IBM Tivoli Monitoring for Databases: Oracle

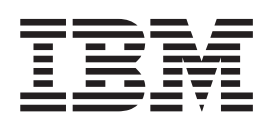

# Reference Guide

Version 5.1.0

IBM Tivoli Monitoring for Databases: Oracle

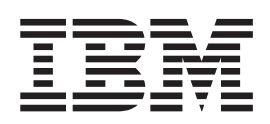

# Reference Guide

Version 5.1.0

**Note**

Before using this information and the product it supports, read the information in [Appendix F, "Notices" on page 525.](#page-538-0)

**First Edition (September 2002)**

This edition applies to version 5.1.0 of IBM Tivoli Monitoring for Databases: Oracle and to all subsequent releases and modifications until otherwise indicated in new editions.

© Copyright International Business Machines Corporation 2002. All rights reserved. US Government Users Restricted Rights – Use, duplication or disclosure restricted by GSA ADP Schedule Contract with IBM Corp.

## **Contents**

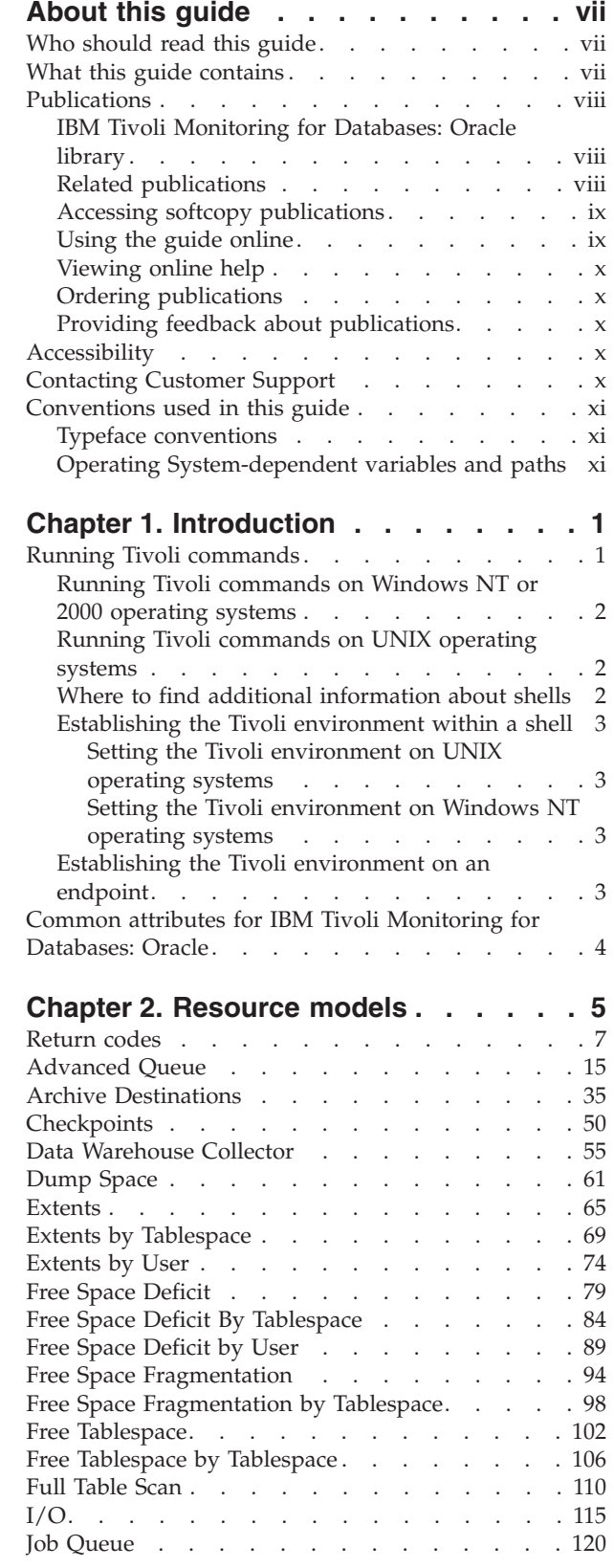

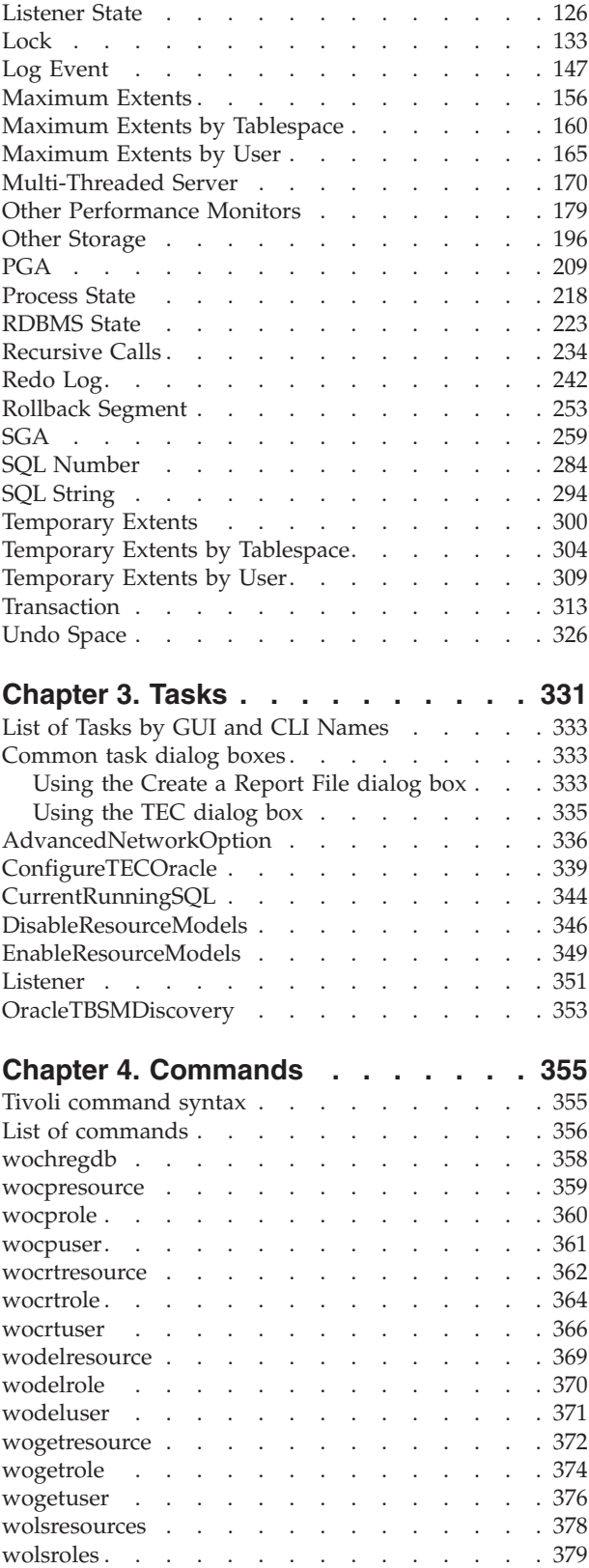

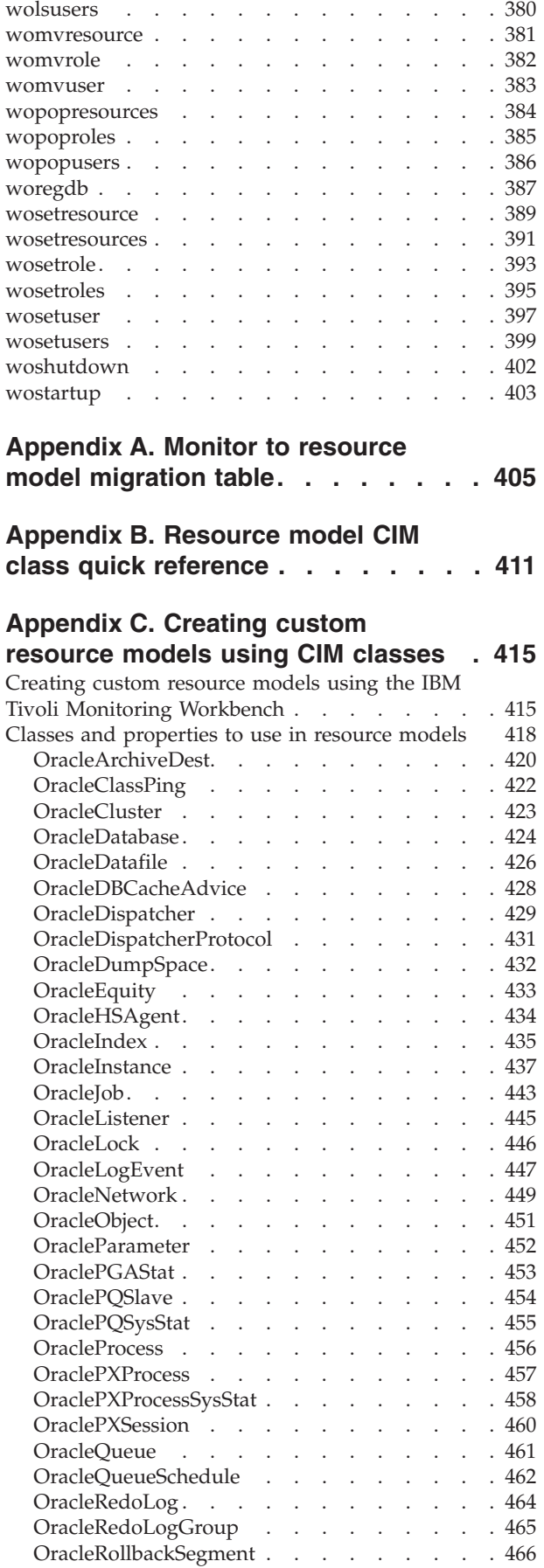

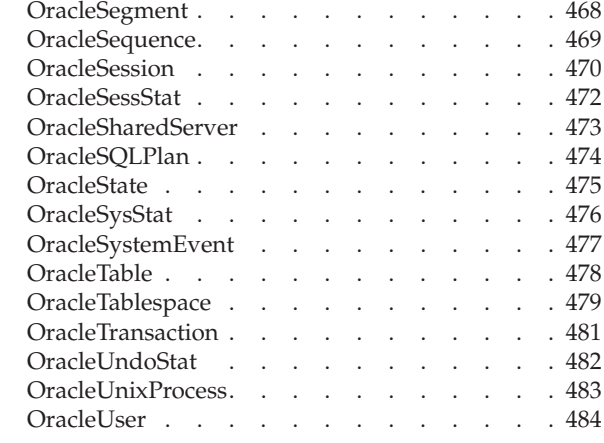

## **[Appendix D. Tivoli Enterprise Console](#page-498-0)**

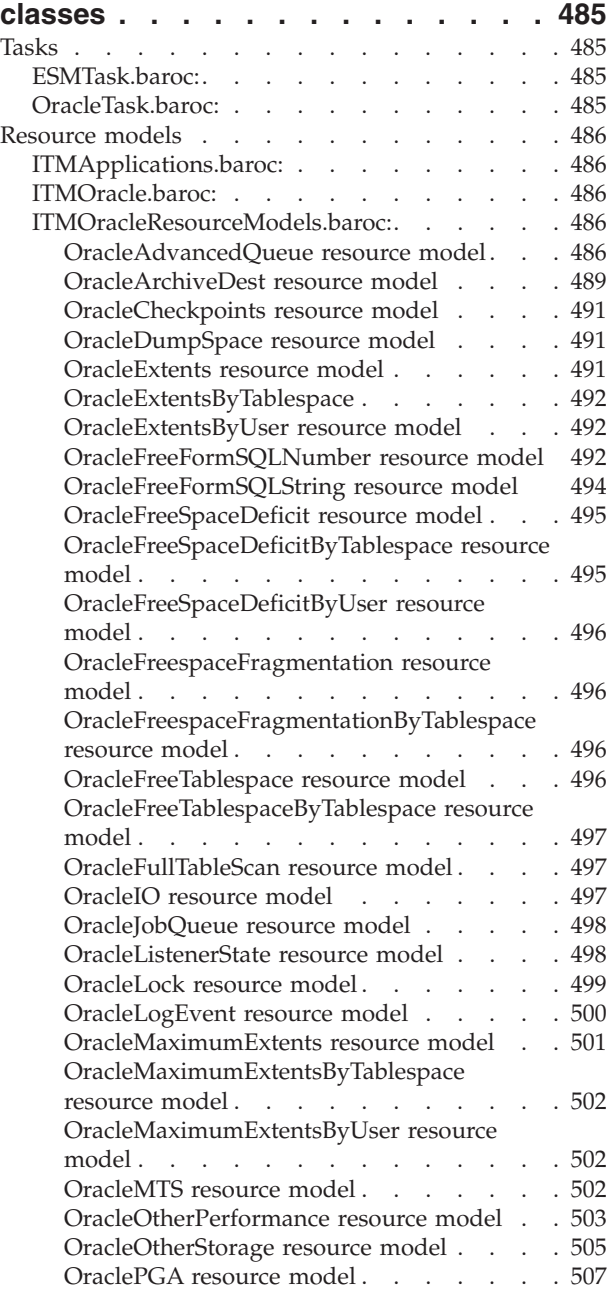

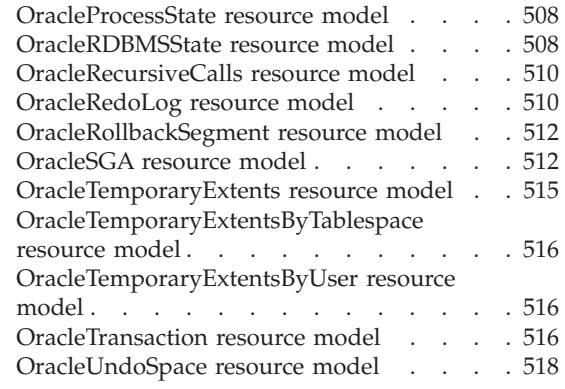

**[Appendix E. Using tokens to](#page-532-0)**

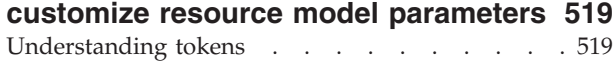

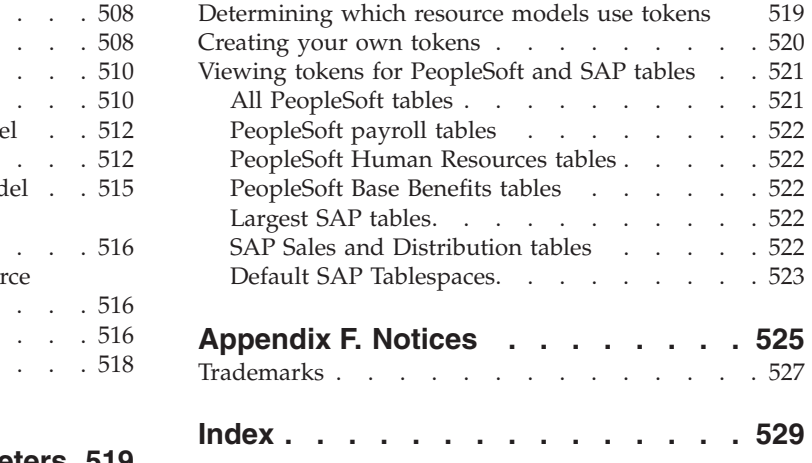

## <span id="page-8-0"></span>**About this guide**

The *IBM Tivoli Monitoring for Databases: Oracle Reference Guide* provides detailed information about the tasks, resource models, and commands for IBM Tivoli Monitoring for Databases: Oracle (TM). Use this guide in conjunction with the *IBM Tivoli Monitoring for Databases: Oracle User's Guide*, and the *IBM Tivoli Monitoring for Databases: Oracle User Management Guide*.

## **Who should read this guide**

This guide is intended for system architects (for planning) and system administrators and database administrators (for implementation and operation).

Readers should be familiar with the following:

- Windows NT or  $2000^{\circ}$  or UNIX $^{\circ}$  operating systems
- Tivoli software
- Oracle software

## **What this guide contains**

This guide contains the following sections:

- v **[Chapter 1, "Introduction" on page 1,](#page-14-0)** describes how the guide is organized. This chapter also describes commands, resource model output, and IBM Tivoli Monitoring logging.
- v **[Chapter 2, "Resource models" on page 5,](#page-18-0)** describes how to use the resource models to manage databases.
- v **[Chapter 3, "Tasks" on page 331,](#page-344-0)** describes how to run the IBM Tivoli Monitoring for Databases: Oracle tasks in the ITMOracleTasks library.
- v **[Chapter 4, "Commands" on page 355,](#page-368-0)** describes the IBM Tivoli Monitoring for Databases: Oracle commands (called **wo** commands to distinguish them from Tivoli **w** commands) and provides a brief description and the authorization required to run the command.
- Appendix A, ["Monitor to resource model migration table"](#page-418-0) on page 405, displays the previous monitors and how they are grouped into the current resource models.
- Appendix B, ["Resource model CIM class quick reference"](#page-424-0) on page 411, displays the resource models and their corresponding CIM classes.
- Appendix C, ["Creating custom resource models using CIM classes"](#page-428-0) on page 415, displays the CIM classes and properties used in resource models.
- Appendix D, ["Tivoli Enterprise Console classes"](#page-498-0) on page 485, displays a listing of the Tivoli Enterprise Console classes for use in writing your own business rules.
- Appendix E, ["Using tokens to customize resource model parameters"](#page-532-0) on page [519,](#page-532-0) describes how to use tokens as keywords for the ″By Tablespace″ and ″By User″ resource models in order to monitor a certain set of tables or users.

## <span id="page-9-0"></span>**Publications**

This section lists publications in the IBM Tivoli Monitoring for Databases: Oracle library and any other related documents. It also describes how to access Tivoli publications online, how to order Tivoli publications, and how to submit comments on Tivoli publications.

## **IBM Tivoli Monitoring for Databases: Oracle library**

The following documents are available in the IBM Tivoli Monitoring for Databases: Oracle library:

- v *IBM Tivoli Monitoring for Databases: Oracle User's Guide*, SC23-4723 Describes how to install and use IBM Tivoli Monitoring for Databases: Oracle.
- v *IBM Tivoli Monitoring for Databases: Oracle User Management Guide*, GI11-1234

Describes how to use the IBM Tivoli Monitoring for Databases: Oracle User Management application to manage Oracle users, roles, and resource profiles for Oracle databases.

v *IBM Tivoli Monitoring for Databases: Oracle Release Notes*

Describes product features and provides information about the latest changes to the installation requirements and procedures. The release notes also describe known limitations related to installation and explain how to work around each limitation.

• *IBM Tivoli Monitoring for Databases: Oracle Limitations and Workarounds* Provides the latest information about known product limitations and workarounds. To ensure that the information is the latest available, this document is provided only on the Web, where it is updated on a regular basis. You can access the Limitations and Workarounds document through the IBM Tivoli Monitoring for Databases: Oracle link on the Tivoli Information Center Web site:

[http://www.tivoli.com/support/public/Prodman/public\\_manuals/td/](http://www.tivoli.com/support/public/Prodman/public_manuals/td/TD_PROD_LIST.html) [TD\\_PROD\\_LIST.html](http://www.tivoli.com/support/public/Prodman/public_manuals/td/TD_PROD_LIST.html)

## **Related publications**

To use the information in this book effectively, you must have some prerequisite knowledge, which you can find in the following books:

v *Tivoli Management Framework User's Guide*

Provides information about profiles and profile management.

v *Tivoli Management Framework Planning and Installation Guide* Provides information about server and hardware requirements.

- v *Tivoli Management Framework Reference Guide* Provides information about command line commands, such as the **winstall** command.
- v *IBM Tivoli Monitoring User's Guide* Provides information about distributed monitoring.
- v *IBM Tivoli Enterprise Console User's Guide* Provides information about using the Tivoli Enterprise Console®.
- v *Tivoli Software Installation Service (SIS) User's Guide, Version 4.0*

Provides information about using SIS to install the IBM Tivoli Monitoring for Databases: Oracle software.

<span id="page-10-0"></span>The following documents also provide useful information:

v *Server Administrator's Guide*

Provides information about administering the Oracle server in the relevant version of Oracle.

**•** Server Concepts Manual

Provides information about the Oracle server and how it works in the relevant version of Oracle.

v *Server SQL Reference*

Provides descriptions of Structured Query Language (SQL) used to manage information in Oracle databases, refer to the for the relevant version of Oracle.

The *Tivoli Glossary* includes definitions for many of the technical terms related to Tivoli software. The *Tivoli Glossary* is available, in English only, at the following Web site:

<http://www.tivoli.com/support/documents/glossary/termsm03.htm>

## **Accessing softcopy publications**

The publications for this product are available in PDF and HTML formats through the following media:

v *IBM Tivoli Monitoring for Databases: Oracle, Version 5.1.0: Documentation CD*, LK3T-8517-00

The Documentation CD contains all of the English language publications for this product, except for the Web-only Limitations and Workarounds supplements. To access the publications, use a Web browser to open the **start.html** file, which is located in the root directory of the CD.

v *IBM Tivoli Monitoring for Databases: Oracle, Version 5.1.0: NLS Documentation CD*, LK3T-8605-00

The NLS (national language support) Documentation CD contains both English and non-English language publications for this product, except for the Web-only Limitations and Workarounds supplements. To access the publications, use a Web browser to open the **start.html** file, which is located in the root directory of the CD.

• Tivoli Information Center

IBM posts publications for this and all other Tivoli products, as they become available and whenever they are updated, to the Tivoli Information Center Web site.

[http://www.tivoli.com/support/public/Prodman/public\\_manuals/](http://www.tivoli.com/support/public/Prodman/public_manuals/td/TD_PROD_LIST.html) [td/TD\\_PROD\\_LIST.html](http://www.tivoli.com/support/public/Prodman/public_manuals/td/TD_PROD_LIST.html)

Click the Tivoli Monitoring for Oracle link to access the product library.

## **Using the guide online**

This document is available on the *IBM Tivoli Monitoring for Databases, Version 5.1.0: Documentation CD*, LK3T-8516–00 in PDF and HTML formats. Refer to the **readme.txt** file on the CD for instructions on downloading the Acrobat Reader, Version 3.0 or later, to view, save, and print the manual.

Use your HTML browser to open the **start.html** file on the CD to access the .html documentation files. Every navigation page also includes a link at the bottom to download the Acrobat reader for viewing, saving, and printing the files.

## <span id="page-11-0"></span>**Viewing online help**

Online help is available in several forms:

- v **Desktop** Access online help by clicking the **Help** buttons in dialog boxes.
- v **Commands** You can desplay command syntax and parameter information for command line interface (CLI) commands by typing the name of the command at a command prompt and pressing the **Enter** key.

## **Ordering publications**

You can order many Tivoli publications online at the following Web site:

[http://www.elink.ibmlink.ibm.com/public/applications/](http://www.elink.ibmlink.ibm.com/public/applications/publications/cgibin/pbi.cgi) [publications/cgibin/pbi.cgi](http://www.elink.ibmlink.ibm.com/public/applications/publications/cgibin/pbi.cgi)

You can also order by telephone by calling one of these numbers:

- In the United States: 800-879-2755
- In Canada: 800-426-4968

See the following Web site for a list of telephone numbers in other countries:

[http://www.tivoli.com/inside/store/lit\\_order.html](http://www.tivoli.com/inside/store/lit_order.html)

## **Providing feedback about publications**

If you have comments or suggestions about Tivoli products and documentation, complete the customer feedback survey at the following Web site:

<http://www.tivoli.com/support/survey/>

### **Accessibility**

Accessibility features help a user who has a physical disability, such as restricted mobility or limited vision, to use software products successfully. With this product, you can use assistive technologies to hear and navigate the interface. You can also use the keyboard instead of the mouse to operate all features of the graphical user interface.

## **Contacting Customer Support**

If you have a problem with any Tivoli product, you can contact IBM Customer Support for Tivoli products. See the *Tivoli Customer Support Handbook* at the following Web site:

<http://www.tivoli.com/support/handbook/>

The handbook provides information about how to contact Customer Support, depending on the severity of your problem, and the following information:

- Registration and eligibility
- Telephone numbers and e-mail addresses, depending on the country in which you are located
- What information you should gather before contacting Customer Support

## <span id="page-12-0"></span>**Conventions used in this guide**

This book uses several conventions for special terms and actions, operating system-dependent commands and paths, and margin graphics.

## **Typeface conventions**

The following typeface conventions are used in this book:

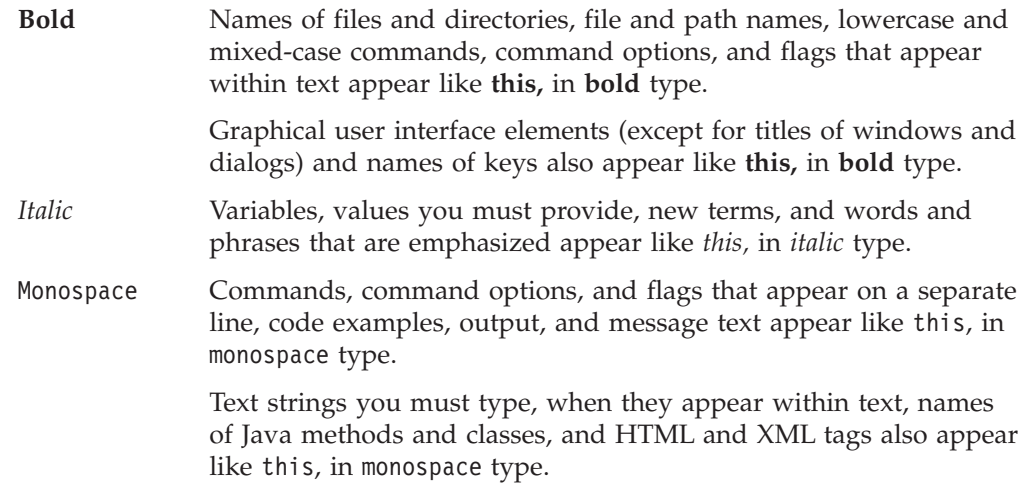

## **Operating System-dependent variables and paths**

This book uses the UNIX convention for specifying environment variables and for directory notation.

When using the Windows command line, replace **\$***variable* with **%***variable***%** for environment variables and replace each forward slash (**/**) with a backslash (**\**) in directory paths.

**Note:** If you are using the bash shell on a Windows system, you can use the UNIX conventions.

## <span id="page-14-0"></span>**Chapter 1. Introduction**

This book is a reference manual designed for use with the procedures described in the *IBM Tivoli Monitoring for Databases: Oracle User's Guide*. It provides alphabetical listings and detailed descriptions of the following:

- Resource models
- Tasks
- Commands
- Tivoli Enterprise Console classes

## **Running Tivoli commands**

You can perform system operations from a UNIX or Windows NT or 2000 command line interface (CLI) in addition to using the Tivoli desktop. Operations that you run from the command line are referred to as CLI commands.

Consider using the command line interface rather than the graphical user interface to invoke a Tivoli management application operation in the following circumstances:

- You do not have access to a graphical user interface, such as when you dial in over a modem.
- You want to group a number of operations together inside a shell script.
- v You want to use accessibility tools that require text-based input of commands.

All Tivoli CLI commands begin with the letter **w** to identify them as Tivoli commands. Command names use a **w+verb+object** syntax. Example: Use the **wdmrm** command to add or remove a resource model.

Most Tivoli commands run within a **bash** shell on a managed node or on a Tivoli management region server. A *shell* is a command interpreter that enables the operating system to process commands. You can run commands from a shell command line or include them in shell scripts on UNIX or Windows NT operating systems. A Tivoli management region server is a Tivoli server and the set of clients that it serves. A Tivoli management regionaddresses the physical connectivity of resources, whereas a policy region addresses the logical organization of resources.

Before running Tivoli commands, you must set the Tivoli environment variables for the shell. The managed node or Tivoli management region server installation process supplies the scripts to set the Tivoli environment variables. The following sections of this guide contain descriptions of the procedures to run these scripts: ["Setting the Tivoli environment on UNIX operating systems"](#page-16-0) on page 3 and ["Setting the Tivoli environment on Windows NT operating systems"](#page-16-0) on page 3.

You must also have the appropriate Tivoli authorization role for running each command. Refer to the reference information for each command to see the required authorization role.

**Note:** A few Tivoli commands can run on an endpoint. To set the Tivoli environment variables on an endpoint, see ["Establishing the Tivoli](#page-16-0) [environment on an endpoint"](#page-16-0) on page 3.

## <span id="page-15-0"></span>**Running Tivoli commands on Windows NT or 2000 operating systems**

When you install a Windows NT managed node or Windows NT Tivoli management region server, the installation process copies the bash shell executable file to the machine. The bash shell supports many UNIX commands and UNIX command syntax. An example is the forward slash (/) for the directory separator. The bash shell supports the features of the Bourne shell plus it has some extensions applicable only to the bash shell.

#### - Note

You can use the Windows NT MS-DOS shell instead of the bash shell to run most Tivoli commands (after you set the Tivoli environment variables with the **%SystemRoot%\system32\drivers\etc\Tivoli\setup\_env** command). However, some commands and Tivoli tasks may require a bash shell to run successfully. All examples of Tivoli commands in Tivoli publications use bash shell syntax.

## **Running Tivoli commands on UNIX operating systems**

The UNIX operating systems contain shells. Tivoli commands can run in the Bourne, Korn, C, and bash shells. The Bourne shell is the standard UNIX shell. Every UNIX system includes the Bourne shell. The Korn shell supports the features of the Bourne shell and has extensions applicable only to the Korn shell. The C shell name comes from the C programming language syntax. The bash shell supports many features of the UNIX shells. Both UNIX and Windows NT systems use the bash shell.

## **Where to find additional information about shells**

The following lists include resources where you can find additional information about the various shells. These resources were available at the time the lists were created. The lists do not show all of the material that is available, and Tivoli does not provide opinions or recommendations about any of these resources.

#### **UNIX shells:**

- *UNIX in a Nutshell: A Desktop Quick Reference for System V Release 4 and Solaris 7* (O'Reilly Nutshell handbook) by Arnold Robbins. ISBN: 1-56592-427-4.
- v *Portable Shell Programming: An Extensive Collection of Bourne Shell Examples* by Bruce Blinn. ISBN: 0-13-451494-7.
- v *Learning the Korn Shell* (O'Reilly Nutshell handbook) by Bill Rosenblatt and Mike Loukides. ISBN: 1-56592-054-6.
- v *UNIX C Shell Desk Reference* by Martin Arick. ISBN: 0-47-155680-7.

#### **Bash shell:**

- v *Learning the bash Shell* (O'Reilly Nutshell handbook) by Cameron Newham and Bill Rosenblatt. ISBN: 1-56592-347-2.
- v *A Brief Introduction to the bash Shell* by Jane Anna Langley. [http://www.cs.ups.edu/acl/unix\\_talk/bash.html](http://www.cs.ups.edu/acl/unix_talk/bash.html)
- v *Bash FAQ* (GNU documentation).<http://www.delorie.com/gnu/docs/bash/FAQ>
- v *Bash Reference Manual* (GNU documentation). <http://www.gnu.org/manual/bash/index.html>

• *bash* command reference information (GNU documentation). <http://www.delorie.com/gnu/docs/bash/bash.1.html>

## <span id="page-16-0"></span>**Establishing the Tivoli environment within a shell**

When you install a managed node or Tivoli management region server, the installation process supplies shell setup scripts. You use these scripts to set the environment variables required for running Tivoli commands.

#### **Setting the Tivoli environment on UNIX operating systems**

The following steps describe how to set the Tivoli environment within a UNIX shell:

- 1. Log in to a UNIX managed node or Tivoli management region server.
- 2. Run the appropriate setup script for the shell.
	- v For the Bourne, Korn, or bash shell, run the following command:
		- . /etc/Tivoli/setup\_env.sh

 $-OR-$ 

v For the C shell, run the following command: source /etc/Tivoli/setup\_env.csh

#### **Setting the Tivoli environment on Windows NT operating systems**

The following steps describe how to set the Tivoli environment and start a bash shell on Windows NT.

- 1. Log in to a Windows NT managed node or Tivoli management region server.
- 2. Open a command window.
- 3. Run the following command in the command window to set Tivoli environment variables:

%SystemRoot%\system32\drivers\etc\Tivoli\setup\_env.cmd

- 4. Run one of the following commands in the command window to start the bash shell:
	- v Type **sh** and press **Enter**.  $-OR-$
	- v Type **bash** and press **Enter**.

## **Establishing the Tivoli environment on an endpoint**

When you install an endpoint, the installation process supplies setup scripts. Use these scripts to set the environment variables required for running Tivoli commands on an endpoint.

The following steps describe how to set the Tivoli environment on an endpoint:

- 1. Log in to an endpoint.
- 2. Open a command window.
- 3. Run the appropriate setup script in the command window. [Table 1 on page 4](#page-17-0) contains setup scripts for the different endpoint operating systems.

<span id="page-17-0"></span>*Table 1. Setup scripts for endpoint operating systems*

| Operating<br>system | Setup script location                      | Setup script name                                                                                               |
|---------------------|--------------------------------------------|----------------------------------------------------------------------------------------------------|
| AIX, Solaris        | /etc/Tivoli/lcf/endpoint_label             | lcf_env.sh (for Bourne, Korn, and<br>bash shells)<br>$\supset$ OR $\supset$<br><b>lcf_env.csh</b> (for C shell) |
|                     |                                            |                                                                                                    |
| Windows NT          | %SystemRoot%\Tivoli\lcf\<br>endpoint_label | <b>lcf_env.cmd</b> (for MS-DOS) or<br>lcf_env.sh (for bash shell)                                               |

## **Common attributes for IBM Tivoli Monitoring for Databases: Oracle**

This section describes the common attributes used in IBM Tivoli Monitoring for Databases: Oracle.

**Status** The returned response level on which the resource model triggered. Response levels are defined when adding a resource model. Depending on the resource model, response levels may be a default value or a user-defined value.

**Normal** is returned only when no severity levels are exceeded and the resource model is set to always return a value.

**Warning**, **Severe**, or **Critical** is returned when a severity threshold is broken.

#### **application\_label**

The registered object's Tivoli Management Environment (TME) label, for example, v901@merfox.

#### **application\_oid**

The registered object's Tivoli Management Environment (TME) object identifier.

#### **application\_class**

The registered object's Tivoli Management Environment (TME) class, for example: OracleDatabaseManager or OracleInstanceManager.

#### **application\_version**

The managed resource's version, for example, 8.1.7 , or 9.0.1.

#### **ORACLE\_SID**

The Oracle Server ID.

#### **ORACLE\_HOME**

The location of the Oracle binaries and libraries.

**HOST** The Tivoli management agent endpoint on which the Oracle database resource resides.

#### **ENDPOINT\_OID**

The **OracleDatabaseManager** or **OracleInstanceManager** profile endpoint object ID. It is used internally by Tivoli and can be used for tracing activities with this object.

#### **INTERP**

The type of operating system on which the monitor executes, such as Solaris or Windows NT.

## <span id="page-18-0"></span>**Chapter 2. Resource models**

This chapter contains detailed information about the IBM Tivoli Monitoring for Databases: Oracle resource models for IBM Tivoli Monitoring for Databases: Oracle. Resource models capture and return information, such as database status and server availability, about a resource or software application in the Tivoli management environment. You can change many of the settings for a resource model to customize it for your monitoring needs.

In this reference guide, a section for each resource model describes the configuration of the resource model by covering the following information, including the settings that you can change:

#### **Description**

Purpose of the resource model and a table that contains an overview of the resource model. The overview table contains the following information about the resource model:

• Internal name

Name of the resource model as you use it in the command line.

• Category

Type of operating system on which the resource model runs.

• Indications

List of indications for the resource model. A resource model generates an indication if certain conditions implied by the resource model settings are not satisfied in a given cycle. The resource model uses an algorithm to determine the combination of settings that generates an indication.

• Tasks and built-in actions

List of tasks and built-in actions for the resource model, if any. For any event, recovery actions, such as Tivoli Management Framework tasks or built-in actions, can be run automatically. The actions can take positive steps to remedy the situation, and can ensure that information about the event is distributed to the appropriate authorities or entities.

• Default cycle time

Specifies the default cycle time for the resource model. Cycle time is the duration of the interval within which a resource model gathers data. Each of the resource models supplied with the software has a default cycle time, which you can modify according to your needs.

#### **Target managed resource**

Name of the managed resource (OracleDatabaseManager or OracleInstanceManager) to which this resource model is relevant.

#### **Indications and events**

Information about all of the indications for the resource model in table format and a section of more specific information about each indication.

The table contains the following information for each indication:

• Event

An event verifies the persistence of a given indication by eliminating unrepresentative highs and lows for the indication.

• Default severity

Indicates how serious an event is if it is triggered, for example: fatal, critical, warning, harmless, or minor.

• Clearing events

Specifies whether the resource model has clearing events: Yes or No. A *clearing event* is a resource model function that, if enabled, allows IBM Tivoli Monitoring to close an error event when the circumstances that caused the event are no longer present. Clearing events can be processed by the Tivoli Enterprise Console server and by Tivoli Business Systems Manager.

• Page

Page number where the indication is described in this guide.

Each section about a specific indication contains the following information:

- When the resource model sends the indication and why
- List of the attributes for the indication and notation regarding which attributes are keys
- v Table that describes the following default settings for the indication:
	- Send indications to Tivoli Enterprise Console

Specifies whether the resource model sends indications to Tivoli Enterprise Console: YES or NO. If YES and Tivoli Enterprise Console is installed, IBM Tivoli Monitoring sends indications to Tivoli Enterprise Console. If Tivoli Business Systems Manager is installed, Tivoli Enterprise Console sends the indications to Tivoli Business Systems Manager.

– Send indications to Tivoli Business Systems Manager

Specifies whether IBM Tivoli Monitoring sends indications to Tivoli Business Systems Manager. The default is NO. Do not change the configuration of the indication to send events to Tivoli Business Systems Manager.

– Occurrences

The number of occurrences refers to how many consecutive times the problem reported by the indication occurs before sending an indication.

– Holes

The number of holes refers to the number of cycles during which an indication does not occur for a given resource model. In other words, holes are the number of cycles during which none of the conditions specified for the generation of any indication are met.

– Associated tasks and built-in actions

List of tasks and built-in actions associated with the indication.

#### **Thresholds**

List of the thresholds, if any, for the resource model in a table format with a short description and default value for each threshold associated with the resource model. A threshold is a named property of the resource with a default value that you can modify. Typically, the value of a threshold represents a significant reference level of a performance-related entity, which, if exceeded or not reached, a system administrator might want to know about.

#### **Parameters**

List of parameters, if any, for the resource model in a table format with a short description and default value for each threshold associated with the <span id="page-20-0"></span>resource model. A parameter can take the form of a list of strings, a list of numeric values, a list of predetermined Boolean values from which you can make any combination of selections, or a choice list of mutually exclusive alternatives. Some resource models provide parameters with the selective logging feature. Use these parameters to choose specific metrics to log.

#### **Tasks and built-in actions**

List of tasks and built-in actions including a description of each one.

#### **Logging**

A table shows the name of the managed resource, context, and properties that the resource model logs with key properties noted. The resource model does not log data by default. You can enable logging to collect data for any endpoint and write it in a local database. You can store raw or aggregated data and view it through the Web Health Console. Some resource models provide parameters with the selective logging feature. Use these parameters to choose specific metrics to log.

#### **Return codes**

Information that the resource model returns such as status or availability.

#### **CLI example**

Example of the syntax for a resource model that illustrates the variable options of the **wdmeditprf** command that are specific to the resource model such as the name of the resource model, thresholds, parameters, parameter values, and events.

See the *Working with resource models* chapter of the *IBM Tivoli Monitoring for Databases: Oracle User's Guide* for more information on resource models and resource model customization.

## **Return codes**

Table 2 contains a listing of resource model return codes, their description, and what action you can take to resolve each code. The return code number is displayed in the IBM Tivoli Monitoring Web Health Console status field, or by using the **wdmlseng** command.

*Table 2. Resource model return codes*

| <b>Return</b><br>Code | Description                                                                                                    | Action                                                                                                    |
|-----------------------|----------------------------------------------------------------------------------------------------|----------------------------------------------------------------------------------------------------|
| 1                     | The resource model was distributed to<br>an incorrect target managed resource.<br>Possibly, the resource model was<br>distributed to an endpoint or DB2<br>object instead of the<br>OracleDatabaseManager or<br>OracleInstanceManager. | Distribute the resource model to either<br>the OracleDatabaseManager or the<br>OracleInstance Manager. See the<br>"Target managed resource" section for<br>the correct managed resource for each<br>resource model. |
| $\mathcal{D}$         | The resource model was distributed to<br>the wrong object version. This may be<br>seen in resource models that are<br>specific to a particular version of<br>Oracle, such as UndoSpace and PGA,<br>which only run on Oracle 9i.        | Distribute the resource model to the<br>proxy object for the supported Oracle<br>version.                                                                                                    |

| Return<br>Code | Description                                                                                                    | <b>Action</b>                                                                                                    |
|----------------|----------------------------------------------------------------------------------------------------|----------------------------------------------------------------------------------------------------|
| 3              | The resource model has an invalid<br>parameter configuration. Possibly, the<br>parameter value was out of the<br>supported range, or an invalid type.                                                                                              | Provide valid parameters. The<br>"Parameters" section for each resource<br>model in this guide lists valid<br>parameters for each resource model.                                                                                                    |
| $\overline{4}$ | The resource model has an invalid<br>threshold value. Possibly, the<br>threshold value is one of the<br>following: not within the specified<br>range, not an integer value, or less<br>than 0.                                                     | Provide valid thresholds. The<br>"Thresholds" section for each resource<br>model in this guide lists valid<br>thresholds for each resource model.                                                                                                    |
| 5              | The resource is unavailable. Possibly,<br>the Oracle Listener or database is not<br>running.                                                                                                    | Consider restarting the unavailable<br>resource if this is desirable. It is<br>possible that the resource may be<br>unavailable by intention. You can start<br>the Oracle Listener by running the<br>Listener task described on 351. For<br>instructions on starting a database, see<br>the IBM Tivoli Monitoring for<br>Databases: Oracle User's Guide. |
| 6              | The data that was collected from a<br>resource is determined to be invalid.<br>Possibly, this code could appear if a<br>database column is of a different type<br>than the one that is expected (for<br>example, a string instead of a<br>number). | Check the trace_dmxengine.log to see<br>what metric is affected.                                                                                                    |
| 7              | An error occurred while collecting<br>data. This code appears when an<br>exception is thrown from the Java<br>instrumentation.                                                                                                    | Check the trace_dmxengine.log and<br>the<br>\$LCF_DATDIR/LCFNEW/AMG/logs<br>directory for details. In some cases, the<br>error may be recoverable and the Java<br>code that threw the exception may<br>have printed detailed information in<br>these files. Additionally, you can<br>contact Customer Support.                                           |
| 8              | An unknown error has occurred.                                                                                                    | Contact Customer Support, or check<br>the trace_dmxengine.log and the<br>\$LCF_DATDIR/LCFNEW/AMG/logs<br>directory for details.                                                                                                    |

*Table 2. Resource model return codes (continued)*

Table 3 contains the internal name and a brief description of each IBM Tivoli Monitoring for Databases: Oracle resource model. The sections of information about each resource model follow the table in alphabetical order.

*Table 3. IBM Tivoli Monitoring for Databases: Oracle resource models*

| Resource model | <b>Internal Name</b>                      | Description                                                                                                    |
|----------------|-------------------------------------------|----------------------------------------------------------------------------------------------------|
| page 15        | "Advanced Queue" on   OracleAdvancedQueue | Monitors for any messages waiting for<br>an unreasonable amount of time and if<br>there are potential performance<br>bottlenecks. |

| Resource model                                               | <b>Internal Name</b>                                           | Description                                                                                                    |
|--------------------------------------------------------------|----------------------------------------------------------------|----------------------------------------------------------------------------------------------------|
| "Archive Destinations"<br>on page 35                         | <b>OracleArchiveDest</b>                                       | Monitors the Oracle archive logs and<br>the amount of free space (in kilobytes),<br>and the percentage of free space in the<br>Oracle archive log destination.                                                                                          |
| "Checkpoints" on<br>page 50                                  | OracleCheckpoints                                              | Monitors the number of times a<br>database writer (DBWR) checkpoint is<br>completed, and the number of<br>database writer checkpoints requested<br>by the server.                                                                                       |
| "Data Warehouse<br>Collector" on page 55                     | OracleDataWarehouse                                            | Collects attribute data required by the<br>Tivoli Enterprise Data Warehouse. This<br>resource model must be running to<br>allow complete integration of IBM<br>Tivoli Monitoring for Databases:<br>Oracle into the Tivoli Enterprise Data<br>Warehouse. |
| "Dump Space" on<br>page 61                                   | OracleDumpSpace                                                | Monitors the used space percentage<br>for the dump destination directories.                                                                                                    |
| "Extents" on page 65                                         | OracleExtents                                                  | Alerts on those database objects whose<br>number of currently allocated extents<br>exceeds the specified threshold.                                                                                                    |
| "Extents by<br>Tablespace" on page<br>69                     | OracleExtentsBy<br>Tablespace                                  | Alerts on those database objects for<br>the specified tablespaces whose<br>number of currently allocated extents<br>exceeds the specified threshold.                                                                                                    |
| "Extents by User" on<br>page 74                              | OracleExtentsByUser                                            | Alerts on those database objects for<br>the specified user whose number of<br>currently allocated extents exceeds the<br>specified threshold.                                                                                                    |
| "Free Space Deficit"<br>on page 79                           | OracleFreeSpaceDeficit                                         | Checks whether any segments are<br>unable to allocate their next extent<br>because of insufficient free space in<br>the tablespace, and not because the<br>segments reached MAXEXTENTS.                                                                 |
| "Free Space Deficit By<br>Tablespace" on page<br>84          | OracleFreeSpaceDeficit<br>ByTablespace                         | Checks whether any segments, within<br>specified tablespaces, are unable to<br>allocate their next extent because of<br>insufficient free space in the<br>tablespace, and not because the<br>segments reached MAXEXTENTS.                               |
| "Free Space Deficit by<br>User" on page 89                   | OracleFreeSpaceDeficit<br>ByUser                               | Checks whether any segments, for a<br>specified user, are unable to allocate<br>their next extent because of<br>insufficient free space in the<br>tablespace, and not because the<br>segments reached MAXEXTENTS.                                       |
| "Free Space<br>Fragmentation" on<br>page 94                  | OracleFreeSpace<br>Fragmentation                               | Monitors the free space fragmentation<br>index over all tablespaces within an<br>Oracle instance.                                                                                                    |
| "Free Space<br>Fragmentation by<br>Tablespace" on page<br>98 | <i><b>OracleFreeSpace</b></i><br>FragmentationBy<br>Tablespace | Monitors the free space fragmentation<br>index for specified tablespaces within<br>an Oracle instance.                                                                                                    |

*Table 3. IBM Tivoli Monitoring for Databases: Oracle resource models (continued)*

| Resource model                                    | <b>Internal Name</b>                     | Description                                                                                                    |
|---------------------------------------------------|------------------------------------------|----------------------------------------------------------------------------------------------------|
| "Free Tablespace" on<br>page 102                  | OracleFreeTablespace                     | Monitors the percentage of free space<br>for each tablespace in a database.                                                                                                    |
| "Free Tablespace by<br>Tablespace" on page<br>106 | OracleFree<br>TablespaceBy<br>Tablespace | Monitors the percentage of free space<br>for the specified tablespaces.                                                                                                    |
| "Full Table Scan" on<br>page 110                  | OracleFullTableScan                      | Monitors the percentage of full table<br>scans from long tables, and reports the<br>percentage of total rows retrieved<br>from full table scans.                                              |
| "I/O" on page $115$                               | OracleIO                                 | Monitors the number of physical reads<br>and physical writes for the datafiles in<br>the database.                                                                                            |
| "Job Queue" on page<br>120                        | OracleJobQueue                           | Monitors the number of broken, failed,<br>and past due jobs in the job queue.                                                                                                    |
| "Listener State" on<br>page 126                   | OracleListenerState                      | Monitors the state of the Oracle<br>listeners.                                                                                                    |
| "Lock" on page 133                                | OracleLock                               | Monitors the following information:                                                                                                    |
|                                                   |                                          | The total number of deadlocks<br>detected since the instance was<br>started                                                                                                    |
|                                                   |                                          | The current number of Data<br>$\bullet$<br>Manipulation Language locks as a<br>percentage of the maximum number<br>of locks defined for the instance                                          |
|                                                   |                                          | • The number of active locks of a<br>user-specified type                                                                                                    |
|                                                   |                                          | • The number of times an enqueue<br>lock was requested and was not<br>granted immediately                                                                                                    |
| "Log Event" on page<br>147                        | OracleLogEvent                           | Monitors events in the Oracle<br>background log for Oracle errors.                                                                                                    |
| "Maximum Extents"<br>on page 156                  | OracleMaximumExtents                     | Alerts on those segments whose free<br>extents (maximum allowed extents<br>minus the segment's currently<br>allocated extents) are less than the<br>specified threshold.                      |
| "Maximum Extents by<br>Tablespace" on page<br>160 | OracleMaximumExtents<br>ByTablespace     | Alerts on segments, in specified<br>tablespaces, whose free extents<br>(maximum allowed extents minus the<br>segment's currently allocated extents)<br>are less than the specified threshold. |
| "Maximum Extents by<br>User" on page 165          | OracleMaximumExtents<br>byUser           | Alerts on segments, for a specified<br>user, whose free extents (maximum<br>allowed extents minus the segment's<br>currently allocated extents) are less<br>than the specified threshold.     |

*Table 3. IBM Tivoli Monitoring for Databases: Oracle resource models (continued)*

| Resource model                              | <b>Internal Name</b>       | Description                                                                                                    |
|---------------------------------------------|----------------------------|----------------------------------------------------------------------------------------------------|
| "Multi-Threaded<br>Server" on page 170      | OracleMTS                  | Monitors the following information:<br>• The percentage of time that                                                                                                    |
|                                             |                            | dispatcher processes for the protocol<br>with the most contention are busy                                                                                                    |
|                                             |                            | The time (in hundredths of a<br>$\bullet$<br>second) that a response waits in the<br>response queue for a dispatcher<br>process to route it, for the protocol<br>with the longest average wait time         |
|                                             |                            | The current number of<br>shared-server processes as a<br>percentage of the instance limit                                                                                                    |
|                                             |                            | • Reports the average wait time (in<br>hundredths of a second) that a<br>request waits in the request queue                                                                                                 |
| "Other Performance<br>Monitors" on page 179 | OracleOther<br>Performance | Monitors the following<br>performance-related metrics of an<br>Oracle database:                                                                                                    |
|                                             |                            | • Which session has the greatest<br>number of open cursors, which the<br>resource model reports as a<br>percentage of the limit defined by<br>the OPEN_CURSORS initialization<br>parameter for the instance |
|                                             |                            | • The block get rate, which is the<br>basic measure of the rate at which<br>the application system references<br>the database                                                                               |
|                                             |                            | The percentage of blocks accessed<br>that were updated                                                                                                    |
|                                             |                            | • The ratio of cluster key scan block<br>gets to cluster key scans (If the ratio<br>exceeds one, the rows for a cluster<br>key are stored in multiple data<br>blocks.)                                      |
|                                             |                            | • The ratio, as a percentage, of freelist<br>waits to the total number of<br>requests for data                                                                                                    |
|                                             |                            | • The current number of Oracle<br>processes as a percentage of the<br>instance maximum                                                                                                    |
|                                             |                            | • The sort overflow percentage, which<br>yields the number of sorts that are<br>using temporary segments                                                                                                    |
|                                             |                            | • The number of rows in the<br>SYS.DUAL table                                                                                                    |
|                                             |                            | • The current system-wide value from<br>V\$SYSSTAT for the specified<br>statistic                                                                                                    |

*Table 3. IBM Tivoli Monitoring for Databases: Oracle resource models (continued)*

| Resource model                 | <b>Internal Name</b> | Description                                                                                                    |
|--------------------------------|----------------------|----------------------------------------------------------------------------------------------------|
| "Other Storage" on             | OracleOtherStorage   | Monitors the following information:                                                                                    |
| page 196                       |                      | • The percentage of rows retrieved<br>that extend over more than one<br>block, which is called chained rows            |
|                                |                      | The number of chained rows<br>$\bullet$<br>calculated for a specified cluster in<br>the endpoint database              |
|                                |                      | • The number of chained rows,<br>calculated for a specified table in<br>the endpoint database                          |
|                                |                      | • The percentage of deleted rows<br>from the user-specified index that<br>have not been repopulated                    |
|                                |                      | The number of datafiles that can be<br>added before the database reaches<br>the maximum number of datafiles<br>allowed |
| "PGA" on page 209              | <b>OraclePGA</b>     | Monitors the following in the program<br>global area:                                                                  |
|                                |                      | <b>Multipass Executions</b>                                                                                            |
|                                |                      | <b>Optimal Percentage</b>                                                                                              |
|                                |                      | Work Area Percentage                                                                                                   |
|                                |                      | Component Area                                                                                                    |
| "Process State" on<br>page 218 | OracleProcessState   | Monitors the state of Oracle specific<br>processes.                                                                    |
| "RDBMS State" on<br>page 223   | OracleRDBMSState     | Monitors the state of an Oracle<br>database instance.                                                                  |
| "Recursive Calls" on           | OracleRecursiveCalls | Monitors the following information:                                                                                    |
| page 234                       |                      | Recursive Call Percentage                                                                                              |
|                                |                      | <b>User Calls</b><br>$\bullet$                                                                                         |
|                                |                      | <b>Recursive Calls</b>                                                                                                 |
|                                |                      | Recursive Call Percentage                                                                                              |
|                                |                      | <b>Recursive Call Rate</b>                                                                                             |

*Table 3. IBM Tivoli Monitoring for Databases: Oracle resource models (continued)*

| Resource model                     | <b>Internal Name</b>        | Description                                                                                                    |
|------------------------------------|-----------------------------|----------------------------------------------------------------------------------------------------|
| "Redo Log" on page                 | OracleRedoLog               | Monitors the following:                                                                                                    |
| 242                                |                             | As a percentage, the ratio of misses<br>to gets for the redo allocation latch,<br>and redo copy latch                                                                              |
|                                    |                             | • The number of times that a user<br>process was unable to allocate space<br>in the redo log buffer                                                                                |
|                                    |                             | • The number of redo log files that<br>have not been archived, which<br>indicates that the archive process is<br>falling behind                                                    |
|                                    |                             | • As a percentage, the ratio of the<br>total number of redo small copies to<br>the total number of redo entries                                                                    |
|                                    |                             | • The average size of a redo entry,<br>which is calculated as the total redo<br>size in bytes, divided by the<br>number of redo entries                                            |
| "Rollback Segment"                 | OracleRollbackSegment       | Monitors the following information:                                                                                                    |
| on page 253                        |                             | As a percentage, the ratio of<br>rollback segment header waits to<br>rollback segment header gets<br>The ratio of user rollbacks to the<br>total number of transactions            |
|                                    |                             | The ratio of consistent changes to<br>consistent gets                                                                                                    |
| "SGA" on page 259                  | OracleSGA                   | Monitors the following:                                                                                                    |
|                                    |                             | The rate at which Oracle finds the<br>data blocks it needs in memory over<br>the lifetime of an instance and for<br>the current monitoring interval                                |
|                                    |                             | • The effectiveness of the dictionary<br>cache over the lifetime of an<br>instance and for the current<br>monitoring interval                                                      |
|                                    |                             | • The percentage of entries in the<br>library cache that were parsed more<br>than once (reloads) over the lifetime<br>of the instance and for the current<br>monitoring interval   |
| "SQL Number" on<br>page 284        | OracleFreeForm<br>SQLNumber | Queries a resource for a numeric value<br>as specified by a user-defined SQL<br>select statement.                                                                                  |
| "SQL String" on page<br>294        | OracleFreeFormSQL<br>String | Queries a resource for an<br>alphanumeric value that is specified<br>by a user-defined SQL select<br>statement.                                                                    |
| "Temporary Extents"<br>on page 300 | OracleTemporary<br>Extents  | Alerts on those temporary segments<br>whose free extents (maximum allowed<br>extents minus the segment's currently<br>allocated extents) are less than the<br>specified threshold. |

*Table 3. IBM Tivoli Monitoring for Databases: Oracle resource models (continued)*

| Resource model                                      | <b>Internal Name</b>                   | Description                                                                                                    |
|-----------------------------------------------------|----------------------------------------|----------------------------------------------------------------------------------------------------|
| "Temporary Extents by<br>Tablespace" on page<br>304 | OracleTemporary<br>ExtentsByTablespace | Alerts on those temporary segments<br>within specified tablespaces whose<br>free extents (maximum allowed<br>extents minus the segment's currently<br>allocated extents) are less than the<br>specified threshold.                                                                                                    |
| "Temporary Extents by<br>User" on page 309          | OracleTemporary<br>ExtentsByUser       | Alerts on those temporary segments<br>for a specified user whose free extents<br>(maximum allowed extents minus the<br>segment's currently allocated extents)<br>are less than the specified threshold.                                                                                                    |
| "Transaction" on page<br>313                        | OracleTransaction                      | Monitors the following:<br>• Possible issues and bottlenecks in<br>the SQL or database design<br>• Whether any transactions are locked<br>by another user, and returns the<br>longest time, in seconds, that a<br>transaction has been blocked<br>The total number of active<br>transactions as a percentage of the<br><b>TRANSACTIONS</b> initialization<br>parameter for the instance<br>• The number of client requests made<br>per transaction<br>• The amount of DML (Data<br>Manipulation Language) work that<br>each transaction performs<br>An overview of the work rate being<br>٠<br>run against the instance<br>• The identity of long-running<br>transactions and how long those<br>transactions have been running |
| "Undo Space" on page<br>326                         | OracleUndoSpace                        | Monitors the No Space Error and<br>Snapshot Too Old Error undo errors.                                                                                                    |

*Table 3. IBM Tivoli Monitoring for Databases: Oracle resource models (continued)*

## <span id="page-28-0"></span>**Advanced Queue**

## **Description**

Monitors the following:

- v The number of messages in a user-specified queue that are in one of the following states: WAITING, READY or EXPIRED
- The progress of the propagation of a queue
- v Any anomalies caused by the network or the destination to which the queue is attempting to propagate
- Messages that could not be propagated and have been recorded as errors
- The number of messages in the READY state in each queue and the total waiting time of each message in days, hours, minutes, or seconds
- The number of bytes-per-second that have been propagated over all enabled schedules or over a particular queue in a user-specified schedule
- The number of messages in the READY state in each queue, and the average waiting time of each message in days, hours, minutes, or seconds

Use this resource model to find out if messages have been waiting for an unreasonable amount of time and if there are potential performance bottlenecks. A large number of messages in the READY state shows an anomaly with the message processing. A queue with multiple messages in the READY state can indicate problems with the dequeue process or problems with the queue destination. A known outage might also cause multiple messages in the READY state, but if not, you should alert the DBA that a problem exists.

Use the [High Error Count](#page-35-0) metric to monitor queue propagation failure. Possible reasons for propagation failure include the following:

- Database link failure
- v Remote database unavailable
- Remote queue does not exist
- v Security violation during message enqueue to remote queue

When an error occurs in a propagation schedule, Oracle attempts to propagate the messages periodically for a limited number of times, then disables the schedule. If the problem causing the error is fixed before the schedule is disabled, the error messages continue to show error information. The error information stops displaying only after successful propagation of the messages in that schedule. If you do not resolve the errors, hours or days can elapse between propagation attempts. If this occurs, consider unscheduling the propagation and reset the schedule.

You can use the output from the [Low Average Message Propagation Rate](#page-41-0) metric to tune the various parameters in the schedule and ensure that the schedule is optimized. For example, if a queue propagates data at a certain rate, run the resource model on a regular basis and alert the DBA if the propagation falls below the normal rate. A drop in the propagation rate can indicate network problems with operations between instances.

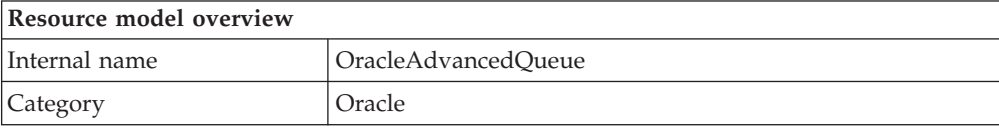

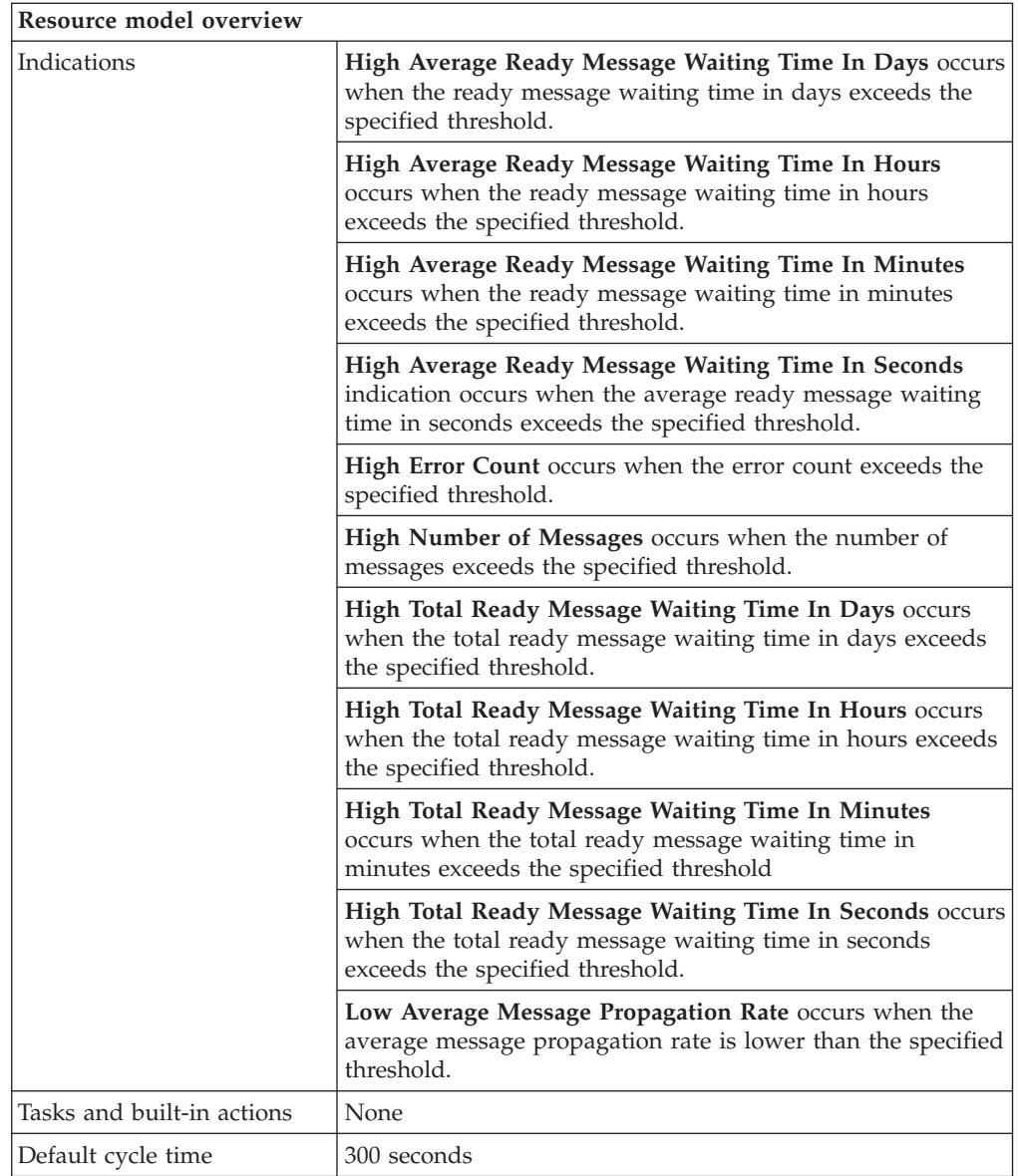

## **Target managed resource**

OracleDatabaseManager, OracleInstanceManager

## **Indications and events**

The following table summarizes the indications for this resource model, the events associated with the indications, the default severity of the events, and where to find a detailed description of the indication.

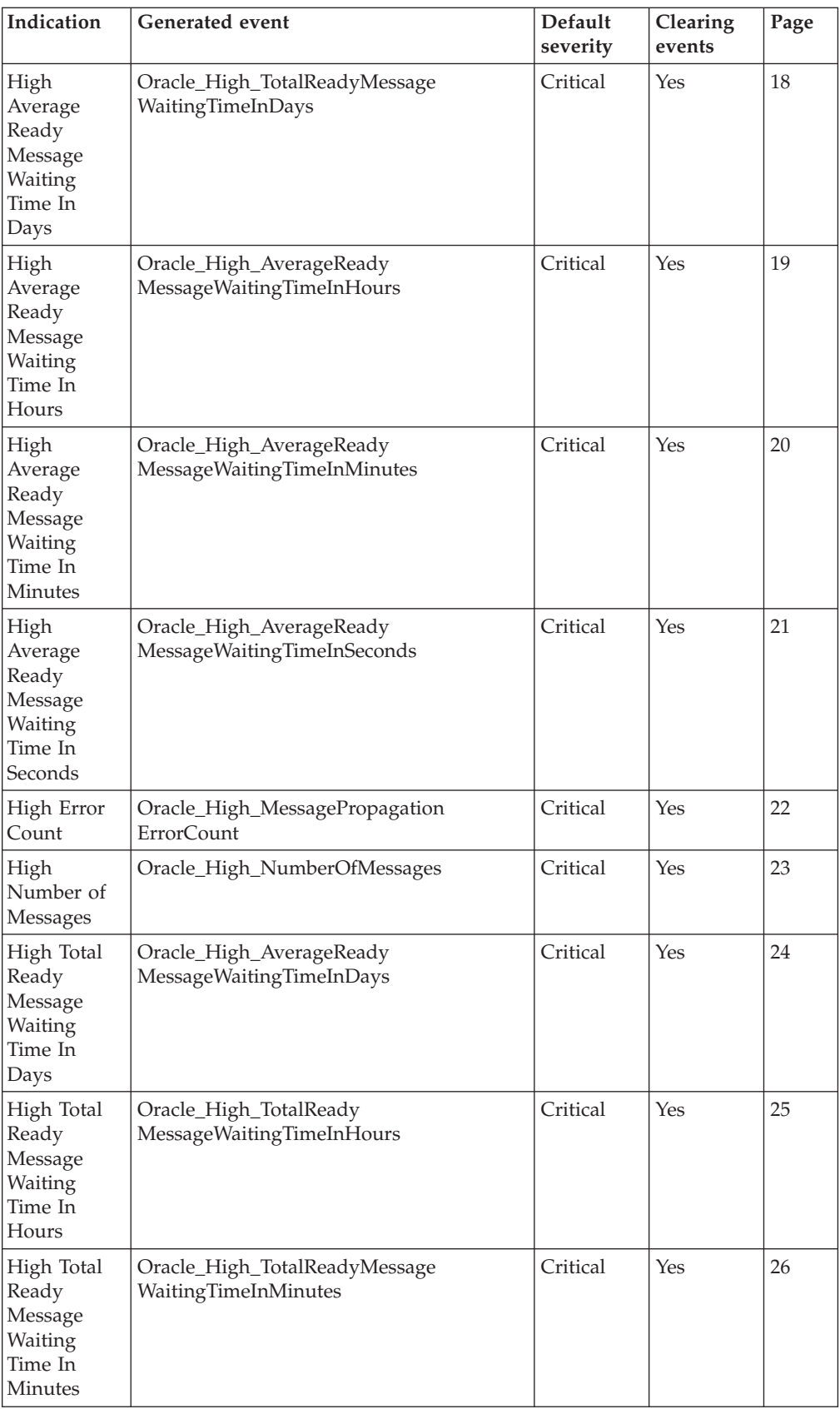

<span id="page-31-0"></span>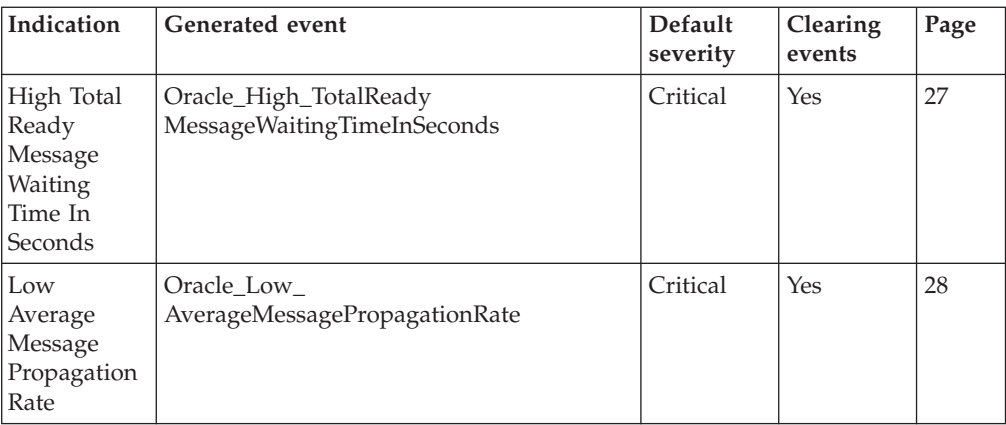

## **High Average Ready Message Waiting Time In Days indication**

Occurs when the average ready message waiting time in days exceeds the specified threshold. When the indication occurs often enough to trigger an event, the event delivers a message to the Tivoli Enterprise Console in the following format:

<*application\_label*>: The average waiting time for messages in the READY state for the Oracle Queue <*QueueOwner*>.<*QueueName*> on database <*DatabaseName*> has crossed above the predefined threshold <*Threshold*> and is currently at <*AverageReadyWait*> days.

If you have Tivoli Business Systems Manager configured for your system, Tivoli Enterprise Console forwards the message to Tivoli Business Systems Manager.

You can check the health of this resource model in the IBM Tivoli Monitoring Web Health Console. For more information, see the IBM Tivoli Monitoring Web Health Console documentation.

The indication has the following attributes:

#### **AverageReadyWait**

The average wait time of all READY messages in the queue.

#### **DatabaseName**

The name of an Oracle database. The database name contains up to 8 characters and corresponds to the name specified in the CREATE DATABASE statement and identified in the DB\_NAME parameter in the database initialization parameter file.

#### **QueueName**

The name of the specified queue.

#### **QueueOwner**

The username of the queue owner.

This indication has the following thresholds:

• Maximum Average Ready Waiting Time

For more information about these thresholds, see ["Thresholds"](#page-42-0) on page 29.

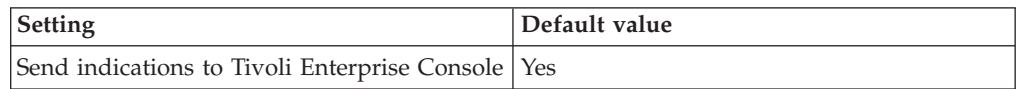

<span id="page-32-0"></span>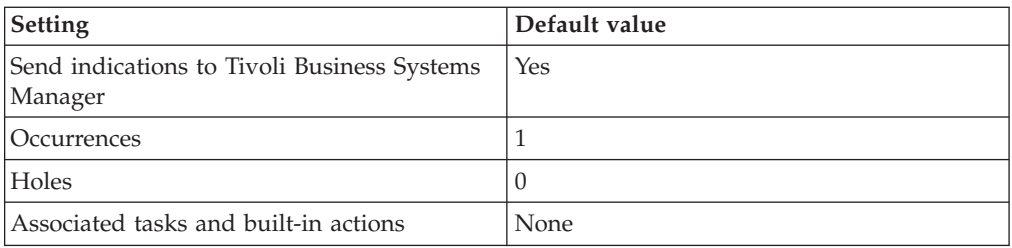

#### **High Average Ready Message Waiting Time In Hours indication**

Occurs when the average ready message waiting time in hours exceeds the specified threshold. When the indication occurs often enough to trigger an event, the event delivers a message to the Tivoli Enterprise Console in the following format:

<*application\_label*>: The average waiting time for messages in the READY state for the Oracle Queue <*QueueOwner*>.<*QueueName*> on database <*DatabaseName*> has crossed above the predefined threshold <*Threshold*> and is currently at <*AverageReadyWait*> hours.

If you have Tivoli Business Systems Manager configured for your system, Tivoli Enterprise Console forwards the message to Tivoli Business Systems Manager.

You can check the health of this resource model in the IBM Tivoli Monitoring Web Health Console. For more information, see the IBM Tivoli Monitoring Web Health Console documentation.

The indication has the following attributes:

#### **AverageReadyWait**

The average wait time of all READY messages in the queue.

#### **DatabaseName**

The name of an Oracle database. The database name contains up to 8 characters and corresponds to the name specified in the CREATE DATABASE statement and identified in the DB\_NAME parameter in the database initialization parameter file.

#### **QueueName**

The name of the specified queue.

#### **QueueOwner**

The username of the queue owner.

This indication has the following thresholds:

• Maximum Average Ready Waiting Time

For more information about these thresholds, see ["Thresholds"](#page-42-0) on page 29.

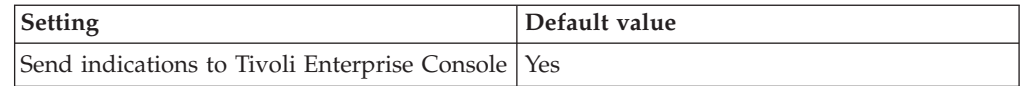

<span id="page-33-0"></span>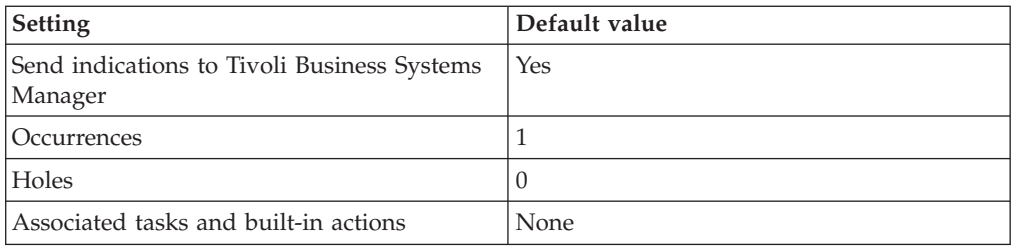

#### **High Average Ready Message Waiting Time In Minutes indication**

Occurs when the average ready message waiting time in minutes exceeds the specified threshold. When the indication occurs often enough to trigger an event, the event delivers a message to the Tivoli Enterprise Console in the following format:

<*application\_label*>: The average waiting time for messages in the READY state for the Oracle Queue <*QueueOwner*>.<*QueueName*> on database <*DatabaseName*> has crossed above the predefined threshold <*Threshold*> and is currently at <*AverageReadyWait*> minutes.

If you have Tivoli Business Systems Manager configured for your system, Tivoli Enterprise Console forwards the message to Tivoli Business Systems Manager.

You can check the health of this resource model in the IBM Tivoli Monitoring Web Health Console. For more information, see the IBM Tivoli Monitoring Web Health Console documentation.

The indication has the following attributes:

#### **AverageReadyWait**

The average wait time of all READY messages in the queue.

#### **DatabaseName**

The name of an Oracle database. The database name contains up to 8 characters and corresponds to the name specified in the CREATE DATABASE statement and identified in the DB\_NAME parameter in the database initialization parameter file.

#### **QueueName**

The name of the specified queue.

#### **QueueOwner**

The username of the queue owner.

This indication has the following thresholds:

• Maximum Average Ready Waiting Time

For more information about these thresholds, see ["Thresholds"](#page-42-0) on page 29.

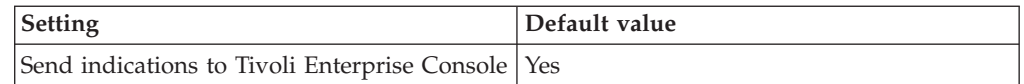

<span id="page-34-0"></span>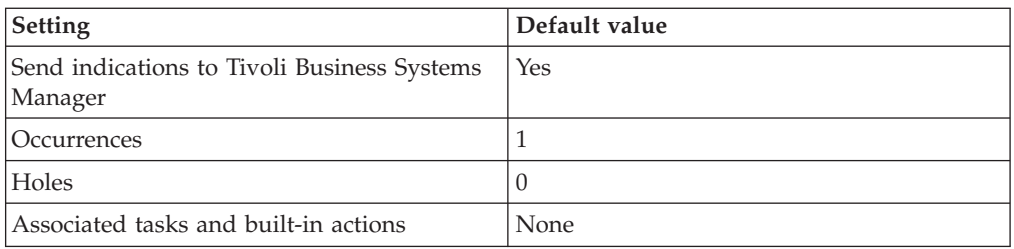

#### **High Average Ready Message Waiting Time In Seconds indication**

Occurs when the average ready message waiting time in seconds exceeds the specified threshold. When the indication occurs often enough to trigger an event, the event delivers a message to the Tivoli Enterprise Console in the following format:

<*application\_label*>: The average waiting time for messages in the READY state for the Oracle Queue <*QueueOwner*>.<*QueueName*> on database <*DatabaseName*> has crossed above the predefined threshold <*Threshold*> and is currently at <*AverageReadyWait*> seconds.

If you have Tivoli Business Systems Manager configured for your system, Tivoli Enterprise Console forwards the message to Tivoli Business Systems Manager.

You can check the health of this resource model in the IBM Tivoli Monitoring Web Health Console. For more information, see the IBM Tivoli Monitoring Web Health Console documentation.

The indication has the following attributes:

#### **AverageReadyWait**

The average wait time of all READY messages in the queue.

#### **DatabaseName**

The name of an Oracle database. The database name contains up to 8 characters and corresponds to the name specified in the CREATE DATABASE statement and identified in the DB\_NAME parameter in the database initialization parameter file.

#### **QueueName**

The name of the specified queue.

#### **QueueOwner**

The username of the queue owner.

This indication has the following thresholds:

• Maximum Average Ready Waiting Time

For more information about these thresholds, see ["Thresholds"](#page-42-0) on page 29.

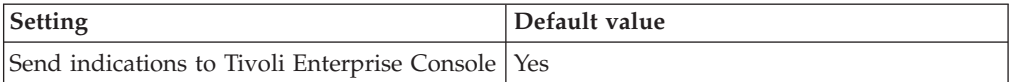

<span id="page-35-0"></span>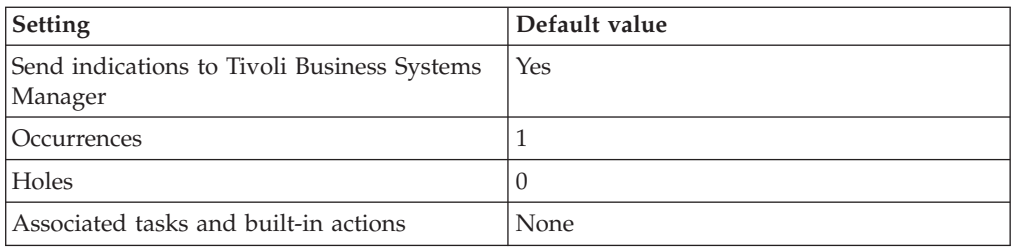

#### **High Error Count indication**

Occurs when the error count exceeds the specified threshold. When the indication occurs often enough to trigger an event, the event delivers a message to the Tivoli Enterprise Console in the following format:

<*application\_label*>: The number of messages that could not be propagated and have been recorded as errors for the Oracle Queue <*QueueOwner*>.<*QueueName*> on database <*DatabaseName*> has crossed above the predefined threshold <*Threshold*> and is currently at <*Failures*>.

If you have Tivoli Business Systems Manager configured for your system, Tivoli Enterprise Console forwards the message to Tivoli Business Systems Manager.

You can check the health of this resource model in the IBM Tivoli Monitoring Web Health Console. For more information, see the IBM Tivoli Monitoring Web Health Console documentation.

The indication has the following attributes:

#### **DatabaseName**

The name of an Oracle database. The database name contains up to 8 characters and corresponds to the name specified in the CREATE DATABASE statement and identified in the DB\_NAME parameter in the database initialization parameter file.

#### **Destination**

The destination name for the queue. This name is currently limited to be a DBLINK name.

#### **Failures**

The number of times the execution failed. If this number is 16, the schedule will be disabled.

#### **LastErrorDate**

The date of the most recent unsuccessful execution.

#### **LastErrorMsg**

The error number and error message text for the most recent unsuccessful execution.

#### **LastErrorTime**

The time of the most recent unsuccessful execution.

#### **QueueName**

The name of the specified queue.
### **QueueOwner**

The username of the queue owner.

This indication has the following thresholds:

• Maximum Message Propagation Error Count

For more information about these thresholds, see ["Thresholds"](#page-42-0) on page 29.

The following table describes the default settings for this indication.

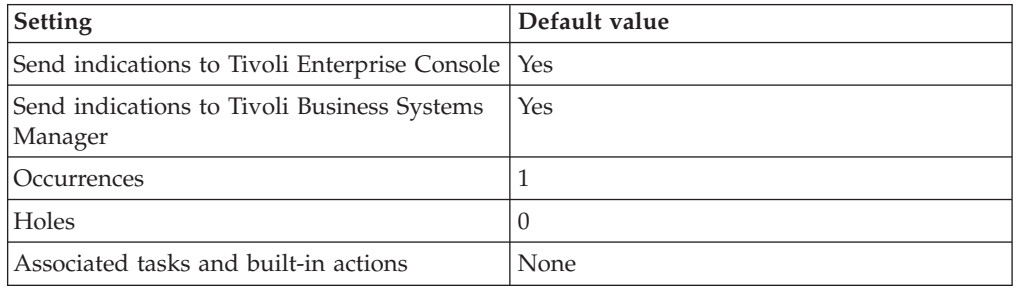

**Note:** If you have Tivoli Business Systems Manager configured for your systems, Tivoli Enterprise Console automatically forwards events to Tivoli Business Systems Manager. Do not change the configuration of the indication to send events to Tivoli Business Systems Manager.

### **High Number of Messages indication**

Occurs when the number of messages exceeds the specified threshold. When the indication occurs often enough to trigger an event, the event delivers a message to the Tivoli Enterprise Console in the following format:

<*application\_label*>: The number of messages in state <*MessageStatus*> for the Oracle Queue <*QueueOwner*>.<*QueueName*> on database <*DatabaseName*> has crossed above the predefined threshold <*Threshold*> and is currently at <*NumberOfMessages*>.

If you have Tivoli Business Systems Manager configured for your system, Tivoli Enterprise Console forwards the message to Tivoli Business Systems Manager.

You can check the health of this resource model in the IBM Tivoli Monitoring Web Health Console. For more information, see the IBM Tivoli Monitoring Web Health Console documentation.

The indication has the following attributes:

### **DatabaseName**

The name of an Oracle database. The database name contains up to 8 characters and corresponds to the name specified in the CREATE DATABASE statement and identified in the DB\_NAME parameter in the database initialization parameter file.

### **MessageStatus**

Displays the current status of the dispatcher. Status includes:

- WAIT dispatcher is idle
- SEND dispatcher is sending a message
- RECEIVE dispatcher is receiving a message
- CONNECT dispatcher is establishing a connection
- DISCONNECT dispatcher is handling a disconnect request
- BREAK dispatcher is handling a break
- TERMINATE dispatcher is in the process of terminating
- ACCEPT dispatcher is accepting connections
- REFUSE dispatcher is rejecting connections

## **NumberOfMessages**

The number of key messages in the <*MessageStatus*> state.

### **QueueName**

The name of the specified queue.

#### **QueueOwner**

The username of the queue owner.

This indication has the following thresholds:

• Maximum Number of Messages

For more information about these thresholds, see ["Thresholds"](#page-42-0) on page 29.

The following table describes the default settings for this indication.

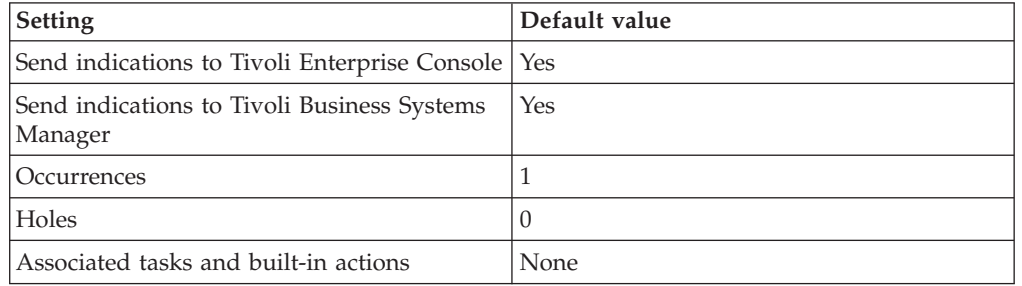

**Note:** If you have Tivoli Business Systems Manager configured for your systems, Tivoli Enterprise Console automatically forwards events to Tivoli Business Systems Manager. Do not change the configuration of the indication to send events to Tivoli Business Systems Manager.

## **High Total Ready Message Waiting Time In Days indication**

Occurs when the total ready message waiting time in days exceeds the specified threshold. When the indication occurs often enough to trigger an event, the event delivers a message to the Tivoli Enterprise Console in the following format:

<*application\_label*>: The number of messages in the READY state that have been waiting an inordinate amount of time for the Oracle Queue <*QueueOwner*>.<*QueueName*> on database <*DatabaseName*> has crossed above the predefined threshold <*Threshold*> days and is currently at <*TotalReadyWait*>.

If you have Tivoli Business Systems Manager configured for your system, Tivoli Enterprise Console forwards the message to Tivoli Business Systems Manager.

You can check the health of this resource model in the IBM Tivoli Monitoring Web Health Console. For more information, see the IBM Tivoli Monitoring Web Health Console documentation.

The indication has the following attributes:

#### **DatabaseName**

The name of an Oracle database. The database name contains up to 8

characters and corresponds to the name specified in the CREATE DATABASE statement and identified in the DB\_NAME parameter in the database initialization parameter file.

## **QueueName**

The name of the specified queue.

### **QueueOwner**

The username of the queue owner.

#### **TotalReadyWait**

The total wait time for all READY messages in the queue.

This indication has the following thresholds:

• Maximum Total Ready Waiting Time

For more information about these thresholds, see ["Thresholds"](#page-42-0) on page 29.

The following table describes the default settings for this indication.

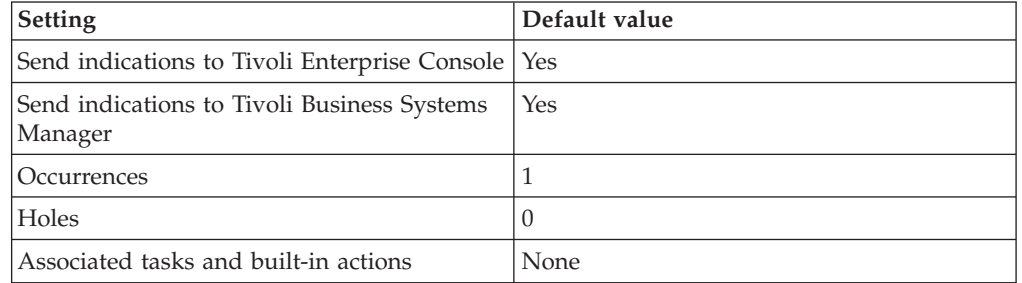

**Note:** If you have Tivoli Business Systems Manager configured for your systems, Tivoli Enterprise Console automatically forwards events to Tivoli Business Systems Manager. Do not change the configuration of the indication to send events to Tivoli Business Systems Manager.

## **High Total Ready Message Waiting Time In Hours indication**

Occurs when the total ready message waiting time in hours exceeds the specified threshold. When the indication occurs often enough to trigger an event, the event delivers a message to the Tivoli Enterprise Console in the following format: <*application\_label*>: The number of messages in the READY state that have been waiting an inordinate amount of time for the Oracle Queue <*QueueOwner*>.<*QueueName*> on database <*DatabaseName*> has crossed above the predefined threshold <*Threshold*> hours and is currently at <*TotalReadyWait*>.

If you have Tivoli Business Systems Manager configured for your system, Tivoli Enterprise Console forwards the message to Tivoli Business Systems Manager.

You can check the health of this resource model in the IBM Tivoli Monitoring Web Health Console. For more information, see the IBM Tivoli Monitoring Web Health Console documentation.

The indication has the following attributes:

#### **DatabaseName**

The name of an Oracle database. The database name contains up to 8 characters and corresponds to the name specified in the CREATE DATABASE statement and identified in the DB\_NAME parameter in the database initialization parameter file.

### **QueueName**

The name of the specified queue.

### **QueueOwner**

The username of the queue owner.

#### **TotalReadyWait**

The total wait time for all READY messages in the queue.

This indication has the following thresholds:

• Maximum Total Ready Waiting Time

For more information about these thresholds, see ["Thresholds"](#page-42-0) on page 29.

The following table describes the default settings for this indication.

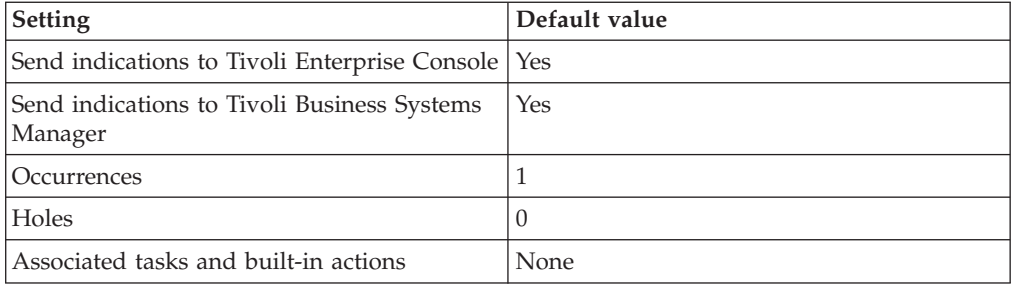

**Note:** If you have Tivoli Business Systems Manager configured for your systems, Tivoli Enterprise Console automatically forwards events to Tivoli Business Systems Manager. Do not change the configuration of the indication to send events to Tivoli Business Systems Manager.

## **High Total Ready Message Waiting Time In Minutes indication**

Occurs when the total ready message waiting time in minutes exceeds the specified threshold. When the indication occurs often enough to trigger an event, the event delivers a message to the Tivoli Enterprise Console in the following format:

<*application\_label*>: The number of messages in the READY state that have been waiting an inordinate amount of time for the Oracle Queue <*QueueOwner*>.<*QueueName*> on database <*DatabaseName*> has crossed above the predefined threshold <*Threshold*> minutes and is currently at <*TotalReadyWait*>.

If you have Tivoli Business Systems Manager configured for your system, Tivoli Enterprise Console forwards the message to Tivoli Business Systems Manager.

You can check the health of this resource model in the IBM Tivoli Monitoring Web Health Console. For more information, see the IBM Tivoli Monitoring Web Health Console documentation.

The indication has the following attributes:

#### **DatabaseName**

The name of an Oracle database. The database name contains up to 8 characters and corresponds to the name specified in the CREATE DATABASE statement and identified in the DB\_NAME parameter in the database initialization parameter file.

#### **QueueName**

The name of the specified queue.

### **QueueOwner**

The username of the queue owner.

#### **TotalReadyWait**

The total wait time for all READY messages in the queue.

This indication has the following thresholds:

• Maximum Total Ready Waiting Time

For more information about these thresholds, see ["Thresholds"](#page-42-0) on page 29.

The following table describes the default settings for this indication.

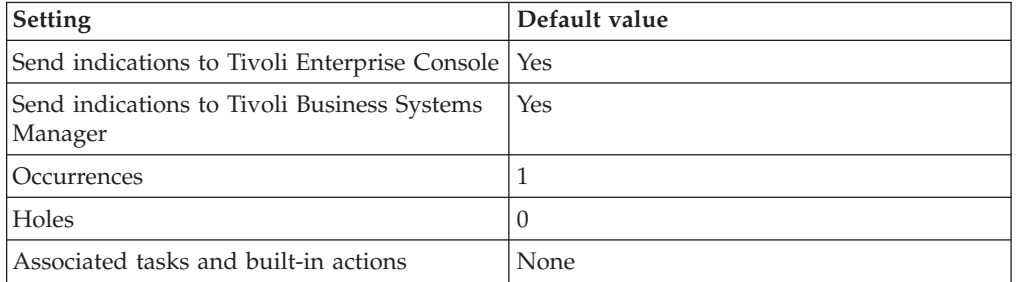

**Note:** If you have Tivoli Business Systems Manager configured for your systems, Tivoli Enterprise Console automatically forwards events to Tivoli Business Systems Manager. Do not change the configuration of the indication to send events to Tivoli Business Systems Manager.

## **High Total Ready Message Waiting Time In Seconds indication**

Occurs when the total ready message waiting time in seconds exceeds the specified threshold. When the indication occurs often enough to trigger an event, the event delivers a message to the Tivoli Enterprise Console in the following format:

<*application\_label*>: The number of messages in the READY state that have been waiting an inordinate amount of time for the Oracle Queue <*QueueOwner*>.<*QueueName*> on database <*DatabaseName*> has crossed above the predefined threshold <*Threshold*> seconds and is currently at <*TotalReadyWait*>.

If you have Tivoli Business Systems Manager configured for your system, Tivoli Enterprise Console forwards the message to Tivoli Business Systems Manager.

You can check the health of this resource model in the IBM Tivoli Monitoring Web Health Console. For more information, see the IBM Tivoli Monitoring Web Health Console documentation.

The indication has the following attributes:

## **DatabaseName**

The name of an Oracle database. The database name contains up to 8 characters and corresponds to the name specified in the CREATE DATABASE statement and identified in the DB\_NAME parameter in the database initialization parameter file.

#### **QueueName**

The name of the specified queue.

#### **QueueOwner**

The username of the queue owner.

## **TotalReadyWait**

The total wait time for all READY messages in the queue.

This indication has the following thresholds:

• Maximum Total Ready Waiting Time

For more information about these thresholds, see ["Thresholds"](#page-42-0) on page 29.

The following table describes the default settings for this indication.

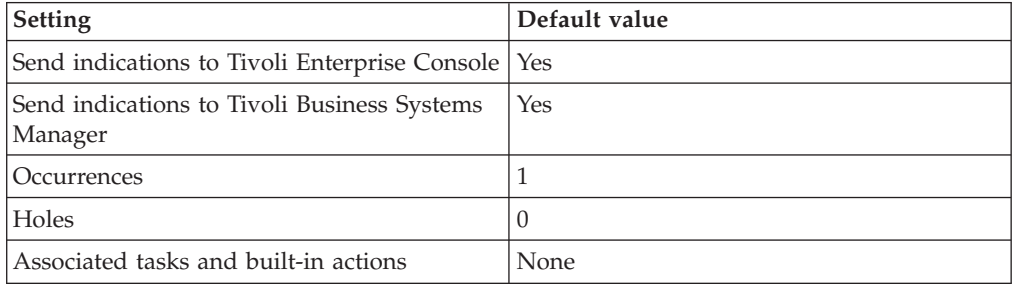

**Note:** If you have Tivoli Business Systems Manager configured for your systems, Tivoli Enterprise Console automatically forwards events to Tivoli Business Systems Manager. Do not change the configuration of the indication to send events to Tivoli Business Systems Manager.

## **Low Average Message Propagation Rate indication**

Occurs when the average message propagation rate is lower than the specified threshold. When the indication occurs often enough to trigger an event, the event delivers a message to the Tivoli Enterprise Console in the following format:

```
<application_label>: The number of bytes-per-second that have been propagated
over the Oracle Queue <QueueOwner>.<QueueName> on
database <DatabaseName> has crossed below the predefined threshold
<Threshold> and is currently at
<AverageMessagePropagationRate> bytes-per-second.
```
If you have Tivoli Business Systems Manager configured for your system, Tivoli Enterprise Console forwards the message to Tivoli Business Systems Manager.

You can check the health of this resource model in the IBM Tivoli Monitoring Web Health Console. For more information, see the IBM Tivoli Monitoring Web Health Console documentation.

The indication has the following attributes:

#### **AverageMessagePropagationRate**

The average propagation rate for the queue. The propagation rate is the total number of bytes propagated in this schedule divided by the total time, in seconds, spent by the system in executing this schedule.

## **DatabaseName**

The name of an Oracle database. The database name contains up to 8 characters and corresponds to the name specified in the CREATE DATABASE statement and identified in the DB\_NAME parameter in the database initialization parameter file.

#### **QueueName**

The name of the specified queue.

## <span id="page-42-0"></span>**QueueOwner**

The username of the queue owner.

This indication has the following thresholds:

• Minimum Average Message Propagation Rate Threshold

For more information about these thresholds, see "Thresholds" on page 29.

The following table describes the default settings for this indication.

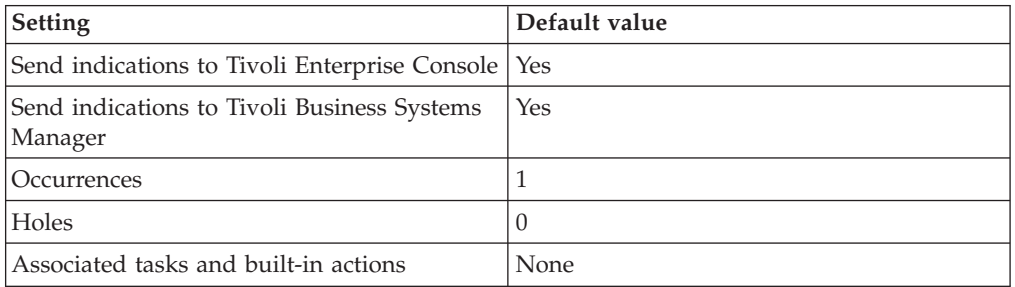

**Note:** If you have Tivoli Business Systems Manager configured for your systems, Tivoli Enterprise Console automatically forwards events to Tivoli Business Systems Manager. Do not change the configuration of the indication to send events to Tivoli Business Systems Manager.

## **Thresholds**

The following table lists the thresholds that can be set for the Advanced Queue resource model. For each threshold it shows the name, a short description, and the default value:

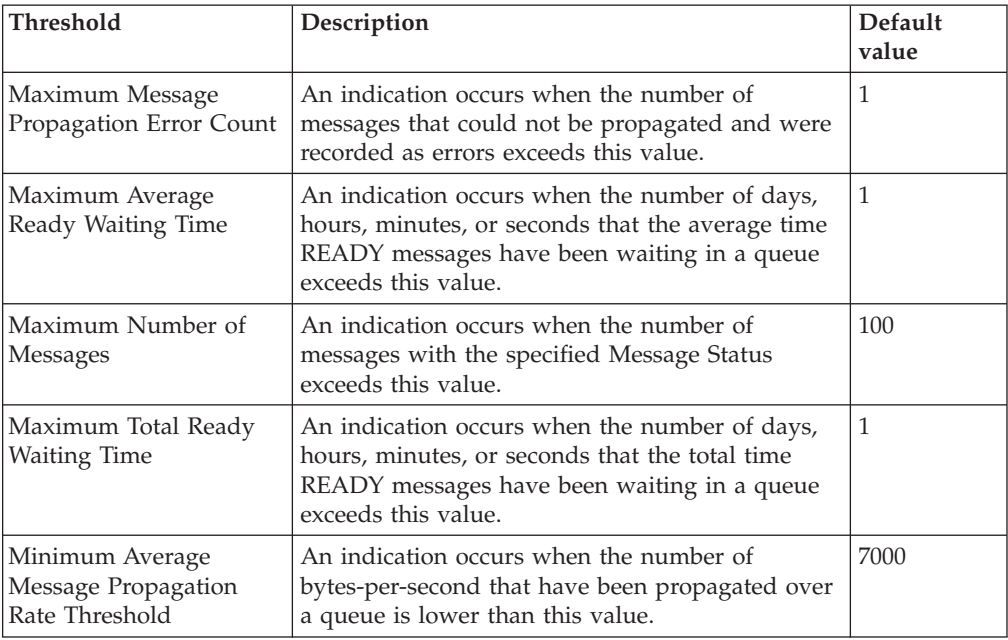

# **Parameters**

**Note:** A plus symbol (+) denotes parameters that feature selective logging. Selective logging enables you to choose metrics/properties that you want to log. The selective logging metrics are listed in the value field of the Parameters window.

The following table lists the parameters that can be set for the Advanced Queue resource model. The table shows the name, a short description, and the default value for each parameter:

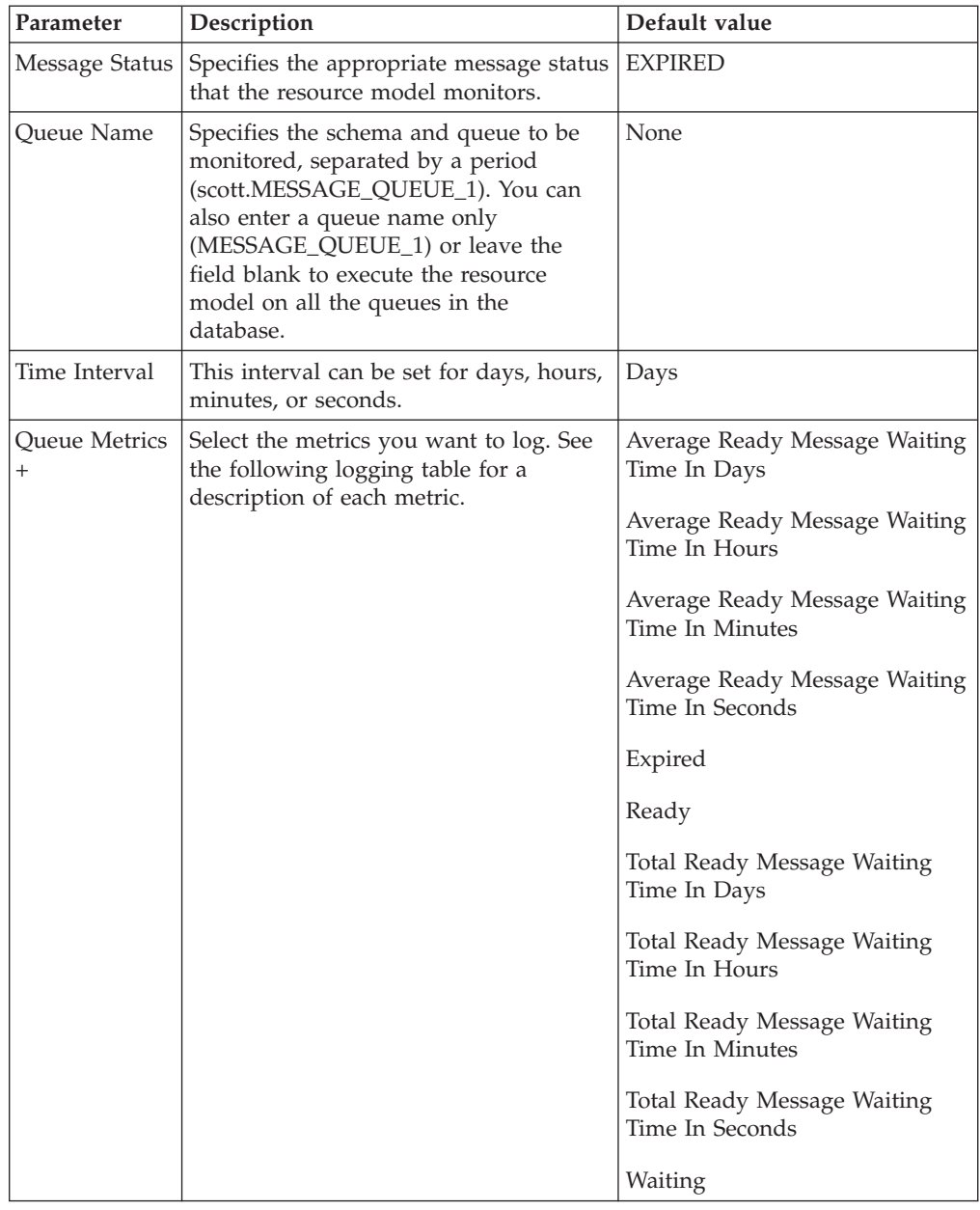

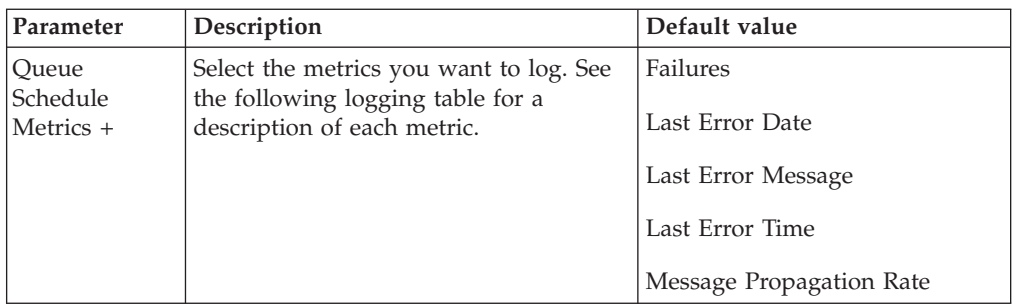

# **Tasks and built-in actions**

None

# **Logging**

You can log data for the properties of the managed resource listed in the following table. The table shows the context of the managed resource and the properties that the resource model logs for the IBM Tivoli Monitoring Web Health Console.

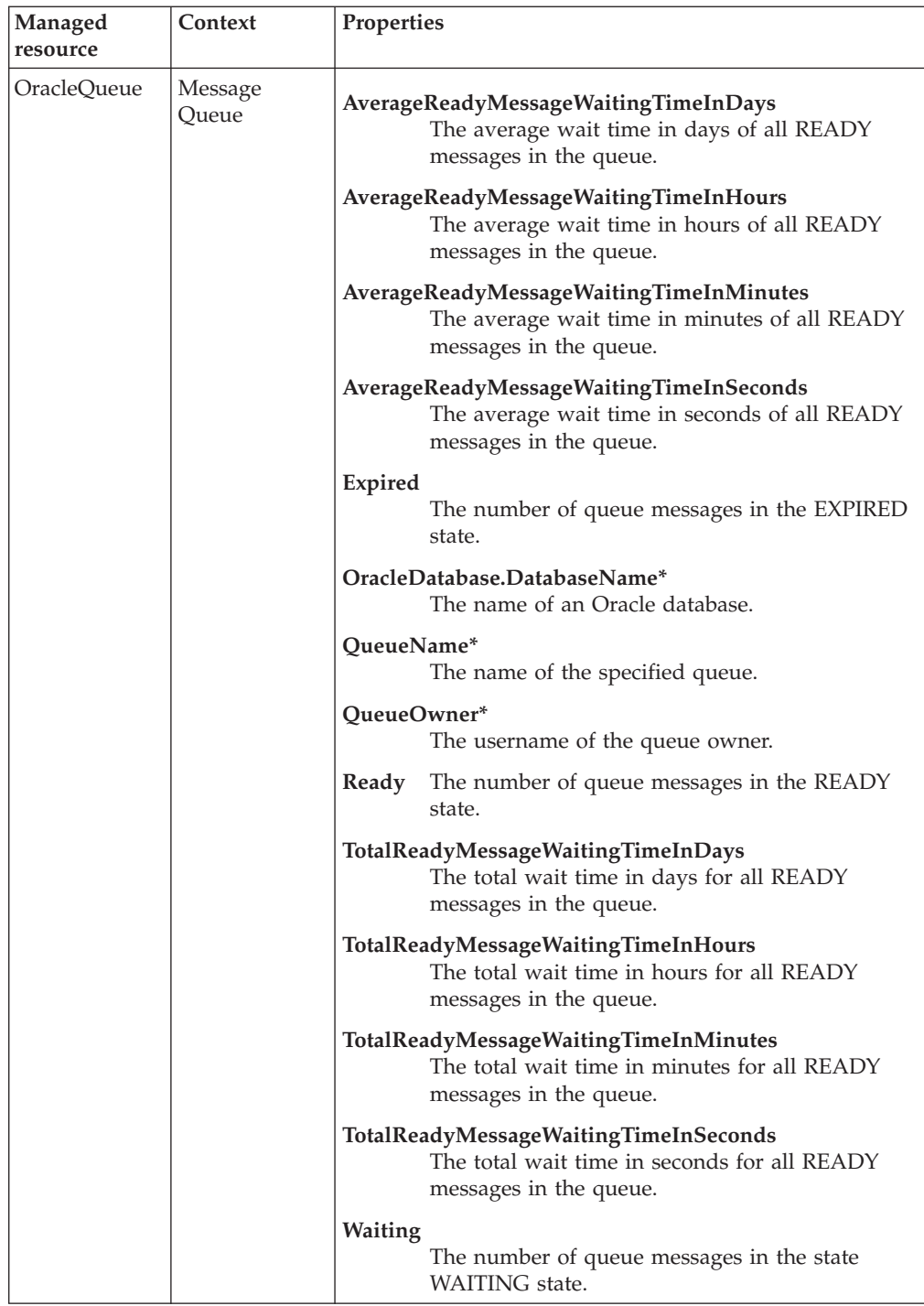

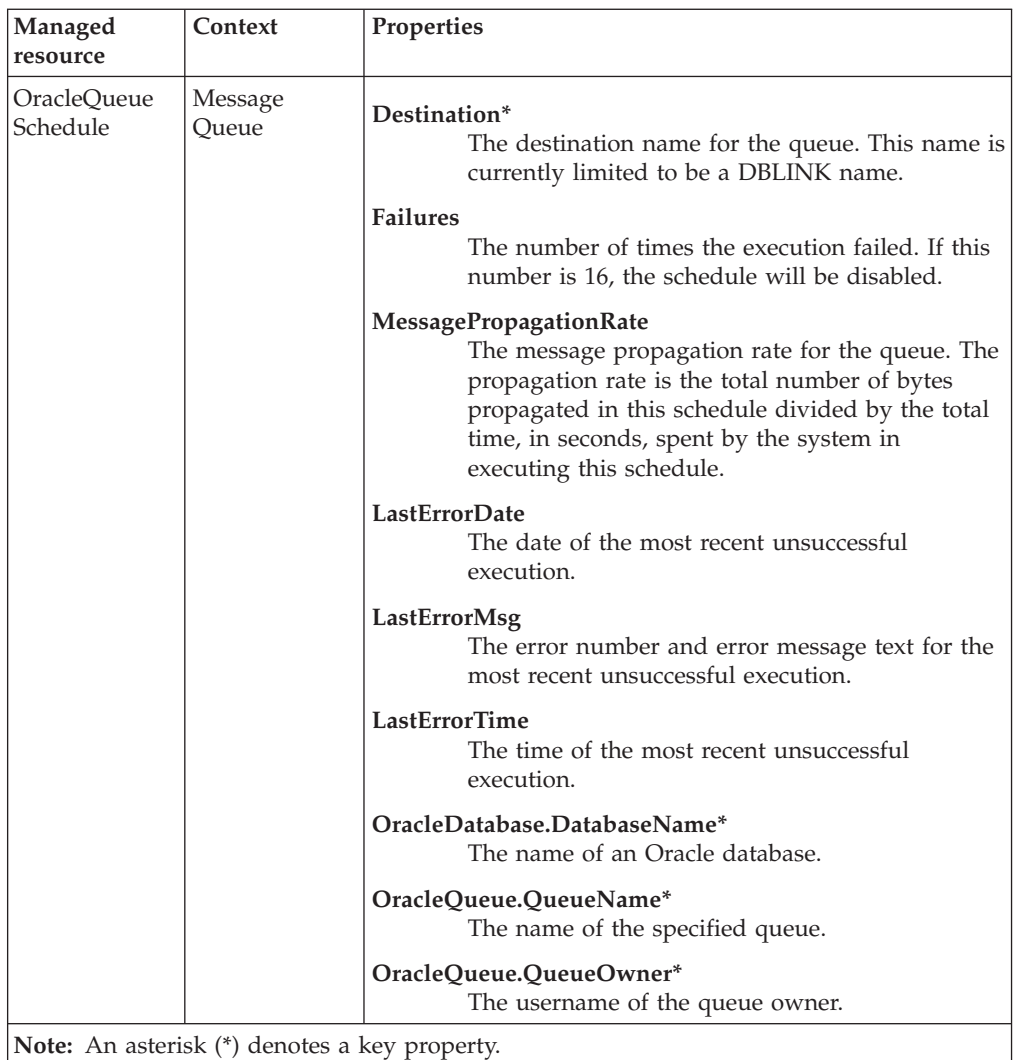

## **Return codes**

[Table 2 on page 7](#page-20-0) contains a listing of resource model return codes, their description, and what action you can take to resolve each code. The return code number is displayed in the IBM Tivoli Monitoring Web Health Console status field, or by using the **wdmlseng** command.

## **CLI example**

```
wdmeditprf -P OracleProfile#tme-region -add OracleAdvancedQueue -c 300 \
-Log -LogDisable -p 12:00 -Agg no -ap 00:15 -NoMin -NoMax -Avg \ \setminus-t Oracle_Maximum_AverageReadyWaitingTime 1.000000 \
-t Oracle_Maximum_MessagePropagationErrorCount 1.000000 \
-t Oracle Maximum NumberOfMessages 100.000000 \
-t Oracle Maximum TotalReadyWaitingTime 1.000000 \
-t Oracle_Minimum_AverageMessagePropagationRate 7000.000000 \
-AddPar QueueScheduleMetrics "numMessagePropagationRate" \
-AddPar QueueScheduleMetrics "numFailures" \
-AddPar QueueScheduleMetrics "strLastErrorDate" \
-AddPar QueueScheduleMetrics "strLastErrorTime" \
-AddPar QueueScheduleMetrics "strLastErrorMsg" \
-AddPar QueueMetrics "numTotalReadyMessageWaitingTime" \
-AddPar QueueMetrics "numReady" \
-AddPar QueueMetrics "numWaiting" \
```

```
-AddPar QueueMetrics "numExpired" \
-AddPar QueueMetrics "numAverageReadyMessageWaitingTimeInSeconds" \
-AddPar QueueMetrics "numAverageReadyMessageWaitingTimeInMinutes" \
-AddPar QueueMetrics "numAverageReadyMessageWaitingTimeInHours" \
-AddPar QueueMetrics "numAverageReadyMessageWaitingTimeInDays" \
-AddPar Name "schema_name.MESSAGE_QUEUE_1" \
-AddPar TimeInterval "Days" \
-AddPar MessageStatus "READY" \
-e Oracle_High_AverageReadyMessageWaitingTimeInMinutes \
-o 1 -h 0 -severity CRITICAL -SendTBSM -SendTec \
-e Oracle High AverageReadyMessageWaitingTimeInDays \
-o 1 -h 0 -severity CRITICAL -SendTBSM -SendTec \
-e Oracle High TotalReadyMessageWaitingTimeInSeconds \
-o 1 -h \overline{0} -severity CRITICAL -SendTBSM -SendTec \
-e Oracle High TotalReadyMessageWaitingTimeInHours \
-o 1 -h 0 -severity CRITICAL -SendTBSM -SendTec \
-e Oracle_High_MessagePropagationErrorCount \
-o 1 -h 0 -severity CRITICAL -SendTBSM -SendTec \
-e Oracle High TotalReadyMessageWaitingTimeInMinutes \
-o 1 -h \overline{0} -severity CRITICAL -SendTBSM -SendTec \
-e Oracle High TotalReadyMessageWaitingTimeInDays \
-o 1 -h 0 -severity CRITICAL -SendTBSM -SendTec \
-e Oracle Low AverageMessagePropagationRate \
-o 1 -h \overline{0} -severity CRITICAL -SendTBSM -SendTec \
-e Oracle High AverageReadyMessageWaitingTimeInSeconds \
-o 1 -h 0 -severity CRITICAL -SendTBSM -SendTec \
-e Oracle_High_AverageReadyMessageWaitingTimeInHours \
-o 1 -h 0 -severity CRITICAL -SendTBSM -SendTec \
-e Oracle_High_NumberOfMessages \
-o 1 -h 0 -severity CRITICAL -SendTBSM -SendTec
```
## **Archive Destinations**

## **Description**

Monitors the Oracle archive logs. Monitors the amount of free space (in kilobytes), and the percentage of free space in the Oracle archive log destination. If the archive destination runs out of space, errors result from the inability to archive files. In Oracle 8i, you can specify up to five archive destinations and up to ten in Oracle 9. The **LOG\_ARCHIVE\_DEST** directory returns the following information about redo logs:

- v The amount of free space (in kilobytes) to determine how many additional redo logs Oracle can create before the disk is full
- The amount of space (in kilobytes) used

Use this resource model only when the database is in ARCHIVELOG mode. Use this resource model to discover when to back up redo logs to tape or another disk on the local system or on a remote system as indicated by the **[Low Free KB](#page-52-0)**, **[Low](#page-54-0) [Free Space Percentage](#page-54-0)**, and **[Low Number of Redo Logs](#page-56-0)** indications.

When the archive process cannot archive a redo log because of insufficient space on the destination device, the database hangs until space is available. See the IBM Tivoli Monitoring for Databases: Oracle User's Guide for detailed information on managing redo log groups.

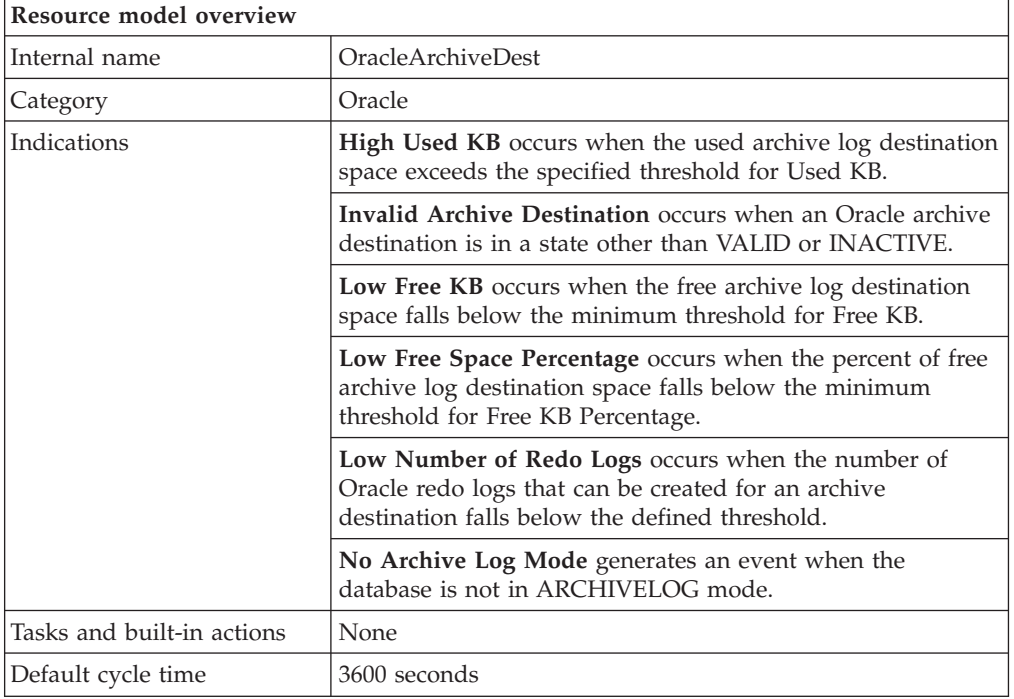

# **Target managed resource**

OracleDatabaseManager, OracleInstanceManager

# **Indications and events**

The following table summarizes the indications for this resource model, the events associated with the indications, the default severity of the events, and where to find a detailed description of the indication. The resource model generates an

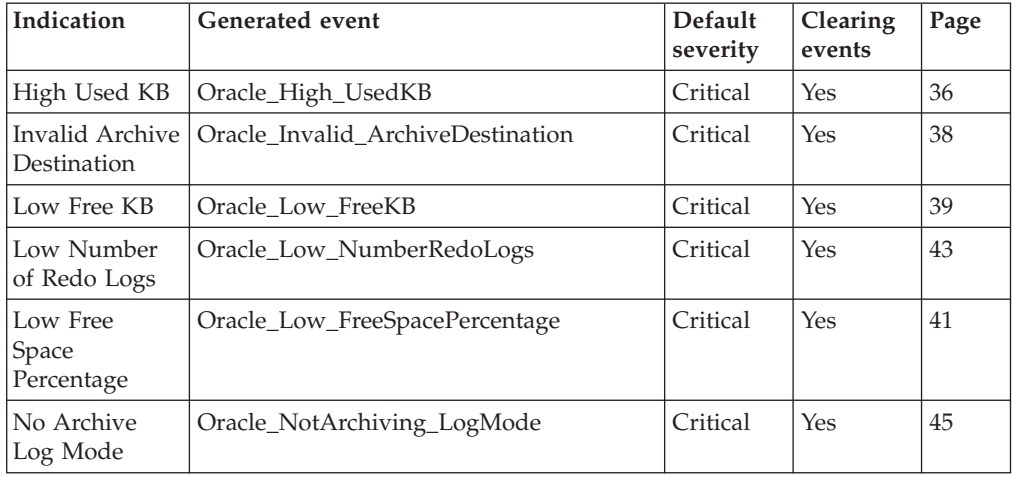

<span id="page-49-0"></span>event when the threshold you specify for the indication is triggered.

## **High Used KB indication**

Occurs when the used archive log destination space in KB exceeds the threshold for Used KB. When the indication occurs often enough to trigger an event, the event delivers a message to the Tivoli Enterprise Console in the following format:

```
<application_label>: The used space (KB) for the archive destination
<DestID> on Oracle instance <InstanceName> has crossed above the
predefined threshold of <Threshold> KB and is currently at <UsedKBytes> KB.
```
If you have Tivoli Business Systems Manager configured for your system, Tivoli Enterprise Console forwards the message to Tivoli Business Systems Manager.

You can check the health of this resource model in the IBM Tivoli Monitoring Web Health Console. For more information, see the IBM Tivoli Monitoring Web Health Console documentation.

If the percentage of free space on an archive destination is greater than the Maximum Used Space in KB threshold, consider doing one of the following:

- v Change the archive destination by modifying either the **LOG\_ARCHIVE\_DEST** or **LOG\_ARCHIVE\_DEST\_n** initialization parameter
- Move archive logs from that destination to another device
- Add disk space to the alerting destination

The indication has the following attributes:

## **Binding**

Returns one of the following requirements for success: MANDATORY (must succeed), or OPTIONAL (need not succeed, depending on LOG\_ARCHIVE\_MIS\_SUCCEED\_DEST).

## **DestID**

The archive destination identifier.

## **Destination**

The actual file or directory where the archive is stored.

**Error** The text of any last error.

## **FailBlock**

Any block number at last error.

## **FailDate**

The date and time of any last error.

## **FailSequence**

Any log sequence number at last error.

## **FreeKBytes**

Any unallocated space on the archive destination device.

## **FreeSpacePercentage**

Percentage of unallocated space to the total capacity for the archive destination device.

## **InstanceName**

The name of an Oracle database instance. The instance name is identified by the INSTANCE\_NAME parameter in the database initialization parameter file and corresponds to the Oracle System Identifier (SID) of the instance.

## **MountPoint**

The file system directory that contains the data contents of a particular drive. For example, **/data**.

## **NameSpace**

One of the following: SYSTEM is a system definition. SESSION is a session definition.

## **ArchivingStatus**

The current status of the archive destination as one of the following:

- VALID initialized and available
- INACTIVE no destination information
- DEFERRED disabled manually by the user
- ERROR error during open or copy
- DISABLED disabled after error
- BAD PARAM parameter has errors
- **Target** Identifies the target. PRIMARY will copy to primary. STANDBY will copy to standby.

## **TotalKBytes**

The total capacity (in kilobytes) for the archive destination device.

## **UsedKBytes**

Space (in kilobytes) of the archive destination device that is currently in use.

This indication has the following threshold:

• Maximum Used Space in KB

For more information about this threshold, see ["Thresholds"](#page-59-0) on page 46.

The following table describes the default settings for this indication.

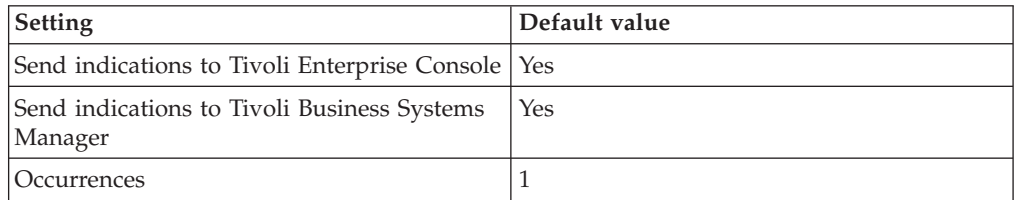

<span id="page-51-0"></span>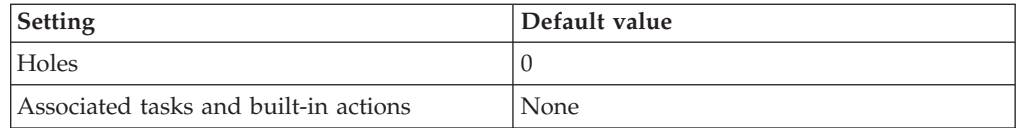

**Note:** If you have Tivoli Business Systems Manager configured for your systems, Tivoli Enterprise Console automatically forwards events to Tivoli Business Systems Manager. Do not change the configuration of the indication to send events to Tivoli Business Systems Manager.

## **Invalid Archive Destination indication**

Occurs when an Oracle Archive Destination is in a state other than VALID or INACTIVE. When the indication occurs often enough to trigger an event, the event delivers a message to the Tivoli Enterprise Console in the following format:

<*application\_label*>: The Archive Destination <*DestID*> for Oracle Instance <*InstanceName*> has status of <*ArchivingStatus*>. Error = <*Error*>.

If you have Tivoli Business Systems Manager configured for your system, Tivoli Enterprise Console forwards the message to Tivoli Business Systems Manager.

You can check the health of this resource model in the IBM Tivoli Monitoring Web Health Console. For more information, see the IBM Tivoli Monitoring Web Health Console documentation.

You can change the state of the current Oracle archive destination or the archive destination by modifying either the **LOG\_ARCHIVE\_DEST** or **LOG\_ARCHIVE\_DEST\_n** initialization parameter.

The indication has the following attributes:

#### **Binding**

Returns one of the following requirements for success: MANDATORY (must succeed), or OPTIONAL (need not succeed, depending on LOG\_ARCHIVE\_MIS\_SUCCEED\_DEST).

## **DestID**

The archive destination identifier.

## **Destination**

The actual file or directory where the archive is stored.

**Error** The text of any last error.

### **FailBlock**

Any block number at last error.

#### **FailDate**

The date and time of any last error.

#### **FailSequence**

Any log sequence number at last error.

### **FreeKBytes**

Any unallocated space on the archive destination device.

### **FreeSpacePercentage**

Percentage of unallocated space to the total capacity for the archive destination device.

## <span id="page-52-0"></span>**InstanceName**

The name of an Oracle database instance. The instance name is identified by the INSTANCE\_NAME parameter in the database initialization parameter file and corresponds to the Oracle System Identifier (SID) of the instance.

## **MountPoint**

The file system directory that contains the data contents of a particular drive. For example, **/data**.

## **NameSpace**

One of the following: SYSTEM is a system definition. SESSION is a session definition.

## **ArchivingStatus**

The current status of the archive destination as one of the following:

- VALID initialized and available
- INACTIVE no destination information
- DEFERRED disabled manually by the user
- ERROR error during open or copy
- DISABLED disabled after error
- BAD PARAM parameter has errors
- **Target** Identifies the target. PRIMARY will copy to primary. STANDBY will copy to standby.

## **TotalKBytes**

The total capacity (in kilobytes) for the archive destination device.

This indication has no thresholds.

The following table describes the default settings for this indication.

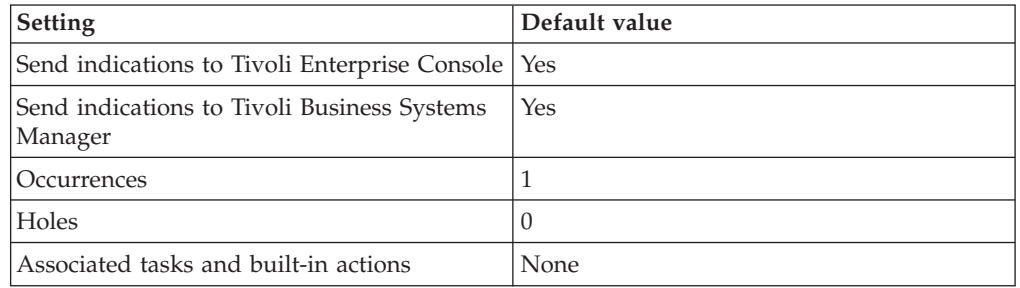

**Note:** If you have Tivoli Business Systems Manager configured for your systems, Tivoli Enterprise Console automatically forwards events to Tivoli Business Systems Manager. Do not change the configuration of the indication to send events to Tivoli Business Systems Manager.

## **Low Free KB indication**

Occurs when the free archive log destination space in KB falls below the minimum threshold for Free KB. When the indication occurs often enough to trigger an event, the event delivers a message to the Tivoli Enterprise Console in the following format:

<*application\_label*>: The free space (KB) for the archive destination <*DestID*> on Oracle instance <*InstanceName*> has crossed below the predefined threshold of <*Threshold*> KB and is currently at <*FreeKBytes*> KB.

If you have Tivoli Business Systems Manager configured for your system, Tivoli Enterprise Console forwards the message to Tivoli Business Systems Manager.

You can check the health of this resource model in the IBM Tivoli Monitoring Web Health Console. For more information, see the IBM Tivoli Monitoring Web Health Console documentation.

If the percentage of free space on an archive destination is less than the Minimum Free Space Percentage threshold, consider doing one of the following:

- v Change the archive destination by modifying the **LOG\_ARCHIVE\_DEST\_n** initialization parameter
- Move archive logs from that destination to another device
- Add disk space to the alerting destination

The indication has the following attributes:

#### **Binding**

Returns one of the following requirements for success: MANDATORY (must succeed), or OPTIONAL (need not succeed, depending on LOG\_ARCHIVE\_MIS\_SUCCEED\_DEST).

#### **DestID**

The archive destination identifier.

### **Destination**

The actual file or directory where the archive is stored.

**Error** The text of any last error.

## **FailBlock**

Any block number at last error.

### **FailDate**

The date and time of any last error.

#### **FailSequence**

Any log sequence number at last error.

#### **FreeKBytes**

Any unallocated space on the archive destination device.

### **FreeSpacePercentage**

Percentage of unallocated space to the total capacity for the archive destination device.

### **InstanceName**

The name of an Oracle database instance. The instance name is identified by the INSTANCE\_NAME parameter in the database initialization parameter file and corresponds to the Oracle System Identifier (SID) of the instance.

#### **MountPoint**

The file system directory that contains the data contents of a particular drive. For example, **/data**.

## **NameSpace**

One of the following: SYSTEM is a system definition. SESSION is a session definition.

#### **ArchivingStatus**

The current status of the archive destination as one of the following:

- <span id="page-54-0"></span>• VALID — initialized and available
- INACTIVE no destination information
- DEFERRED disabled manually by the user
- ERROR error during open or copy
- DISABLED disabled after error
- BAD PARAM parameter has errors
- **Target** Identifies the target. PRIMARY will copy to primary. STANDBY will copy to standby.

#### **Threshold**

The specified minimum value for free space.

### **TotalKBytes**

The total capacity (in kilobytes) for the archive destination device.

### **UsedKBytes**

Space (in kilobytes) of the archive destination device that is currently in use.

This indication has the following threshold:

• Minimum Free Space in KB

For more information about this threshold, see ["Thresholds"](#page-59-0) on page 46.

The following table describes the default settings for this indication.

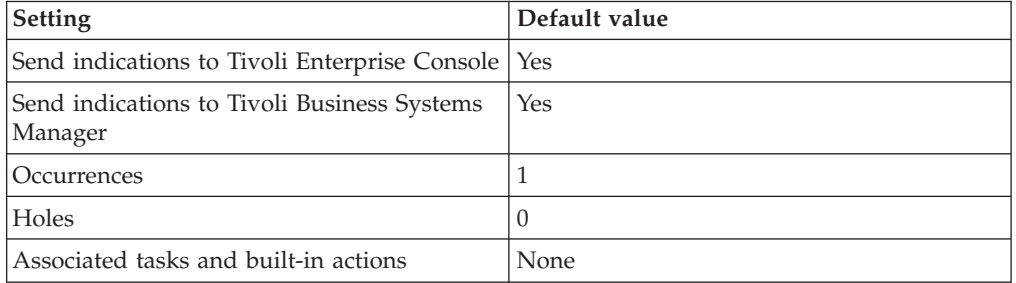

**Note:** If you have Tivoli Business Systems Manager configured for your systems, Tivoli Enterprise Console automatically forwards events to Tivoli Business Systems Manager. Do not change the configuration of the indication to send events to Tivoli Business Systems Manager.

## **Low Free Space Percentage indication**

Occurs when the percent of free archive log destination space falls below the minimum threshold for Free KB Percentage. When the indication occurs often enough to trigger an event, the event delivers a message to the Tivoli Enterprise Console in the following format:

<*application\_label*>: The free space percentage for the Oracle archive destination <*DestID*> on Oracle Instance <*InstanceName*> has crossed below the threshold of <*Threshold*> percent and is currently at <*FreeSpacePercentage*> percent.

If you have Tivoli Business Systems Manager configured for your system, Tivoli Enterprise Console forwards the message to Tivoli Business Systems Manager.

You can check the health of this resource model in the IBM Tivoli Monitoring Web Health Console. For more information, see the IBM Tivoli Monitoring Web Health Console documentation.

If the percentage of free space on an archive destination is less than the Minimum Free Space Percentage threshold, consider doing one of the following:

- v Change the archive destination by modifying the **LOG\_ARCHIVE\_DEST\_n** initialization parameter
- Move archive logs from that destination to another device
- Add disk space to the alerting destination

The indication has the following attributes:

#### **Binding**

Returns one of the following requirements for success: MANDATORY (must succeed), or OPTIONAL (need not succeed, depending on LOG\_ARCHIVE\_MIS\_SUCCEED\_DEST).

### **DestID**

The archive destination identifier.

## **Destination**

The actual file or directory where the archive is stored.

**Error** The text of any last error.

#### **FailBlock**

Any block number at last error.

## **FailDate**

The date and time of any last error.

#### **FailSequence**

Any log sequence number at last error.

#### **FreeSpacePercentage**

Percentage of unallocated space to the total capacity for the archive destination device.

### **FreeKBytes**

Any unallocated space on the archive destination device.

### **InstanceName**

The name of an Oracle database instance. The instance name is identified by the INSTANCE\_NAME parameter in the database initialization parameter file and corresponds to the Oracle System Identifier (SID) of the instance.

#### **MountPoint**

The file system directory that contains the data contents of a particular drive. For example, **/data**.

#### **NameSpace**

One of the following: SYSTEM is a system definition. SESSION is a session definition.

### **ArchivingStatus**

The current status of the archive destination as one of the following:

- VALID initialized and available
- INACTIVE no destination information
- DEFERRED disabled manually by the user
- ERROR error during open or copy
- DISABLED disabled after error
- BAD PARAM parameter has errors
- <span id="page-56-0"></span>**Target** Identifies the target. PRIMARY will copy to primary. STANDBY will copy to standby.

## **TotalKBytes**

The total capacity (in kilobytes) for the archive destination device.

### **UsedKBytes**

Space (in kilobytes) of the archive destination device that is currently in use.

This indication has the following threshold:

• Minimum Free Space Percentage

For more information about this threshold, see ["Thresholds"](#page-59-0) on page 46.

The following table describes the default settings for this indication.

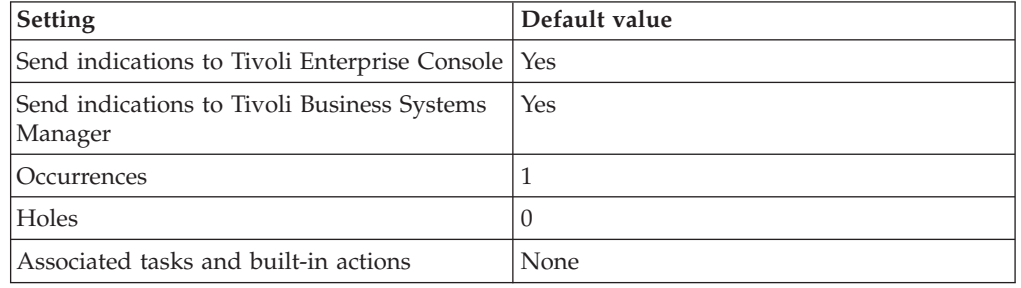

**Note:** If you have Tivoli Business Systems Manager configured for your systems, Tivoli Enterprise Console automatically forwards events to Tivoli Business Systems Manager. Do not change the configuration of the indication to send events to Tivoli Business Systems Manager.

## **Low Number of Redo Logs indication**

Occurs when the number of creatable Oracle redo logs for an archive destination falls below the defined threshold. When the indication occurs often enough to trigger an event, the event delivers a message to the Tivoli Enterprise Console in the following format:

<*application\_label*>: The number of creatable Oracle redo logs for Oracle Instance <*InstanceName*> has crossed below the predefined threshold of <*Threshold*> and is currently at <*NumberRedoLogs*>.

If you have Tivoli Business Systems Manager configured for your system, Tivoli Enterprise Console forwards the message to Tivoli Business Systems Manager.

You can check the health of this resource model in the IBM Tivoli Monitoring Web Health Console. For more information, see the IBM Tivoli Monitoring Web Health Console documentation.

If the number of redo logs available to create is less than the Minimum Number of Redo Logs threshold, consider doing one of the following:

- v Change the archive destination by modifying the **LOG\_ARCHIVE\_DEST\_n** initialization parameter
- Move archive logs from that destination to another device

• Add disk space to the alerting destination

The indication has the following attributes:

### **Binding**

Returns one of the following requirements for success: MANDATORY (must succeed), or OPTIONAL (need not succeed, depending on LOG\_ARCHIVE\_MIS\_SUCCEED\_DEST).

#### **DestID**

The archive destination identifier.

## **Destination**

The actual file or directory where the archive is stored.

**Error** The text of any last error.

#### **FailBlock**

Any block number at last error.

## **FailDate**

The date and time of any last error.

#### **FailSequence**

Any log sequence number at last error.

#### **FreeKBytes**

Any unallocated space on the archive destination device.

## **FreeSpacePercentage**

Percentage of unallocated space to the total capacity for the archive destination device.

### **InstanceName**

The name of an Oracle database instance. The instance name is identified by the INSTANCE\_NAME parameter in the database initialization parameter file and corresponds to the Oracle System Identifier (SID) of the instance.

## **MountPoint**

The file system directory that contains the data contents of a particular drive. For example, **/data**.

## **NameSpace**

One of the following: SYSTEM is a system definition. SESSION is a session definition.

### **NumberRedoLogs**

Number of redo logs which can be archived in the available archive destination space.

## **ArchivingStatus**

The current status of the archive destination as one of the following:

- VALID initialized and available
- INACTIVE no destination information
- DEFERRED disabled manually by the user
- ERROR error during open or copy
- DISABLED disabled after error
- BAD PARAM parameter has errors
- **Target** Identifies the target. PRIMARY will copy to primary. STANDBY will copy to standby.

## <span id="page-58-0"></span>**TotalKBytes**

The total capacity (in kilobytes) for the archive destination device.

#### **UsedKBytes**

Space (in kilobytes) of the archive destination device that is currently in use.

This indication has the following threshold:

• Minimum Number of Redo Logs

For more information about this threshold, see ["Thresholds"](#page-59-0) on page 46.

The following table describes the default settings for this indication.

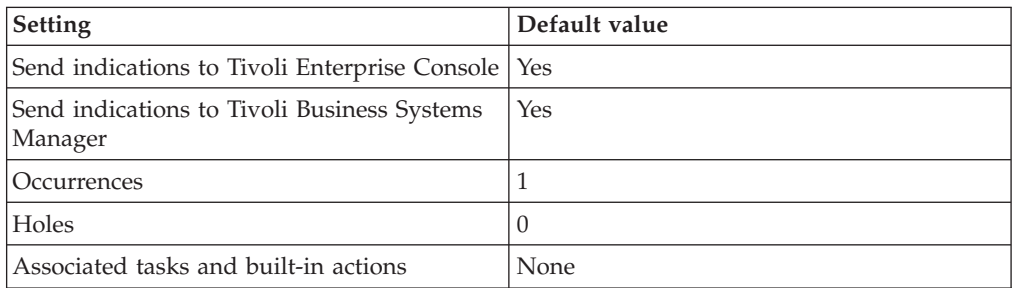

**Note:** If you have Tivoli Business Systems Manager configured for your systems, Tivoli Enterprise Console automatically forwards events to Tivoli Business Systems Manager. Do not change the configuration of the indication to send events to Tivoli Business Systems Manager.

## **No Archive Log Mode indication**

Occurs when the Oracle archive destination is not archiving. When the indication occurs often enough to trigger an event, the event delivers a message to the Tivoli Enterprise Console in the following format:

<*application\_label*>: The Oracle Archive Destination is not archiving.

If you have Tivoli Business Systems Manager configured for your system, Tivoli Enterprise Console forwards the message to Tivoli Business Systems Manager.

You can check the health of this resource model in the IBM Tivoli Monitoring Web Health Console. For more information, see the IBM Tivoli Monitoring Web Health Console documentation.

The indication has the following attributes:

## **DatabaseName**

The name of an Oracle database. The database name contains up to 8 characters and corresponds to the name specified in the CREATE DATABASE statement and identified in the DB\_NAME parameter in the database initialization parameter file.

## **LogMode**

Specifies which archive log mode the database is running, either ARCHIVELOG, or NOARCHIVELOG.

This indication has no thresholds.

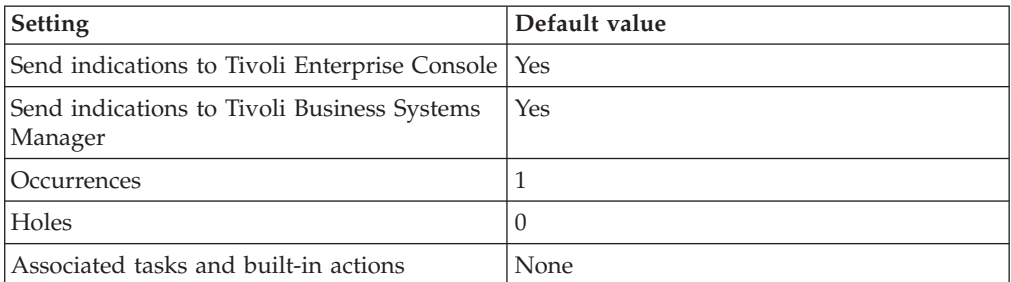

<span id="page-59-0"></span>The following table describes the default settings for this indication.

**Note:** If you have Tivoli Business Systems Manager configured for your systems, Tivoli Enterprise Console automatically forwards events to Tivoli Business Systems Manager. Do not change the configuration of the indication to send events to Tivoli Business Systems Manager.

## **Thresholds**

The following table lists the thresholds that can be set for the Archive Destinations resource model. For each threshold it shows the name, a short description, and the default value:

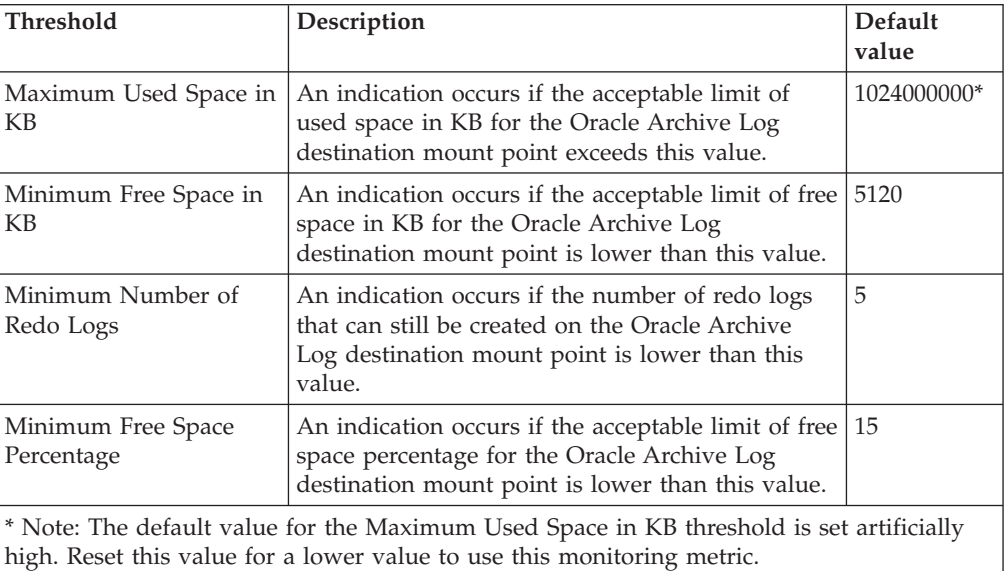

## **Parameters**

**Note:** A plus symbol (+) denotes parameters that feature selective logging. Selective logging enables you to choose metrics/properties that you want to log. The selective logging metrics are listed in the value field of the Parameters window.

The following table lists the parameter that can be set for the Archive Destination resource model. The table shows the name, a short description, and the default value for each parameter:

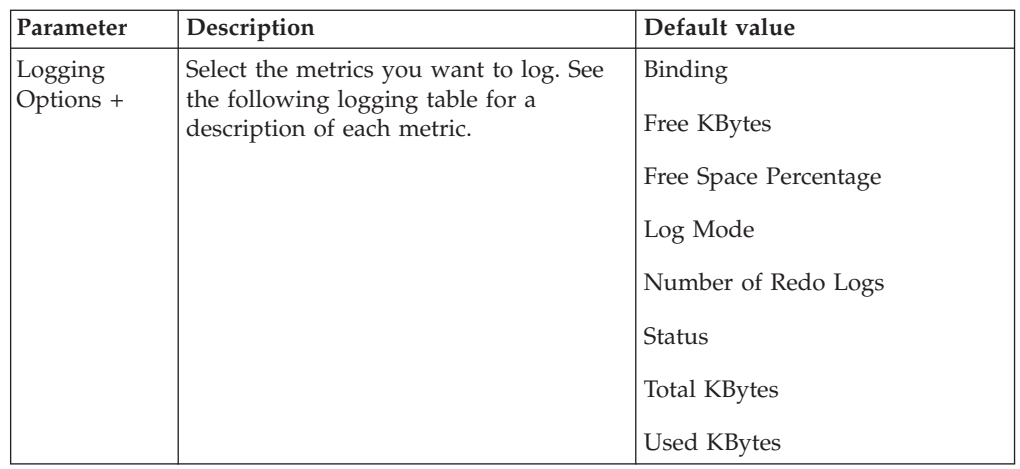

# **Tasks and built-in actions**

None

# **Logging**

You can log data for the properties of the managed resource listed in the following table. The table shows the context of the managed resource and the properties that the resource model logs for the IBM Tivoli Monitoring Web Health Console.

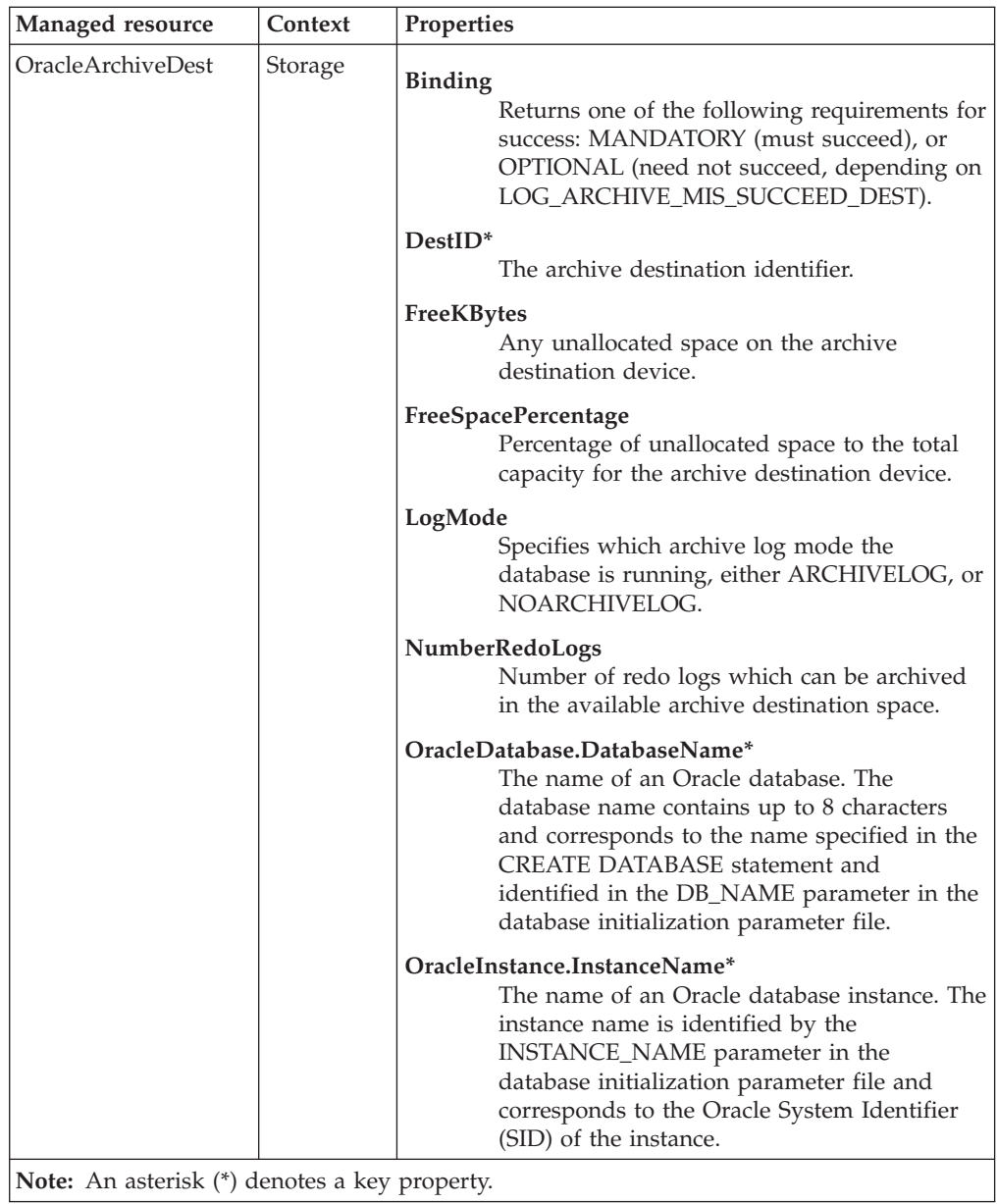

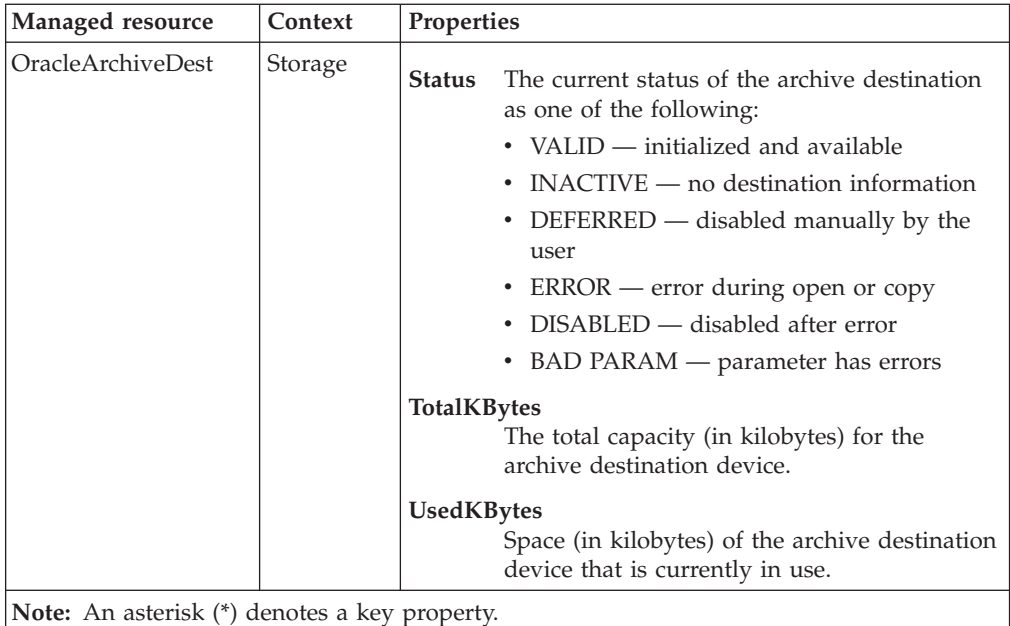

## **Return codes**

[Table 2 on page 7](#page-20-0) contains a listing of resource model return codes, their description, and what action you can take to resolve each code. The return code number is displayed in the IBM Tivoli Monitoring Web Health Console status field, or by using the **wdmlseng** command.

# **CLI example**

```
wdmeditprf -P OracleProfile#tme-region -add OracleArchiveDest -c 3600 \
-Log -LogDisable -p 12:00 -Agg no -ap 00:15 -NoMin -NoMax -Avg \ \setminus-t Oracle_Maximum_UsedKB 1024000000.000000 \
-t Oracle_Minimum_FreeSpacePercentage 15.000000 \
-t Oracle_Minimum_FreeKB 5120.000000 \
-t Oracle Minimum NumberRedoLogs 5.000000 \
-AddPar LoggedMetrics "strLogMode" \
-AddPar LoggedMetrics "strBinding" \
-AddPar LoggedMetrics "strStatus" \
-AddPar LoggedMetrics "numTotalKBytes" \
-AddPar LoggedMetrics "numNumberRedoLogs" \
-AddPar LoggedMetrics "numFreeKBytes" \
-AddPar LoggedMetrics "numUsedKBytes" \
-AddPar LoggedMetrics "numFreeSpacePercentage" \
-e Oracle High UsedKB \
-o 1 -h 0 -severity CRITICAL -SendTBSM -SendTec \
-e Oracle_NotArchiving_LogMode \
-o 1 -h \overline{0} -severity CRITICAL -SendTBSM -SendTec \
-e Oracle Low FreeSpacePercentage \
-o 1 -h 0 -severity CRITICAL -SendTBSM -SendTec \
-e Oracle Low FreeKB \
-o 1 -h \overline{0} -s\overline{e}verity CRITICAL -SendTBSM -SendTec-e Oracle Invalid ArchiveDestination \
-o 1 -h \overline{0} -severity CRITICAL -SendTBSM -SendTec \
-e Oracle Low NumberRedoLogs \
 -o 1 -h \overline{0} -severity CRITICAL -SendTBSM -SendTec
```
## **Checkpoints**

## **Description**

Monitors the number of times a database writer (DBWR) checkpoint is completed, and the number of database writer checkpoints requested by the server.

During database activity, data is written to memory buffers. A *checkpoint* is the completion of writing a modified (dirty) block buffer to storage. The database writer (DBWR) process writes dirty buffers in the database buffer cache to the data files for the purpose of making the data files consistent with the changes that have been made. If the instance fails, data in memory must be recovered. A *DBWR checkpoint* occurs when the DBWR is requested to scan the cache and write all blocks marked for a checkpoint or the end of recovery. Frequent checkpoints reduce recovery time in the event of a system failure and establish data consistency.

Use this resource model to monitor the checkpoint activity for an Oracle database instance. You can increase the Oracle database performance by setting checkpoints at reasonable intervals. High checkpoint activity regularly occurs because Oracle services only one checkpoint at a time. Use the High DBWR Checkpoints metric to monitor how many checkpoints Oracle requests.

Checkpoints occur at every log switch by default. Use the Low Completed Background Checkpoints metric to monitor how many checkpoints are actually completed. If this number is lower than the specified threshold, checkpoints might not be completing.

Possible ways to resolve incomplete checkpoints include the following:

- v Increase the size of online redo logs to reduce the frequency of checkpoints and to give the checkpoint process more time to cycle through the logs.
- v Increase the LOG\_CHECKPOINT\_INTERVAL initialization parameter.
- Disable the checkpointing based on a time interval by setting the LOG\_CHECKPOINT\_TIMEOUT initialization parameter for the instance to 0.

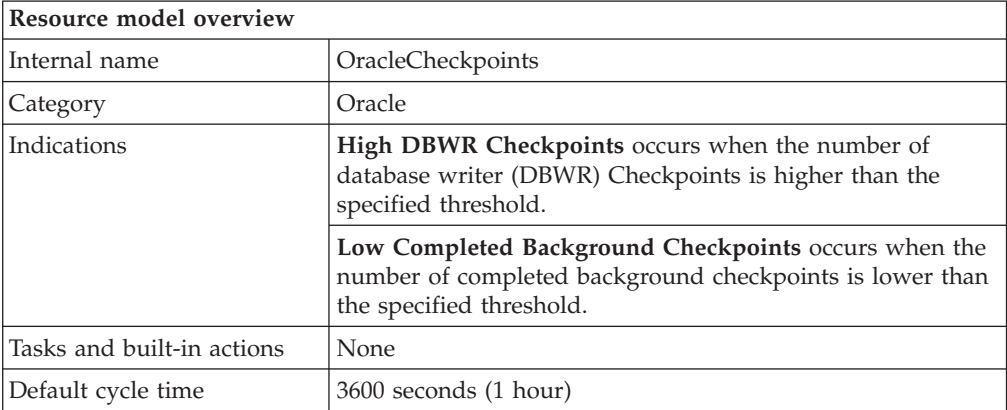

# **Target managed resource**

OracleDatabaseManager, OracleInstanceManager

## <span id="page-64-0"></span>**Indications and events**

The following table summarizes the indications for this resource model, the events associated with the indications, the default severity of the events, and where to find a detailed description of the indication. The resource model generates an event when the threshold you specify for the indication is triggered.

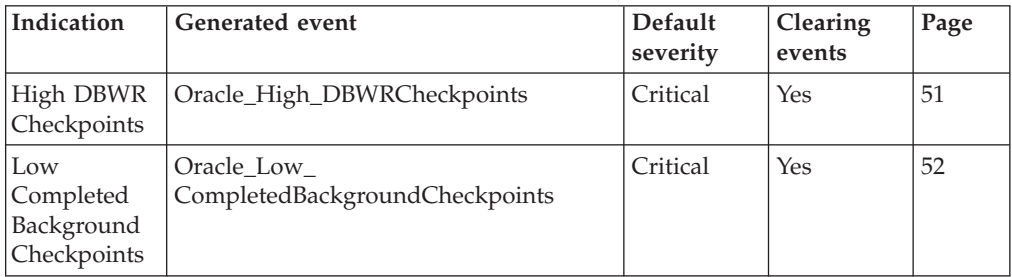

## **High DBWR Checkpoints indication**

Occurs when the number of database writer (DBWR) Checkpoints is higher than the specified threshold. When the indication occurs often enough to trigger an event, the event delivers a message to the Tivoli Enterprise Console in the following format:

<*application\_label*>: The DBWR checkpoints for Oracle instance <*InstanceName*> has crossed below the predefined threshold of <*Threshold*> checkpoints and is currently at <*DBWRCheckpoints*> checkpoints.

If you have Tivoli Business Systems Manager configured for your system, Tivoli Enterprise Console forwards the message to Tivoli Business Systems Manager.

You can check the health of this resource model in the IBM Tivoli Monitoring Web Health Console. For more information, see the IBM Tivoli Monitoring Web Health Console documentation.

The indication has the following attributes:

## **DatabaseName**

The name of an Oracle database. The database name contains up to 8 characters and corresponds to the name specified in the CREATE DATABASE statement and identified in the DB\_NAME parameter in the database initialization parameter file.

## **DBWRCheckpoints**

The number of database writer (DBWR) checkpoints requested by the server.

## **InstanceName**

The name of an Oracle database instance. The instance name is identified by the INSTANCE\_NAME parameter in the database initialization parameter file and corresponds to the Oracle System Identifier (SID) of the instance.

This indication has the following threshold:

• Maximum DBWR Checkpoints

For more information about this threshold, see ["Thresholds"](#page-66-0) on page 53.

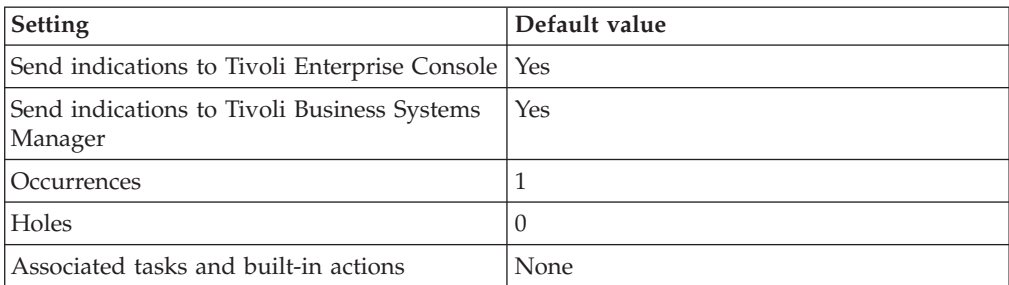

<span id="page-65-0"></span>The following table describes the default settings for this indication.

**Note:** If you have Tivoli Business Systems Manager configured for your systems, Tivoli Enterprise Console automatically forwards events to Tivoli Business Systems Manager. Do not change the configuration of the indication to send events to Tivoli Business Systems Manager.

## **Low Completed Background Checkpoints indication**

Occurs when the number of completed background checkpoints is lower than the specified threshold. When the indication occurs often enough to trigger an event, the event delivers a message to the Tivoli Enterprise Console in the following format:

```
<application_label>: The completed background checkpoints for Oracle
instance <InstanceName> has crossed below the predefined threshold of
<Threshold> checkpoints and is currently
at <CompletedBackgroundCheckpoints> checkpoints.
```
If you have Tivoli Business Systems Manager configured for your system, Tivoli Enterprise Console forwards the message to Tivoli Business Systems Manager.

You can check the health of this resource model in the IBM Tivoli Monitoring Web Health Console. For more information, see the IBM Tivoli Monitoring Web Health Console documentation.

The indication has the following attributes:

#### **CompletedBackgroundCheckpoints**

The number of times a database writer (DBWR) checkpoint is completed.

#### **DatabaseName**

The name of an Oracle database. The database name contains up to 8 characters and corresponds to the name specified in the CREATE DATABASE statement and identified in the DB\_NAME parameter in the database initialization parameter file.

#### **InstanceName**

The name of an Oracle database instance. The instance name is identified by the INSTANCE\_NAME parameter in the database initialization parameter file and corresponds to the Oracle System Identifier (SID) of the instance.

This indication has the following threshold:

• Minimum Completed Background Checkpoints

For more information about this threshold, see ["Thresholds"](#page-66-0) on page 53.

<span id="page-66-0"></span>The following table describes the default settings for this indication.

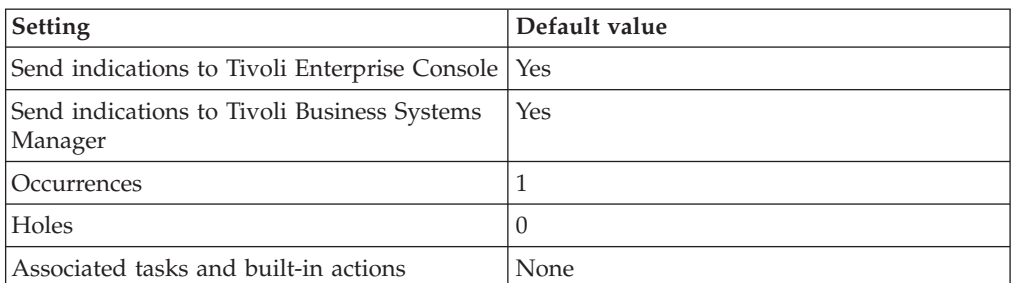

**Note:** If you have Tivoli Business Systems Manager configured for your systems, Tivoli Enterprise Console automatically forwards events to Tivoli Business Systems Manager. Do not change the configuration of the indication to send events to Tivoli Business Systems Manager.

## **Thresholds**

The following table lists the thresholds that can be set for the Checkpoints resource model. For each threshold it shows the name, a short description, and the default value:

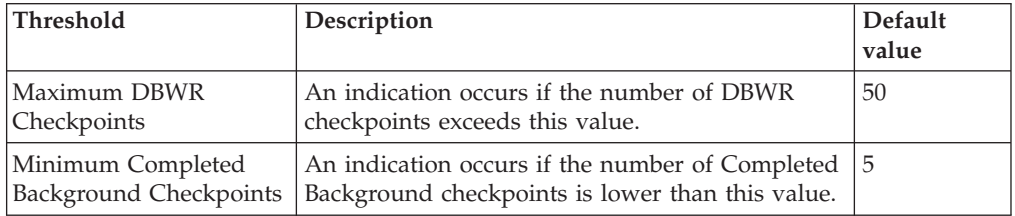

## **Parameters**

**Note:** A plus symbol (+) denotes parameters that feature selective logging. Selective logging enables you to choose metrics/properties that you want to log. The selective logging metrics are listed in the value field of the Parameters window.

The following table lists the parameter that can be set for the Checkpoints resource model. The table shows the name, a short description, and the default value for each parameter:

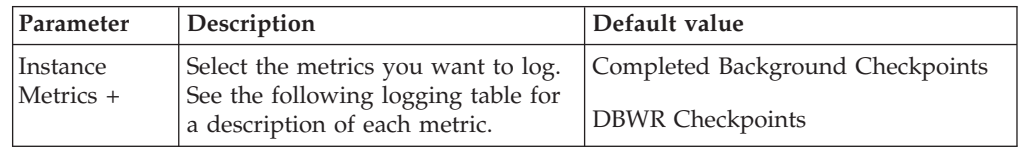

# **Tasks and built-in actions**

None

# **Logging**

You can log data for the properties of the managed resource listed in the following table. The table shows the context of the managed resource and the properties that the resource model logs for the IBM Tivoli Monitoring Web Health Console.

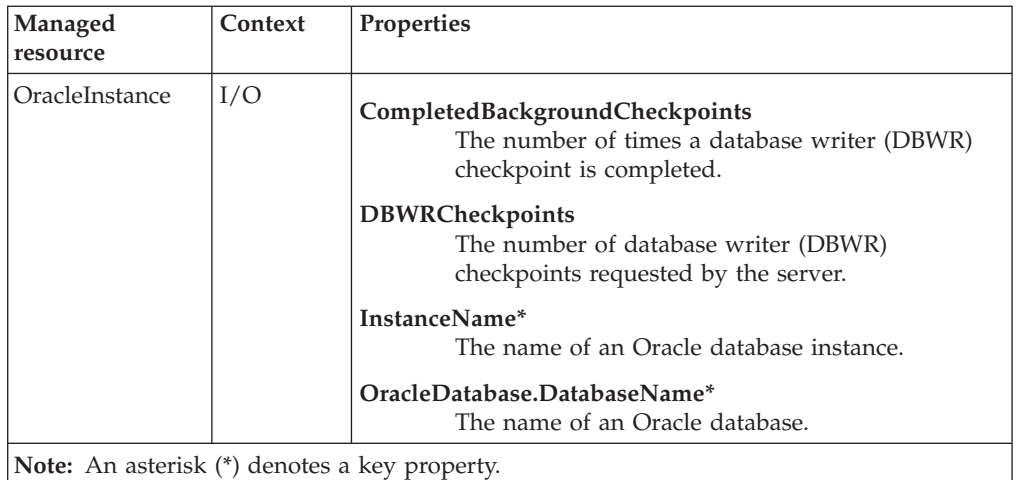

## **Return codes**

[Table 2 on page 7](#page-20-0) contains a listing of resource model return codes, their description, and what action you can take to resolve each code. The return code number is displayed in the IBM Tivoli Monitoring Web Health Console status field, or by using the **wdmlseng** command.

## **CLI example**

wdmeditprf -P OracleProfile#tme-region -add OracleCheckpoints -c 3600 \  $-$ Log  $-$ LogDisable  $-p$  12:00  $-$ Agg no  $-$ ap 00:15  $-$ NoMin  $-$ NoMax  $-$ Avg \ -t Oracle Maximum DBWRCheckpoints 50.000000 \ -t Oracle\_Minimum\_CompletedBackgroundCheckpoints 5.000000 \ -AddPar InstanceMetrics "numCompletedBackgroundCheckpoints" \ -AddPar InstanceMetrics "numDBWRCheckpoints" \ -e Oracle\_High\_DBWRCheckpoints \  $-o$  1  $-h$   $\overline{0}$   $-s$ everity CRITICAL  $-SendTBSM$   $-SendTec$ -e Oracle\_Low\_CompletedBackgroundCheckpoints \ -o 1 -h 0 -severity CRITICAL -SendTBSM -SendTec

## **Data Warehouse Collector**

## **Description**

Collects attribute data required by the Tivoli Enterprise Data Warehouse. This resource model must be running to allow complete integration of IBM Tivoli Monitoring for Databases: Oracle into the Tivoli Enterprise Data Warehouse.

**Note:** The default cycle time runs this resource model once per day. Do not run this resource model too frequently in an environment.

This resource model fully defines the parent-child relationship in Tivoli Enterprise Data Warehouse. Running this resource model enables you to filter the metrics added to the Tivoli Enterprise Data Warehouse.

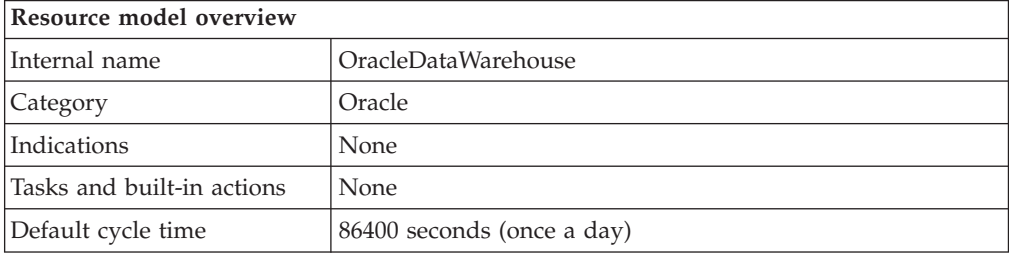

## **Target managed resource**

OracleDatabaseManager, OracleInstanceManager

# **Indications and events**

None

# **Thresholds**

None

## **Parameters**

**Note:** A plus symbol (+) denotes parameters that feature selective logging. Selective logging enables you to choose metrics/properties that you want to log. The selective logging metrics are listed in the value field of the Parameters window.

Selecting one of the following logging options results in the collection of all of the attributes within that CIM class.

The following table lists the parameter that can be set for the Data Warehouse Collector resource model. The table shows the name, a short description, and the default value for each parameter:

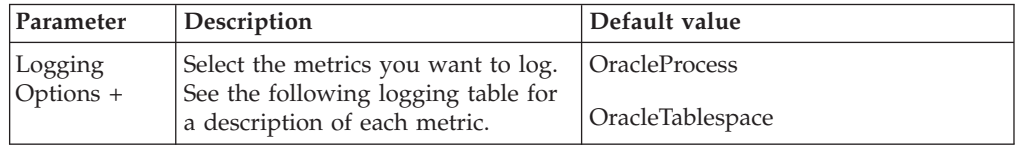

# **Tasks and built-in actions**

None

# **Logging**

You can log data for the properties of the managed resource listed in the following table. The table shows the context of the managed resource and the properties that the resource model logs for the IBM Tivoli Monitoring Web Health Console.

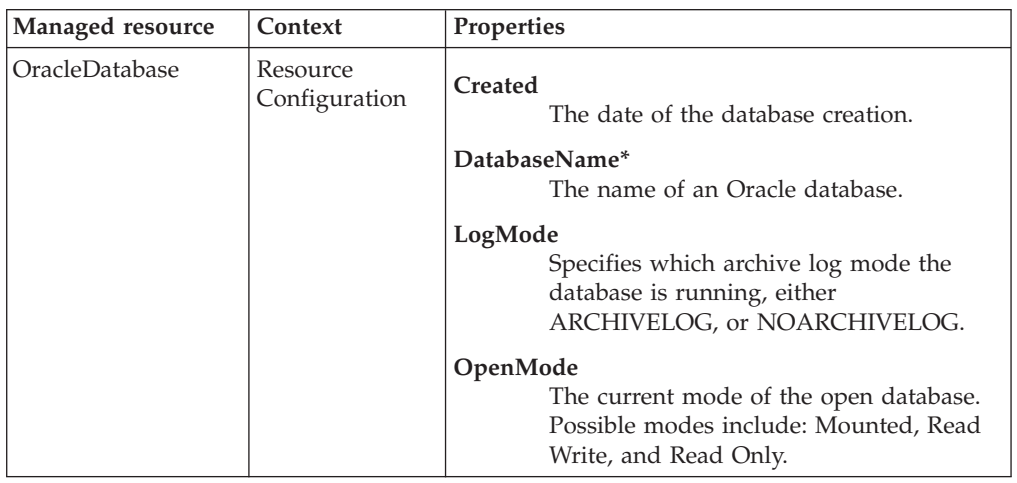

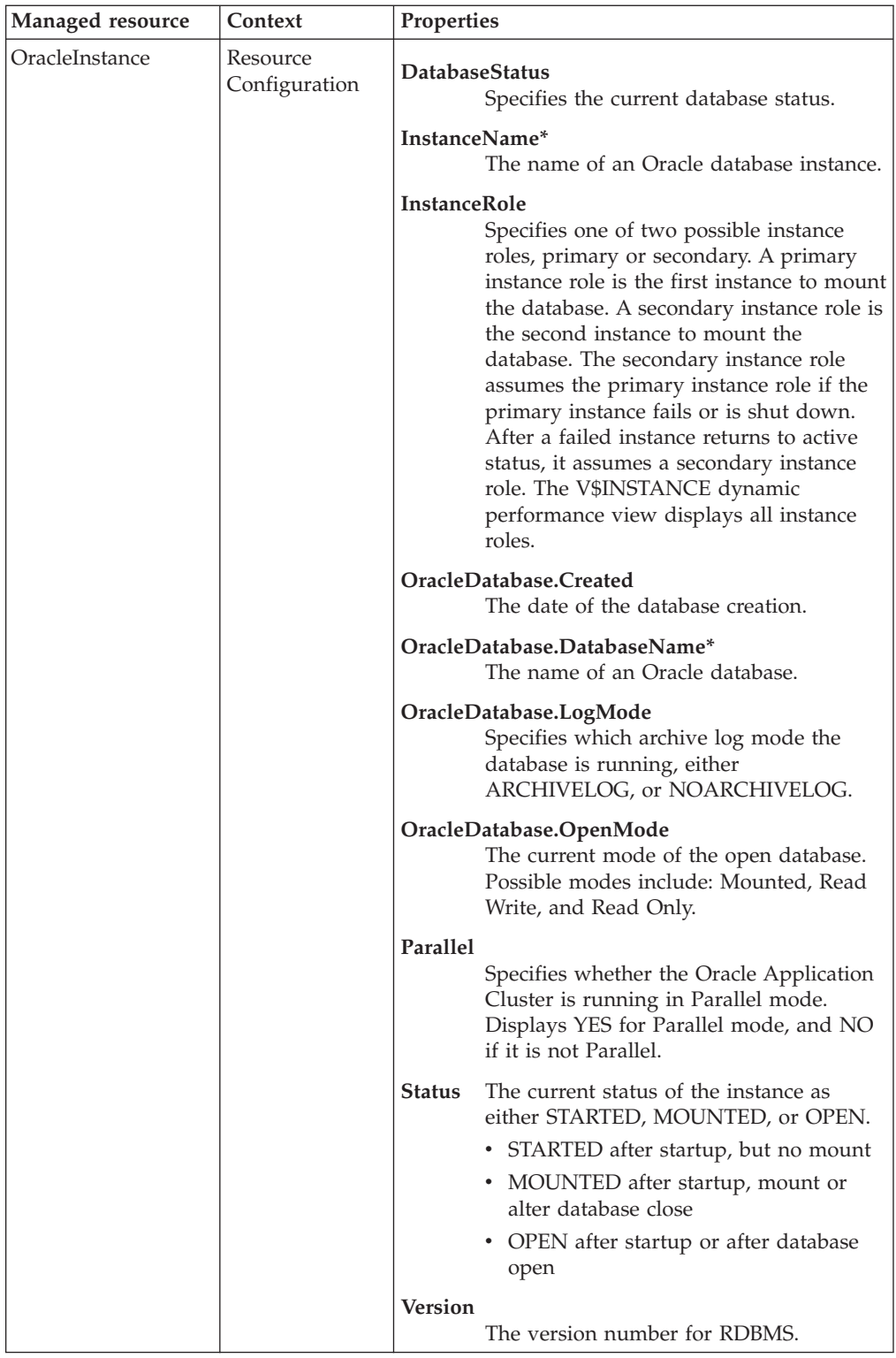

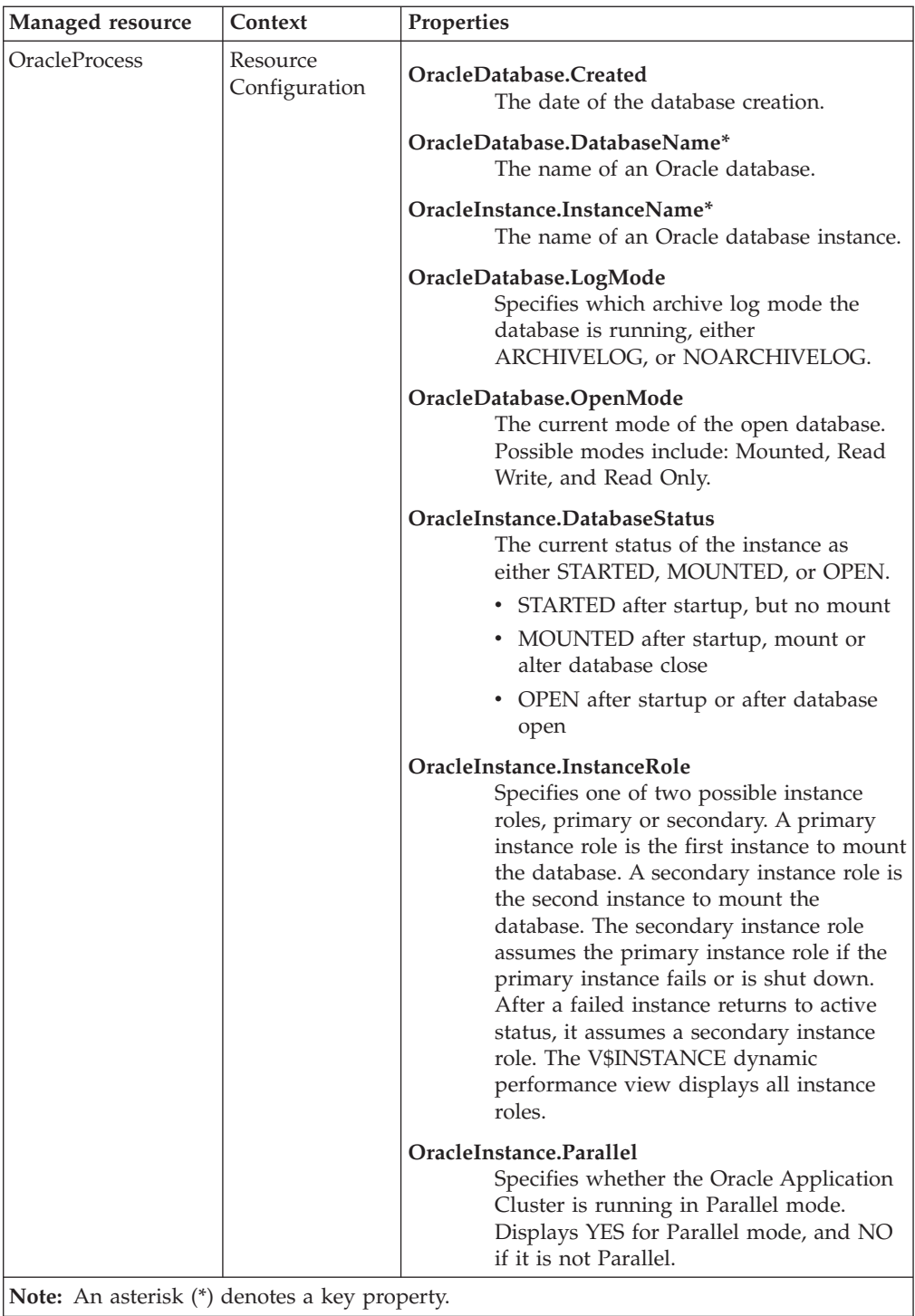
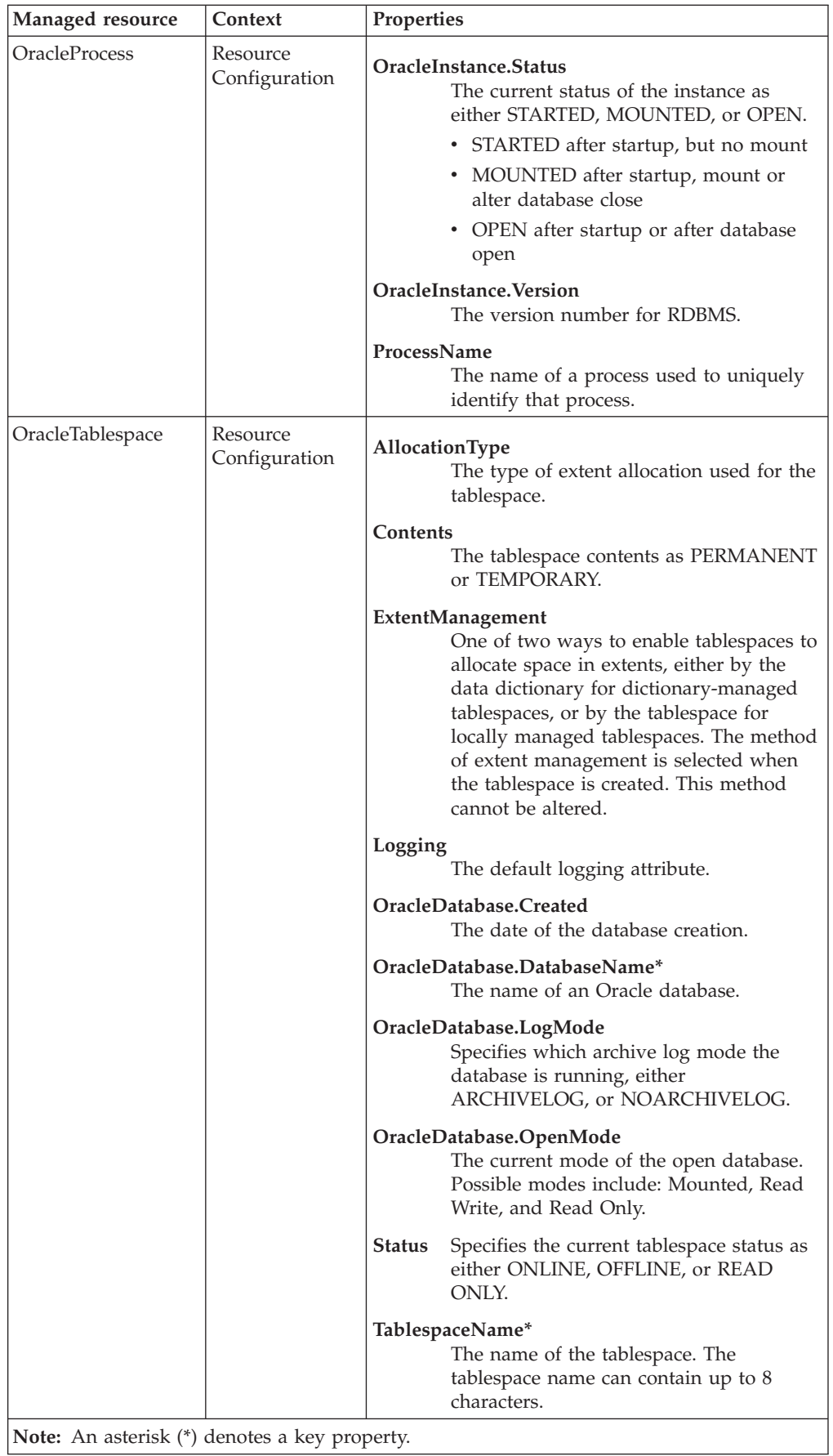

## **Return codes**

[Table 2 on page 7](#page-20-0) contains a listing of resource model return codes, their description, and what action you can take to resolve each code. The return code number is displayed in the IBM Tivoli Monitoring Web Health Console status field, or by using the **wdmlseng** command.

```
wdmeditprf -P OracleProfile#tme-region -add OracleDataWarehouse -c 86400 \
-Log -LogDisable -p 12:00 -Agg no -ap 00:15 -NoMin -NoMax -Avg \
-AddPar Oracle_DataWarehouse_Logging_Options "OracleTablespace" \
-AddPar Oracle_DataWarehouse_Logging_Options "OracleProcess"
```
## **Dump Space**

## **Description**

Monitors the used space percentage for the dump destination directories. This resource model monitors used space on the following dump destinations:

- Background Dump Destination
- Core Dump Destination
- User Dump Destination

The *background dump destination* device is controlled by the BACKGROUND\_DUMP\_DEST initialization parameter for the instance. The BACKGROUND\_DUMP\_DEST parameter includes the path name where debugging trace files are written during Oracle operations. Oracle writes to the alert log and creates trace files for the background processes in the BACKGROUND\_DUMP\_DEST directory. If this directory is full, Oracle cannot create these files, which might result in instance failure and makes debugging more difficult.

The *core dump destination* is controlled by the CORE\_DUMP\_DEST initialization parameter for the instance. CORE\_DUMP\_DEST specifies the directory where Oracle dumps core files. Oracle writes core files for background processes in the CORE\_DUMP\_DEST directory. If this parameter is not set, the core files are stored in **\$ORACLE\_HOME/dbs** on a UNIX system. If this directory is full, Oracle cannot create these files, which makes debugging more difficult.

**Note:** CORE\_DUMP\_DEST is primarily a UNIX parameter and therefore not all systems support it.

The *user dump destination* is controlled by the USER\_DUMP\_DEST initialization parameter for the instance. USER\_DUMP\_DEST parameter specifies the path name of a directory where the server can write debugging trace files for a user process. Oracle creates trace files for the user processes in the USER\_DUMP\_DEST directory. If this parameter is not set, the trace files are stored in **\$ORACLE\_HOME/rdbms/log** on a UNIX system and

**%ORACLE\_HOME%\rdbms\trace** on a Windows system. If this directory is full, Oracle cannot create these files, which might result in process failure and makes debugging more difficult.

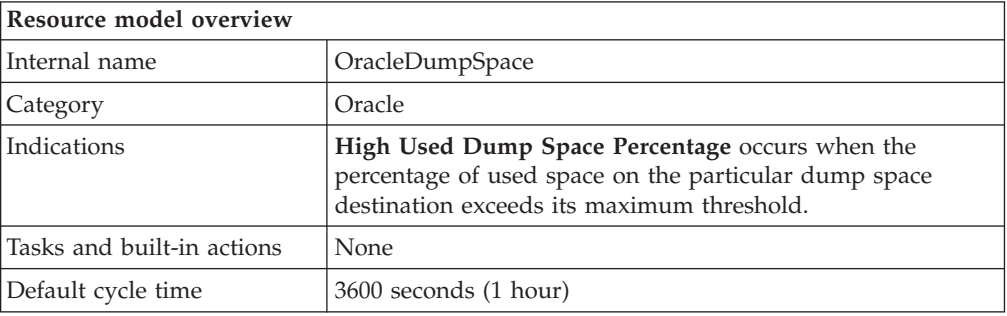

# **Target managed resource**

OracleDatabaseManager, OracleInstanceManager

# <span id="page-75-0"></span>**Indications and events**

The following table summarizes the indications for this resource model, the events associated with the indications, the default severity of the events, and where to find a detailed description of the indication. The resource model generates an event when the threshold you specify for the indication is triggered.

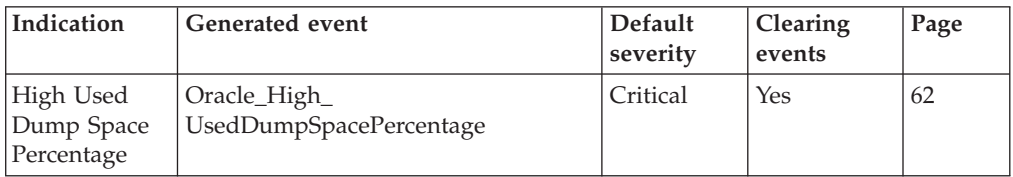

## **High Used Dump Space Percentage indication**

Occurs when the percentage of used space on the particular dump space destination exceeds its maximum threshold. When the indication occurs often enough to trigger an event, the event delivers a message to the Tivoli Enterprise Console in the following format:

<*application\_label*>: The percent of used space for (<*Type*> dump space) <*Destination*> for Oracle Instance <*InstanceName*> has crossed above its predefined threshold of <*Threshold*> percent and is currently at <*UsedPercentage*> percent.

If you have Tivoli Business Systems Manager configured for your system, Tivoli Enterprise Console forwards the message to Tivoli Business Systems Manager.

You can check the health of this resource model in the IBM Tivoli Monitoring Web Health Console. For more information, see the IBM Tivoli Monitoring Web Health Console documentation.

The indication has the following attributes:

## **Destination**

The location of dump space.

## **FreeKBytes**

Unallocated space on the dump space destination.

## **InstanceName**

The name of an Oracle database instance. The instance name is identified by the INSTANCE\_NAME parameter in the database initialization parameter file and corresponds to the Oracle System Identifier (SID) of the instance.

## **TotalKBytes**

The total capacity (in kilobytes) for the dump space destination.

**Type** The type of dump space destination, as either USER, BACKGROUND, or CORE.

## **UsedPercentage**

The percentage of used space for the dump space destination.

This indication has the following thresholds:

- Maximum Used Space Percentage on Background Dump Destination
- Maximum Used Space Percentage on Core Dump Destination
- Maximum Used Space Percentage on User Dump Destination

For more information about these thresholds, see ["Thresholds"](#page-76-0) on page 63.

<span id="page-76-0"></span>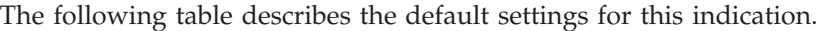

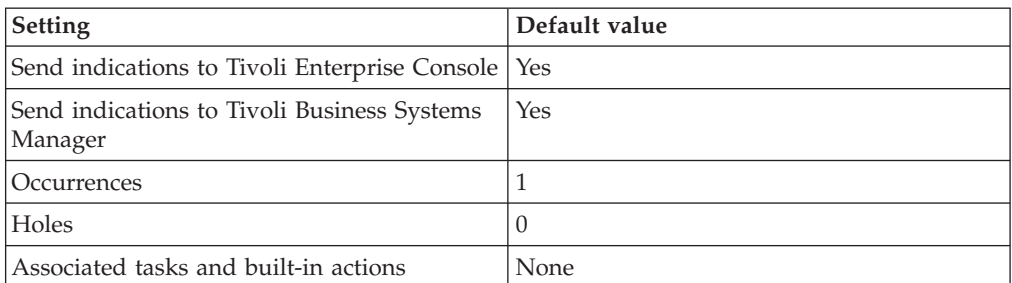

**Note:** If you have Tivoli Business Systems Manager configured for your systems, Tivoli Enterprise Console automatically forwards events to Tivoli Business Systems Manager. Do not change the configuration of the indication to send events to Tivoli Business Systems Manager.

# **Thresholds**

The following table lists the thresholds that can be set for the Dump Space resource model. For each threshold it shows the name, a short description, and the default value:

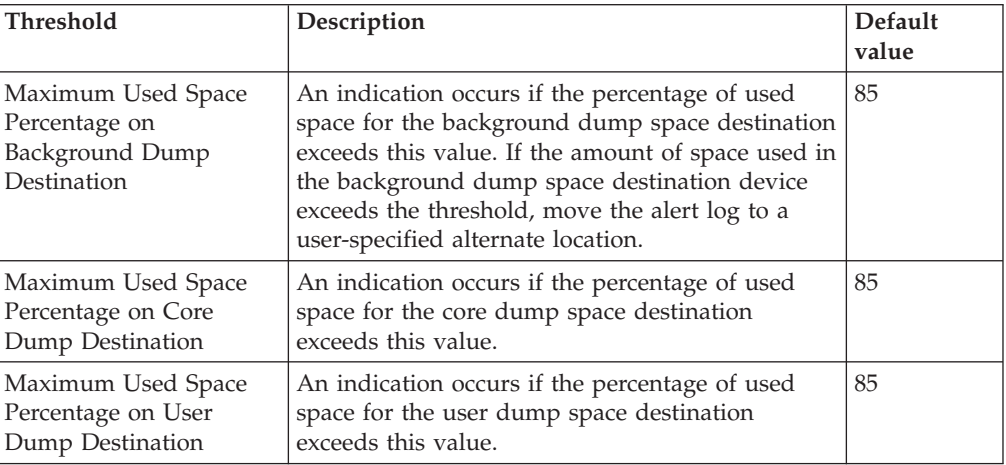

## **Parameters**

None

# **Tasks and built-in actions**

None

# **Logging**

You can log data for the properties of the managed resource listed in the following table. The table shows the context of the managed resource and the properties that the resource model logs for the IBM Tivoli Monitoring Web Health Console.

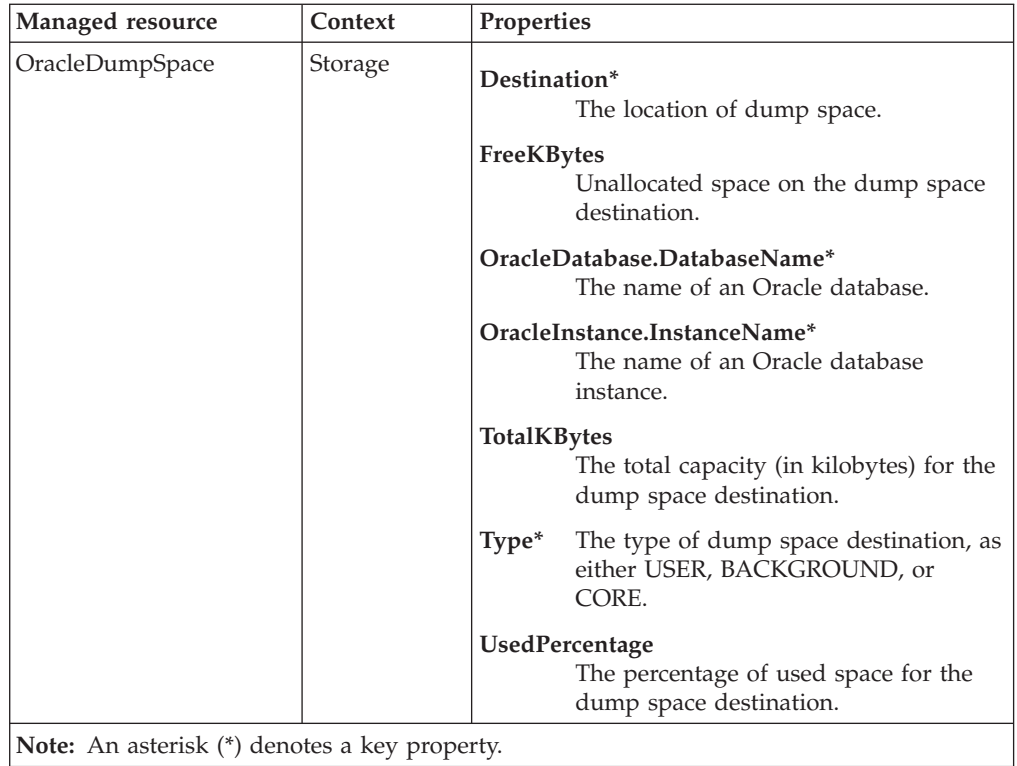

# **Return codes**

[Table 2 on page 7](#page-20-0) contains a listing of resource model return codes, their description, and what action you can take to resolve each code. The return code number is displayed in the IBM Tivoli Monitoring Web Health Console status field, or by using the **wdmlseng** command.

```
wdmeditprf -P OracleProfile#tme-region -add OracleDumpSpace -c 3600 \
-Log -LogDisable -p 12:00 -Agg no -ap 00:15 -NoMin -NoMax -Avg \
-t Oracle_Maximum_BACKGROUND_UsedDumpSpacePercentage 85.000000 \
-t Oracle_Maximum_CORE_UsedDumpSpacePercentage 85.000000 \
-t Oracle Maximum USER UsedDumpSpacePercentage 85.000000 \
-e Oracle High UsedDumpSpacePercentage \
-o 1 -h 0 -severity CRITICAL -SendTBSM -SendTec
```
# **Extents**

## **Description**

Alerts on those database objects whose number of currently allocated extents exceeds the specified threshold.

*Extents* are contiguous sets of data blocks for storing data. *Current extents* are extents that are currently allocated within an object.

Use this resource model to do the following:

- See which objects in a database have a large number of extents
- Chart the growth of objects
- v Use this data in conjunction with the [Maximum Extents](#page-169-0) to predict when an object is going to run out of extents

When an object runs out of extents, Oracle can extend objects by allocating additional extents. This is known as *dynamic extension*, which can reduce database performance. Dynamic extension causes Oracle to execute SQL statements itself, or recursive calls, in addition to statements issued by user processes. If Oracle continues to make recursive calls and you determine that they are caused by dynamic extension, you can reduce extension by allocating larger extents to the object, or export the object and recreate it with a larger extent size.

Over the last few years, differing views have emerged concerning the effect of object fragmentation on the overall performance of a database. The original prevailing view suggested using as few extents as possible for an object to the point of storing all data for an object, regardless of that object's size, in one extent. Since then, another view states that the number of extents in which an object is stored has a negligible and in some cases, a positive, effect on performance. Consult your DBA before setting the threshold for this resource model.

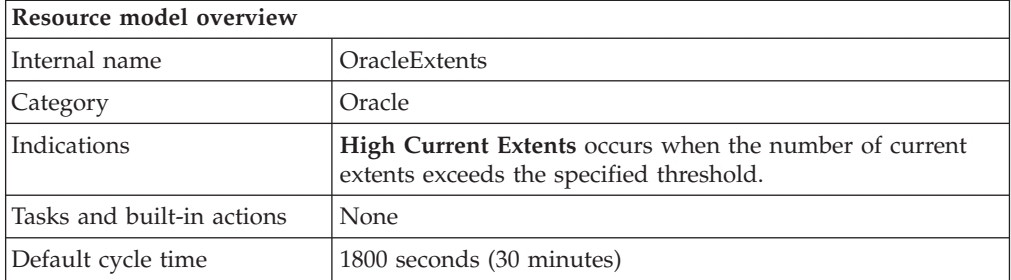

# **Target managed resource**

OracleDatabaseManager, OracleInstanceManager

## **Indications and events**

The following table summarizes the indications for this resource model, the events associated with the indications, the default severity of the events, and where to find a detailed description of the indication. The resource model generates an event when the threshold you specify for the indication is triggered.

<span id="page-79-0"></span>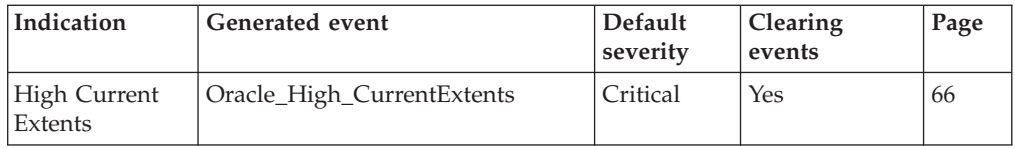

## **High Current Extents indication**

Occurs when the number of current extents exceeds the specified threshold. When the indication occurs often enough to trigger an event, the event delivers a message to the Tivoli Enterprise Console in the following format:

<*application\_label*>: The number of extents for the Oracle segment <*SegmentOwner*>.<*SegmentName*> in tablespace <*TablespaceName*> on database <*DatabaseName*> has crossed above the predefined threshold <*Threshold*> and is currently at <*CurrentExtents*>.

If you have Tivoli Business Systems Manager configured for your system, Tivoli Enterprise Console forwards the message to Tivoli Business Systems Manager.

You can check the health of this resource model in the IBM Tivoli Monitoring Web Health Console. For more information, see the IBM Tivoli Monitoring Web Health Console documentation.

If you find that one or more objects are fragmented to the point of action, that object can be defragmented by recreating the object typically through the export/import utility while compressing extents or by dropping and recreating the object with more applicable storage parameters.

The indication has the following attributes:

## **CurrentExtents**

The number of extents currently allocated to the specified segment.

#### **DatabaseName**

The name of an Oracle database. The database name contains up to 8 characters and corresponds to the name specified in the CREATE DATABASE statement and identified in the DB\_NAME parameter in the database initialization parameter file.

#### **SegmentName**

The name of the segment.

#### **SegmentOwner**

The username of the segment owner.

#### **SegmentType**

The type of the segment. Segment types include: index partition, table partition, table, cluster, index, rollback, deferred rollback, temporary, cache, lobsegment, and lobindex.

#### **TablespaceName**

The name of the tablespace that contains this segment.

This indication has the following threshold:

• Maximum Current Extents

For more information about this threshold, see ["Thresholds"](#page-80-0) on page 67.

<span id="page-80-0"></span>The following table describes the default settings for this indication.

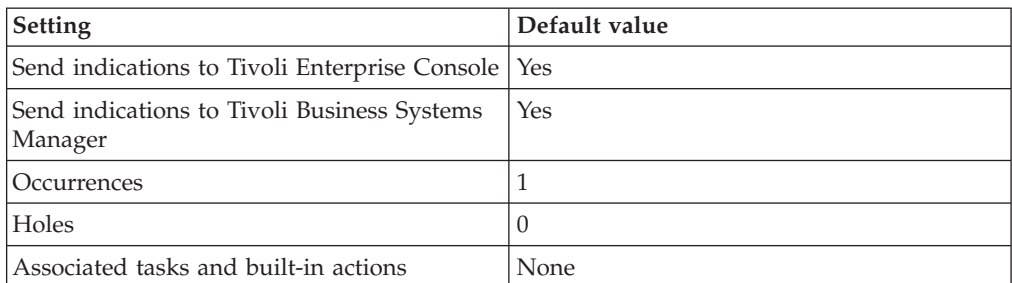

**Note:** If you have Tivoli Business Systems Manager configured for your systems, Tivoli Enterprise Console automatically forwards events to Tivoli Business Systems Manager. Do not change the configuration of the indication to send events to Tivoli Business Systems Manager.

# **Thresholds**

The following table lists the thresholds that can be set for the Extents resource model. For each threshold it shows the name, a short description, and the default value:

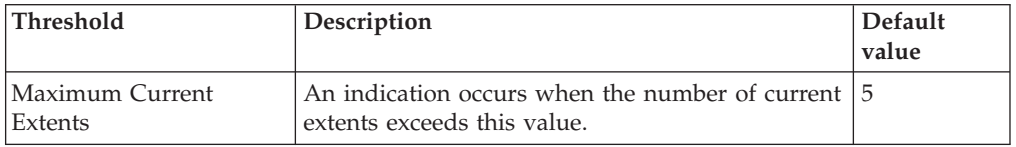

# **Parameters**

**Note:** A plus symbol (+) denotes parameters that feature selective logging. Selective logging enables you to choose metrics/properties that you want to log. The selective logging metrics are listed in the value field of the Parameters window.

The following table lists the parameters that can be set for the Extents resource model. The table shows the name, a short description, and the default value for each parameter:

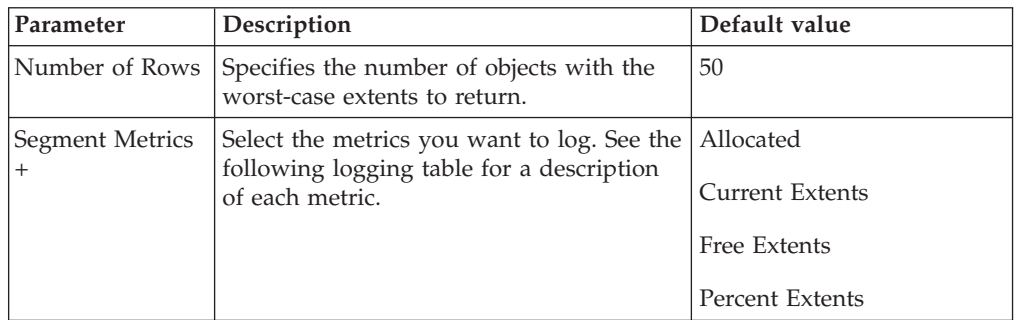

# **Tasks and built-in actions**

None

# **Logging**

You can log data for the properties of the managed resource listed in the following table. The table shows the context of the managed resource and the properties that the resource model logs for the IBM Tivoli Monitoring Web Health Console.

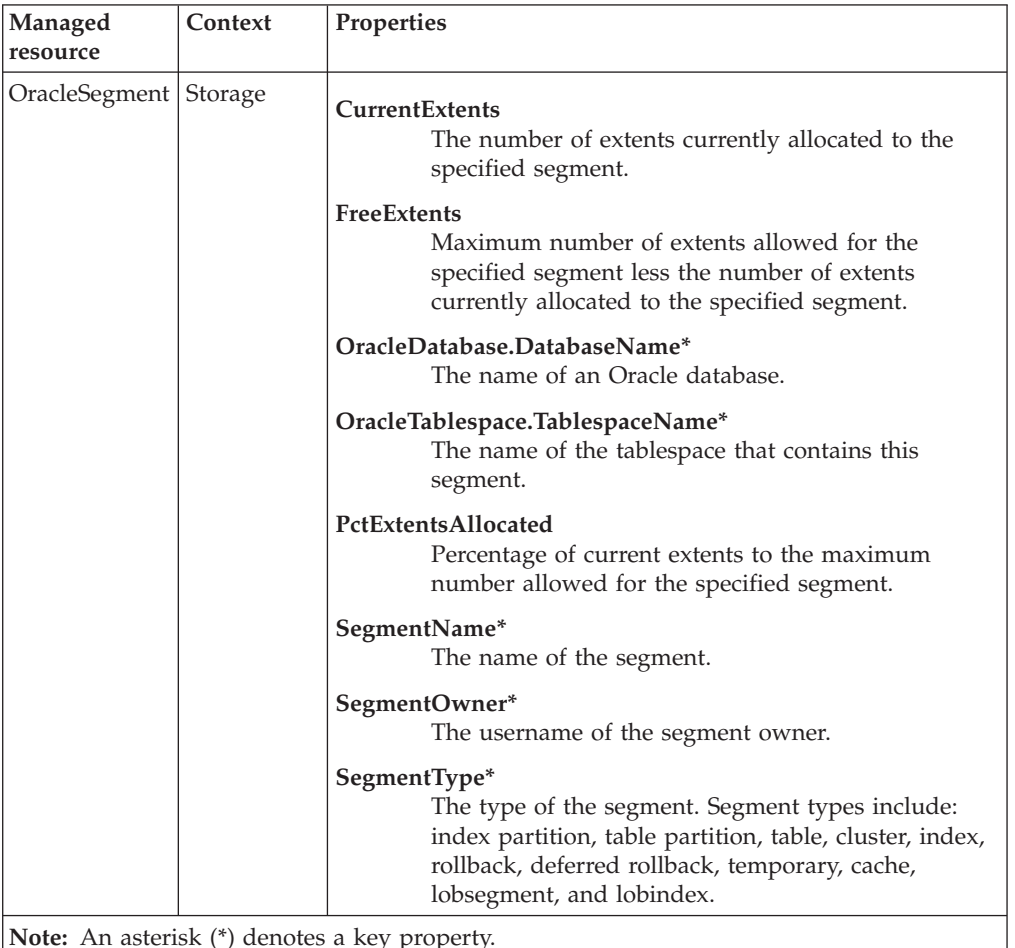

**Note:** An asterisk (\*) denotes a key property.

## **Return codes**

[Table 2 on page 7](#page-20-0) contains a listing of resource model return codes, their description, and what action you can take to resolve each code. The return code number is displayed in the IBM Tivoli Monitoring Web Health Console status field, or by using the **wdmlseng** command.

```
wdmeditprf -P OracleProfile#tme-region -add OracleExtents -c 1800 \
-Log -LogDisable -p 12:00 -Agg no -ap 00:15 -NoMin -NoMax -Avg \setminus-t Oracle_Maximum_CurrentExtents 5.000000 \
-AddPar SegmentMetrics "numPctExtentsAllocated" \
-AddPar SegmentMetrics "numFreeExtents" \
-AddPar SegmentMetrics "numCurrentExtents" \
-DelPar NumberOfRows "50" \
-AddPar NumberOfRows "25" \
-e Oracle High CurrentExtents \
 -o 1 -h 0 -severity CRITICAL -SendTBSM -SendTec
```
# **Extents by Tablespace**

# **Description**

Alerts on those database objects for the specified tablespaces whose number of currently allocated extents exceeds the specified threshold.

*Extents* are contiguous sets of data blocks for storing data. *Current extents* are extents that are currently allocated within an object.

You can use this resource model to do the following:

- See which objects in a database have a large number of extents
- Chart the growth of objects
- v Use this data in conjunction with the [Maximum Extents](#page-169-0) to predict when an object is going to run out of extents

This resource model can use tokens to monitor a set of tables specified by the token. See Appendix E, ["Using tokens to customize resource model parameters"](#page-532-0) on [page 519](#page-532-0) for more information.

When an object runs out of extents, Oracle can extend objects by allocating additional extents. This is known as *dynamic extension*, but it can reduce database performance. Dynamic extension causes Oracle to execute SQL statements itself, or recursive calls, in addition to statements issued by user processes. If Oracle continues to make recursive calls and you determine that they are caused by dynamic extension, you can reduce extension by allocating larger extents to the object, or export the object and recreate it with a larger extent size.

Over the last few years, differing views have emerged concerning the effect of object fragmentation on the overall performance of a database. The original prevailing view suggested using as few extents as possible for an object even to the point of storing all data for an object, regardless of that object's size, in one extent. Since then, another view states that the number of extents in which an object is stored has a negligible and in some cases, a positive, effect on performance. Consult your DBA before setting the threshold for this resource model.

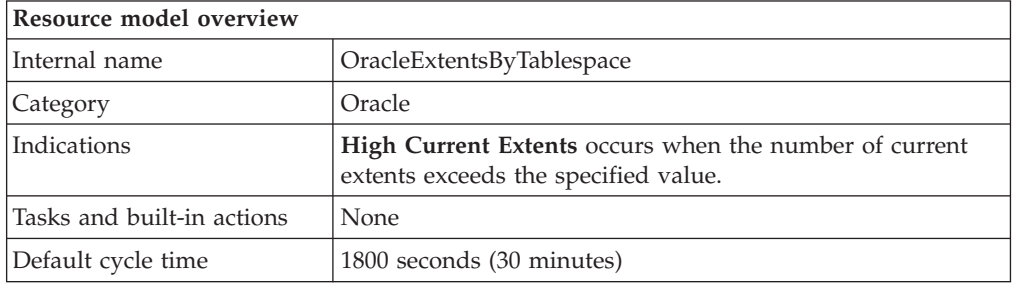

# **Target managed resource**

OracleDatabaseManager, OracleInstanceManager

## **Indications and events**

The following table summarizes the indications for this resource model, the events associated with the indications, the default severity of the events, and where to find a detailed description of the indication. The resource model generates an

<span id="page-83-0"></span>event when the threshold you specify for the indication is triggered.

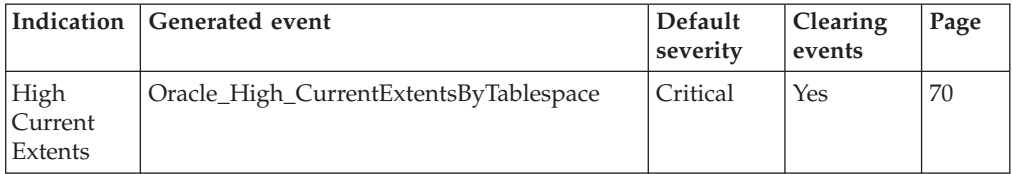

## **High Current Extents indication**

Occurs when the number of current extents exceeds the specified value. When the indication occurs often enough to trigger an event, the event delivers a message to the Tivoli Enterprise Console in the following format:

<*application\_label*>: The number of extents for the Oracle segment <*SegmentOwner*>.<*SegmentName*> in tablespace <*TablespaceName*> on database <*DatabaseName*> has crossed above the predefined threshold <*Threshold*> and is currently at <*CurrentExtents*>.

If you have Tivoli Business Systems Manager configured for your system, Tivoli Enterprise Console forwards the message to Tivoli Business Systems Manager.

You can check the health of this resource model in the IBM Tivoli Monitoring Web Health Console. For more information, see the IBM Tivoli Monitoring Web Health Console documentation.

If you find that one or more objects are fragmented to the point of action, that object can be defragmented by recreating the object typically through the export/import utility while compressing extents or by dropping and recreating the object with more applicable storage parameters.

The indication has the following attributes:

### **CurrentExtents**

The number of extents currently allocated to the specified segment.

### **DatabaseName**

The name of an Oracle database. The database name contains up to 8 characters and corresponds to the name specified in the CREATE DATABASE statement and identified in the DB\_NAME parameter in the database initialization parameter file.

#### **FreeExtents**

Maximum number of extents allowed for the specified segment less the number of extents currently allocated to the specified segment.

#### **MaxExtents**

The maximum number of extents allowed for the specified segment.

### **PctExtentsAllocated**

Percentage of current extents to the maximum number allowed for the specified segment.

#### **SegmentName**

The name of the segment.

### **SegmentOwner**

The username of the segment owner.

## **SegmentType**

The type of the segment. Segment types include: index partition, table partition, table, cluster, index, rollback, deferred rollback, temporary, cache, lobsegment, and lobindex.

## **TablespaceName**

The name of the tablespace that contains this segment.

This indication has the following threshold:

• Maximum Current Extents

For more information about this threshold, see "Thresholds" on page 71.

The following table describes the default settings for this indication.

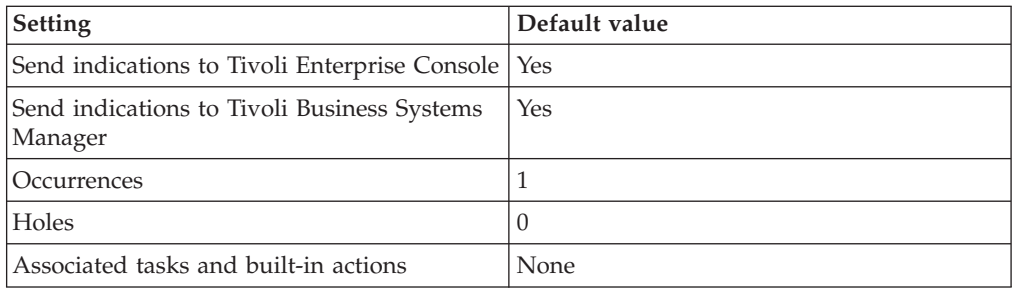

**Note:** If you have Tivoli Business Systems Manager configured for your systems, Tivoli Enterprise Console automatically forwards events to Tivoli Business Systems Manager. Do not change the configuration of the indication to send events to Tivoli Business Systems Manager.

## **Thresholds**

The following table lists the thresholds that can be set for the Extents by Tablespace resource model. For each threshold it shows the name, a short description, and the default value:

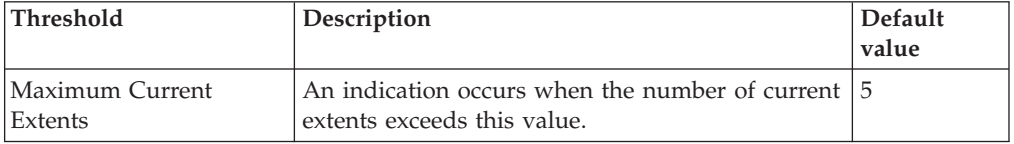

## **Parameters**

**Note:** A plus symbol (+) denotes parameters that feature selective logging. Selective logging enables you to choose metrics/properties that you want to log. The selective logging metrics are listed in the value field of the Parameters window.

The following table lists the parameters that can be set for the Extents by Tablespace resource model. The table shows the name, a short description, and the default value for each parameter:

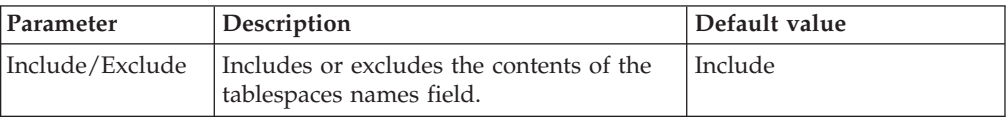

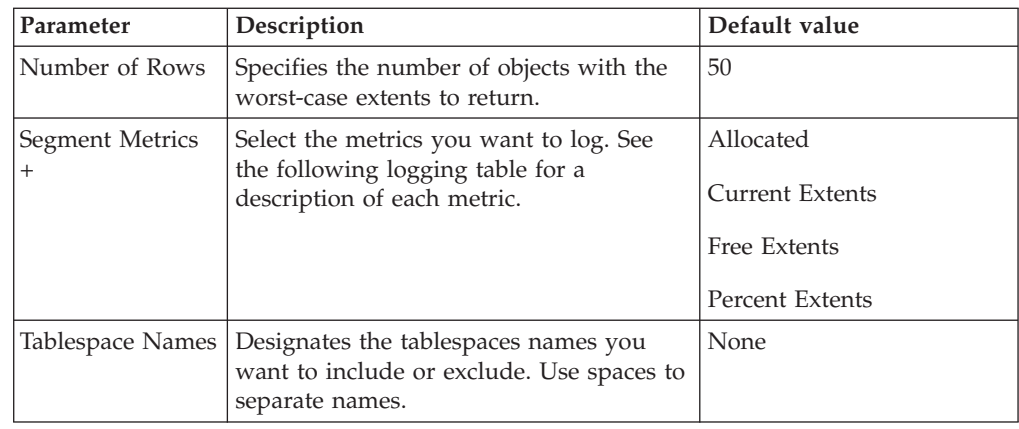

# **Tasks and built-in actions**

None

# **Logging**

You can log data for the properties of the managed resource listed in the following table. The table shows the context of the managed resource and the properties that the resource model logs for the IBM Tivoli Monitoring Web Health Console.

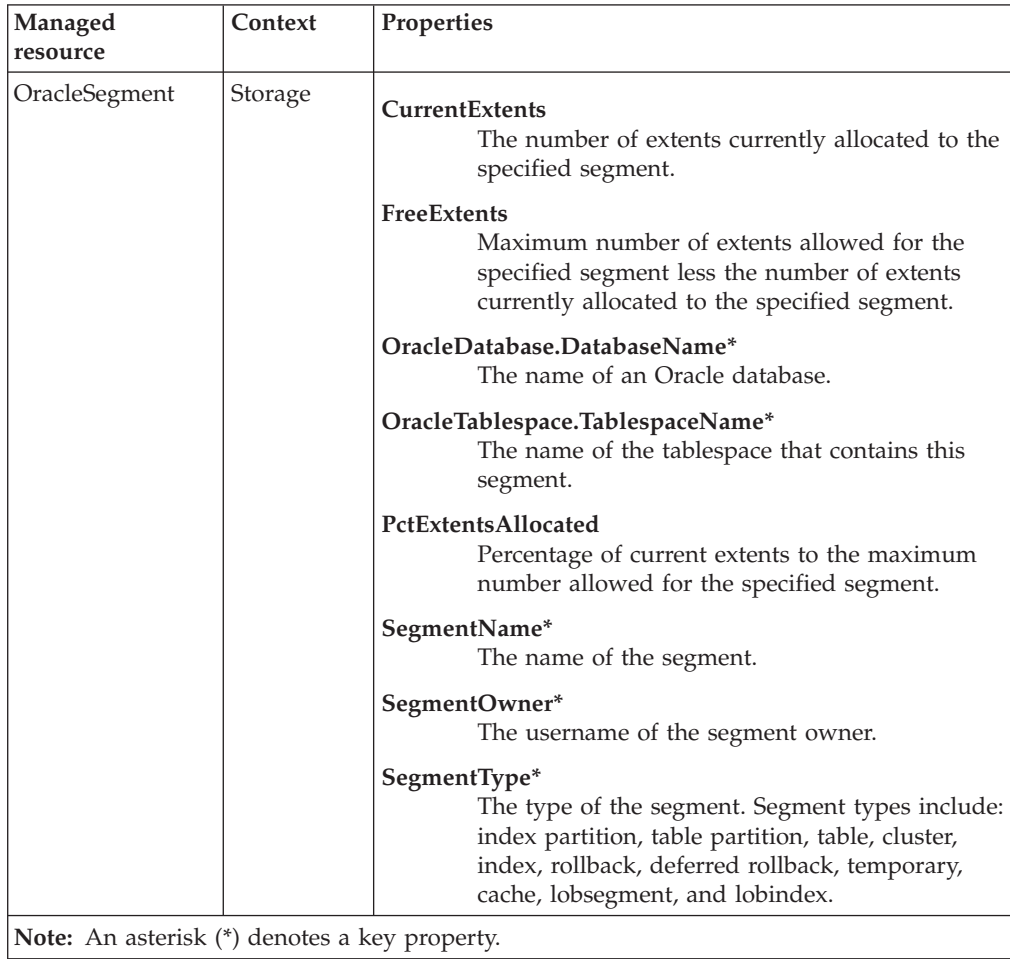

# **Return codes**

[Table 2 on page 7](#page-20-0) contains a listing of resource model return codes, their description, and what action you can take to resolve each code. The return code number is displayed in the IBM Tivoli Monitoring Web Health Console status field, or by using the **wdmlseng** command.

```
wdmeditprf -P OracleProfile#tme-region -add OracleExtentsByTablespace -c 1800 \
-Log -LogDisable -p 12:00 -Agg no -ap 00:15 -NoMin -NoMax -Avg \
-t Oracle_Maximum_CurrentExtents 5.000000 \
-AddPar SegmentMetrics "numPctExtentsAllocated" \
-AddPar SegmentMetrics "numFreeExtents" \
-AddPar SegmentMetrics "numCurrentExtents" \
-AddPar IncludeExcludeTablespaces "Include" \
-DelPar NumberOfRows "50" \
-AddPar NumberOfRows "25" \
-AddPar List "SYSTEM" \
-e Oracle High CurrentExtentsByTablespace \
-o 1 -h \overline{0} -severity CRITICAL -SendTBSM -SendTec
```
## **Extents by User**

# **Description**

Alerts on those database objects for the specified user whose number of currently allocated extents exceeds the specified threshold.

*Extents* are contiguous sets of data blocks for storing data. *Current extents* are extents that are currently allocated within an object.

You can use this resource model to do the following:

- See which objects in a database have a large number of extents
- Chart the growth of objects
- v Use this data in conjunction with the [Maximum Extents](#page-169-0) to predict when an object is going to run out of extents

This resource model can use tokens to monitor a set of users specified by the token. See Appendix E, ["Using tokens to customize resource model parameters"](#page-532-0) on [page 519](#page-532-0) for more information.

When an object runs out of extents, Oracle can extend objects by allocating additional extents. This is known as *dynamic extension*, but it can reduce database performance. Dynamic extension causes Oracle to execute SQL statements itself, or recursive calls, in addition to statements issued by user processes. If Oracle continues to make recursive calls and you determine that they are caused by dynamic extension, you can reduce extension by allocating larger extents to the object, or export the object and recreate it with a larger extent size.

Over the last few years, differing views have emerged concerning the effect of object fragmentation on the overall performance of a database. The original prevailing view suggested using as few extents as possible for an object even to the point of storing all data for an object, regardless of that object's size, in one extent. Since then, another view states that the number of extents in which an object is stored has a negligible and in some cases, a positive, effect on performance. Consult your DBA before setting the threshold for this resource model.

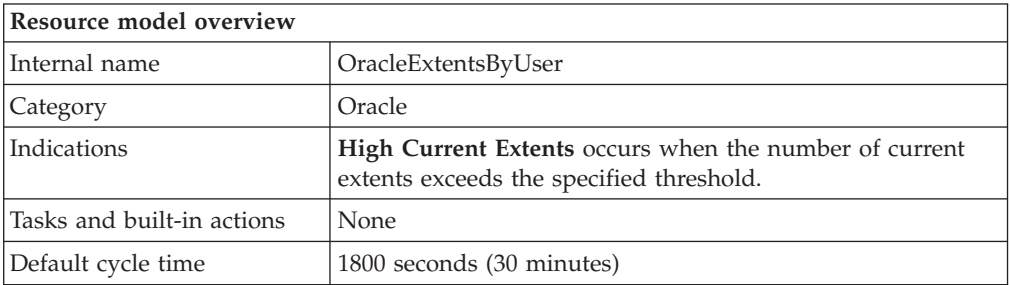

# **Target managed resource**

OracleDatabaseManager, OracleInstanceManager

## **Indications and events**

The following table summarizes the indications for this resource model, the events associated with the indications, the default severity of the events, and where to find a detailed description of the indication. The resource model generates an

<span id="page-88-0"></span>event when the threshold you specify for the indication is triggered.

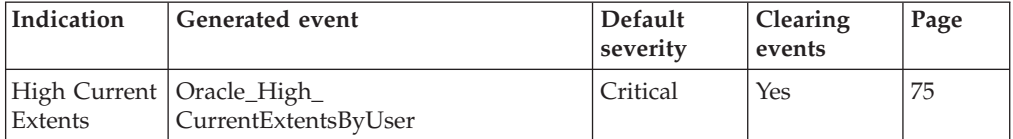

## **High Current Extents indication**

Occurs when the number of current extents exceeds the specified threshold. When the indication occurs often enough to trigger an event, the event delivers a message to the Tivoli Enterprise Console in the following format:

<*application\_label*>: The number of extents for the Oracle segment <*SegmentOwner*>.<*SegmentName*> in tablespace <*TablespaceName*> on database <*DatabaseName*> has crossed above the predefined threshold <*Threshold*> and is currently at <*CurrentExtents*>.

If you have Tivoli Business Systems Manager configured for your system, Tivoli Enterprise Console forwards the message to Tivoli Business Systems Manager.

You can check the health of this resource model in the IBM Tivoli Monitoring Web Health Console. For more information, see the IBM Tivoli Monitoring Web Health Console documentation.

If one or more objects are fragmented to the point of action, the object can be defragmented by recreating the object. Recreate the object using the export/import utility while compressing extents or by dropping and recreating the object with more applicable storage parameters.

The indication has the following attributes:

#### **CurrentExtents**

The number of extents currently allocated to the specified segment.

#### **DatabaseName**

The name of the tablespace that contains this segment.

#### **FreeExtents**

Maximum number of extents allowed for the specified segment less the number of extents currently allocated to the specified segment.

#### **MaxExtents**

The maximum number of extents allowed for the specified segment.

#### **PctExtentsAllocated**

Percentage of current extents to the maximum number allowed for the specified segment.

### **SegmentName**

Identifies the name of the segment.

#### **SegmentOwner**

The username of the segment owner.

## **SegmentType**

The type of the segment. Segment types include: index partition, table partition, table, cluster, index, rollback, deferred rollback, temporary, cache, lobsegment, and lobindex.

## **TablespaceName**

The name of a tablespace in a database that uniquely identifies the tablespace. The tablespace name can contain up to 8 characters.

This indication has the following threshold:

• Maximum Current Extents

For more information about this threshold, see "Thresholds" on page 76.

The following table describes the default settings for this indication.

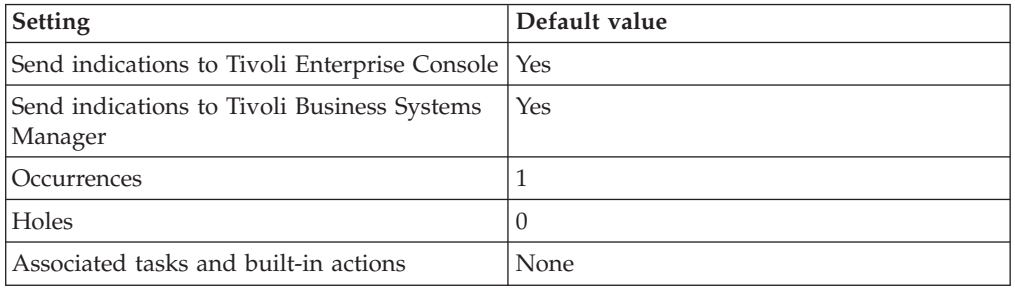

**Note:** If you have Tivoli Business Systems Manager configured for your systems, Tivoli Enterprise Console automatically forwards events to Tivoli Business Systems Manager. Do not change the configuration of the indication to send events to Tivoli Business Systems Manager.

## **Thresholds**

The following table lists the thresholds that can be set for the Extents by User resource model. For each threshold it shows the name, a short description, and the default value:

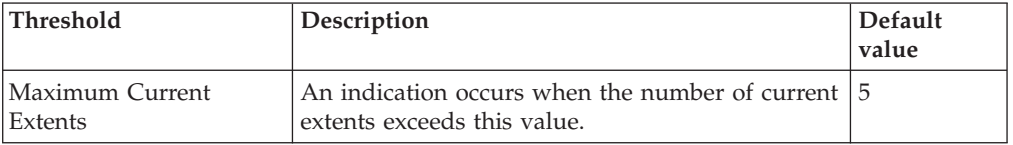

## **Parameters**

**Note:** A plus symbol (+) denotes parameters that feature selective logging. Selective logging enables you to choose metrics/properties that you want to log. The selective logging metrics are listed in the value field of the Parameters window.

The following table lists the parameters that can be set for the Extents by User resource model. The table shows the name, a short description, and the default value for each parameter:

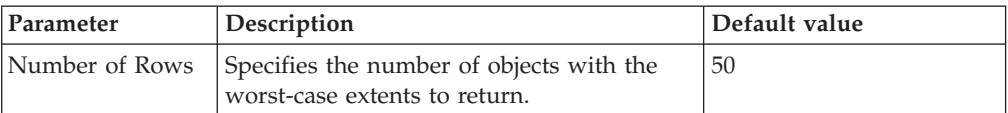

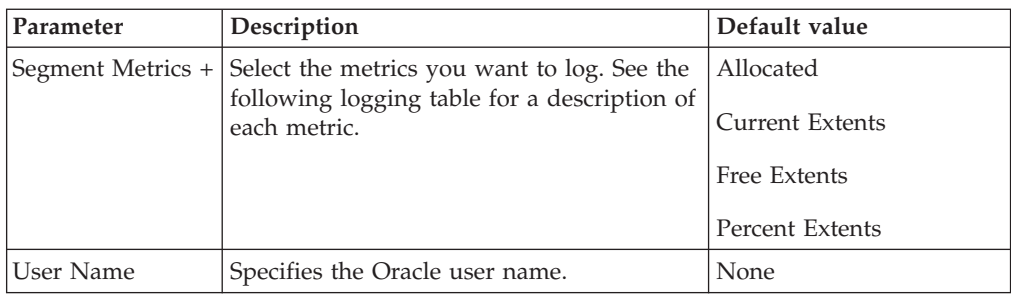

# **Tasks and built-in actions**

None

# **Logging**

You can log data for the properties of the managed resource listed in the following table. The table shows the context of the managed resource and the properties that the resource model logs for the IBM Tivoli Monitoring Web Health Console.

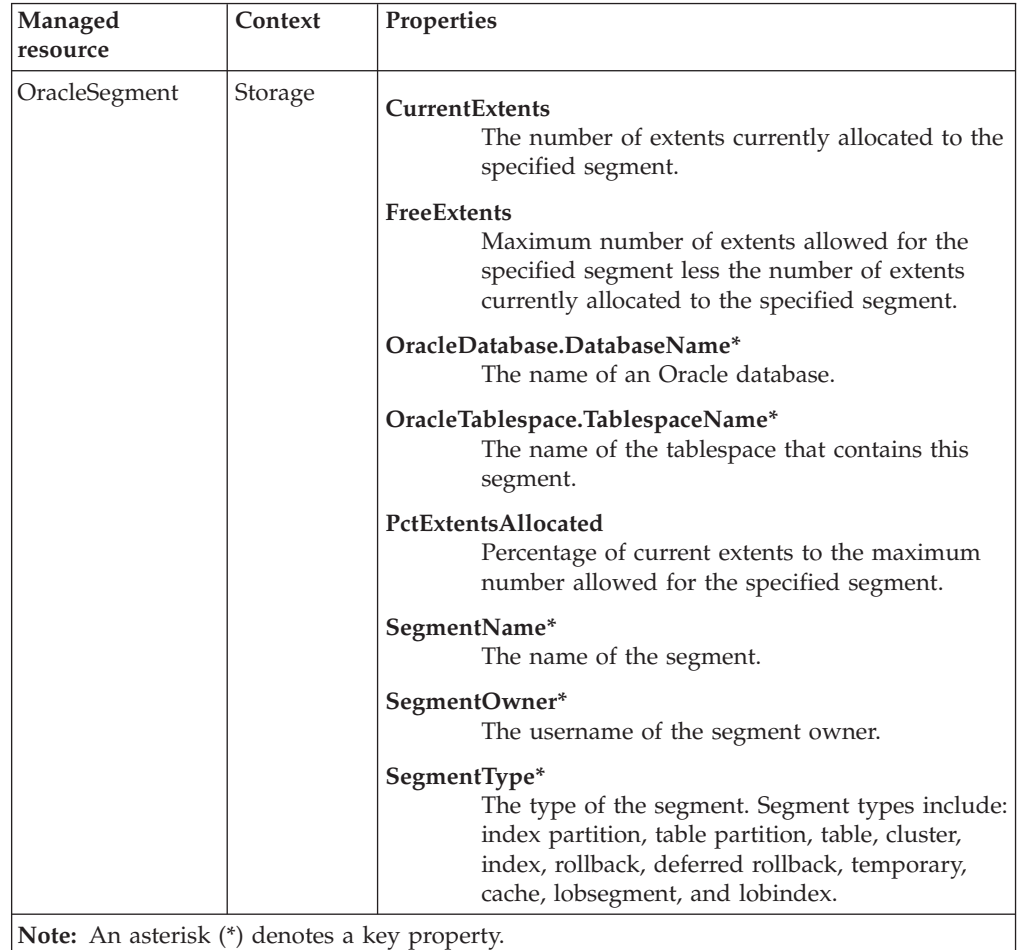

## **Return codes**

[Table 2 on page 7](#page-20-0) contains a listing of resource model return codes, their description, and what action you can take to resolve each code. The return code number is displayed in the IBM Tivoli Monitoring Web Health Console status field, or by using the **wdmlseng** command.

```
wdmeditprf -P OracleProfile#tme-region -add OracleExtentsByUser -c 1800 \
-Log -LogDisable -p 12:00 -Agg no -ap 00:15 -NoMin -NoMax -Avg \
-t Oracle_Maximum_CurrentExtents 5.000000 \
-AddPar IncludeUser "SYS" \
-AddPar SegmentMetrics "numPctExtentsAllocated" \
-AddPar SegmentMetrics "numFreeExtents" \
-AddPar SegmentMetrics "numCurrentExtents" \
-DelPar NumberOfRows "50" \
-AddPar NumberOfRows "25" \
-e Oracle High CurrentExtentsByUser \
-o 1 -h 0 -severity CRITICAL -SendTBSM -SendTec
```
## **Free Space Deficit**

# **Description**

Checks whether any segments are unable to allocate their next extent because of insufficient free space in the tablespace, and not because the segments reached MAXEXTENTS.

A *segment* is a set of extents allocated for specific data structures and are stored in the same tablespace. *Extents* are contiguous sets of data blocks allocated for storing data.

*Equity* is the difference in bytes between a segment's next extent value and the contiguous largest free extent available in the tablespace in which the segment is located. If equity is less than zero, this indicates that there is not a large enough free extent in the tablespace for the segment to allocate its next extent.

If the free space deficit for a segment is less than zero, that segment cannot allocate another extent. If a segment is unable to allocate another extent, you can take corrective action by doing any of the following:

- Add another datafile to the relevant tablespace
- v Export the segment and recreate it with different storage parameters (Tivoli recommends that all segments be created with a PCTINCREASE of 0.)
- Enable dynamic extension in Oracle
- v Change the size of the next extent to be less than the largest free extent in the tablespace using one of the following:
	- ALTER TABLE <*tablename*> STORAGE (next <*value*>);

 $\overline{\bigcirc}$ R $\overline{\bigcirc}$ 

– ALTER TABLE <*tablename*> ALLOCATE EXTENT (size <*value*>);

Oracle can extend objects by automatically allocating additional extents, which can reduce database performance. This is called *dynamic extension*. Dynamic extension causes Oracle to execute SQL statements itself, or recursive calls, in addition to statements issued by user processes. If Oracle continues to make recursive calls and you determine that they are caused by dynamic extension, you can reduce extension by allocating larger extents to the object, or export the object and recreate it with a larger extent size.

The resource model checks the difference between the space demand and free space. For example: a table is created with an initial extent of 1 MB, next extent 1 MB, and PCTINCREASE of 25%. If the table grows to six extents, the extent sizes are as follows:

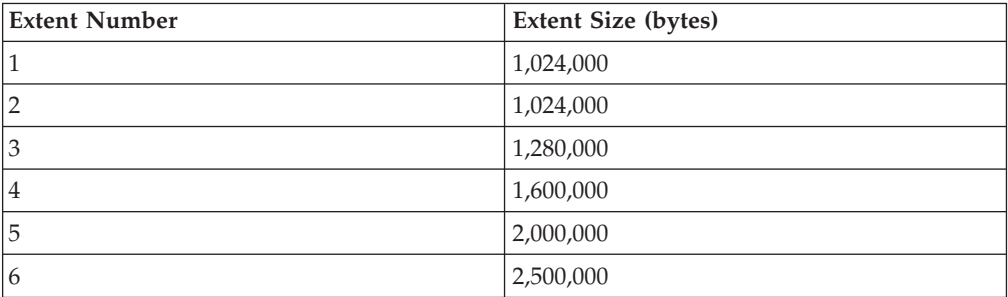

The size of the seventh extent is 3,125,000 bytes. If the free space in the tablespace is 3 MB (3,072,000 bytes), the table will not be able to allocate its seventh extent. The equity is -53,000 bytes (3,072,000 - 3,125,000). The resource model output displays this figure. A negative equity figure means that the allocation of next extent for that segment will fail.

This resource model does not check objects of segment\_type CACHE. If the **Exclude Rollback Segments** argument is set to **Yes**, the resource model does not check the free space in any rollback segments.

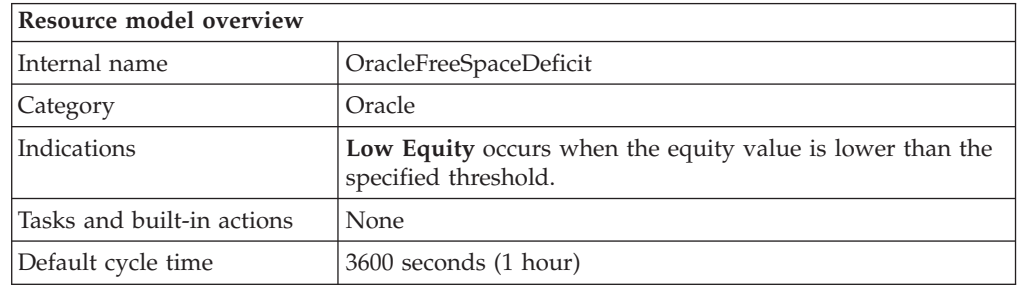

## **Target managed resource**

OracleDatabaseManager, OracleInstanceManager

## **Indications and events**

The following table summarizes the indications for this resource model, the events associated with the indications, the default severity of the events, and where to find a detailed description of the indication. The resource model generates an event when the threshold you specify for the indication is triggered.

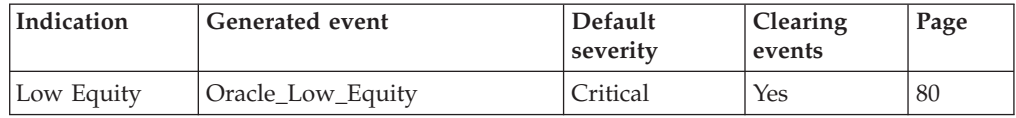

## **Low Equity indication**

Occurs when the equity value is lower than the specified threshold. When the indication occurs often enough to trigger an event, the event delivers a message to the Tivoli Enterprise Console in the following format:

<*application\_label*>: The equity for the Oracle segment <*SegmentOwner*>.<*SegmentName*> in tablespace <*TablespaceName*> on database <*DatabaseName*> has crossed below the predefined threshold of <*Threshold*> and is currently at <*Equity*>.

If you have Tivoli Business Systems Manager configured for your system, Tivoli Enterprise Console forwards the message to Tivoli Business Systems Manager.

You can check the health of this resource model in the IBM Tivoli Monitoring Web Health Console. For more information, see the IBM Tivoli Monitoring Web Health Console documentation.

The indication has the following attributes:

## **DatabaseName**

The name of an Oracle database. The database name contains up to 8

characters and corresponds to the name specified in the CREATE DATABASE statement and identified in the DB\_NAME parameter in the database initialization parameter file.

### **Equity**

The difference (in bytes) between a segment's NEXT\_EXTENT value and the largest contiguous free extent available in the tablespace in which the segment is located. If equity is less than zero, this indicates that there is not a large enough contiguous free extent in the tablespace for the segment to allocate its next extent.

#### **NextExtent**

The byte size assigned to the next extent allocated to a segment.

### **SegmentName**

The name of the segment.

## **SegmentOwner**

The username of the segment owner.

## **SegmentType**

The type of the segment. Segment types include: index partition, table partition, table, cluster, index, rollback, deferred rollback, temporary, cache, lobsegment, and lobindex.

### **TablespaceName**

The name of the tablespace that contains this segment.

This indication has the following thresholds:

• Minimum Equity

For more information about these thresholds, see "Thresholds" on page 81.

The following table describes the default settings for this indication.

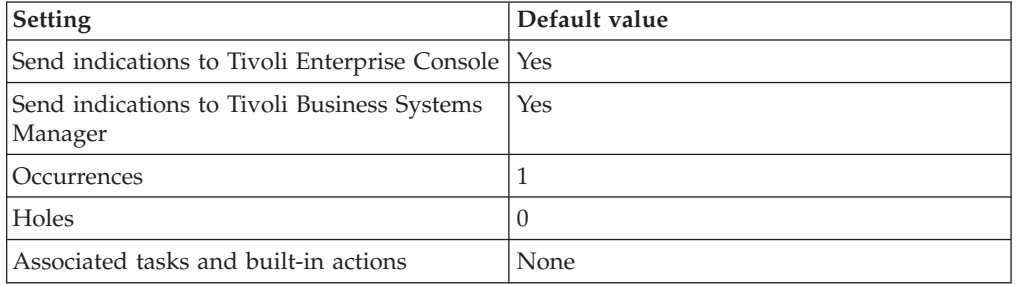

**Note:** If you have Tivoli Business Systems Manager configured for your systems, Tivoli Enterprise Console automatically forwards events to Tivoli Business Systems Manager. Do not change the configuration of the indication to send events to Tivoli Business Systems Manager.

## **Thresholds**

The following table lists the thresholds that can be set for the Free Space Deficit resource model. For each threshold it shows the name, a short description, and the default value:

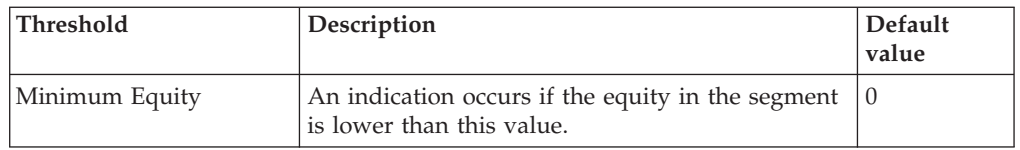

# **Parameters**

The following table lists the parameters that can be set for the Free Space Deficit resource model. The table shows the name, a short description, and the default value for each parameter:

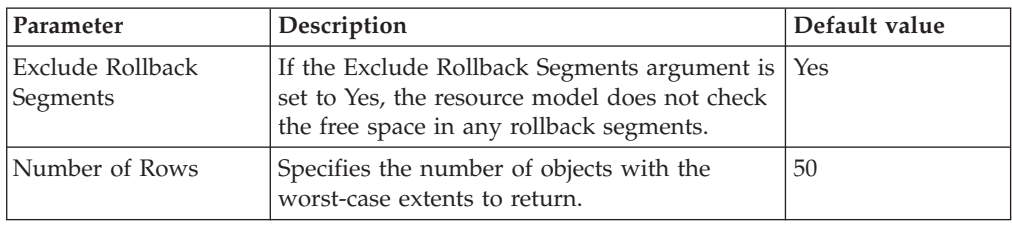

# **Tasks and built-in actions**

None

# **Logging**

You can log data for the properties of the managed resource listed in the following table. The table shows the context of the managed resource and the properties that the resource model logs for the IBM Tivoli Monitoring Web Health Console.

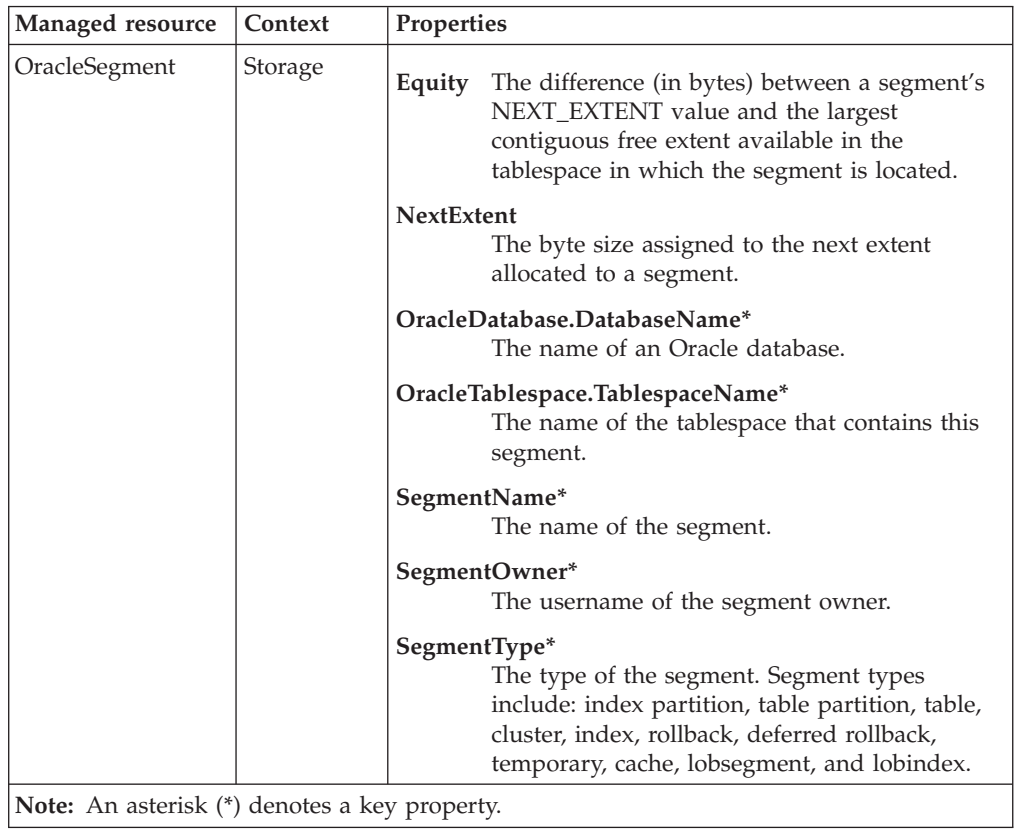

# **Return codes**

[Table 2 on page 7](#page-20-0) contains a listing of resource model return codes, their description, and what action you can take to resolve each code. The return code number is displayed in the IBM Tivoli Monitoring Web Health Console status field, or by using the **wdmlseng** command.

```
wdmeditprf -P OracleProfile#tme-region -add OracleFreeSpaceDeficit -c 3600 \
-Log -LogDisable -p 12:00 -Agg no -ap 00:15 -NoMin -NoMax -Avg \
-t Oracle_Minimum_Equity 0.000000 \
-DelPar NumberOfRows "50" \
-AddPar NumberOfRows "25" \
-AddPar ExcludeRollbackSegments "Yes" \
-e Oracle_Low_Equity \
-o 1 -h \overline{0} -severity CRITICAL -SendTBSM -SendTec
```
# **Free Space Deficit By Tablespace**

# **Description**

Checks whether any segments, within specified tablespaces, are unable to allocate their next extent because of insufficient free space in the tablespace, and not because the segments reached MAXEXTENTS.

A *segment* is a set of extents allocated for specific data structures and are stored in the same tablespace. *Extents* are contiguous sets of data blocks allocated for storing data.

If the free space deficit for a segment is less than zero, that segment cannot allocate another extent. If a segment is unable to allocate another extent, you can take corrective action by doing any of the following:

- Add another datafile to the relevant tablespace
- v Change the size of the next extent to be less than the largest free extent in the tablespace using ALTER TABLE ALLOCATE EXTENT
- v Export the segment and recreate it with different storage parameters (Tivoli recommends that all segments be created with a PCTINCREASE of 0.)
- Enable dynamic extension in Oracle

Oracle can extend objects by automatically allocating additional extents, but it can reduce database performance. This is called *dynamic extension*. Dynamic extension causes Oracle to execute SQL statements itself, or recursive calls, in addition to statements issued by user processes. If Oracle continues to make recursive calls and you determine that they are caused by dynamic extension, you can reduce extension by allocating larger extents to the object, or export the object and recreate it with a larger extent size.

The resource model checks the difference between the space demand and free space. For example: a table is created with an initial extent of 1 MB, next extent 1 MB, and PCTINCREASE of 25%. If the table grows to six extents, the extent sizes are as follows:

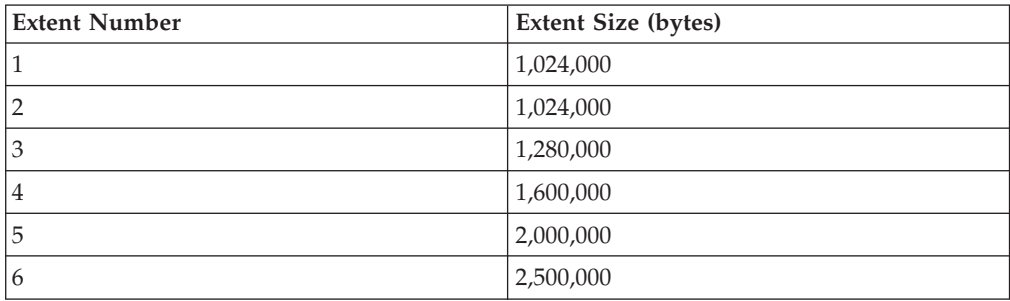

The size of the seventh extent is 3,125,000 bytes. If the free space in the tablespace is 3 MB (3,072,000 bytes), the table will not be able to allocate its seventh extent. The equity is -53,000 bytes(3,072,000 - 3,125,000). The resource model output displays this figure. A negative equity figure means that the allocation of next extent for that segment will fail.

This resource model does not check objects of segment\_type CACHE. If the **Exclude Rollback Segments** argument is set to **Yes**, the resource model does not check the free space in any rollback segments.

This resource model can use tokens to monitor a set of tables specified by the token. See Appendix E, ["Using tokens to customize resource model parameters"](#page-532-0) on [page 519](#page-532-0) for more information.

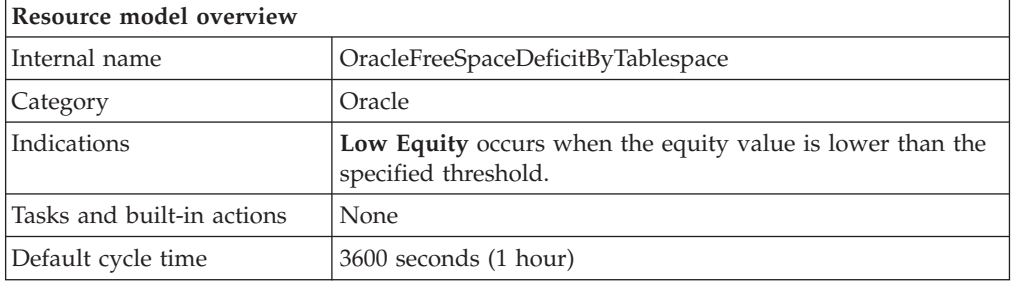

## **Target managed resource**

OracleDatabaseManager, OracleInstanceManager

## **Indications and events**

The following table summarizes the indications for this resource model, the events associated with the indications, the default severity of the events, and where to find a detailed description of the indication. The resource model generates an event when the threshold you specify for the indication is triggered.

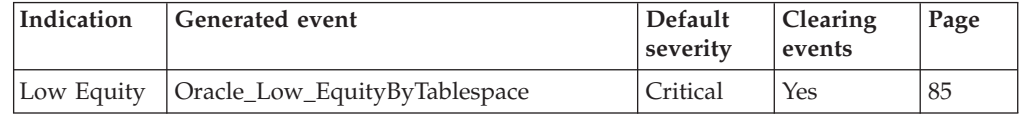

## **Low Equity indication**

Occurs when the equity value is lower than the specified threshold. When the indication occurs often enough to trigger an event, the event delivers a message to the Tivoli Enterprise Console in the following format:

<*application\_label*>: The equity for the Oracle segment <*SegmentOwner*>.<*SegmentName*> in tablespace <*TablespaceName*> on database <*DatabaseName*> has crossed below the predefined threshold of <*Threshold*> and is currently at <*Equity*>.

If you have Tivoli Business Systems Manager configured for your system, Tivoli Enterprise Console forwards the message to Tivoli Business Systems Manager.

You can check the health of this resource model in the IBM Tivoli Monitoring Web Health Console. For more information, see the IBM Tivoli Monitoring Web Health Console documentation.

The indication has the following attributes:

## **DatabaseName**

The name of an Oracle database. The database name contains up to 8 characters and corresponds to the name specified in the CREATE DATABASE statement and identified in the DB\_NAME parameter in the database initialization parameter file.

## **Equity**

The difference (in bytes) between a segment's NEXT\_EXTENT value and the largest contiguous free extent available in the tablespace in which the segment is located. If equity is less than zero, this indicates that there is not a large enough contiguous free extent in the tablespace for the segment to allocate its next extent.

### **NextExtent**

The byte size assigned to the next extent allocated to a segment.

#### **SegmentName**

The name of the segment.

#### **SegmentOwner**

The username of the segment owner.

### **SegmentType**

The type of the segment. Segment types include: index partition, table partition, table, cluster, index, rollback, deferred rollback, temporary, cache, lobsegment, and lobindex.

## **TablespaceName**

The name of the tablespace that contains this segment.

This indication has the following thresholds:

• Minimum Equity

For more information about these thresholds, see "Thresholds" on page 86.

The following table describes the default settings for this indication.

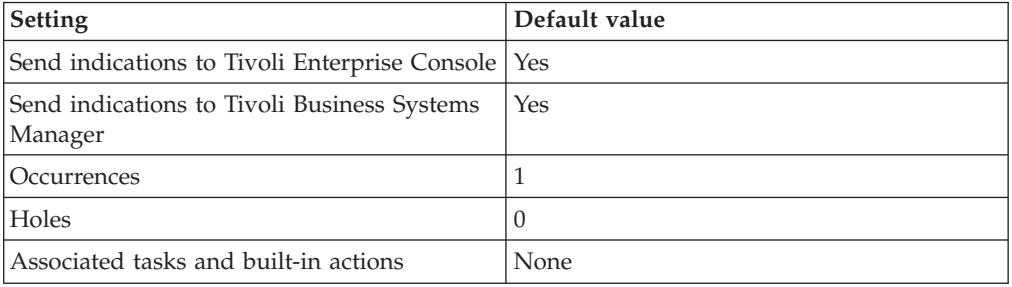

**Note:** If you have Tivoli Business Systems Manager configured for your systems, Tivoli Enterprise Console automatically forwards events to Tivoli Business Systems Manager. Do not change the configuration of the indication to send events to Tivoli Business Systems Manager.

## **Thresholds**

The following table lists the thresholds that can be set for the Free Space Deficit by Tablespace resource model. For each threshold it shows the name, a short description, and the default value:

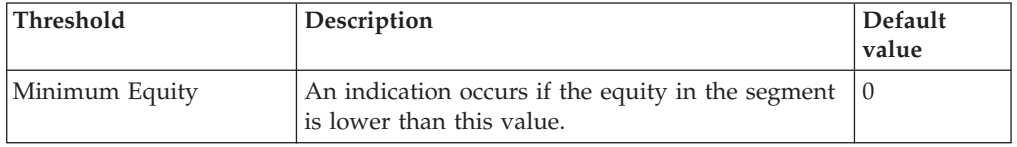

## **Parameters**

The following table lists the parameters that can be set for the Free Space Deficit by Tablespace resource model. The table shows the name, a short description, and the default value for each parameter:

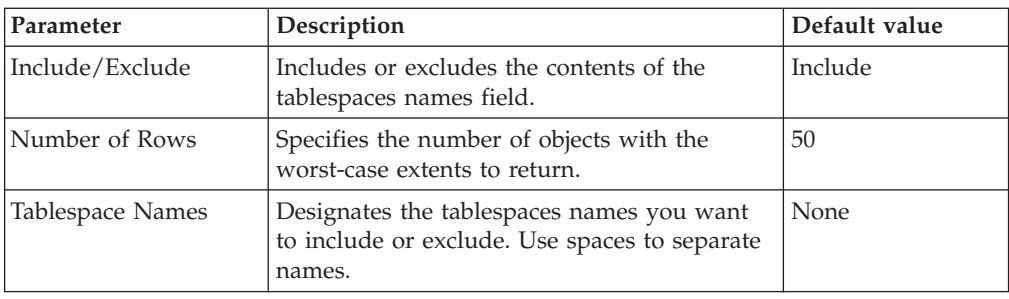

# **Tasks and built-in actions**

None

# **Logging**

You can log data for the properties of the managed resource listed in the following table. The table shows the context of the managed resource and the properties that the resource model logs for the IBM Tivoli Monitoring Web Health Console.

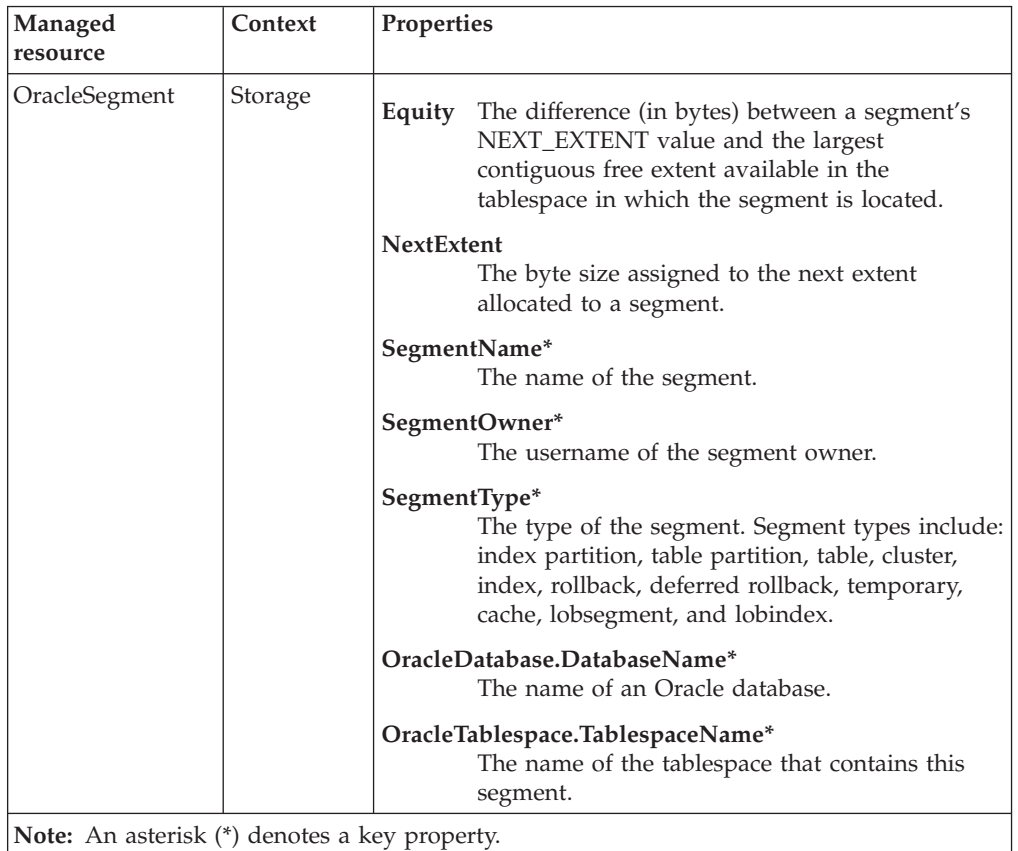

# **Return codes**

[Table 2 on page 7](#page-20-0) contains a listing of resource model return codes, their description, and what action you can take to resolve each code. The return code number is displayed in the IBM Tivoli Monitoring Web Health Console status field, or by using the **wdmlseng** command.

```
wdmeditprf -P OracleProfile#tme-region \
-add OracleFreeSpaceDeficitByTablespace -c 3600 \
-Log -LogDisable -p 12:00 -Agg no -ap 00:15 -NoMin -NoMax -Avg \setminus-t Oracle Minimum Equity 0.000000 \
-AddPar IncludeExcludeTablespaces "Include" \
-DelPar NumberOfRows "50" \
-AddPar NumberOfRows "25" \
-AddPar List "SYSTEM" \
-e Oracle_Low_EquityByTablespace \
-o 1 -h \overline{0} -severity CRITICAL -SendTBSM -SendTec
```
## **Free Space Deficit by User**

## **Description**

Checks whether any segments, for a specified user, are unable to allocate their next extent because of insufficient free space in the tablespace, and not because the segments reached MAXEXTENTS.

A *segment* is a set of extents allocated for specific data structures and are stored in the same tablespace. *Extents* are contiguous sets of data blocks allocated for storing data.

If the free space deficit for a segment is less than zero, that segment cannot allocate another extent. If a segment is unable to allocate another extent, you can take corrective action by doing any of the following:

- Add another datafile to the relevant tablespace
- v Change the size of the next extent to be less than the largest free extent in the tablespace using ALTER TABLE ALLOCATE EXTENT
- v Export the segment and recreate it with different storage parameters (Tivoli recommends that all segments be created with a PCTINCREASE of 0.)
- Enable dynamic extension in Oracle

Oracle can extend objects by automatically allocating additional extents, which can reduce database performance. This is called *dynamic extension*. Dynamic extension causes Oracle to execute SQL statements itself, or recursive calls, in addition to statements issued by user processes. If Oracle continues to make recursive calls and you determine that they are caused by dynamic extension, you can reduce extension by allocating larger extents to the object, or export the object and recreate it with a larger extent size.

The resource model checks the difference between the space demand and free space. For example: a table is created with an initial extent of 1 MB, next extent 1 MB, and PCTINCREASE of 25%. If the table grows to six extents, the extent sizes are as follows:

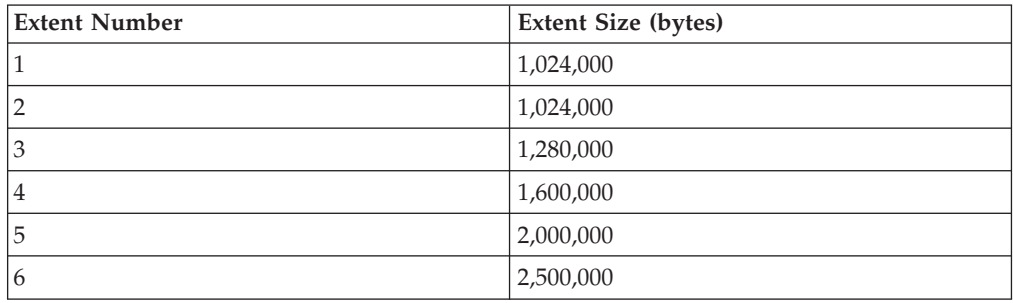

The size of the seventh extent is 3,125,000 bytes. If the free space in the tablespace is 3 MB (3,072,000 bytes), the table will not be able to allocate its seventh extent. The equity is -53,000 bytes(3,072,000 - 3,125,000). The resource model output displays this figure. A negative equity figure means that the allocation of next extent for that segment will fail.

This resource model does not check objects of segment\_type CACHE. If the **Exclude Rollback Segments** argument is set to **Yes**, the resource model does not check the free space in any rollback segments.

This resource model can use tokens to monitor a set of users specified by the token. See Appendix E, ["Using tokens to customize resource model parameters"](#page-532-0) on [page 519](#page-532-0) for more information.

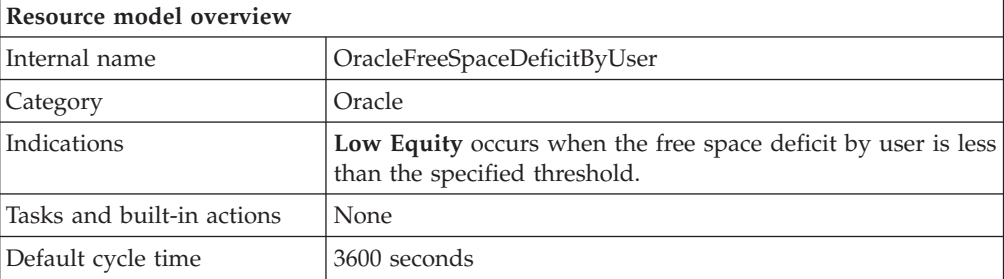

# **Target managed resource**

OracleDatabaseManager, OracleInstanceManager

## **Indications and events**

The following table summarizes the indications for this resource model, the events associated with the indications, the default severity of the events, and where to find a detailed description of the indication. The resource model generates an event when the threshold you specify for the indication is triggered.

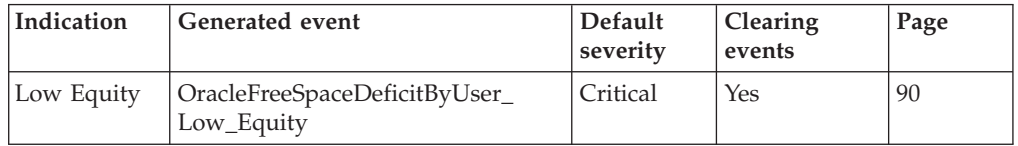

## **Low Equity indication**

Occurs when the free space deficit by user is less than the specified threshold. When the indication occurs often enough to trigger an event, the event delivers a message to the Tivoli Enterprise Console in the following format:

<*application\_label*>: The equity for the Oracle segment <*SegmentOwner*>.<*SegmentName*> in tablespace <*TablespaceName*> on database <*DatabaseName*> has crossed below the predefined threshold of <*Threshold*> and is currently at <*Equity*>.

If you have Tivoli Business Systems Manager configured for your system, Tivoli Enterprise Console forwards the message to Tivoli Business Systems Manager.

You can check the health of this resource model in the IBM Tivoli Monitoring Web Health Console. For more information, see the IBM Tivoli Monitoring Web Health Console documentation.

The indication has the following attributes:

## **DatabaseName**

The name of an Oracle database. The database name contains up to 8 characters and corresponds to the name specified in the CREATE DATABASE statement and identified in the DB\_NAME parameter in the database initialization parameter file.

## **Equity**

The difference (in bytes) between a segment's NEXT\_EXTENT value and the largest contiguous free extent available in the tablespace in which the

segment is located. If equity is less than zero, this indicates that there is not a large enough contiguous free extent in the tablespace for the segment to allocate its next extent.

## **NextExtent**

The byte size assigned to the next extent allocated to a segment.

#### **SegmentName**

The name of the segment.

### **SegmentOwner**

The username of the segment owner.

#### **SegmentType**

The type of the segment. Segment types include: index partition, table partition, table, cluster, index, rollback, deferred rollback, temporary, cache, lobsegment, and lobindex.

## **TablespaceName**

The name of the tablespace that contains this segment.

This indication has the following thresholds:

• Minimum Equity

For more information about these thresholds, see "Thresholds" on page 91.

The following table describes the default settings for this indication.

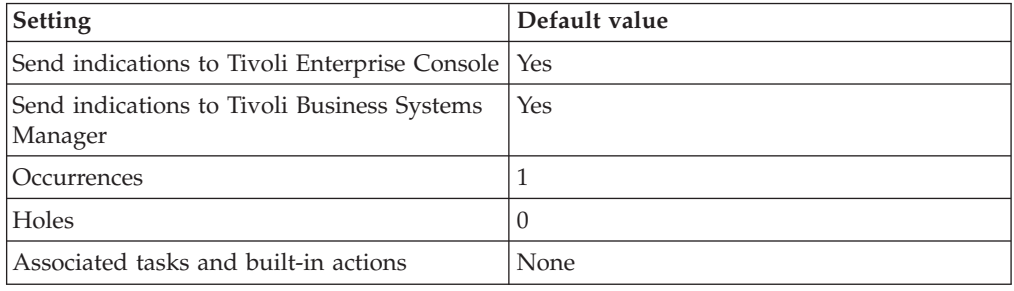

**Note:** If you have Tivoli Business Systems Manager configured for your systems, Tivoli Enterprise Console automatically forwards events to Tivoli Business Systems Manager. Do not change the configuration of the indication to send events to Tivoli Business Systems Manager.

## **Thresholds**

The following table lists the thresholds that can be set for the Free Space Deficit by User resource model. For each threshold it shows the name, a short description, and the default value:

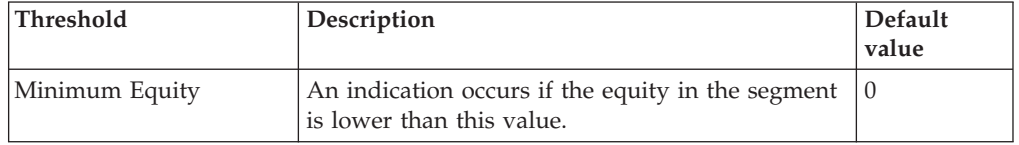

## **Parameters**

The following table lists the parameters that can be set for the Free Space Deficit by User resource model. The table shows the name, a short description, and the default value for each parameter:

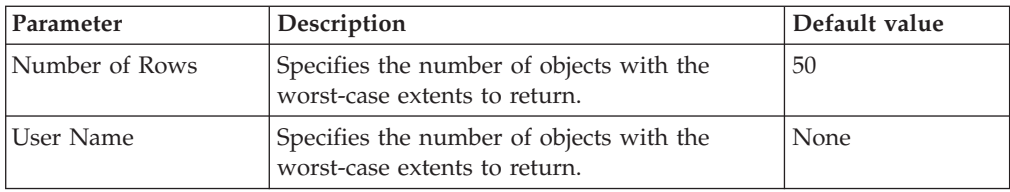

# **Tasks and built-in actions**

None

# **Logging**

You can log data for the properties of the managed resource listed in the following table. The table shows the context of the managed resource and the properties that the resource model logs for the IBM Tivoli Monitoring Web Health Console.

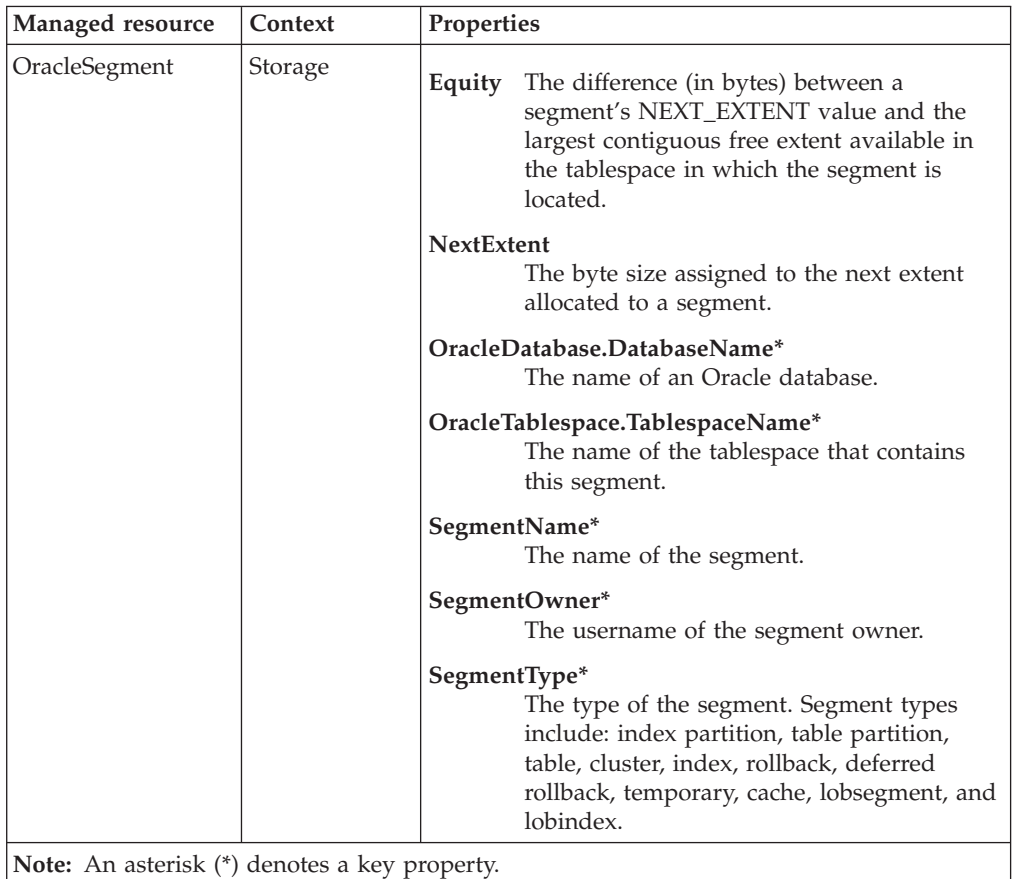

# **Return codes**

[Table 2 on page 7](#page-20-0) contains a listing of resource model return codes, their description, and what action you can take to resolve each code. The return code number is displayed in the IBM Tivoli Monitoring Web Health Console status field, or by using the **wdmlseng** command.

```
wdmeditprf -P OracleProfile#tme-region -add OracleFreeSpaceDeficitByUser -c 3600 \
-Log -LogDisable -p 12:00 -Agg no -ap 00:15 -NoMin -NoMax -Avg \setminus-t Oracle_Minimum_Equity 0.000000 \
```

```
-AddPar User "SYS" \
-DelPar NumberOfRows "50" \
-AddPar NumberOfRows "25" \
-e Oracle_Low_EquityByUser \
 -o 1 -h 0 -severity CRITICAL -SendTBSM -SendTec
```
# **Free Space Fragmentation**

## **Description**

Monitors the free space fragmentation index over all tablespaces within an Oracle instance.

This resource model employs an arbitrary scoring system to establish if a tablespace needs a free space rebuild. The system used is that defined by Loney in *Oracle DBA Handbook* by Oracle Press, ISBN 0-07-881182-1. This *Free Space Fragmentation Index (FSFI)* calculates the size of the largest extent as a percentage of the total free space and does not consider the number of extents in a tablespace. This index is not a monitor of the amount of free space available. It indicates the structure of the free space.

Over time, free space within a tablespace can become fragmented. Use this resource model to determine if any tablespace has a high free space fragmentation index. A fragmented tablespace can lack the contiguous free space needed to allocate new extents. Identifying and coalescing tablespaces that have become fragmented can enhance database performance.

*Coalescing* is the process of combining free, adjacent data blocks to form larger sets of contiguous data blocks. If you find that a tablespace has a high fragmentation of space, you can coalesce the tablespace. See the *IBM Tivoli Monitoring for Databases: Oracle User's Guide* for instructions on coalescing a tablespace.

The best-case response from this resource model is 100%. As the total number of extents increases for a tablespace, the FSFI rating drops accordingly. In general, a tablespace with sufficient free space and an FSFI rating of above 30 should not experience free space availability problems.

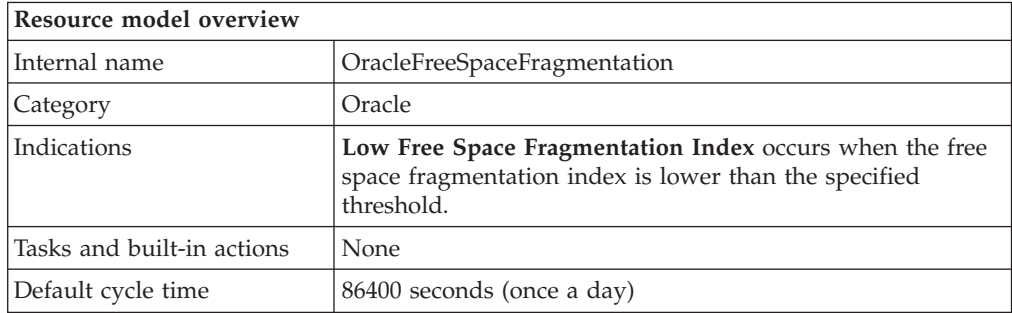

# **Target managed resource**

OracleDatabaseManager, OracleInstanceManager

## **Indications and events**

The following table summarizes the indications for this resource model, the events associated with the indications, the default severity of the events, and where to find a detailed description of the indication. The resource model generates an event when the threshold you specify for the indication is triggered.
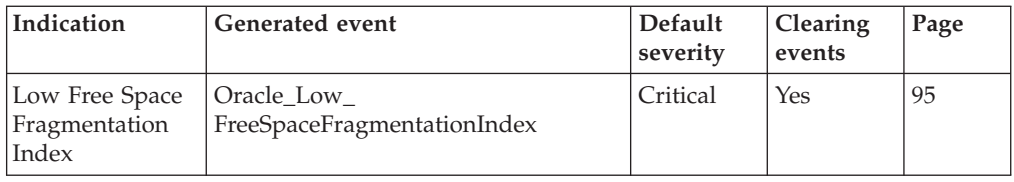

### **Low Free Space Fragmentation Index indication**

Occurs when the free space fragmentation index is lower than the specified threshold. When the indication occurs often enough to trigger an event, the event delivers a message to the Tivoli Enterprise Console in the following format:

<*application\_label*>: The free space fragmentation index for Oracle tablespace <*TablespaceName*> has crossed below the predefined threshold of <*Threshold*> and is currently at <*FreeSpaceFragmentationIndex*> percent.

If you have Tivoli Business Systems Manager configured for your system, Tivoli Enterprise Console forwards the message to Tivoli Business Systems Manager.

You can check the health of this resource model in the IBM Tivoli Monitoring Web Health Console. For more information, see the IBM Tivoli Monitoring Web Health Console documentation.

The indication has the following attributes:

### **DatabaseName**

The name of an Oracle database. The database name contains up to 8 characters and corresponds to the name specified in the CREATE DATABASE statement and identified in the DB\_NAME parameter in the database initialization parameter file.

### **FreeSpaceFragmentationIndex**

The Free Space Fragmentation Index. This index calculates the size of the largest extent as a percentage of the total free space without considering the number of extents in a tablespace.

### **TablespaceName**

The name of the tablespace. The tablespace name can contain up to 8 characters.

This indication has the following threshold:

• Minimum Free Space Fragmentation Index

For more information about this threshold, see ["Thresholds"](#page-109-0) on page 96.

The following table describes the default settings for this indication.

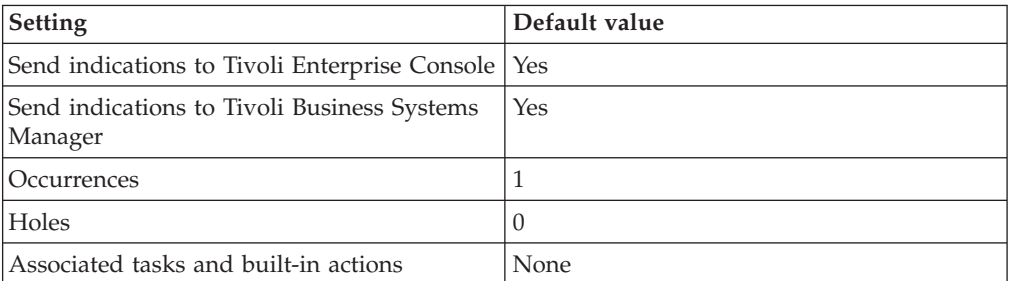

**Note:** If you have Tivoli Business Systems Manager configured for your systems, Tivoli Enterprise Console automatically forwards events to Tivoli Business Systems Manager. Do not change the configuration of the indication to send events to Tivoli Business Systems Manager.

## <span id="page-109-0"></span>**Thresholds**

The following table lists the thresholds that can be set for the Free Space Fragmentation resource model. For each threshold it shows the name, a short description, and the default value:

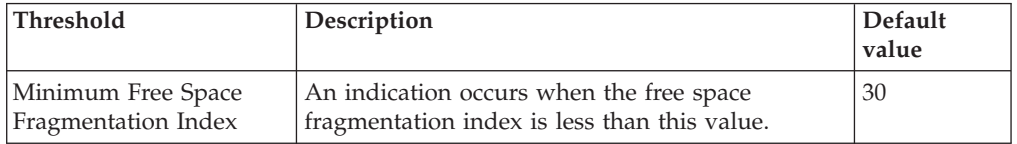

## **Parameters**

**Note:** A plus symbol (+) denotes parameters that feature selective logging. Selective logging enables you to choose metrics/properties that you want to log. The selective logging metrics are listed in the value field of the Parameters window.

The following table lists the parameters that can be set for the Free Space Deficit resource model. The table shows the name, a short description, and the default value for each parameter:

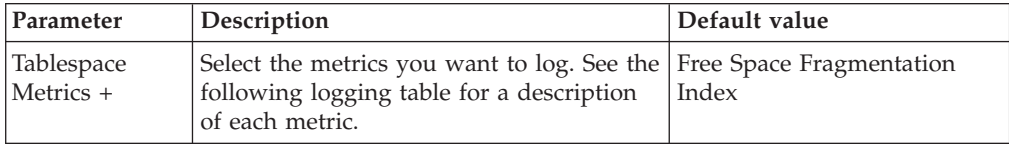

# **Tasks and built-in actions**

None

## **Logging**

You can log data for the properties of the managed resource listed in the following table. The table shows the context of the managed resource and the properties that the resource model logs for the IBM Tivoli Monitoring Web Health Console.

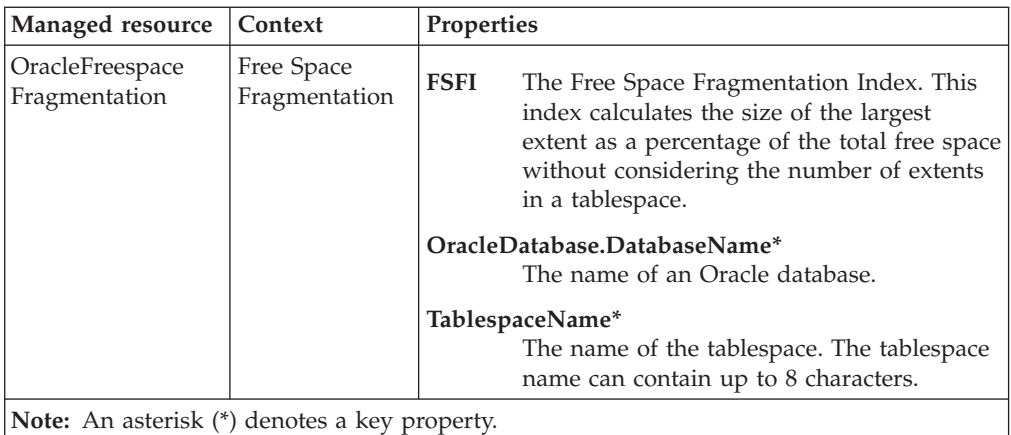

**96** IBM Tivoli Monitoring for Databases: Oracle: Reference Guide

## **Return codes**

[Table 2 on page 7](#page-20-0) contains a listing of resource model return codes, their description, and what action you can take to resolve each code. The return code number is displayed in the IBM Tivoli Monitoring Web Health Console status field, or by using the **wdmlseng** command.

## **CLI example**

wdmeditprf -P OracleProfile#tme-region -add OracleFreeSpaceFragmentation -c 32700 \ -Log -LogDisable -p 12:00 -Agg no -ap 00:15 -NoMin -NoMax -Avg \ -t Oracle Minimum FreeSpaceFragmentationIndex 30.000000 \ -AddPar TablespaceMetrics "numFSFI" \ -e Oracle\_Low\_FreeSpaceFragmentationIndex \ -o 1 -h 0 -severity CRITICAL -SendTBSM -SendTec

# **Free Space Fragmentation by Tablespace**

## **Description**

Monitors the free space fragmentation index for specified tablespaces within an Oracle instance.

This resource model employs an arbitrary scoring system to establish if a tablespace needs a free space rebuild. The system used is that defined by Loney in *Oracle DBA Handbook* by Oracle Press, ISBN 0-07-881182-1. This *Free Space Fragmentation Index (FSFI)* calculates the size of the largest extent as a percentage of the total free space and does not consider the number of extents in a tablespace. This index is not a monitor of the amount of free space available. It indicates the structure of the free space.

Over time, free space within a tablespace can become fragmented. Use this resource model to determine if any tablespace has a high free space fragmentation index. A fragmented tablespace can lack the contiguous free space needed to allocate new extents. Identifying and coalescing tablespaces that have become fragmented can enhance database performance.

*Coalescing* is the process of combining free, adjacent data blocks to form larger sets of contiguous data blocks. If you find that a tablespace has a high fragmentation of space, you can coalesce the tablespace. See the *IBM Tivoli Monitoring for Databases: Oracle User's Guide* for instructions on coalescing a tablespace.

The best-case response from this resource model is 100%. As the total number of extents increases for a tablespace, the FSFI rating drops accordingly. In general, a tablespace with sufficient free space and an FSFI rating of above 30 should not experience free space availability problems.

This resource model can use tokens to monitor a set of tables specified by the token. See Appendix E, ["Using tokens to customize resource model parameters"](#page-532-0) on [page 519](#page-532-0) for more information.

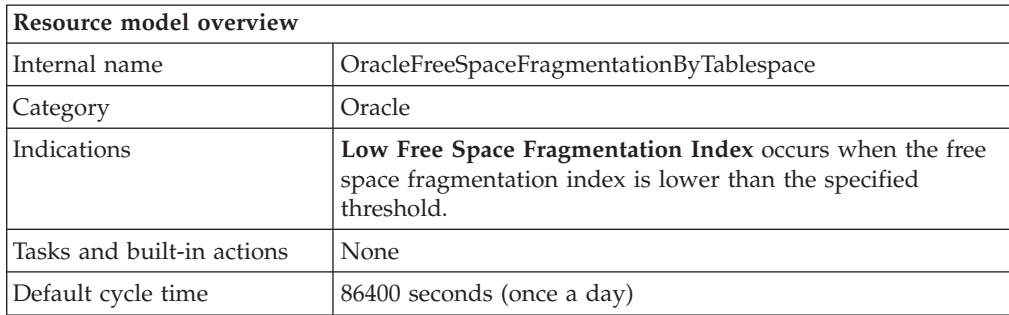

## **Target managed resource**

OracleDatabaseManager, OracleInstanceManager

## **Indications and events**

The following table summarizes the indications for this resource model, the events associated with the indications, the default severity of the events, and where to find a detailed description of the indication. The resource model generates an event when the threshold you specify for the indication is triggered.

<span id="page-112-0"></span>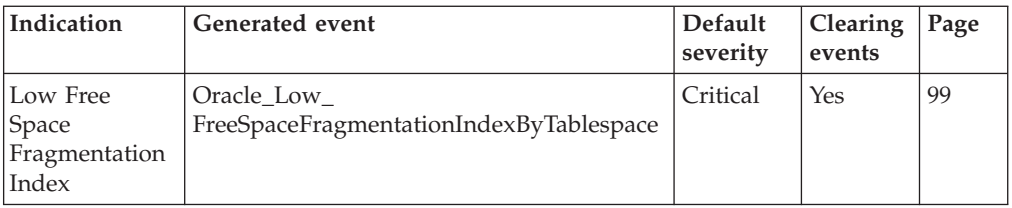

### **Low Free Space Fragmentation Index indication**

Occurs when the free space fragmentation index is lower than the specified threshold. When the indication occurs often enough to trigger an event, the event delivers a message to the Tivoli Enterprise Console in the following format:

<*application\_label*>: The free space fragmentation index for Oracle tablespace <*TablespaceName*> has crossed below the predefined threshold of <*Threshold*> and is currently at <*FreeSpaceFragmentationIndex*> percent.

If you have Tivoli Business Systems Manager configured for your system, Tivoli Enterprise Console forwards the message to Tivoli Business Systems Manager.

You can check the health of this resource model in the IBM Tivoli Monitoring Web Health Console. For more information, see the IBM Tivoli Monitoring Web Health Console documentation.

The indication has the following attributes:

### **DatabaseName**

The name of an Oracle database. The database name contains up to 8 characters and corresponds to the name specified in the CREATE DATABASE statement and identified in the DB\_NAME parameter in the database initialization parameter file.

### **FreeSpaceFragmentationIndex**

The Free Space Fragmentation Index. This index calculates the size of the largest extent as a percentage of the total free space without considering the number of extents in a tablespace.

### **TablespaceName**

The name of the tablespace. The tablespace name can contain up to 8 characters.

This indication has the following threshold:

• Minimum Free Space Fragmentation Index

For more information about this threshold, see ["Thresholds"](#page-113-0) on page 100.

The following table describes the default settings for this indication.

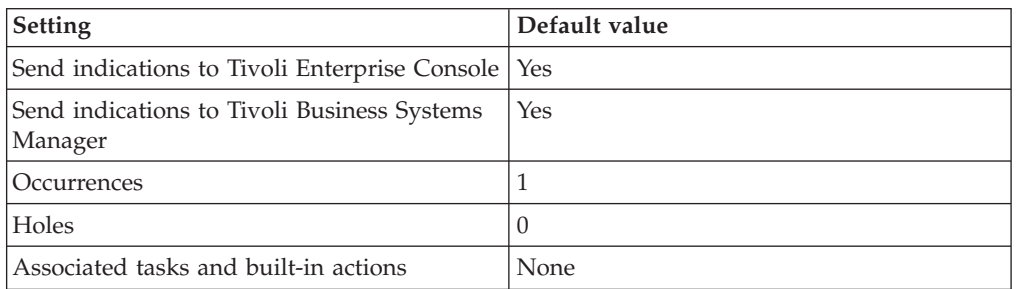

**Note:** If you have Tivoli Business Systems Manager configured for your systems, Tivoli Enterprise Console automatically forwards events to Tivoli Business Systems Manager. Do not change the configuration of the indication to send events to Tivoli Business Systems Manager.

## <span id="page-113-0"></span>**Thresholds**

The following table lists the thresholds that can be set for the Free Space Fragmentation by Tablespace resource model. For each threshold it shows the name, a short description, and the default value:

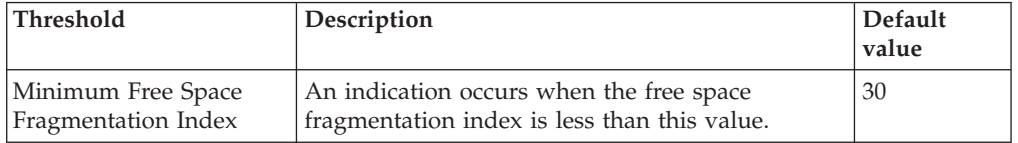

## **Parameters**

**Note:** A plus symbol (+) denotes parameters that feature selective logging. Selective logging enables you to choose metrics/properties that you want to log. The selective logging metrics are listed in the value field of the Parameters window.

The following table lists the parameters that can be set for the Free Space Fragmentation by Tablespace resource model. The table shows the name, a short description, and the default value for each parameter:

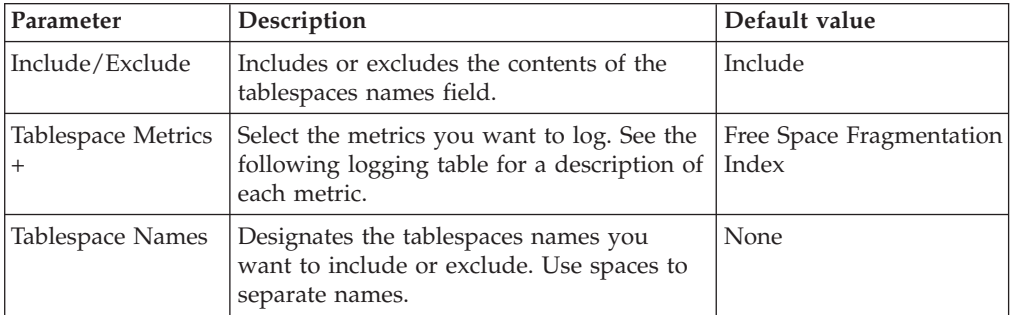

## **Tasks and built-in actions**

None

# **Logging**

You can log data for the properties of the managed resource listed in the following table. The table shows the context of the managed resource and the properties that the resource model logs for the IBM Tivoli Monitoring Web Health Console.

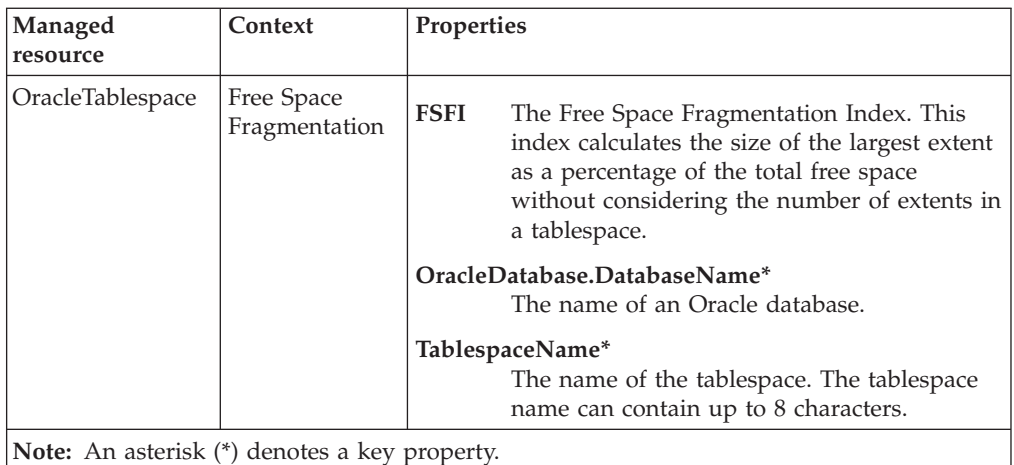

# **Return codes**

[Table 2 on page 7](#page-20-0) contains a listing of resource model return codes, their description, and what action you can take to resolve each code. The return code number is displayed in the IBM Tivoli Monitoring Web Health Console status field, or by using the **wdmlseng** command.

# **CLI example**

```
wdmeditprf -P OracleProfile#tme-region \
-add OracleFreeSpaceFragmentationByTablespace -c 32700 \
-Log -LogDisable -p 12:00 -Agg no -ap 00:15 -NoMin -NoMax -Avg \
-t Oracle_Minimum_FreeSpaceFragmentationIndexByTablespace 30.000000 \
-AddPar IncludeExcludeTablespaces "Include" \
-AddPar List "SYSTEM" \
-AddPar TablespaceMetrics "numFSFI" \
-e Oracle Low FreeSpaceFragmentationIndexByTablespace \
 -o 1 -h 0 -severity CRITICAL -SendTBSM -SendTec
```
## **Free Tablespace**

## **Description**

Monitors the percentage of free space for each tablespace in a database.

If free space becomes low in a tablespace, either add a new datafile to the offending tablespace or drop unwanted database objects. If you run out of space and a new object needs to be allocated, you receive an Oracle error that the database is unable to allocate an extent.

With Oracle Version 7.2 and higher, datafiles can be created or modified to automatically extend using one of the following SQL commands: ALTER TABLESPACE tsname ADD DATAFILE 'file' AUTOEXTEND ON;

 $-OR-$ ALTER DATABASE DATAFILE 'file' AUTOEXTEND ON;

You can set the **Exclude TS With Rollback Segments** argument to **Yes** to exclude tablespaces containing rollback segments when the resource model checks tablespace free space. A database always contains the SYSTEM rollback segment in the SYSTEM tablespace, so if **Exclude TS With Rollback Segments** is set to **Yes**, the SYSTEM tablespace is not monitored.

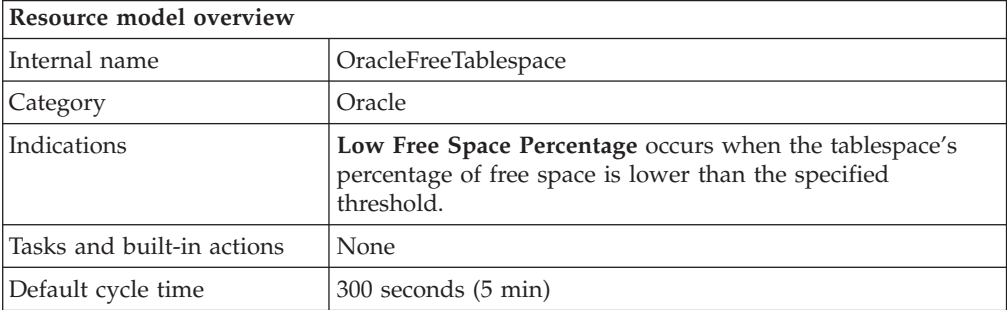

## **Target managed resource**

OracleDatabaseManager, OracleInstanceManager

## **Indications and events**

The following table summarizes the indications for this resource model, the events associated with the indications, the default severity of the events, and where to find a detailed description of the indication. The resource model generates an event when the threshold you specify for the indication is triggered.

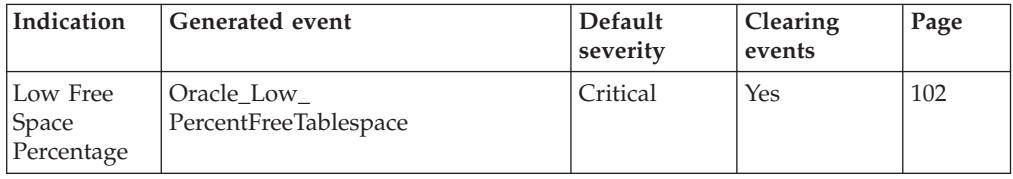

### **Low Free Space Percentage indication**

Occurs when the tablespace's percentage of free space is lower than the specified threshold. When the indication occurs often enough to trigger an event, the event delivers a message to the Tivoli Enterprise Console in the following format:

<*application\_label*>: The percentage of free space in Oracle tablespace <*TablespaceName*> on database <*DatabaseName*> has crossed below the predefined threshold of <*Threshold*> percent and is currently at <*PercentFreeBytes*> percent.

If you have Tivoli Business Systems Manager configured for your system, Tivoli Enterprise Console forwards the message to Tivoli Business Systems Manager.

You can check the health of this resource model in the IBM Tivoli Monitoring Web Health Console. For more information, see the IBM Tivoli Monitoring Web Health Console documentation.

The indication has the following attributes:

#### **DatabaseName**

The name of an Oracle database. The database name contains up to 8 characters and corresponds to the name specified in the CREATE DATABASE statement and identified in the DB\_NAME parameter in the database initialization parameter file.

### **MBAllocated**

Total space dedicated for use by the tablespace. This value is the summation of sizes of the datafile(s) included in the tablespace.

### **MBFree**

Space (in megabytes) within the tablespace which is currently unallocated.

### **MBUsed**

Space (in megabytes) within the tablespace which has already been allocated for use by objects stored in the tablespace.

#### **PercentFreeBytes**

The percentage of unallocated bytes within a tablespace.

#### **TablespaceName**

The name of the tablespace. The tablespace name can contain up to 8 characters.

This indication has the following threshold:

• Minimum Percent Free Space

For more information about this threshold, see ["Thresholds"](#page-117-0) on page 104.

The following table describes the default settings for this indication.

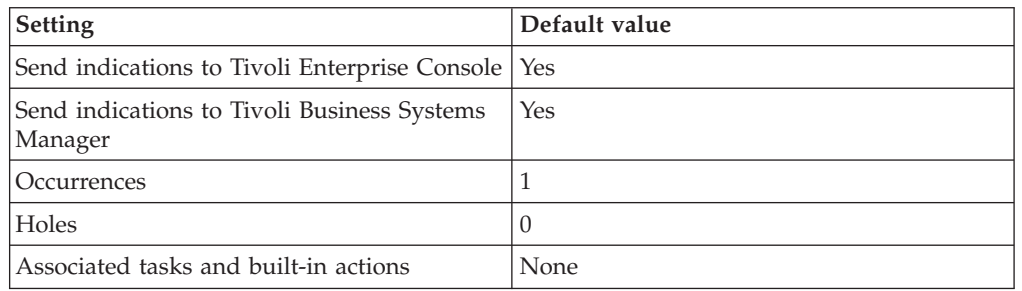

**Note:** If you have Tivoli Business Systems Manager configured for your systems, Tivoli Enterprise Console automatically forwards events to Tivoli Business Systems Manager. Do not change the configuration of the indication to send events to Tivoli Business Systems Manager.

# <span id="page-117-0"></span>**Thresholds**

The following table lists the thresholds that can be set for the Free Tablespace resource model. For each threshold it shows the name, a short description, and the default value:

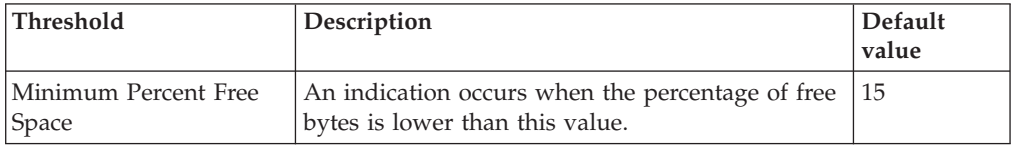

# **Parameters**

**Note:** A plus symbol (+) denotes parameters that feature selective logging. Selective logging enables you to choose metrics/properties that you want to log. The selective logging metrics are listed in the value field of the Parameters window.

The following table lists the parameter that can be set for the Free Tablespace resource model. The table shows the name, a short description, and the default value for the parameter:

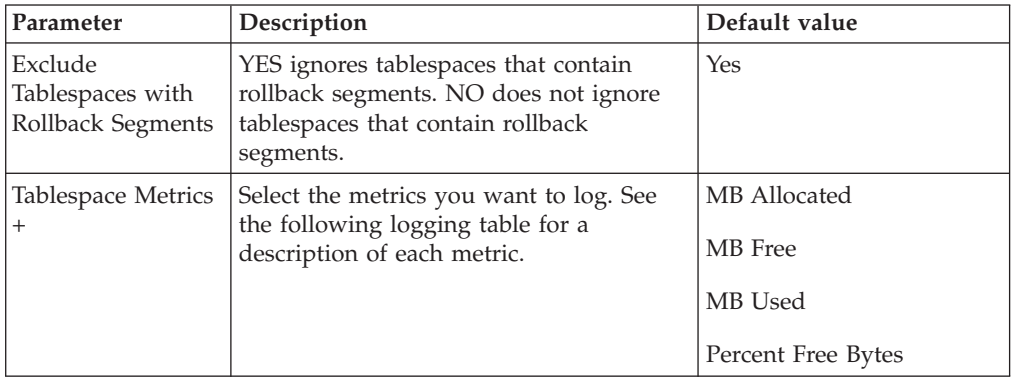

# **Tasks and built-in actions**

None

# **Logging**

You can log data for the properties of the managed resource listed in the following table. The table shows the context of the managed resource and the properties that the resource model logs for the IBM Tivoli Monitoring Web Health Console.

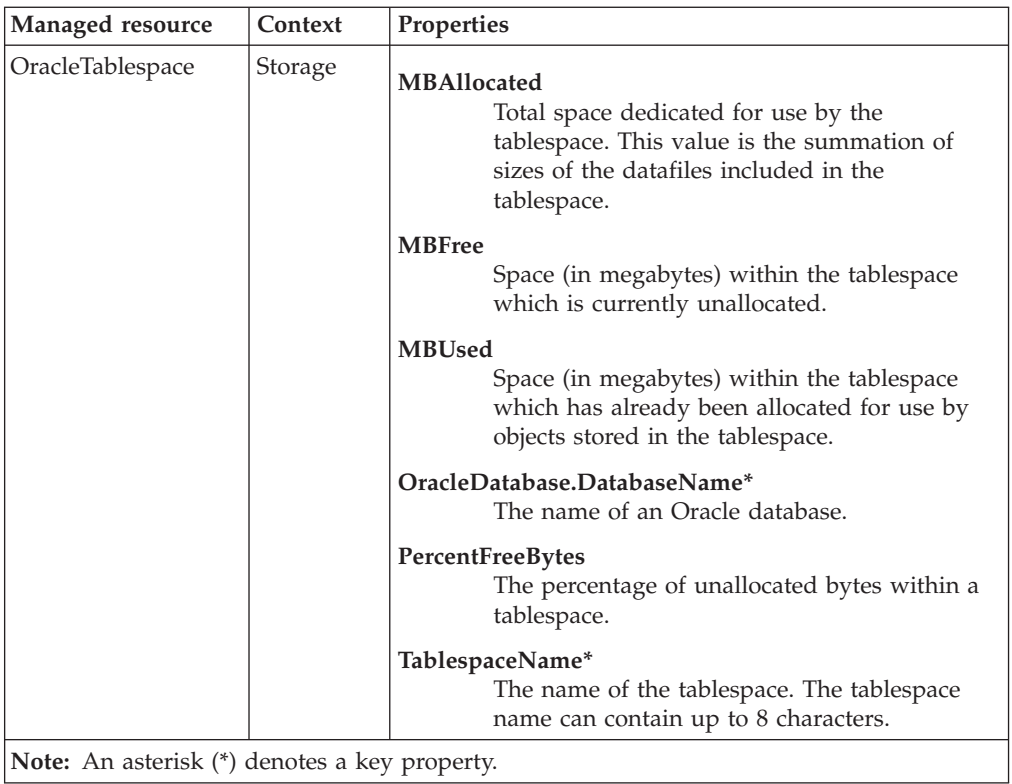

## **Return codes**

[Table 2 on page 7](#page-20-0) contains a listing of resource model return codes, their description, and what action you can take to resolve each code. The return code number is displayed in the IBM Tivoli Monitoring Web Health Console status field, or by using the **wdmlseng** command.

## **CLI example**

```
wdmeditprf -P OracleProfile#tme-region -add OracleFreeTablespace -c 300 \
-Log -LogDisable -p 12:00 -Agg no -ap 00:15 -NoMin -NoMax -Avg \
-t Oracle_Minimum_PercentFreeTablespace 15.000000 \
-AddPar TablespaceMetrics "numPercentFreeBytes" \
-AddPar TablespaceMetrics "numMBFree" \
-AddPar TablespaceMetrics "numMBAllocated" \
-AddPar TablespaceMetrics "numMBUsed" \
-AddPar ExcludeTSWithRollbackSegments "Yes" \
-e Oracle Low PercentFreeTablespace \
 -o 1 -h 0 -severity CRITICAL -SendTBSM -SendTec
```
## **Free Tablespace by Tablespace**

## **Description**

Monitors the percentage of free space for the specified tablespaces.

If free space becomes low in a tablespace, either add a new datafile to the offending tablespace or drop unwanted database objects. If you run out of space and a new object needs to be allocated, you receive an Oracle error that the database is unable to allocate an extent.

With Oracle Version 7.2 and higher, datafiles can be created or modified to automatically extend using one of the following SQL commands: ALTER TABLESPACE tsname ADD DATAFILE 'file' AUTOEXTEND ON;

 $-OR-$ ALTER DATABASE DATAFILE 'file' AUTOEXTEND ON;

You can set the **Exclude TS With Rollback Segments** argument to **Yes** to exclude tablespaces containing rollback segments when the resource model checks tablespace free space. A database always contains the SYSTEM rollback segment in the SYSTEM tablespace, so if **Exclude TS With Rollback Segments** is set to **Yes**, the SYSTEM tablespace will not be monitored.

This resource model can use tokens to monitor a set of tables specified by the token. See Appendix E, ["Using tokens to customize resource model parameters"](#page-532-0) on [page 519](#page-532-0) for more information.

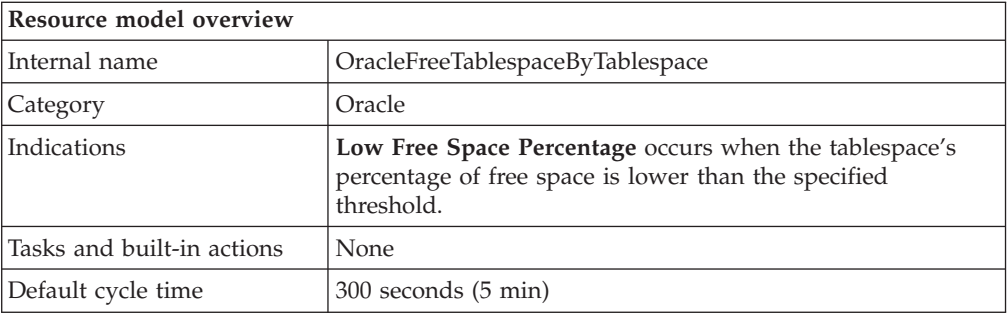

## **Target managed resource**

OracleDatabaseManager, OracleInstanceManager

## **Indications and events**

The following table summarizes the indications for this resource model, the events associated with the indications, the default severity of the events, and where to find a detailed description of the indication. The resource model generates an event when the threshold you specify for the indication is triggered.

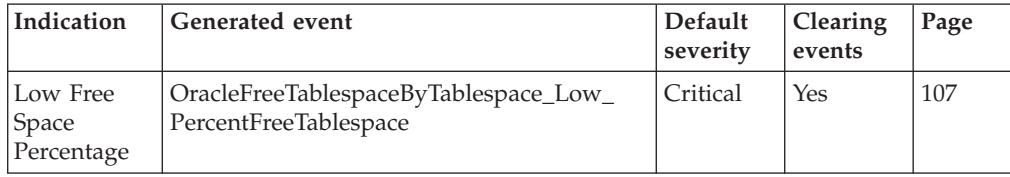

### <span id="page-120-0"></span>**Low Free Space Percentage indication**

Occurs when the tablespace's percentage of free space is lower than the specified threshold. When the indication occurs often enough to trigger an event, the event delivers a message to the Tivoli Enterprise Console in the following format:

<*application\_label*>: The percentage of free space in Oracle tablespace <*TablespaceName*> on database <*DatabaseName*> has crossed below the predefined threshold of <*Threshold*> percent and is currently at <*PercentFreeBytes*> percent.

If you have Tivoli Business Systems Manager configured for your system, Tivoli Enterprise Console forwards the message to Tivoli Business Systems Manager.

You can check the health of this resource model in the IBM Tivoli Monitoring Web Health Console. For more information, see the IBM Tivoli Monitoring Web Health Console documentation.

The indication has the following attributes:

### **DatabaseName**

The name of an Oracle database. The database name contains up to 8 characters and corresponds to the name specified in the CREATE DATABASE statement and identified in the DB\_NAME parameter in the database initialization parameter file.

### **MBAllocated**

Total space dedicated for use by the tablespace. This value is the summation of sizes of the datafiles included in the tablespace.

### **MBFree**

Space (in megabytes) within the tablespace which is currently unallocated.

### **MBUsed**

Space (in megabytes) within the tablespace which has already been allocated for use by objects stored in the tablespace.

### **PercentFreeBytes**

The percentage of unallocated bytes within a tablespace.

#### **TablespaceName**

The name of the tablespace. The tablespace name can contain up to 8 characters.

This indication has the following threshold:

• Minimum Percent Free Space

For more information about this threshold, see ["Thresholds"](#page-121-0) on page 108.

The following table describes the default settings for this indication.

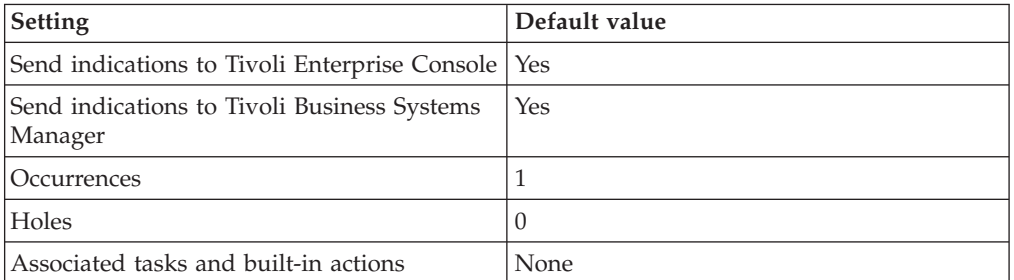

**Note:** If you have Tivoli Business Systems Manager configured for your systems, Tivoli Enterprise Console automatically forwards events to Tivoli Business Systems Manager. Do not change the configuration of the indication to send events to Tivoli Business Systems Manager.

## <span id="page-121-0"></span>**Thresholds**

The following table lists the thresholds that can be set for the Free Tablespace by Tablespace resource model. For each threshold it shows the name, a short description, and the default value:

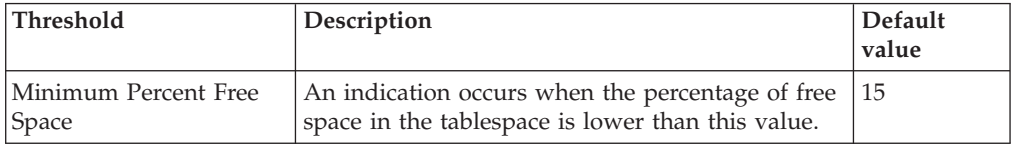

# **Parameters**

**Note:** A plus symbol (+) denotes parameters that feature selective logging. Selective logging enables you to choose metrics/properties that you want to log. The selective logging metrics are listed in the value field of the Parameters window.

The following table lists the parameters that can be set for the Free Tablespace by Tablespace resource model. The table shows the name, a short description, and the default value for each parameter:

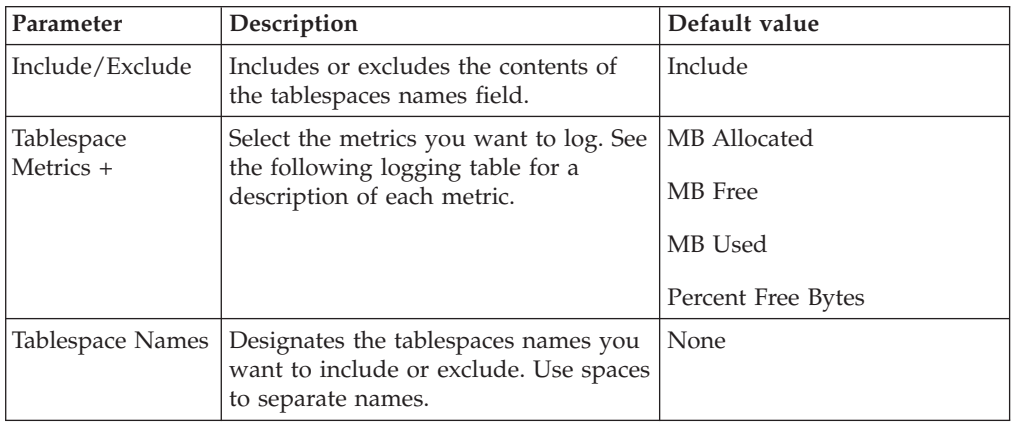

# **Tasks and built-in actions**

None

## **Logging**

You can log data for the properties of the managed resource listed in the following table. The table shows the context of the managed resource and the properties that the resource model logs for the IBM Tivoli Monitoring Web Health Console.

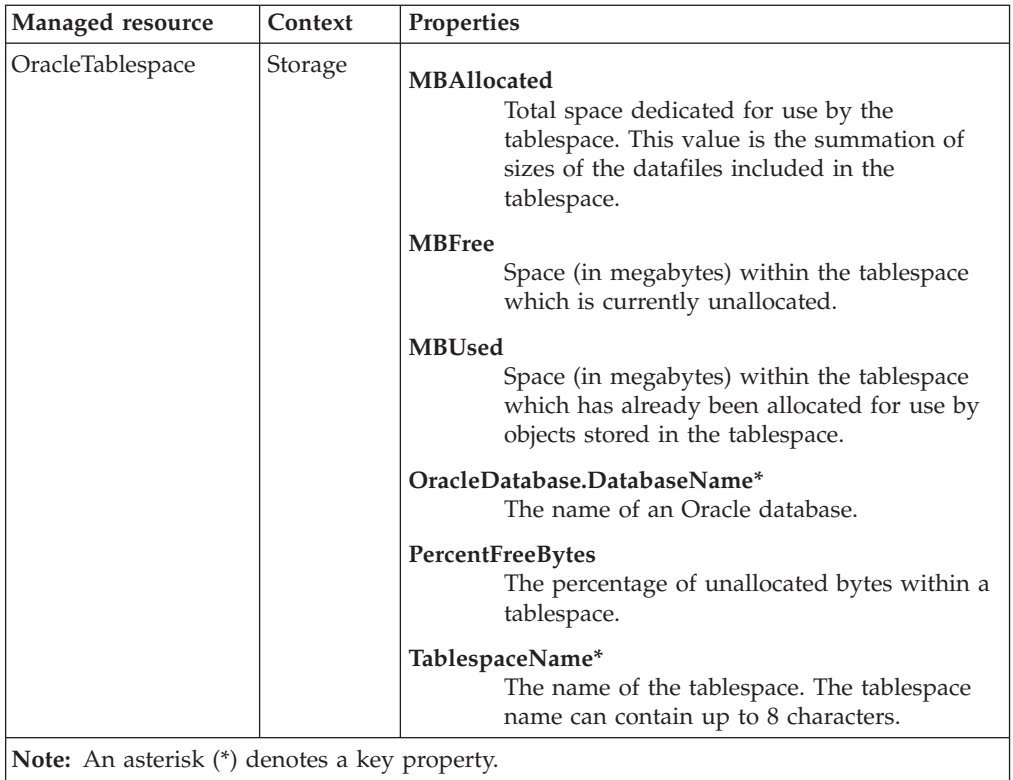

## **Return codes**

[Table 2 on page 7](#page-20-0) contains a listing of resource model return codes, their description, and what action you can take to resolve each code. The return code number is displayed in the IBM Tivoli Monitoring Web Health Console status field, or by using the **wdmlseng** command.

## **CLI example**

```
wdmeditprf -P OracleProfile#tme-region \
-add OracleFreeTablespaceByTablespace -c 300 \
-Log -LogDisable -p 12:00 -Agg no -ap 00:15 -NoMin -NoMax -Avg \
-t Oracle_Minimum_PercentFreeTablespaceByTablespace 15.000000 \
-AddPar IncludeExcludeTablespaces "Include" \
-AddPar List "SYSTEM" \
-AddPar TablespaceMetrics "numPercentFreeBytes" \
-AddPar TablespaceMetrics "numMBAllocated" \
-AddPar TablespaceMetrics "numMBFree" \
-AddPar TablespaceMetrics "numMBUsed" \
-e Oracle Low PercentFreeTablespaceByTablespace \
-o 1 -h \overline{0} -s everity CRITICAL -SendTBSM -SendTec
```
## **Full Table Scan**

### **Description**

Monitors the percentage of full table scans from long tables, and reports the percentage of total rows retrieved from full table scans. If you have a large number of full table scans, there is room for performance tuning.

If the percentage of full table scans that come from long tables exceeds 20%, investigate which tables are being scanned and consider adding indexes to reduce the number of full table scans from long tables.

If the row source percentage exceeds 15% (or whatever threshold is deemed to be unacceptable), check the percentage of long full table scans to determine the percentage of full table scans that are from short tables. If a table has a small number of rows, a full table scan can be more efficient than an index scan.

Row source percentage is calculated as:

100 \* [*S / (S + R)*]

where:

*S* = rows obtained by table scans

*R* = rows obtained by rowid

Full table scans are typically faster than index range scans when accessing a large percentage of data in a table because full table scans use larger I/O calls. Using a few large I/O calls is cheaper than using many small I/O calls. Oracle performs *full table scans* by reading the blocks sequentially. Each row is scanned to determine if it meets the statement's WHERE clause. I/O calls larger than a single block can be used to speed up the process.

Long table scans are unscalable and require I/O expense. A high number of long full table scans for high-volume or interactive online operations could indicate poor transaction design, missing indexes, or poor SQL optimization.

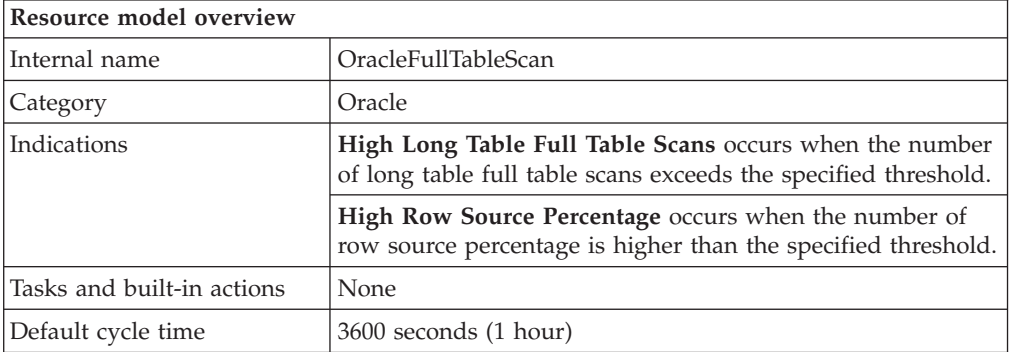

## **Target managed resource**

OracleDatabaseManager, OracleInstanceManager

# <span id="page-124-0"></span>**Indications and events**

The following table summarizes the indications for this resource model, the events associated with the indications, the default severity of the events, and where to find a detailed description of the indication. The resource model generates an event when the threshold you specify for the indication is triggered.

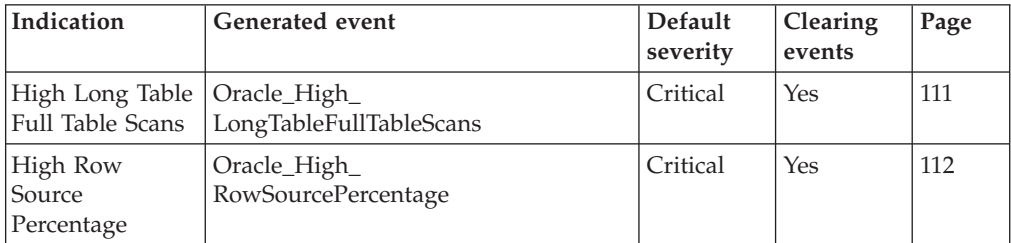

### **High Long Table Full Table Scans indication**

Occurs when the number of long table full table scans exceeds the specified threshold. When the indication occurs often enough to trigger an event, the event delivers a message to the Tivoli Enterprise Console in the following format:

<*application\_label*>: The percentage of long full table scans for Oracle instance <*InstanceName*> has crossed above the predefined threshold of <*Threshold*> percent and is currently at <*IntervalLongTableFullTableScans*> percent.

If you have Tivoli Business Systems Manager configured for your system, Tivoli Enterprise Console forwards the message to Tivoli Business Systems Manager.

You can check the health of this resource model in the IBM Tivoli Monitoring Web Health Console. For more information, see the IBM Tivoli Monitoring Web Health Console documentation.

The indication has the following attributes:

### **InstanceName**

The name of an Oracle database instance.

### **IntervalLongTableFullTableScans**

Percentage of full table scans that come from long tables for the current monitoring interval.

This indication has the following threshold:

• Maximum Row Source Percentage

For more information about this threshold, see ["Thresholds"](#page-125-0) on page 112.

The following table describes the default settings for this indication.

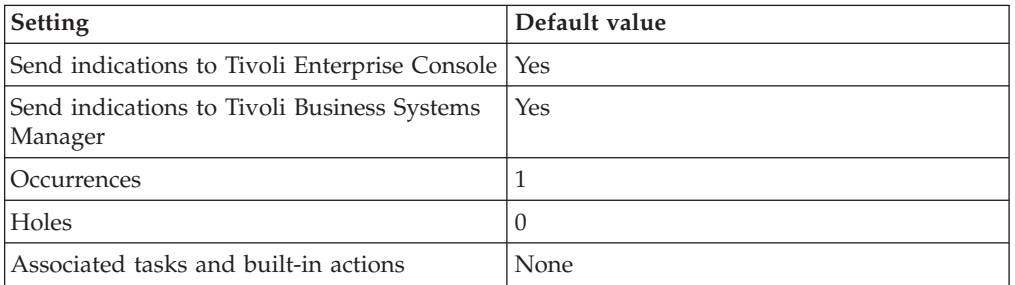

<span id="page-125-0"></span>**Note:** If you have Tivoli Business Systems Manager configured for your systems, Tivoli Enterprise Console automatically forwards events to Tivoli Business Systems Manager. Do not change the configuration of the indication to send events to Tivoli Business Systems Manager.

### **High Row Source Percentage indication**

Occurs when the number of row source percentage is higher than the specified threshold. When the indication occurs often enough to trigger an event, the event delivers a message to the Tivoli Enterprise Console in the following format: <*application\_label*>: The row source percentage for Oracle instance <*InstanceName*> has crossed above the predefined threshold of <*Threshold*> percent and is currently at <*RowSourcePercentage*> percent.

If you have Tivoli Business Systems Manager configured for your system, Tivoli Enterprise Console forwards the message to Tivoli Business Systems Manager.

You can check the health of this resource model in the IBM Tivoli Monitoring Web Health Console. For more information, see the IBM Tivoli Monitoring Web Health Console documentation.

The indication has the following attributes:

#### **InstanceName**

The name of an Oracle database instance.

### **RowSourcePercentage**

The percentage of total rows retrieved from a full-table scan.

This indication has the following threshold:

• Maximum Row Source Percentage

For more information about this threshold, see "Thresholds" on page 112.

The following table describes the default settings for this indication.

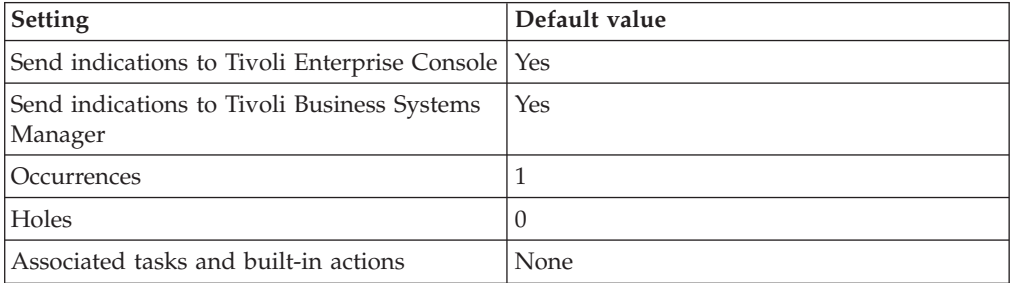

**Note:** If you have Tivoli Business Systems Manager configured for your systems, Tivoli Enterprise Console automatically forwards events to Tivoli Business Systems Manager. Do not change the configuration of the indication to send events to Tivoli Business Systems Manager.

### **Thresholds**

The following table lists the thresholds that can be set for the Full Table Scan resource model. For each threshold it shows the name, a short description, and the default value:

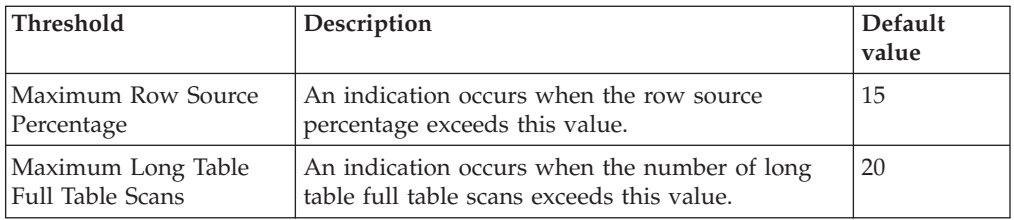

# **Parameters**

**Note:** A plus symbol (+) denotes parameters that feature selective logging. Selective logging enables you to choose metrics/properties that you want to log. The selective logging metrics are listed in the value field of the Parameters window.

The following table lists the parameters that can be set for the Full Table Scan resource model. The table shows the name, a short description, and the default value for each parameter:

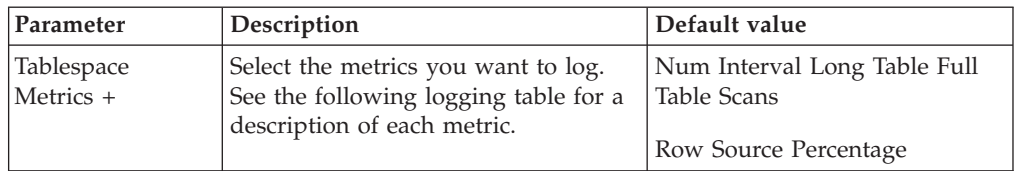

# **Tasks and built-in actions**

None

# **Logging**

You can log data for the properties of the managed resource listed in the following table. The table shows the context of the managed resource and the properties that the resource model logs for the IBM Tivoli Monitoring Web Health Console.

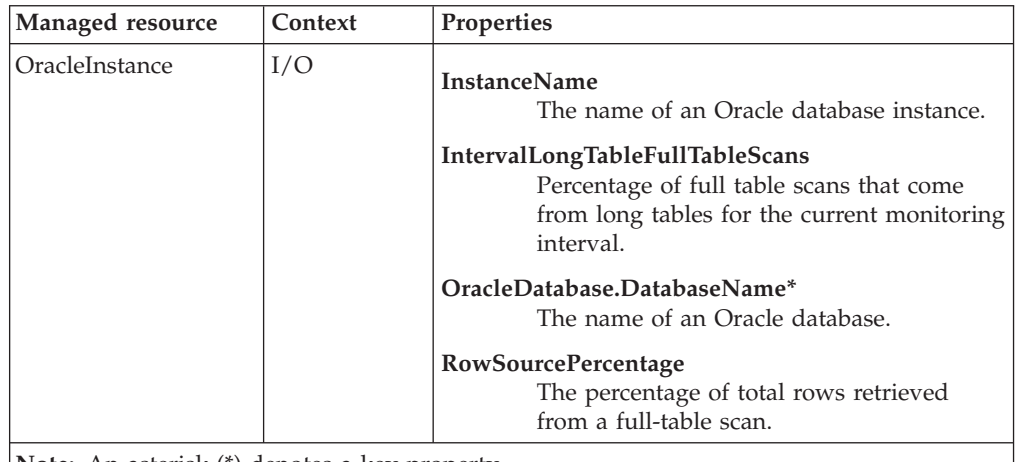

**Note:** An asterisk (\*) denotes a key property.

## **Return codes**

[Table 2 on page 7](#page-20-0) contains a listing of resource model return codes, their description, and what action you can take to resolve each code. The return code number is displayed in the IBM Tivoli Monitoring Web Health Console status field, or by using the **wdmlseng** command.

## **CLI example**

wdmeditprf -P OracleProfile#tme-region -add OracleFullTableScan -c 3600 \  $-$ Log  $-$ LogDisable  $-p$  12:00  $-A$ gg no  $-a$ p 00:15  $-N$ oMin  $-N$ oMax  $-A$ vg \ -t Oracle\_Maximum\_LongTableFullTableScans 20.000000 \ -t Oracle\_Maximum\_RowSourcePercentage 15.000000 \ -AddPar InstanceMetrics "numRowSourcePercentage" \ -AddPar InstanceMetrics "numIntervalLongTableFullTableScans" \ -e Oracle\_High\_RowSourcePercentage \  $-o$  1  $-h$   $\overline{0}$  -severity CRITICAL -SendTBSM -SendTec \ -e Oracle High LongTableFullTableScans \ -o 1 -h 0 -severity CRITICAL -SendTBSM -SendTec

## **Description**

Monitors the number of physical reads and physical writes for the datafiles in the database.

*Physical reads* are data blocks read from a disk. If physical reads is high relative to the amount of returned data, this might indicate queries are executing against the database which should be reviewed for optimization. *Physical writes* are data blocks written to disk.

Use this resource model to determine if any particular datafile has an abnormally high number of physical reads or writes. This data can be useful in determining whether a datafile should be moved to another disk because one of the disks is an I/O bottleneck, caused by an excessive number of reads or writes from a datafile. The data can also be used for capacity planning by charting the growth in I/O over time.

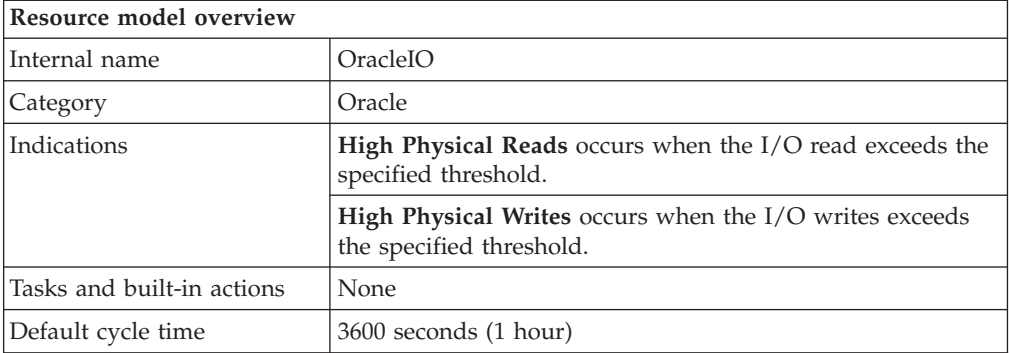

# **Target managed resource**

OracleDatabaseManager, OracleInstanceManager

## **Indications and events**

The following table summarizes the indications for this resource model, the events associated with the indications, the default severity of the events, and where to find a detailed description of the indication. The resource model generates an event when the threshold you specify for the indication is triggered.

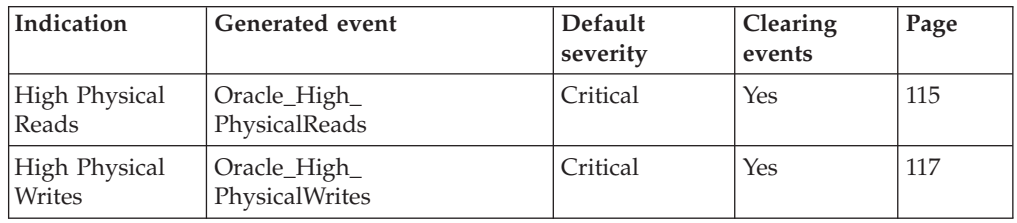

### **High Physical Reads indication**

Occurs when the I/O read exceeds the specified threshold. When the indication occurs often enough to trigger an event, the event delivers a message to the Tivoli Enterprise Console in the following format:

<*application\_label*>: The number of physical reads for Oracle file <*FileName*> has crossed above the predefined threshold of <*Threshold*> physical reads and is currently at <*PhysicalReads*> physical reads.

**I/O**

If you have Tivoli Business Systems Manager configured for your system, Tivoli Enterprise Console forwards the message to Tivoli Business Systems Manager.

You can check the health of this resource model in the IBM Tivoli Monitoring Web Health Console. For more information, see the IBM Tivoli Monitoring Web Health Console documentation.

Based on this output, in conjunction with the Physical I/O Writes output, if one of the disks is found to be an I/O bottleneck caused by an excessive number of reads from (and/or writes to) a datafile, consider redistributing the datafiles to another storage device.

The indication has the following attributes:

### **DatabaseName**

The name of an Oracle database. The database name contains up to 8 characters and corresponds to the name specified in the CREATE DATABASE statement and identified in the DB\_NAME parameter in the database initialization parameter file.

### **FileName**

A physical operating system file on a disk created by Oracle that contains data structures such as tables and indexes. A data file can belong to only one database.

### **PhysicalReads**

The total number of data blocks read from a datafile when a request for a data block could not be done from a local cache.

### **TablespaceName**

The name of a tablespace in a database that uniquely identifies the tablespace. The tablespace name can contain up to 8 characters.

This indication has the following thresholds:

• Maximum Physical Reads

For more information about these thresholds, see ["Thresholds"](#page-131-0) on page 118.

The following table describes the default settings for this indication.

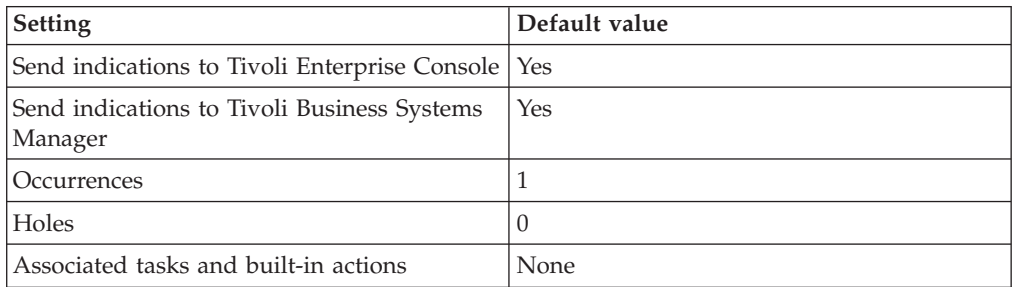

**Note:** If you have Tivoli Business Systems Manager configured for your systems, Tivoli Enterprise Console automatically forwards events to Tivoli Business Systems Manager. Do not change the configuration of the indication to send events to Tivoli Business Systems Manager.

### <span id="page-130-0"></span>**High Physical Writes indication**

Occurs when the I/O writes exceeds the specified threshold. When the indication occurs often enough to trigger an event, the event delivers a message to the Tivoli Enterprise Console in the following format:

<*application\_label*>: The number of physical writes for Oracle file <*FileName*> has crossed above the predefined threshold of <*Threshold*> physical writes and is currently at <*PhysicalWrites*> physical writes.

If you have Tivoli Business Systems Manager configured for your system, Tivoli Enterprise Console forwards the message to Tivoli Business Systems Manager.

You can check the health of this resource model in the IBM Tivoli Monitoring Web Health Console. For more information, see the IBM Tivoli Monitoring Web Health Console documentation.

Based on this output, in conjunction with the Physical I/O Writes output, if one of the disks is found to be an I/O bottleneck caused by an excessive number of reads from (and/or writes to) a datafile, consider redistributing the datafiles to another storage device.

The indication has the following attributes:

### **DatabaseName**

The name of an Oracle database. The database name contains up to 8 characters and corresponds to the name specified in the CREATE DATABASE statement and identified in the DB\_NAME parameter in the database initialization parameter file.

### **FileName**

A physical operating system file on a disk created by Oracle that contains data structures such as tables and indexes. A data file can belong to only one database.

### **PhysicalWrites**

The total number of data blocks written to disk.

### **TablespaceName**

The name of a tablespace in a database that uniquely identifies the tablespace. The tablespace name can contain up to 8 characters.

This indication has the following threshold:

• Maximum Physical Writes

For more information about this threshold, see ["Thresholds"](#page-131-0) on page 118.

The following table describes the default settings for this indication.

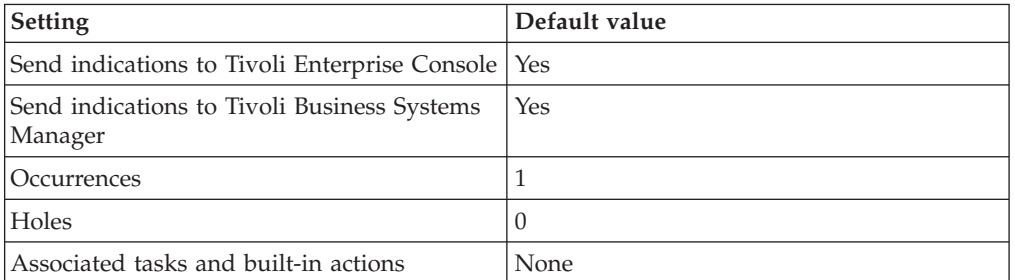

**Note:** If you have Tivoli Business Systems Manager configured for your systems, Tivoli Enterprise Console automatically forwards events to Tivoli Business Systems Manager. Do not change the configuration of the indication to send events to Tivoli Business Systems Manager.

## <span id="page-131-0"></span>**Thresholds**

The following table lists the thresholds that can be set for the I/O resource model. For each threshold it shows the name, a short description, and the default value:

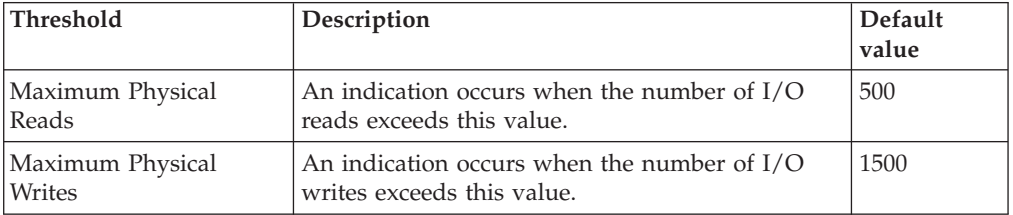

## **Parameters**

**Note:** A plus symbol (+) denotes parameters that feature selective logging. Selective logging enables you to choose metrics/properties that you want to log. The selective logging metrics are listed in the value field of the Parameters window.

The following table lists the parameters that can be set for the I/O resource model. The table shows the name, a short description, and the default value for each parameter:

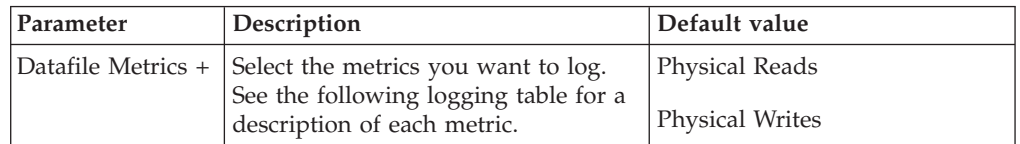

## **Tasks and built-in actions**

None

## **Logging**

You can log data for the properties of the managed resource listed in the following table. The table shows the context of the managed resource and the properties that the resource model logs for the IBM Tivoli Monitoring Web Health Console.

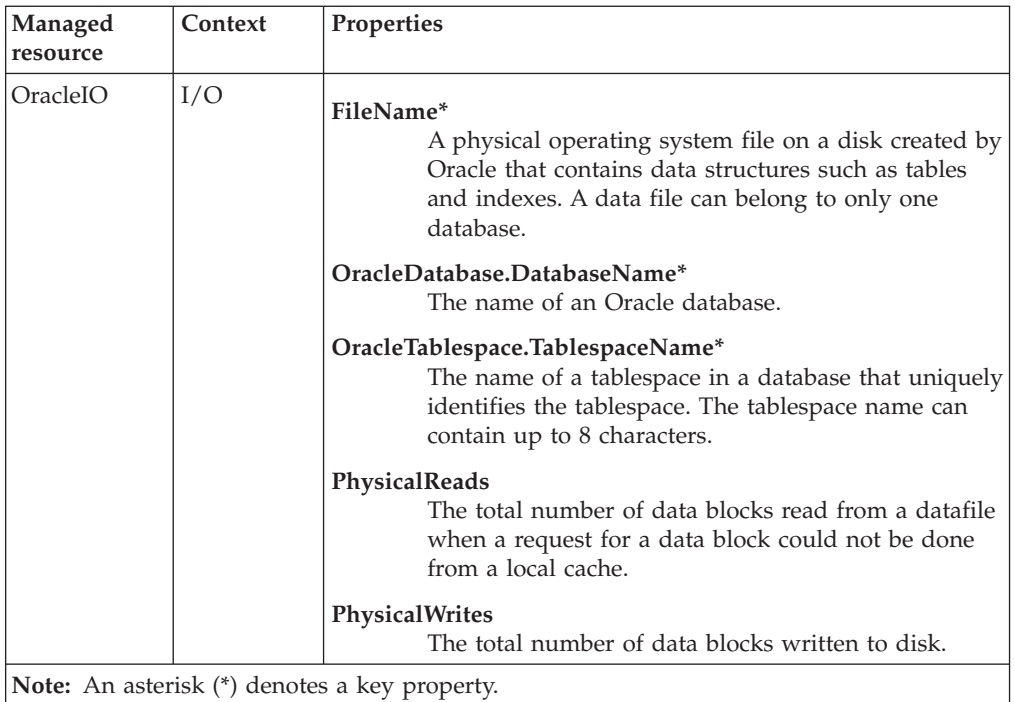

## **Return codes**

[Table 2 on page 7](#page-20-0) contains a listing of resource model return codes, their description, and what action you can take to resolve each code. The return code number is displayed in the IBM Tivoli Monitoring Web Health Console status field, or by using the **wdmlseng** command.

## **CLI example**

wdmeditprf -P OracleProfile#tme-region -add OracleIO -c 3600 \ -Log -LogDisable -p  $12:00$  -Agg no -ap  $00:15$  -NoMin -NoMax -Avg \ -t Oracle Maximum PhysicalReads 500.000000 \ -t Oracle\_Maximum\_PhysicalWrites 1500.000000 \ -AddPar DatafileMetrics "PhysicalReads" \ -AddPar DatafileMetrics "PhysicalWrites" \ -e Oracle\_High\_PhysicalWrites \  $-o$  1  $-h$   $\overline{0}$  -severity CRITICAL -SendTBSM -SendTec \ -e Oracle\_High\_PhysicalReads \ -o 1 -h 0 -severity CRITICAL -SendTBSM -SendTec

## **Job Queue**

## **Description**

Monitors the number of broken, failed, and past due jobs in the job queue.

An Oracle *job* is an automated standard and repetitive task, such as executing an operating system command, or backing up a database. The *job queue* is a database table that stores complete information about jobs such as when and where to run a job.

A *failed job* is a job that generates an error when Oracle attempts execution. Oracle tries to execute a failed job again after one minute. If the job continues to fail, Oracle makes continued attempts with the interval time doubling between each attempt. When a job fails sixteen times, Oracle marks the job as *broken* and no longer attempts execution. The alert log and trace files record the information about failed jobs, including message number ORA-12012 and the job number of the failed job. Common causes of failed jobs include network or instance failure, or an exception when executing the job. Between job execution attempts, you can correct the problem that is preventing the job from running. This does not interrupt the job retry cycle, and Oracle eventually attempts to run the job again.

A *broken job* is a job that does not execute successfully. Oracle does not try to run broken jobs. Jobs can break for two reasons: Oracle has failed to successfully execute the job after 16 attempts, or you have marked the job as broken. Oracle does not try to execute a broken job until you either mark the job as not broken, or force the job to be executed with the DBMS\_JOB.RUN procedure. Check the alert log and trace files for error information about a broken job.

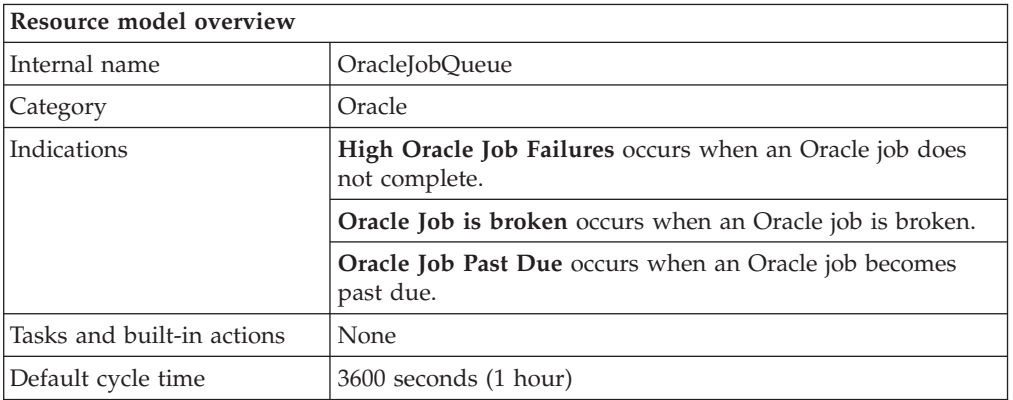

A *past due job* is a job that did not execute at the scheduled execution time.

# **Target managed resource**

OracleDatabaseManager, OracleInstanceManager

## **Indications and events**

The following table summarizes the indications for this resource model, the events associated with the indications, the default severity of the events, and where to find a detailed description of the indication. The resource model generates an event when the threshold you specify for the indication is triggered.

<span id="page-134-0"></span>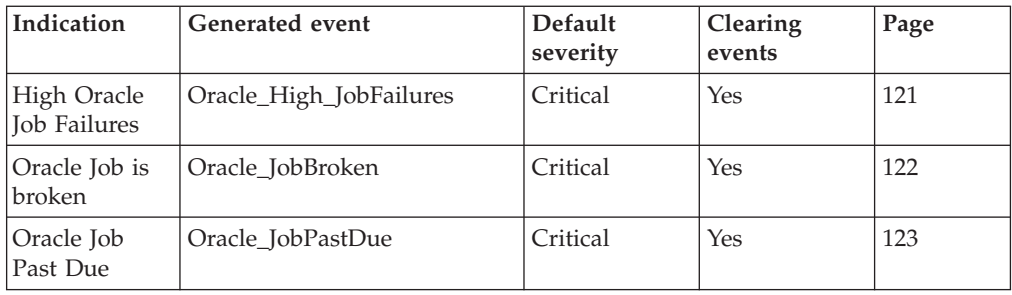

### **High Oracle Job Failures indication**

Occurs when an Oracle job does not complete. When the indication occurs often enough to trigger an event, the event delivers a message to the Tivoli Enterprise Console in the following format:

<*application\_label*>: The failure rate for Oracle Job ID <*JobID*> on database <*DatabaseName*> has crossed above the predefined threshold of <*Threshold*> and is currently at <*Failures*> failures.

If you have Tivoli Business Systems Manager configured for your system, Tivoli Enterprise Console forwards the message to Tivoli Business Systems Manager.

You can check the health of this resource model in the IBM Tivoli Monitoring Web Health Console. For more information, see the IBM Tivoli Monitoring Web Health Console documentation.

The indication has the following attributes:

### **DatabaseName**

The name of an Oracle database. The database name contains up to 8 characters and corresponds to the name specified in the CREATE DATABASE statement and identified in the DB\_NAME parameter in the database initialization parameter file.

### **Failures**

The number of times this job has started and failed since its last successful execution.

### **Interval**

A date function that is evaluated at the start of execution that becomes next NEXT\_DATE.

**JobID** The identifier of a job. Import/export and repeated executions will not change this value.

### **LastSuccessDate**

The most recent date on which this job successfully executed.

### **LogUser**

The login username for a submitted job.

### **NextDate**

The date that this job will be executed next.

### **SchemaUser**

The default schema that is used to parse a job.

This indication has the following thresholds:

• Maximum Number of Job Failures

For more information about these thresholds, see ["Thresholds"](#page-137-0) on page 124.

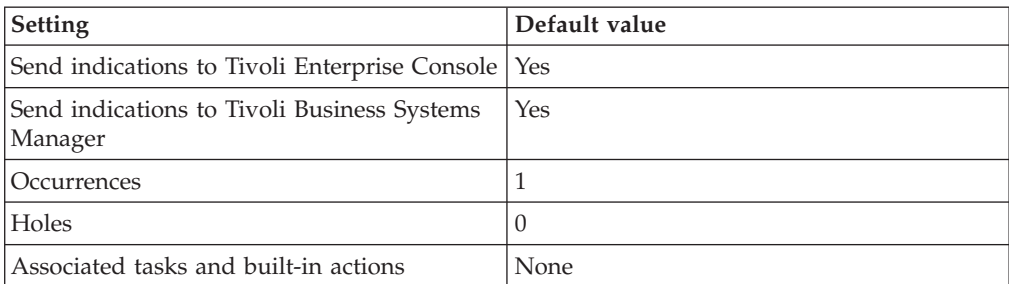

<span id="page-135-0"></span>The following table describes the default settings for this indication.

**Note:** If you have Tivoli Business Systems Manager configured for your systems, Tivoli Enterprise Console automatically forwards events to Tivoli Business Systems Manager. Do not change the configuration of the indication to send events to Tivoli Business Systems Manager.

### **Oracle Job is broken indication**

Occurs when an Oracle job is broken. When the indication occurs often enough to trigger an event, the event delivers a message to the Tivoli Enterprise Console in the following format:

<*application\_label*>: The Oracle Job <*JobID*> on database <*DatabaseName*> is broken.

If you have Tivoli Business Systems Manager configured for your system, Tivoli Enterprise Console forwards the message to Tivoli Business Systems Manager.

You can check the health of this resource model in the IBM Tivoli Monitoring Web Health Console. For more information, see the IBM Tivoli Monitoring Web Health Console documentation.

The indication has the following attributes:

#### **DatabaseName**

The name of an Oracle database. The database name contains up to 8 characters and corresponds to the name specified in the CREATE DATABASE statement and identified in the DB\_NAME parameter in the database initialization parameter file.

**JobID** The identifier of a job. Import/export and repeated executions will not change this value.

### **LastSuccessDate**

The most recent date on which this job successfully executed.

#### **LogUser**

The login username for a submitted job.

#### **SchemaUser**

The default schema that is used to parse a job.

This indication has no thresholds.

The following table describes the default settings for this indication.

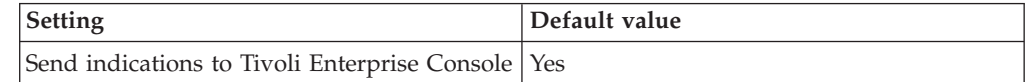

<span id="page-136-0"></span>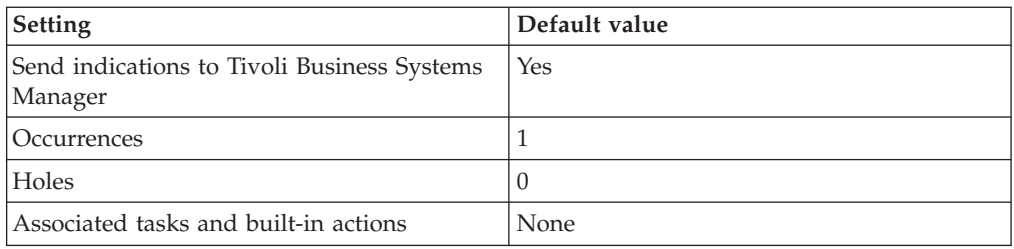

**Note:** If you have Tivoli Business Systems Manager configured for your systems, Tivoli Enterprise Console automatically forwards events to Tivoli Business Systems Manager. Do not change the configuration of the indication to send events to Tivoli Business Systems Manager.

### **Oracle Job Past Due indication**

Occurs when an Oracle job becomes past due. When the indication occurs often enough to trigger an event, the event delivers a message to the Tivoli Enterprise Console in the following format:

<*application\_label*>: The Oracle Job <*JobID*> on database <*DatabaseName*> has crossed above the predefined threshold of <*Threshold*> minutes and is currently <*DelayMinutes*> minutes past due.

If you have Tivoli Business Systems Manager configured for your system, Tivoli Enterprise Console forwards the message to Tivoli Business Systems Manager.

You can check the health of this resource model in the IBM Tivoli Monitoring Web Health Console. For more information, see the IBM Tivoli Monitoring Web Health Console documentation.

The indication has the following attributes:

#### **DatabaseName**

The name of an Oracle database. The database name contains up to 8 characters and corresponds to the name specified in the CREATE DATABASE statement and identified in the DB\_NAME parameter in the database initialization parameter file.

### **DelayMinutes**

Number of minutes from the current date that this job is next scheduled to be executed. This value is positive when the scheduled time is set in the past, and negative when the scheduled time is set in the future.

#### **Interval**

A date function that is evaluated at the start of execution that becomes next NEXT\_DATE.

**JobID** The identifier of a job. Import/export and repeated executions will not change this value.

### **LastSuccessDate**

The most recent date on which this job successfully executed.

### **NextDate**

The date that this job will be executed next.

This indication has the following thresholds:

• Maximum Job Past Due Threshold

For more information about these thresholds, see ["Thresholds"](#page-137-0) on page 124.

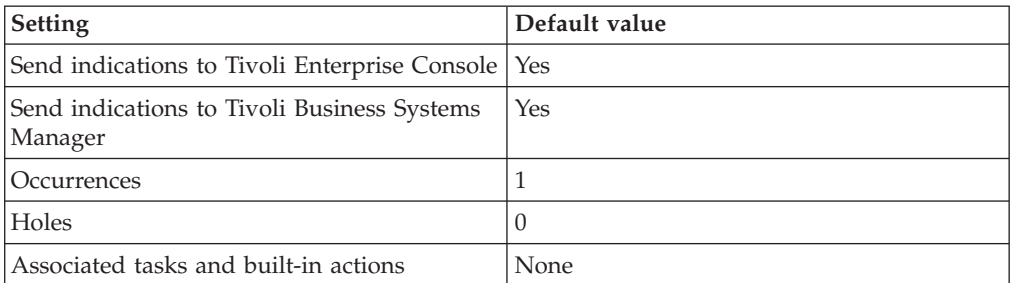

<span id="page-137-0"></span>The following table describes the default settings for this indication.

**Note:** If you have Tivoli Business Systems Manager configured for your systems, Tivoli Enterprise Console automatically forwards events to Tivoli Business Systems Manager. Do not change the configuration of the indication to send events to Tivoli Business Systems Manager.

## **Thresholds**

The following table lists the thresholds that can be set for the Job Queue resource model. For each threshold it shows the name, a short description, and the default value:

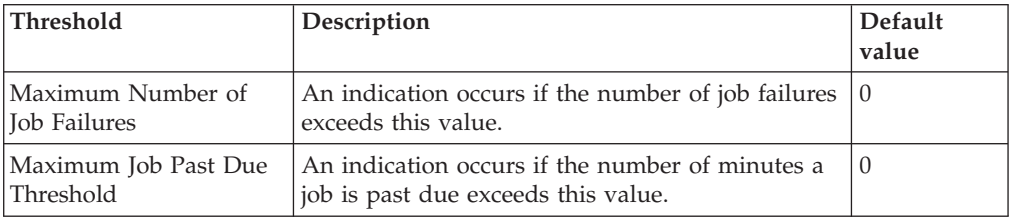

## **Parameters**

**Note:** A plus symbol (+) denotes parameters that feature selective logging. Selective logging enables you to choose metrics/properties that you want to log. The selective logging metrics are listed in the value field of the Parameters window.

The following table lists the parameters that can be set for the Job Queue resource model. The table shows the name, a short description, and the default value for each parameter:

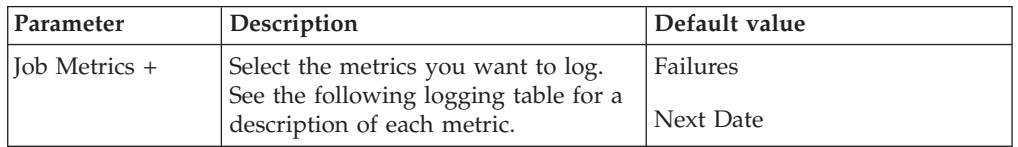

# **Tasks and built-in actions**

None

# **Logging**

You can log data for the properties of the managed resource listed in the following table. The table shows the context of the managed resource and the properties that the resource model logs for the IBM Tivoli Monitoring Web Health Console.

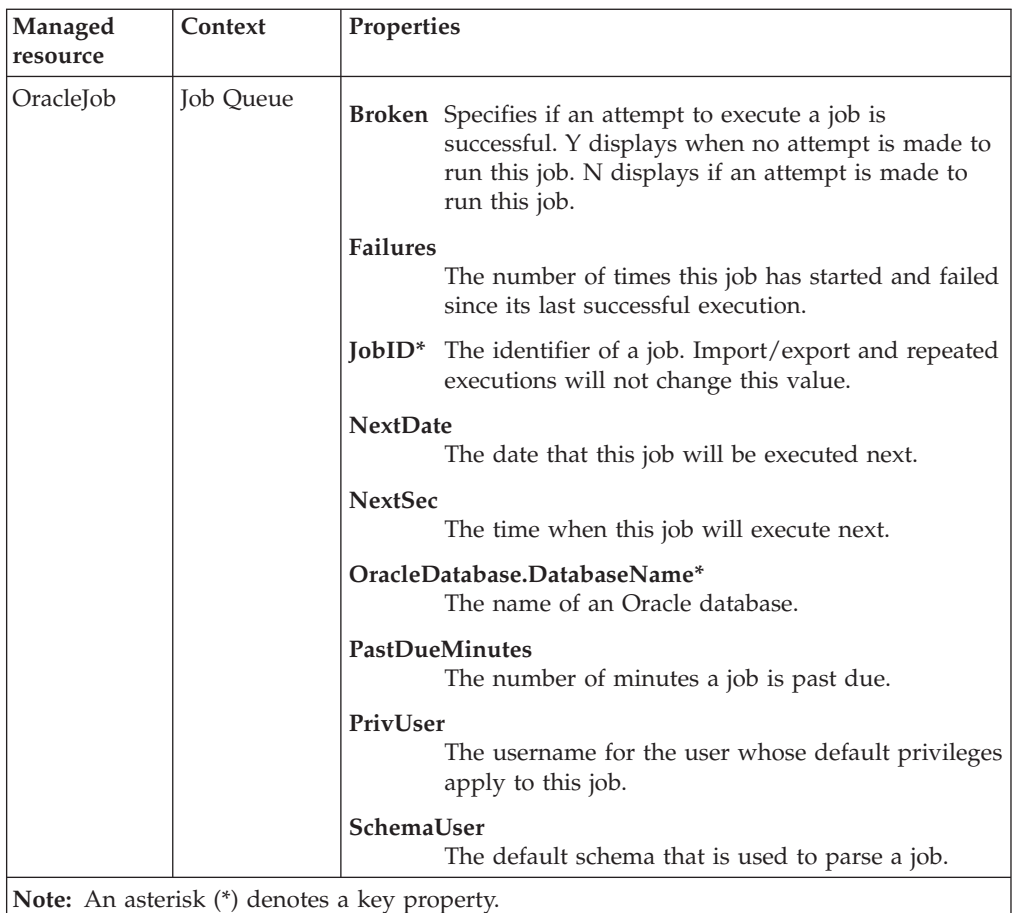

## **Return codes**

[Table 2 on page 7](#page-20-0) contains a listing of resource model return codes, their description, and what action you can take to resolve each code. The return code number is displayed in the IBM Tivoli Monitoring Web Health Console status field, or by using the **wdmlseng** command.

# **CLI example**

```
wdmeditprf -P OracleProfile#tme-region -add OracleJobQueue -c 3600 \
-Log -LogDisable -p 12:00 -Agg no -ap 00:15 -NoMin -NoMax -Avg \
-t Oracle Maximum JobPastDue 0.000000 \
-t Oracle_Maximum_JobFailures 0.000000 \
-AddPar JobMetrics "strNextDate" \
-AddPar JobMetrics "numFailures" \
-e Oracle_JobBroken \
-o 1 -h \overline{0} -severity CRITICAL -SendTBSM -SendTec \
-e Oracle_JobPastDue \
-o 1 -h 0^--severity CRITICAL -SendTBSM -SendTec \
-e Oracle_High_JobFailures \
 -o 1 -h 0 -severity CRITICAL -SendTBSM -SendTec
```
## **Listener State**

## **Description**

Monitors the state of the Oracle listeners. Distribute this resource model to the instance object only.

The *listener* is a server process that listens for incoming client connection requests and manages the traffic to the server. If the client information matches the listener information, then the listener grants a connection to the server.

This resource model determines whether the Oracle Net (**tnslsnr**) listener process is running. This process accepts Oracle Net connections from clients. The resource model runs a **ps** command on UNIX or a **net start** command on Windows to check if the listener is running. You can start the listener by logging in as the Oracle owner and typing the following:

```
lsnrctl start <listener_name>
```
This resource model fires indications when a listener is in one of five listener states. The possible states and an explanation of each appears in the following table:

*Table 4. Listener states and explanations*

| Listener state             | State explanation                                                             |
|----------------------------|-------------------------------------------------------------------------------|
| Becomes Available          | Occurs when the listener was not available in the previous                    |
| Listener State             | request, but is available in the current request.                             |
| Becomes Unavailable        | Occurs when the listener was not unavailable in the previous                  |
| Listener State             | request, but is unavailable in the current request.                           |
| Becomes Unknown            | Occurs when the listener was available in a previous request,                 |
| Listener State             | but is not responding to the current request.                                 |
| Unavailable Listener State | Occurs when the listener is not available for the current<br>request.         |
| Unknown Listener State     | Occurs when the implementation cannot determine the state of<br>the listener. |

The resource model should only be distributed once on each machine, regardless of the number of the databases on the machine. If the listeners are not available, run the Listener Task to turn on the listeners. See "Listener" [on page 351](#page-364-0) for more information about the Listener Task. See the *IBM Tivoli Monitoring for Databases: Oracle User's Guide* for instructions on how to run a task.

Because the Listener State resource model determines the current state of a listener, there are no real numeric thresholds to be measured or exceeded.

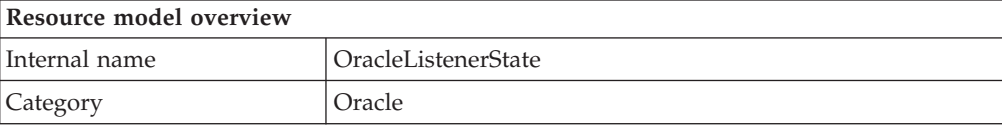

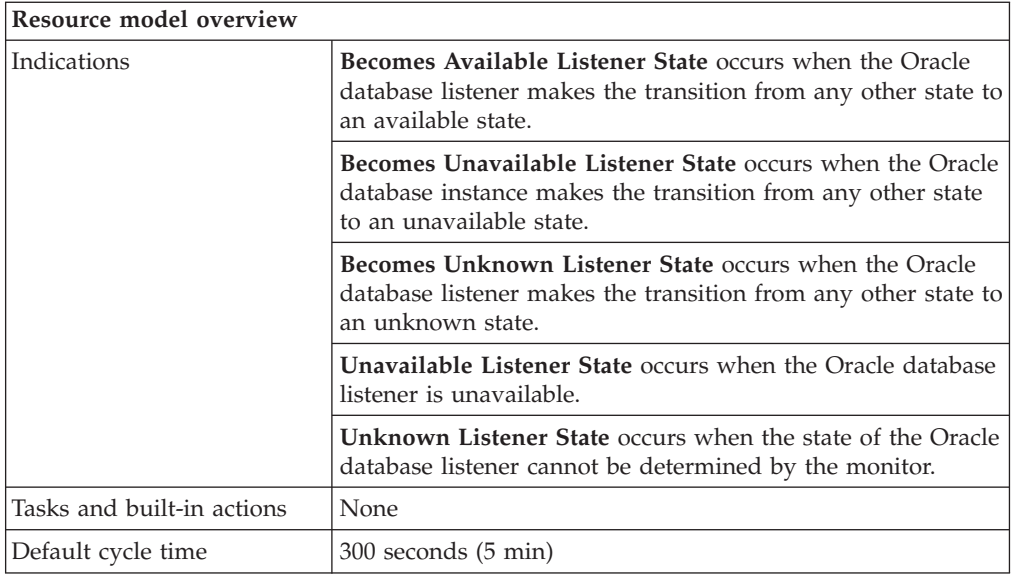

# **Target managed resource**

OracleInstanceManager

# **Indications and events**

The following table summarizes the indications for this resource model, the events associated with the indications, the default severity of the events, and where to find a detailed description of the indication. The resource model generates an event when the threshold you specify for the indication is triggered.

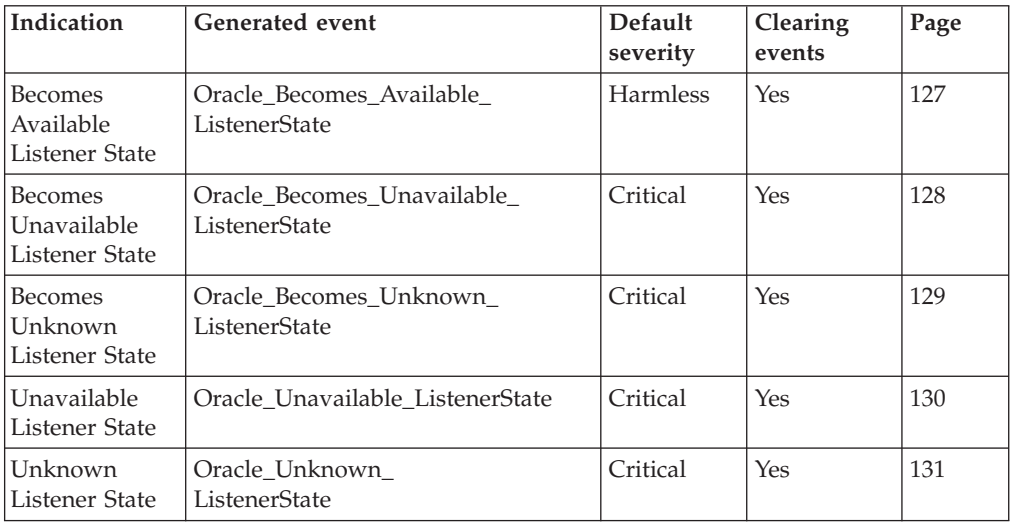

### **Becomes Available Listener State indication**

Occurs when the Oracle database listener makes the transition from any other state to an available state. When the indication occurs often enough to trigger an event, the event delivers a message to the Tivoli Enterprise Console in the following format:

<*application\_label*>: The Oracle database listener <*ListenerName*> has become available.

<span id="page-141-0"></span>If you have Tivoli Business Systems Manager configured for your system, Tivoli Enterprise Console forwards the message to Tivoli Business Systems Manager.

You can check the health of this resource model in the IBM Tivoli Monitoring Web Health Console. For more information, see the IBM Tivoli Monitoring Web Health Console documentation.

The indication has the following attributes:

#### **ListenerName**

The name of the server process that listens for and accepts incoming client application connection requests. Listener processes start up database processes to handle subsequent communications with the client.

#### **ListenerState**

The current state of the listener process: Available, Unavailable, or Unknown.

This indication has no thresholds.

The following table describes the default settings for this indication.

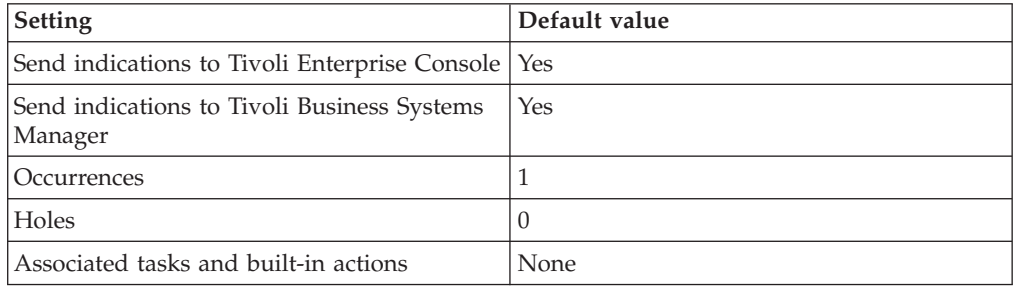

**Note:** If you have Tivoli Business Systems Manager configured for your systems, Tivoli Enterprise Console automatically forwards events to Tivoli Business Systems Manager. Do not change the configuration of the indication to send events to Tivoli Business Systems Manager.

### **Becomes Unavailable Listener State indication**

Occurs when the Oracle database instance makes the transition from any other state to an unavailable state. When the indication occurs often enough to trigger an event, the event delivers a message to the Tivoli Enterprise Console in the following format:

```
<application_label>: The Oracle database listener
<ListenerName> has become unavailable.
```
If you have Tivoli Business Systems Manager configured for your system, Tivoli Enterprise Console forwards the message to Tivoli Business Systems Manager.

You can check the health of this resource model in the IBM Tivoli Monitoring Web Health Console. For more information, see the IBM Tivoli Monitoring Web Health Console documentation.

The indication has the following attributes:

### **ListenerName**

The name of the server process that listens for and accepts incoming client

application connection requests. Listener processes start up database processes to handle subsequent communications with the client.

#### <span id="page-142-0"></span>**ListenerState**

The current state of the listener process: Available, Unavailable, or Unknown.

This indication has no thresholds.

The following table describes the default settings for this indication.

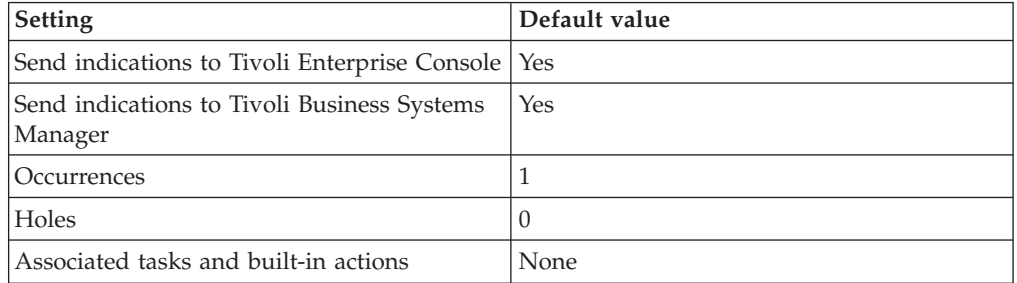

**Note:** If you have Tivoli Business Systems Manager configured for your systems, Tivoli Enterprise Console automatically forwards events to Tivoli Business Systems Manager. Do not change the configuration of the indication to send events to Tivoli Business Systems Manager.

### **Becomes Unknown Listener State indication**

Occurs when the Oracle database listener makes the transition from any other state to an unknown state. When the indication occurs often enough to trigger an event, the event delivers a message to the Tivoli Enterprise Console in the following format:

<*application\_label*>: The state of the Oracle database listener <*ListenerName*> has become unknown.

If you have Tivoli Business Systems Manager configured for your system, Tivoli Enterprise Console forwards the message to Tivoli Business Systems Manager.

You can check the health of this resource model in the IBM Tivoli Monitoring Web Health Console. For more information, see the IBM Tivoli Monitoring Web Health Console documentation.

The indication has the following attributes:

#### **ListenerName**

The name of the server process that listens for and accepts incoming client application connection requests. Listener processes start up database processes to handle subsequent communications with the client.

### **ListenerState**

The current state of the listener process: Available, Unavailable, or Unknown.

This indication has no thresholds.

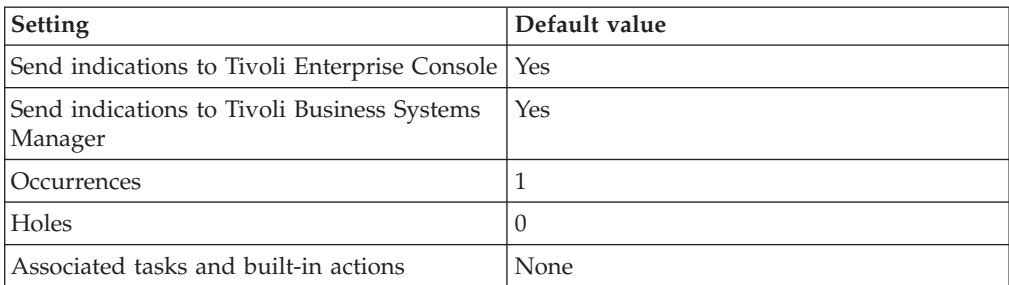

<span id="page-143-0"></span>The following table describes the default settings for this indication.

**Note:** If you have Tivoli Business Systems Manager configured for your systems, Tivoli Enterprise Console automatically forwards events to Tivoli Business Systems Manager. Do not change the configuration of the indication to send events to Tivoli Business Systems Manager.

### **Unavailable Listener State indication**

Occurs when the Oracle database listener is unavailable. When the indication occurs often enough to trigger an event, the event delivers a message to the Tivoli Enterprise Console in the following format:

<*application\_label*>: The Oracle database listener <*ListenerName*> is Unavailable.

If you have Tivoli Business Systems Manager configured for your system, Tivoli Enterprise Console forwards the message to Tivoli Business Systems Manager.

You can check the health of this resource model in the IBM Tivoli Monitoring Web Health Console. For more information, see the IBM Tivoli Monitoring Web Health Console documentation.

The indication has the following attributes:

#### **ListenerName**

The name of the server process that listens for and accepts incoming client application connection requests. Listener processes start up database processes to handle subsequent communications with the client.

### **ListenerState**

The current state of the listener process: Available, Unavailable, or Unknown.

This indication has no thresholds.

The following table describes the default settings for this indication.

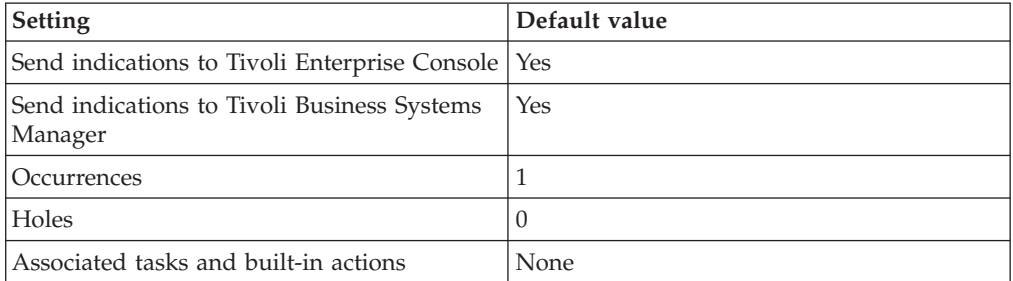
### **Unknown Listener State indication**

Occurs when the state of the Oracle database listener cannot be determined by the monitor. When the indication occurs often enough to trigger an event, the event delivers a message to the Tivoli Enterprise Console in the following format:

<*application\_label*>: The state of the Oracle database listener <*ListenerName*> cannot be determined. Exception: <*ErrorMsg*>.

If you have Tivoli Business Systems Manager configured for your system, Tivoli Enterprise Console forwards the message to Tivoli Business Systems Manager.

You can check the health of this resource model in the IBM Tivoli Monitoring Web Health Console. For more information, see the IBM Tivoli Monitoring Web Health Console documentation.

The indication has the following attributes:

### **ErrorMsg**

The error message text for the most recent unsuccessful execution.

### **ListenerName**

The name of the server process that listens for and accepts incoming client application connection requests. Listener processes start up database processes to handle subsequent communications with the client.

### **ListenerState**

The current state of the listener process: Available, Unavailable, or Unknown.

This indication has no thresholds.

The following table describes the default settings for this indication.

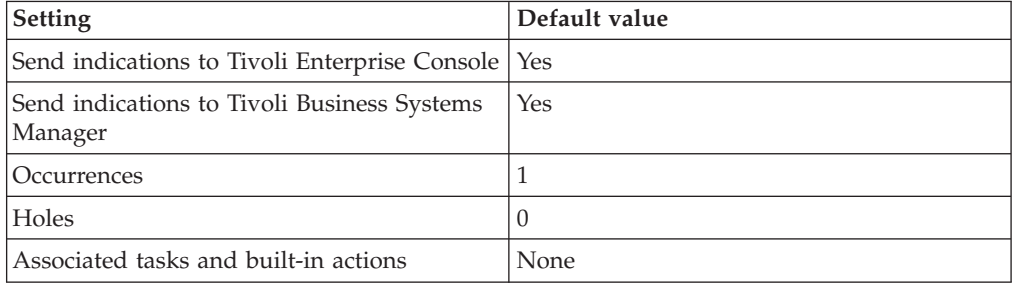

**Note:** If you have Tivoli Business Systems Manager configured for your systems, Tivoli Enterprise Console automatically forwards events to Tivoli Business Systems Manager. Do not change the configuration of the indication to send events to Tivoli Business Systems Manager.

# **Thresholds**

None

## **Parameters**

None

# **Tasks and built-in actions**

None

# **Logging**

You can log data for the properties of the managed resource listed in the following table. The table shows the context of the managed resource and the properties that the resource model logs for the IBM Tivoli Monitoring Web Health Console.

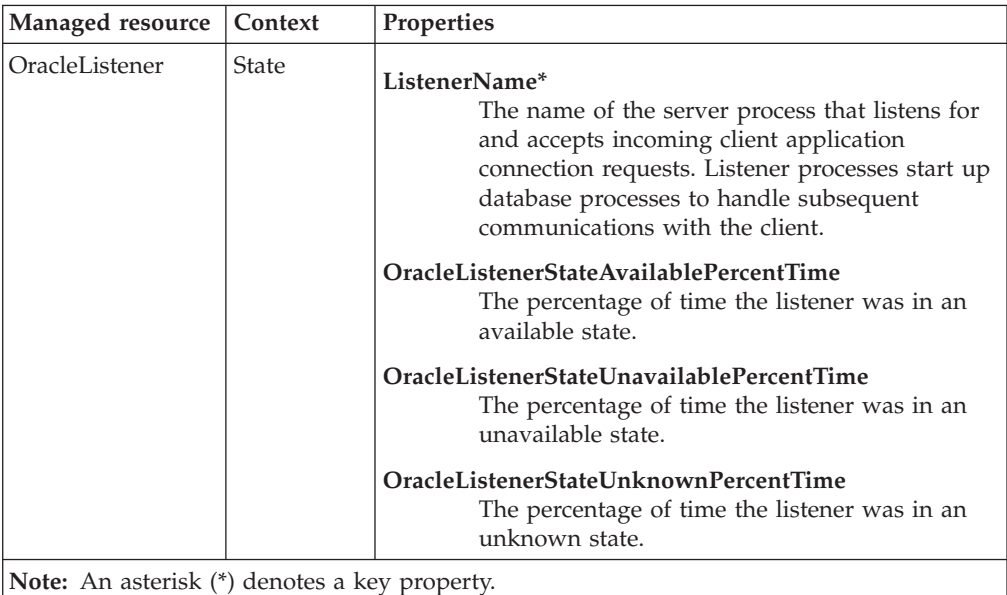

## **Return codes**

[Table 2 on page 7](#page-20-0) contains a listing of resource model return codes, their description, and what action you can take to resolve each code. The return code number is displayed in the IBM Tivoli Monitoring Web Health Console status field, or by using the **wdmlseng** command.

# **CLI example**

```
wdmeditprf -P OracleProfile#tme-region -add OracleListenerState -c 300 \
-Log -LogDisable -p 12:00 -Agg no -ap 00:15 -NoMin -NoMax -Avg \
-e Oracle Unavailable ListenerState \
-o 1 -h 0 -severity CRITICAL -SendTBSM -SendTec \
-e Oracle Becomes Unknown ListenerState \
-o 1 -h \overline{0} -severity CRITICAL -SendTBSM -SendTec \
-e Oracle_Unknown_ListenerState \
-o 1 -h \overline{0} -severity CRITICAL -SendTBSM -SendTec-e Oracle Becomes Unavailable ListenerState \
-o 1 -h 0 -severity CRITICAL -SendTBSM -SendTec \
-e Oracle Becomes Available ListenerState \
-o 1 -h \overline{0} -severity HARMLESS -SendTBSM -SendTec
```
# **Lock**

# **Description**

Monitors the following information:

- v The total number of deadlocks detected since the instance was started
- v The current number of Data Manipulation Language locks as a percentage of the maximum number of locks defined for the instance
- The number of active locks of a user-specified type
- The number of times an enqueue lock was requested and was not granted immediately

A *lock* is the means by which integrity of data is protected by preventing more than one user from accessing or changing the same data or object at the same time. An *active lock* is a lock that is currently operating.

Oracle automatically assigns appropriate locks when executing SQL statements. Oracle chooses the lowest level of restrictiveness to protect data integrity, but also keep a high degree of data concurrency. Users may also choose to lock data manually.

Oracle uses various locks to control concurrent access to data and to prevent destructive interaction between users. Oracle locks a resource when a transaction requires exclusive access to that resource. This prevents other transactions from manipulating that same resource while the active transaction is working. Oracle releases the lock when the transaction no longer needs the resource.

Depending on the resource and the operation being performed, Oracle picks a lock with an appropriate level of restrictiveness. Types of Oracle locks include the following:

### **DML locks (data locks)**

Data Manipulation Language locks protect data — for example, table locks lock entire tables, row locks lock selected rows.

### **DDL locks (dictionary locks)**

Data Definition Language locks protect the structure of schema objects for example, the definitions of tables and views.

### **Internal locks and latches**

Internal locks and latches protect internal database structures such as datafiles. Internal locks and latches are entirely automatic.

### **Distributed locks**

Distributed locks ensure that the data and other resources distributed among the various instances of an Oracle Parallel Server remain consistent. Distributed locks are held by instances rather than transactions. They communicate the current status of a resource among the instances of an Oracle Parallel Server.

### **Parallel cache management (PCM) locks**

Parallel cache management locks are distributed locks that cover one or more data blocks (table or index blocks) in the buffer cache. Parallel cache management locks do not lock any rows on behalf of transactions.

### **Resource model overview**

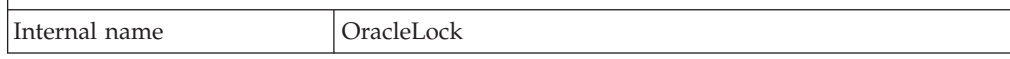

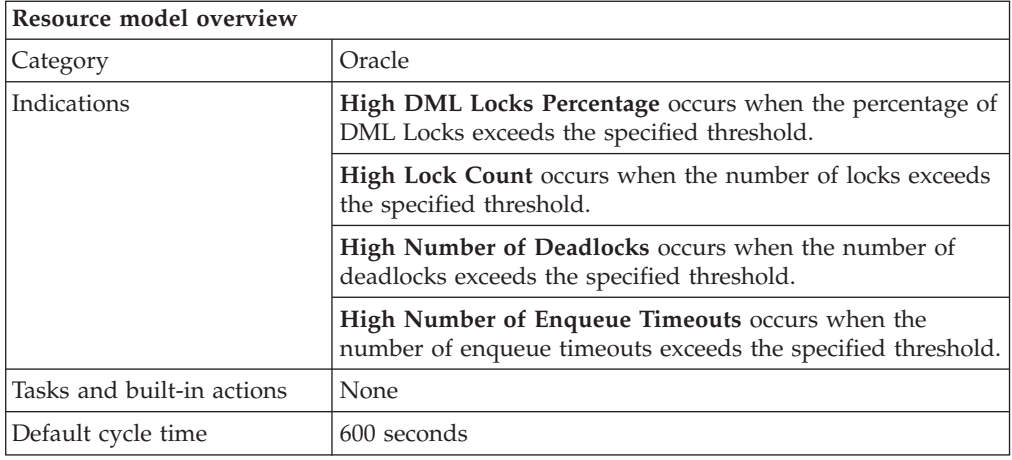

# **Target managed resource**

OracleDatabaseManager, OracleInstanceManager

# **Indications and events**

The following table summarizes the indications for this resource model, the events associated with the indications, the default severity of the events, and where to find a detailed description of the indication. The resource model generates an event when the threshold you specify for the indication is triggered.

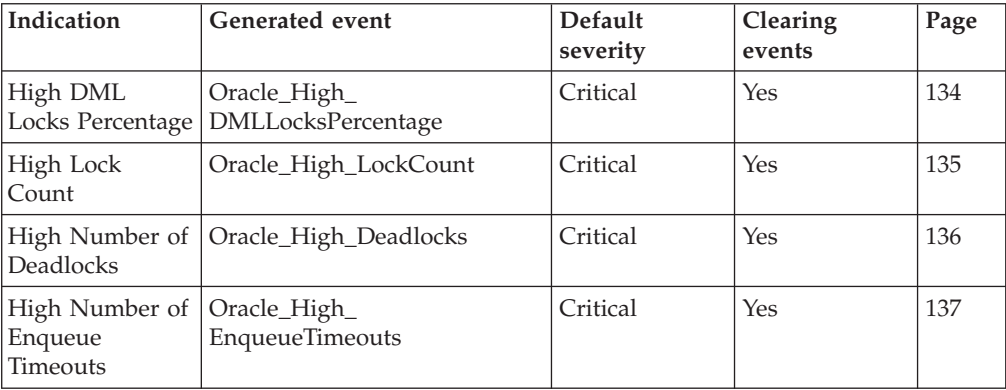

### **High DML Locks Percentage indication**

Occurs when the percentage of DML Locks exceeds the specified threshold. When the indication occurs often enough to trigger an event, the event delivers a message to the Tivoli Enterprise Console in the following format:

<*application\_label*>: The DML Locks Percentage for Oracle instance <*InstanceName*> has crossed above the predefined threshold of <*Threshold*> percent and is currently at <*DMLLocksPercentage*> percent.

If you have Tivoli Business Systems Manager configured for your system, Tivoli Enterprise Console forwards the message to Tivoli Business Systems Manager.

You can check the health of this resource model in the IBM Tivoli Monitoring Web Health Console. For more information, see the IBM Tivoli Monitoring Web Health Console documentation.

<span id="page-148-0"></span>This indication checks for Data Manipulation Language locks. The instance limit is set through the DML\_LOCKS initialization parameter and represents the maximum number of locks that can be placed on all tables by all users at any one time. The default is four times the maximum number of transactions. When the limit is reached, processing stops and an Oracle error is produced. Within the bounds of the maximum limit, the setting of the DML\_LOCKS parameter has little or no effect on the performance of the server. Therefore, it should be set artificially high to prevent hitting the maximum limit, which is operating-system specific.

The indication has the following attribute:

### **InstanceName**

The name of an Oracle database instance. The instance name is identified by the INSTANCE\_NAME parameter in the database initialization parameter file and corresponds to the Oracle System Identifier (SID) of the instance.

### **DMLLocksPercentage**

The current number of Data Manipulation Language (DML) locks as a percentage of the maximum number of locks defined for the instance. The instance limit is set through the DML\_LOCKS initialization parameter and represents the maximum number of locks that can be placed on all tables by all users at any one time. When the limit is reached, processing stops and an Oracle error occurs.

This indication has the following thresholds:

• Maximum DML Locks Percentage

For more information about these thresholds, see ["Thresholds"](#page-151-0) on page 138.

The following table describes the default settings for this indication.

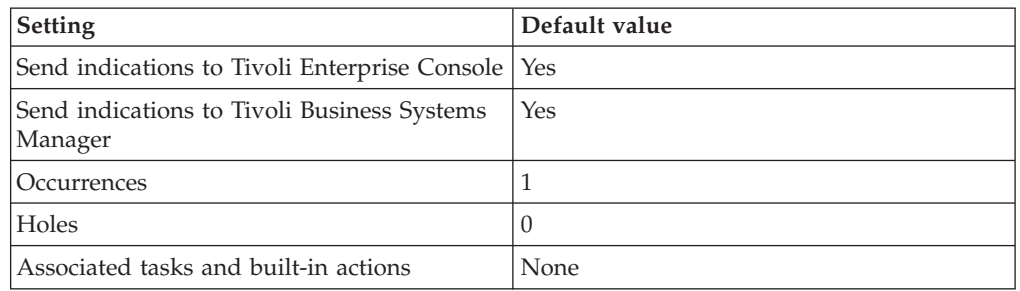

**Note:** If you have Tivoli Business Systems Manager configured for your systems, Tivoli Enterprise Console automatically forwards events to Tivoli Business Systems Manager. Do not change the configuration of the indication to send events to Tivoli Business Systems Manager.

### **High Lock Count indication**

Occurs when the number of locks exceeds the specified threshold. When the indication occurs often enough to trigger an event, the event delivers a message to the Tivoli Enterprise Console in the following format:

<*application\_label*>: The <*Type*> Lock Count for Oracle instance <*InstanceName*> has crossed above the predefined threshold of <Threshold> locks and is currently at <*LockCount*> locks.

If you have Tivoli Business Systems Manager configured for your system, Tivoli Enterprise Console forwards the message to Tivoli Business Systems Manager.

<span id="page-149-0"></span>You can check the health of this resource model in the IBM Tivoli Monitoring Web Health Console. For more information, see the IBM Tivoli Monitoring Web Health Console documentation.

This indication monitors the number of active locks of a user-specified type. The active lock output is useful to detect potential problems in your database performance. A *lock* is the means by which integrity of data is protected by preventing more than one user from accessing or changing the same data or object at the same time. An *active lock* is a lock that is currently operating. Lock types and thresholds are specified in the Lock Types parameter in the form **LOCK\_TYPE:THRESHOLD**.

The indication has the following attributes:

### **InstanceName**

The name of an Oracle database instance. The instance name is identified by the INSTANCE\_NAME parameter in the database initialization parameter file and corresponds to the Oracle System Identifier (SID) of the instance.

### **LockCount**

The number of LockType locks currently held.

**Type** The type of user or system lock. Locks control concurrent access to data. Any process that is blocking other processes is likely holding one of these locks. User locks are obtained by user applications. User type locks include: TM (DML lock), TX (Row Transaction lock), ST (Space Transaction lock), UL (User defined lock). System type locks can be found in the Oracle documentation.

This indication has no thresholds.

The following table describes the default settings for this indication.

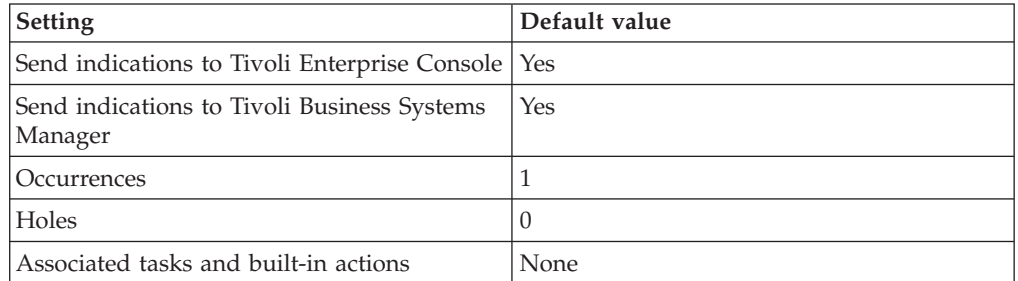

**Note:** If you have Tivoli Business Systems Manager configured for your systems, Tivoli Enterprise Console automatically forwards events to Tivoli Business Systems Manager. Do not change the configuration of the indication to send events to Tivoli Business Systems Manager.

### **High Number of Deadlocks indication**

Occurs when the number of deadlocks exceeds the specified threshold. When the indication occurs often enough to trigger an event, the event delivers a message to the Tivoli Enterprise Console in the following format:

<*application\_label*>: The Number of Deadlocks for Oracle instance <*InstanceName*> has crossed above the predefined threshold of <*Threshold*> deadlocks and is currently at <*Deadlocks*> deadlocks.

<span id="page-150-0"></span>If you have Tivoli Business Systems Manager configured for your system, Tivoli Enterprise Console forwards the message to Tivoli Business Systems Manager.

You can check the health of this resource model in the IBM Tivoli Monitoring Web Health Console. For more information, see the IBM Tivoli Monitoring Web Health Console documentation.

This indication monitors for large occurrences of deadlocks. A *deadlock* occurs when two or more users are waiting for data locked by each other. Deadlocks can cause transactions to hang. Oracle automatically resolves deadlocks by rolling back one of the processes. When a deadlock is detected, a trace file is produced in the directory that is specified in the USER\_DUMP\_DEST initialization parameter that shows which processes were involved in the deadlock and which processes were blocking and waiting. If deadlocks are occurring, there could be an application design problem. The maximum number of deadlocks is specified in the V\$SYSSTAT table.

The indication has the following attribute:

#### **Deadlocks**

The number of deadlocks detected since the instance was started.

### **InstanceName**

The name of an Oracle database instance. The instance name is identified by the INSTANCE\_NAME parameter in the database initialization parameter file and corresponds to the Oracle System Identifier (SID) of the instance.

This indication has the following thresholds:

• Maximum Number of Deadlocks

For more information about these thresholds, see ["Thresholds"](#page-151-0) on page 138.

The following table describes the default settings for this indication.

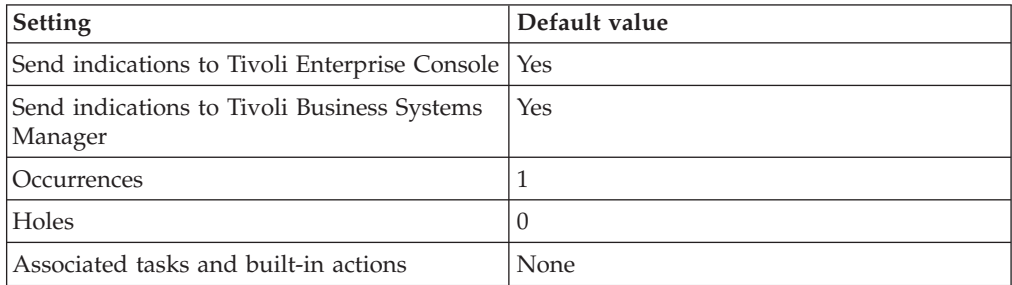

**Note:** If you have Tivoli Business Systems Manager configured for your systems, Tivoli Enterprise Console automatically forwards events to Tivoli Business Systems Manager. Do not change the configuration of the indication to send events to Tivoli Business Systems Manager.

### **High Number of Enqueue Timeouts indication**

Occurs when the number of enqueue timeouts exceeds the specified threshold. When the indication occurs often enough to trigger an event, the event delivers a message to the Tivoli Enterprise Console in the following format:

<application\_label>: The Number of Enqueue Timeouts for Oracle instance <*InstanceName*> has crossed above the predefined threshold of <*Threshold*> enqueue timeouts and is currently at <*EnqueueTimeouts*> enqueue timeouts.

<span id="page-151-0"></span>If you have Tivoli Business Systems Manager configured for your system, Tivoli Enterprise Console forwards the message to Tivoli Business Systems Manager.

You can check the health of this resource model in the IBM Tivoli Monitoring Web Health Console. For more information, see the IBM Tivoli Monitoring Web Health Console documentation.

This indication monitors for large occurrences of enqueue timeouts. An *enqueue* is another name for a lock. *Enqueue timeouts* occur when table and row locks time-out before they can complete. The default value of the ENQUEUE\_RESOURCES initialization parameter defines the number of resources that can be concurrently locked. This value is derived from the PROCESSES initialization parameter. For three or fewer processes, the default value is 20. For four to 10 processes, the default value is ((PROCESSES - 3)  $*$  5) + 20, and for more than 10 processes, the default value is ((PROCESSES - 10)  $*$  2) + 55. If applications are using a large number of tables, increase this value.

The indication has the following attribute:

#### **EnqueueTimeouts**

The total number of enqueue (table and row) locks that timed out before they could complete.

#### **InstanceName**

The name of an Oracle database instance. The instance name is identified by the INSTANCE\_NAME parameter in the database initialization parameter file and corresponds to the Oracle System Identifier (SID) of the instance.

This indication has the following thresholds:

• Maximum Enqueue Timeouts

For more information about these thresholds, see "Thresholds" on page 138.

The following table describes the default settings for this indication.

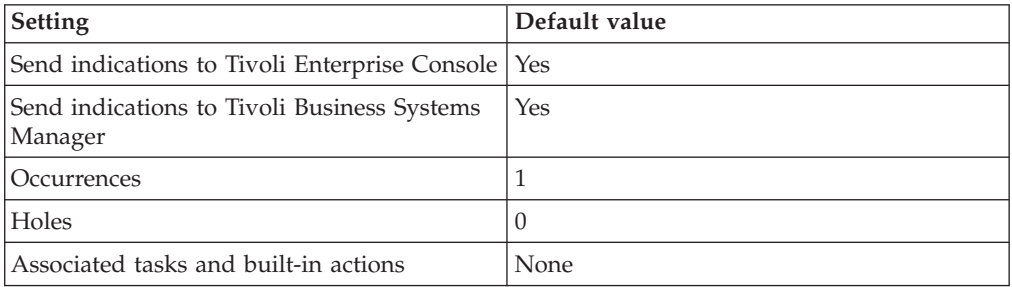

**Note:** If you have Tivoli Business Systems Manager configured for your systems, Tivoli Enterprise Console automatically forwards events to Tivoli Business Systems Manager. Do not change the configuration of the indication to send events to Tivoli Business Systems Manager.

### **Thresholds**

The following table lists the thresholds that can be set for the Lock resource model. For each threshold it shows the name, a short description, and the default value:

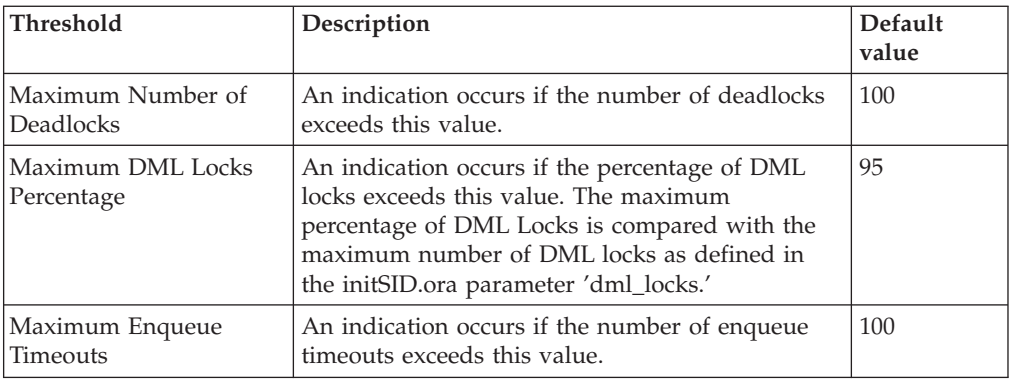

# **Parameters**

**Note:** A plus symbol (+) denotes parameters that feature selective logging. Selective logging enables you to choose metrics/properties that you want to log. The selective logging metrics are listed in the value field of the Parameters window.

The following table lists the parameters that can be set for the Lock resource model. The table shows the name, a short description, and the default value for each parameter:

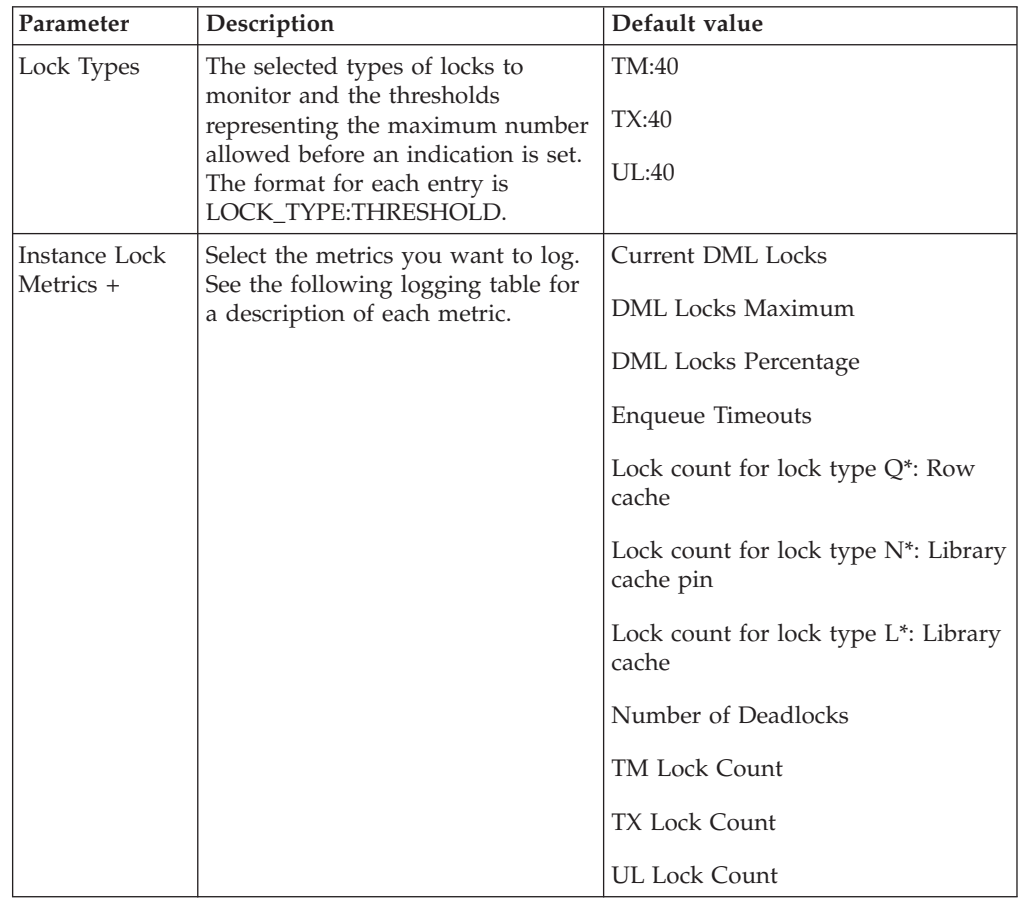

The following table lists the lock command line and GUI type name and description:

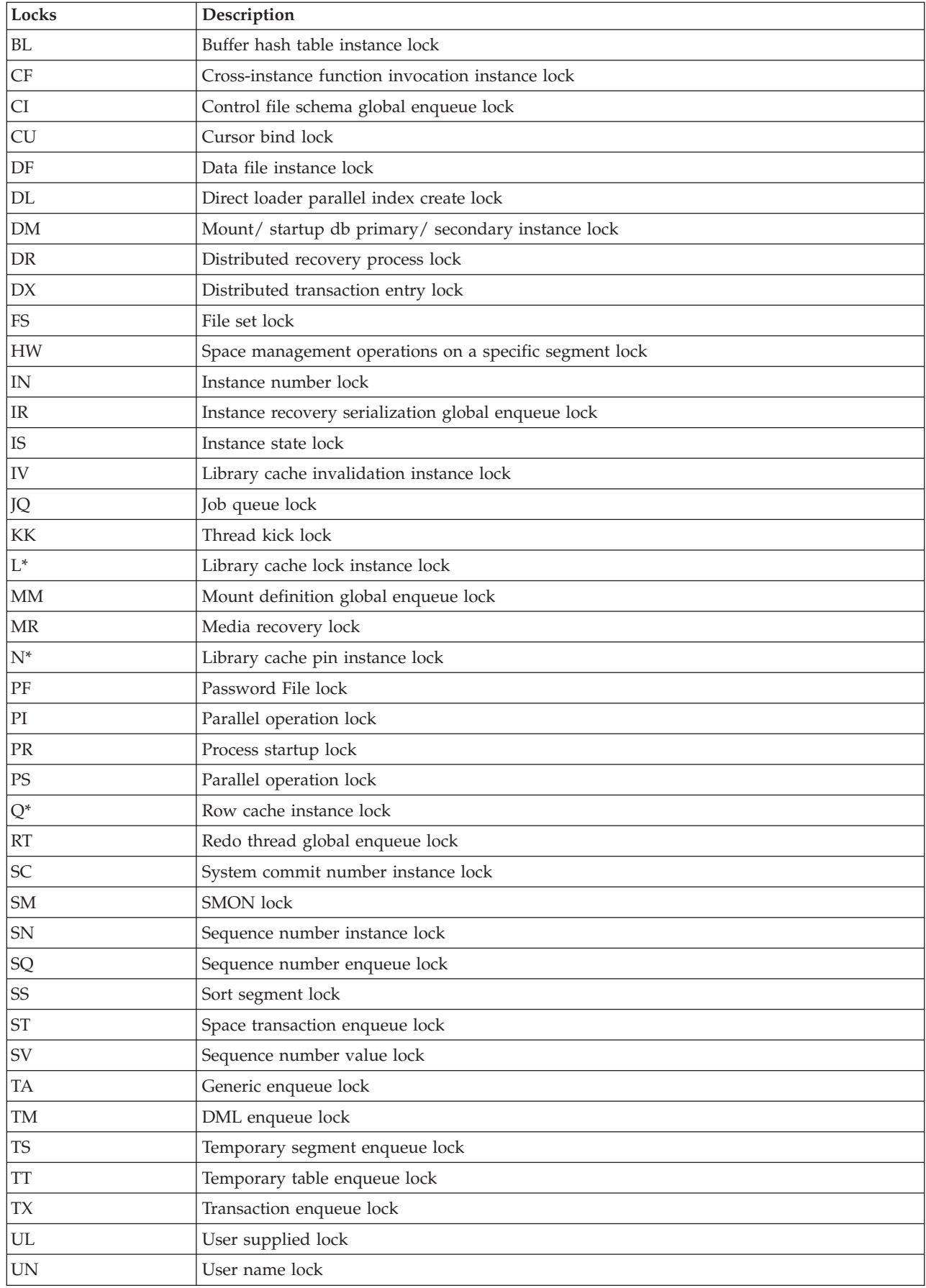

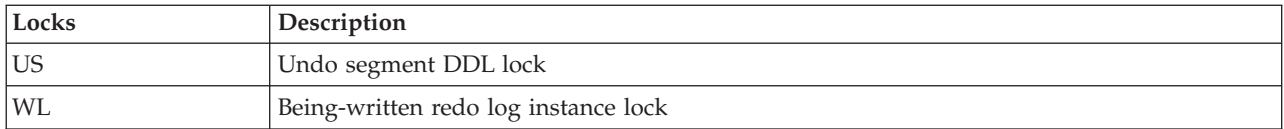

# **Tasks and built-in actions**

None

# **Logging**

You can log data for the properties of the managed resource listed in the following table. The table shows the context of the managed resource and the properties that the resource model logs for the IBM Tivoli Monitoring Web Health Console.

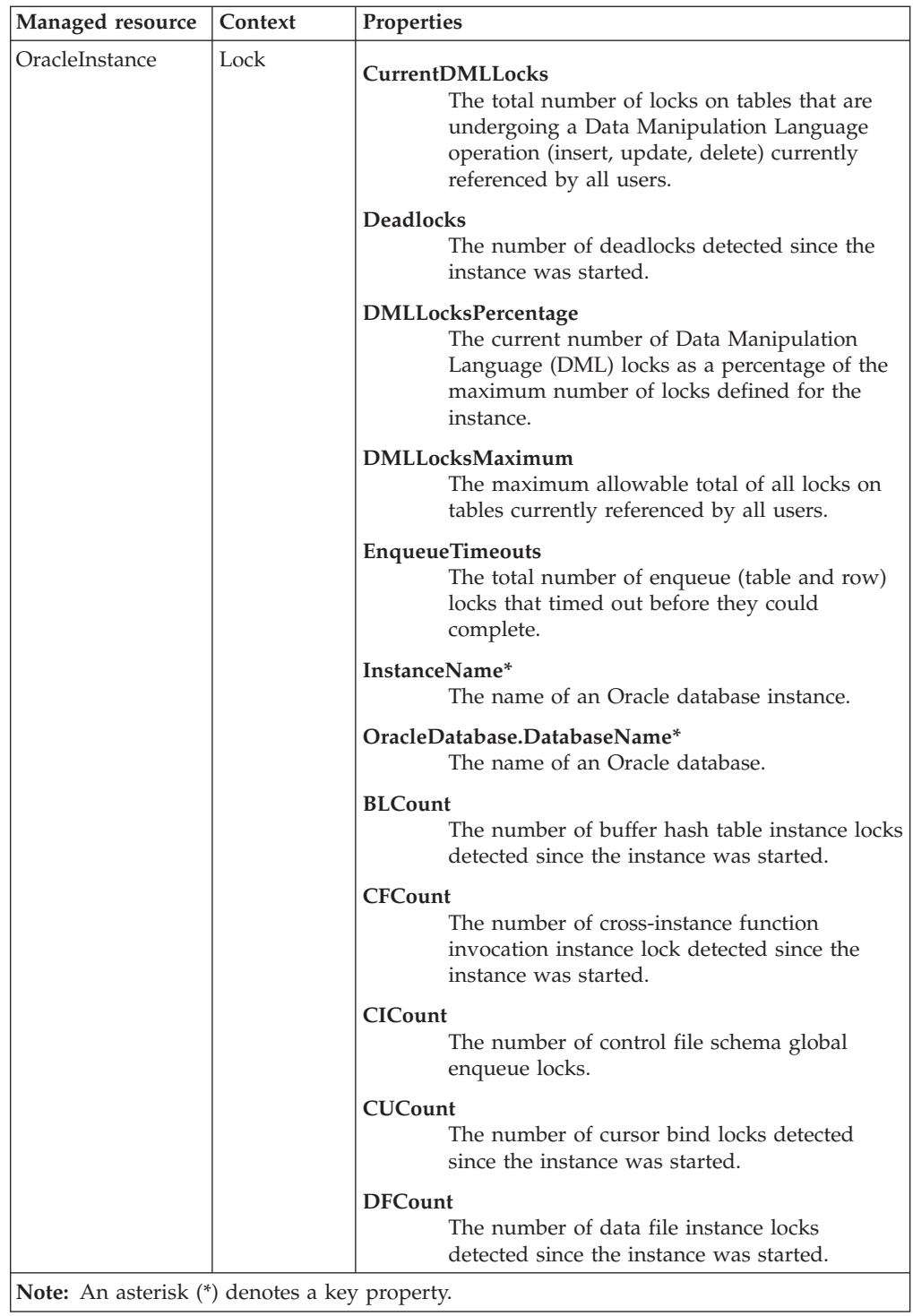

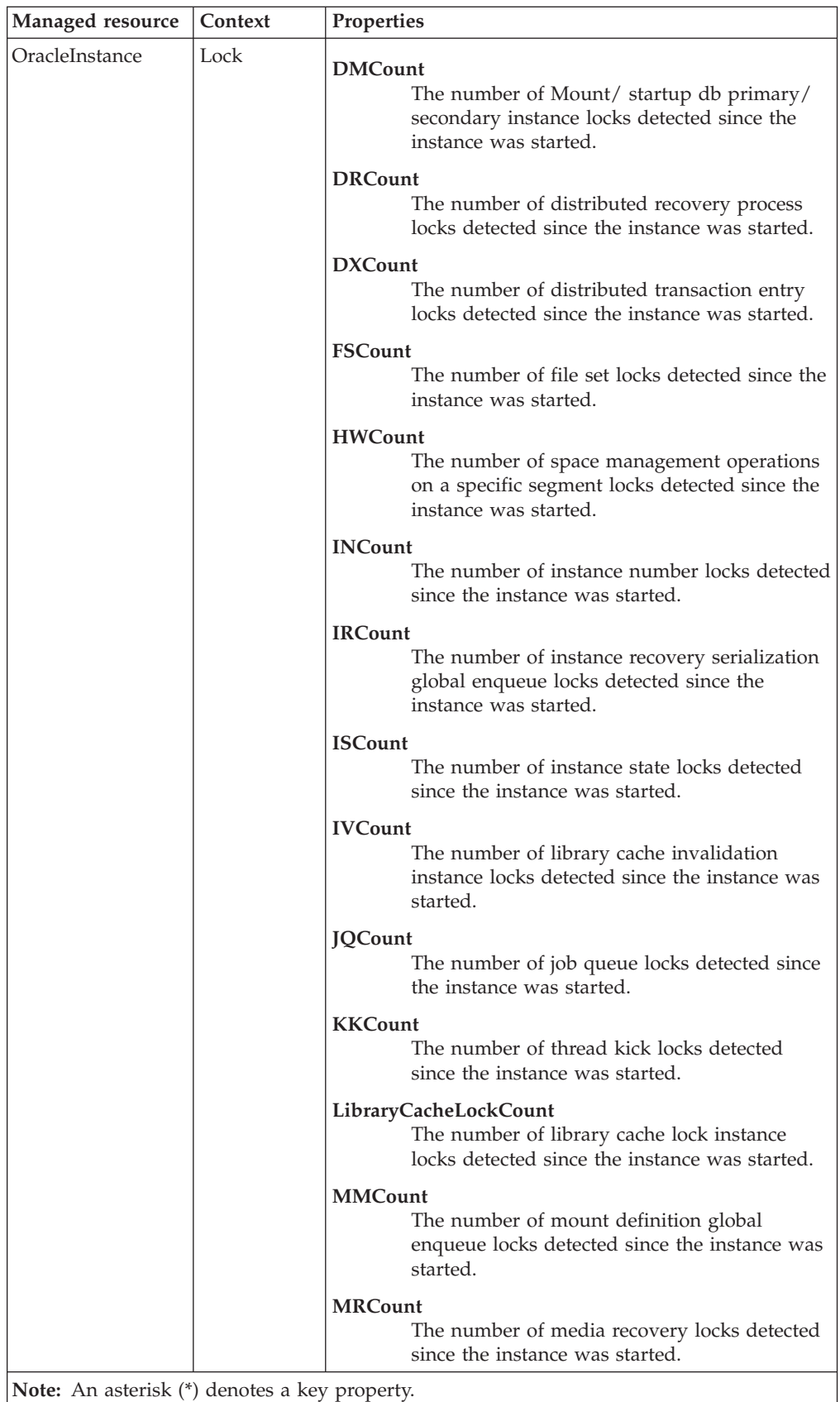

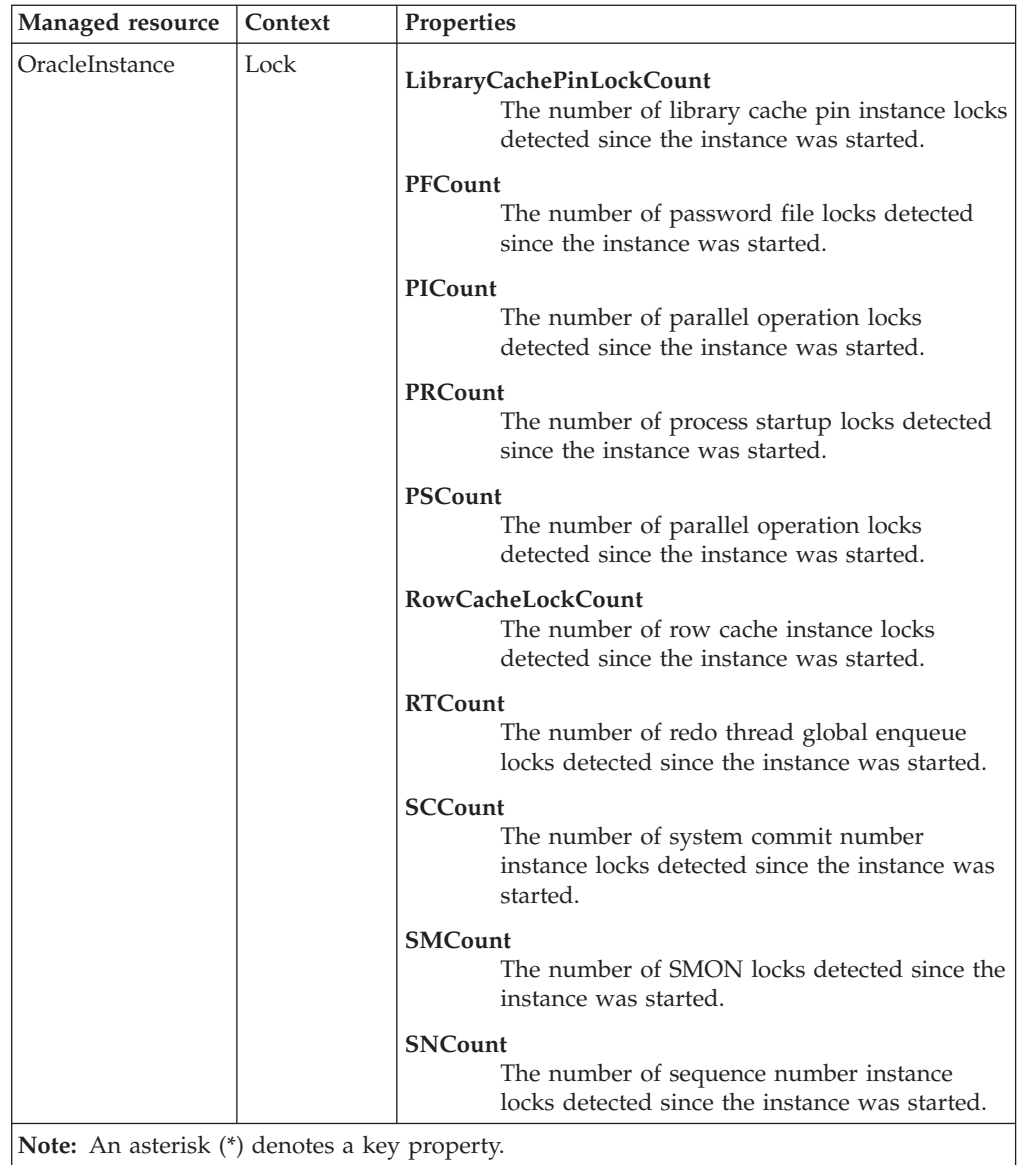

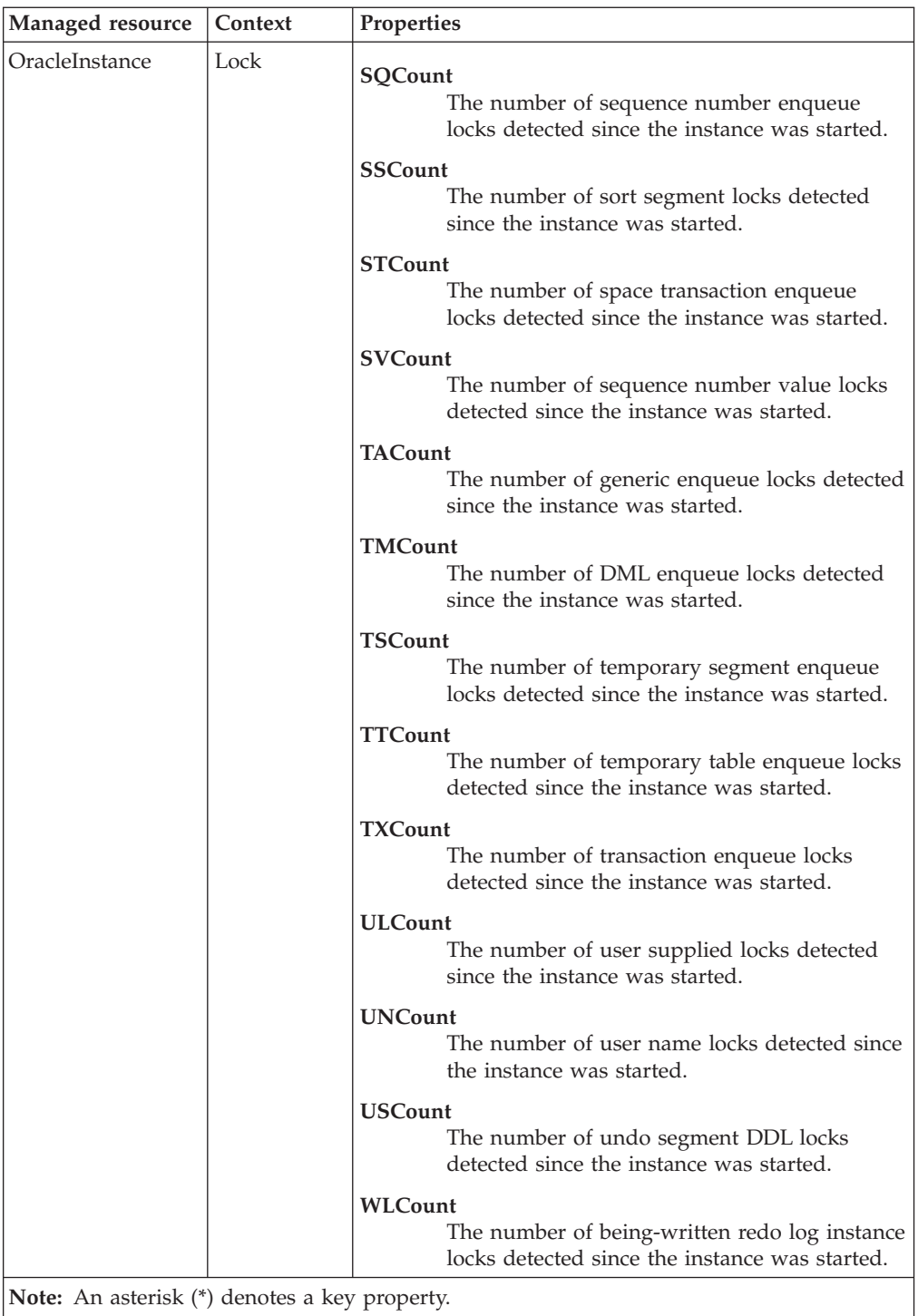

# **Return codes**

[Table 2 on page 7](#page-20-0) contains a listing of resource model return codes, their description, and what action you can take to resolve each code. The return code number is displayed in the IBM Tivoli Monitoring Web Health Console status field, or by using the **wdmlseng** command.

# **CLI example**

```
wdmeditprf -P OracleProfile#tme-region -add OracleLock -c 600 \
-Log -LogDisable -p 12:00 -Agg no -ap 00:15 -NoMin -NoMax -Avg \
-t Maximum DMLLocksPercentage 95.000000 \
-t Maximum EnqueueTimeouts 2.000000 \
-t Maximum_Deadlocks 2.000000 \
-AddPar InstanceLockMetrics "numDeadlocks" \
-AddPar InstanceLockMetrics "numDMLLocksPercentage" \
-AddPar InstanceLockMetrics "numCurrentDMLLocks" \
-AddPar InstanceLockMetrics "numEnqueueTimeouts" \
-AddPar InstanceLockMetrics "numDMLLocksMaximum" \
-AddPar InstanceLockMetrics "numTMLockCount" \
-AddPar InstanceLockMetrics "numTXLockCount" \
-AddPar InstanceLockMetrics "numULLockCount" \
-DelPar LockTypes "TM:40" \
-DelPar LockTypes "TX:40" \
-DelPar LockTypes "UL:40" \
-AddPar LockTypes "TM:50" \
-AddPar LockTypes "TX:50" \
-AddPar LockTypes "UL:50" \
-e Oracle_High_LockCount \
-o 1 -h 0 -severity CRITICAL -SendTBSM -SendTec \
-e Oracle_High_EnqueueTimeouts \
-o 1 -h 0 -severity CRITICAL -SendTBSM -SendTec \
-e Oracle High DMLLocksPercentage \
-o 1 -h 0 -severity CRITICAL -SendTBSM -SendTec \
-e Oracle_High_Deadlocks \
-o 1 -h 0 -severity CRITICAL -SendTBSM -SendTec
```
# **Log Event**

### **Description**

Monitors events in the Oracle background log for Oracle errors.

The resource model only reports an error once and only checks for new entries in the **ALERT** log each time the resource model is run. An indication is sent for each matched entry in the Alerts file that was added during the last cycle.

If the resource model reports any errors, check the **ALERT** log and any associated trace files for the instance. The **ALERT** log file is a special trace file that contains a chronological log of messages and errors. The Oracle **ALERT** log is named **alert**\_*sid***.log** on UNIX, and *sid***ALRT.LOG** or **alert**\_*sid***.log** on Windows. It is located in the BACKGROUND\_DUMP\_DEST initialization parameter, which defaults to **\$ORACLE\_HOME/rdbms/log** on UNIX, and **%ORACLE\_HOME%\rdbms** on Windows. In order to determine the location of this file, the resource model first checks the database, and if that is unsuccessful (for example, the database is down), the resource model checks the Oracle initialization file for the location.

The handling of messages in the alert file is based on Regular Expressions specified by default:

- If there are category/level conflicts in format, the worst-case event is sent. For example, if a log entry matches a Regular Expression with an assignment of Category 1 and a Regular Expression with an assignment of Category 0, the indication will be Category 0.
- The resource model behavior can be changed based on entries in the Regular Expressions file. The Regular Expressions file is a Java properties file. Each line contains a key=value pair. In this case, the keys are the regular expressions that will be matched in the Alerts file and the values are the assigned categories for these patterns. You can add, delete, or modify any of these regular expressions to alter the patterns and assigned categories.

You can change the categories and values that the resource model queries by altering the Regular Expressions file. The Regular Expressions file is located in **\$LCF\_DATDIR/LCFNEW/ITM/PACS/Oracle**. The format file is a per-instance file and has the implication that each monitored instance on the endpoint has its own file.

- v The alert file checks are based strictly on the resource model cycle time, not when Oracle makes entries. During each cycle, it searches all the log entries that have been added since the last cycle.
- When the IBM Tivoli Monitoring engine is stopped and then (later) restarted, the resource model does not send indications for old entries in the log file. Therefore, if the resource model is stopped and then restarted, it will not look at log entries that were added while it was stopped.

The errors that the resource model monitors in the alert log include the following:

- v **Category 0 (Fatal)**
	- ORA-0204 error in reading control file
	- ORA-0206 error in writing control file
	- ORA-0210 cannot open control file
	- ORA-0257 archiver is stuck
	- ORA-0333 redo log read error
	- ORA-0345 redo log write error
- ORA-0440 ORA-0485 background process failure
- ORA-0600 ORA-0639 internal errors
- ORA-1114 datafile I/O write error
- ORA-1115 datafile I/O read error
- ORA-1116 cannot open datafile
- ORA-1118 cannot add a data file
- ORA-1578 data block corruption
- v **Category 1 (Critical)**
	- ORA-1135 file accessed for query is offline
	- ORA-1547 tablespace is full
	- ORA-1555 snapshot too old
	- ORA-1562 failed to extend rollback segment
	- ORA-1628 ORA-1632 maximum extents exceeded
	- ORA-1650 ORA-1656 tablespace is full
	- ORA-4031 out of shared memory
- v **Category 2 (Minor)**
	- ORA-3113 end of file on communication channel
	- ORA-6501 PL/SQL internal error
	- 'cannot allocate new log' this error indicates that Oracle is unable to perform a log switch. Increase the number of redo logs to resolve this problem.
- v **Category 3 (Warning)**
- v **Category 4 (Harmless)**

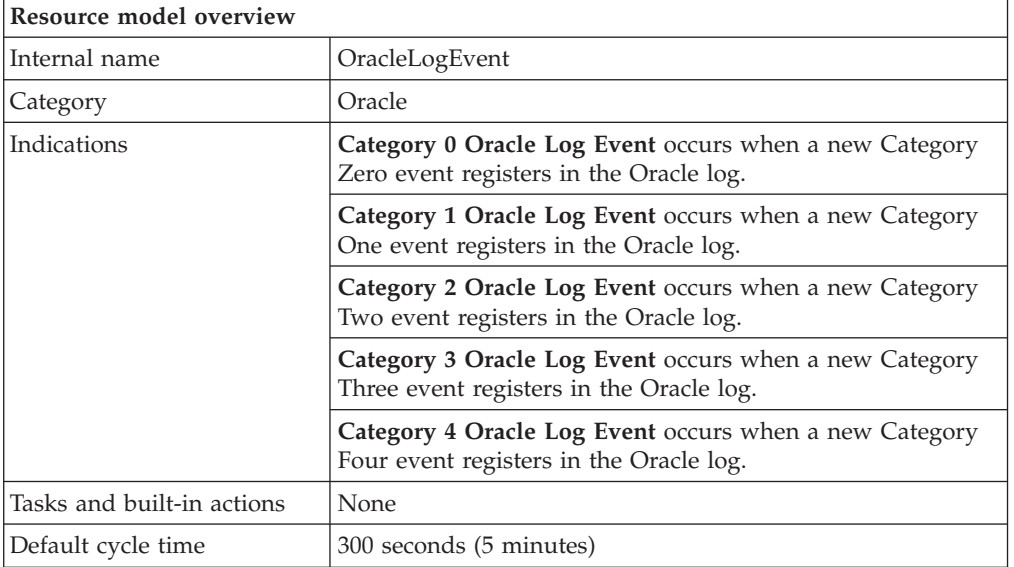

# **Target managed resource**

OracleDatabaseManager, OracleInstanceManager

## **Indications and events**

The following table summarizes the indications for this resource model, the events associated with the indications, the default severity of the events, and where to find a detailed description of the indication. The resource model generates an

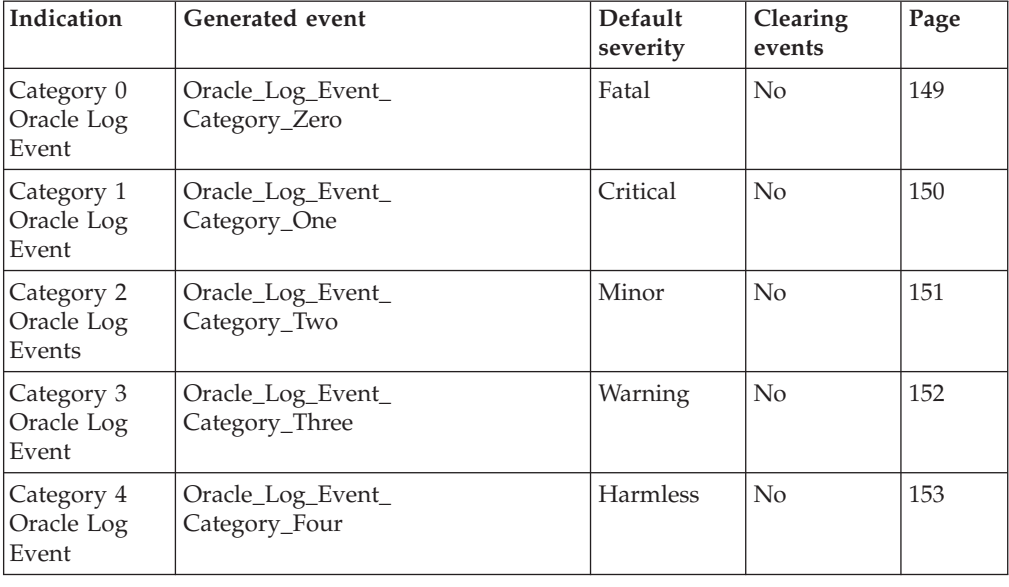

<span id="page-162-0"></span>event when the threshold you specify for the indication is triggered.

### **Category 0 Oracle Log Event indication**

Occurs when a new Category Zero event registers in the Oracle log. When the indication occurs often enough to trigger an event, the event delivers a message to the Tivoli Enterprise Console in the following format:

<*application\_label*>: <*Text*> : Category 0

If you have Tivoli Business Systems Manager configured for your system, Tivoli Enterprise Console forwards the message to Tivoli Business Systems Manager.

You can check the health of this resource model in the IBM Tivoli Monitoring Web Health Console. For more information, see the IBM Tivoli Monitoring Web Health Console documentation.

The indication has the following attributes:

### **FileName**

The name of the file to which the Oracle instance is logging.

### **InstanceName**

The name of an Oracle database instance. The instance name is identified by the INSTANCE\_NAME parameter in the database initialization parameter file and corresponds to the Oracle System Identifier (SID) of the instance.

**Offset** The offset (in bytes) from the beginning of the log file where the log event starts.

### **LogEventSeverity**

The severity (as an integer) of the log event. The severity number is determined by the number assigned to the pattern it matches in the regular expression file.

**Text** The text of the log event.

This indication has no thresholds.

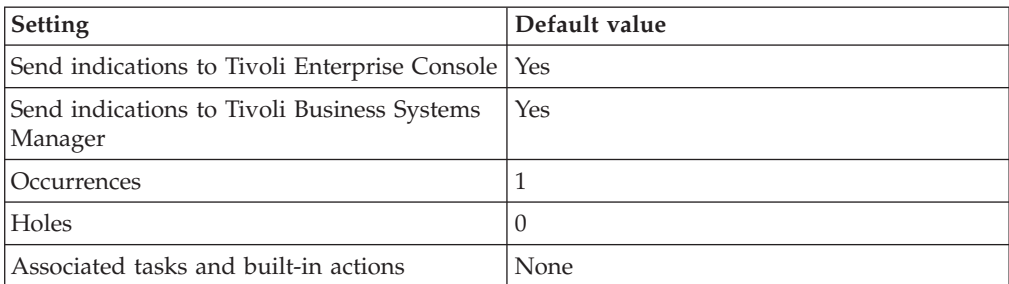

<span id="page-163-0"></span>The following table describes the default settings for this indication.

**Note:** If you have Tivoli Business Systems Manager configured for your systems, Tivoli Enterprise Console automatically forwards events to Tivoli Business Systems Manager. Do not change the configuration of the indication to send events to Tivoli Business Systems Manager.

### **Category 1 Oracle Log Event indication**

Generates an event a new Category One event registers in the Oracle log. When the indication occurs often enough to trigger an event, the event delivers a message to the Tivoli Enterprise Console in the following format:

<*application\_label*>: <*Text*> : Category 1

If you have Tivoli Business Systems Manager configured for your system, Tivoli Enterprise Console forwards the message to Tivoli Business Systems Manager.

You can check the health of this resource model in the IBM Tivoli Monitoring Web Health Console. For more information, see the IBM Tivoli Monitoring Web Health Console documentation.

The indication has the following attributes:

#### **FileName**

The name of the file to which the Oracle instance is logging.

### **InstanceName**

The name of an Oracle database instance. The instance name is identified by the INSTANCE\_NAME parameter in the database initialization parameter file and corresponds to the Oracle System Identifier (SID) of the instance.

**Offset** The offset (in bytes) from the beginning of the log file where the log event starts.

#### **LogEventSeverity**

The severity (as an integer) of the log event. The severity number is determined by the number assigned to the pattern it matches in the regular expression file.

**Text** The text of the log event.

This indication has no thresholds.

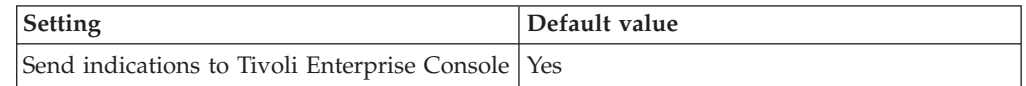

<span id="page-164-0"></span>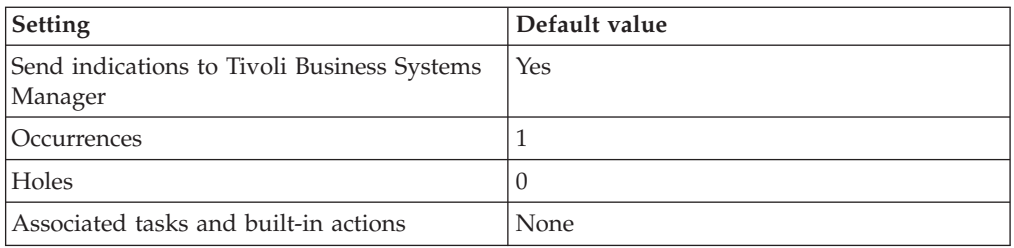

### **Category 2 Oracle Log Event indication**

Occurs when a new Category Two event registers in the Oracle log. When the indication occurs often enough to trigger an event, the event delivers a message to the Tivoli Enterprise Console in the following format:

```
<application_label>: <Text> : Category 2
```
If you have Tivoli Business Systems Manager configured for your system, Tivoli Enterprise Console forwards the message to Tivoli Business Systems Manager.

You can check the health of this resource model in the IBM Tivoli Monitoring Web Health Console. For more information, see the IBM Tivoli Monitoring Web Health Console documentation.

The indication has the following attributes:

### **FileName**

The name of the file to which the Oracle instance is logging.

### **InstanceName**

The name of an Oracle database instance. The instance name is identified by the INSTANCE\_NAME parameter in the database initialization parameter file and corresponds to the Oracle System Identifier (SID) of the instance.

**Offset** The offset (in bytes) from the beginning of the log file where the log event starts.

### **LogEventSeverity**

The severity (as an integer) of the log event. The severity number is determined by the number assigned to the pattern it matches in the regular expression file.

**Text** The text of the log event.

This indication has no thresholds.

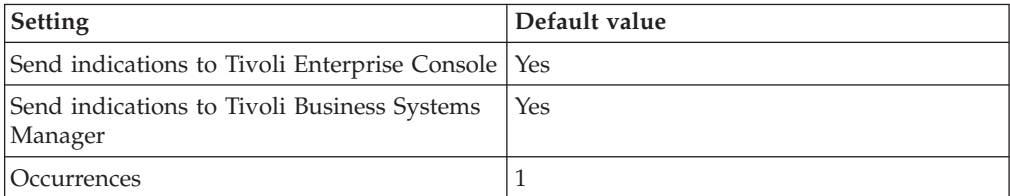

<span id="page-165-0"></span>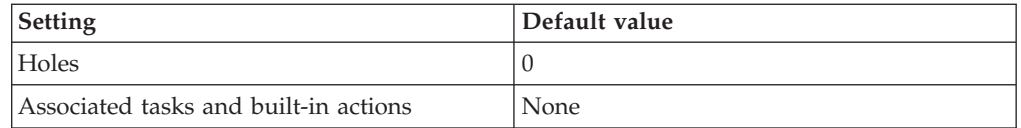

### **Category 3 Oracle Log Event indication**

Occurs when a new Category Three event registers in the Oracle log. When the indication occurs often enough to trigger an event, the event delivers a message to the Tivoli Enterprise Console in the following format:

<*application\_label*>: <*Text*> : Category 3

If you have Tivoli Business Systems Manager configured for your system, Tivoli Enterprise Console forwards the message to Tivoli Business Systems Manager.

You can check the health of this resource model in the IBM Tivoli Monitoring Web Health Console. For more information, see the IBM Tivoli Monitoring Web Health Console documentation.

The indication has the following attributes:

### **FileName**

The name of the file to which the Oracle instance is logging.

### **InstanceName**

The name of an Oracle database instance. The instance name is identified by the INSTANCE\_NAME parameter in the database initialization parameter file and corresponds to the Oracle System Identifier (SID) of the instance.

**Offset** The offset (in bytes) from the beginning of the log file where the log event starts.

#### **LogEventSeverity**

The severity (as an integer) of the log event. The severity number is determined by the number assigned to the pattern it matches in the regular expression file.

**Text** The text of the log event.

This indication has no thresholds.

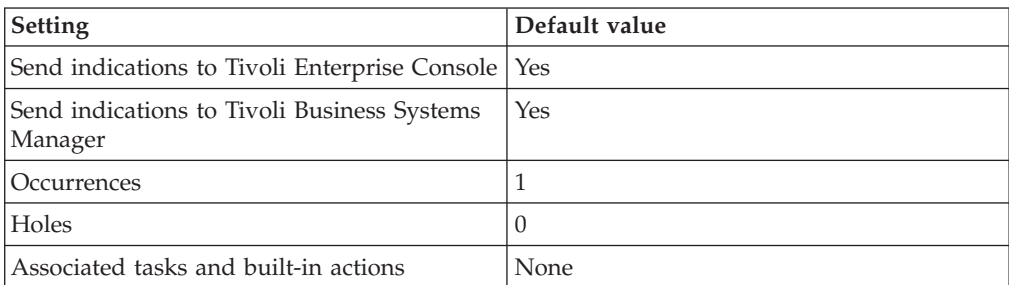

### <span id="page-166-0"></span>**Category 4 Oracle Log Event indication**

Generates an event a new Category Four event registers in the Oracle log. When the indication occurs often enough to trigger an event, the event delivers a message to the Tivoli Enterprise Console in the following format: <*application\_label*>: <*Text*> : Category 4

If you have Tivoli Business Systems Manager configured for your system, Tivoli Enterprise Console forwards the message to Tivoli Business Systems Manager.

You can check the health of this resource model in the IBM Tivoli Monitoring Web Health Console. For more information, see the IBM Tivoli Monitoring Web Health Console documentation.

The indication has the following attributes:

### **FileName**

The name of the file to which the Oracle instance is logging.

### **InstanceName**

The name of an Oracle database instance. The instance name is identified by the INSTANCE\_NAME parameter in the database initialization parameter file and corresponds to the Oracle System Identifier (SID) of the instance.

**Offset** The offset (in bytes) from the beginning of the log file where the log event starts.

### **LogEventSeverity**

The severity (as an integer) of the log event. The severity number is determined by the number assigned to the pattern it matches in the regular expression file.

**Text** The text of the log event.

This indication has no thresholds.

The following table describes the default settings for this indication.

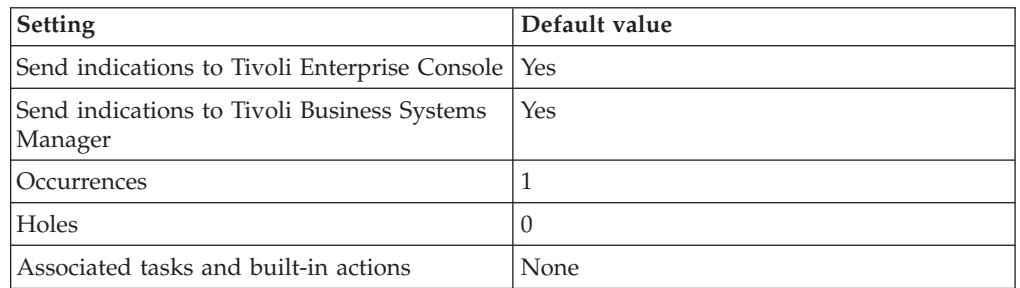

**Note:** If you have Tivoli Business Systems Manager configured for your systems, Tivoli Enterprise Console automatically forwards events to Tivoli Business Systems Manager. Do not change the configuration of the indication to send events to Tivoli Business Systems Manager.

# **Thresholds**

None

# **Parameters**

**Note:** A plus symbol (+) denotes parameters that feature selective logging. Selective logging enables you to choose metrics/properties that you want to log. The selective logging metrics are listed in the value field of the Parameters window.

The following table lists the parameters that can be set for the Log Event resource model. The table shows the name, a short description, and the default value for each parameter:

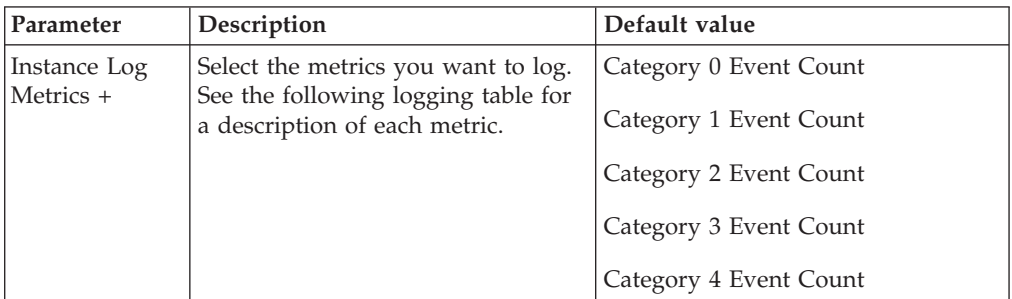

# **Tasks and built-in actions**

None

# **Logging**

You can log data for the properties of the managed resource listed in the following table. The table shows the context of the managed resource and the properties that the resource model logs for the IBM Tivoli Monitoring Web Health Console.

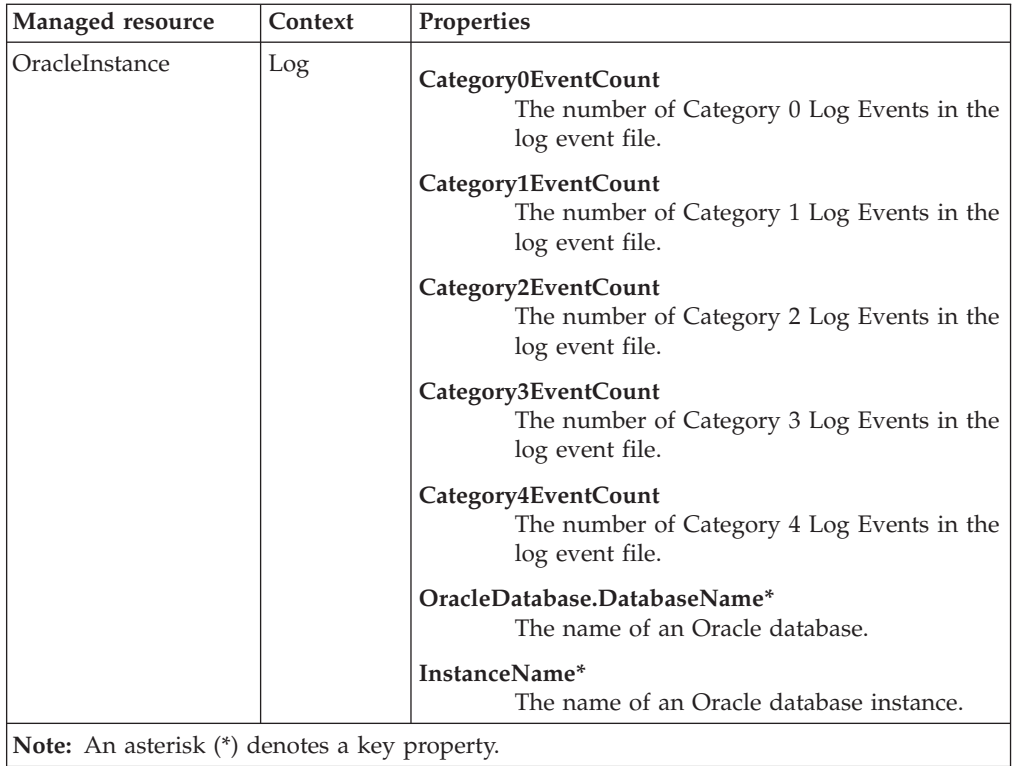

# **Return codes**

[Table 2 on page 7](#page-20-0) contains a listing of resource model return codes, their description, and what action you can take to resolve each code. The return code number is displayed in the IBM Tivoli Monitoring Web Health Console status field, or by using the **wdmlseng** command.

# **CLI example**

```
wdmeditprf -P OracleProfile#tme-region -add OracleLogEvent -c 300 \
-Log -LogDisable -p 12:00 -Agg no -ap 00:15 -NoMin -NoMax -Avg \
-AddPar InstanceLogMetrics "numCategory0EventCount" \
-AddPar InstanceLogMetrics "numCategory1EventCount" \
-AddPar InstanceLogMetrics "numCategory2EventCount" \
-AddPar InstanceLogMetrics "numCategory3EventCount" \
-AddPar InstanceLogMetrics "numCategory4EventCount" \
-e Oracle_Log_Event_Category_Two \
-o 1 -h \overline{0} -s \overline{e} verity MINOR -SendTBSM -SendTec \
-e Oracle Log Event Category Four \
 -o 1 -h 0 -severity HARMLESS -SendTBSM -SendTec \
-e Oracle_Log_Event_Category_Three \
-o 1 -h \overline{0} -severity WARNING -SendTBSM -SendTec \
-e Oracle Log Event Category Zero \
-o 1 -h 0 -severity FATAL -SendTBSM -SendTec \
-e Oracle Log Event Category One \
 -o 1 -h \overline{0} -severity CRITICAL -SendTBSM -SendTec
```
## **Maximum Extents**

# **Description**

Alerts on those segments whose free extents (maximum allowed extents minus the segment's currently allocated extents) are less than the specified threshold. This information can help determine which segments are approaching the maximum allowable number of extents. Objects of segment\_type, CACHE, are not included.

An *extent* is a contiguous set of data blocks allocated for storing data. Extents are grouped into data structures called *segments*. *Maximum extents* are the total number of extents that can be allocated for a segment.

Objects can reject additional extents for the following reasons:

- The tablespace in which the object has been stored does not have enough contiguous space to allocate additional extents
- v The segment has already allocated the maximum number of extents as set by the DBA or by the data block size and operating system

When the number of extents for an object reaches the value of the MAXEXTENTS storage parameter, the operation fails to allocate a new extent. If the block size value of MAXEXTENTS is less than the maximum allowable, increase the value of MAXEXTENTS parameter for that object. Otherwise, export the object, drop and recreate the object with larger extent sizes, and import the data.

Set the parameter, **Exclude Rollback Segments**, to **Yes**, to exclude the number of extents in rollback segments.

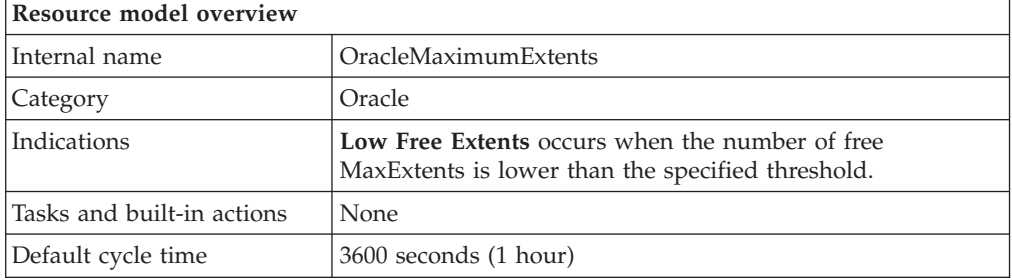

# **Target managed resource**

OracleDatabaseManager, OracleInstanceManager

# **Indications and events**

The following table summarizes the indications for this resource model, the events associated with the indications, the default severity of the events, and where to find a detailed description of the indication. The resource model generates an event when the threshold you specify for the indication is triggered.

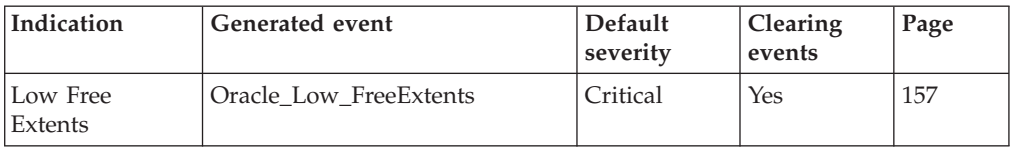

### <span id="page-170-0"></span>**Low Free Extents indication**

Occurs when the number of free MaxExtents is lower than the specified threshold. When the indication occurs often enough to trigger an event, the event delivers a message to the Tivoli Enterprise Console in the following format:

<*application\_label*>: The number of free extents for the Oracle segment <*SegmentOwner*>.<*SegmentName*> in tablespace <*TablespaceName*> on database <*DatabaseName*> has crossed below the predefined threshold <*Threshold*> and is currently at <*FreeExtents*>.

If you have Tivoli Business Systems Manager configured for your system, Tivoli Enterprise Console forwards the message to Tivoli Business Systems Manager.

You can check the health of this resource model in the IBM Tivoli Monitoring Web Health Console. For more information, see the IBM Tivoli Monitoring Web Health Console documentation.

The indication has the following attributes:

### **CurrentExtents**

The number of extents currently allocated to the specified segment.

### **DatabaseName**

The name of an Oracle database. The database name contains up to 8 characters and corresponds to the name specified in the CREATE DATABASE statement and identified in the DB\_NAME parameter in the database initialization parameter file.

### **FreeExtents**

Maximum number of extents allowed for the specified segment less the number of extents currently allocated to the specified segment.

### **MaxExtents**

The maximum number of extents allowed for the specified segment.

#### **SegmentName**

The name of the segment.

### **SegmentOwner**

The username of the segment owner.

#### **SegmentType**

The type of the segment. Segment types include: index partition, table partition, table, cluster, index, rollback, deferred rollback, temporary, cache, lobsegment, and lobindex.

#### **TablespaceName**

The name of the tablespace that contains this segment.

This indication has the following threshold:

• Minimum Free Extents

For more information about this threshold, see ["Thresholds"](#page-171-0) on page 158.

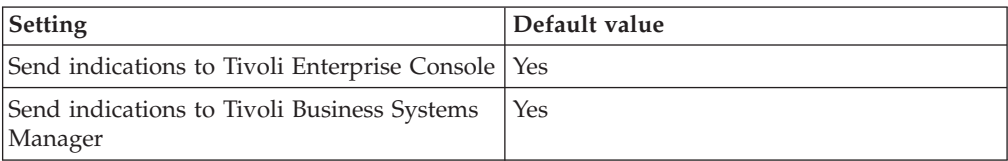

<span id="page-171-0"></span>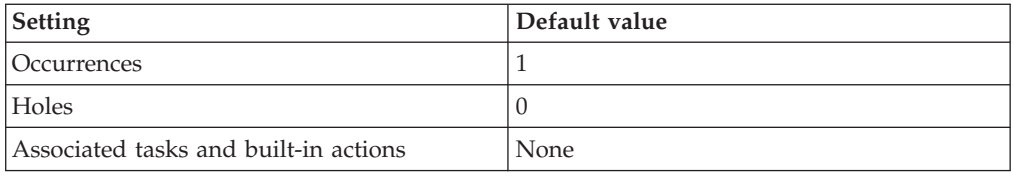

## **Thresholds**

The following table lists the thresholds that can be set for the Maximum Extents resource model. For each threshold it shows the name, a short description, and the default value:

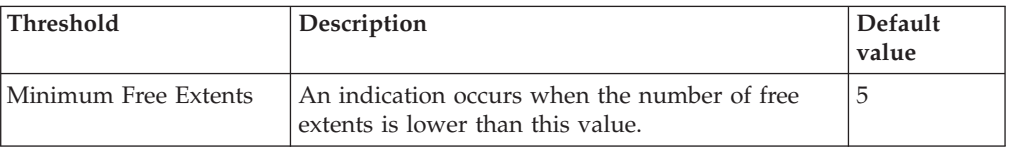

# **Parameters**

**Note:** A plus symbol (+) denotes parameters that feature selective logging. Selective logging enables you to choose metrics/properties that you want to log. The selective logging metrics are listed in the value field of the Parameters window.

The following table lists the parameters that can be set for the Maximum Extents resource model. The table shows the name, a short description, and the default value for each parameter:

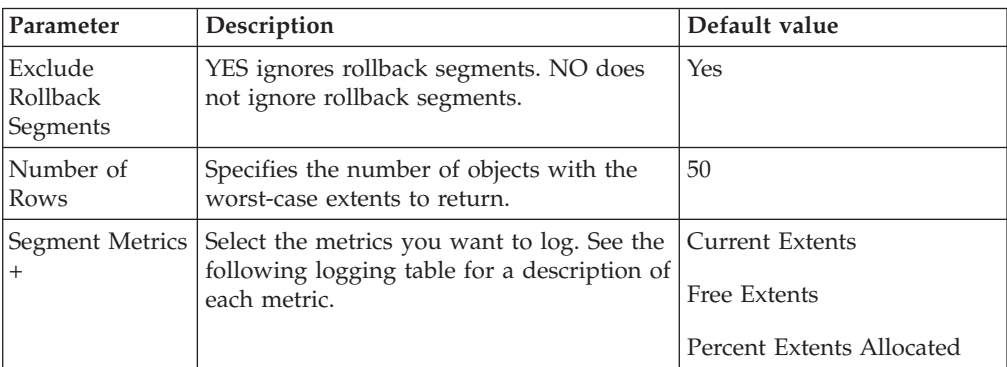

# **Tasks and built-in actions**

None

# **Logging**

You can log data for the properties of the managed resource listed in the following table. The table shows the context of the managed resource and the properties that the resource model logs for the IBM Tivoli Monitoring Web Health Console.

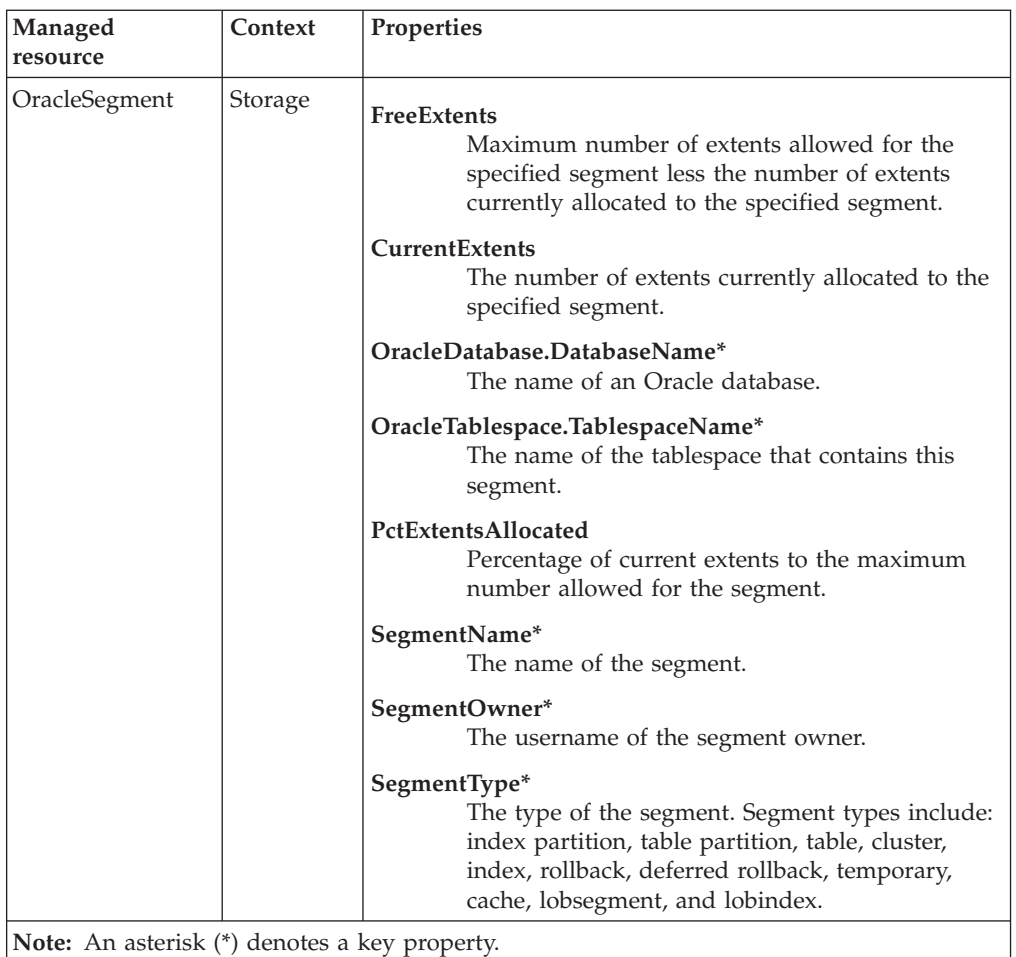

# **Return codes**

[Table 2 on page 7](#page-20-0) contains a listing of resource model return codes, their description, and what action you can take to resolve each code. The return code number is displayed in the IBM Tivoli Monitoring Web Health Console status field, or by using the **wdmlseng** command.

## **CLI example**

```
wdmeditprf -P OracleProfile#tme-region -add OracleMaximumExtents -c 3600 \
-Log -LogDisable -p 12:00 -Agg no -ap 00:15 -NoMin -NoMax -Avg \ \setminus-t Oracle_Minimum_FreeExtents 5.000000 \
-AddPar SegmentMetrics "numPctExtentsAllocated" \
-AddPar SegmentMetrics "numFreeExtents" \
-AddPar SegmentMetrics "numCurrentExtents" \
-DelPar NumberOfRows "50" \
-AddPar NumberOfRows "25" \
-AddPar ExcludeRollbackSegments "Yes" \
-e Oracle Low FreeExtents \
 -o 1 -h 0 -severity CRITICAL -SendTBSM -SendTec
```
# **Maximum Extents by Tablespace**

## **Description**

Alerts on segments, in specified tablespaces, whose free extents (maximum allowed extents minus the segment's currently allocated extents) are less than the specified threshold.

An *extent* is a contiguous set of data blocks allocated for storing data. Extents are grouped into data structures called *segments*. *Maximum extents* are the total number of extents that can be allocated for a segment.

Objects can reject additional extents for the following reasons:

- The tablespace in which the object has been stored does not have enough contiguous space to allocate additional extents
- v The segment has already allocated the maximum number of extents as set by the dba or by the data block size and operating system

When the number of extents for an object reaches the value of the MAXEXTENTS storage parameter, the operation fails to allocate a new extent. If the block size value of MAXEXTENTS is less than the maximum allowable, increase the value of MAXEXTENTS parameter for that object. Otherwise, export the object, drop and recreate the object with larger extent sizes, and import the data.

Set the parameter, **Exclude Rollback Segments**, to **Yes**, to exclude the number of extents in rollback segments.

This resource model can use tokens to monitor a set of tables specified by the token. See Appendix E, ["Using tokens to customize resource model parameters"](#page-532-0) on [page 519](#page-532-0) for more information.

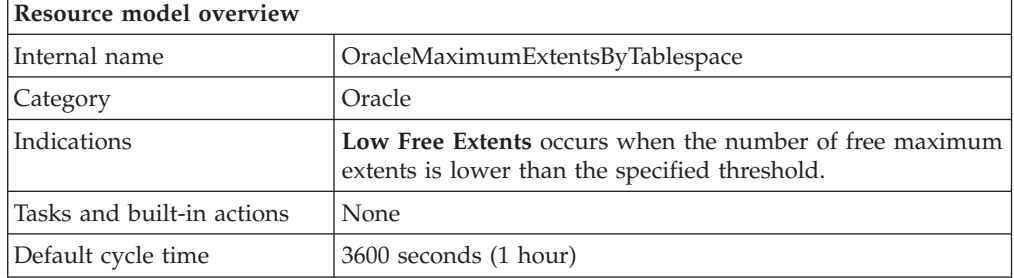

# **Target managed resource**

OracleDatabaseManager, OracleInstanceManager

## **Indications and events**

The following table summarizes the indications for this resource model, the events associated with the indications, the default severity of the events, and where to find a detailed description of the indication. The resource model generates an event when the threshold you specify for the indication is triggered.

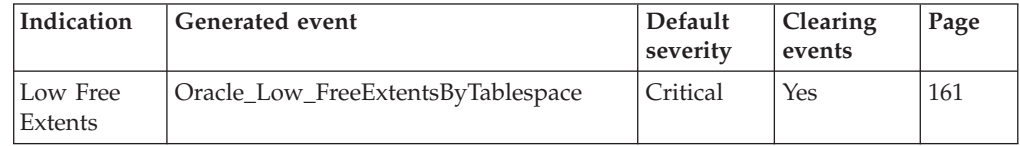

### <span id="page-174-0"></span>**Low Free Extents indication**

Occurs when the number of free maximum extents is lower than the specified threshold. When the indication occurs often enough to trigger an event, the event delivers a message to the Tivoli Enterprise Console in the following format:

```
<application_label>: The number of free extents for the Oracle segment
<SegmentOwner>.<SegmentName> in tablespace <TablespaceName>
on database <DatabaseName> has crossed below the predefined threshold
<Threshold> and is currently at <FreeExtents>.
```
If you have Tivoli Business Systems Manager configured for your system, Tivoli Enterprise Console forwards the message to Tivoli Business Systems Manager.

You can check the health of this resource model in the IBM Tivoli Monitoring Web Health Console. For more information, see the IBM Tivoli Monitoring Web Health Console documentation.

The indication has the following attributes:

### **CurrentExtents**

The number of extents currently allocated to the specified segment.

### **DatabaseName**

The name of an Oracle database. The database name contains up to 8 characters and corresponds to the name specified in the CREATE DATABASE statement and identified in the DB\_NAME parameter in the database initialization parameter file.

### **FreeExtents**

Maximum number of extents allowed for the specified segment less the number of extents currently allocated to the specified segment.

#### **MaxExtents**

The maximum number of extents allowed for the specified segment.

### **PctExtentsAllocated**

Percentage of current extents to the maximum number allowed for the segment.

#### **SegmentName**

The name of the segment.

#### **SegmentOwner**

The username of the segment owner.

#### **SegmentType**

The type of the segment. Segment types include: index partition, table partition, table, cluster, index, rollback, deferred rollback, temporary, cache, lobsegment, and lobindex.

### **TablespaceName**

The name of the tablespace that contains this segment.

This indication has the following threshold:

• Minimum Free Extents

For more information about this threshold, see ["Thresholds"](#page-175-0) on page 162.

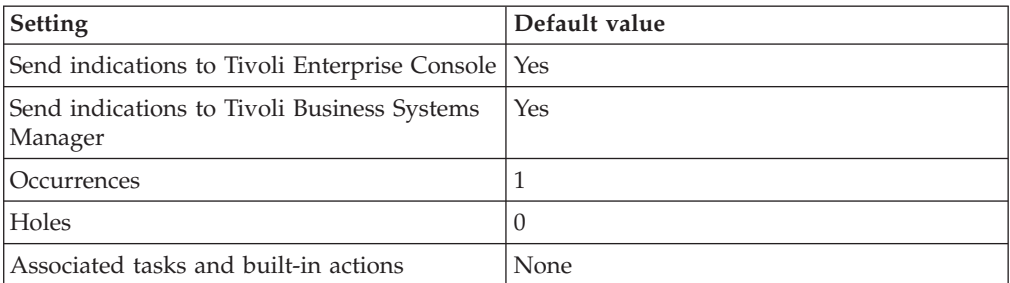

<span id="page-175-0"></span>The following table describes the default settings for this indication.

**Note:** If you have Tivoli Business Systems Manager configured for your systems, Tivoli Enterprise Console automatically forwards events to Tivoli Business Systems Manager. Do not change the configuration of the indication to send events to Tivoli Business Systems Manager.

## **Thresholds**

The following table lists the thresholds that can be set for the Maximum Extents by Tablespace resource model. For each threshold it shows the name, a short description, and the default value:

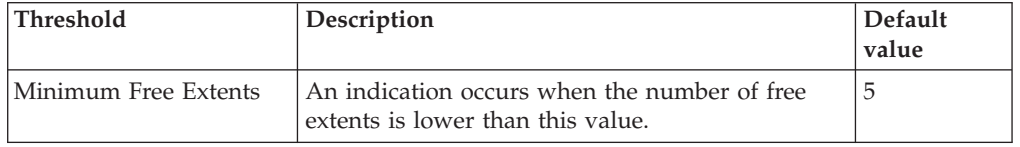

## **Parameters**

**Note:** A plus symbol (+) denotes parameters that feature selective logging. Selective logging enables you to choose metrics/properties that you want to log. The selective logging metrics are listed in the value field of the Parameters window.

The following table lists the parameters that can be set for the Maximum Extents by Tablespace resource model. The table shows the name, a short description, and the default value for each parameter:

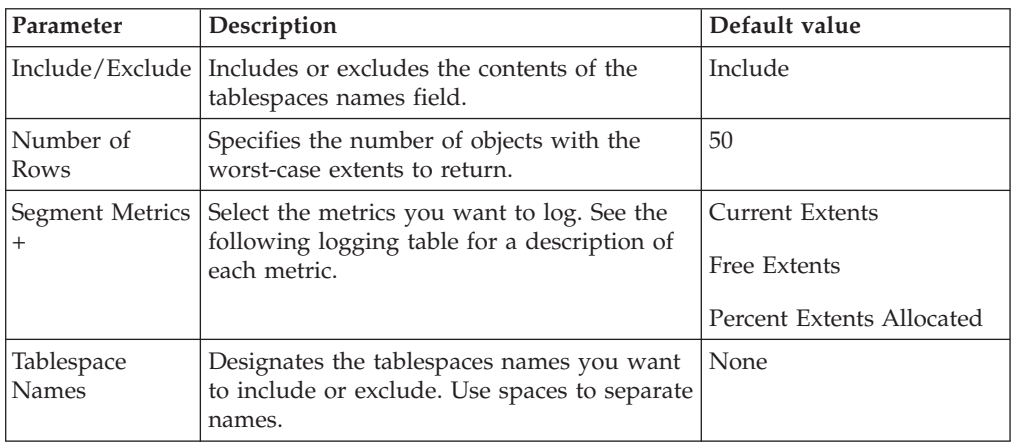

# **Tasks and built-in actions**

None

# **Logging**

You can log data for the properties of the managed resource listed in the following table. The table shows the context of the managed resource and the properties that the resource model logs for the IBM Tivoli Monitoring Web Health Console.

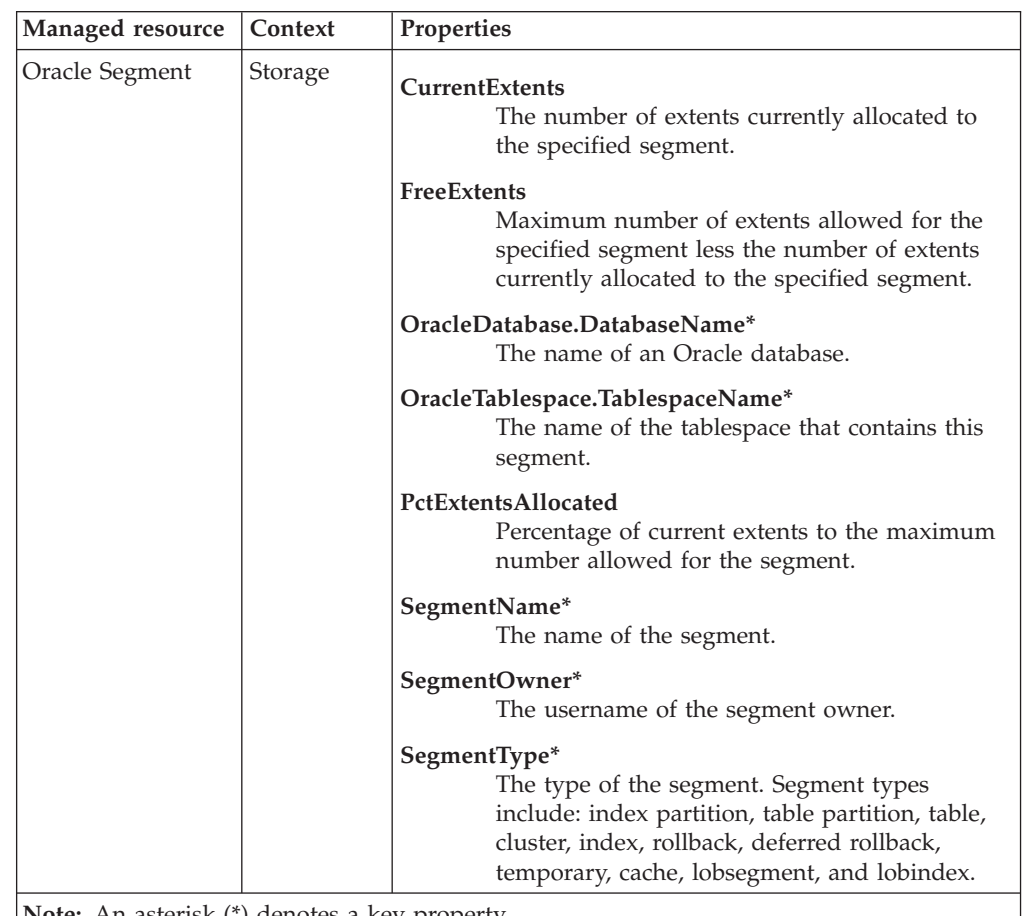

**Note:** An asterisk (\*) denotes a key property.

# **Return codes**

[Table 2 on page 7](#page-20-0) contains a listing of resource model return codes, their description, and what action you can take to resolve each code. The return code number is displayed in the IBM Tivoli Monitoring Web Health Console status field, or by using the **wdmlseng** command.

# **CLI example**

```
wdmeditprf -P OracleProfile#tme-region \
-add OracleMaximumExtentsByTablespace -c 3600 \
-Log -LogDisable -p 12:00 -Agg no -ap 00:15 -NoMin -NoMax -Avg \
-t Oracle Minimum FreeExtentsByTablespace 5.000000 \
-AddPar SegmentMetrics "numPctExtentsAllocated" \
-AddPar SegmentMetrics "numFreeExtents" \
-AddPar SegmentMetrics "numCurrentExtents" \
-AddPar IncludeExcludeTablespaces "Include" \
-DelPar NumberOfRows "50" \
-AddPar NumberOfRows "25" \
```
-AddPar List "SYSTEM" \ -e Oracle\_Low\_FreeExtentsByTablespace \ -o 1 -h 0 -severity CRITICAL -SendTBSM -SendTec

# **Maximum Extents by User**

# **Description**

Alerts on segments, for a specified user, whose free extents (maximum allowed extents minus the segment's currently allocated extents) are less than the specified threshold. Checks the value of MAXEXTENTS for a segment of a specified user and reports the number of extents that can still be allocated to objects for segments of a specified user. This information can help determine which segments are approaching the Maximum allowable number of extents. Objects of segment\_type, CACHE, are not included.

This resource model checks the value of MAXEXTENTS in each object and reports the number of extents that can still be allocated to each object. This information can help determine which segments do not have room for additional extents. Objects of segment\_type, CACHE, are not included.

An *extent* is a contiguous set of data blocks allocated for storing data. Extents are grouped into data structures called *segments*. *Maximum extents* are the total number of extents that can be allocated for a segment.

Objects can reject additional extents for the following reasons:

- The tablespace in which the object has been stored does not have enough contiguous space to allocate additional extents
- v The segment has already allocated the maximum number of extents as set by the DBA or by the data block size and operating system

When the number of extents for an object reaches the value of the MAXEXTENTS storage parameter, the operation fails to allocate a new extent. If the block size value of MAXEXTENTS is less than the maximum allowable, increase the value of MAXEXTENTS parameter for that object. Otherwise, export the object, drop and recreate the object with larger extent sizes, and import the data.

Set the parameter, **Exclude Rollback Segments**, to **Yes**, to exclude the number of extents in rollback segments.

This resource model can use tokens to monitor a set of users specified by the token. See Appendix E, ["Using tokens to customize resource model parameters"](#page-532-0) on [page 519](#page-532-0) for more information.

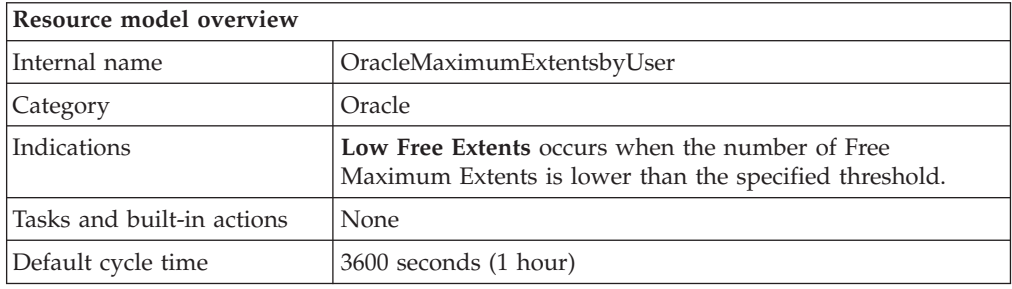

# **Target managed resource**

OracleDatabaseManager, OracleInstanceManager

# <span id="page-179-0"></span>**Indications and events**

The following table summarizes the indications for this resource model, the events associated with the indications, the default severity of the events, and where to find a detailed description of the indication. The resource model generates an event when the threshold you specify for the indication is triggered.

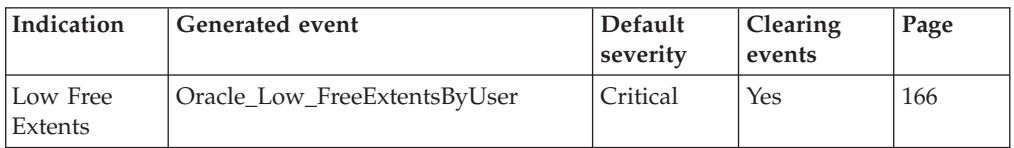

### **Low Free Extents indication**

Occurs when the number of Free Maximum Extents is lower than the specified threshold. When the indication occurs often enough to trigger an event, the event delivers a message to the Tivoli Enterprise Console in the following format:

```
<application_label>: The number of free extents for the Oracle segment
<SegmentOwner>.<SegmentName> in tablespace <TablespaceName>
on database <DatabaseName> has crossed below the predefined threshold
<Threshold> and is currently at <FreeExtents>.
```
If you have Tivoli Business Systems Manager configured for your system, Tivoli Enterprise Console forwards the message to Tivoli Business Systems Manager.

You can check the health of this resource model in the IBM Tivoli Monitoring Web Health Console. For more information, see the IBM Tivoli Monitoring Web Health Console documentation.

The indication has the following attributes:

### **CurrentExtents**

The number of extents currently allocated to the specified segment.

### **DatabaseName**

The name of an Oracle database. The database name contains up to 8 characters and corresponds to the name specified in the CREATE DATABASE statement and identified in the DB\_NAME parameter in the database initialization parameter file.

### **FreeExtents**

Maximum number of extents allowed for the specified segment less the number of extents currently allocated to the specified segment.

### **MaxExtents**

The maximum number of extents allowed for the specified segment.

### **PctExtentsAllocated**

Percentage of current extents to the maximum number allowed for the segment.

### **SegmentName**

The name of the segment.

### **SegmentOwner**

The username of the segment owner.

### **SegmentType**

The type of the segment. Segment types include: index partition, table partition, table, cluster, index, rollback, deferred rollback, temporary, cache, lobsegment, and lobindex.
### **TablespaceName**

The name of the tablespace that contains this segment.

This indication has the following threshold:

• Minimum Free Extents

For more information about this threshold, see "Thresholds" on page 167.

The following table describes the default settings for this indication.

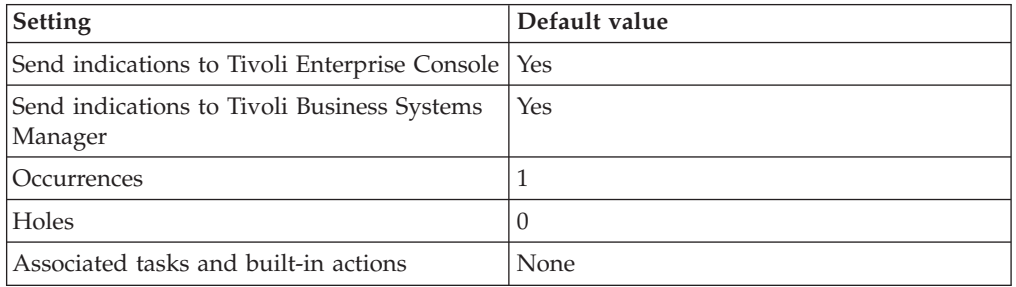

**Note:** If you have Tivoli Business Systems Manager configured for your systems, Tivoli Enterprise Console automatically forwards events to Tivoli Business Systems Manager. Do not change the configuration of the indication to send events to Tivoli Business Systems Manager.

## **Thresholds**

The following table lists the thresholds that can be set for the Maximum Extents by User resource model. For each threshold it shows the name, a short description, and the default value:

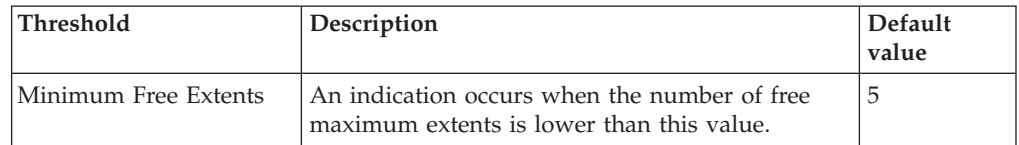

## **Parameters**

**Note:** A plus symbol (+) denotes parameters that feature selective logging. Selective logging enables you to choose metrics/properties that you want to log. The selective logging metrics are listed in the value field of the Parameters window.

The following table lists the parameters that can be set for the Maximum Extents by User resource model. The table shows the name, a short description, and the default value for each parameter:

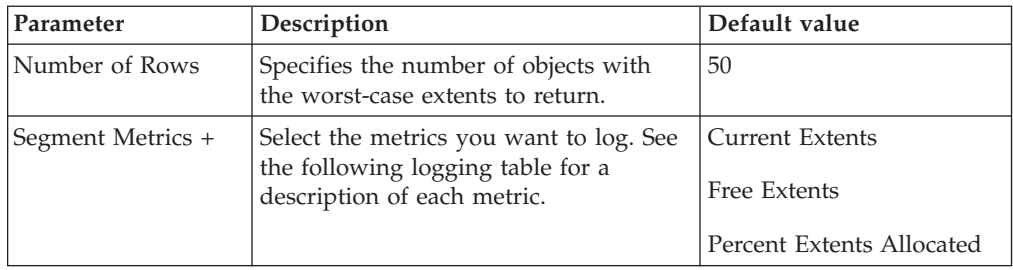

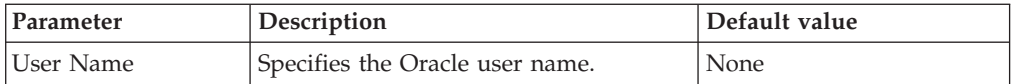

# **Tasks and built-in actions**

None

# **Logging**

You can log data for the properties of the managed resource listed in the following table. The table shows the context of the managed resource and the properties that the resource model logs for the IBM Tivoli Monitoring Web Health Console.

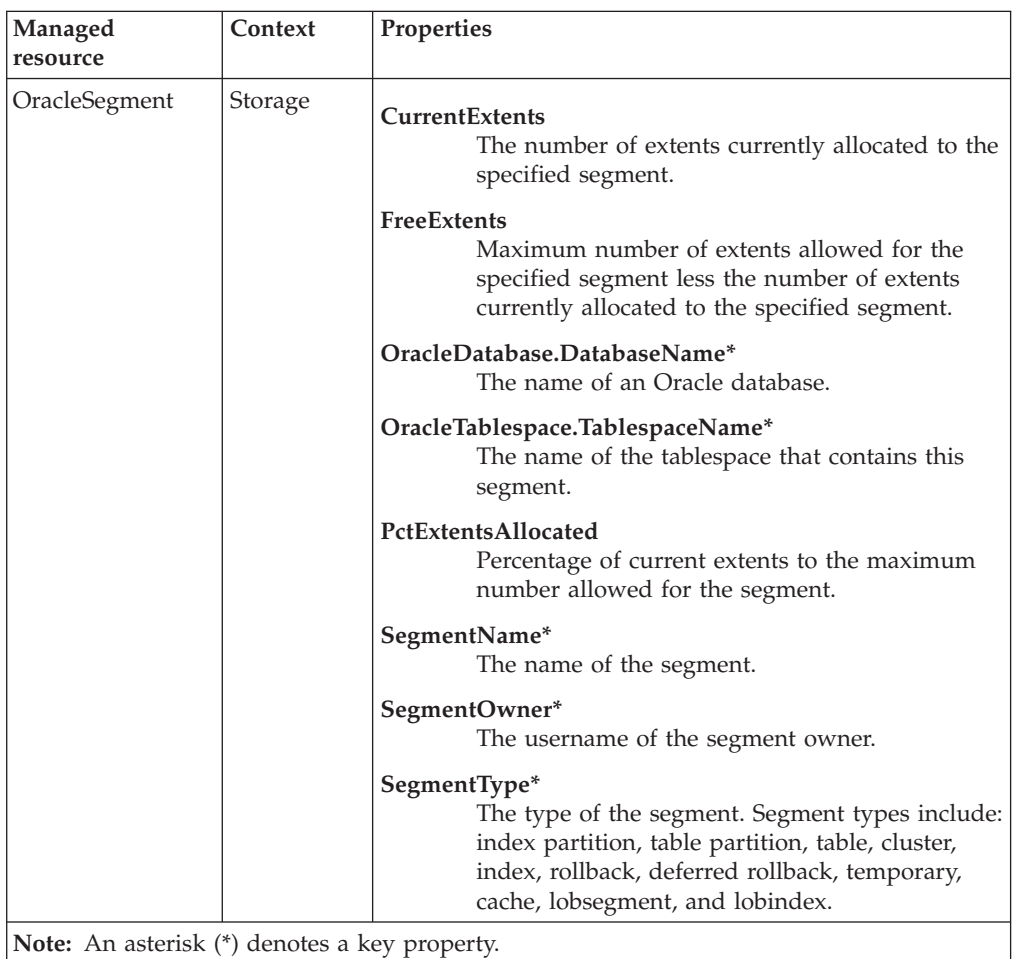

## **Return codes**

[Table 2 on page 7](#page-20-0) contains a listing of resource model return codes, their description, and what action you can take to resolve each code. The return code number is displayed in the IBM Tivoli Monitoring Web Health Console status field, or by using the **wdmlseng** command.

# **CLI example**

```
wdmeditprf -P OracleProfile#tme-region -add OracleMaximumExtentsByUser -c 3600 \
-Log -LogDisable -p 12:00 -Agg no -ap 00:15 -NoMin -NoMax -Avg \setminus-t Oracle Minimum FreeExtentsByUser 5.000000 \
-AddPar IncludeUser "SYS" \
```

```
-AddPar SegmentMetrics "numPctExtentsAllocated" \
-AddPar SegmentMetrics "numFreeExtents" \
-AddPar SegmentMetrics "numCurrentExtents" \
-DelPar NumberOfRows "50" \
-AddPar NumberOfRows "25" \
-e Oracle Low FreeExtentsByUser \
 -o 1 -h 0 -severity CRITICAL -SendTBSM -SendTec
```
## **Multi-Threaded Server**

# **Description**

**Note:** This resource model is applicable only if the instance has been configured for the multi-threaded server. This resource model must be configured in order to run properly. Set the following configurations in the initialization parameter: mts dispatchers="(protocol=tcp)(dispatchers=3)(pool=on)(tick=1) (connections=100)(sessions=400)"

```
mts_max_servers=10
```
Monitors the following information:

mts\_servers=5

- v The percentage of time that dispatcher processes for the protocol with the most contention are busy
- The time (in hundredths of a second) that a response waits in the response queue for a dispatcher process to route it, for the protocol with the longest average wait time
- v The current number of shared-server processes as a percentage of the instance limit
- Reports the average wait time (in hundredths of a second) that a request waits in the request queue

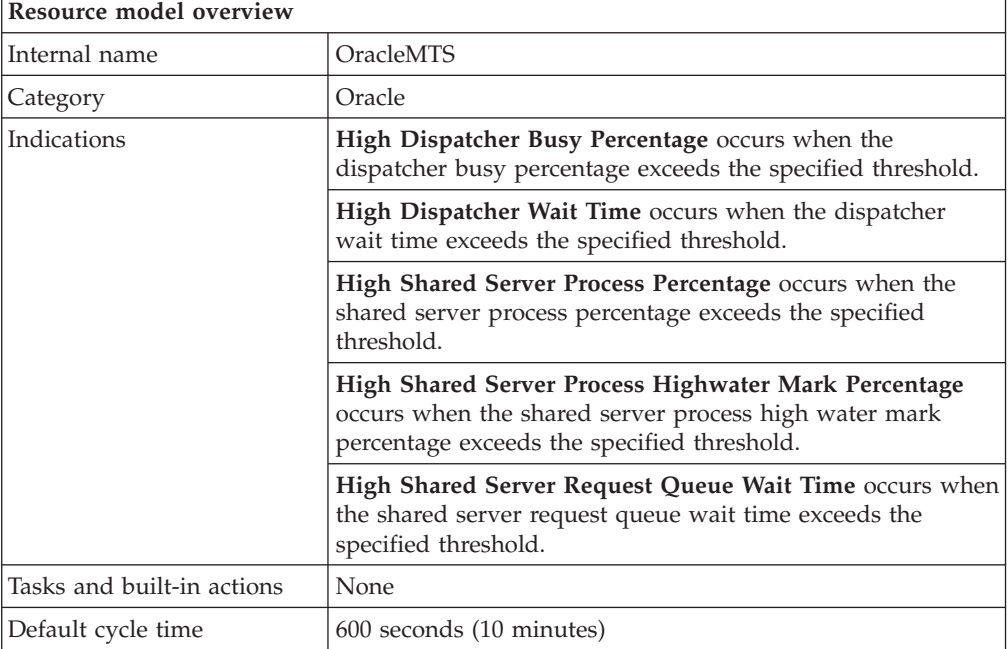

# **Target managed resource**

OracleDatabaseManager, OracleInstanceManager

## **Indications and events**

The following table summarizes the indications for this resource model, the events associated with the indications, the default severity of the events, and where to find a detailed description of the indication. The resource model generates an

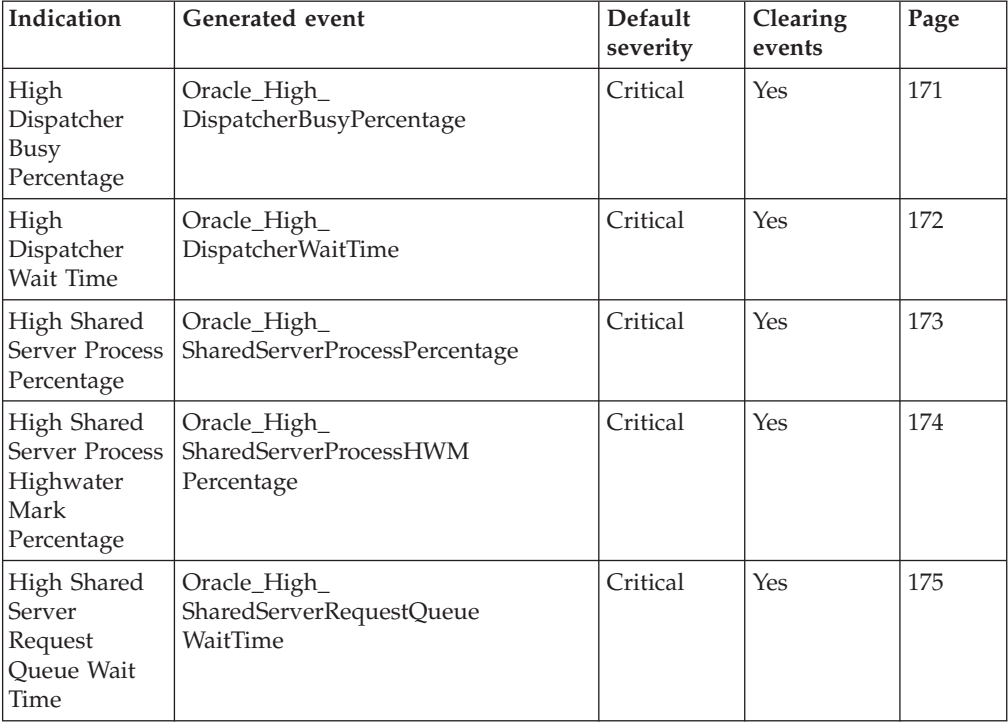

<span id="page-184-0"></span>event when the threshold you specify for the indication is triggered.

## **High Dispatcher Busy Percentage indication**

Occurs when the dispatcher busy percentage exceeds the specified threshold. When the indication occurs often enough to trigger an event, the event delivers a message to the Tivoli Enterprise Console in the following format:

<*application\_label*>: The Dispatcher Busy Percentage for the <*Protocol*> protocol for Oracle instance <*InstanceName*> has crossed above the predefined threshold of <*Threshold*> percent and is currently at <*DispatcherBusyPercentage*> percent.

If you have Tivoli Business Systems Manager configured for your system, Tivoli Enterprise Console forwards the message to Tivoli Business Systems Manager.

You can check the health of this resource model in the IBM Tivoli Monitoring Web Health Console. For more information, see the IBM Tivoli Monitoring Web Health Console documentation.

Indicates the percentage of time that the dispatcher processes for each protocol are busy. If the dispatcher processes for a specific protocol are busy for more than 50% of the time, you can improve performance by adding more dispatcher processes. Do this by increasing the value of the MTS\_MAX\_DISPATCHERS initialization parameter.

The indication has the following attributes:

#### **DispatcherBusyPercentage**

The percentage of time that dispatcher processes for the specified protocol are busy.

#### **InstanceName**

The name of an Oracle database instance. The instance name is identified

by the INSTANCE\_NAME parameter in the database initialization parameter file and corresponds to the Oracle System Identifier (SID) of the instance.

#### <span id="page-185-0"></span>**Protocol**

The protocol utilized by one or more dispatchers.

This indication has the following thresholds:

• Maximum Dispatcher Busy Percentage

For more information about these thresholds, see ["Thresholds"](#page-189-0) on page 176.

The following table describes the default settings for this indication.

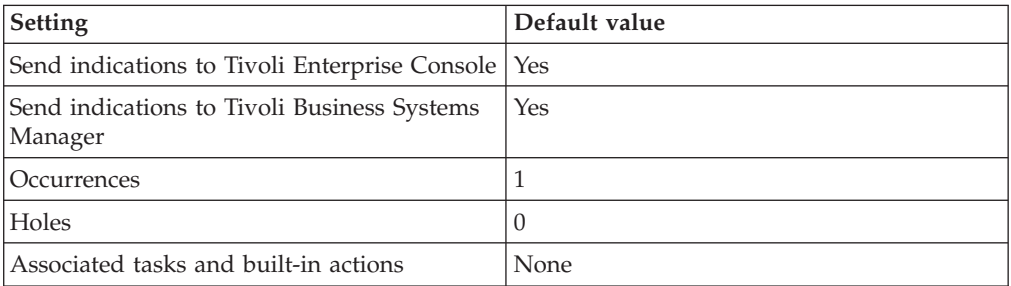

**Note:** If you have Tivoli Business Systems Manager configured for your systems, Tivoli Enterprise Console automatically forwards events to Tivoli Business Systems Manager. Do not change the configuration of the indication to send events to Tivoli Business Systems Manager.

#### **High Dispatcher Wait Time indication**

Occurs when the dispatcher wait time exceeds the specified threshold. When the indication occurs often enough to trigger an event, the event delivers a message to the Tivoli Enterprise Console in the following format:

<*application\_label*>: The Dispatcher Wait Time for the <*Protocol*> protocol for Oracle instance <*InstanceName*> has crossed above the predefined threshold of <*Threshold*> hundredths of a second and is currently at <*DispatcherWaitTime*> hundredths of a second.

If you have Tivoli Business Systems Manager configured for your system, Tivoli Enterprise Console forwards the message to Tivoli Business Systems Manager.

You can check the health of this resource model in the IBM Tivoli Monitoring Web Health Console. For more information, see the IBM Tivoli Monitoring Web Health Console documentation.

If the longest average wait time exceeds 0.1 seconds, you can improve performance by adding more dispatcher processes. Do this by increasing the value of the MTS\_MAX\_DISPATCHERS initialization parameter for Oracle 8i or 9i, or MAX\_DISPATCHERS for Oracle 9i.

The indication has the following attributes:

#### **DispatcherWaitTime**

The average time (in hundredths of a second) that a response waits in the response queue for all dispatchers of the specified protocol to route it.

#### **InstanceName**

The name of an Oracle database instance. The instance name is identified

by the INSTANCE\_NAME parameter in the database initialization parameter file and corresponds to the Oracle System Identifier (SID) of the instance.

#### <span id="page-186-0"></span>**Protocol**

The protocol utilized by one or more dispatchers.

This indication has the following thresholds:

• Maximum Dispatcher Wait Time

For more information about these thresholds, see ["Thresholds"](#page-189-0) on page 176.

The following table describes the default settings for this indication.

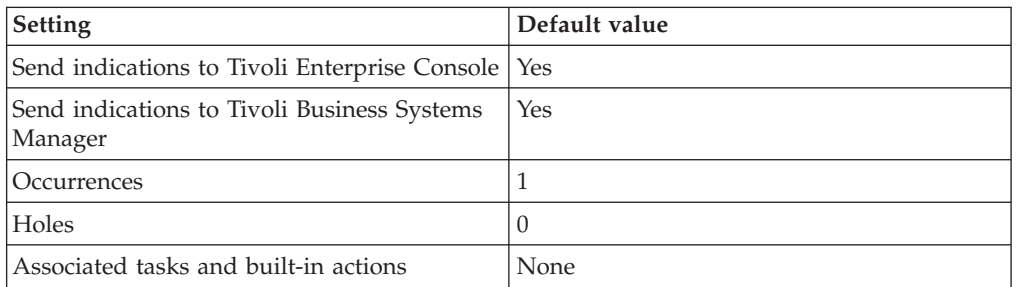

**Note:** If you have Tivoli Business Systems Manager configured for your systems, Tivoli Enterprise Console automatically forwards events to Tivoli Business Systems Manager. Do not change the configuration of the indication to send events to Tivoli Business Systems Manager.

#### **High Shared Server Process Percentage indication**

Occurs when the shared server process percentage exceeds the specified threshold. When the indication occurs often enough to trigger an event, the event delivers a message to the Tivoli Enterprise Console in the following format:

<*application\_label*>: The Shared Server Process Percentage for Oracle instance <*InstanceName*> has crossed above the predefined threshold of <*Threshold*> percent and is currently at <*SharedServerProcessPercentage*> percent.

If you have Tivoli Business Systems Manager configured for your system, Tivoli Enterprise Console forwards the message to Tivoli Business Systems Manager.

You can check the health of this resource model in the IBM Tivoli Monitoring Web Health Console. For more information, see the IBM Tivoli Monitoring Web Health Console documentation.

Indicates the current number of shared server processes as a percentage of the instance limit. This controls the maximum number of shared server processes allowed to run simultaneously (the default is 20). If the shared server process ratio exceeds 85%, consider increasing the MTS\_MAX\_SERVERS initialization parameter for Oracle 8i or 9i, or MAX\_SERVERS for Oracle 9i.

The indication has the following attribute:

### **InstanceName**

The name of an Oracle database instance. The instance name is identified by the INSTANCE\_NAME parameter in the database initialization parameter file and corresponds to the Oracle System Identifier (SID) of the instance.

#### <span id="page-187-0"></span>**SharedServerProcessPercentage**

The current number of shared-server processes as a percentage of the instance limit.

This indication has the following thresholds:

• Maximum Shared Server Process Percentage

For more information about these thresholds, see ["Thresholds"](#page-189-0) on page 176.

The following table describes the default settings for this indication.

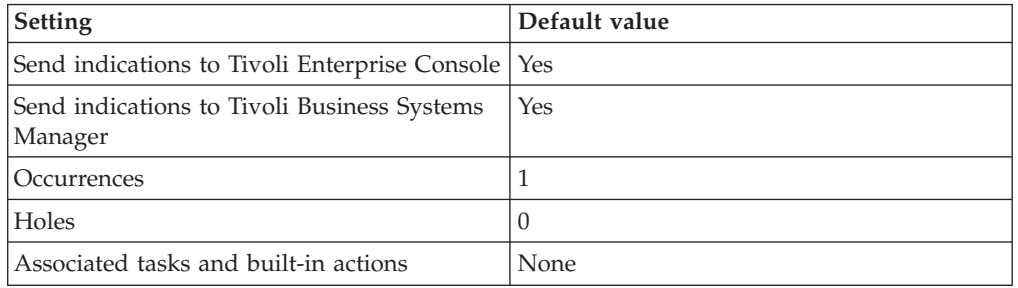

**Note:** If you have Tivoli Business Systems Manager configured for your systems, Tivoli Enterprise Console automatically forwards events to Tivoli Business Systems Manager. Do not change the configuration of the indication to send events to Tivoli Business Systems Manager.

## **High Shared Server Process Highwater Mark Percentage indication**

Occurs when the shared server process high water mark percentage exceeds the specified threshold. When the indication occurs often enough to trigger an event, the event delivers a message to the Tivoli Enterprise Console in the following format:

<*application\_label*>: The Shared Server Process Highwater Mark Percentage for Oracle instance <*InstanceName*> has crossed above the predefined threshold of <*Threshold*> percent and is currently at <*SharedServerProcessHWMPercentage*> percent.

If you have Tivoli Business Systems Manager configured for your system, Tivoli Enterprise Console forwards the message to Tivoli Business Systems Manager.

You can check the health of this resource model in the IBM Tivoli Monitoring Web Health Console. For more information, see the IBM Tivoli Monitoring Web Health Console documentation.

The indication has the following attribute:

#### **InstanceName**

The name of an Oracle database instance. The instance name is identified by the INSTANCE\_NAME parameter in the database initialization parameter file and corresponds to the Oracle System Identifier (SID) of the instance.

#### **SharedServerProcessHWMPercentage**

The highest number of shared-server processes as a percentage of the instance limit.

This indication has the following thresholds:

<span id="page-188-0"></span>• Maximum Shared Server Process Highwater Mark Percentage

For more information about these thresholds, see ["Thresholds"](#page-189-0) on page 176.

The following table describes the default settings for this indication.

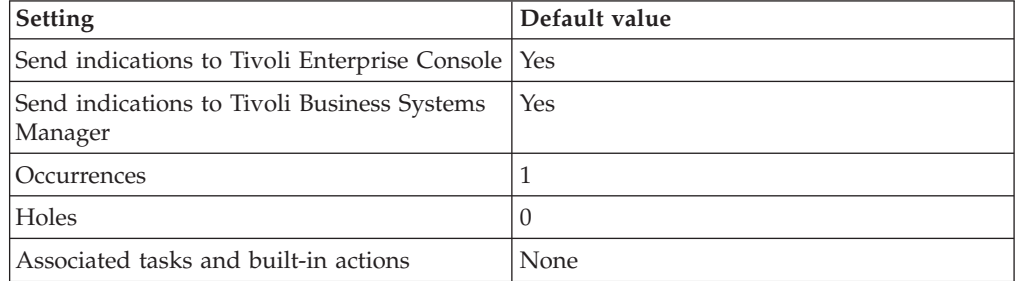

**Note:** If you have Tivoli Business Systems Manager configured for your systems, Tivoli Enterprise Console automatically forwards events to Tivoli Business Systems Manager. Do not change the configuration of the indication to send events to Tivoli Business Systems Manager.

### **High Shared Server Request Queue Wait Time indication**

Occurs when the shared server request queue wait time exceeds the specified threshold. When the indication occurs often enough to trigger an event, the event delivers a message to the Tivoli Enterprise Console in the following format:

<*application\_label*>: The Shared Server Request Queue Wait Time for Oracle instance <*InstanceName*> has crossed above the predefined threshold of <*Threshold*> hundredths of a second and is currently at <*SharedServerWaitTime*> hundreths of a second.

If you have Tivoli Business Systems Manager configured for your system, Tivoli Enterprise Console forwards the message to Tivoli Business Systems Manager.

You can check the health of this resource model in the IBM Tivoli Monitoring Web Health Console. For more information, see the IBM Tivoli Monitoring Web Health Console documentation.

Indicates the average wait time (in hundredths of a second) that a request waits in the request queue. If the average request time exceeds 0.1 seconds, you can improve performance by adding more shared-server processes. To add more shared-server processes, increase the value of the MTS\_MAX\_SERVERS initialization parameter for Oracle 8i or 9i, or MAX\_SERVERS for Oracle 9i.

The indication has the following attribute:

#### **InstanceName**

The name of an Oracle database instance. The instance name is identified by the INSTANCE\_NAME parameter in the database initialization parameter file and corresponds to the Oracle System Identifier (SID) of the instance.

#### **SharedServerWaitTime**

The average wait time (in hundredths of a second) that a request waits in the request queue.

This indication has the following thresholds:

• Maximum Shared Server Request Queue Wait Time

<span id="page-189-0"></span>For more information about these thresholds, see "Thresholds" on page 176.

The following table describes the default settings for this indication.

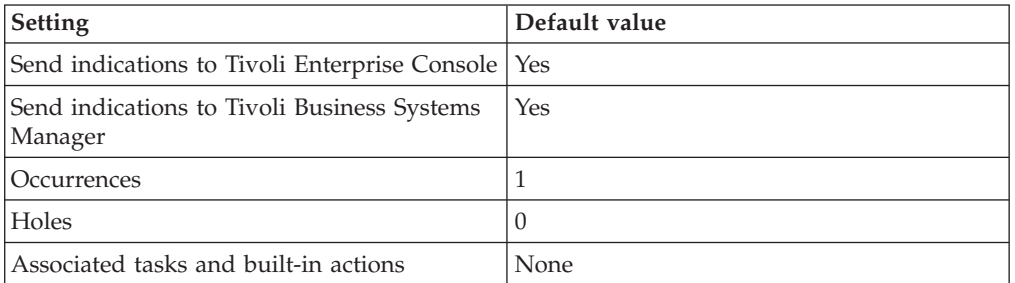

**Note:** If you have Tivoli Business Systems Manager configured for your systems, Tivoli Enterprise Console automatically forwards events to Tivoli Business Systems Manager. Do not change the configuration of the indication to send events to Tivoli Business Systems Manager.

## **Thresholds**

The following table lists the thresholds that can be set for the Multi-Threaded Server resource model. For each threshold it shows the name, a short description, and the default value:

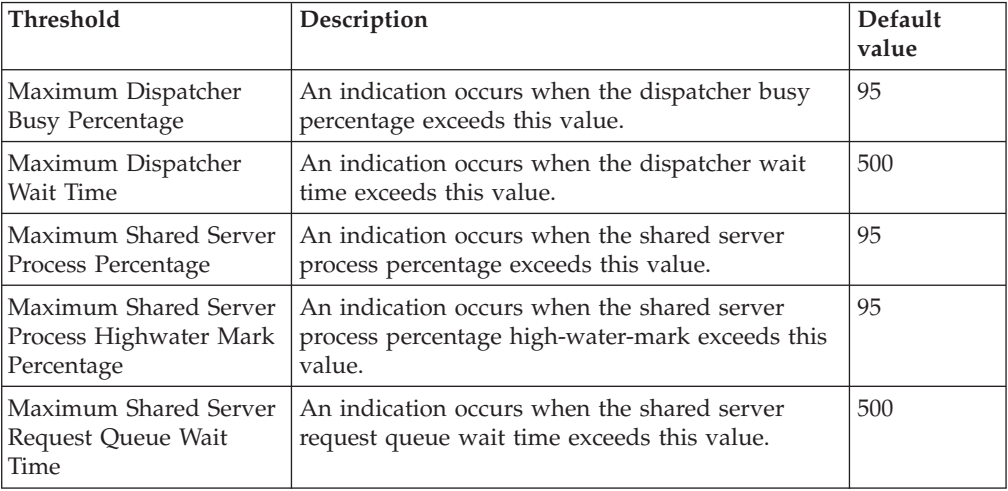

## **Parameters**

**Note:** A plus symbol (+) denotes parameters that feature selective logging. Selective logging enables you to choose metrics/properties that you want to log. The selective logging metrics are listed in the value field of the Parameters window.

The following table lists the parameters that can be set for the Multi-Threaded Server resource model. The table shows the name, a short description, and the default value for each parameter:

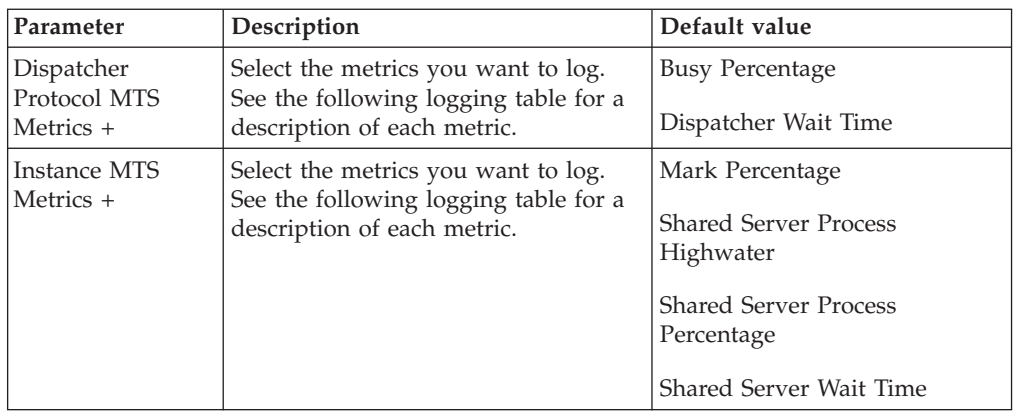

# **Tasks and built-in actions**

None

# **Logging**

You can log data for the properties of the managed resource listed in the following table. The table shows the context of the managed resource and the properties that the resource model logs for the IBM Tivoli Monitoring Web Health Console.

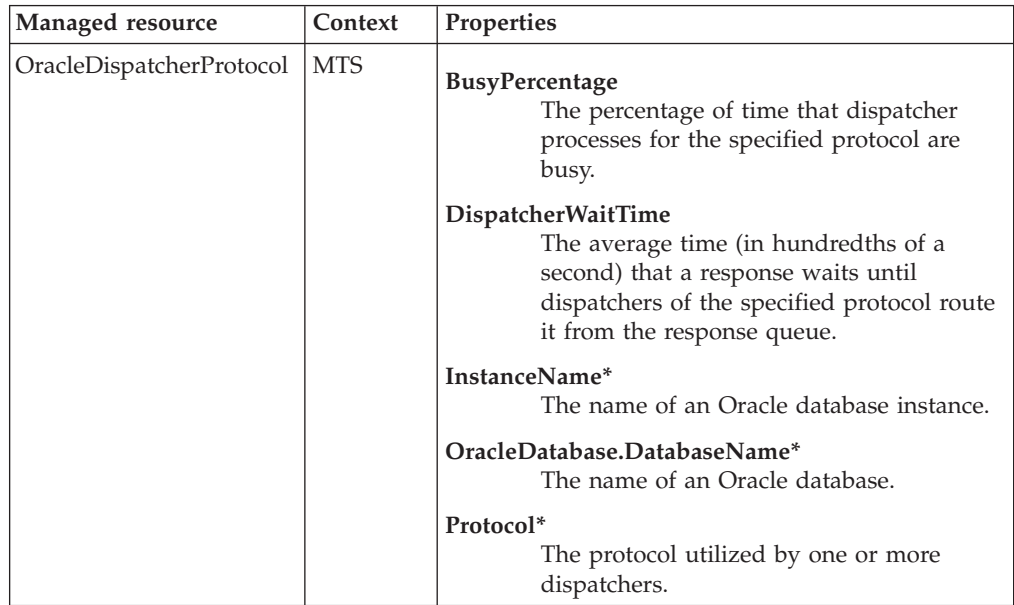

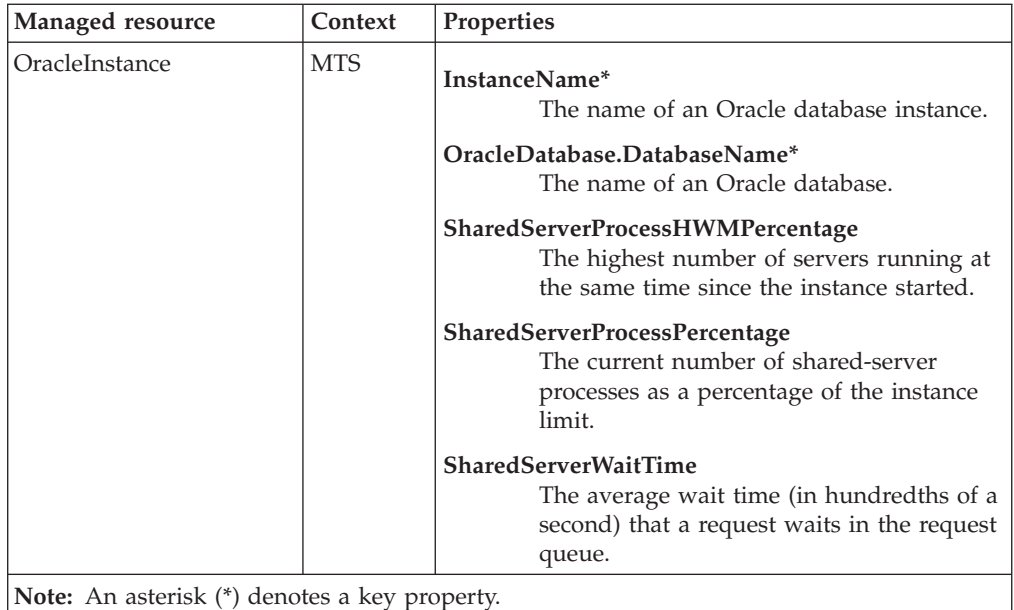

## **Return codes**

[Table 2 on page 7](#page-20-0) contains a listing of resource model return codes, their description, and what action you can take to resolve each code. The return code number is displayed in the IBM Tivoli Monitoring Web Health Console status field, or by using the **wdmlseng** command.

# **CLI example**

wdmeditprf -P OracleProfile#tme-region -add OracleMTS -c 600 \  $-$ Log  $-$ LogDisable  $-p$  12:00  $-A$ gg no  $-a$ p 00:15  $-N$ oMin  $-N$ oMax  $-A$ vg \ -t Maximum DispatcherBusyPercentage 95.000000 \ -t Maximum\_DispatcherWaitTime 500.000000 \ -t Maximum SharedServerProcessHWMPercentage 95.000000 \ -t Maximum SharedServerProcessPercentage 95.000000 \ -t Maximum\_SharedServerRequestQueueWaitTime 500.000000 \ -AddPar DispatcherProtocolMTSMetrics "numBusyPercentage" \ -AddPar DispatcherProtocolMTSMetrics "numDispatcherWaitTime" \ -AddPar InstanceMTSMetrics "numSharedServerWaitTime" \ -AddPar InstanceMTSMetrics "numSharedServerProcessPercentage" \ -AddPar InstanceMTSMetrics "numSharedServerProcessHWMPercentage" \ -e Oracle\_High\_SharedServerRequestQueueWaitTime \  $-o$  1  $-h$   $\overline{0}$  -severity CRITICAL -SendTBSM -SendTec \ -e Oracle High SharedServerProcessPercentage \  $-o$  1  $-h$   $\overline{0}$   $-s$ everity CRITICAL  $-SendTBSM$   $-SendTec$ -e Oracle\_High\_DispatcherWaitTime \  $-o$  1  $-h$   $\overline{0}$  -severity CRITICAL -SendTBSM -SendTec \ -e Oracle High SharedServerProcessHWMPercentage \ -o 1 -h 0 -severity CRITICAL -SendTBSM -SendTec \ -e Oracle High DispatcherBusyPercentage \

 $-o$  1  $-h$   $\overline{0}$   $-s$ everity CRITICAL  $-SendTBSM$   $-SendTec$ 

# **Other Performance Monitors**

# **Description**

Monitors the following performance-related metrics of an Oracle database:

- v The session with the greatest number of open cursors, which the resource model reports as a percentage of the limit defined by the **OPEN\_CURSORS** initialization parameter for the instance
- The block get rate, which is the basic measure of the rate at which the application system references the database
- The percentage of blocks accessed that were updated
- The ratio of cluster key scan block gets to cluster key scans (If the ratio exceeds one, the rows for a cluster key are stored in multiple data blocks.)
- The ratio, as a percentage, of freelist waits to the total number of requests for data
- The current number of Oracle processes as a percentage of the instance maximum
- The sort overflow percentage, which yields the number of sorts that are using temporary segments
- The number of rows in the SYS.DUAL table
- The current system-wide value from V\$SYSSTAT for the specified statistic

Heterogeneous services connect Oracle and non-Oracle systems. This resource model examines the heterogeneous services accessing the Oracle instance at the monitoring interval and reports how long the service has been running. The resource model enables the user to filter for a particular service.

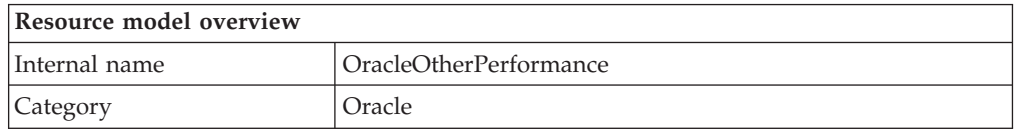

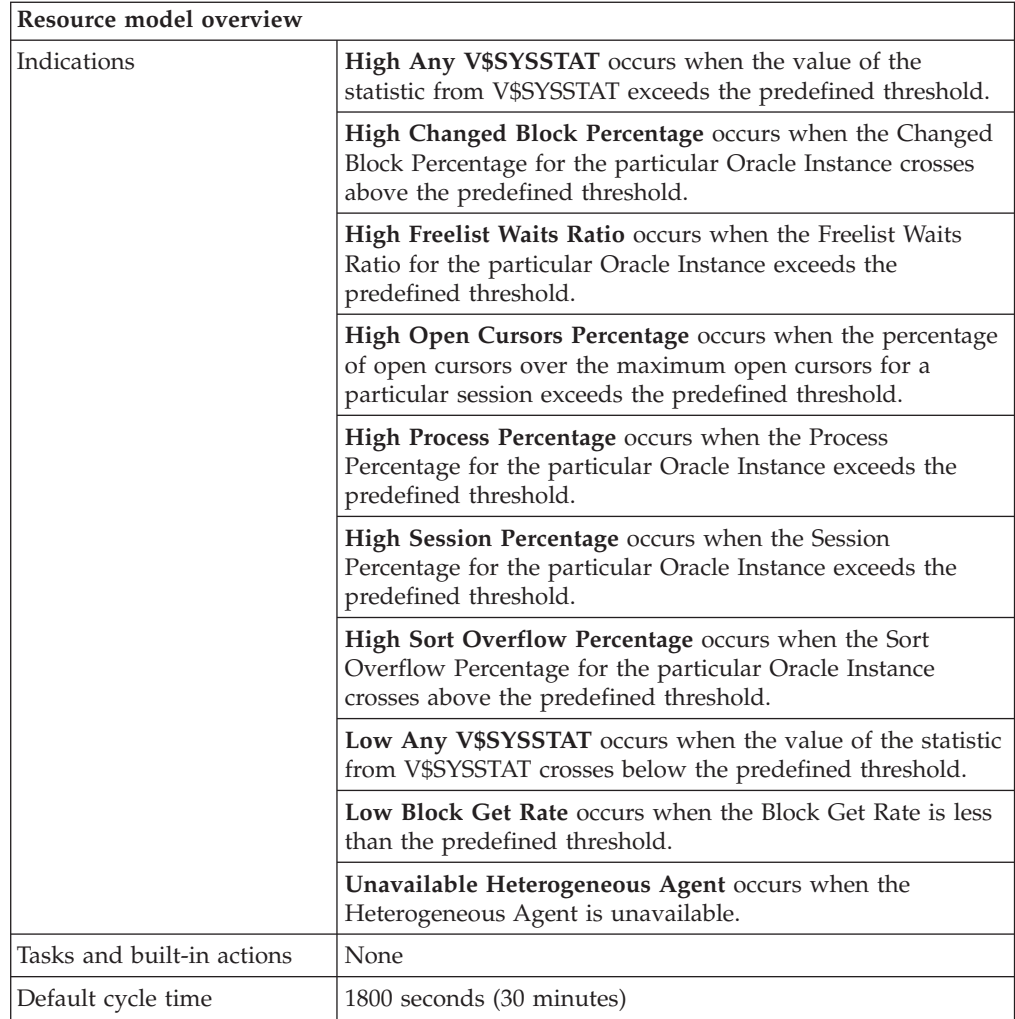

# **Target managed resource**

OracleDatabaseManager, OracleInstanceManager

# **Indications and events**

The following table summarizes the indications for this resource model, the events associated with the indications, the default severity of the events, and where to find a detailed description of the indication. The resource model generates an event when the threshold you specify for the indication is triggered.

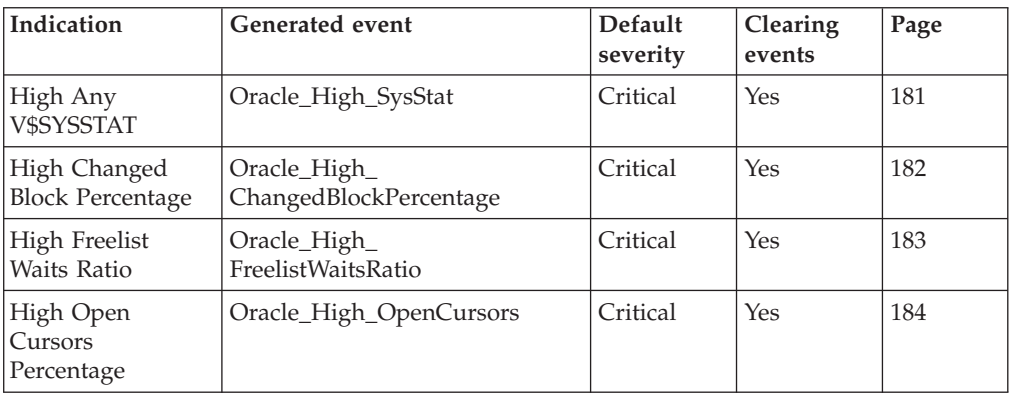

<span id="page-194-0"></span>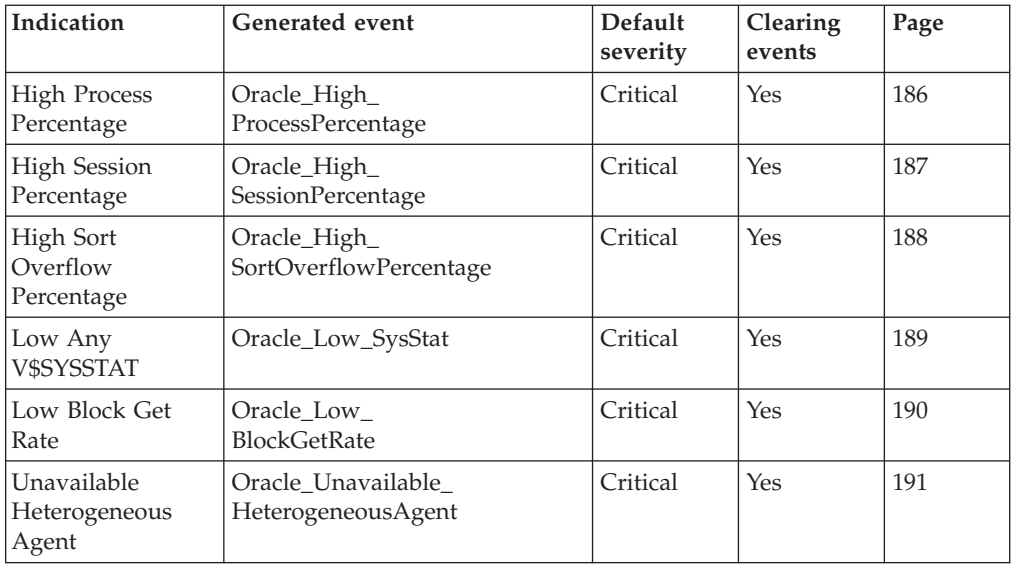

## **High Any V\$SYSSTAT indication**

Occurs when the value of the statistic from V\$SYSSTAT exceeds the predefined threshold. When the indication occurs often enough to trigger an event, the event delivers a message to the Tivoli Enterprise Console in the following format:

<*application\_label*>: The value for statistic <*StatName*> for Oracle instance <InstanceName> has crossed above the predefined threshold of <*Threshold*> and is currently <*Value*>.

If you have Tivoli Business Systems Manager configured for your system, Tivoli Enterprise Console forwards the message to Tivoli Business Systems Manager.

You can check the health of this resource model in the IBM Tivoli Monitoring Web Health Console. For more information, see the IBM Tivoli Monitoring Web Health Console documentation.

The indication has the following attributes:

### **ClassNumber**

The number that represents a statistics class. The class numbers represent the following: 1 User, 2 Redo, 4 Enqueue, 8 Cache, 16 OS, 32 Oracle Real Application Cluster, 64 SQL, 128 Debug.

#### **InstanceName**

The name of an Oracle database instance. The instance name is identified by the INSTANCE\_NAME parameter in the database initialization parameter file and corresponds to the Oracle System Identifier (SID) of the instance.

#### **StatName**

The name of the statistic.

**Value** The system statistic value.

The High Any V\$SYSSTAT indication thresholds are set with the Monitored V\$SYSSTAT Parameters and Thresholds parameter for this resource model.

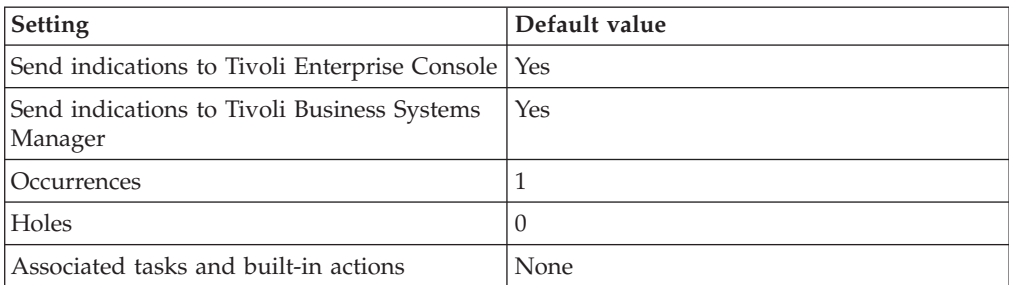

<span id="page-195-0"></span>The following table describes the default settings for this indication.

**Note:** If you have Tivoli Business Systems Manager configured for your systems, Tivoli Enterprise Console forwards events to Tivoli Business Systems Manager. Do not change the configuration of the indication to send events to Tivoli Business Systems Manager.

### **High Changed Block Percentage indication**

Occurs when the Changed Block Percentage for the particular Oracle instance crosses above the predefined threshold. When the indication occurs often enough to trigger an event, the event delivers a message to the Tivoli Enterprise Console in the following format:

<*application\_label*>: The Changed Block Percentage for Oracle instance <*InstanceName*> has crossed above the predefined threshold of <*Threshold*> percent and is currently at <*ChangedBlockPercentage*> percent.

If you have Tivoli Business Systems Manager configured for your system, Tivoli Enterprise Console forwards the message to Tivoli Business Systems Manager.

You can check the health of this resource model in the IBM Tivoli Monitoring Web Health Console. For more information, see the IBM Tivoli Monitoring Web Health Console documentation.

This indication reports the balance between queries made and the DML within the database application. Changes in this ratio indicate and quantify changes to index structures or application usage. The ratio is calculated as:

[*db block changes* / (*db block gets* + *consistent gets*)] \* 100

The indication has the following attributes:

#### **ChangedBlockPercentage**

The percentage of blocks that were accessed and updated by users. The percentage is the balance between queries made and the DML within the database application.

#### **InstanceName**

The name of an Oracle database instance. The instance name is identified by the INSTANCE\_NAME parameter in the database initialization parameter file and corresponds to the Oracle System Identifier (SID) of the instance.

This indication has the following thresholds:

• Maximum Changed Block Percentage

For more information about these thresholds, see ["Thresholds"](#page-205-0) on page 192.

<span id="page-196-0"></span>The following table describes the default settings for this indication.

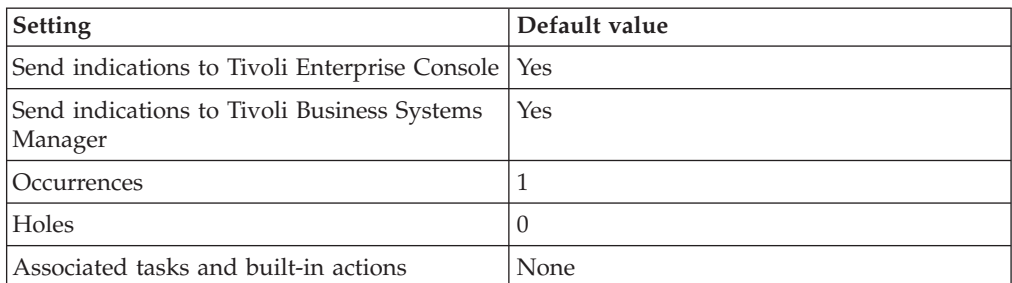

**Note:** If you have Tivoli Business Systems Manager configured for your systems, Tivoli Enterprise Console automatically forwards events to Tivoli Business Systems Manager. Do not change the configuration of the indication to send events to Tivoli Business Systems Manager.

## **High Freelist Waits Ratio indication**

Occurs when the Freelist Waits Ratio for the particular Oracle Instance exceeds the predefined threshold. When the indication occurs often enough to trigger an event, the event delivers a message to the Tivoli Enterprise Console in the following format:

<*application\_label*>: The Freelist Waits Ratio for Oracle instance <*InstanceName*> has crossed above the predefined threshold of <*Threshold*> percent and is currently at <*FreelistWaitsRatio*> percent.

If you have Tivoli Business Systems Manager configured for your system, Tivoli Enterprise Console forwards the message to Tivoli Business Systems Manager.

You can check the health of this resource model in the IBM Tivoli Monitoring Web Health Console. For more information, see the IBM Tivoli Monitoring Web Health Console documentation.

This indication calculates the freelist waits ratio as:

(*number of free list waits / total number of requests for data*) \* 100

If the ratio exceeds 1%, increase the number of freelists for the relevant tables. An Oracle table is created with a default of one freelist. This might not be enough for insert- and update-intensive tables. When two or more processes are searching the freelist at the same time, a process might need to request additional information from disk, which can result in a resource wait. To avoid this problem, export the data from the insert- and update-intensive tables, drop the tables, recreate them with a bigger **FREELIST** parameter, and import the data.

The indication has the following attributes:

#### **FreelistWaitsRatio**

The ratio of freelist waits to the total number of requests for data.

#### **InstanceName**

The name of an Oracle database instance. The instance name is identified by the INSTANCE\_NAME parameter in the database initialization parameter file and corresponds to the Oracle System Identifier (SID) of the instance.

This indication has the following thresholds:

<span id="page-197-0"></span>• Maximum Freelist Waits Ratio

For more information about these thresholds, see ["Thresholds"](#page-205-0) on page 192.

The following table describes the default settings for this indication.

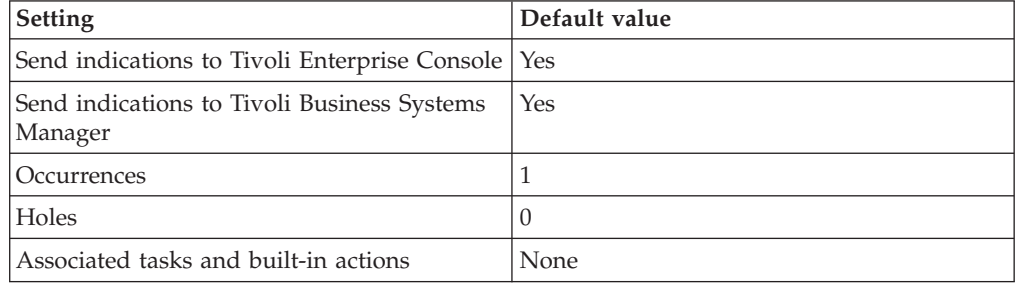

**Note:** If you have Tivoli Business Systems Manager configured for your systems, Tivoli Enterprise Console automatically forwards events to Tivoli Business Systems Manager. Do not change the configuration of the indication to send events to Tivoli Business Systems Manager.

### **High Open Cursors Percentage indication**

Occurs when the percentage of open cursors over the maximum open cursors for a particular session exceeds the predefined threshold. When the indication occurs often enough to trigger an event, the event delivers a message to the Tivoli Enterprise Console in the following format:

<*application\_label*>: The Open Cursor Percentage for Oracle Instance <*InstanceName*> for session <*SessionID*> has crossed above the predefined threshold of <*Threshold*> percent and is currently at <*OpenCursorsPercentage*> percent.

If you have Tivoli Business Systems Manager configured for your system, Tivoli Enterprise Console forwards the message to Tivoli Business Systems Manager.

You can check the health of this resource model in the IBM Tivoli Monitoring Web Health Console. For more information, see the IBM Tivoli Monitoring Web Health Console documentation.

The location of private SQL areas is dependent on the use of a multi-threaded or dedicated server. A multi-threaded server uses the shared buffer pool to store private SQL; a dedicated server uses the user's Program Global Area (PGA). In both cases, the maximum number of private SQL areas that an individual session can process is defined by the **OPEN\_CURSORS** initialization parameter (the default is 50). Within the bounds of the maximum limit, the setting of this parameter has little or no effect on the performance of the server; therefore, it should be set artificially high to prevent hitting the maximum limit. The maximum limit is operating-system dependent.

The indication has the following attributes:

#### **AccessObject**

The name of the object currently locked by this session.

#### **InstanceName**

The name of an Oracle database instance. The instance name is identified by the INSTANCE\_NAME parameter in the database initialization parameter file and corresponds to the Oracle System Identifier (SID) of the instance.

#### **LockWait**

The address of lock waiting for, or NULL if there is none.

## **LockWaitTime**

The time (in seconds) since current mode was granted.

## **LogonTime**

The time of logon for the specified session.

#### **Machine**

The name of the machine where the client process is executing.

#### **OpenCursors**

The number of cursors currently open by this session.

#### **OpenCursorsPercentage**

Per session, the percentage of open cursors to maximum allowed cursors per session.

#### **OSUser**

The operating system user name.

#### **Process**

The process identifier of the client process.

### **ProcessAddress**

The address of the process that owns this session.

#### **Program**

The name of the client program being executed by the client process.

**Server** The server type as one of the following: dedicated, shared, pseudo, or none.

#### **SessionID**

The session identifier.

#### **SQLHashValue**

The hash value of the SQL statement used with SQL\_ADDRESS to identify the SQL statement that is currently being executed.

#### **SQLText**

The text piece of a SQL statement.

#### **Username**

The name of the user as recognized by the Oracle server and other users so that the user can connect to and access objects in a database. Each user name is associated with a password that also must be entered to connect to an Oracle database.

This indication has the following thresholds:

• Maximum Open Cursors Percentage

For more information about these thresholds, see ["Thresholds"](#page-205-0) on page 192.

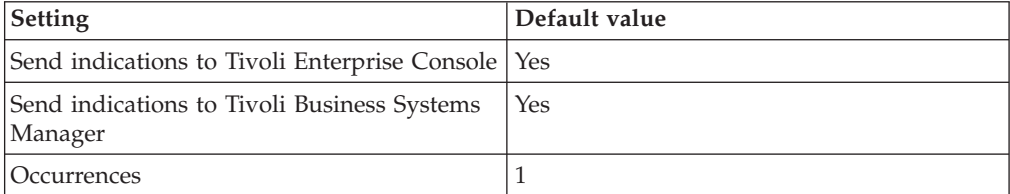

<span id="page-199-0"></span>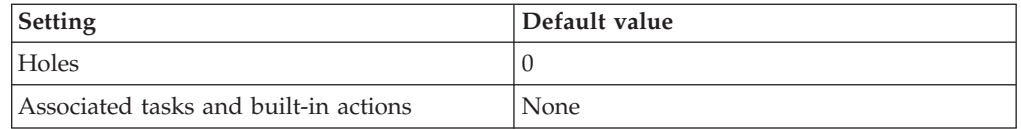

### **High Process Percentage indication**

Occurs when the process percentage for the particular Oracle instance exceeds the predefined threshold. When the indication occurs often enough to trigger an event, the event delivers a message to the Tivoli Enterprise Console in the following format:

<*application\_label*>: The Process Percentage for Oracle instance <*InstanceName*> has crossed above the predefined threshold of <*Threshold*> percent and is currently at <*ProcessPercentage*> percent.

If you have Tivoli Business Systems Manager configured for your system, Tivoli Enterprise Console forwards the message to Tivoli Business Systems Manager.

You can check the health of this resource model in the IBM Tivoli Monitoring Web Health Console. For more information, see the IBM Tivoli Monitoring Web Health Console documentation.

This indication reports the current total number of Oracle processes running on the instance, as a percentage of the maximum. The maximum is set by the **PROCESSES** initialization parameter for the instance (the default is 50). If you increase the value of the PROCESSES parameter, you must also increase the value of SESSIONS if it is explicitly set in the initialization parameter file. Otherwise, SESSIONS defaults to PROCESSES \* 1.1, which is acceptable. When setting this parameter, set one process for each connected user, and one process for each background process. Each instance requires at least four background processes (SMON, DBWR, LGWR, and PMON), but there can be a number of additional background processes, including the following:

- ARCn If the database is running in ARCHIVELOG mode
- RECO If the distributed option has been installed
- CKPT If the checkpoint process is running
- DBWn One process for each additional database writer
- Dnnn— One process for each dispatcher
- Snnn One process for each shared server
- LCKn One process for each parallel server lock process

The indication has the following attributes:

#### **InstanceName**

The name of an Oracle database instance. The instance name is identified by the INSTANCE\_NAME parameter in the database initialization parameter file and corresponds to the Oracle System Identifier (SID) of the instance.

#### **ProcessPercentage**

The current total number of Oracle processes running on an instance, as a

percentage of the maximum. The maximum is set by the PROCESS initialization parameter for the instance.

<span id="page-200-0"></span>This indication has the following thresholds:

• Maximum Process Percentage

For more information about these thresholds, see ["Thresholds"](#page-205-0) on page 192.

The following table describes the default settings for this indication.

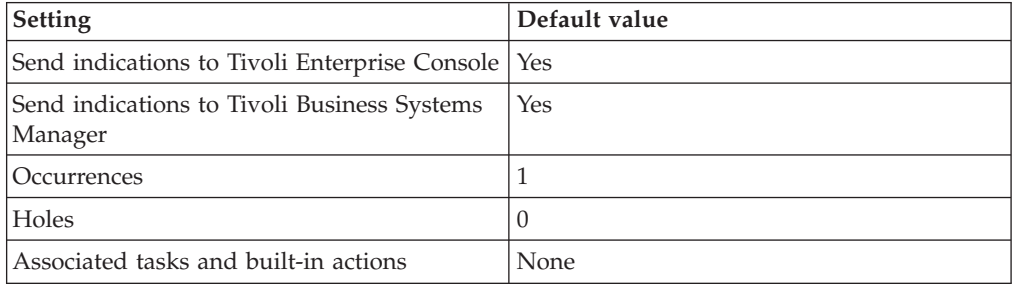

**Note:** If you have Tivoli Business Systems Manager configured for your systems, Tivoli Enterprise Console automatically forwards events to Tivoli Business Systems Manager. Do not change the configuration of the indication to send events to Tivoli Business Systems Manager.

#### **High Session Percentage indication**

Occurs when the Session Percentage for the particular Oracle instance exceeds the predefined threshold. When the indication occurs often enough to trigger an event, the event delivers a message to the Tivoli Enterprise Console in the following format:

<*application\_label*>: The Session Percentage for Oracle instance <*InstanceName*> has crossed above the predefined threshold of <*Threshold*> percent and is currently at <*SessionPercentage*> percent.

If you have Tivoli Business Systems Manager configured for your system, Tivoli Enterprise Console forwards the message to Tivoli Business Systems Manager.

You can check the health of this resource model in the IBM Tivoli Monitoring Web Health Console. For more information, see the IBM Tivoli Monitoring Web Health Console documentation.

The indication has the following attributes:

#### **InstanceName**

The name of an Oracle database instance. The instance name is identified by the INSTANCE\_NAME parameter in the database initialization parameter file and corresponds to the Oracle System Identifier (SID) of the instance.

#### **SessionPercentage**

The percentage of current sessions to the maximum allowed number of sessions.

This indication has the following thresholds:

• Maximum Session Percentage

For more information about these thresholds, see ["Thresholds"](#page-205-0) on page 192.

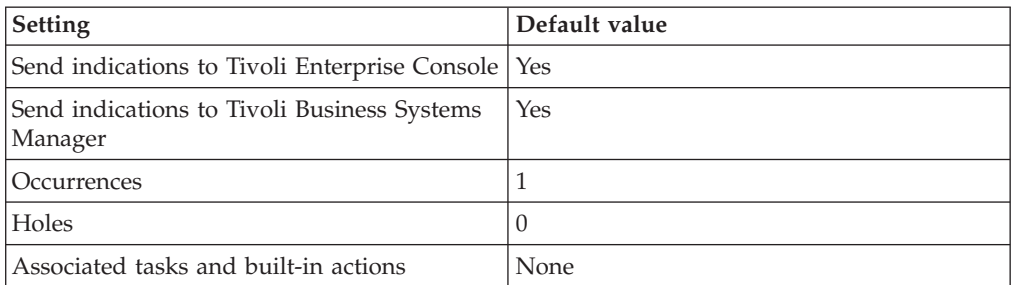

<span id="page-201-0"></span>The following table describes the default settings for this indication.

**Note:** If you have Tivoli Business Systems Manager configured for your systems, Tivoli Enterprise Console automatically forwards events to Tivoli Business Systems Manager. Do not change the configuration of the indication to send events to Tivoli Business Systems Manager.

## **High Sort Overflow Percentage indication**

Occurs when the Sort Overflow Percentage for the particular Oracle instance crosses above the predefined threshold. When the indication occurs often enough to trigger an event, the event delivers a message to the Tivoli Enterprise Console in the following format:

<*application\_label*>: The Sort Overflow Percentage for Oracle instance <*InstanceName*> has crossed above the predefined threshold of <*Threshold*> percent and is currently at <*SortOverflowPercentage*> percent.

If you have Tivoli Business Systems Manager configured for your system, Tivoli Enterprise Console forwards the message to Tivoli Business Systems Manager.

You can check the health of this resource model in the IBM Tivoli Monitoring Web Health Console. For more information, see the IBM Tivoli Monitoring Web Health Console documentation.

For a system running mainly medium-sized sorts and configured with the shared-server option, increase the SORT\_AREA\_SIZE parameter to improve performance. The sort overflow ratio is calculated as:

Sorts(disk) / (Sorts(memory) + Sorts(disk))

Disk sorts require the creation of temporary segments on disk to store the intermediate sort results. This occurs if the amount of data being sorted exceeds the value of the SORT\_AREA\_SIZE initialization parameter. Ideally, the ratio of disk sorts to memory sorts should be less than 5%. To increase the percentage of memory sorts, increase the value of SORT\_AREA\_SIZE. However, the sort area is allocated for each user, so increase the value in small increments to avoid allocating too much memory to sort areas.

The indication has the following attributes:

#### **InstanceName**

The name of an Oracle database instance. The instance name is identified by the INSTANCE\_NAME parameter in the database initialization parameter file and corresponds to the Oracle System Identifier (SID) of the instance.

#### **SortOverflowPercentage**

The percentage of sorts that are using temporary segments.

<span id="page-202-0"></span>This indication has the following thresholds:

• Maximum Sort Overflow Percentage

For more information about these thresholds, see ["Thresholds"](#page-205-0) on page 192.

The following table describes the default settings for this indication.

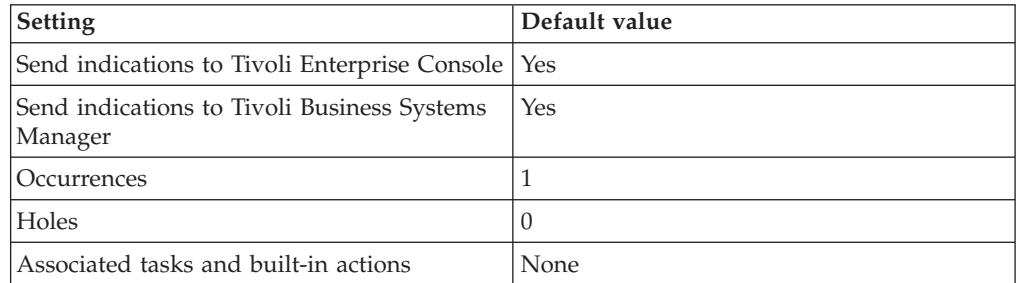

**Note:** If you have Tivoli Business Systems Manager configured for your systems, Tivoli Enterprise Console automatically forwards events to Tivoli Business Systems Manager. Do not change the configuration of the indication to send events to Tivoli Business Systems Manager.

### **Low Any V\$SYSSTAT indication**

Occurs when the value of the statistic from V\$SYSSTAT crosses below the predefined threshold. When the indication occurs often enough to trigger an event, the event delivers a message to the Tivoli Enterprise Console in the following format:

<*application\_label*>: The value for statistic <*StatName*> for Oracle instance <*InstanceName*> has crossed below the predefined threshold of <*Threshold*> and is currently at <*Value*>.

If you have Tivoli Business Systems Manager configured for your system, Tivoli Enterprise Console forwards the message to Tivoli Business Systems Manager.

You can check the health of this resource model in the IBM Tivoli Monitoring Web Health Console. For more information, see the IBM Tivoli Monitoring Web Health Console documentation.

The indication has the following attributes:

#### **ClassNumber**

The number that represents a statistics class. The class numbers represent the following: 1 User, 2 Redo, 4 Enqueue, 8 Cache, 16 OS, 32 Oracle Real Application Cluster, 64 SQL, 128 Debug.

#### **InstanceName**

The name of an Oracle database instance. The instance name is identified by the INSTANCE\_NAME parameter in the database initialization parameter file and corresponds to the Oracle System Identifier (SID) of the instance.

#### **StatName**

The statistic name for the specified session.

**Value** The statistic value for the specified session.

The Low Any V\$SYSSTAT indication thresholds are set with the Monitored V\$SYSSTAT Parameters and Thresholds parameter for this resource model.

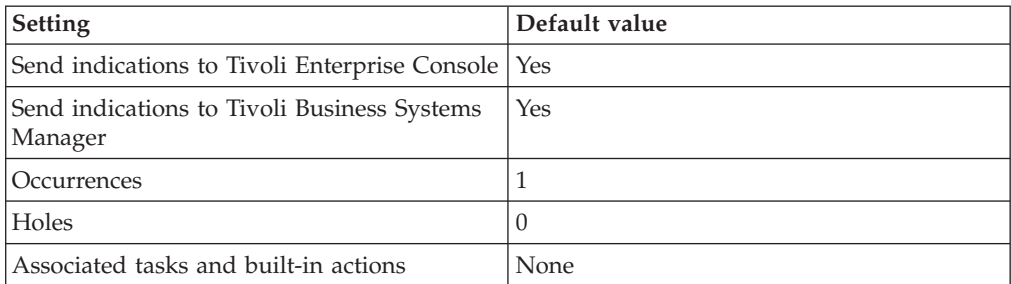

<span id="page-203-0"></span>The following table describes the default settings for this indication.

**Note:** If you have Tivoli Business Systems Manager configured for your systems, Tivoli Enterprise Console automatically forwards events to Tivoli Business Systems Manager. Do not change the configuration of the indication to send events to Tivoli Business Systems Manager.

## **Low Block Get Rate indication**

Occurs when the Block Get Rate is less than the predefined threshold. The Block Get Rate is the basic measure of the rate at which an application system references the database. When the indication occurs often enough to trigger an event, the event delivers a message to the Tivoli Enterprise Console in the following format:

```
<application_label>: The Block Get Rate for Oracle Instance
<InstanceName> has crossed below the predefined threshold of
<Threshold> and is currently <BlockGetRate>.
```
If you have Tivoli Business Systems Manager configured for your system, Tivoli Enterprise Console forwards the message to Tivoli Business Systems Manager.

You can check the health of this resource model in the IBM Tivoli Monitoring Web Health Console. For more information, see the IBM Tivoli Monitoring Web Health Console documentation.

This indication calculates the block get rate as:

(*db block gets* + *consistent gets*) / second

The indication has the following attributes:

#### **BlockGetRate**

The rate at which the application system references the database.

#### **InstanceName**

The name of an Oracle database instance. The instance name is identified by the INSTANCE\_NAME parameter in the database initialization parameter file and corresponds to the Oracle System Identifier (SID) of the instance.

This indication has the following thresholds:

• Minimum Block Get Rate

For more information about these thresholds, see ["Thresholds"](#page-205-0) on page 192.

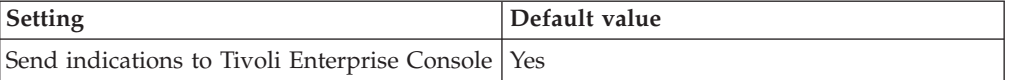

<span id="page-204-0"></span>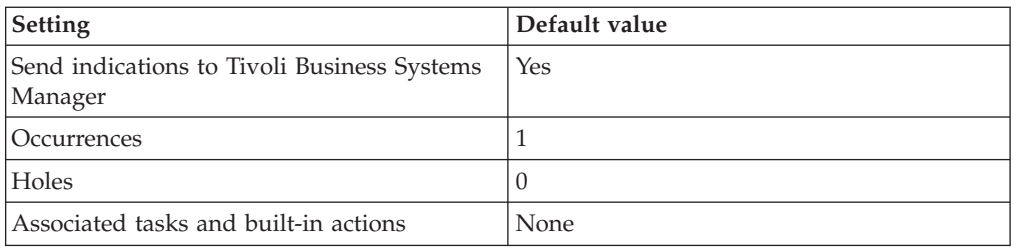

## **Unavailable Heterogeneous Agent indication**

Occurs when the Heterogeneous Agent is unavailable. When the indication occurs often enough to trigger an event, the event delivers a message to the Tivoli Enterprise Console in the following format:

<*application\_label*>: The Heterogenous Agent Service <*AgentID*>: <*Program*> for Oracle Instance <*InstanceName*> is unavailable.

If you have Tivoli Business Systems Manager configured for your system, Tivoli Enterprise Console forwards the message to Tivoli Business Systems Manager.

You can check the health of this resource model in the IBM Tivoli Monitoring Web Health Console. For more information, see the IBM Tivoli Monitoring Web Health Console documentation.

The indication has the following attributes:

#### **AgentID**

The Net8 session identifier used for connections to a heterogeneous service agent. The identifier must be the same as listed in the LISTENER.ORA file.

#### **Agent\_Type**

The type of heterogeneous service agent.

#### **InstanceName**

The name of an Oracle database instance. The instance name is identified by the INSTANCE\_NAME parameter in the database initialization parameter file and corresponds to the Oracle System Identifier (SID) of the instance.

#### **Machine**

The name of the operating system machine.

#### **OSUser**

The operating system username of the user.

#### **ProcessID**

The operating system process identifier of the heterogeneous service agent.

#### **Program**

The program name of the heterogeneous service agent.

#### **RunningDays**

The number of days this agent has been running.

This indication has no thresholds.

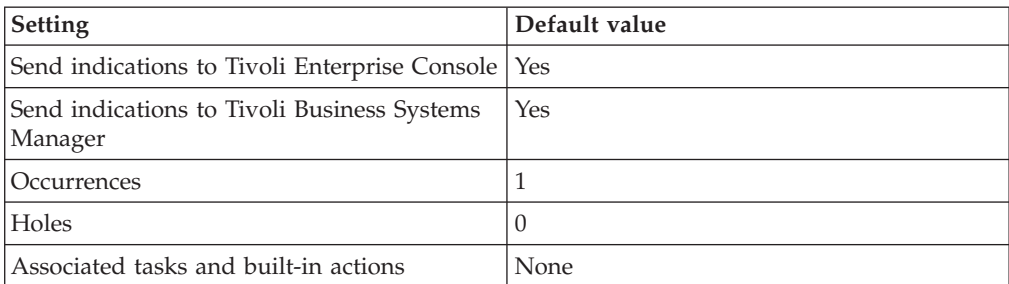

<span id="page-205-0"></span>The following table describes the default settings for this indication.

**Note:** If you have Tivoli Business Systems Manager configured for your systems, Tivoli Enterprise Console automatically forwards events to Tivoli Business Systems Manager. Do not change the configuration of the indication to send events to Tivoli Business Systems Manager.

# **Thresholds**

The following table lists the thresholds that can be set for the Other Performance Monitors resource model. For each threshold it shows the name, a short description, and the default value:

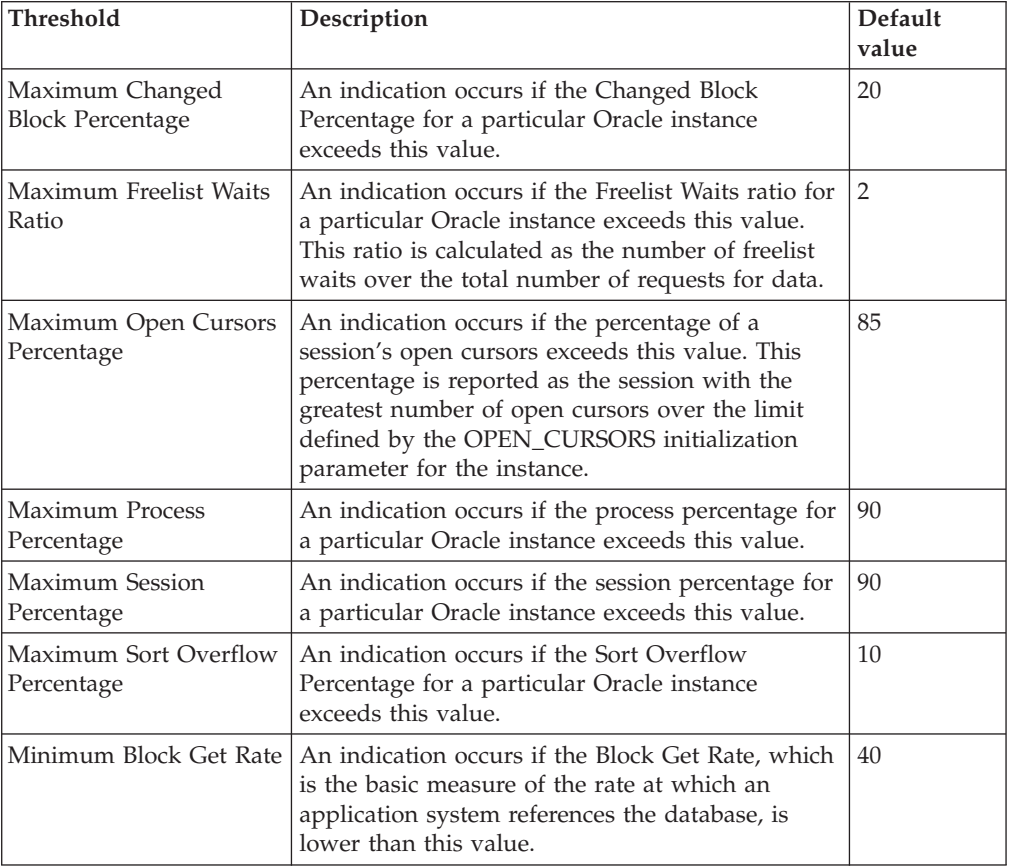

# **Parameters**

**Note:** A plus symbol (+) denotes parameters that feature selective logging. Selective logging enables you to choose metrics/properties that you want to log. The selective logging metrics are listed in the value field of the Parameters window.

The following table lists the parameters that can be set for the Other Performance Monitors resource model. The table shows the name, a short description, and the default value for each parameter:

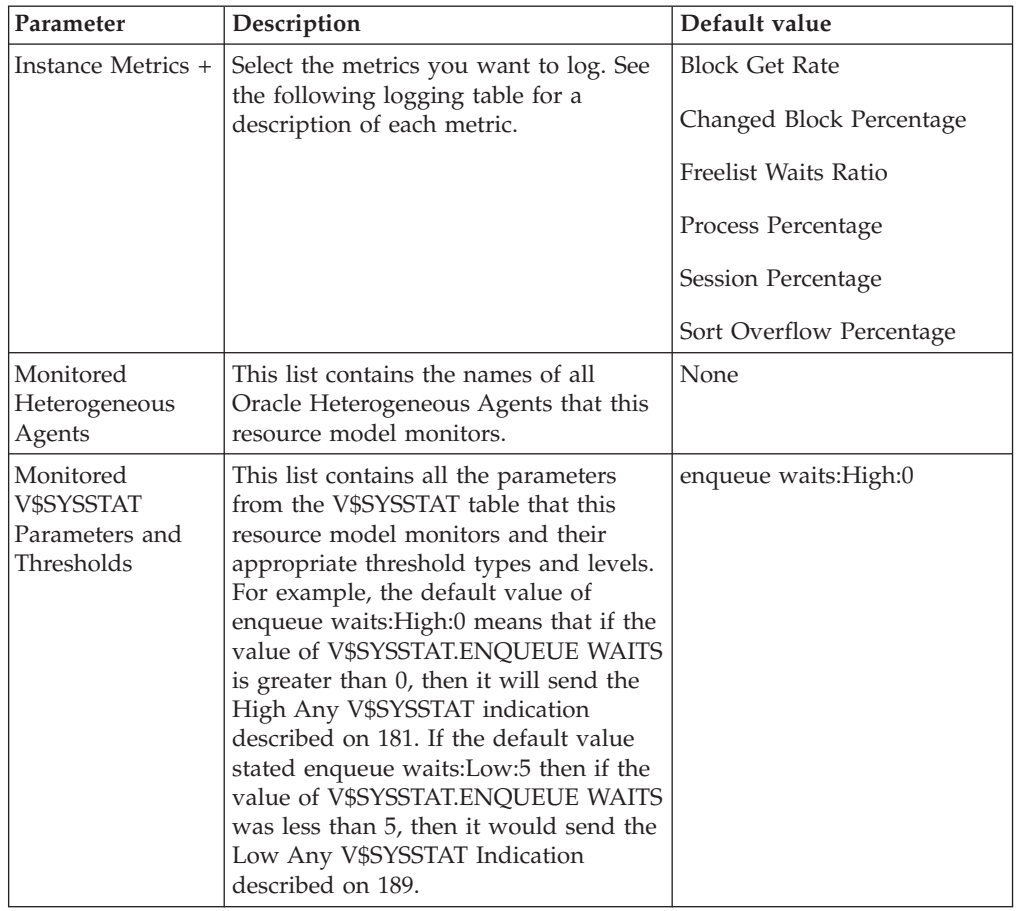

# **Tasks and built-in actions**

None

# **Logging**

You can log data for the properties of the managed resource listed in the following table. The table shows the context of the managed resource and the properties that the resource model logs for the IBM Tivoli Monitoring Web Health Console.

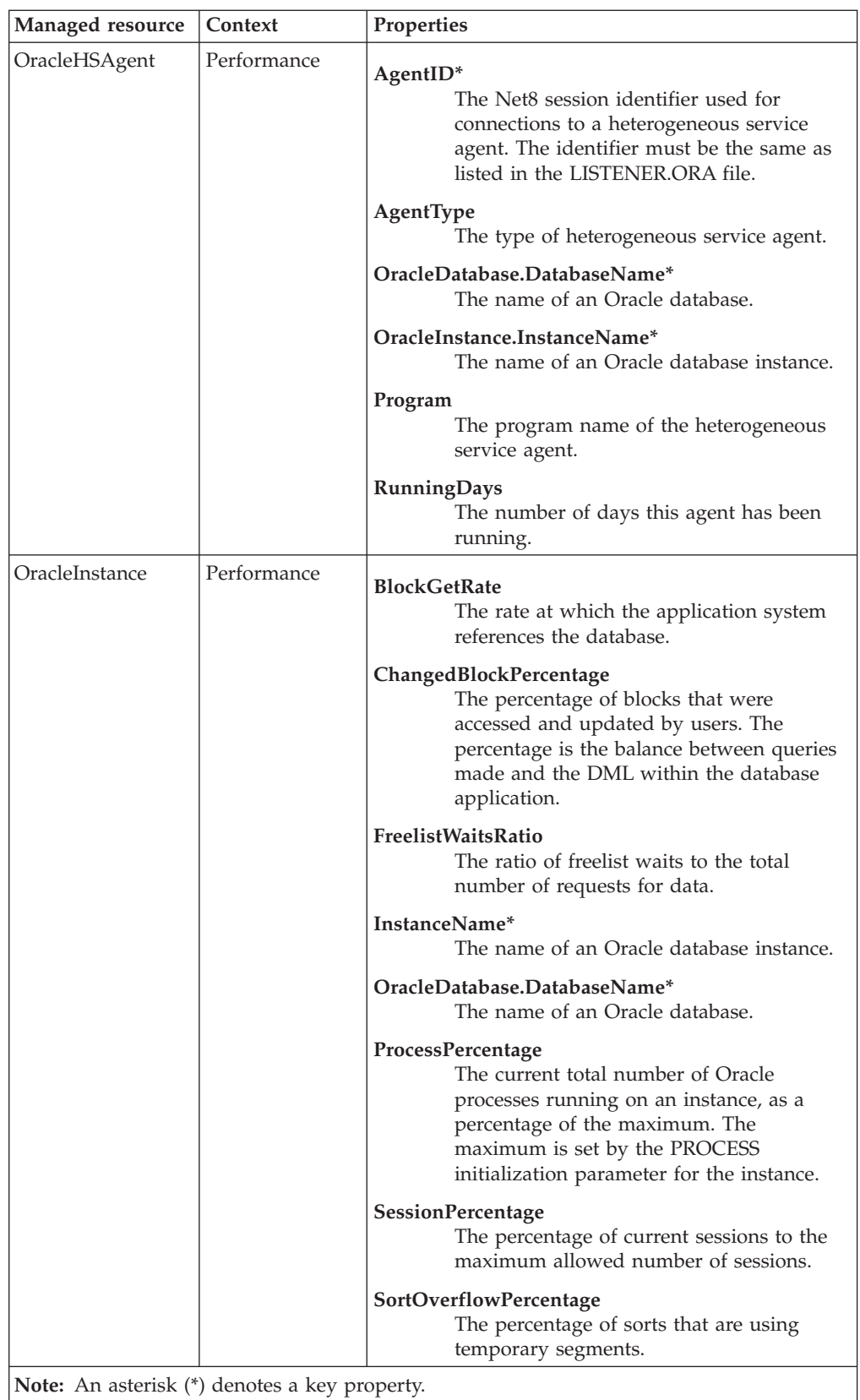

## **Return codes**

[Table 2 on page 7](#page-20-0) contains a listing of resource model return codes, their description, and what action you can take to resolve each code. The return code number is displayed in the IBM Tivoli Monitoring Web Health Console status field, or by using the **wdmlseng** command.

## **CLI example**

wdmeditprf -P OracleProfile#tme-region -add OracleOtherPerformance -c 1800 \  $-$ Log  $-$ LogDisable  $-p$  12:00  $-A$ gg no  $-a$ p 00:15  $-N$ oMin  $-N$ oMax  $-Avg \ \setminus$ -t Oracle\_Maximum\_ChangedBlockPercentage 20.000000 \ -t Oracle\_Maximum\_FreelistWaitsRatio 2.000000 \ -t Oracle Maximum OpenCursors 85.000000 \ -t Oracle\_Maximum\_ProcessPercentage 90.000000 \ -t Oracle\_Maximum\_SessionPercentage 90.000000 \ -t Oracle\_Maximum\_SortOverflowPercentage 10.000000 \ -t Oracle Minimum BlockGetRate 40.000000 \ -AddPar HSAgentMetrics "strAgentType" \ -AddPar HSAgentMetrics "strProgram" \ -AddPar HSAgentMetrics "RunningDays" \ -AddPar Oracle\_HSAgent "MyHSAgent" \ -DelPar Oracle\_SysStat "enqueue waits:High:0" \ -AddPar Oracle\_SysStat "enqueue waits:High:1" \ -AddPar InstanceMetrics "numBlockGetRate" \ -AddPar InstanceMetrics "numChangedBlockPercentage" \ -AddPar InstanceMetrics "numFreelistWaitsRatio" \ -AddPar InstanceMetrics "numProcessPercentage" \ -AddPar InstanceMetrics "numSessionPercentage" \ -AddPar InstanceMetrics "numSortOverflowPercentage" \ -e Oracle High SortOverflowPercentage \ -o 1 -h 0 -severity CRITICAL -SendTBSM -SendTec \ -e Oracle High OpenCursors \ -o 1 -h 0 -severity CRITICAL -SendTBSM -SendTec \ -e Oracle Low SysStat \  $-o$  1  $-h$   $\overline{0}$  -severity CRITICAL -SendTBSM -SendTec \ -e Oracle High ProcessPercentage \ -o 1 -h 0 -severity CRITICAL -SendTBSM -SendTec \ -e Oracle\_High\_SysStat \ -o 1 -h 0 -severity CRITICAL -SendTBSM -SendTec \ -e Oracle High FreelistWaitsRatio \ -o 1 -h 0 -severity CRITICAL -SendTBSM -SendTec \ -e Oracle Unavailable HeterogeneousAgent \  $-o$  1  $-h$   $\overline{0}$  -severity CRITICAL -SendTBSM -SendTec \ -e Oracle Low BlockGetRate \ -o 1 -h 0 -severity CRITICAL -SendTBSM -SendTec \ -e Oracle High ChangedBlockPercentage \ -o 1 -h 0 -severity CRITICAL -SendTBSM -SendTec \ -e Oracle\_High\_SessionPercentage \ -o 1 -h 0 -severity CRITICAL -SendTBSM -SendTec

## **Other Storage**

## **Description**

Monitors the following information:

- The percentage of rows retrieved that extend over more than one block, which is called chained rows
- v The number of chained rows calculated for a specified cluster in the endpoint database
- v The number of chained rows, calculated for a specified table in the endpoint database
- The percentage of deleted rows from the user-specified index that have not been repopulated
- v The number of datafiles that can be added before the database reaches the maximum number of datafiles allowed

To run this resource model, you must have a CHAINED\_ROWS table to store the information on the chained rows. Create this table by running **\$ORACLE\_HOME/rdbms/admin/utlchain.sql** as the Oracle user SYS.

If the [High Cluster Chained Rows](#page-211-0) metric shows that chaining is occurring for a cluster, consider recreating the cluster with a larger SIZE parameter.

You can get rid of table chained rows in the following ways:

- v Use a copy-out/copy-in sequence for the chained rows. Use this if the total number of chained rows is small in comparison to the total number of rows on the table. See the following example.
	- 1. Create the CHAINED\_ROWS table from the following Oracle script: utlchain.sql
	- 2. ANALYZE TABLE INVOICES LIST CHAINED ROWS;
	- 3. SELECT OWNER NAME, TABLE NAME, HEAD ROWID, ANALYZE TIMESTAMP FROM CHAINED\_ROWS
		- WHERE TABLE  $\overline{N}$ AME = 'INVOICES';

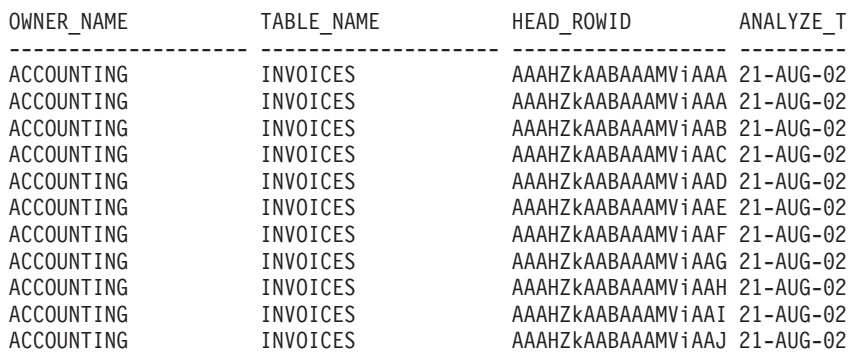

4. Create an intermediate table to hold the chained rows

```
CREATE TABLE INV_TEMP AS
SELECT * FROM INVOICES
WHERE ROWID IN
  (SELECT HEAD_ROWID
   FROM CHAINED_ROWS
   WHERE TABLE NAME = 'INVOICES');
```
5. Delete the chained rows from the existing table.

DELETE FROM INVOICE WHERE ROWID IN (SELECT HEAD\_ROWID FROM CHAINED\_ROWS WHERE TABLE\_NAME = 'INVOICES');

- 6. Typically, row chaining in tables is caused by inadequate PCTFREE value for each data block. If this is the case in your environment, increase the PCTFREE value for the table, such as in the following example: ALTER TABLE INVOICES PCTFREE <value>;
- 7. Insert the rows of the intermediate table into the existing table. INSERT INTO INVOICES SELECT \* FROM INV TEMP;
- 8. Drop the intermediate table.

DROP TABLE INV\_TEMP;

9. Clean out the CHAINED\_ROWS table.

DELETE FROM CHAINED\_ROWS WHERE TABLE NAME =  $\overline{Y}$ INVOICES';

- 10. Repeat Step 1 to verify that the rows have been unchained.
- v Export the data, drop and re-create the table with a larger **pctfree** storage clause, and then re-import the data. This is the most disruptive method of eliminating chained rows, but it gives you a chance to adjust storage parameters. Use this method if there a considerable amount of chained rows.

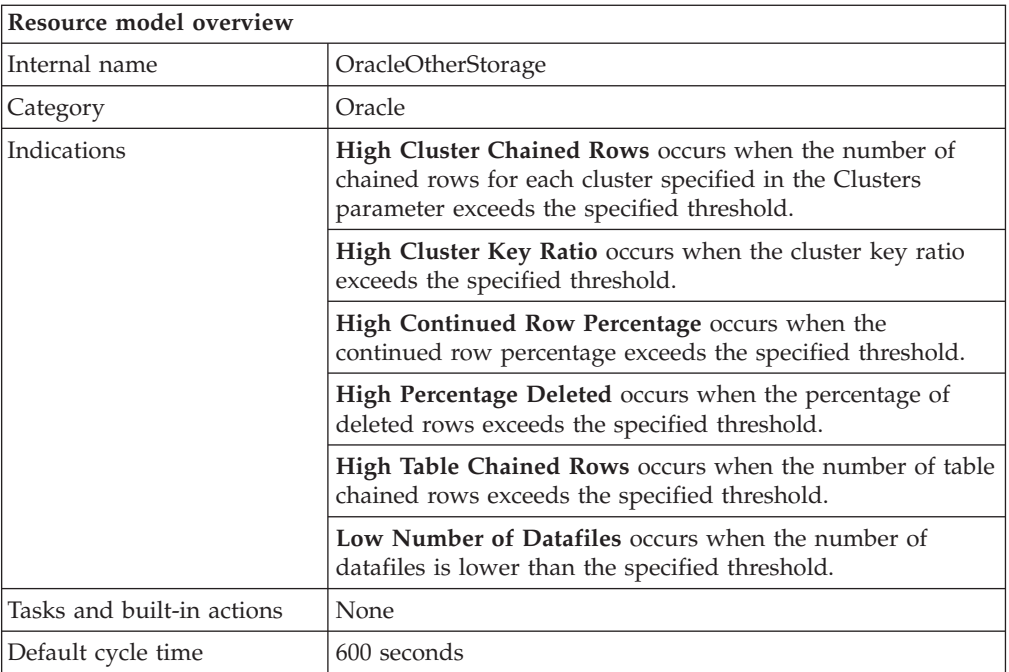

## **Target managed resource**

OracleDatabaseManager, OracleInstanceManager

## **Indications and events**

The following table summarizes the indications for this resource model, the events associated with the indications, the default severity of the events, and where to find a detailed description of the indication. The resource model generates an event when the threshold you specify for the indication is triggered.

<span id="page-211-0"></span>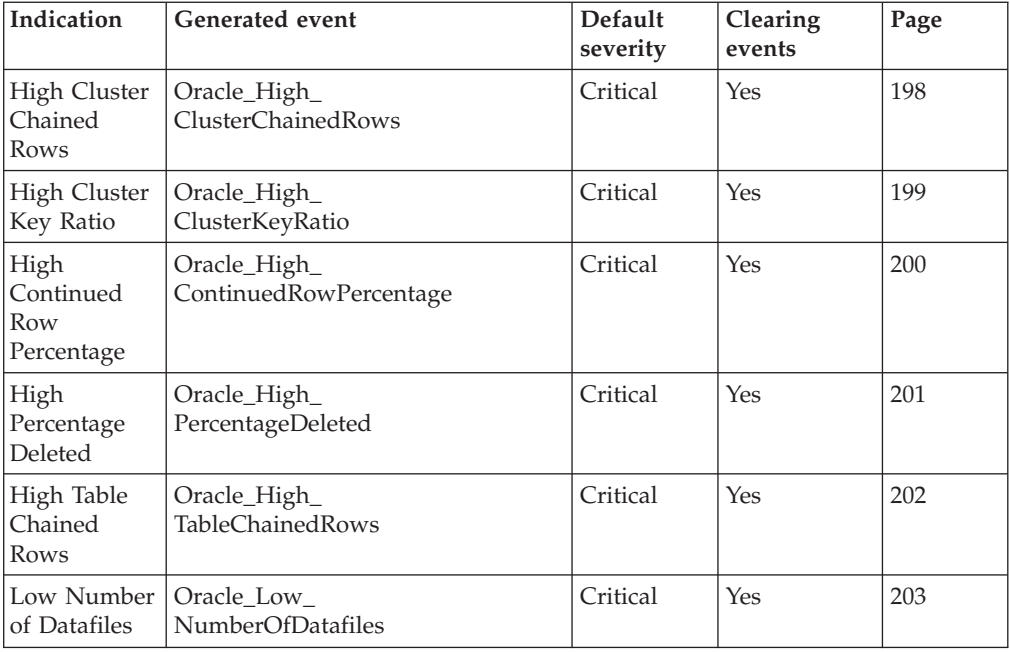

## **High Cluster Chained Rows indication**

Occurs when the number of chained rows for each cluster specified in the Clusters parameter exceeds the specified threshold. When the indication occurs often enough to trigger an event, the event delivers a message to the Tivoli Enterprise Console in the following format:

```
<application_label>: The Number of Chained Rows for Oracle cluster
<ClusterOwner>.<ClusterName> on Oracle database
<DatabaseName> has crossed above the predefined threshold of
<Threshold> chained rows and is currently
at <ClusterChainedRows> chained rows.
```
If you have Tivoli Business Systems Manager configured for your system, Tivoli Enterprise Console forwards the message to Tivoli Business Systems Manager.

You can check the health of this resource model in the IBM Tivoli Monitoring Web Health Console. For more information, see the IBM Tivoli Monitoring Web Health Console documentation.

If this indication shows that chaining is occurring for a cluster, consider recreating the cluster with a larger SIZE parameter.

The indication has the following attributes:

### **ClusterChainedRows**

The number of chained rows calculated for a specified cluster.

## **ClusterName**

The name of the specified cluster.

## **ClusterOwner**

The username of the cluster owner.

This indication has the following thresholds:

• Maximum Cluster Chained Rows

For more information about these thresholds, see ["Thresholds"](#page-217-0) on page 204.

<span id="page-212-0"></span>The following table describes the default settings for this indication.

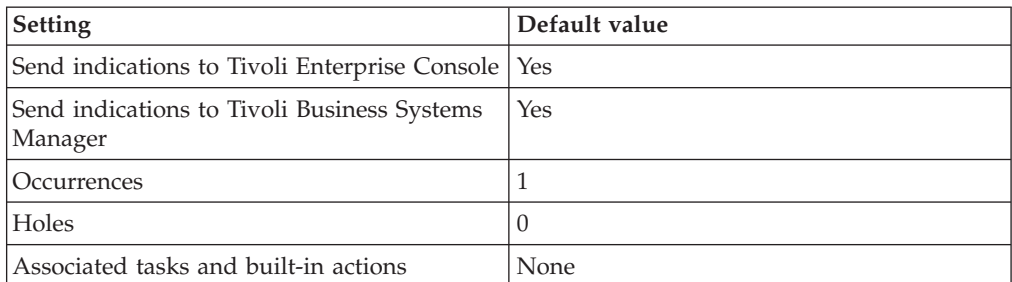

**Note:** If you have Tivoli Business Systems Manager configured for your systems, Tivoli Enterprise Console automatically forwards events to Tivoli Business Systems Manager. Do not change the configuration of the indication to send events to Tivoli Business Systems Manager.

## **High Cluster Key Ratio indication**

Occurs when the cluster key ratio exceeds the specified threshold. When the indication occurs often enough to trigger an event, the event delivers a message to the Tivoli Enterprise Console in the following format:

```
<application_label>: The Cluster Key Ratio for Oracle instance
<InstanceName> has crossed above the predefined threshold of
<Threshold>-to-1 and is currently at
<ClusterKeyRatio>-to-1.
```
If you have Tivoli Business Systems Manager configured for your system, Tivoli Enterprise Console forwards the message to Tivoli Business Systems Manager.

You can check the health of this resource model in the IBM Tivoli Monitoring Web Health Console. For more information, see the IBM Tivoli Monitoring Web Health Console documentation.

This indication indicates the ratio of cluster key scan block gets to cluster key scans. If the ratio is greater than one, the rows for a cluster key are stored in multiple data blocks. To analyze the cluster for row chaining, use the Cluster Chained Rows metric.

The indication has the following attribute:

#### **ClusterKeyRatio**

The ratio of cluster key scan block gets to cluster key scans. If the ratio is greater than one, the rows for a cluster key are stored in multiple data blocks.

This indication has the following thresholds:

• Maximum Cluster Key Ratio

For more information about these thresholds, see ["Thresholds"](#page-217-0) on page 204.

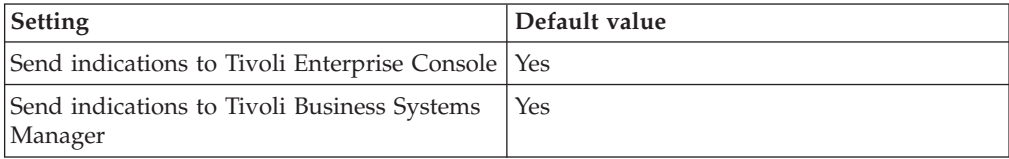

<span id="page-213-0"></span>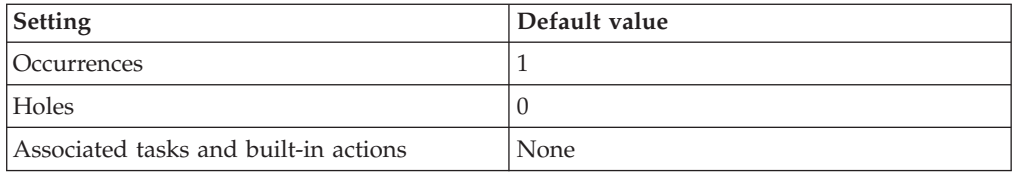

## **High Continued Row Percentage indication**

Occurs when the continued row percentage exceeds the specified threshold. When the indication occurs often enough to trigger an event, the event delivers a message to the Tivoli Enterprise Console in the following format:

<*application\_label*>: The Continued Row Percentage for Oracle instance <InstanceName> has crossed above the predefined threshold of <*Threshold*> percent and is currently at <*ContinuedRowPercentage*> percent.

If you have Tivoli Business Systems Manager configured for your system, Tivoli Enterprise Console forwards the message to Tivoli Business Systems Manager.

You can check the health of this resource model in the IBM Tivoli Monitoring Web Health Console. For more information, see the IBM Tivoli Monitoring Web Health Console documentation.

Indicates the percentage of rows retrieved that extend over more than one block, which is called chained rows.

If the indication reports a percentage that is steadily increasing over time, identify which tables are experiencing chaining and increase the PCTFREE for these tables. A row is recorded as chained only if the access is performed by RowID. Full table scans of tables that contain chained rows do not cause the **V\$SYSSTAT** statistic **table fetch continued row** to increase.

The indication has the following attributes:

#### **ContinuedRowPercentage**

The percentage of rows retrieved that extend over more than one block, which is called chained rows. The percentage should be close to 0, except in applications that have long columns, or rows that are larger than one block (spanned rows), where chaining is unavoidable.

This indication has the following thresholds:

• Maximum Continued Row Percentage

For more information about these thresholds, see ["Thresholds"](#page-217-0) on page 204.

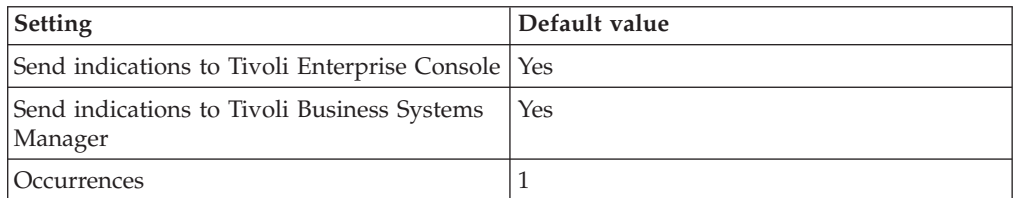

<span id="page-214-0"></span>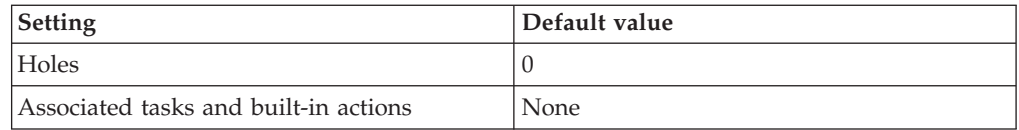

## **High Percentage Deleted indication**

Occurs when the percentage of deleted rows exceeds the specified threshold. When the indication occurs often enough to trigger an event, the event delivers a message to the Tivoli Enterprise Console in the following format:

<*application\_label*>: The Percentage Deleted for Oracle index <IndexOwner>.<*IndexName*> on Oracle database <*DatabaseName*> has crossed above the predefined threshold of <*Threshold*> percent and is currently at <*PercentageDeleted*> percent.

If you have Tivoli Business Systems Manager configured for your system, Tivoli Enterprise Console forwards the message to Tivoli Business Systems Manager.

You can check the health of this resource model in the IBM Tivoli Monitoring Web Health Console. For more information, see the IBM Tivoli Monitoring Web Health Console documentation.

Indicates the percentage of deleted rows from each index specified in the Indexes parameter that have not been repopulated. The percentage of space used by an index determines if it needs to be rebuilt or coalesced. To prevent uneven growth of indexes, run this resource model on indexes with rows that are inserted and deleted frequently.

The indication has the following attributes:

#### **IndexName**

The name of the index.

## **IndexOwner**

The username of the index owner.

#### **PercentageDeleted**

The percentage of deleted rows from the user-specified index. Deleted rows include rows that have not been repopulated.

This indication has the following thresholds:

• Maximum Percentage Deleted

For more information about these thresholds, see ["Thresholds"](#page-217-0) on page 204.

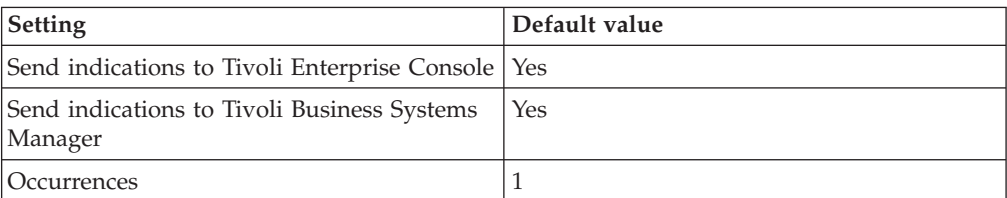

<span id="page-215-0"></span>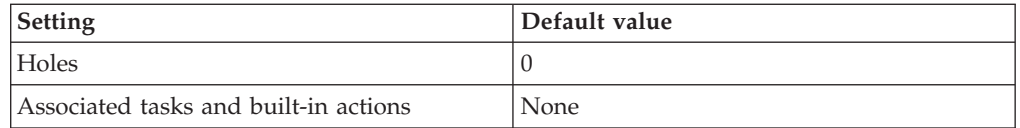

### **High Table Chained Rows indication**

Occurs when the number of table chained rows exceeds the specified threshold. When the indication occurs often enough to trigger an event, the event delivers a message to the Tivoli Enterprise Console in the following format:

<*application\_label*>: The Number of Chained Rows for Oracle table <*TableOwner*>.<*TableName*> on Oracle database <*DatabaseName*> has crossed above the predefined threshold of <*Threshold*> chained rows and is currently at <*TableChainedRows*> chained rows.

If you have Tivoli Business Systems Manager configured for your system, Tivoli Enterprise Console forwards the message to Tivoli Business Systems Manager.

You can check the health of this resource model in the IBM Tivoli Monitoring Web Health Console. For more information, see the IBM Tivoli Monitoring Web Health Console documentation.

Indicates the number of chained rows of each table specified in the Tables parameter.

The indication has the following attributes:

#### **TableChainedRows**

The number of rows in a specified table that are chained rows. Chained rows are rows that are chained from one data block to another, or which have migrated to a new block, requiring a link to preserve the old ROWID.

#### **TableName**

The name of the indexed object.

#### **TableOwner**

The username for the owner of the indexed object.

This indication has the following thresholds:

• Maximum Table Chained Rows

For more information about these thresholds, see ["Thresholds"](#page-217-0) on page 204.

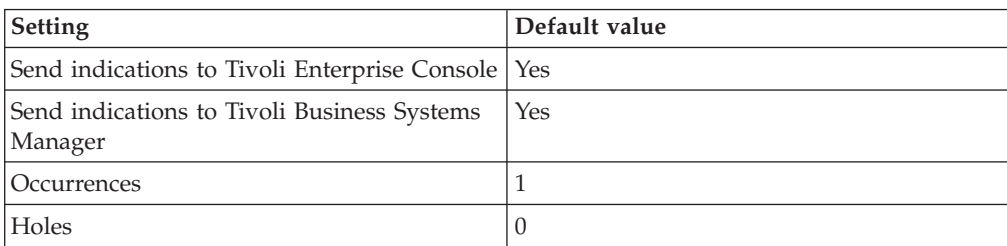
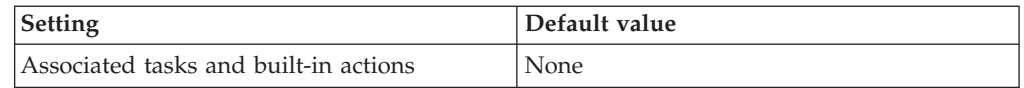

**Note:** If you have Tivoli Business Systems Manager configured for your systems, Tivoli Enterprise Console automatically forwards events to Tivoli Business Systems Manager. Do not change the configuration of the indication to send events to Tivoli Business Systems Manager.

### **Low Number of Datafiles indication**

Occurs when the number of datafiles is lower than the specified threshold. When the indication occurs often enough to trigger an event, the event delivers a message to the Tivoli Enterprise Console in the following format:

```
<application_label>: The Number of Datafiles for Oracle database
<DatabaseName> has crossed below the predefined threshold of
<Threshold> datafiles and is currently at
<NumberOfDatafiles> datafiles.
```
If you have Tivoli Business Systems Manager configured for your system, Tivoli Enterprise Console forwards the message to Tivoli Business Systems Manager.

You can check the health of this resource model in the IBM Tivoli Monitoring Web Health Console. For more information, see the IBM Tivoli Monitoring Web Health Console documentation.

This metric indicates how many more datafiles can be added before the database reaches the maximum number of datafiles allowed. It compares the actual number of datafiles with the maximum number of datafiles that can be opened for this instance, specified by the DB\_FILES initialization parameter.

The indication has the following attributes:

### **NumberOfDatafiles**

The number of datafiles in a database. When you create a database, you define the maximum number of datafiles. If the database reaches the limit, it will not be able to add additional datafiles.

This indication has the following thresholds:

• Minimum Number of Datafiles

For more information about these thresholds, see ["Thresholds"](#page-217-0) on page 204.

The following table describes the default settings for this indication.

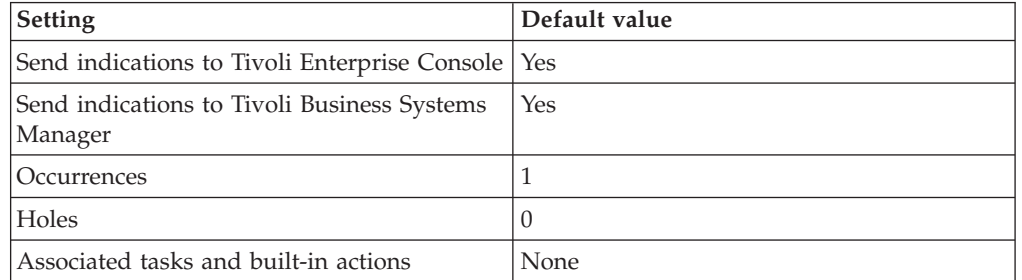

**Note:** If you have Tivoli Business Systems Manager configured for your systems, Tivoli Enterprise Console automatically forwards events to Tivoli Business

Systems Manager. Do not change the configuration of the indication to send events to Tivoli Business Systems Manager.

# <span id="page-217-0"></span>**Thresholds**

The following table lists the thresholds that can be set for the Other Storage resource model. For each threshold it shows the name, a short description, and the default value:

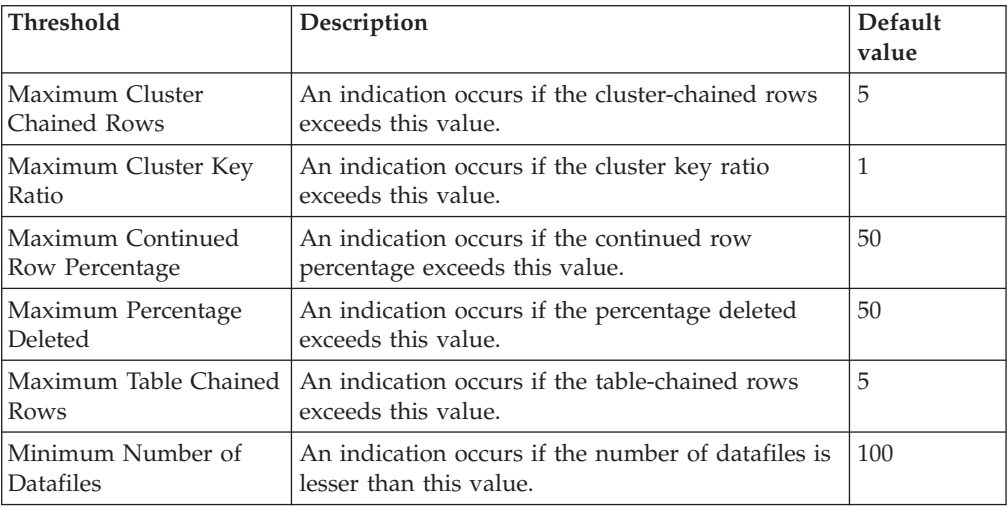

# **Parameters**

**Note:** A plus symbol (+) denotes parameters that feature selective logging. Selective logging enables you to choose metrics/properties that you want to log. The selective logging metrics are listed in the value field of the Parameters window.

The following table lists the parameters that can be set for the Other Storage resource model. The table shows the name, a short description, and the default value for each parameter:

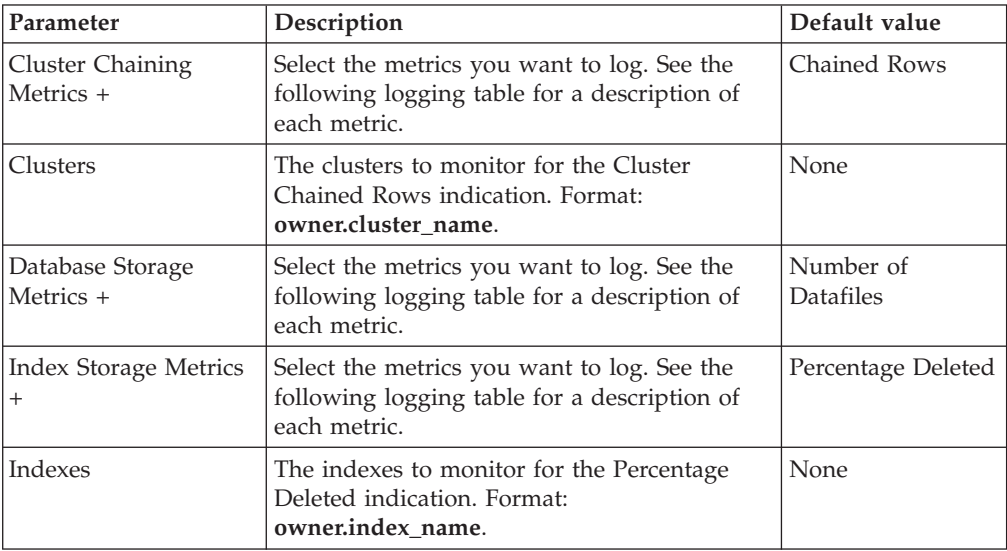

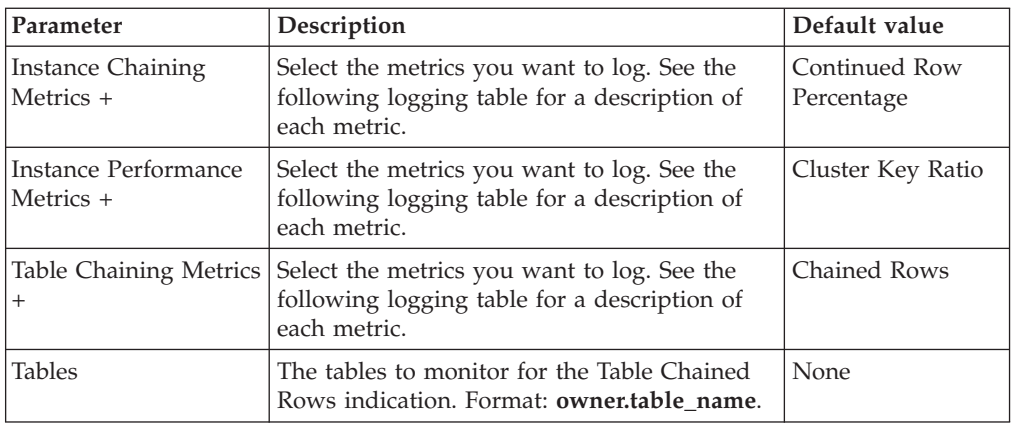

# **Tasks and built-in actions**

None

# **Logging**

You can log data for the properties of the managed resource listed in the following table. The table shows the context of the managed resource and the properties that the resource model logs for the IBM Tivoli Monitoring Web Health Console.

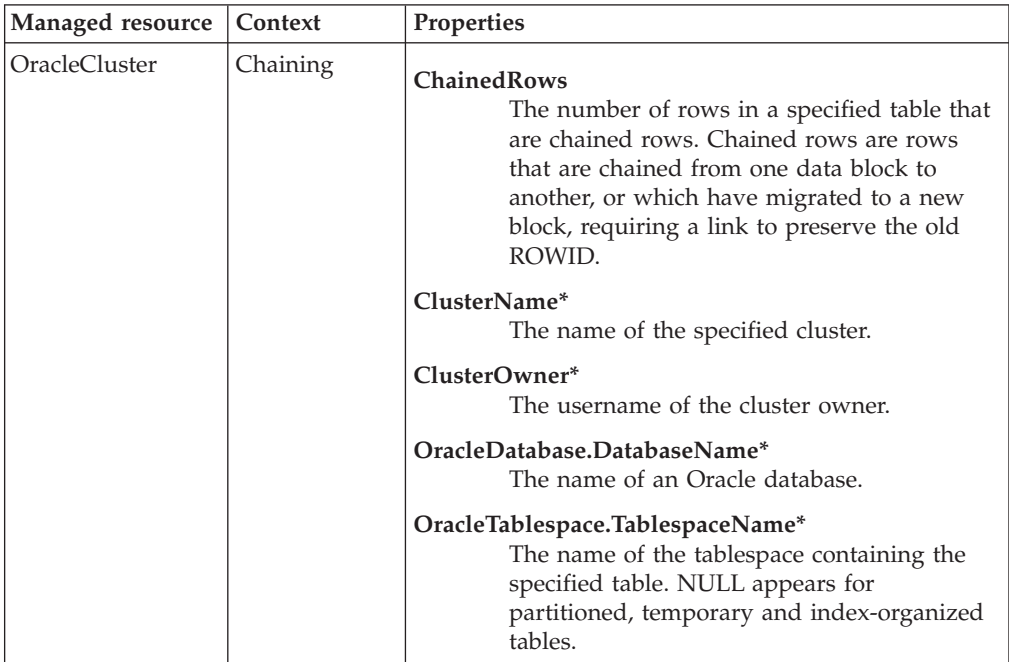

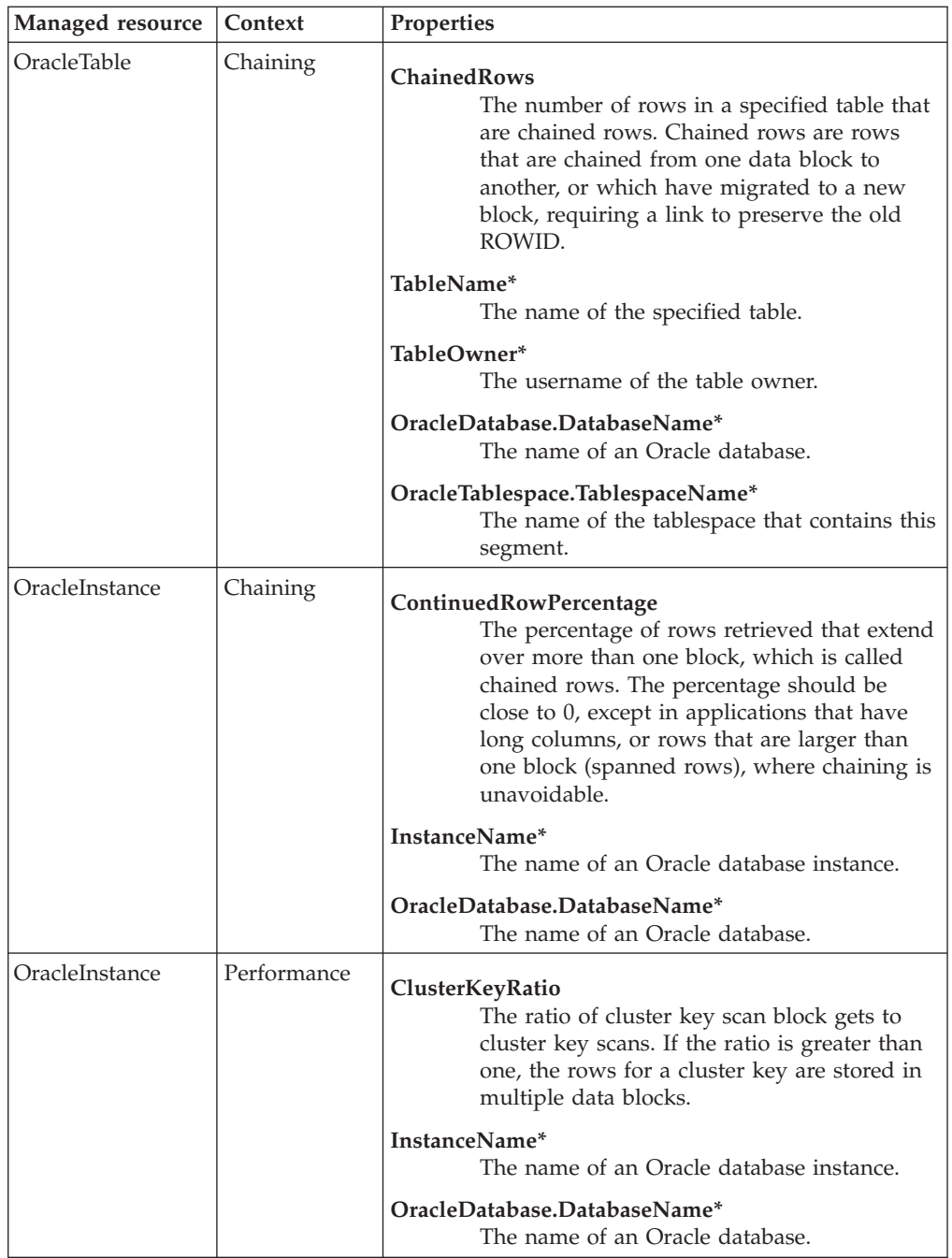

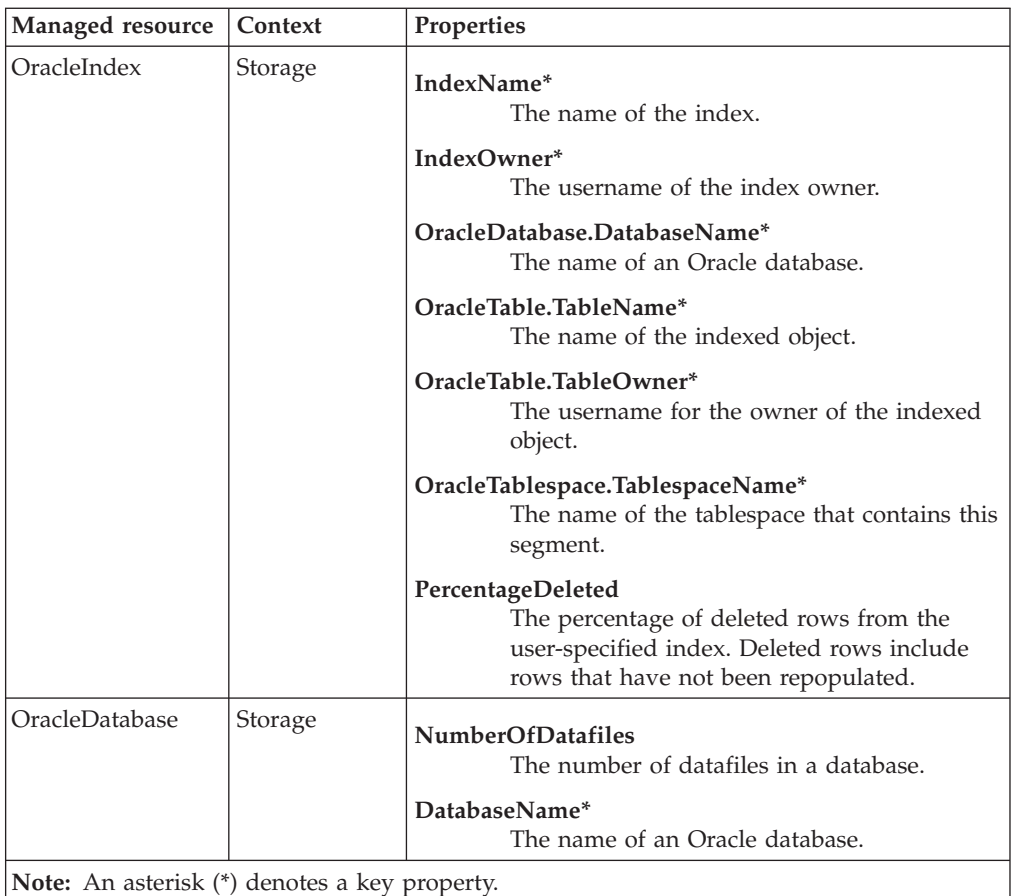

# **Return codes**

[Table 2 on page 7](#page-20-0) contains a listing of resource model return codes, their description, and what action you can take to resolve each code. The return code number is displayed in the IBM Tivoli Monitoring Web Health Console status field, or by using the **wdmlseng** command.

# **CLI example**

wdmeditprf -P OracleProfile#tme-region -add OracleOtherStorage -c 600 \  $-$ Log  $-$ LogDisable  $-p$  12:00  $-A$ gg no  $-a$ p 00:15  $-N$ oMin  $-N$ oMax  $-Avg \ \setminus$ -t Maximum\_ClusterChainedRows 5.000000 \ -t Maximum\_ClusterKeyRatio 1.000000 \ -t Maximum ContinuedRowPercentage 50.000000 \ -t Maximum PercentageDeleted 50.000000 \ -t Maximum TableChainedRows 5.000000 \ -t Minimum\_NumberOfDatafiles 100.000000 \ -AddPar InstancePerformanceMetrics "numClusterKeyRatio" \ -AddPar DatabaseStorageMetrics "numNumberOfDatafiles" \ -AddPar InstanceChainingMetrics "numContinuedRowPercentage" \ -AddPar IndexStorageMetrics "numPercentageDeleted" \ -AddPar IndexList "IndexOwner.IndexName" \ -AddPar ClusterChainingMetrics "numChainedRows" \ -AddPar ClusterList "ClusterOwner.ClusterName" \ -AddPar TableChainingMetrics "numChainedRows" \ -AddPar TableList "TableOwner.TableName" \ -e Oracle High ContinuedRowPercentage \ -o 1 -h 0 -severity CRITICAL -SendTBSM -SendTec \ -e Oracle\_Low\_NumberOfDatafiles \ -o 1 -h 0 -severity CRITICAL -SendTBSM -SendTec \

-e Oracle\_High\_TableChainedRows \  $-o$  1  $-h$   $\overline{0}$  -severity CRITICAL -SendTBSM -SendTec \ -e Oracle High PercentageDeleted \  $-o$  1  $-h$   $\overline{0}$   $-$ severity CRITICAL  $-$ SendTBSM  $-$ SendTec \ -e Oracle\_High\_ClusterChainedRows \  $-o$  1  $-h$   $\overline{0}$   $-s$ everity CRITICAL  $-SendTBSM$   $-SendTec$ -e Oracle\_High\_ClusterKeyRatio \

 $-o$  1  $-h$   $\overline{0}$   $-s$ everity CRITICAL  $-s$ endTBSM  $-s$ endTec

# **Description**

**Note:** This resource model is applicable for Oracle 9i only.

Monitors the following in the program global area:

- v **Multipass Executions** the total number of work areas executed with multi-pass memory size.
- v **Optimal Percentage** the percentage of work areas executed with optimal memory size.
- v **Work Area Percentage** the percentage of program global area memory that is available for work areas after other components of the database have allocated.
- v **Work Area Max Size** the maximum size of a memory work area executed in AUTO mode.
- v **Component Area** the amount of memory consumed by consumers of program global area memory other than for auto workareas.

In order for the PGA resource model to run properly, the WORKAREA\_SIZE\_POLICY initialization parameter must be set to ″Auto.″ You can set this value on a running database by typing the following SQL commands: alter system set pga\_aggregate\_target = <*size*>;

alter system set workarea\_size\_policy = auto;

The *program global area*, or PGA, is a nonshared memory region that contains data and control information for a server process. Oracle creates a program global area whenever a server process starts. The program global area memory allocated for active work areas is automatically derived from the PGA\_AGGREGATE\_TARGET initialization parameter. Oracle honors the PGA\_AGGREGATE\_TARGET limit set by the DBA to control the amount of program global area memory allotted to SQL work areas. Oracle also maximizes the number of work areas that are using an optimal amount of program global area memory (cache memory) to maximize the performance of all the memory-intensive SQL operators. The remaining work areas are executed in one-pass mode, unless the program global area memory limit is so low that multi-pass execution is required to further reduce the use of program global area memory and honor the program global area target limit.

The *work area* is an area of memory used to perform data work such as sorts, or hash joins. You can control and tune the size of a work area. Large work areas improve the performance of a particular operator at the cost of higher memory consumption. The size of a work area should be large enough to accommodate the input data and auxiliary memory structures allocated by the corresponding SQL operator. This size is known as the optimal size of a work area. The *optimal percentage* shows the percentage in which the work area ran in optimal mode. A work area runs in optimal mode when it executes operations completely in memory.

When the work area size is too small for the input data size, multiple passes over the input data are needed, also called *multipass executions*. Multipass executions increase the response time of the operator and degrade performance. Avoid multipass executions by configuring your system with a reasonable amount of program global area memory. You should strive to have most work areas running with an optimal size, and a smaller number of them running with a one-pass size. Multipass executions should be avoided.

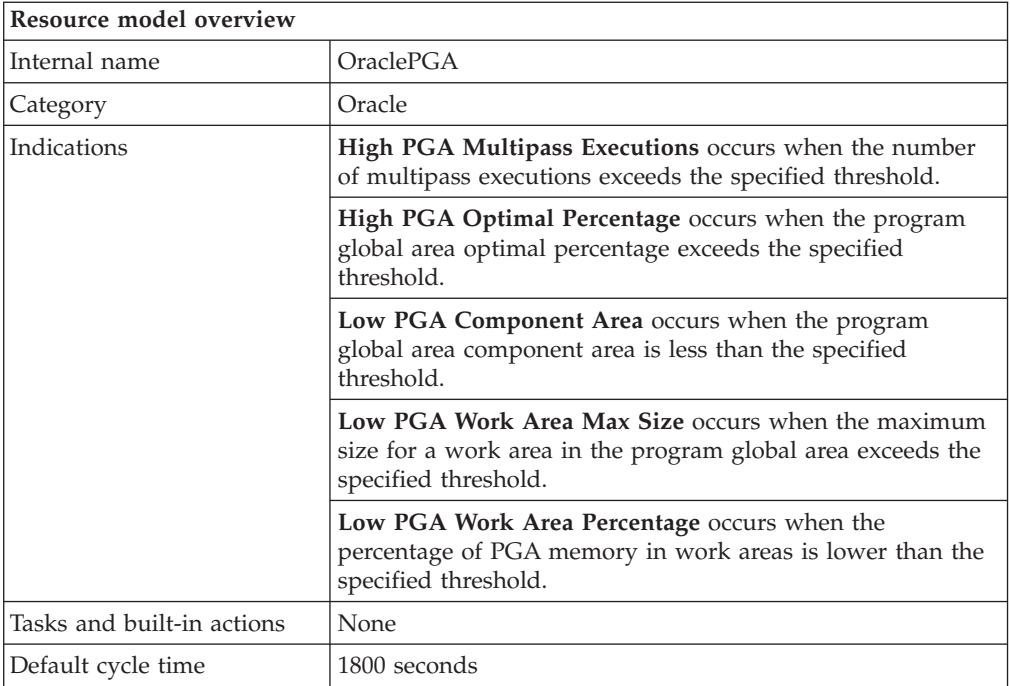

# **Target managed resource**

OracleDatabaseManager, OracleInstanceManager

# **Indications and events**

The following table summarizes the indications for this resource model, the events associated with the indications, the default severity of the events, and where to find a detailed description of the indication. The resource model generates an event when the threshold you specify for the indication is triggered.

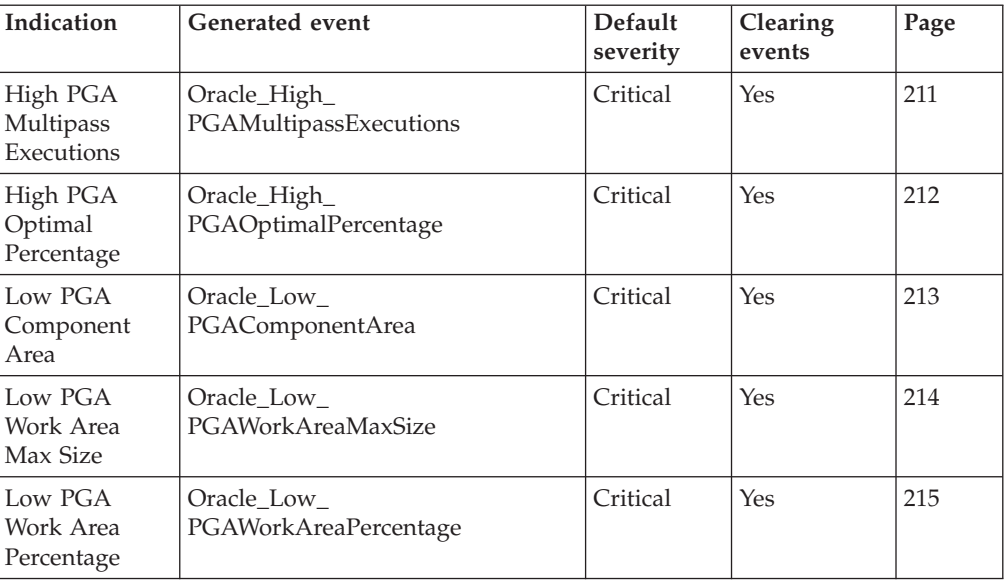

## <span id="page-224-0"></span>**High PGA Multipass Executions indication**

Occurs when the number of multipass executions exceeds the specified threshold. When the indication occurs often enough to trigger an event, the event delivers a message to the Tivoli Enterprise Console in the following format:

<*application\_label*>: The PGA multipass executions for Oracle instance <*InstanceName*> has crossed above the predefined threshold of <*Threshold*> executions and is currently at <*PGAMultipassExecutions*> executions.

If you have Tivoli Business Systems Manager configured for your system, Tivoli Enterprise Console forwards the message to Tivoli Business Systems Manager.

You can check the health of this resource model in the IBM Tivoli Monitoring Web Health Console. For more information, see the IBM Tivoli Monitoring Web Health Console documentation.

If the number of multipass executions is high, consider increasing the value of the PGA\_AGGREGATE\_TARGET parameter. Also consider increasing the value of PGA\_AGGREGATE\_TARGET when the percentage of one-pass executions is high compared to optimal. If the percentage of optimal work area is 100%, consider reducing PGA\_AGGREGATE\_TARGET.

The indication has the following attributes:

### **DatabaseName**

The name of an Oracle database. The database name contains up to 8 characters and corresponds to the name specified in the CREATE DATABASE statement and identified in the DB\_NAME parameter in the database initialization parameter file.

### **InstanceName**

The name of an Oracle database instance. The instance name is identified by the INSTANCE\_NAME parameter in the database initialization parameter file and corresponds to the Oracle System Identifier (SID) of the instance.

### **PGAMultipassExecutions**

Total number of work areas executed with multi-pass memory size.

This indication has the following thresholds:

• Maximum PGA Multipass Executions

For more information about these thresholds, see ["Thresholds"](#page-229-0) on page 216.

The following table describes the default settings for this indication.

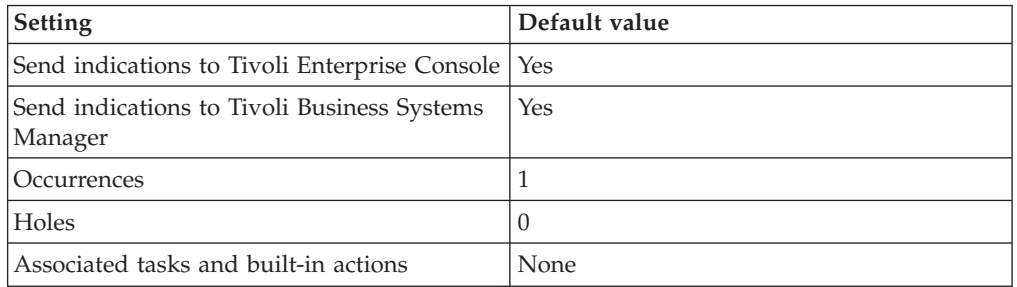

**Note:** If you have Tivoli Business Systems Manager configured for your systems, Tivoli Enterprise Console automatically forwards events to Tivoli Business

Systems Manager. Do not change the configuration of the indication to send events to Tivoli Business Systems Manager.

## <span id="page-225-0"></span>**High PGA Optimal Percentage indication**

Occurs when the program global area optimal percentage exceeds the specified threshold. This is to monitor the percentage of work areas created with the optimal size. When the indication occurs often enough to trigger an event, the event delivers a message to the Tivoli Enterprise Console in the following format:

```
<application_label>: The PGA optimal percentage for Oracle
instance <InstanceName> has crossed above the predefined threshold
of <Threshold> percent and is currently
at <PGAOptimalPercentage> percent.
```
If you have Tivoli Business Systems Manager configured for your system, Tivoli Enterprise Console forwards the message to Tivoli Business Systems Manager.

You can check the health of this resource model in the IBM Tivoli Monitoring Web Health Console. For more information, see the IBM Tivoli Monitoring Web Health Console documentation.

The indication has the following attributes:

### **DatabaseName**

The name of an Oracle database. The database name contains up to 8 characters and corresponds to the name specified in the CREATE DATABASE statement and identified in the DB\_NAME parameter in the database initialization parameter file.

### **InstanceName**

The name of an Oracle database instance. The instance name is identified by the INSTANCE\_NAME parameter in the database initialization parameter file and corresponds to the Oracle System Identifier (SID) of the instance.

### **PGAOptimalPercentage**

Percentage of work areas executed with optimal memory size.

This indication has the following thresholds:

• Maximum PGA Optimal Percentage

For more information about these thresholds, see ["Thresholds"](#page-229-0) on page 216.

The following table describes the default settings for this indication.

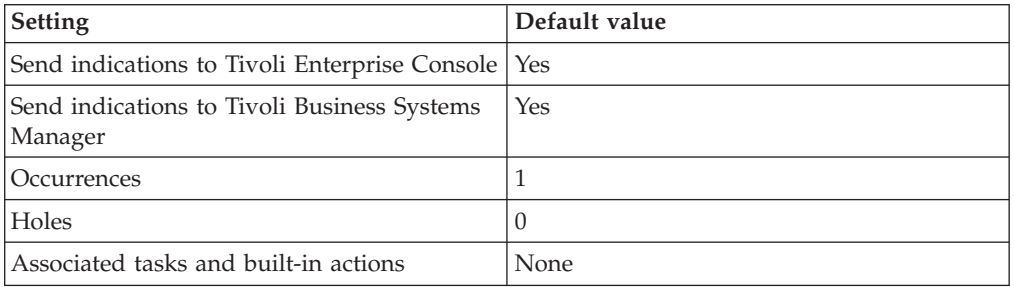

**Note:** If you have Tivoli Business Systems Manager configured for your systems, Tivoli Enterprise Console automatically forwards events to Tivoli Business Systems Manager. Do not change the configuration of the indication to send events to Tivoli Business Systems Manager.

## <span id="page-226-0"></span>**Low PGA Component Area indication**

Occurs when the program global area component area is less than the specified threshold. When the indication occurs often enough to trigger an event, the event delivers a message to the Tivoli Enterprise Console in the following format:

<*application\_label*>: The PGA component area for Oracle instance <*InstanceName*> has crossed below the predefined threshold of <*Threshold*> percent and is currently at <*PGAComponentArea*> percent.

If you have Tivoli Business Systems Manager configured for your system, Tivoli Enterprise Console forwards the message to Tivoli Business Systems Manager.

You can check the health of this resource model in the IBM Tivoli Monitoring Web Health Console. For more information, see the IBM Tivoli Monitoring Web Health Console documentation.

If the value returned by this metric is negative, increase the size of PGA memory by increasing the value of the initialization parameter PGA\_AGGREGATE\_TARGET. If automatic PGA memory management is turned off, the value returned is not applicable.

The indication has the following attributes:

### **DatabaseName**

The name of an Oracle database. The database name contains up to 8 characters and corresponds to the name specified in the CREATE DATABASE statement and identified in the DB\_NAME parameter in the database initialization parameter file.

### **InstanceName**

The name of an Oracle database instance. The instance name is identified by the INSTANCE\_NAME parameter in the database initialization parameter file and corresponds to the Oracle System Identifier (SID) of the instance.

### **PGAComponentArea**

Amount of memory consumed by consumers of program global area memory other than for auto workareas.

This indication has the following thresholds:

• Minimum PGA Component Area

For more information about these thresholds, see ["Thresholds"](#page-229-0) on page 216.

The following table describes the default settings for this indication.

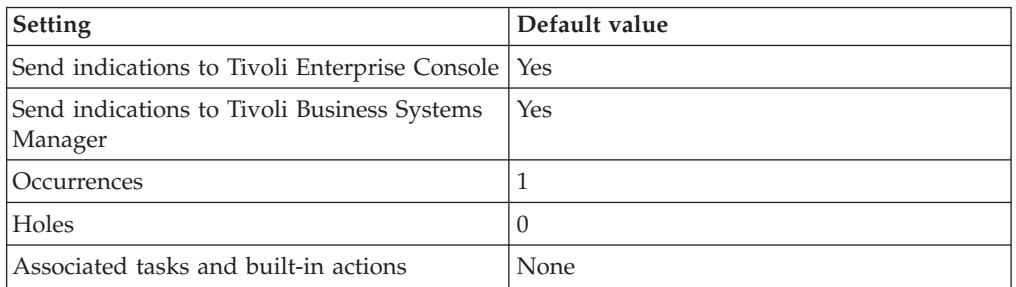

**Note:** If you have Tivoli Business Systems Manager configured for your systems, Tivoli Enterprise Console automatically forwards events to Tivoli Business

Systems Manager. Do not change the configuration of the indication to send events to Tivoli Business Systems Manager.

### <span id="page-227-0"></span>**Low PGA Work Area Max Size indication**

Occurs when the maximum size for a work area in the program global area falls below the specified threshold. When the indication occurs often enough to trigger an event, the event delivers a message to the Tivoli Enterprise Console in the following format:

<*application\_label*>: The PGA work area max size for Oracle instance <*InstanceName*> has crossed below the predefined threshold of <*Threshold*> KB and is currently at <*PGAWorkAreaMaxSize*> KB.

If you have Tivoli Business Systems Manager configured for your system, Tivoli Enterprise Console forwards the message to Tivoli Business Systems Manager.

You can check the health of this resource model in the IBM Tivoli Monitoring Web Health Console. For more information, see the IBM Tivoli Monitoring Web Health Console documentation.

If the value returned by this monitor falls below one megabyte, increase the size of PGA memory by increasing the value of the initialization parameter PGA\_AGGREGATE\_TARGET.

The indication has the following attributes:

#### **DatabaseName**

The name of an Oracle database. The database name contains up to 8 characters and corresponds to the name specified in the CREATE DATABASE statement and identified in the DB\_NAME parameter in the database initialization parameter file.

### **InstanceName**

The name of an Oracle database instance. The instance name is identified by the INSTANCE\_NAME parameter in the database initialization parameter file and corresponds to the Oracle System Identifier (SID) of the instance.

### **PGAWorkAreaMaxSize**

The maximum size of a work area that is executed in AUTO mode.

This indication has the following thresholds:

• Minimum PGA Work Area Max Size

For more information about these thresholds, see ["Thresholds"](#page-229-0) on page 216.

The following table describes the default settings for this indication.

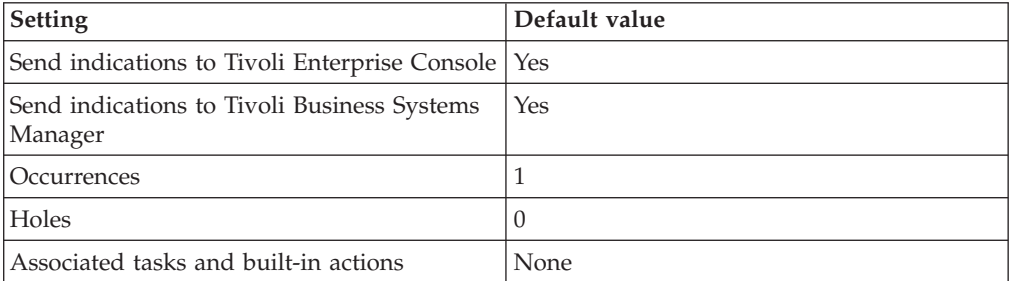

<span id="page-228-0"></span>**Note:** If you have Tivoli Business Systems Manager configured for your systems, Tivoli Enterprise Console automatically forwards events to Tivoli Business Systems Manager. Do not change the configuration of the indication to send events to Tivoli Business Systems Manager.

## **Low PGA Work Area Percentage indication**

Occurs when the percentage of PGA memory in work areas is lower than the specified threshold. This indication returns the percentage of PGA memory that is available for work areas after other components of the database have allocated their area of PGA memory. When the indication occurs often enough to trigger an event, the event delivers a message to the Tivoli Enterprise Console in the following format:

<*application\_label*>: The PGA work area percentage for Oracle instance <*InstanceName*> has crossed below the predefined threshold of <*Threshold*> percent and is currently at <*PGAWorkAreaPercentage*> percent.

If you have Tivoli Business Systems Manager configured for your system, Tivoli Enterprise Console forwards the message to Tivoli Business Systems Manager.

You can check the health of this resource model in the IBM Tivoli Monitoring Web Health Console. For more information, see the IBM Tivoli Monitoring Web Health Console documentation.

The indication has the following attributes:

### **DatabaseName**

The name of an Oracle database. The database name contains up to 8 characters and corresponds to the name specified in the CREATE DATABASE statement and identified in the DB\_NAME parameter in the database initialization parameter file.

### **InstanceName**

The name of an Oracle database instance. The instance name is identified by the INSTANCE\_NAME parameter in the database initialization parameter file and corresponds to the Oracle System Identifier (SID) of the instance.

### **PGAWorkAreaPercentage**

The percentage of program global area memory that is available for work areas after other components of the database have allocated their area of program global area memory.

This indication has the following thresholds:

• Minimum PGA Work Area Percentage

For more information about these thresholds, see ["Thresholds"](#page-229-0) on page 216.

The following table describes the default settings for this indication.

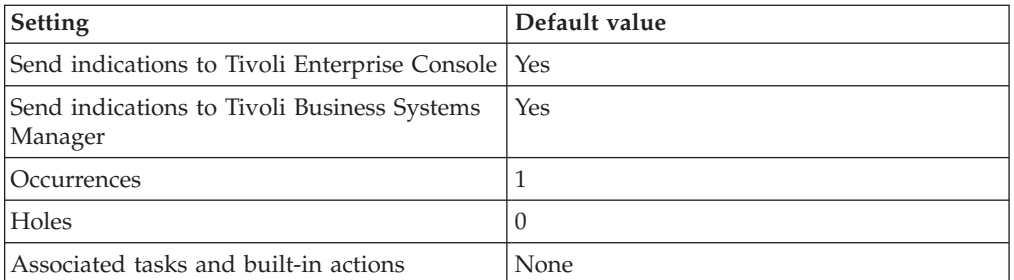

<span id="page-229-0"></span>**Note:** If you have Tivoli Business Systems Manager configured for your systems, Tivoli Enterprise Console automatically forwards events to Tivoli Business Systems Manager. Do not change the configuration of the indication to send events to Tivoli Business Systems Manager.

# **Thresholds**

The following table lists the thresholds that can be set for the PGA resource model. For each threshold it shows the name, a short description, and the default value:

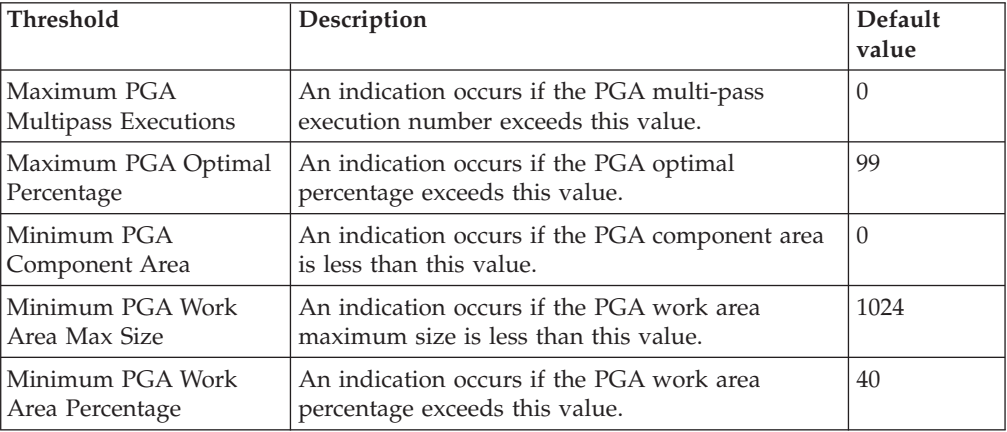

## **Parameters**

**Note:** A plus symbol (+) denotes parameters that feature selective logging. Selective logging enables you to choose metrics/properties that you want to log. The selective logging metrics are listed in the value field of the Parameters window.

The following table lists the parameters that can be set for the PGA resource model. The table shows the name, a short description, and the default value for each parameter:

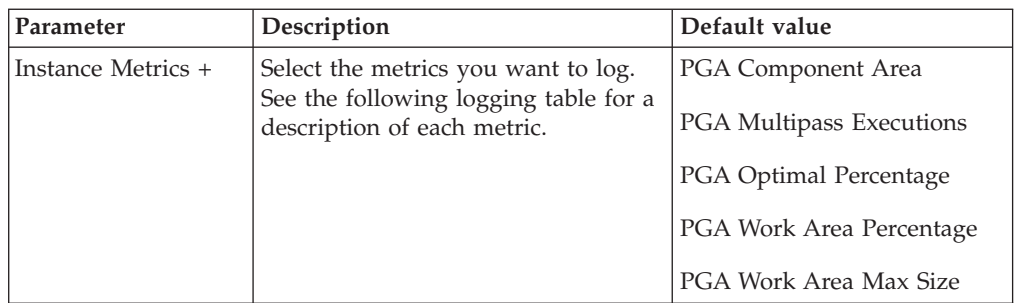

# **Tasks and built-in actions**

None

# **Logging**

You can log data for the properties of the managed resource listed in the following table. The table shows the context of the managed resource and the properties that the resource model logs for the IBM Tivoli Monitoring Web Health Console.

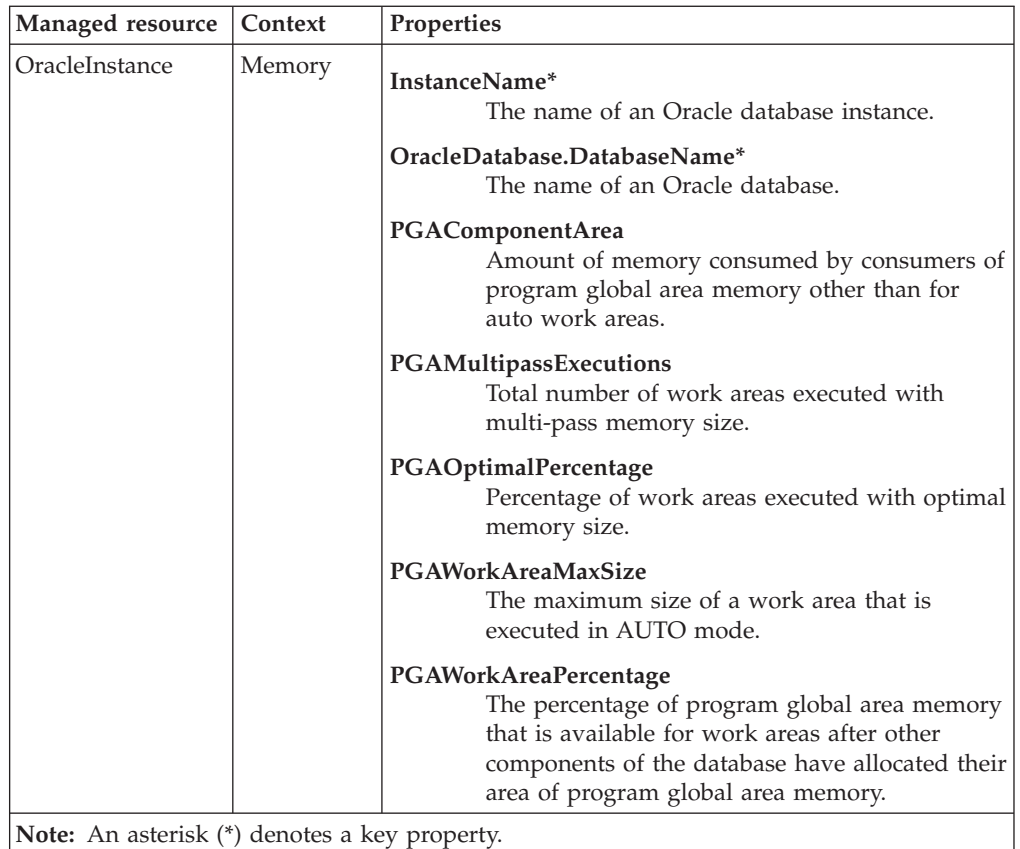

# **Return codes**

[Table 2 on page 7](#page-20-0) contains a listing of resource model return codes, their description, and what action you can take to resolve each code. The return code number is displayed in the IBM Tivoli Monitoring Web Health Console status field, or by using the **wdmlseng** command.

# **CLI example**

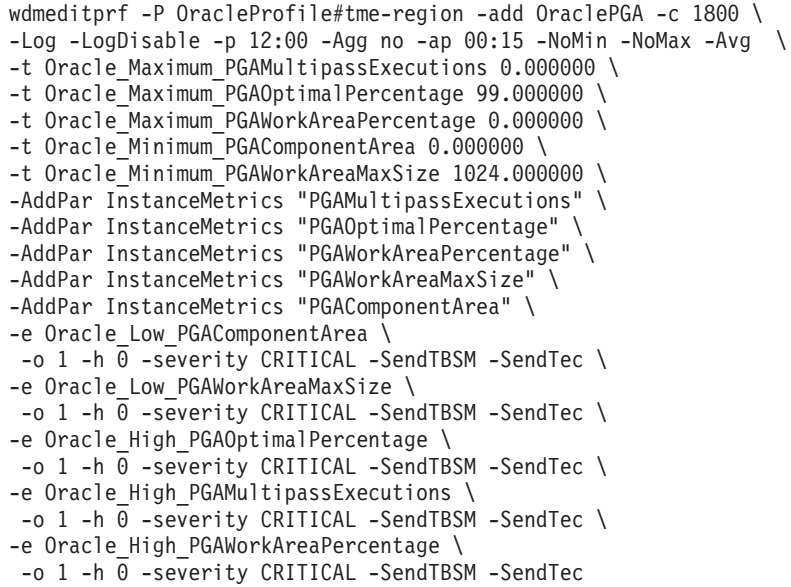

## **Process State**

## **Description**

Monitors the state of Oracle specific processes. States returned include: Low or Unavailable.

Processes are divided into two main groups, user processes and Oracle processes. *User processes* occur when a user runs an application program or an Oracle tool. *Oracle processes* execute Oracle server code. This resource model examines the states of Oracle processes.

Oracle processes are made up of two groups, server processes and background processes. *Server processes* communicate between the user and Oracle server to carry out requests of the user. *Background processes* combine functions that would otherwise be handled by multiple Oracle programs running for each user process. Each instance runs at least four background processes (DBWR, LGWR, SMON, and PMON), but there can be a number of additional background processes.

This resource model monitors the following processes:

**ARCn** Copies online redo log files to archival storage when the files are full or a log switch occurs.

### **CKPT (Checkpoint)**

Updates datafile headers to record the details of a checkpoint. Does not write blocks to disk.

### **DBWn (Database Writer)**

Writes modified (dirty) buffers in the database buffer cache to the datafiles.

#### **Dnnn (Dispatcher)**

Runs only when shared server configuration is used. Allows user processes to share server processes.

### **LGWR (Log Writer)**

Writes all redo entries that were copied into the buffer since the last time it wrote onto a disk.

### **LMS (Lock Manager Server)**

Used in Real Application Clusters only. Provides inter-instance locking in Oracle9i Real Application Clusters.

### **PMON (Process Monitor)**

Performs process recovery when a user process fails. Cleans up the database buffer cache and frees resources used by the user process.

#### **QMNn (Queue Monitor)**

Used in Oracle Advanced Queuing only. Monitors the message queues. QMN process failure does not cause the instance to fail.

### **RECO (Recoverer)**

Used with the distributed database configuration to automatically resolve failures involving distributed transactions.

### **Snnn (Shared Server)**

Serves multiple client requests in a shared server configuration, but are not associated with any specific user process.

#### **SMON (System Monitor)**

Performs crash recovery, when necessary, at instance startup. Cleans up

temporary segments no longer used and coalesces contiguous free extents within dictionary-managed tablespaces.

### **SNPn (Job Queue)**

Used for batch processing of job queues.

This resource model can also monitor the ARC (Archiver) process by adding it from the Monitored Processes and Threshold parameter for this resource model.

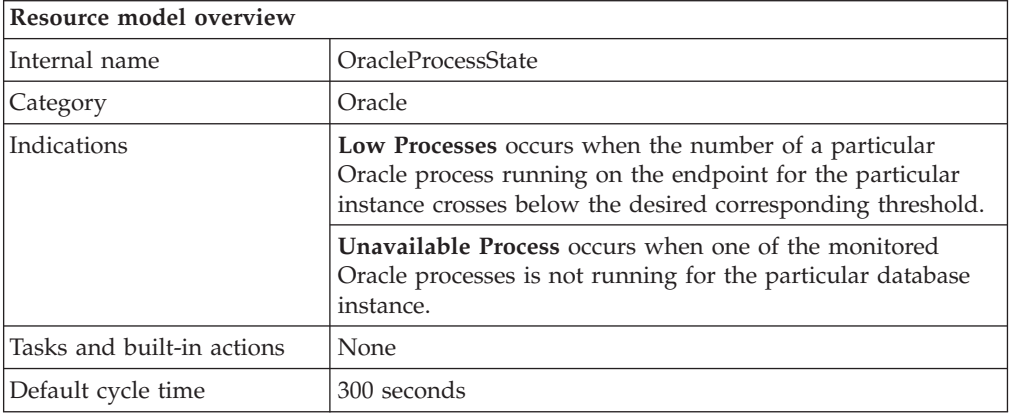

## **Target managed resource**

OracleDatabaseManager, OracleInstanceManager

# **Indications and events**

The following table summarizes the indications for this resource model, the events associated with the indications, the default severity of the events, and where to find a detailed description of the indication. The resource model generates an event when the threshold you specify for the indication is triggered.

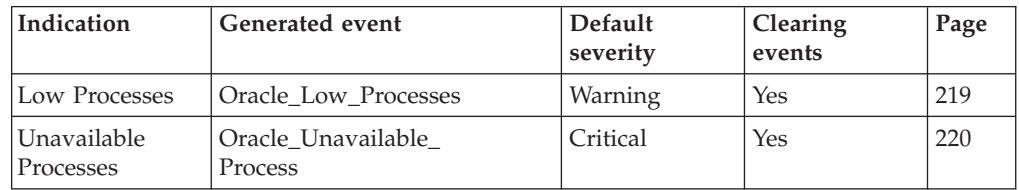

### **Low Processes indication**

Occurs when the number of a particular Oracle process running on the endpoint for the particular instance crosses below the desired corresponding threshold. When the indication occurs often enough to trigger an event, the event delivers a message to the Tivoli Enterprise Console in the following format:

<*application\_label*>: The number of Oracle <*ProcessName*> Processes for Oracle Instance <*InstanceName*> has crossed below the threshold of <*Threshold*> processes runningand is currently at <*NumRunning*> processes running.

If you have Tivoli Business Systems Manager configured for your system, Tivoli Enterprise Console forwards the message to Tivoli Business Systems Manager.

You can check the health of this resource model in the IBM Tivoli Monitoring Web Health Console. For more information, see the IBM Tivoli Monitoring Web Health Console documentation.

<span id="page-233-0"></span>The indication has the following attributes:

### **InstanceName**

The name of an Oracle database instance. The instance name is identified by the INSTANCE\_NAME parameter in the database initialization parameter file and corresponds to the Oracle System Identifier (SID) of the instance.

### **NumRunning**

The number of processes running for a particular type of Oracle process.

### **ProcessName**

The name of a process.

This indication has no thresholds.

The following table describes the default settings for this indication.

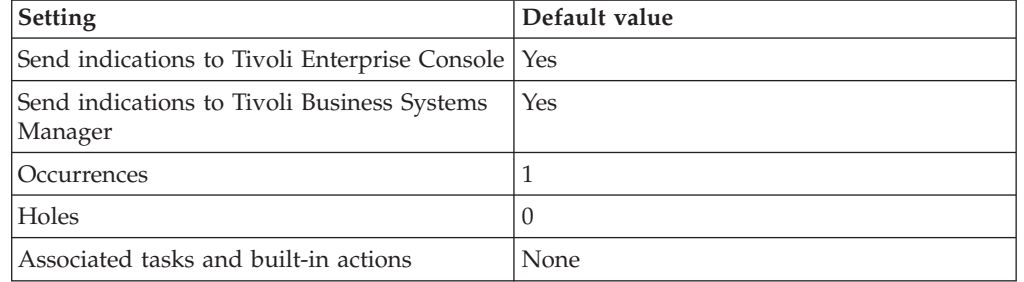

**Note:** If you have Tivoli Business Systems Manager configured for your systems, Tivoli Enterprise Console automatically forwards events to Tivoli Business Systems Manager. Do not change the configuration of the indication to send events to Tivoli Business Systems Manager.

### **Unavailable Process indication**

Occurs when one of the monitored Oracle processes is not running for the particular database instance. When the indication occurs often enough to trigger an event, the event delivers a message to the Tivoli Enterprise Console in the following format:

<*application\_label*>: The Oracle <*ProcessName*> Process for Oracle instance <*InstanceName*> is unavailable.

If you have Tivoli Business Systems Manager configured for your system, Tivoli Enterprise Console forwards the message to Tivoli Business Systems Manager.

You can check the health of this resource model in the IBM Tivoli Monitoring Web Health Console. For more information, see the IBM Tivoli Monitoring Web Health Console documentation.

The indication has the following attributes:

### **InstanceName**

The name of an Oracle database instance. The instance name is identified by the INSTANCE\_NAME parameter in the database initialization parameter file and corresponds to the Oracle System Identifier (SID) of the instance.

### **ProcessName**

The name of a process.

This indication has no thresholds.

The following table describes the default settings for this indication.

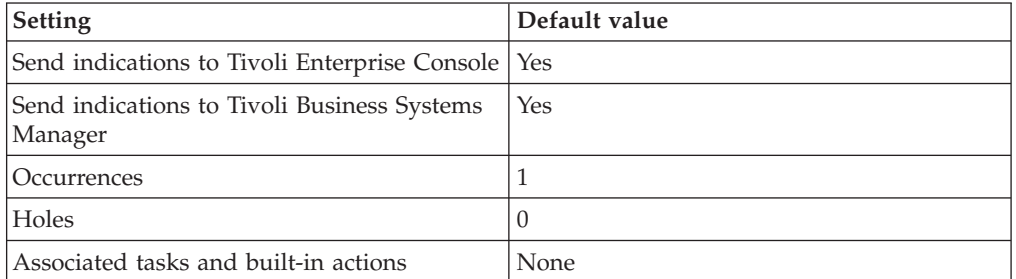

**Note:** If you have Tivoli Business Systems Manager configured for your systems, Tivoli Enterprise Console automatically forwards events to Tivoli Business Systems Manager. Do not change the configuration of the indication to send events to Tivoli Business Systems Manager.

# **Thresholds**

The Process State thresholds are set with the Monitored Processes and Thresholds parameter as described in the following parameter table.

# **Parameters**

The following table lists the parameters that can be set for the Process State resource model. The table shows the name, a short description, and the default value for each parameter:

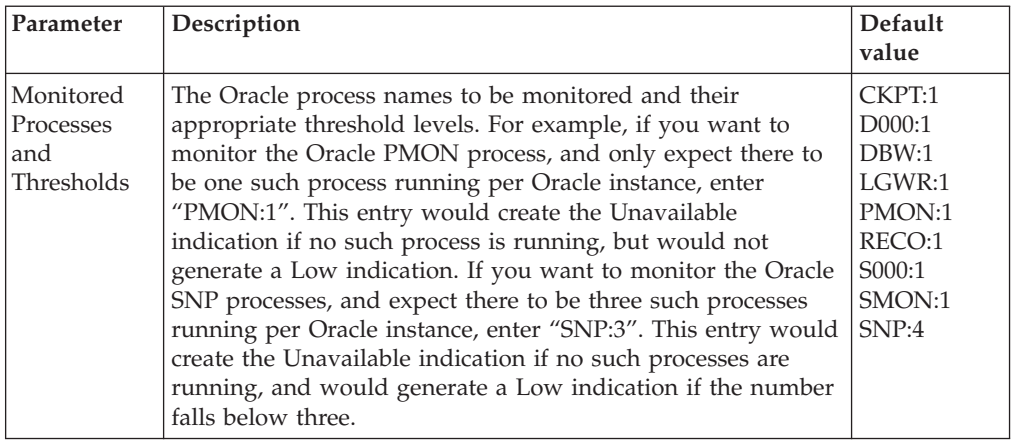

# **Tasks and built-in actions**

None

# **Logging**

You can log data for the properties of the managed resource listed in the following table. The table shows the context of the managed resource and the properties that the resource model logs for the IBM Tivoli Monitoring Web Health Console.

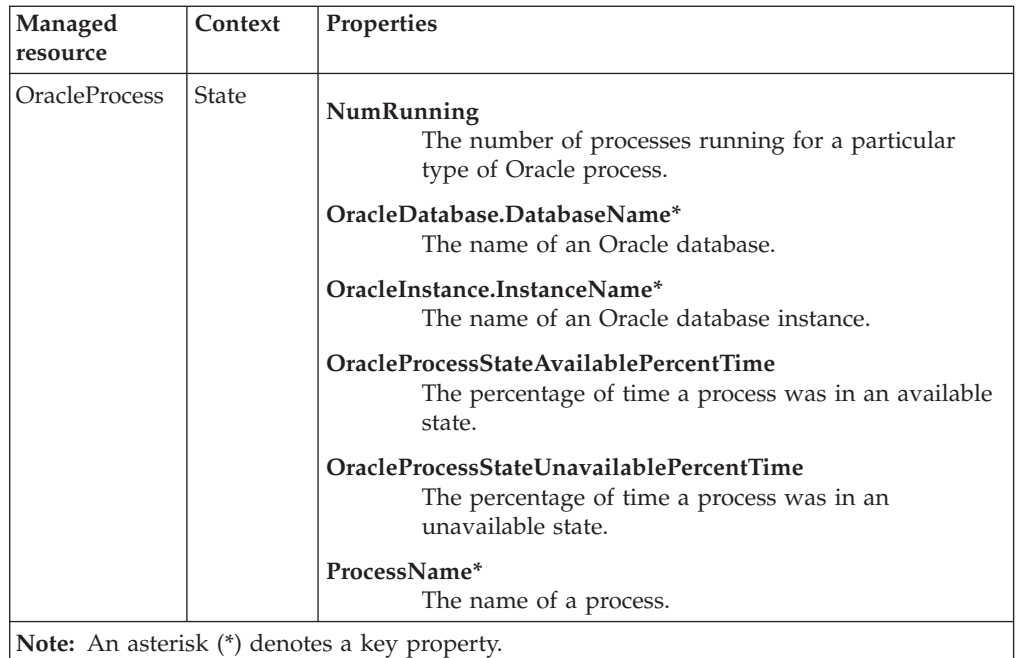

## **Return codes**

[Table 2 on page 7](#page-20-0) contains a listing of resource model return codes, their description, and what action you can take to resolve each code. The return code number is displayed in the IBM Tivoli Monitoring Web Health Console status field, or by using the **wdmlseng** command.

## **CLI example**

```
wdmeditprf -P OracleProfile#tme-region -add OracleProcessState -c 300 \
-Log -LogDisable -p 12:00 -Agg no -ap 00:15 -NoMin -NoMax -Avg \ \setminus-DelPar Oracle Monitored Processes "CKPT:1" \
-DelPar Oracle_Monitored_Processes "D000:1" \
-DelPar Oracle_Monitored_Processes "DBW:1" \
-DelPar Oracle_Monitored_Processes "LGWR:1" \
-DelPar Oracle_Monitored_Processes "PMON:1" \
-DelPar Oracle_Monitored_Processes "RECO:1" \
-DelPar Oracle_Monitored_Processes "S000:1" \
-DelPar Oracle Monitored Processes "SMON:1" \
-DelPar Oracle_Monitored_Processes "SNP:4" \
-AddPar Oracle_Monitored_Processes "CKPT:2" \
-AddPar Oracle_Monitored_Processes "D000:2" \
-AddPar Oracle_Monitored_Processes "DBW:2" \
-AddPar Oracle_Monitored_Processes "LGWR:2" \
-AddPar Oracle_Monitored_Processes "PMON:2" \
-AddPar Oracle_Monitored_Processes "RECO:2" \
-AddPar Oracle_Monitored_Processes "S000:2" \
-AddPar Oracle_Monitored_Processes "SMON:2" \
-AddPar Oracle_Monitored_Processes "SNP:5" \
-e Oracle Low Processes \
-o 1 -h 0 -severity WARNING -SendTBSM -SendTec \
-e Oracle Unavailable Process \
-o 1 -h \overline{0} -severity CRITICAL -SendTBSM -SendTec
```
## **RDBMS State**

## **Description**

Monitors the state of an Oracle database instance.

The resource model connects to the database and runs a SQL statement to determine the state of the managed Oracle database.

This resource model fires indications when an instance is in one of nine states. Table 5 lists the possible states and an explanation of each state.

| <b>RDBMS</b> state  | State explanation                                                                                                   |
|---------------------|----------------------------------------------------------------------------------------------------|
| Becomes Available   | Occurs when the instance was not available in the previous<br>request, but is available in the current request.     |
| Becomes Shutdown    | Occurs when the instance was not shutdown in the previous<br>request, but is shutdown in the current request.       |
| Becomes Suspect     | Occurs when the instance was not suspect in the previous<br>request, but is suspect in the current request.         |
| Becomes Unavailable | Occurs when the instance was not unavailable in the previous<br>request, but is unavailable in the current request. |
| Becomes Unknown     | Occurs when the instance was available in a previous request,<br>but is not responding to the current request.      |
| Shutdown            | Occurs when the instance is shutdown for the current request.                                                       |
| Suspect             | Occurs when the instance is suspect for the current request.                                                        |
| Unavailable         | Occurs when the instance is not available for the current<br>request because the instance is shutdown or suspect.   |
| Unknown             | Occurs when the instance is not responding.                                                                         |

*Table 5. Possible RDBMS states*

If the database is not available or an error is returned, the resource model reads the Oracle Alert log to determine if the Oracle instance was properly shut down. When it determines that the instance was properly shut down, **Status = shutdown**. If the instance was not properly shut down or the resource model cannot connect to the instance and run a simple select statement, **Status = suspect**.

When a database is in the **suspect** state, both of the following conditions exist:

- v The resource model cannot access the Oracle instance and run a simple SQL query to determine if the instance is in the **available** state.
- The Oracle Alert log does not indicate that the Oracle instance was properly shutdown.
- **Note:** Providing an invalid user name and password can cause IBM Tivoli Monitoring for Databases: Oracle to determine that the Oracle instance is in the **suspect** state.

Strive to reduce the amount of time between an instance going down and an instance starting up to be as little as possible. Running this resource model will alert you to any changes in the state of a database instance. If there is a problem, run the ["Log Event"](#page-160-0) on page 147 to check for alerts. From the alert log, you can determine possible causes.

Possible causes of instance failure include:

- Losing power causing the server to crash
- Hardware problems that make the server become unavailable
- An operating system crash
- An Oracle background process fail
- Issuing a SHUTDOWN ABORT statement

Oracle performs instance recovery when the database is restarted. Oracle applies committed and uncommitted redo records in the redo log to the datafiles and rolls back uncommitted data. The datafiles and control file are synchronized, and the database is reopened.

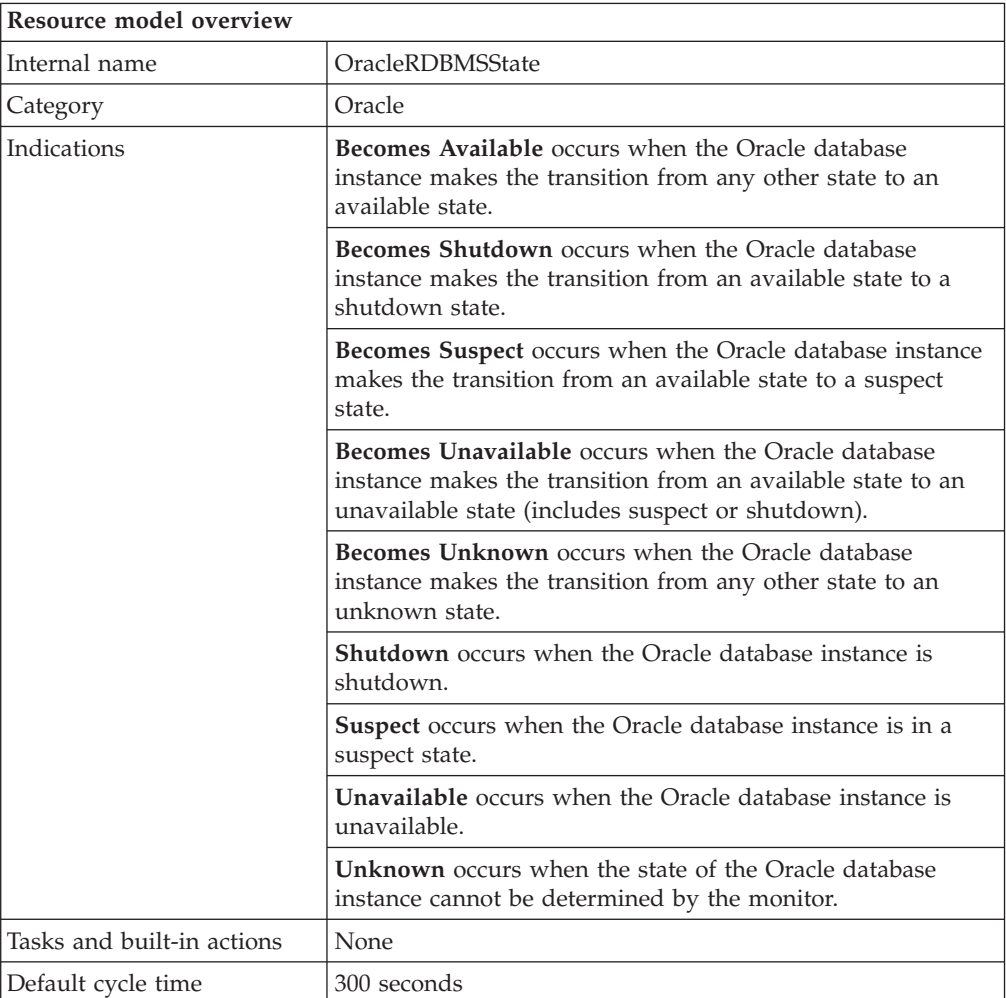

## **Target managed resource**

OracleDatabaseManager, OracleInstanceManager

## **Indications and events**

The following table summarizes the indications for this resource model, the events associated with the indications, the default severity of the events, and where to find a detailed description of the indication. The resource model generates an event when the threshold you specify for the indication is triggered.

<span id="page-238-0"></span>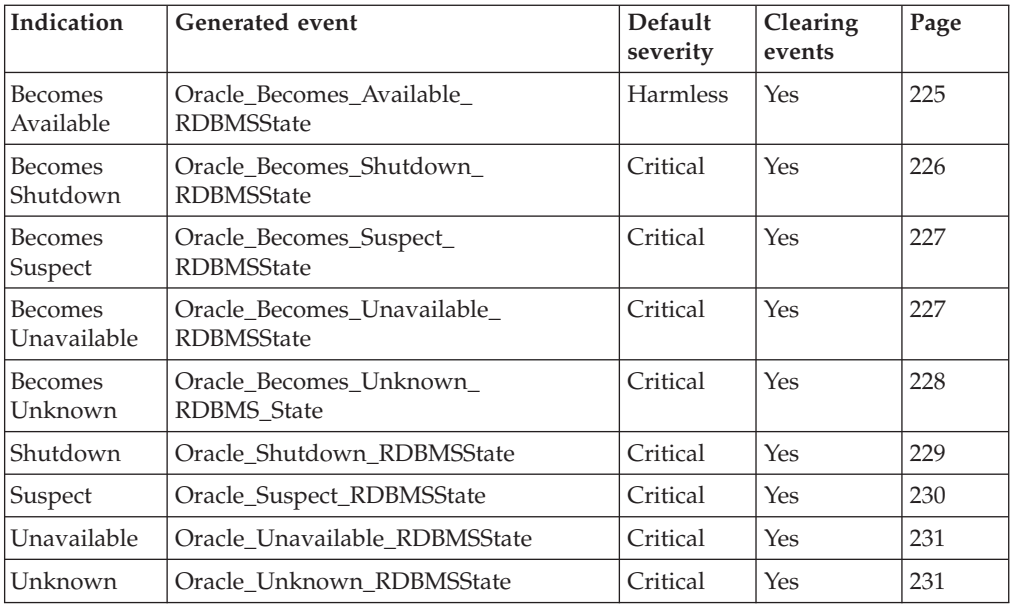

## **Becomes Available indication**

Occurs when the Oracle database instance makes the transition from any other state to an available state. When the indication occurs often enough to trigger an event, the event delivers a message to the Tivoli Enterprise Console in the following format:

<*application\_label*>: The Oracle instance <*InstanceName*> has become <*State*> from <*PreviousState*>.

If you have Tivoli Business Systems Manager configured for your system, Tivoli Enterprise Console forwards the message to Tivoli Business Systems Manager.

You can check the health of this resource model in the IBM Tivoli Monitoring Web Health Console. For more information, see the IBM Tivoli Monitoring Web Health Console documentation.

The indication has the following attributes:

## **InstanceName**

The name of an Oracle database instance. The instance name is identified by the INSTANCE\_NAME parameter in the database initialization parameter file and corresponds to the Oracle System Identifier (SID) of the instance.

#### **PreviousState**

The prior state of the instance.

**State** Displays the current state of the instance. Possible states include: Available, Unavailable, Shutdown, Suspect, Unknown.

This indication has no thresholds.

The following table describes the default settings for this indication.

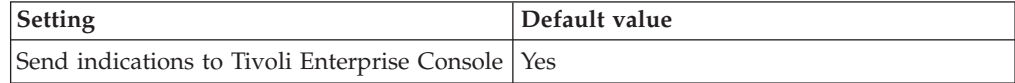

<span id="page-239-0"></span>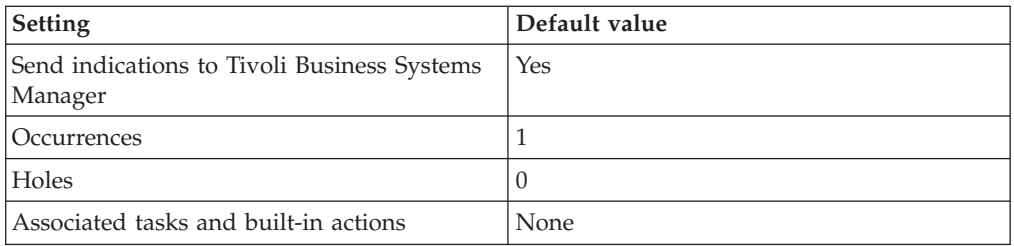

**Note:** If you have Tivoli Business Systems Manager configured for your systems, Tivoli Enterprise Console automatically forwards events to Tivoli Business Systems Manager. Do not change the configuration of the indication to send events to Tivoli Business Systems Manager.

## **Becomes Shutdown indication**

Occurs when the Oracle database instance makes the transition from an available state to a shutdown state. When the indication occurs often enough to trigger an event, the event delivers a message to the Tivoli Enterprise Console in the following format:

<*application\_label*>: The Oracle instance <*InstanceName*> has become <*State*> from <*PreviousState*>.

If you have Tivoli Business Systems Manager configured for your system, Tivoli Enterprise Console forwards the message to Tivoli Business Systems Manager.

You can check the health of this resource model in the IBM Tivoli Monitoring Web Health Console. For more information, see the IBM Tivoli Monitoring Web Health Console documentation.

The indication has the following attributes:

### **InstanceName**

The name of an Oracle database instance. The instance name is identified by the INSTANCE\_NAME parameter in the database initialization parameter file and corresponds to the Oracle System Identifier (SID) of the instance.

### **PreviousState**

The prior state of the instance.

**State** Displays the current state of the instance. Possible states include: Available, Unavailable, Shutdown, Suspect, Unknown.

This indication has no thresholds.

The following table describes the default settings for this indication.

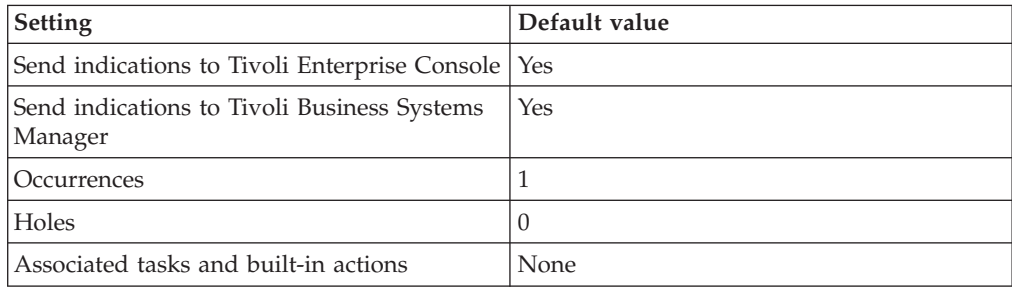

<span id="page-240-0"></span>**Note:** If you have Tivoli Business Systems Manager configured for your systems, Tivoli Enterprise Console automatically forwards events to Tivoli Business Systems Manager. Do not change the configuration of the indication to send events to Tivoli Business Systems Manager.

## **Becomes Suspect indication**

Occurs when the Oracle database instance makes the transition from an available state to a suspect state. When the indication occurs often enough to trigger an event, the event delivers a message to the Tivoli Enterprise Console in the following format:

<*application\_label*>: The Oracle instance <*InstanceName*> has become <*State*> from <*PreviousState*>.

If you have Tivoli Business Systems Manager configured for your system, Tivoli Enterprise Console forwards the message to Tivoli Business Systems Manager.

You can check the health of this resource model in the IBM Tivoli Monitoring Web Health Console. For more information, see the IBM Tivoli Monitoring Web Health Console documentation.

The indication has the following attributes:

### **InstanceName**

The name of an Oracle database instance. The instance name is identified by the INSTANCE\_NAME parameter in the database initialization parameter file and corresponds to the Oracle System Identifier (SID) of the instance.

### **PreviousState**

The prior state of the instance.

**State** Displays the current state of the instance. Possible states include: Available, Unavailable, Shutdown, Suspect, Unknown.

This indication has no thresholds.

The following table describes the default settings for this indication.

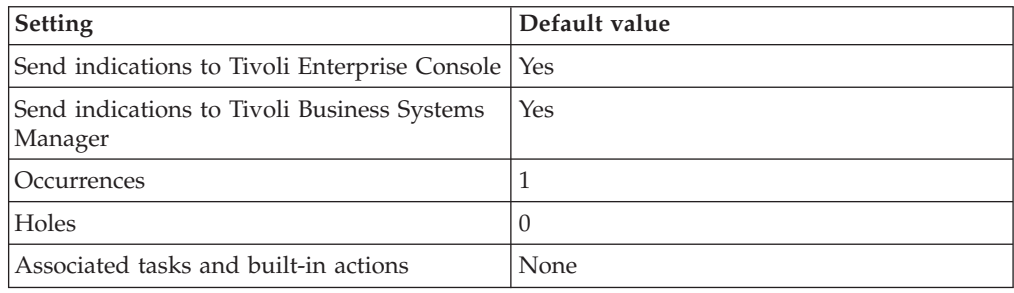

**Note:** If you have Tivoli Business Systems Manager configured for your systems, Tivoli Enterprise Console automatically forwards events to Tivoli Business Systems Manager. Do not change the configuration of the indication to send events to Tivoli Business Systems Manager.

## **Becomes Unavailable indication**

Occurs when the Oracle database instance makes the transition from an available state to an unavailable state (includes suspect or shutdown). When the indication occurs often enough to trigger an event, the event delivers a message to the Tivoli Enterprise Console in the following format:

<span id="page-241-0"></span><*application\_label*>: The Oracle instance <*InstanceName*> has become <*State*> from <*PreviousState*>.

If you have Tivoli Business Systems Manager configured for your system, Tivoli Enterprise Console forwards the message to Tivoli Business Systems Manager.

You can check the health of this resource model in the IBM Tivoli Monitoring Web Health Console. For more information, see the IBM Tivoli Monitoring Web Health Console documentation.

The indication has the following attributes:

#### **InstanceName**

The name of an Oracle database instance. The instance name is identified by the INSTANCE\_NAME parameter in the database initialization parameter file and corresponds to the Oracle System Identifier (SID) of the instance.

### **PreviousState**

The prior state of the instance.

**State** Displays the current state of the instance. Possible states include: Available, Unavailable, Shutdown, Suspect, Unknown.

This indication has no thresholds.

The following table describes the default settings for this indication.

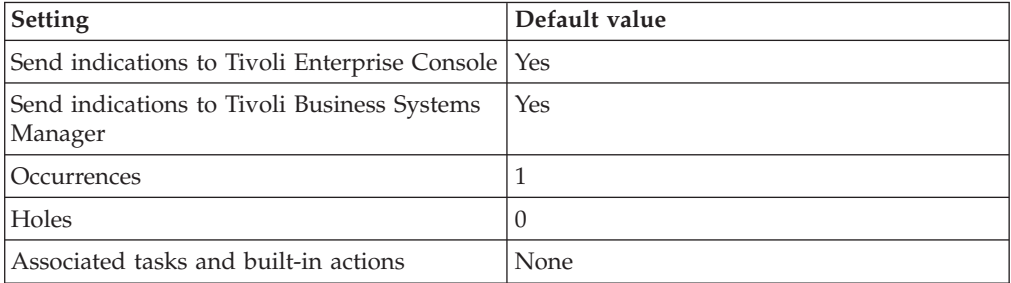

**Note:** If you have Tivoli Business Systems Manager configured for your systems, Tivoli Enterprise Console automatically forwards events to Tivoli Business Systems Manager. Do not change the configuration of the indication to send events to Tivoli Business Systems Manager.

### **Becomes Unknown indication**

Occurs when the Oracle database instance makes the transition from any other state to an unknown state. When the indication occurs often enough to trigger an event, the event delivers a message to the Tivoli Enterprise Console in the following format:

<*application\_label*>: The Oracle instance <*InstanceName*> has become <*State*> from <*PreviousState*>.

If you have Tivoli Business Systems Manager configured for your system, Tivoli Enterprise Console forwards the message to Tivoli Business Systems Manager.

You can check the health of this resource model in the IBM Tivoli Monitoring Web Health Console. For more information, see the IBM Tivoli Monitoring Web Health Console documentation.

<span id="page-242-0"></span>The indication has the following attributes:

### **InstanceName**

The name of an Oracle database instance. The instance name is identified by the INSTANCE\_NAME parameter in the database initialization parameter file and corresponds to the Oracle System Identifier (SID) of the instance.

### **PreviousState**

The prior state of the instance.

**State** Displays the current state of the instance. Possible states include: Available, Unavailable, Shutdown, Suspect, Unknown.

This indication has no thresholds.

The following table describes the default settings for this indication.

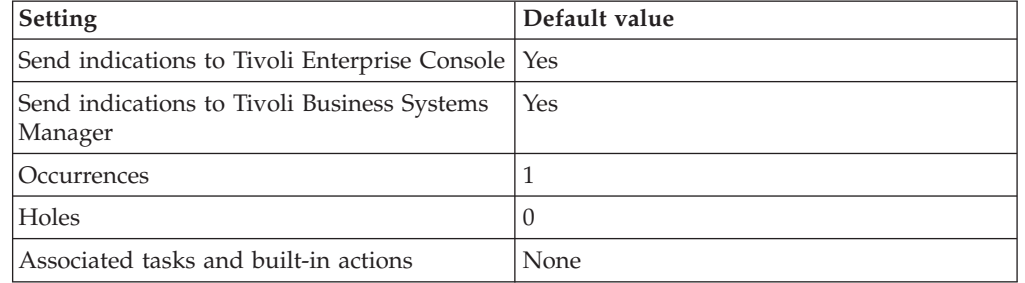

**Note:** If you have Tivoli Business Systems Manager configured for your systems, Tivoli Enterprise Console automatically forwards events to Tivoli Business Systems Manager. Do not change the configuration of the indication to send events to Tivoli Business Systems Manager.

### **Shutdown indication**

Occurs when the Oracle database instance is shutdown. When the indication occurs often enough to trigger an event, the event delivers a message to the Tivoli Enterprise Console in the following format:

<*application\_label*>: The Oracle instance <*InstanceName*> is shutdown.

If you have Tivoli Business Systems Manager configured for your system, Tivoli Enterprise Console forwards the message to Tivoli Business Systems Manager.

You can check the health of this resource model in the IBM Tivoli Monitoring Web Health Console. For more information, see the IBM Tivoli Monitoring Web Health Console documentation.

The indication has the following attributes:

### **InstanceName**

The name of an Oracle database instance. The instance name is identified by the INSTANCE\_NAME parameter in the database initialization parameter file and corresponds to the Oracle System Identifier (SID) of the instance.

**State** Displays the current state of the instance. Possible states include: Available, Unavailable, Shutdown, Suspect, Unknown.

This indication has no thresholds.

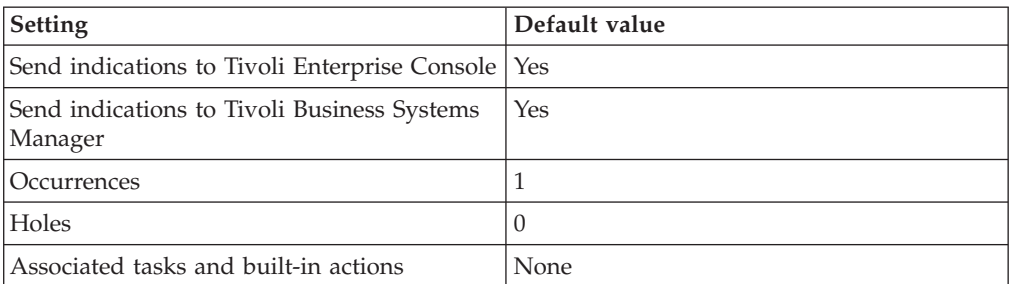

<span id="page-243-0"></span>The following table describes the default settings for this indication.

**Note:** If you have Tivoli Business Systems Manager configured for your systems, Tivoli Enterprise Console automatically forwards events to Tivoli Business Systems Manager. Do not change the configuration of the indication to send events to Tivoli Business Systems Manager.

### **Suspect indication**

Occurs when the Oracle database instance is in a suspect state. When the indication occurs often enough to trigger an event, the event delivers a message to the Tivoli Enterprise Console in the following format:

<*application\_label*>: The Oracle instance <*InstanceName*> is in a suspect state.

If you have Tivoli Business Systems Manager configured for your system, Tivoli Enterprise Console forwards the message to Tivoli Business Systems Manager.

You can check the health of this resource model in the IBM Tivoli Monitoring Web Health Console. For more information, see the IBM Tivoli Monitoring Web Health Console documentation.

The indication has the following attributes:

#### **InstanceName**

The name of an Oracle database instance. The instance name is identified by the INSTANCE\_NAME parameter in the database initialization parameter file and corresponds to the Oracle System Identifier (SID) of the instance.

**State** Displays the current state of the instance. Possible states include: Available, Unavailable, Shutdown, Suspect, Unknown.

This indication has no thresholds.

The following table describes the default settings for this indication.

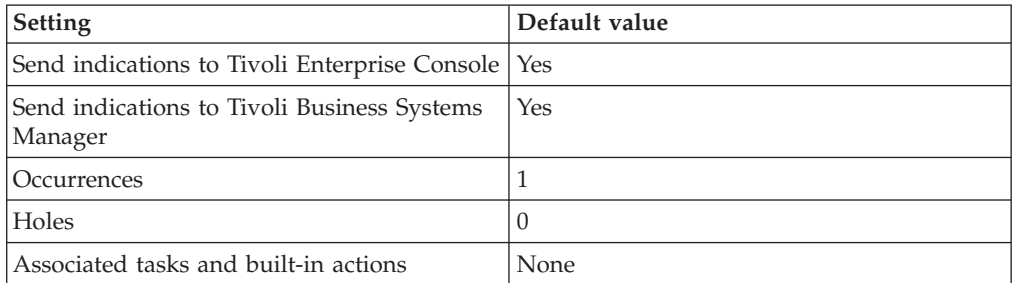

<span id="page-244-0"></span>**Note:** If you have Tivoli Business Systems Manager configured for your systems, Tivoli Enterprise Console automatically forwards events to Tivoli Business Systems Manager. Do not change the configuration of the indication to send events to Tivoli Business Systems Manager.

## **Unavailable indication**

Occurs when the Oracle database instance is unavailable. When the indication occurs often enough to trigger an event, the event delivers a message to the Tivoli Enterprise Console in the following format:

<*application\_label*>: The Oracle instance <*InstanceName*> is Unavailable.

If you have Tivoli Business Systems Manager configured for your system, Tivoli Enterprise Console forwards the message to Tivoli Business Systems Manager.

You can check the health of this resource model in the IBM Tivoli Monitoring Web Health Console. For more information, see the IBM Tivoli Monitoring Web Health Console documentation.

The indication has the following attributes:

### **InstanceName**

The name of an Oracle database instance. The instance name is identified by the INSTANCE\_NAME parameter in the database initialization parameter file and corresponds to the Oracle System Identifier (SID) of the instance.

**State** Displays the current state of the instance. Possible states include: Available, Unavailable, Shutdown, Suspect, Unknown.

This indication has no thresholds.

The following table describes the default settings for this indication.

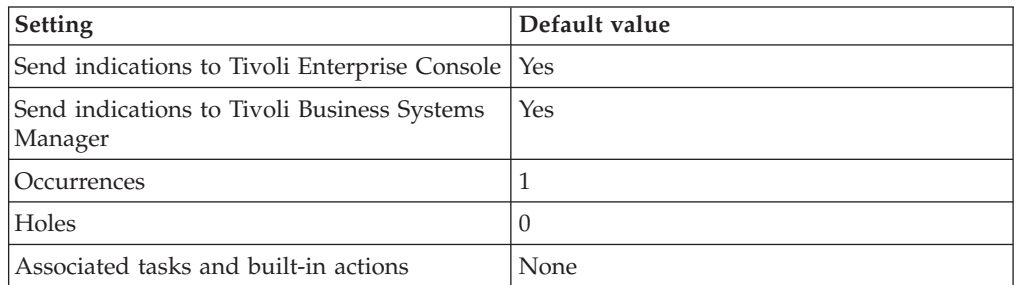

**Note:** If you have Tivoli Business Systems Manager configured for your systems, Tivoli Enterprise Console automatically forwards events to Tivoli Business Systems Manager. Do not change the configuration of the indication to send events to Tivoli Business Systems Manager.

## **Unknown indication**

**Note:** This resource model only generates an Unknown RDBMS State indication when pushed to a 9i database and the resource in down on the first push.

Occurs when the state of the Oracle database instance cannot be determined by the monitor. When the indication occurs often enough to trigger an event, the event delivers a message to the Tivoli Enterprise Console in the following format:

<*application\_label*>: The state of the Oracle instance <*InstanceName*> cannot be determined.

If you have Tivoli Business Systems Manager configured for your system, Tivoli Enterprise Console forwards the message to Tivoli Business Systems Manager.

You can check the health of this resource model in the IBM Tivoli Monitoring Web Health Console. For more information, see the IBM Tivoli Monitoring Web Health Console documentation.

The indication has the following attributes:

### **InstanceName**

The name of an Oracle database instance. The instance name is identified by the INSTANCE\_NAME parameter in the database initialization parameter file and corresponds to the Oracle System Identifier (SID) of the instance.

**State** Displays the current state of the instance. Possible states include: Available, Unavailable, Shutdown, Suspect, Unknown.

This indication has no thresholds.

The following table describes the default settings for this indication.

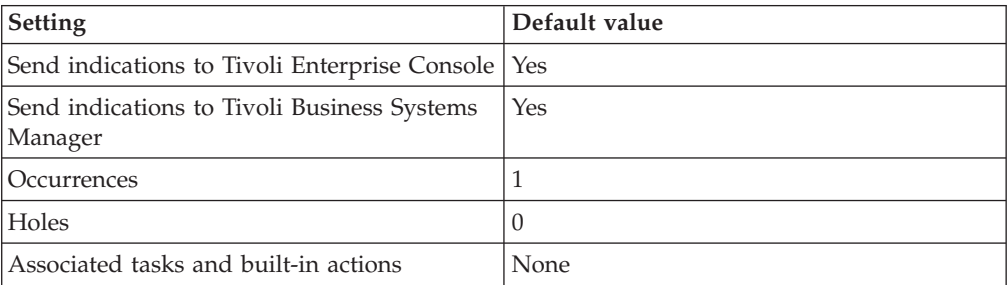

**Note:** If you have Tivoli Business Systems Manager configured for your systems, Tivoli Enterprise Console automatically forwards events to Tivoli Business Systems Manager. Do not change the configuration of the indication to send events to Tivoli Business Systems Manager.

## **Thresholds**

None

## **Parameters**

None

# **Tasks and built-in actions**

None

## **Logging**

You can log data for the properties of the managed resource listed in the following table. The table shows the context of the managed resource and the properties that the resource model logs for the IBM Tivoli Monitoring Web Health Console.

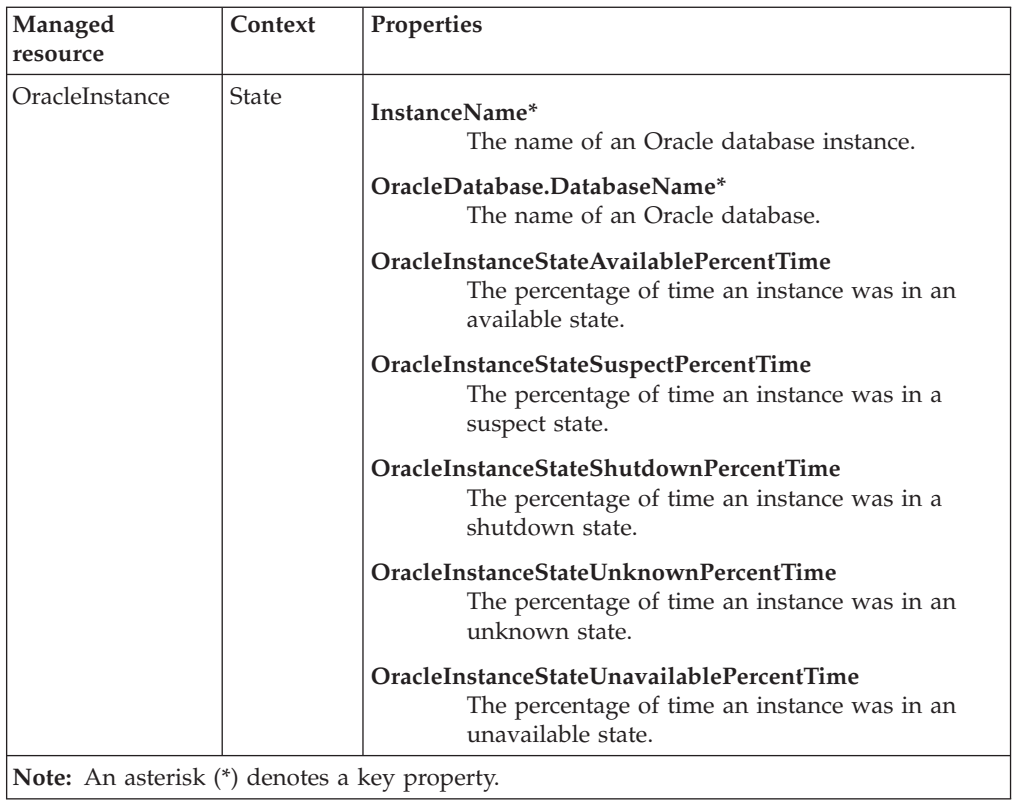

# **Return codes**

[Table 2 on page 7](#page-20-0) contains a listing of resource model return codes, their description, and what action you can take to resolve each code. The return code number is displayed in the IBM Tivoli Monitoring Web Health Console status field, or by using the **wdmlseng** command.

# **CLI example**

```
wdmeditprf -P OracleProfile#tme-region -add OracleRDBMSState -c 300 \
-Log -LogDisable -p 12:00 -Agg no -ap 00:15 -NoMin -NoMax -Avg \setminus-e Oracle_Becomes_Unknown_RDBMSState \
-o 1 -h \overline{0} -severity CRITICAL -SendTBSM -SendTec \
-e Oracle Unavailable RDBMSState \
-o 1 -h 0 -severity CRITICAL -SendTBSM -SendTec \
-e Oracle_Suspect_RDBMSState \
-o 1 -h \overline{0} -severity CRITICAL -SendTBSM -SendTec \
-e Oracle_Becomes_Shutdown_RDBMSState \
-o 1 -h \overline{0} -severity CRITICAL -SendTBSM -SendTec \
-e Oracle Becomes Available RDBMSState \
-o 1 -h 0 -severity HARMLESS -SendTBSM -SendTec \
-e Oracle_Shutdown_RDBMSState \
-o 1 -h \overline{0} -severity CRITICAL -SendTBSM -SendTec \
-e Oracle Unknown RDBMSState \
-o 1 -h 0 -severity CRITICAL -SendTBSM -SendTec \
-e Oracle_Becomes_Suspect_RDBMSState \
-o 1 -h \overline{0} -severity CRITICAL -SendTBSM -SendTec \
-e Oracle_Becomes_Unavailable_RDBMSState \
 -o 1 -h \overline{0} -severity CRITICAL -SendTBSM -SendTec
```
# **Recursive Calls**

# **Description**

Monitors the following information:

- v Recursive Calls The number of recursive calls since the instance was created
- v User Calls The number of user calls since the instance was created
- Recursive Call Rate (Interval) The number of new recursive calls per second
- Recursive To User Call Ratio The number of recursive calls compared to the number of user calls

A *user call* is an SQL statement that is executed at the request of the user.

A *recursive call* occurs when one SQL statement requires the execution of a further separate SQL statement. A continued increase in the reported figure indicates poor or decreasing system performance. Some recursive activity is unavoidable.

Recursive calls can be generated by the following activities:

- An object requiring an additional extent for storage (dynamic extension)
- Misses on the dictionary cache
- Firing of database triggers
- DDL statements
- v Execution of SQL statements within stored procedures, packages, functions, and anonymous PL/SQL blocks
- Enforcement of referential integrity constraints

If Oracle is making an inordinate number of recursive calls, try to determine which of the previously listed activities is causing most of the recursive calls. Run the application through TKPROF with EXPLAIN PLAN to see what the application is doing. Also, monitor the number of extents in the database to see if there is noticeable dynamic extension. If the recursive calls are caused by dynamic extension, you can reduce the number of calls by allocating larger extents to the relevant objects. A dictionary cache that is too small can also cause recursive calls.

A change in the Recursive To User Calls ratio can reflect an application change or the need to increase the size of the shared buffer pool. A marked change in the data definition language (DDL) workload on the database will also affect this ratio.

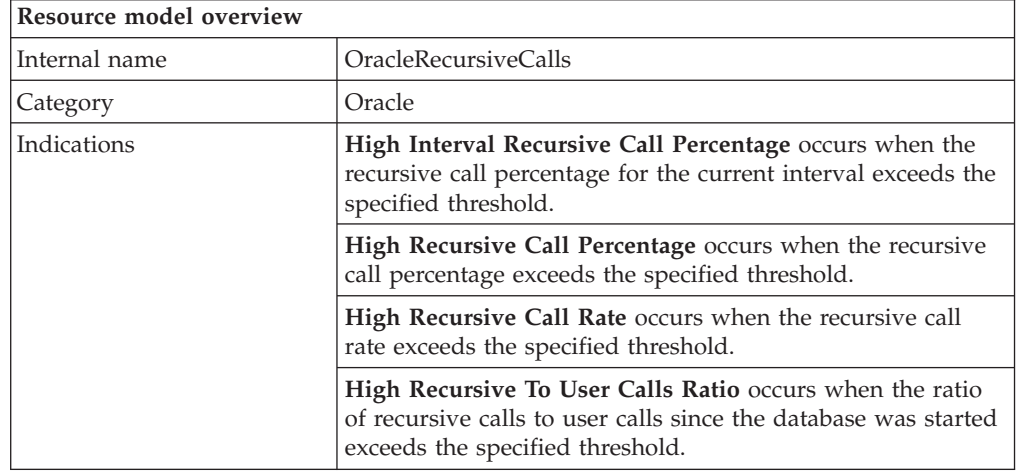

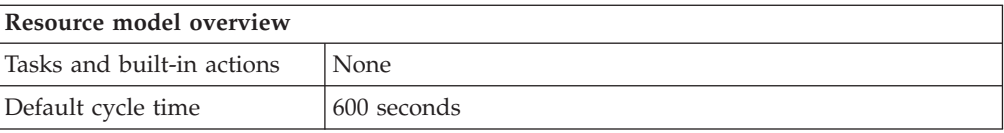

# <span id="page-248-0"></span>**Target managed resource**

OracleDatabaseManager, OracleInstanceManager

# **Indications and events**

The following table summarizes the indications for this resource model, the events associated with the indications, the default severity of the events, and where to find a detailed description of the indication. The resource model generates an event when the threshold you specify for the indication is triggered.

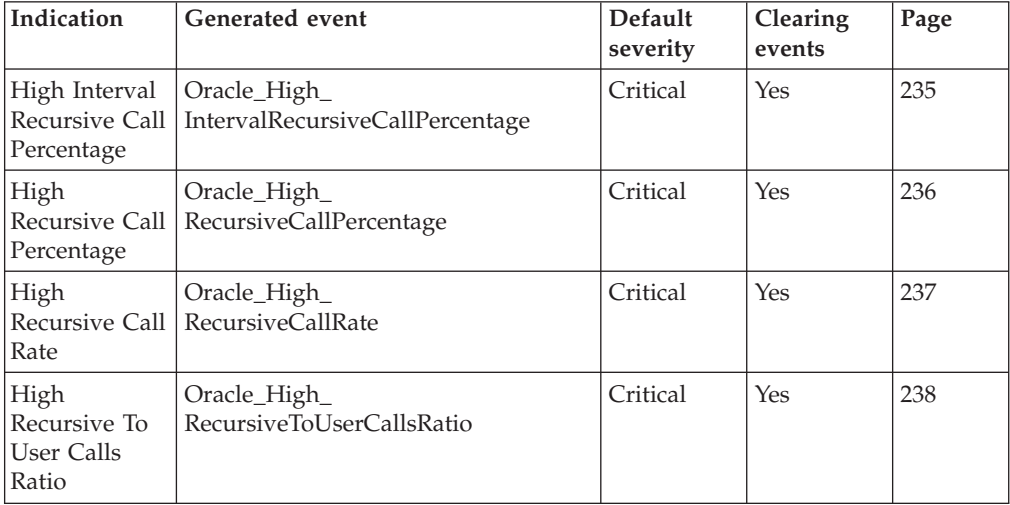

## **High Interval Recursive Call Percentage indication**

Occurs when the recursive call percentage for the current interval exceeds the specified threshold. When the indication occurs often enough to trigger an event, the event delivers a message to the Tivoli Enterprise Console in the following format:

<*application\_label*>: The Interval Recursive Call Percentage for Oracle instance <*InstanceName*> has crossed above the predefined threshold of <*Threshold*> percent and is currently at <*IntervalRecursiveCallPercentage*> percent.

If you have Tivoli Business Systems Manager configured for your system, Tivoli Enterprise Console forwards the message to Tivoli Business Systems Manager.

You can check the health of this resource model in the IBM Tivoli Monitoring Web Health Console. For more information, see the IBM Tivoli Monitoring Web Health Console documentation.

Monitors recursive calls as a percentage of total calls during the last cycle. A *recursive call* is when an SQL statement requires the execution of another separate SQL statement. Total calls include recursive calls and user calls. User calls are SQL executions that are invoked directly by the user.

The indication has the following attributes:

### <span id="page-249-0"></span>**InstanceName**

The name of an Oracle database instance. The instance name is identified by the INSTANCE\_NAME parameter in the database initialization parameter file and corresponds to the Oracle System Identifier (SID) of the instance.

### **IntervalRecursiveCallPercentage**

The percentage of interval recursive calls for the instance for the current interval.

This indication has the following threshold:

• Maximum Interval Recursive Call Percentage

For more information about this threshold, see ["Thresholds"](#page-252-0) on page 239.

The following table describes the default settings for this indication.

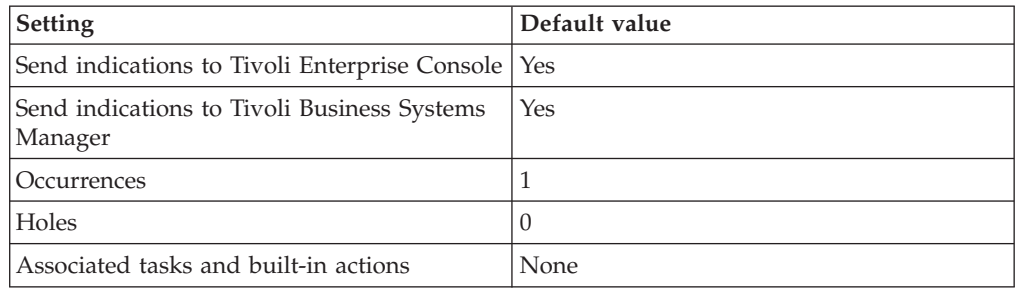

**Note:** If you have Tivoli Business Systems Manager configured for your systems, Tivoli Enterprise Console automatically forwards events to Tivoli Business Systems Manager. Do not change the configuration of the indication to send events to Tivoli Business Systems Manager.

### **High Recursive Call Percentage indication**

Occurs when the recursive call percentage exceeds the specified threshold. When the indication occurs often enough to trigger an event, the event delivers a message to the Tivoli Enterprise Console in the following format:

<*application\_label*>: The Recursive Call Percentage for Oracle instance <*InstanceName*> has crossed above the predefined threshold of <*Threshold*> percent and is currently at <*RecursiveCallPercentage*> percent.

If you have Tivoli Business Systems Manager configured for your system, Tivoli Enterprise Console forwards the message to Tivoli Business Systems Manager.

You can check the health of this resource model in the IBM Tivoli Monitoring Web Health Console. For more information, see the IBM Tivoli Monitoring Web Health Console documentation.

Monitors recursive calls as a percentage of total calls since the instance was created. A *recursive call* is when an SQL statement requires the execution of another separate SQL statement. Total calls include recursive calls and user calls. User calls are SQL executions that are invoked directly by the user.

The indication has the following attributes:

### **InstanceName**

The name of an Oracle database instance. The instance name is identified

by the INSTANCE\_NAME parameter in the database initialization parameter file and corresponds to the Oracle System Identifier (SID) of the instance.

### <span id="page-250-0"></span>**RecursiveCallPercentage**

The percentage of recursive calls for the instance.

This indication has the following threshold:

• Maximum Recursive Call Percentage

For more information about this threshold, see ["Thresholds"](#page-252-0) on page 239.

The following table describes the default settings for this indication.

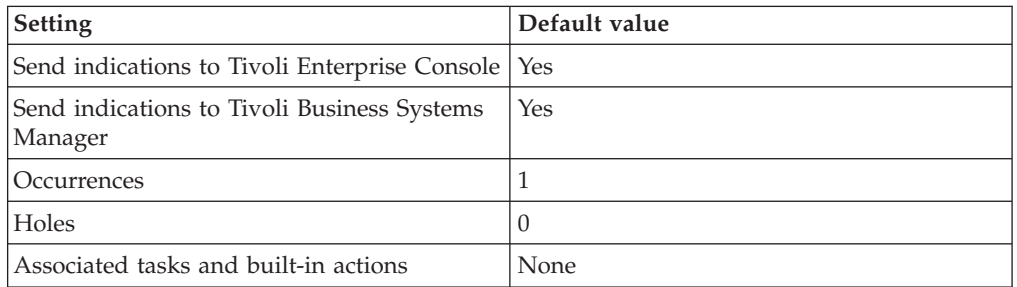

**Note:** If you have Tivoli Business Systems Manager configured for your systems, Tivoli Enterprise Console automatically forwards events to Tivoli Business Systems Manager. Do not change the configuration of the indication to send events to Tivoli Business Systems Manager.

### **High Recursive Call Rate indication**

Occurs when the recursive call rate exceeds the specified threshold. When the indication occurs often enough to trigger an event, the event delivers a message to the Tivoli Enterprise Console in the following format:

<*application\_label*>: The Recursive Call Rate for Oracle instance <*InstanceName*> has crossed above the predefined threshold of <*Threshold*> calls per second and is currently at <*RecursiveCallRate*> calls per second.

If you have Tivoli Business Systems Manager configured for your system, Tivoli Enterprise Console forwards the message to Tivoli Business Systems Manager.

You can check the health of this resource model in the IBM Tivoli Monitoring Web Health Console. For more information, see the IBM Tivoli Monitoring Web Health Console documentation.

The rate of recursive calls is expressed as calls per second. A *recursive call* is when an SQL statement requires the execution of another separate SQL statement.

The indication has the following attributes:

#### **InstanceName**

The name of an Oracle database instance. The instance name is identified by the INSTANCE\_NAME parameter in the database initialization parameter file and corresponds to the Oracle System Identifier (SID) of the instance.

#### **RecursiveCallRate**

The rate of recursive calls for the instance.

<span id="page-251-0"></span>This indication has the following threshold:

• Maximum Recursive Call Rate

For more information about this threshold, see ["Thresholds"](#page-252-0) on page 239.

The following table describes the default settings for this indication.

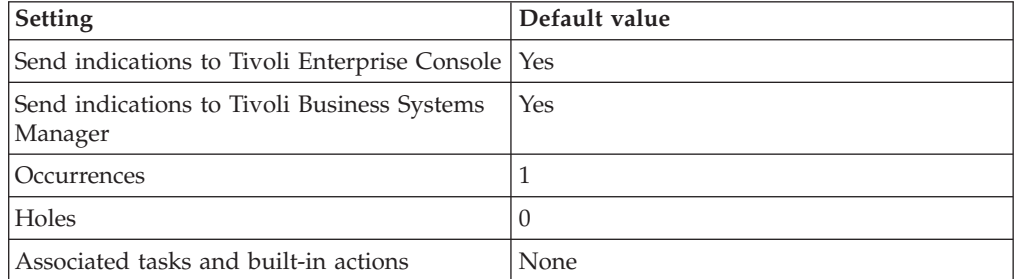

**Note:** If you have Tivoli Business Systems Manager configured for your systems, Tivoli Enterprise Console automatically forwards events to Tivoli Business Systems Manager. Do not change the configuration of the indication to send events to Tivoli Business Systems Manager.

### **High Recursive to User Calls Ratio indication**

Occurs when the ratio of recursive calls to user calls since the database was started exceeds the specified threshold. When the indication occurs often enough to trigger an event, the event delivers a message to the Tivoli Enterprise Console in the following format:

```
<application_label>: The Recursive To User Call Ratio for Oracle instance
<InstanceName> has crossed above the predefined threshold of
<Threshold> percent and is currently at
<RecursiveToUserCallsRatio> percent.
```
If you have Tivoli Business Systems Manager configured for your system, Tivoli Enterprise Console forwards the message to Tivoli Business Systems Manager.

You can check the health of this resource model in the IBM Tivoli Monitoring Web Health Console. For more information, see the IBM Tivoli Monitoring Web Health Console documentation.

A *recursive call* is when an SQL statement requires the execution of another separate SQL statement. *User calls* are SQL executions that are invoked directly by the user.

The indication has the following attributes:

### **InstanceName**

The name of an Oracle database instance. The instance name is identified by the INSTANCE\_NAME parameter in the database initialization parameter file and corresponds to the Oracle System Identifier (SID) of the instance.

### **RecursiveToUserCallRatio**

The ratio of recursive to user calls. A change in this ratio can reflect an application change or the need to increase the size of the shared buffer pool. A marked change in the data definition language (DDL) workload on the database will also affect this ratio.

This indication has the following threshold:
• Maximum Recursive To User Call Ratio

For more information about this threshold, see "Thresholds" on page 239.

The following table describes the default settings for this indication.

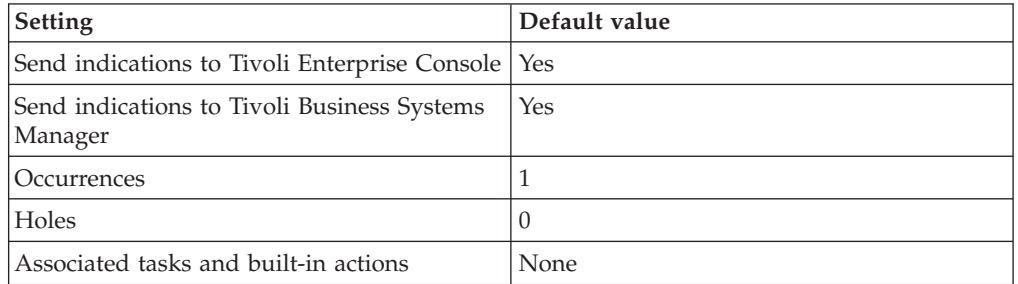

**Note:** If you have Tivoli Business Systems Manager configured for your systems, Tivoli Enterprise Console automatically forwards events to Tivoli Business Systems Manager. Do not change the configuration of the indication to send events to Tivoli Business Systems Manager.

## **Thresholds**

The following table lists the thresholds that can be set for the Recursive Call resource model. For each threshold it shows the name, a short description, and the default value:

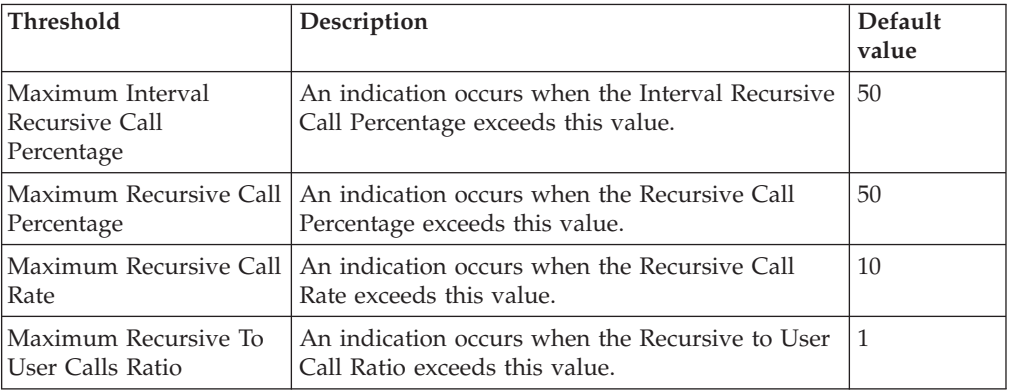

## **Parameters**

**Note:** A plus symbol (+) denotes parameters that feature selective logging. Selective logging enables you to choose metrics/properties that you want to log. The selective logging metrics are listed in the value field of the Parameters window.

The following table lists the parameters that can be set for the Recursive Calls resource model. The table shows the name, a short description, and the default value for each parameter:

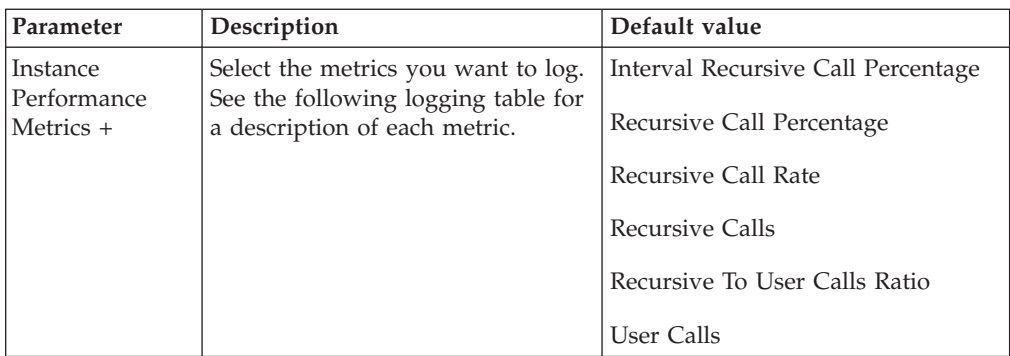

# **Tasks and built-in actions**

None

# **Logging**

You can log data for the properties of the managed resource listed in the following table. The table shows the context of the managed resource and the properties that the resource model logs for the IBM Tivoli Monitoring Web Health Console.

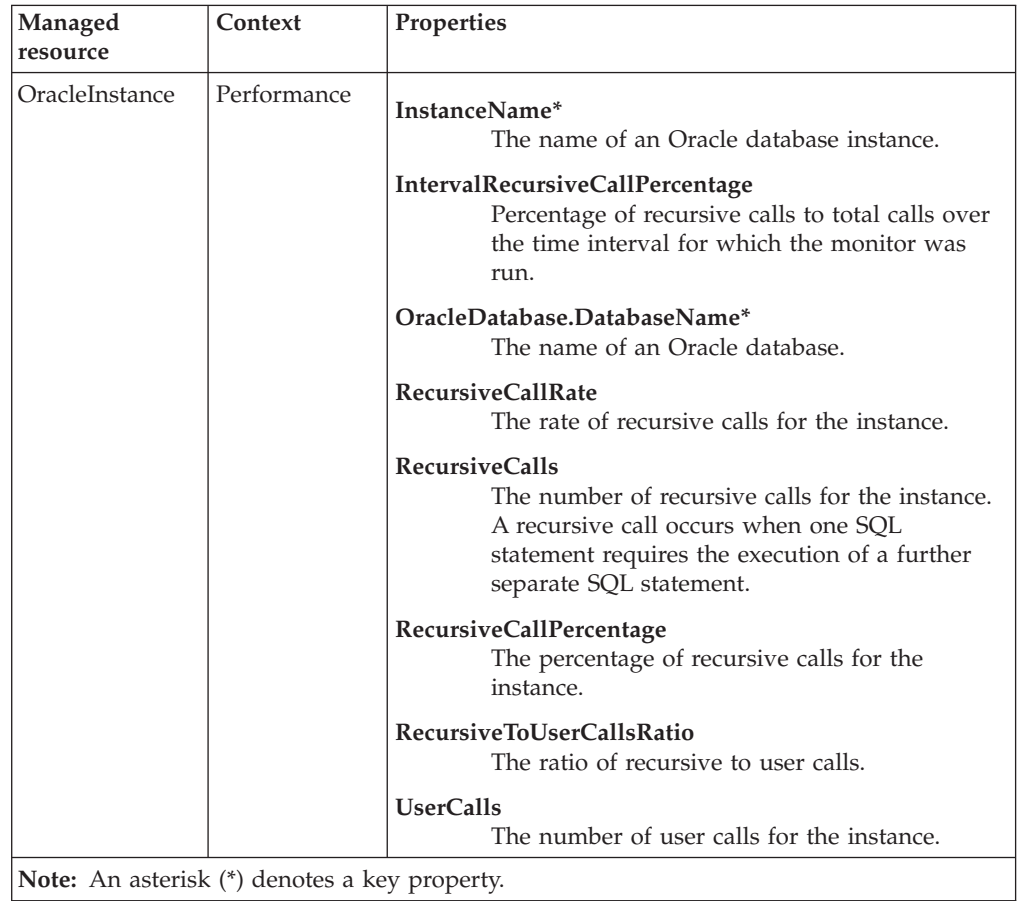

# **Return codes**

[Table 2 on page 7](#page-20-0) contains a listing of resource model return codes, their description, and what action you can take to resolve each code. The return code number is displayed in the IBM Tivoli Monitoring Web Health Console status field, or by using the **wdmlseng** command.

# **CLI example**

wdmeditprf -P OracleProfile#tme-region -add OracleRecursiveCalls -c 600 \  $-$ Log  $-$ LogDisable  $-p$  12:00  $-$ Agg no  $-$ ap 00:15  $-$ NoMin  $-$ NoMax  $-$ Avg \ -t Maximum IntervalRecursiveCallPercentage 50.000000 \ -t Maximum RecursiveCallPercentage 50.000000 \ -t Maximum RecursiveCallRate 10.000000 \ -t Maximum RecursiveToUserCallsRatio 1.000000 \ -AddPar InstancePerformanceMetrics "numRecursiveCallRate" \ -AddPar InstancePerformanceMetrics "numRecursiveCallPercentage" \ -AddPar InstancePerformanceMetrics "numIntervalRecursiveCallPercentage" \ -AddPar InstancePerformanceMetrics "numRecursiveToUserCallsRatio" \ -AddPar InstancePerformanceMetrics "numRecursiveCalls" \ -AddPar InstancePerformanceMetrics "numUserCalls" \ -e Oracle High IntervalRecursiveCallPercentage \  $-o$  1  $-h$   $\overline{0}$  -severity CRITICAL -SendTBSM -SendTec \ -e Oracle High RecursiveCallPercentage \  $-o$  1  $-h$   $\overline{0}$  -severity CRITICAL -SendTBSM -SendTec \ -e Oracle\_High\_RecursiveCallRate \  $-o$  1  $-h$   $\overline{\theta}$  -severity CRITICAL -SendTBSM -SendTec \ -e Oracle High RecursiveToUserCallsRatio \ -o 1 -h 0 -severity CRITICAL -SendTBSM -SendTec

## **Redo Log**

## **Description**

Monitors the following:

- v As a percentage, the ratio of misses to gets for the redo allocation latch, and redo copy latch
- v The number of times that a user process was unable to allocate space in the redo log buffer
- The number of redo log files that have not been archived, which indicates that the archive process is falling behind
- v The average size of a redo entry, which is calculated as the total redo size in bytes, divided by the number of redo entries. This information can be useful in calculating the size of the online redo logs or the log buffer in the system global area (SGA)
- **Note:** The High Redo Logs Not Archived indication is applicable only when the database is running in ARCHIVELOG mode. If the database is in NOARCHIVELOG mode, the metric returns a value of zero.

*Redo logs* record all changes made to the database. If an instance or database fails, redo logs make it possible to reconstruct. *Latches* are mechanisms that protect shared data structures in the system global area (SGA). Latches can protect who is currently accessing the database. Server and background processes acquire latches while manipulating or looking at data structures. Operating systems determine the use of latches as well as how long processes wait for a latch.

*Redo allocation latches* control space allocation for redo entries in the redo log buffer. The Oracle user process must obtain the redo allocation latch to allocate space in the buffer. There is only one redo allocation latch, so only one user process can allocate space in the buffer at a time. This single latch ensures a sequential pattern of buffer entries. After space is allocated for a redo entry, the user process can copy the entry into the buffer. This is known as ″copying on the redo allocation latch.″ A process can only copy on the redo allocation latch if the redo entry is smaller than the specified threshold. If the redo entry is too large to copy, then the user process must get a *redo copy latch*. The redo copy latch enables the user process to copy the redo entry into its allocated space in the buffer. Computes with multiple CPUs can have multiple redo copy latches in the redo log buffer. Multiple latches allow multiple processes to copy entries to the redo log buffer concurrently.

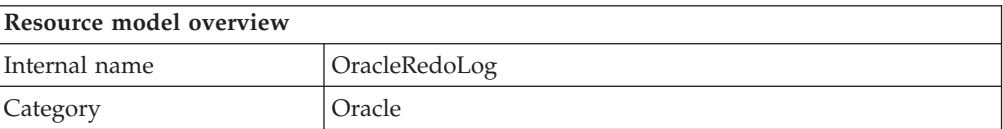

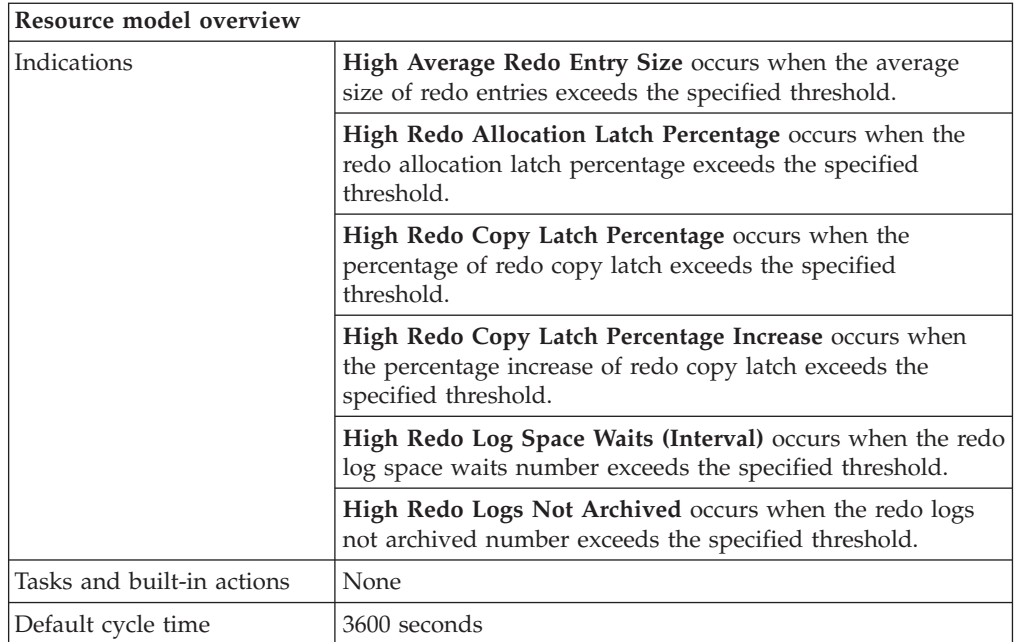

# **Target managed resource**

OracleDatabaseManager, OracleInstanceManager

# **Indications and events**

The following table summarizes the indications for this resource model, the events associated with the indications, the default severity of the events, and where to find a detailed description of the indication. The resource model generates an event when the threshold you specify for the indication is triggered.

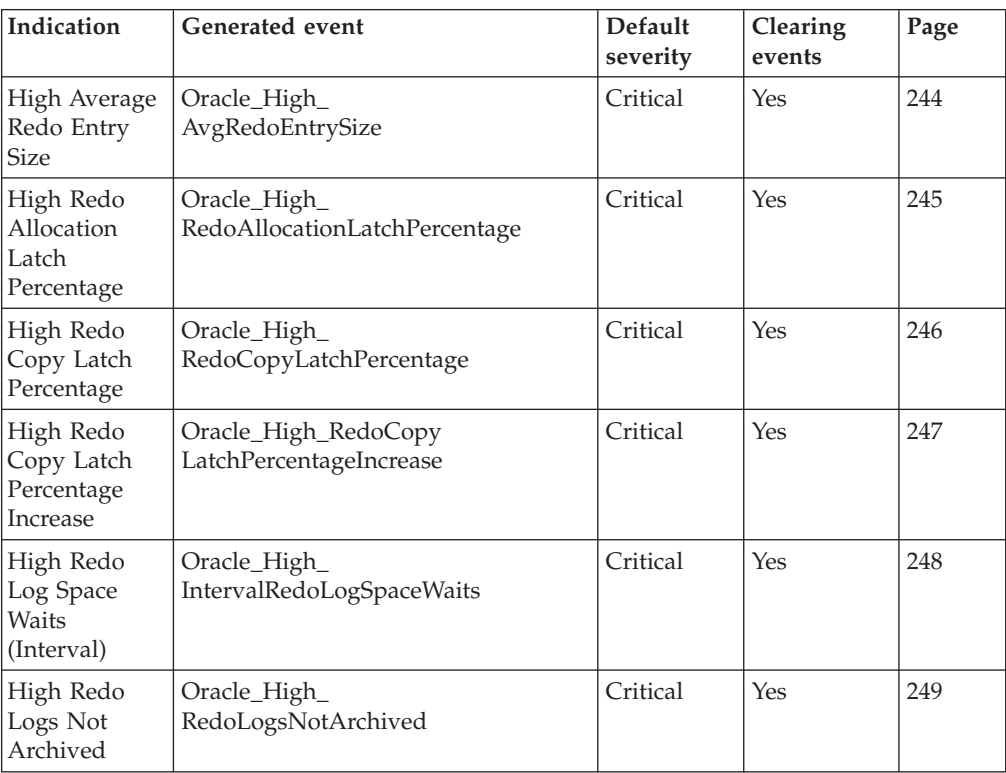

## <span id="page-257-0"></span>**High Average Redo Entry Size indication**

Occurs when the average size of redo entries exceeds the specified threshold. When the indication occurs often enough to trigger an event, the event delivers a message to the Tivoli Enterprise Console in the following format:

<*application\_label*>: The average redo entry size for Oracle instance <*InstanceName*> has crossed above the predefined threshold of <*Threshold*> bytes per entry and is currently at <*AvgRedoEntrySize*> bytes per entry.

If you have Tivoli Business Systems Manager configured for your system, Tivoli Enterprise Console forwards the message to Tivoli Business Systems Manager.

You can check the health of this resource model in the IBM Tivoli Monitoring Web Health Console. For more information, see the IBM Tivoli Monitoring Web Health Console documentation.

The indication has the following attributes:

### **AvgRedoEntrySize**

The total redo size (in bytes) divided by the number of redo entries.

### **DatabaseName**

The name of an Oracle database. The database name contains up to 8 characters and corresponds to the name specified in the CREATE DATABASE statement and identified in the DB\_NAME parameter in the database initialization parameter file.

### **InstanceName**

The name of an Oracle database instance. The instance name is identified by the INSTANCE\_NAME parameter in the database initialization parameter file and corresponds to the Oracle System Identifier (SID) of the instance.

This indication has the following threshold:

• Maximum Average Redo Entry Size

For more information about this threshold, see ["Thresholds"](#page-263-0) on page 250.

The following table describes the default settings for this indication.

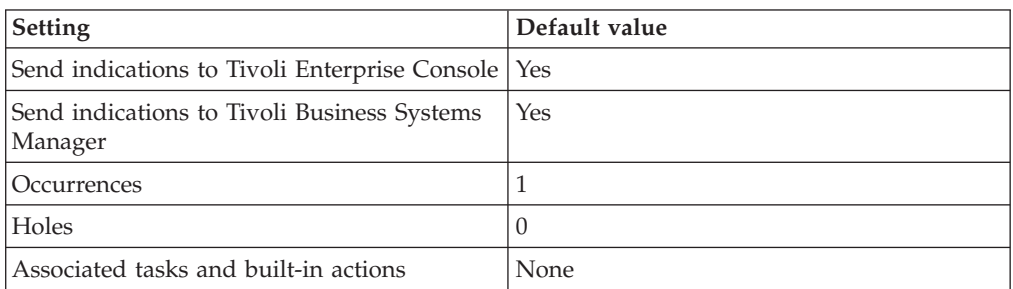

## <span id="page-258-0"></span>**High Redo Allocation Latch Percentage indication**

Occurs when the redo allocation latch percentage exceeds the specified threshold. When the indication occurs often enough to trigger an event, the event delivers a message to the Tivoli Enterprise Console in the following format:

<*application\_label*>: The redo allocation latch percentage for Oracle instance <*InstanceName*> has crossed above the predefined threshold of <*Threshold*> percent and is currently at <*RedoAllocationLatchPercentage*> percent.

If you have Tivoli Business Systems Manager configured for your system, Tivoli Enterprise Console forwards the message to Tivoli Business Systems Manager.

You can check the health of this resource model in the IBM Tivoli Monitoring Web Health Console. For more information, see the IBM Tivoli Monitoring Web Health Console documentation.

The indication has the following attributes:

### **DatabaseName**

The name of an Oracle database. The database name contains up to 8 characters and corresponds to the name specified in the CREATE DATABASE statement and identified in the DB\_NAME parameter in the database initialization parameter file.

### **InstanceName**

The name of an Oracle database instance. The instance name is identified by the INSTANCE\_NAME parameter in the database initialization parameter file and corresponds to the Oracle System Identifier (SID) of the instance.

### **RedoAllocationLatchPercentage**

The percentage of misses to gets for the redo allocation latch.

This indication has the following threshold:

• Maximum Redo Allocation Latch Percentage

For more information about this threshold, see ["Thresholds"](#page-263-0) on page 250.

The following table describes the default settings for this indication.

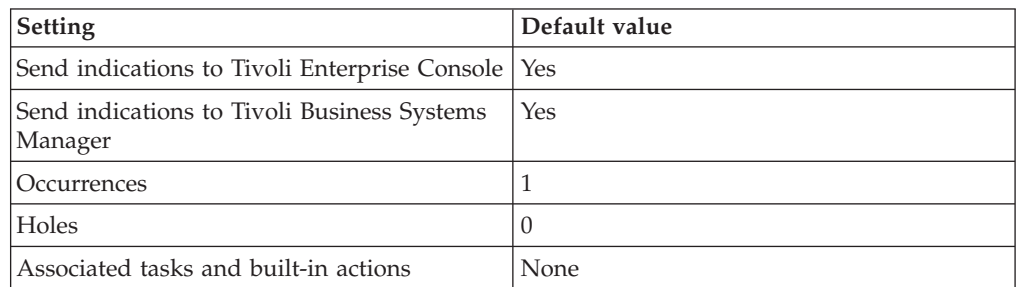

## <span id="page-259-0"></span>**High Redo Copy Latch Percentage indication**

Occurs when the percentage of redo copy latch exceeds the specified threshold. When the indication occurs often enough to trigger an event, the event delivers a message to the Tivoli Enterprise Console in the following format:

<*application\_label*>: The redo copy latch percentage for Oracle instance <*InstanceName*> has crossed above the predefined threshold of <*Threshold*> percent and is currently at <*RedoCopyLatchPercentage*> percent.

If you have Tivoli Business Systems Manager configured for your system, Tivoli Enterprise Console forwards the message to Tivoli Business Systems Manager.

You can check the health of this resource model in the IBM Tivoli Monitoring Web Health Console. For more information, see the IBM Tivoli Monitoring Web Health Console documentation.

The indication has the following attributes:

### **DatabaseName**

The name of an Oracle database. The database name contains up to 8 characters and corresponds to the name specified in the CREATE DATABASE statement and identified in the DB\_NAME parameter in the database initialization parameter file.

### **InstanceName**

The name of an Oracle database instance. The instance name is identified by the INSTANCE\_NAME parameter in the database initialization parameter file and corresponds to the Oracle System Identifier (SID) of the instance.

### **RedoCopyLatchPercentage**

The percentage of misses to gets for the redo copy latch.

This indication has the following threshold:

• Maximum Redo Copy Latch Percentage

For more information about this threshold, see ["Thresholds"](#page-263-0) on page 250.

The following table describes the default settings for this indication.

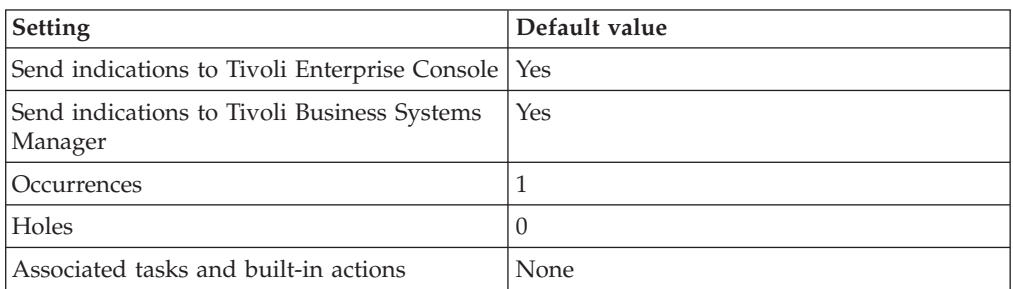

## <span id="page-260-0"></span>**High Redo Copy Latch Percentage Increase indication**

Occurs when the percentage increase of redo copy latch exceeds the specified threshold. When the indication occurs often enough to trigger an event, the event delivers a message to the Tivoli Enterprise Console in the following format:

<*application\_label*>: The redo copy latch percentage increase for Oracle instance <*InstanceName*> has crossed above the predefined threshold of <*Threshold*> percent and is currently at <*RedoCopyLatchPercentageIncrease*> percent.

If you have Tivoli Business Systems Manager configured for your system, Tivoli Enterprise Console forwards the message to Tivoli Business Systems Manager.

You can check the health of this resource model in the IBM Tivoli Monitoring Web Health Console. For more information, see the IBM Tivoli Monitoring Web Health Console documentation.

The indication has the following attributes:

### **DatabaseName**

The name of an Oracle database. The database name contains up to 8 characters and corresponds to the name specified in the CREATE DATABASE statement and identified in the DB\_NAME parameter in the database initialization parameter file.

### **InstanceName**

The name of an Oracle database instance. The instance name is identified by the INSTANCE\_NAME parameter in the database initialization parameter file and corresponds to the Oracle System Identifier (SID) of the instance.

### **RedoCopyLatchPercentageIncrease**

As a percentage, the increase of misses to gets for the redo copy latch since the last resource model cycle time. This value could potentially be negative.

This indication has the following threshold:

• Maximum Redo Copy Latch Percentage Increase

For more information about this threshold, see ["Thresholds"](#page-263-0) on page 250.

The following table describes the default settings for this indication.

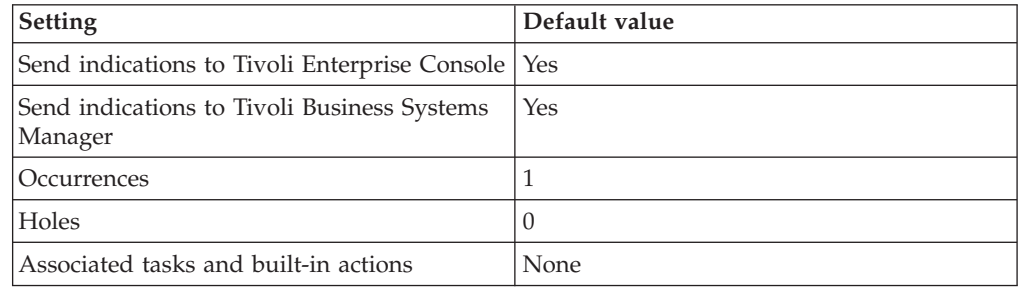

## <span id="page-261-0"></span>**High Redo Log Space Waits (Interval) indication**

Occurs when the redo log space waits number exceeds the specified threshold. When the indication occurs often enough to trigger an event, the event delivers a message to the Tivoli Enterprise Console in the following format:

<*application\_label*>: The redo logspace waits for Oracle instance <*InstanceName*> has crossed above the predefined threshold of <*Threshold*> waits and is currently at <*IntervalRedoLogSpaceWaits*> waits.

If you have Tivoli Business Systems Manager configured for your system, Tivoli Enterprise Console forwards the message to Tivoli Business Systems Manager.

You can check the health of this resource model in the IBM Tivoli Monitoring Web Health Console. For more information, see the IBM Tivoli Monitoring Web Health Console documentation.

The V\$SYSSTAT statistic, 'redo log space requests,' indicates the number of times that the active log file is full and Oracle has to wait for disk space to be allocated for redo log entries. The redo log space is created by performing a log switch. If this metric consistently increases, consider increasing the size of the online redo log files in order to reduce the number of redo log space waits.

The indication has the following attributes:

### **DatabaseName**

The name of an Oracle database. The database name contains up to 8 characters and corresponds to the name specified in the CREATE DATABASE statement and identified in the DB\_NAME parameter in the database initialization parameter file.

### **InstanceName**

The name of an Oracle database instance. The instance name is identified by the INSTANCE\_NAME parameter in the database initialization parameter file and corresponds to the Oracle System Identifier (SID) of the instance.

### **IntervalRedoLogSpaceWaits**

The number of times Oracle must wait for disk space to be allocated for the redo log entries because the active log file is full.

This indication has the following threshold:

• Maximum Redo Log Space Waits

For more information about this threshold, see ["Thresholds"](#page-263-0) on page 250.

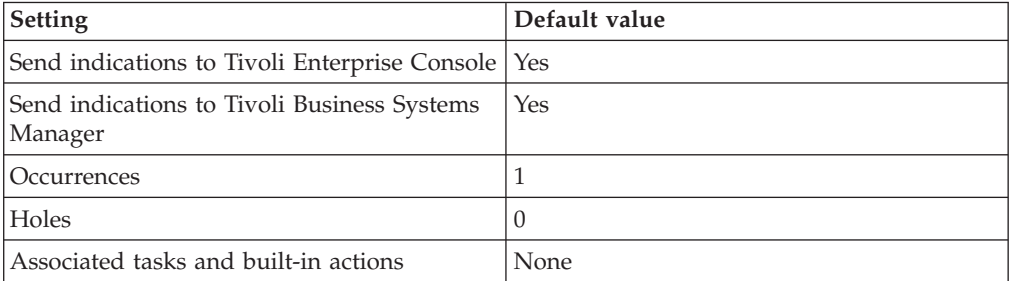

## <span id="page-262-0"></span>**High Redo Logs Not Archived indication**

**Note:** This indication is applicable only when the database is running in ARCHIVELOG mode. If the database is in NOARCHIVELOG mode, the indication returns a value of zero.

Occurs when the redo logs not archived number exceeds the specified threshold. When the indication occurs often enough to trigger an event, the event delivers a message to the Tivoli Enterprise Console in the following format:

<*application\_label*>: The redo logs not archived for Oracle instance <*InstanceName*> has crossed above the predefined threshold of <*Threshold*> redo logfiles and is currently at <*RedoLogsNotArchived>* redo log files.

If you have Tivoli Business Systems Manager configured for your system, Tivoli Enterprise Console forwards the message to Tivoli Business Systems Manager.

You can check the health of this resource model in the IBM Tivoli Monitoring Web Health Console. For more information, see the IBM Tivoli Monitoring Web Health Console documentation.

If this indication returns a non-zero value, the ARCH process is having difficulty keeping up with the LGWR process.

The indication has the following attributes:

### **DatabaseName**

The name of an Oracle database. The database name contains up to 8 characters and corresponds to the name specified in the CREATE DATABASE statement and identified in the DB\_NAME parameter in the database initialization parameter file.

### **InstanceName**

The name of an Oracle database instance. The instance name is identified by the INSTANCE\_NAME parameter in the database initialization parameter file and corresponds to the Oracle System Identifier (SID) of the instance.

### **RedoLogsNotArchived**

The number of redo log files that have not been archived.

This indication has the following threshold:

• Maximum Redo Logs Not Archived

For more information about this threshold, see ["Thresholds"](#page-263-0) on page 250.

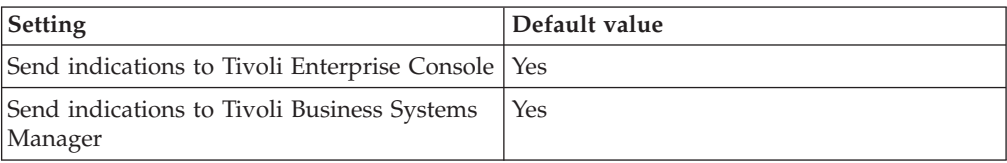

<span id="page-263-0"></span>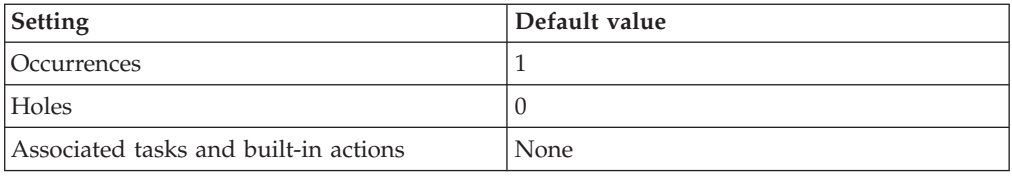

# **Thresholds**

The following table lists the thresholds that can be set for the Redo Log resource model. For each threshold it shows the name, a short description, and the default value:

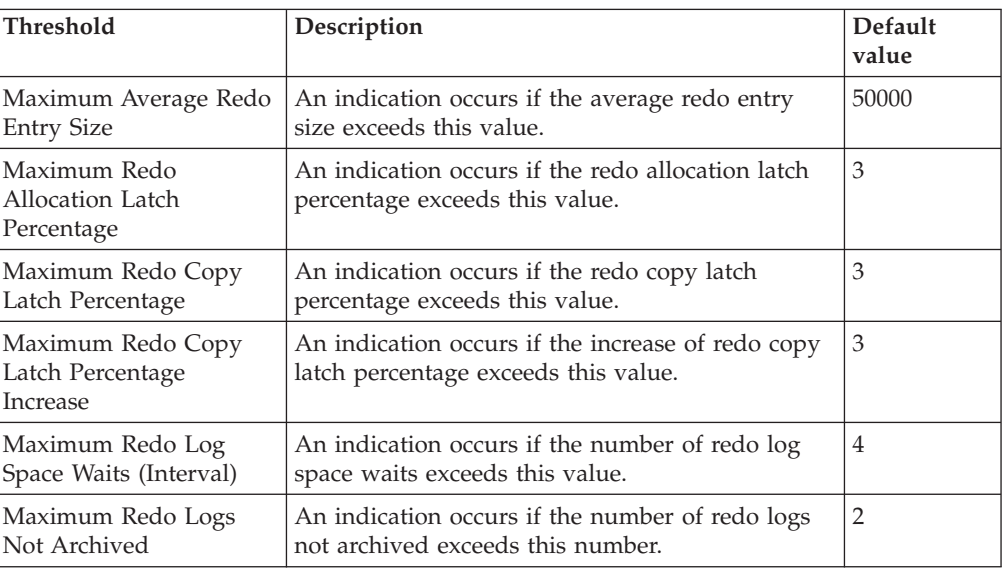

## **Parameters**

**Note:** A plus symbol (+) denotes parameters that feature selective logging. Selective logging enables you to choose metrics/properties that you want to log. The selective logging metrics are listed in the value field of the Parameters window.

The following table lists the parameters that can be set for the Redo Log resource model. The table shows the name, a short description, and the default value for each parameter:

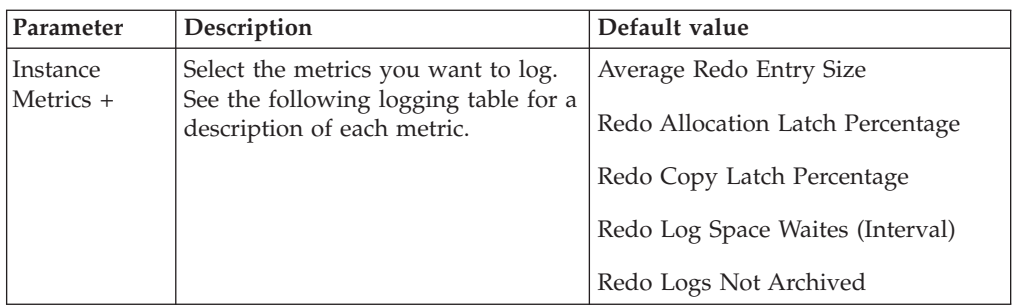

# **Tasks and built-in actions**

None

# **Logging**

You can log data for the properties of the managed resource listed in the following table. The table shows the context of the managed resource and the properties that the resource model logs for the IBM Tivoli Monitoring Web Health Console.

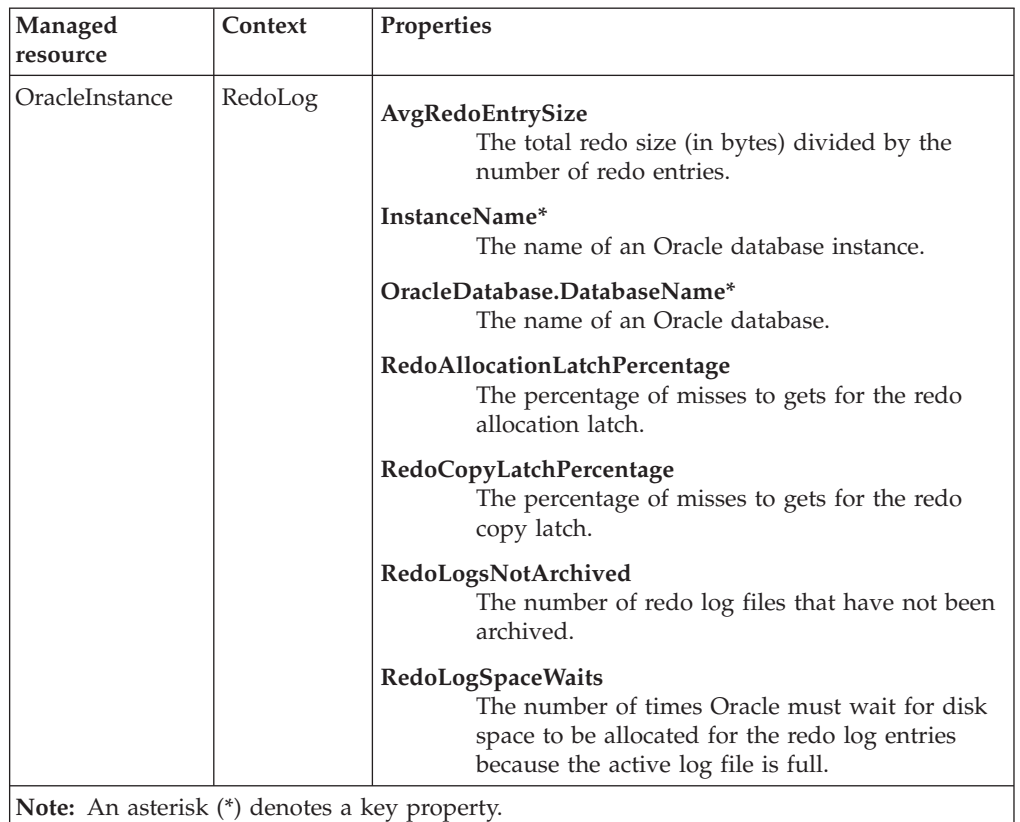

# **Return codes**

[Table 2 on page 7](#page-20-0) contains a listing of resource model return codes, their description, and what action you can take to resolve each code. The return code number is displayed in the IBM Tivoli Monitoring Web Health Console status field, or by using the **wdmlseng** command.

# **CLI example**

```
wdmeditprf -P OracleProfile#tme-region -add OracleRedoLog -c 3600 \
-Log -LogDisable -p 12:00 -Agg no -ap 00:15 -NoMin -NoMax -Avg \
-t Oracle Maximum AvgRedoEntrySize 50000.000000 \
-t Oracle Maximum RedoAllocationLatchPercentage 3.000000 \
-t Oracle_Maximum_RedoCopyLatchPercentage 3.000000 \
-t Oracle_Maximum_RedoCopyLatchPercentageIncrease 3.000000 \
-t Oracle_Maximum_IntervalRedoLogSpaceWaits 4.000000 \
-t Oracle Maximum RedoLogsNotArchived 2.000000 \
-AddPar InstanceMetrics "numRedoAllocationLatchPercentage" \
-AddPar InstanceMetrics "numRedoLogsNotArchived" \
-AddPar InstanceMetrics "numAvgRedoEntrySize" \
-AddPar InstanceMetrics "IntervalRedoLogSpaceWaits" \
-AddPar InstanceMetrics "numRedoCopyLatchPercentage" \
-e Oracle High IntervalRedoLogSpaceWaits \
-o 1 -h 0 -severity CRITICAL -SendTBSM -SendTec \
-e Oracle_High_AvgRedoEntrySize \
-o 1 -h 0 -severity CRITICAL -SendTBSM -SendTec \
-e Oracle_High_RedoCopyLatchPercentage \
-o 1 -h 0 -severity CRITICAL -SendTBSM -SendTec \
-e Oracle High RedoCopyLatchPercentageIncrease \
-o 1 -h 0 -severity CRITICAL -SendTBSM -SendTec \
-e Oracle_High_RedoLogsNotArchived \
-o 1 -h 0 -severity CRITICAL -SendTBSM -SendTec \
-e Oracle High RedoAllocationLatchPercentage \
-o 1 -h 0 -severity CRITICAL -SendTBSM -SendTec
```
# **Rollback Segment**

# **Description**

Monitors the following information:

- v As a percentage, the ratio of rollback segment header waits to rollback segment header gets
- v The ratio of user rollbacks to the total number of transactions
- The ratio of consistent changes to consistent gets

The Rollback Waits percentage is calculated as:

(*Average\_waits / Average\_gets*) \* 100

If this resource model reports a regularly increasing rollback wait percentage, create additional rollback segments in the database.

The User Rollback percentage indicates that application transactions are failing, or that users are rolling back transactions. When a rollback occurs, considerable system resource is required. User Rollback percentage is calculated as:

(*Rollbacks* / (*Commits + Rollbacks*) )\* 100

The Consistent Change percentage reports the extent to which the applications must exercise the read consistency mechanism. Consistent change percentage is calculated as:

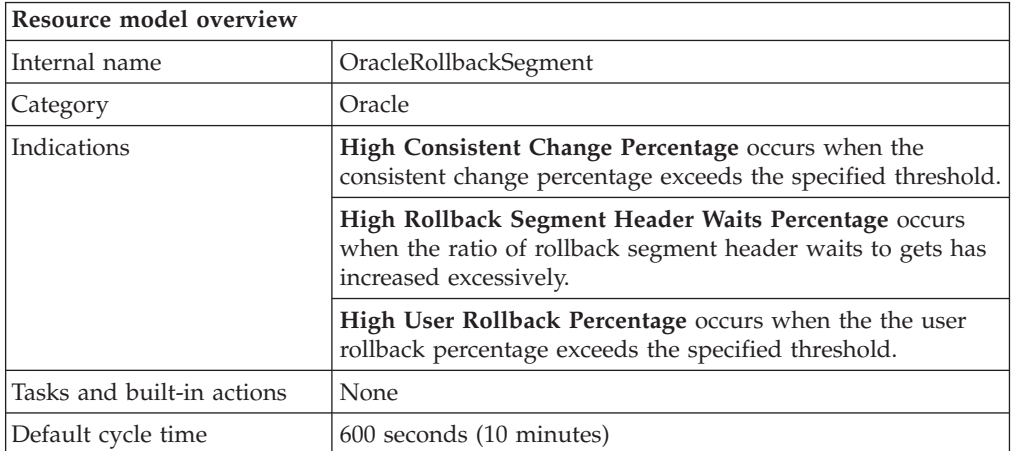

(*consistent changes / consistent gets*) \* 100

## **Target managed resource**

OracleDatabaseManager, OracleInstanceManager

## **Indications and events**

The following table summarizes the indications for this resource model, the events associated with the indications, the default severity of the events, and where to find a detailed description of the indication. The resource model generates an event when the threshold you specify for the indication is triggered.

<span id="page-267-0"></span>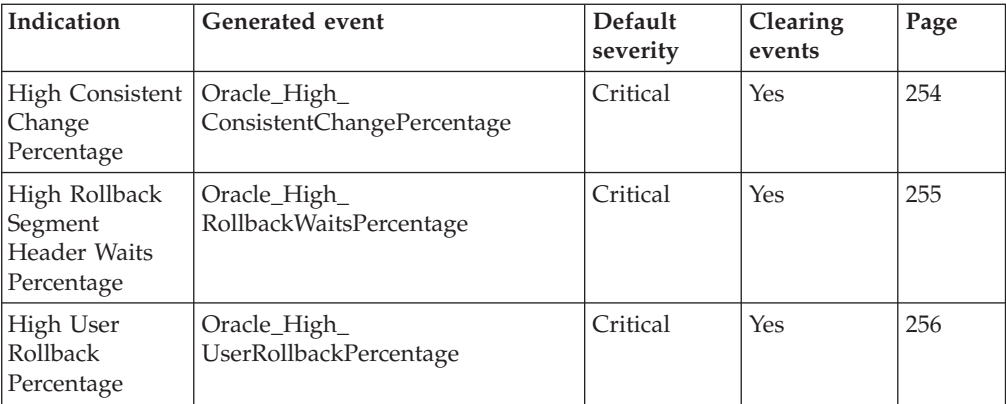

## **High Consistent Change Percentage indication**

Occurs when the consistent change percentage exceeds the specified threshold. When the indication occurs often enough to trigger an event, the event delivers a message to the Tivoli Enterprise Console in the following format:

```
<application_label>: The consistent change percentage for Oracle
instance <InstanceName> has crossed above the predefined threshold
of <Threshold> percent and is currently
at <ConsistentChangePercentage> percent.
```
If you have Tivoli Business Systems Manager configured for your system, Tivoli Enterprise Console forwards the message to Tivoli Business Systems Manager.

You can check the health of this resource model in the IBM Tivoli Monitoring Web Health Console. For more information, see the IBM Tivoli Monitoring Web Health Console documentation.

The indication has the following attributes:

### **ConsistentChangePercentage**

The percentage of consistent changes to consistent gets.

### **DatabaseName**

The name of an Oracle database. The database name contains up to 8 characters and corresponds to the name specified in the CREATE DATABASE statement and identified in the DB\_NAME parameter in the database initialization parameter file.

### **InstanceName**

The name of an Oracle database instance. The instance name is identified by the INSTANCE\_NAME parameter in the database initialization parameter file and corresponds to the Oracle System Identifier (SID) of the instance.

This indication has the following threshold:

• Maximum Consistent Change Percentage

For more information about this threshold, see ["Thresholds"](#page-270-0) on page 257.

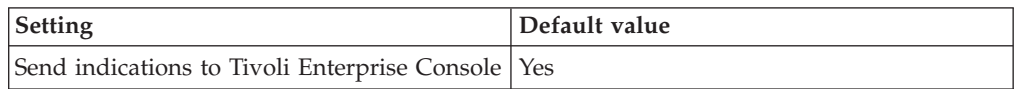

<span id="page-268-0"></span>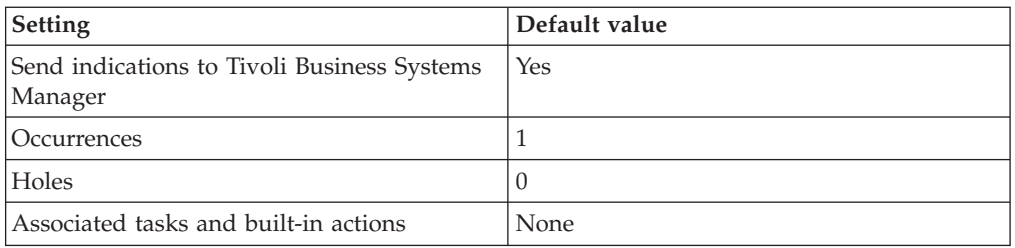

## **High Rollback Segment Header Waits Percentage indication**

Occurs when the ratio of rollback segment header waits to gets has increased excessively. When the indication occurs often enough to trigger an event, the event delivers a message to the Tivoli Enterprise Console in the following format:

<*application\_label*>: The rollback segment waits percentage for Oracle database <*DatabaseName*> has crossed above the predefined threshold of <*Threshold*> percent and is currently at <*RollbackWaitsPercentage*> percent.

If you have Tivoli Business Systems Manager configured for your system, Tivoli Enterprise Console forwards the message to Tivoli Business Systems Manager.

You can check the health of this resource model in the IBM Tivoli Monitoring Web Health Console. For more information, see the IBM Tivoli Monitoring Web Health Console documentation.

The indication has the following attributes:

### **DatabaseName**

The name of an Oracle database. The database name contains up to 8 characters and corresponds to the name specified in the CREATE DATABASE statement and identified in the DB\_NAME parameter in the database initialization parameter file.

### **InstanceName**

The name of an Oracle database instance. The instance name is identified by the INSTANCE\_NAME parameter in the database initialization parameter file and corresponds to the Oracle System Identifier (SID) of the instance.

### **Rollback WaitsPercentage**

The percentage of rollback segment header waits on a specified data block for a specified length of time.

This indication has the following threshold:

• Maximum Rollback Segment Header Waits Percentage

For more information about this threshold, see ["Thresholds"](#page-270-0) on page 257.

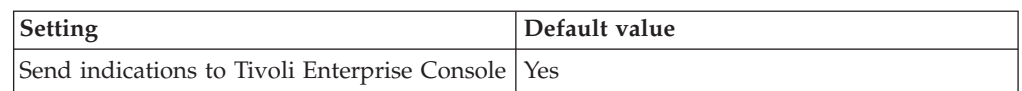

<span id="page-269-0"></span>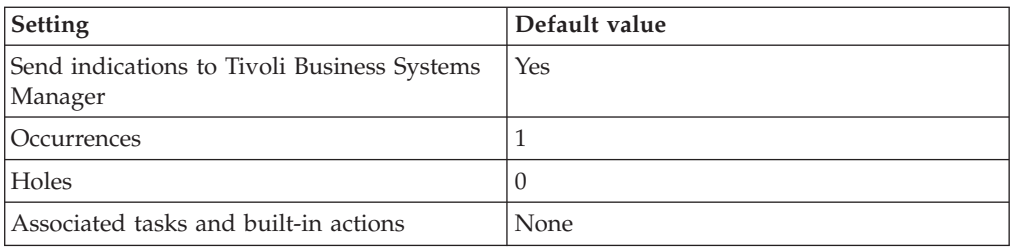

## **High User Rollback Percentage indication**

Occurs when the the user rollback percentage exceeds the specified threshold. When the indication occurs often enough to trigger an event, the event delivers a message to the Tivoli Enterprise Console in the following format:

```
<application_label>: The user rollback percentage for Oracle
database <DatabaseName> has crossed above the predefined threshold
of <Threshold> percent and is currently
at <UserRollbackPercentage> percent.
```
If you have Tivoli Business Systems Manager configured for your system, Tivoli Enterprise Console forwards the message to Tivoli Business Systems Manager.

You can check the health of this resource model in the IBM Tivoli Monitoring Web Health Console. For more information, see the IBM Tivoli Monitoring Web Health Console documentation.

The indication has the following attributes:

### **DatabaseName**

The name of an Oracle database. The database name contains up to 8 characters and corresponds to the name specified in the CREATE DATABASE statement and identified in the DB\_NAME parameter in the database initialization parameter file.

### **InstanceName**

The name of an Oracle database instance. The instance name is identified by the INSTANCE\_NAME parameter in the database initialization parameter file and corresponds to the Oracle System Identifier (SID) of the instance.

### **UserRollbackPercentage**

A percentage of the number of times users manually issue the ROLLBACK statement or an error occurs when a user attempts a transaction.

This indication has the following threshold:

• Maximum User Rollback Percentage

For more information about this threshold, see ["Thresholds"](#page-270-0) on page 257.

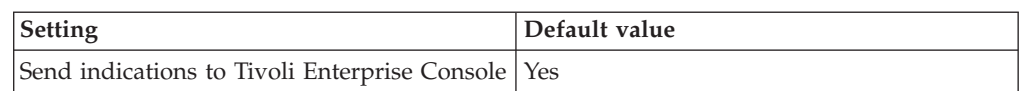

<span id="page-270-0"></span>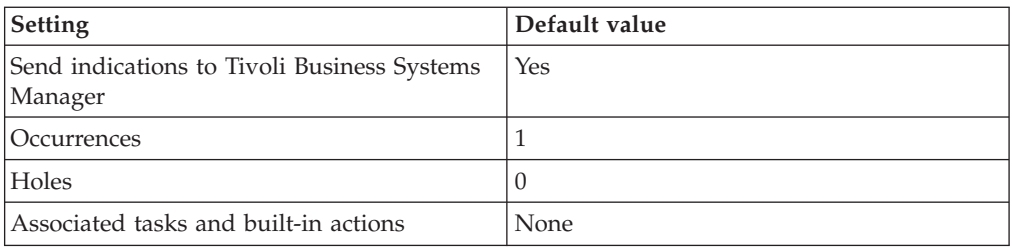

## **Thresholds**

The following table lists the thresholds that can be set for the Rollback Segment resource model. For each threshold it shows the name, a short description, and the default value:

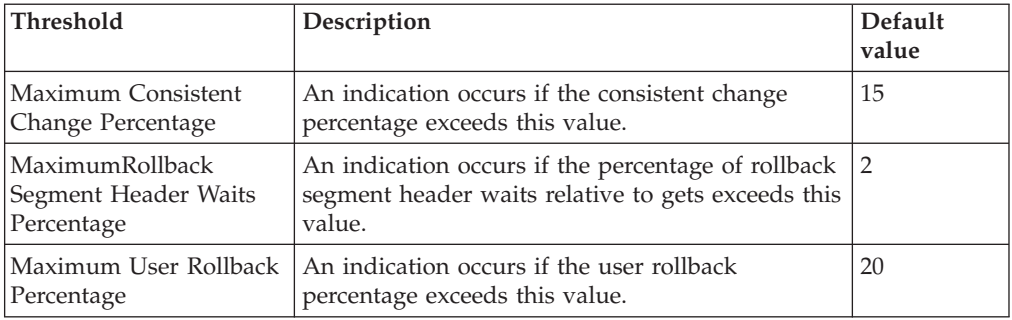

# **Parameters**

**Note:** A plus symbol (+) denotes parameters that feature selective logging. Selective logging enables you to choose metrics/properties that you want to log. The selective logging metrics are listed in the value field of the Parameters window.

The following table lists the parameters that can be set for the Rollback Segment resource model. The table shows the name, a short description, and the default value for each parameter:

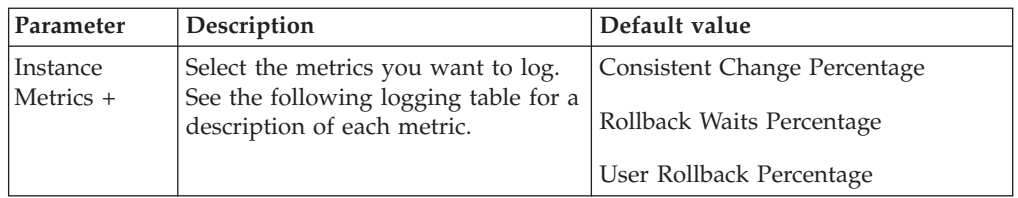

# **Tasks and built-in actions**

None

# **Logging**

You can log data for the properties of the managed resource listed in the following table. The table shows the context of the managed resource and the properties that the resource model logs for the IBM Tivoli Monitoring Web Health Console.

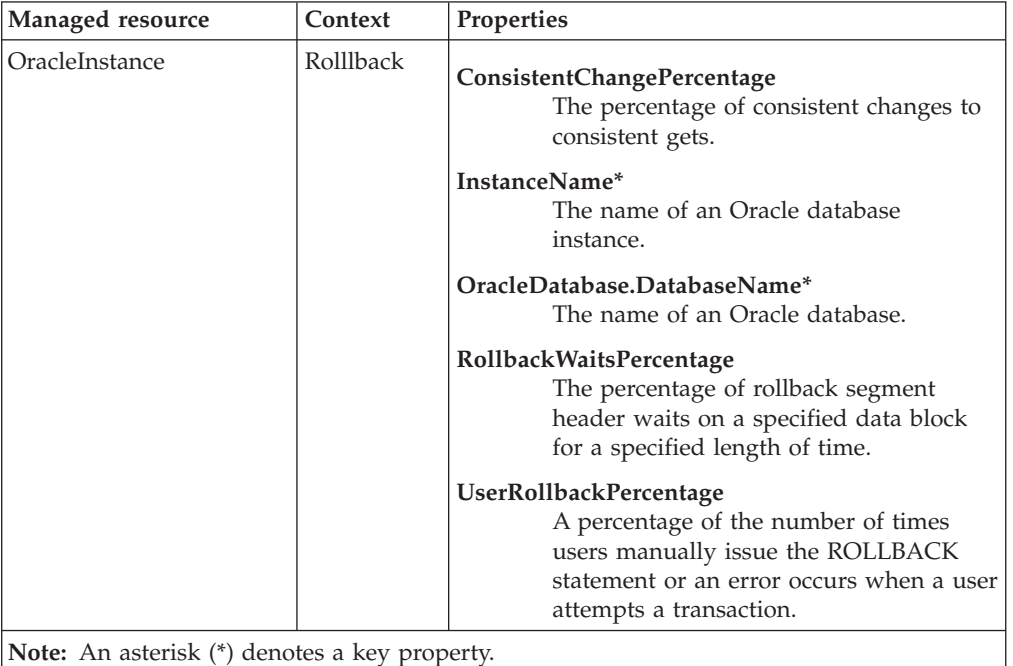

## **Return codes**

[Table 2 on page 7](#page-20-0) contains a listing of resource model return codes, their description, and what action you can take to resolve each code. The return code number is displayed in the IBM Tivoli Monitoring Web Health Console status field, or by using the **wdmlseng** command.

## **CLI example**

```
wdmeditprf -P OracleProfile#tme-region -add OracleRollbackSegment -c 600 \
-Log -LogDisable -p 12:00 -Agg no -ap 00:15 -NoMin -NoMax -Avg \
-t Oracle Maximum ConsistentChangePercentage 15.000000 \
-t Oracle Maximum RollbackWaitsPercentage 2.000000 \
-t Oracle Maximum UserRollbackPercentage 20.000000 \
-AddPar InstanceMetrics "numConsistentChangePercentage" \
-AddPar InstanceMetrics "RollbackWaitsPercentage" \
-AddPar InstanceMetrics "UserRollbackPercentage" \
-e Oracle High ConsistentChangePercentage \
-o 1 -h 0 -severity CRITICAL -SendTBSM -SendTec \
-e Oracle High UserRollbackPercentage \
-o 1 -h \overline{0} -severity CRITICAL -SendTBSM -SendTec \
-e Oracle High RollbackWaitsPercentage \
-o 1 -h 0 -severity WARNING -SendTBSM -SendTec
```
# **Description**

Monitors the following:

- v The rate at which Oracle finds the data blocks it needs in memory over the lifetime of an instance and for the current monitoring interval. The output indicates the current ratio of buffer cache hits to total requests
- v The effectiveness of the dictionary cache over the lifetime of an instance and for the current monitoring interval. The output shows the ratio, as a percentage, of dictionary cache hits to total requests for the monitoring interval
- The percentage of entries in the library cache that were parsed more than once (reloads) over the lifetime of the instance and for the current monitoring interval

The *SGA*, System Global Area, stores a group of shared memory structures that contain data and control information for one Oracle database instance. The *database buffer cache* is a section of the SGA that stores copies of data blocks read from datafiles. The database buffer cache is shared by all user processes concurrently connected to the instance. The *library cache* is a memory structure in the SGA that contains locks, shared SQL and PL/SQL areas. The *dictionary cache* stores information from the data dictionary, including a collection of database tables and views containing reference information about the database, its structures, and its users.

Run the Oracle SGA resource model after the instance has run long enough to have a representative workload. When an instance is started, the Oracle caches are empty and the cache hit rate is low, so running the resource model at this time returns misleading results.

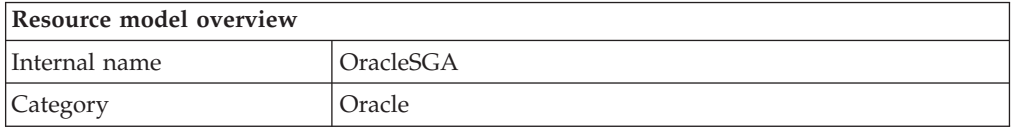

# **SGA**

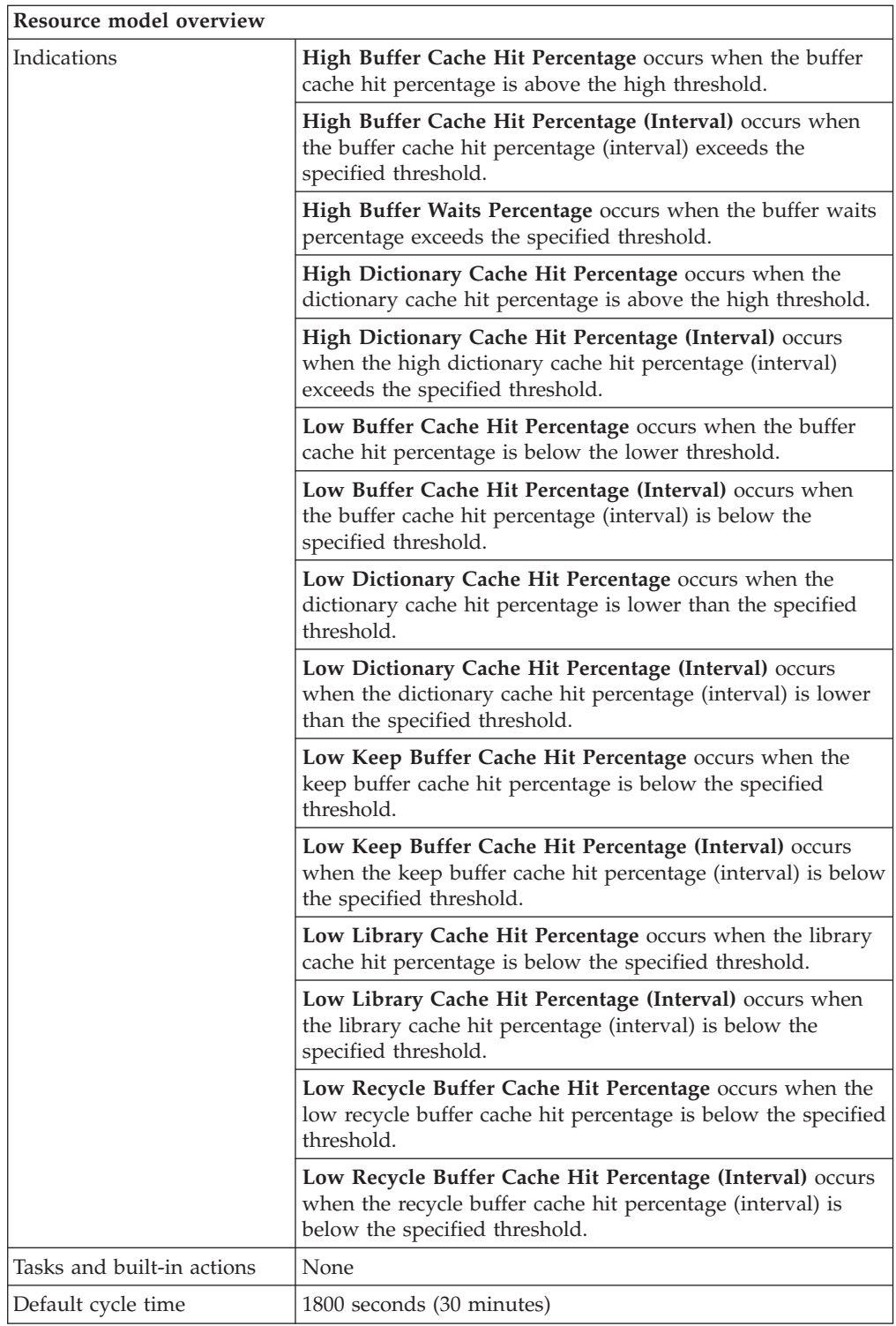

# **Target managed resource**

OracleDatabaseManager, OracleInstanceManager

# **Indications and events**

The following table summarizes the indications for this resource model, the events associated with the indications, the default severity of the events, and where to

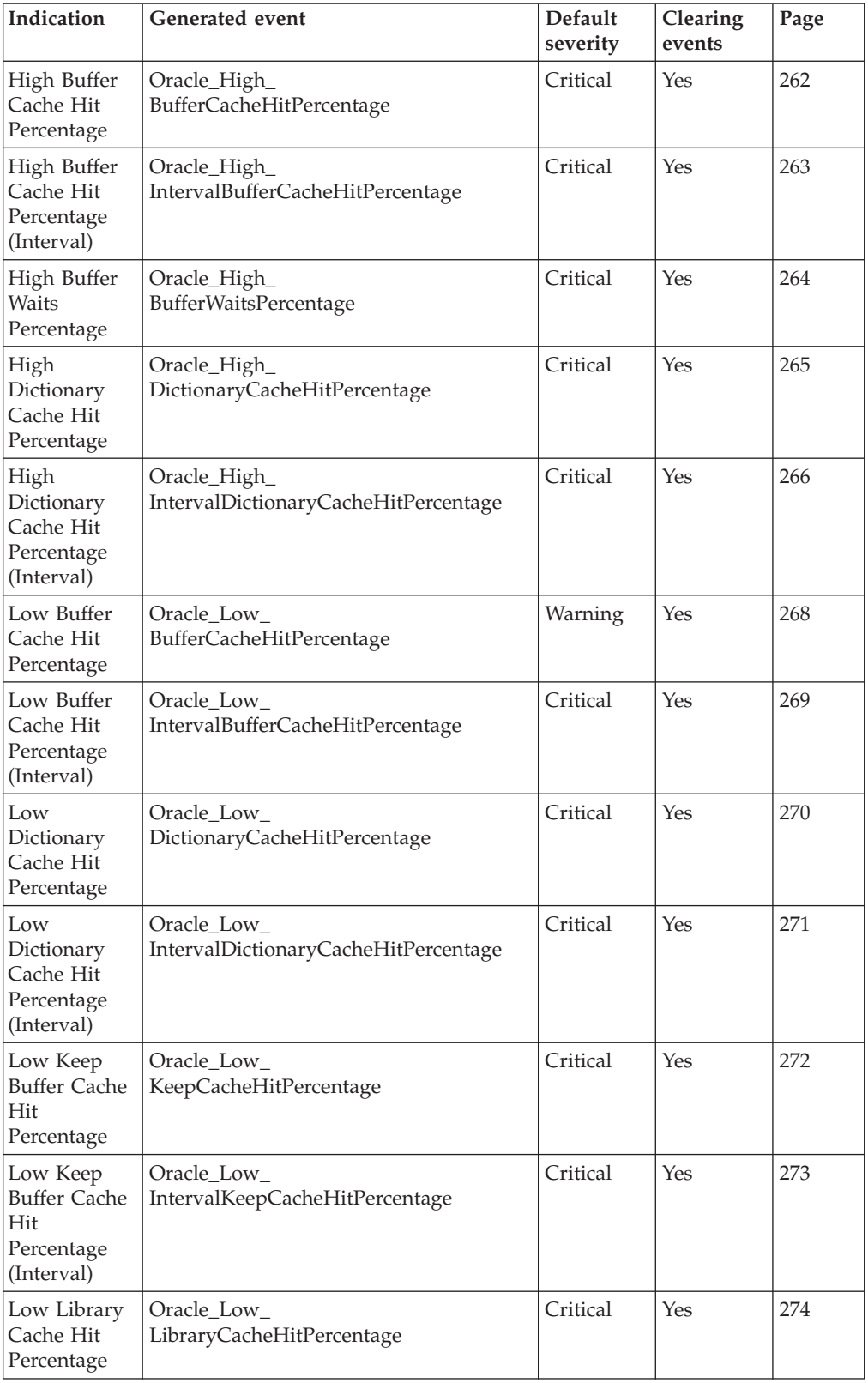

find a detailed description of the indication. The resource model generates an event when the threshold you specify for the indication is triggered.

<span id="page-275-0"></span>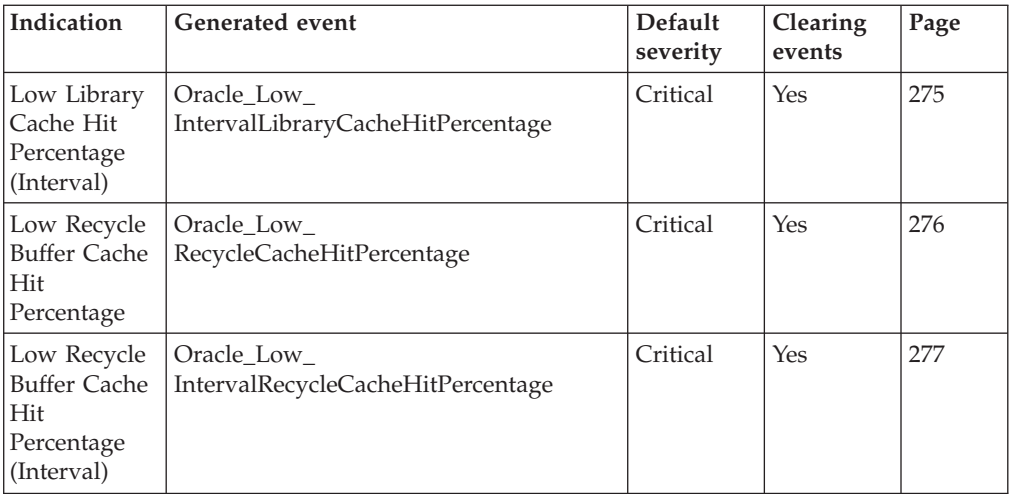

## **High Buffer Cache Hit Percentage indication**

Occurs when the buffer cache hit percentage is above the high threshold. When the indication occurs often enough to trigger an event, the event delivers a message to the Tivoli Enterprise Console in the following format:

<*application\_label*>: The buffer cache hit percentage for Oracle instance <*InstanceName*> has crossed above the predefined threshold of <*Threshold*> percent and is currently at <*BufferCacheHitPercentage*> percent.

If you have Tivoli Business Systems Manager configured for your system, Tivoli Enterprise Console forwards the message to Tivoli Business Systems Manager.

You can check the health of this resource model in the IBM Tivoli Monitoring Web Health Console. For more information, see the IBM Tivoli Monitoring Web Health Console documentation.

If the high buffer cache hit percentage exceeds 97%, you may be able to make better use of available memory while still maintaining good performance by decreasing the database buffer cache size. Decrease the value of the initialization parameter DB\_BLOCK\_BUFFERS for Oracle 8i, or DB\_CACHE\_SIZE for Oracle 9i.

The indication has the following attributes:

### **BufferCacheHitPercentage**

The percentage of the buffer cache hits to total requests over the lifetime of an instance. The percentage calculates how often a requested block is found in the buffer cache without requiring disk access. The buffer cache is the portion of the SGA that holds copies of Oracle data blocks. All user processes that are connected to the instance share access to the buffer cache.

### **DatabaseName**

The name of an Oracle database. The database name contains up to 8 characters and corresponds to the name specified in the CREATE DATABASE statement and identified in the DB\_NAME parameter in the database initialization parameter file.

### **InstanceName**

The name of an Oracle database instance. The instance name is identified

by the INSTANCE\_NAME parameter in the database initialization parameter file and corresponds to the Oracle System Identifier (SID) of the instance.

<span id="page-276-0"></span>This indication has the following threshold:

• Maximum Buffer Cache Hit Percentage

For more information about this threshold, see ["Thresholds"](#page-291-0) on page 278.

The following table describes the default settings for this indication.

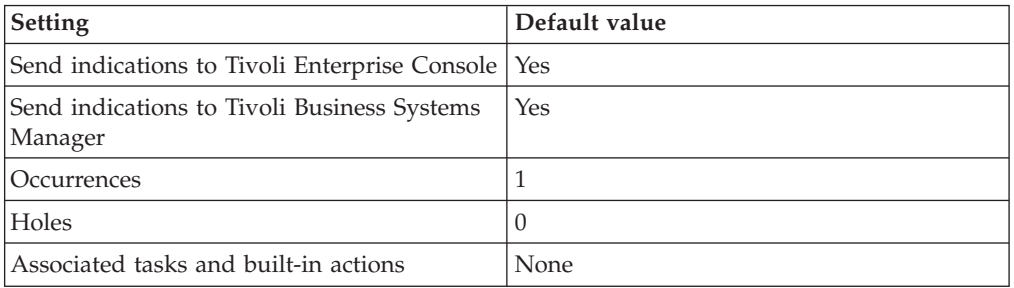

**Note:** If you have Tivoli Business Systems Manager configured for your systems, Tivoli Enterprise Console automatically forwards events to Tivoli Business Systems Manager. Do not change the configuration of the indication to send events to Tivoli Business Systems Manager.

### **High Buffer Cache Hit Percentage (Interval) indication**

Occurs when the buffer cache hit percentage (interval) exceeds the specified threshold. When the indication occurs often enough to trigger an event, the event delivers a message to the Tivoli Enterprise Console in the following format:

<*application\_label*>: The buffer cache hit percentage (interval) for Oracle instance <*InstanceName*> has crossed above the predefined threshold of <*Threshold*> percent and is currently at <*IntervalBufferCacheHitPercentage*> percent.

If you have Tivoli Business Systems Manager configured for your system, Tivoli Enterprise Console forwards the message to Tivoli Business Systems Manager.

You can check the health of this resource model in the IBM Tivoli Monitoring Web Health Console. For more information, see the IBM Tivoli Monitoring Web Health Console documentation.

If Buffer Cache Hit Ratio is too high, consider decreasing database buffer cache size by decreasing the value of the initialization parameter DB\_BLOCK\_BUFFERS (DB\_CACHE\_SIZE for Oracle9i).

The indication has the following attributes:

### **DatabaseName**

The name of an Oracle database. The database name contains up to 8 characters and corresponds to the name specified in the CREATE DATABASE statement and identified in the DB\_NAME parameter in the database initialization parameter file.

#### **InstanceName**

The name of an Oracle database instance. The instance name is identified

by the INSTANCE\_NAME parameter in the database initialization parameter file and corresponds to the Oracle System Identifier (SID) of the instance.

### <span id="page-277-0"></span>**IntervalBufferCacheHitPercentage**

The percentage of the interval buffer cache hits to total requests over the over the time interval for which the resource model was run. The percentage calculates how often a requested block is found in the buffer cache without requiring disk access. The buffer cache is the portion of the SGA that holds copies of Oracle data blocks. All user processes that are connected to the instance share access to the buffer cache.

This indication has the following threshold:

• Maximum Buffer Cache Hit Percentage (Interval)

For more information about this threshold, see ["Thresholds"](#page-291-0) on page 278.

Setting **Default value** Send indications to Tivoli Enterprise Console Yes Send indications to Tivoli Business Systems Manager Yes Occurrences 1 Holes and the set of  $\vert 0 \vert$ Associated tasks and built-in actions None

The following table describes the default settings for this indication.

**Note:** If you have Tivoli Business Systems Manager configured for your systems, Tivoli Enterprise Console automatically forwards events to Tivoli Business Systems Manager. Do not change the configuration of the indication to send events to Tivoli Business Systems Manager.

## **High Buffer Waits Percentage indication**

Occurs when the buffer waits percentage exceeds the specified threshold. When the indication occurs often enough to trigger an event, the event delivers a message to the Tivoli Enterprise Console in the following format:

<*application\_label*>: The buffer waits percentage for Oracle instance <*InstanceName*> has crossed below the predefined threshold of <*Threshold*> percent and is currently at <*BufferWaitsPercentage*> percent.

If you have Tivoli Business Systems Manager configured for your system, Tivoli Enterprise Console forwards the message to Tivoli Business Systems Manager.

You can check the health of this resource model in the IBM Tivoli Monitoring Web Health Console. For more information, see the IBM Tivoli Monitoring Web Health Console documentation.

A non-zero value for this percentage indicates that block contention is occurring. Query the **v\$waitstat** table to determine what kind of waits are occurring. Having studied this table, note the following: Avoid resource waits of any kind. If undo rollback segment waits are occurring, increase the number of private rollback segments the monitored database contains. Run the Rollback Segment resource model to examine rollback segment waits. If data block waits are occurring, increase the FREELIST parameter for heavily inserted tables. If in doubt, set FREELIST to 2 for tables suspected of being an insert or update bottleneck. Use the <span id="page-278-0"></span>Freelist Waits Percentage from the Other Performance Monitors resource model to specifically check for this form of block contention.

The indication has the following attributes:

#### **DatabaseName**

The name of an Oracle database. The database name contains up to 8 characters and corresponds to the name specified in the CREATE DATABASE statement and identified in the DB\_NAME parameter in the database initialization parameter file.

#### **InstanceName**

The name of an Oracle database instance. The instance name is identified by the INSTANCE\_NAME parameter in the database initialization parameter file and corresponds to the Oracle System Identifier (SID) of the instance.

### **BufferWaitsPercentage**

The percentage of buffer busy waits to logical reads. This indicates that a user process attempted to acquire a buffer but had to wait because the buffer was held in an incompatible mode.

This indication has the following threshold:

• Maximum Buffer Waits Percentage

For more information about this threshold, see ["Thresholds"](#page-291-0) on page 278.

The following table describes the default settings for this indication.

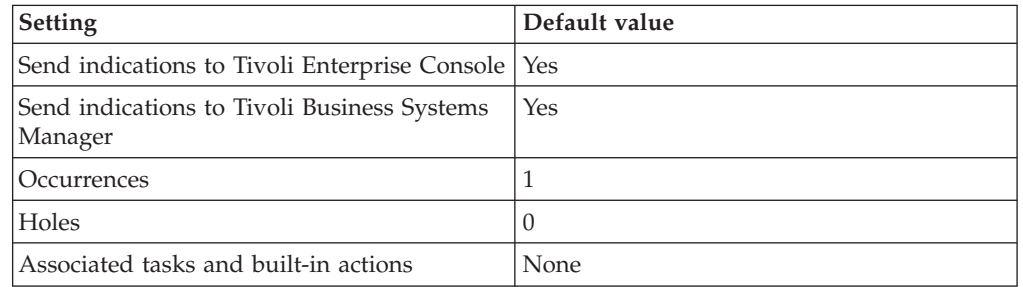

**Note:** If you have Tivoli Business Systems Manager configured for your systems, Tivoli Enterprise Console automatically forwards events to Tivoli Business Systems Manager. Do not change the configuration of the indication to send events to Tivoli Business Systems Manager.

### **High Dictionary Cache Hit Percentage indication**

Occurs when the dictionary cache hit percentage exceeds the high threshold. When the indication occurs often enough to trigger an event, the event delivers a message to the Tivoli Enterprise Console in the following format:

<*application\_label*>: The dictionary cache hit percentage for Oracle instance <*InstanceName*> has crossed above the predefined threshold of <*Threshold*> percent and is currently at <*DictionaryCacheHitPercentage*> percent.

If you have Tivoli Business Systems Manager configured for your system, Tivoli Enterprise Console forwards the message to Tivoli Business Systems Manager.

<span id="page-279-0"></span>You can check the health of this resource model in the IBM Tivoli Monitoring Web Health Console. For more information, see the IBM Tivoli Monitoring Web Health Console documentation.

You might be able to make better use of available memory while still maintaining good performance by decreasing the data dictionary cache size. Achieve this by decreasing the value of the SHARED\_POOL\_SIZE initialization parameter.

The indication has the following attributes:

### **DatabaseName**

The name of an Oracle database. The database name contains up to 8 characters and corresponds to the name specified in the CREATE DATABASE statement and identified in the DB\_NAME parameter in the database initialization parameter file.

### **DictionaryCacheHitPercentage**

The ratio, as a percentage, of dictionary cache hits to total requests. If the hit ratio is less than 70%, increase the value of the SHARED\_POOL\_SIZE initialization parameter. The dictionary cache is a collection of database tables and views containing data about the database, its structures, and its users. The dictionary cache is also known as the row cache because it holds data as rows instead of buffers (which hold entire blocks of data).

### **InstanceName**

The name of an Oracle database instance. The instance name is identified by the INSTANCE\_NAME parameter in the database initialization parameter file and corresponds to the Oracle System Identifier (SID) of the instance.

This indication has the following threshold:

• Maximum Dictionary Cache Hit Percentage

For more information about this threshold, see ["Thresholds"](#page-291-0) on page 278.

The following table describes the default settings for this indication.

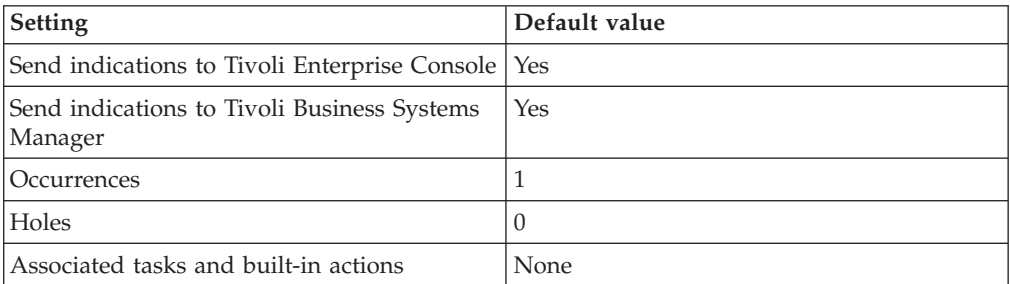

**Note:** If you have Tivoli Business Systems Manager configured for your systems, Tivoli Enterprise Console automatically forwards events to Tivoli Business Systems Manager. Do not change the configuration of the indication to send events to Tivoli Business Systems Manager.

## **High Dictionary Cache Hit Percentage (Interval) indication**

Occurs when the high dictionary cache hit percentage (interval) exceeds the specified threshold. When the indication occurs often enough to trigger an event, the event delivers a message to the Tivoli Enterprise Console in the following format:

<*application\_label*>: The dictionary cache hit percentage (interval) for Oracle instance <*InstanceName*> has crossed above the predefined threshold of <*Threshold*> percent and is currently at <*IntervalDictionaryCacheHitPercentage*> percent.

If you have Tivoli Business Systems Manager configured for your system, Tivoli Enterprise Console forwards the message to Tivoli Business Systems Manager.

You can check the health of this resource model in the IBM Tivoli Monitoring Web Health Console. For more information, see the IBM Tivoli Monitoring Web Health Console documentation.

You might be able to make better use of available memory while still maintaining good performance by decreasing the data dictionary cache size. Achieve this by decreasing the value of the SHARED\_POOL\_SIZE initialization parameter.

The indication has the following attributes:

### **DatabaseName**

The name of an Oracle database. The database name contains up to 8 characters and corresponds to the name specified in the CREATE DATABASE statement and identified in the DB\_NAME parameter in the database initialization parameter file.

#### **InstanceName**

The name of an Oracle database instance. The instance name is identified by the INSTANCE\_NAME parameter in the database initialization parameter file and corresponds to the Oracle System Identifier (SID) of the instance.

### **IntervalDictionaryCacheHitPercentage**

The percentage of entries in the library cache that were reloads (parsed more than once) over the time interval for which the resource model was run. Strive to have reloads as near to zero as possible. The library cache stores executable forms of SQL cursors, PL/SQL programs, and Java classes.

This indication has the following threshold:

• Maximum Dictionary Cache Hit Percentage (Interval)

For more information about this threshold, see ["Thresholds"](#page-291-0) on page 278.

The following table describes the default settings for this indication.

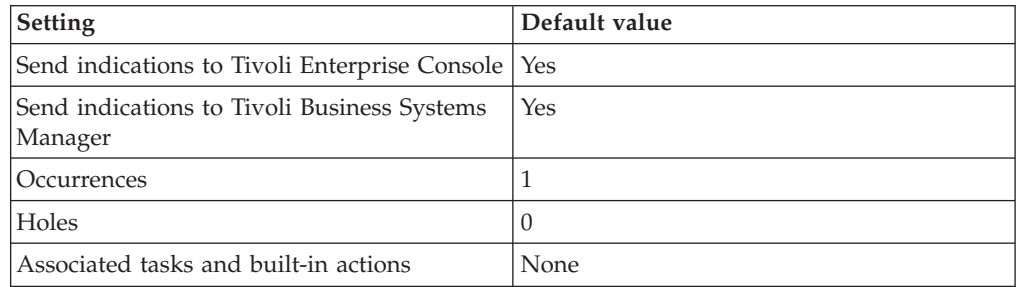

## <span id="page-281-0"></span>**Low Buffer Cache Hit Percentage indication**

Occurs when the buffer cache hit percentage is below the specified minimum threshold. When the indication occurs often enough to trigger an event, the event delivers a message to the Tivoli Enterprise Console in the following format:

<*application\_label*>: The buffer cache hit percentage for Oracle instance <*InstanceName*> has crossed below the predefined threshold of <*Threshold*> percent and is currently at <*BufferCacheHitPercentage*> percent.

If you have Tivoli Business Systems Manager configured for your system, Tivoli Enterprise Console forwards the message to Tivoli Business Systems Manager.

You can check the health of this resource model in the IBM Tivoli Monitoring Web Health Console. For more information, see the IBM Tivoli Monitoring Web Health Console documentation.

A correctly tuned buffer cache can significantly improve overall database performance. In general, if the hit percentage is below 90%, and the dictionary cache has been tuned, increase the DB\_BLOCK\_BUFFERS initialization parameter for Oracle 8i or DB\_CACHE\_SIZE for Oracle 9i. However, note that increasing this parameter also increases the overall size of the SGA. Use the **x\$kcbrbh** table or the DB\_CACHE\_ADVICE view for Oracle 9i to determine how many extra buffers are required. For additional information on using the **x\$kcbrbh** table or the DB\_CACHE\_ADVICE view, see the *Server Administrator's Guide* for the relevant version of Oracle.

The indication has the following attributes:

### **BufferCacheHitPercentage**

The percentage of the buffer cache hits to total requests over the lifetime of an instance. The percentage calculates how often a requested block is found in the buffer cache without requiring disk access. The buffer cache is the portion of the SGA that holds copies of Oracle data blocks. All user processes that are connected to the instance share access to the buffer cache.

## **DatabaseName**

The name of an Oracle database. The database name contains up to 8 characters and corresponds to the name specified in the CREATE DATABASE statement and identified in the DB\_NAME parameter in the database initialization parameter file.

## **InstanceName**

The name of an Oracle database instance. The instance name is identified by the INSTANCE\_NAME parameter in the database initialization parameter file and corresponds to the Oracle System Identifier (SID) of the instance.

This indication has the following thresholds:

• Minimum Buffer Cache Hit Percentage

For more information about this threshold, see ["Thresholds"](#page-291-0) on page 278.

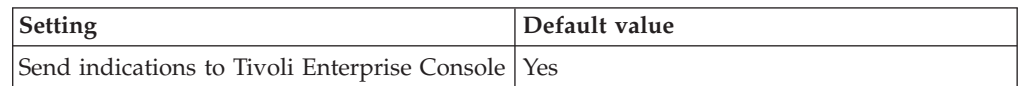

<span id="page-282-0"></span>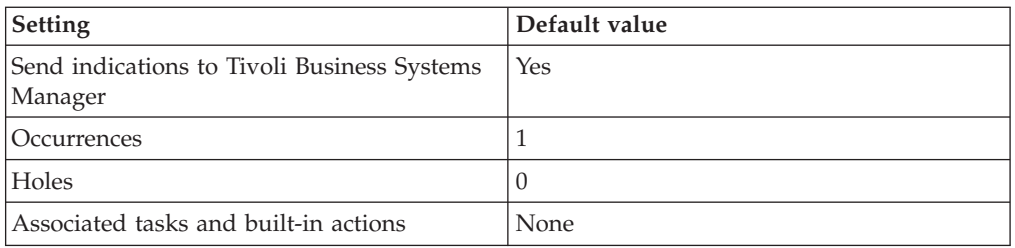

## **Low Buffer Cache Hit Percentage (Interval) indication**

Occurs when the buffer cache hit percentage (interval) is below the specified threshold. When the indication occurs often enough to trigger an event, the event delivers a message to the Tivoli Enterprise Console in the following format:

<*application\_label*>: The buffer cache hit percentage (interval) for Oracle instance <*InstanceName*> has crossed below the predefined threshold of <*Threshold*> percent and is currently at <*IntervalBufferCacheHitPercentage*> percent.

If you have Tivoli Business Systems Manager configured for your system, Tivoli Enterprise Console forwards the message to Tivoli Business Systems Manager.

You can check the health of this resource model in the IBM Tivoli Monitoring Web Health Console. For more information, see the IBM Tivoli Monitoring Web Health Console documentation.

If Buffer Cache Hit Percentage (Interval) is low, allocate more memory to the database buffer cache by increasing the value of the initialization parameter DB\_BLOCK\_BUFFERS (DB\_CACHE\_SIZE for Oracle9i).

The indication has the following attributes:

### **DatabaseName**

The name of an Oracle database. The database name contains up to 8 characters and corresponds to the name specified in the CREATE DATABASE statement and identified in the DB\_NAME parameter in the database initialization parameter file.

### **InstanceName**

The name of an Oracle database instance. The instance name is identified by the INSTANCE\_NAME parameter in the database initialization parameter file and corresponds to the Oracle System Identifier (SID) of the instance.

### **IntervalBufferCacheHitPercentage**

The percentage of the interval buffer cache hits to total requests over the time interval for which the resource model was run.

This indication has the following threshold:

• Minimum Buffer Cache Hit Percentage (Interval)

For more information about this threshold, see ["Thresholds"](#page-291-0) on page 278.

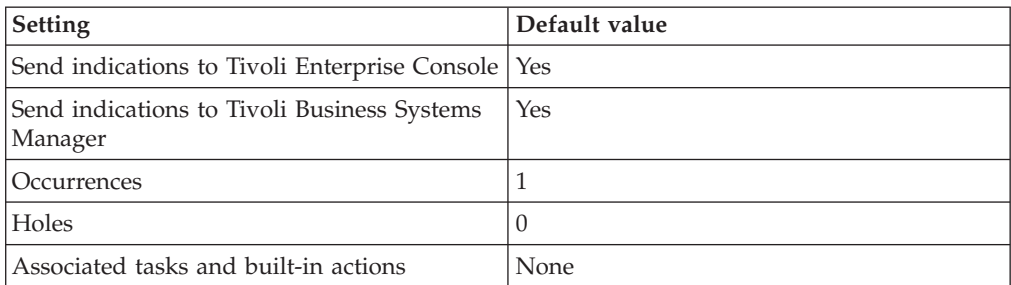

<span id="page-283-0"></span>The following table describes the default settings for this indication.

**Note:** If you have Tivoli Business Systems Manager configured for your systems, Tivoli Enterprise Console automatically forwards events to Tivoli Business Systems Manager. Do not change the configuration of the indication to send events to Tivoli Business Systems Manager.

## **Low Dictionary Cache Hit Percentage indication**

Occurs when the dictionary cache hit percentage is lower than the specified threshold. When the indication occurs often enough to trigger an event, the event delivers a message to the Tivoli Enterprise Console in the following format:

```
<application_label>: The dictionary cache hit percentage for Oracle
instance <InstanceName> has crossed below the predefined threshold
of <Threshold> percent and is currently
at <DictionaryCacheHitPercentage> percent.
```
If you have Tivoli Business Systems Manager configured for your system, Tivoli Enterprise Console forwards the message to Tivoli Business Systems Manager.

You can check the health of this resource model in the IBM Tivoli Monitoring Web Health Console. For more information, see the IBM Tivoli Monitoring Web Health Console documentation.

If the dictionary cache hit percentage is less than 85%, increase the value of the SHARED\_POOL\_SIZE initialization parameter. Note that increasing SHARED\_POOL\_SIZE will increase the size of the SGA. If this is made unnecessarily large, it will impact the amount of memory that is available to other processes.

The indication has the following attributes:

### **DatabaseName**

The name of an Oracle database. The database name contains up to 8 characters and corresponds to the name specified in the CREATE DATABASE statement and identified in the DB\_NAME parameter in the database initialization parameter file.

#### **DictionaryCacheHitPercentage**

The ratio, as a percentage, of dictionary cache hits to total requests. If the hit ratio is less than 85%, increase the value of the SHARED\_POOL\_SIZE initialization parameter. The dictionary cache is a collection of database tables and views containing data about the database, its structures, and its users. The dictionary cache is also known as the row cache because it holds data as rows instead of buffers (which hold entire blocks of data).

#### **InstanceName**

The name of an Oracle database instance. The instance name is identified

by the INSTANCE\_NAME parameter in the database initialization parameter file and corresponds to the Oracle System Identifier (SID) of the instance.

<span id="page-284-0"></span>This indication has the following threshold:

• Minimum Dictionary Cache Hit Percentage

For more information about this threshold, see ["Thresholds"](#page-291-0) on page 278.

The following table describes the default settings for this indication.

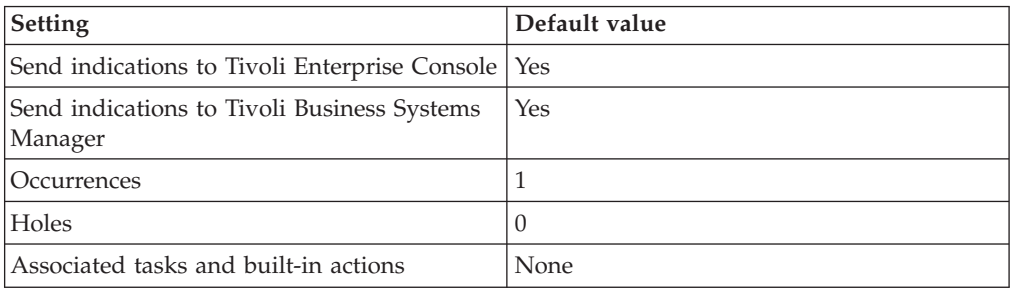

**Note:** If you have Tivoli Business Systems Manager configured for your systems, Tivoli Enterprise Console automatically forwards events to Tivoli Business Systems Manager. Do not change the configuration of the indication to send events to Tivoli Business Systems Manager.

### **Low Dictionary Cache Hit Percentage (Interval) indication**

Occurs when the dictionary cache hit percentage (interval) is lower than the specified threshold. When the indication occurs often enough to trigger an event, the event delivers a message to the Tivoli Enterprise Console in the following format:

<*application\_label*>: The dictionary cache hit percentage (interval) for Oracle instance <*InstanceName*> has crossed below the predefined threshold of <*Threshold*> percent and is currently at <*IntervalDictionaryCacheHitPercentage*> percent.

If you have Tivoli Business Systems Manager configured for your system, Tivoli Enterprise Console forwards the message to Tivoli Business Systems Manager.

You can check the health of this resource model in the IBM Tivoli Monitoring Web Health Console. For more information, see the IBM Tivoli Monitoring Web Health Console documentation.

Allocate more memory to the data dictionary cache by increasing the value of the SHARED\_POOL\_SIZE initialization parameter.

The indication has the following attributes:

### **DatabaseName**

The name of an Oracle database. The database name contains up to 8 characters and corresponds to the name specified in the CREATE DATABASE statement and identified in the DB\_NAME parameter in the database initialization parameter file.

#### **InstanceName**

The name of an Oracle database instance. The instance name is identified

by the INSTANCE\_NAME parameter in the database initialization parameter file and corresponds to the Oracle System Identifier (SID) of the instance.

### <span id="page-285-0"></span>**IntervalDictionaryCacheHitPercentage**

The ratio, as a percentage, of dictionary cache hits to total requests over the time interval for which the resource model was run.

This indication has the following threshold:

• Minimum Dictionary Cache Hit Percentage (Interval)

For more information about this threshold, see ["Thresholds"](#page-291-0) on page 278.

The following table describes the default settings for this indication.

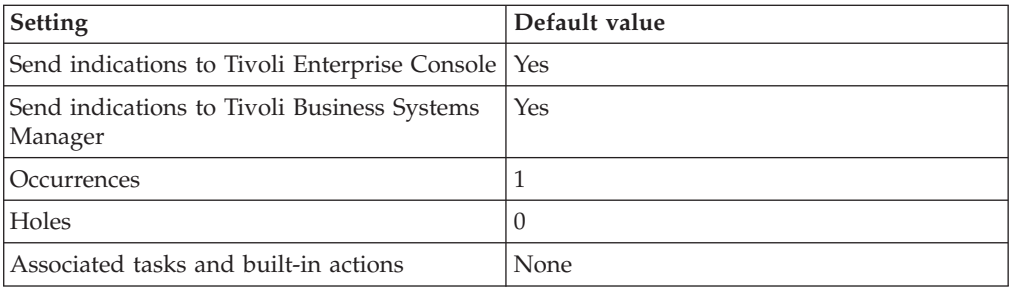

**Note:** If you have Tivoli Business Systems Manager configured for your systems, Tivoli Enterprise Console automatically forwards events to Tivoli Business Systems Manager. Do not change the configuration of the indication to send events to Tivoli Business Systems Manager.

### **Low Keep Buffer Cache Hit Percentage indication**

Occurs when the keep buffer cache hit percentage is below the specified threshold. When the indication occurs often enough to trigger an event, the event delivers a message to the Tivoli Enterprise Console in the following format:

<*application\_label*>: The keep buffer cache hit percentage for Oracle instance <*InstanceName*> has crossed below the predefined threshold of <*Threshold*> percent and is currently at <*KeepCacheHitPercentage*> percent.

If you have Tivoli Business Systems Manager configured for your system, Tivoli Enterprise Console forwards the message to Tivoli Business Systems Manager.

You can check the health of this resource model in the IBM Tivoli Monitoring Web Health Console. For more information, see the IBM Tivoli Monitoring Web Health Console documentation.

If the Keep Buffer Cache Hit Percentage is low, increase the size of the KEEP buffer pool by increasing the value of the BUFFER\_POOL\_KEEP initialization parameter for Oracle8i instances (DB\_KEEP\_CACHE\_SIZE for Oracle9i).

The indication has the following attributes:

### **DatabaseName**

The name of an Oracle database. The database name contains up to 8 characters and corresponds to the name specified in the CREATE DATABASE statement and identified in the DB\_NAME parameter in the database initialization parameter file.

### <span id="page-286-0"></span>**InstanceName**

The name of an Oracle database instance. The instance name is identified by the INSTANCE\_NAME parameter in the database initialization parameter file and corresponds to the Oracle System Identifier (SID) of the instance.

### **KeepCacheHitPercentage**

The percentage of the keep buffer pool cache hits to total requests over the lifetime of an instance.

This indication has the following threshold:

• Minimum Keep Buffer Cache Hit Percentage

For more information about this threshold, see ["Thresholds"](#page-291-0) on page 278.

The following table describes the default settings for this indication.

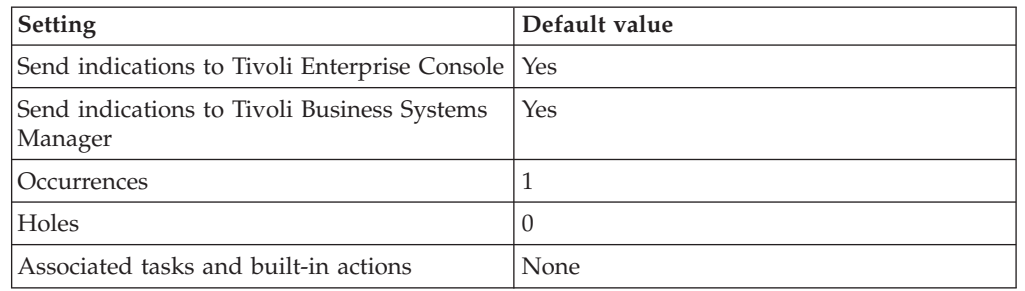

**Note:** If you have Tivoli Business Systems Manager configured for your systems, Tivoli Enterprise Console automatically forwards events to Tivoli Business Systems Manager. Do not change the configuration of the indication to send events to Tivoli Business Systems Manager.

### **Low Keep Buffer Cache Hit Percentage (Interval) indication**

Occurs when the keep buffer cache hit percentage (interval) is below the specified threshold. When the indication occurs often enough to trigger an event, the event delivers a message to the Tivoli Enterprise Console in the following format:

<*application\_label*>: The keep buffer cache hit percentage for Oracle instance <*InstanceName*> has crossed below the predefined threshold of <*Threshold*> percent and is currently at <*IntervalKeepCacheHitPercentage*> percent.

If you have Tivoli Business Systems Manager configured for your system, Tivoli Enterprise Console forwards the message to Tivoli Business Systems Manager.

You can check the health of this resource model in the IBM Tivoli Monitoring Web Health Console. For more information, see the IBM Tivoli Monitoring Web Health Console documentation.

If the Keep Buffer Cache Hit Percentage (Interval) is low, increase the size of the KEEP buffer pool by increasing the value of the BUFFER\_POOL\_KEEP initialization parameter for Oracle8i instances (DB\_KEEP\_CACHE\_SIZE for Oracle9i).

The indication has the following attributes:

### **DatabaseName**

The name of an Oracle database. The database name contains up to 8

characters and corresponds to the name specified in the CREATE DATABASE statement and identified in the DB\_NAME parameter in the database initialization parameter file.

### <span id="page-287-0"></span>**InstanceName**

The name of an Oracle database instance. The instance name is identified by the INSTANCE\_NAME parameter in the database initialization parameter file and corresponds to the Oracle System Identifier (SID) of the instance.

### **IntervalKeepCacheHitPercentage**

The percentage of the keep buffer pool cache hits to total requests over the time interval for which the resource model was run.

This indication has the following threshold:

• Minimum Keep Buffer Cache Hit Percentage (Interval)

For more information about this threshold, see ["Thresholds"](#page-291-0) on page 278.

The following table describes the default settings for this indication.

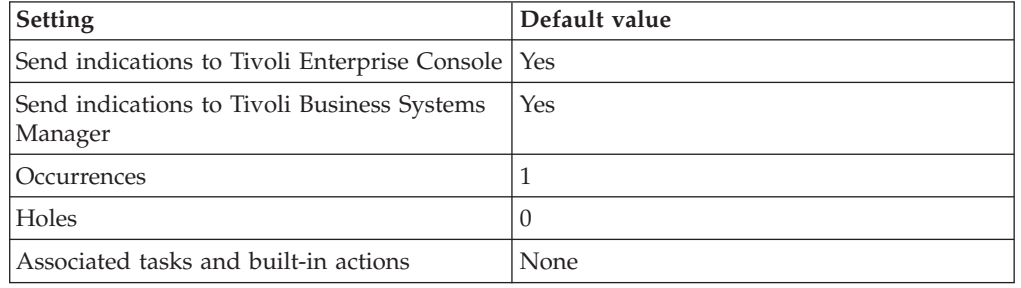

**Note:** If you have Tivoli Business Systems Manager configured for your systems, Tivoli Enterprise Console automatically forwards events to Tivoli Business Systems Manager. Do not change the configuration of the indication to send events to Tivoli Business Systems Manager.

### **Low Library Cache Hit Percentage indication**

Occurs when the library cache hit percentage is below the specified threshold. When the indication occurs often enough to trigger an event, the event delivers a message to the Tivoli Enterprise Console in the following format:

```
<application_label>: The library cache hit percentage for Oracle
instance <InstanceName> has crossed below the predefined threshold
of <Threshold> percent and is currently
at <LibraryCacheHitPercentage> percent.
```
If you have Tivoli Business Systems Manager configured for your system, Tivoli Enterprise Console forwards the message to Tivoli Business Systems Manager.

You can check the health of this resource model in the IBM Tivoli Monitoring Web Health Console. For more information, see the IBM Tivoli Monitoring Web Health Console documentation.

If the library cache hit percentage is less than the specified threshold, allocate more memory to the library cache by increasing the value of the SHARED\_POOL\_SIZE initialization parameter.

The indication has the following attributes:
### **DatabaseName**

The name of an Oracle database. The database name contains up to 8 characters and corresponds to the name specified in the CREATE DATABASE statement and identified in the DB\_NAME parameter in the database initialization parameter file.

### **InstanceName**

The name of an Oracle database instance. The instance name is identified by the INSTANCE\_NAME parameter in the database initialization parameter file and corresponds to the Oracle System Identifier (SID) of the instance.

#### **LibraryCacheHitPercentage**

The percentage of entries in the library cache that were reloads (parsed more than once) over the lifetime of the instance. Strive to have reloads as near to zero as possible. The library cache stores executable forms of SQL cursors, PL/SQL programs, and Java classes.

This indication has the following threshold:

• Minimum Library Cache Hit Percentage

For more information about this threshold, see ["Thresholds"](#page-291-0) on page 278.

The following table describes the default settings for this indication.

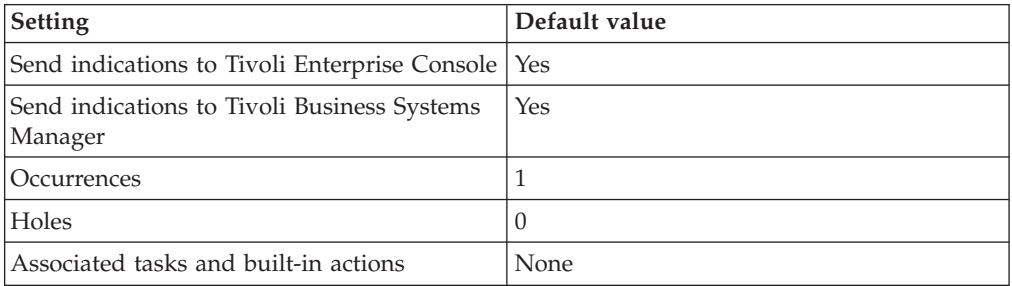

**Note:** If you have Tivoli Business Systems Manager configured for your systems, Tivoli Enterprise Console automatically forwards events to Tivoli Business Systems Manager. Do not change the configuration of the indication to send events to Tivoli Business Systems Manager.

### **Low Library Cache Hit Percentage (Interval) indication**

Occurs when the library cache hit percentage (interval) is below the specified threshold. When the indication occurs often enough to trigger an event, the event delivers a message to the Tivoli Enterprise Console in the following format:

```
<application_label>: The library cache hit percentage (interval) for Oracle
instance <InstanceName> has crossed below the predefined threshold
of <Threshold> percent and is currently
at <IntervalLibraryCacheHitPercentage> percent.
```
If you have Tivoli Business Systems Manager configured for your system, Tivoli Enterprise Console forwards the message to Tivoli Business Systems Manager.

You can check the health of this resource model in the IBM Tivoli Monitoring Web Health Console. For more information, see the IBM Tivoli Monitoring Web Health Console documentation.

The goal is to have the library cache hit percentage as near to 100% as possible. If the library cache hit percentage is less than the specified threshold, allocate more memory to the library cache by increasing the value of the SHARED\_POOL\_SIZE initialization parameter.

The indication has the following attributes:

### **DatabaseName**

The name of an Oracle database. The database name contains up to 8 characters and corresponds to the name specified in the CREATE DATABASE statement and identified in the DB\_NAME parameter in the database initialization parameter file.

### **InstanceName**

The name of an Oracle database instance. The instance name is identified by the INSTANCE\_NAME parameter in the database initialization parameter file and corresponds to the Oracle System Identifier (SID) of the instance.

#### **IntervalLibraryCacheHitPercentage**

The percentage of entries in the interval library cache that were reloads (parsed more than once) over the time interval for which the resource model was run. Strive to have reloads as near to zero as possible. The library cache stores executable forms of SQL cursors, PL/SQL programs, and Java classes.

This indication has the following threshold:

• Minimum Library Cache Hit Percentage (Interval)

For more information about this threshold, see ["Thresholds"](#page-291-0) on page 278.

The following table describes the default settings for this indication.

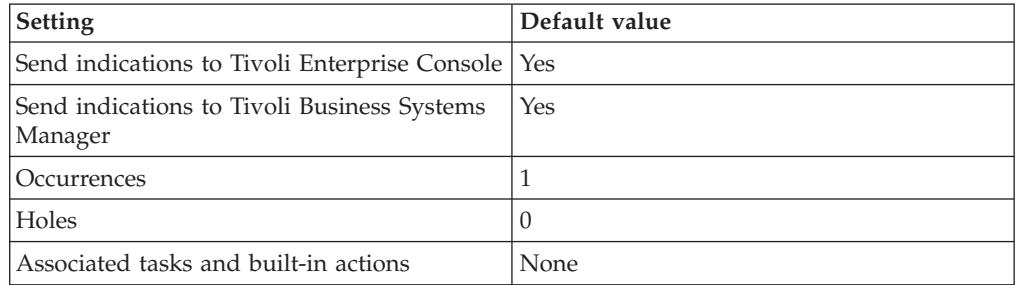

**Note:** If you have Tivoli Business Systems Manager configured for your systems, Tivoli Enterprise Console automatically forwards events to Tivoli Business Systems Manager. Do not change the configuration of the indication to send events to Tivoli Business Systems Manager.

### **Low Recycle Buffer Cache Hit Percentage indication**

Occurs when the low recycle buffer cache hit percentage is below the specified threshold. When the indication occurs often enough to trigger an event, the event delivers a message to the Tivoli Enterprise Console in the following format:

<*application\_label*>: The recycle buffer cache hit percentage for Oracle instance <*InstanceName*> has crossed below the predefined threshold of <*Threshold*> percent and is currently at <*RecycleCacheHitPercentage*> percent.

If you have Tivoli Business Systems Manager configured for your system, Tivoli Enterprise Console forwards the message to Tivoli Business Systems Manager.

You can check the health of this resource model in the IBM Tivoli Monitoring Web Health Console. For more information, see the IBM Tivoli Monitoring Web Health Console documentation.

If the Recycle Buffer Cache Hit Percentage is low, increase the size of the RECYCLE buffer pool by increasing the value of the BUFFER\_POOL\_RECYCLE initialization parameter for Oracle8i instances (DB\_RECYCLE\_CACHE\_SIZE for Oracle9i).

The indication has the following attributes:

### **DatabaseName**

The name of an Oracle database. The database name contains up to 8 characters and corresponds to the name specified in the CREATE DATABASE statement and identified in the DB\_NAME parameter in the database initialization parameter file.

### **InstanceName**

The name of an Oracle database instance. The instance name is identified by the INSTANCE\_NAME parameter in the database initialization parameter file and corresponds to the Oracle System Identifier (SID) of the instance.

### **RecycleCacheHitPercentage**

The percentage of the recycle buffer pool cache hits to total requests over the lifetime of an instance.

This indication has the following threshold:

• Minimum Recycle Buffer Cache Hit Percentage

For more information about this threshold, see ["Thresholds"](#page-291-0) on page 278.

The following table describes the default settings for this indication.

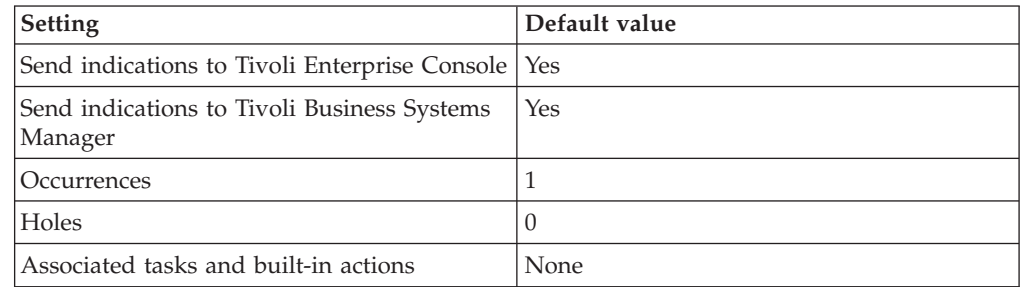

**Note:** If you have Tivoli Business Systems Manager configured for your systems, Tivoli Enterprise Console automatically forwards events to Tivoli Business Systems Manager. Do not change the configuration of the indication to send events to Tivoli Business Systems Manager.

### **Low Recycle Buffer Cache Hit Percentage (Interval) indication**

Occurs when the recycle buffer cache hit percentage (interval) is below the specified threshold. When the indication occurs often enough to trigger an event, the event delivers a message to the Tivoli Enterprise Console in the following format:

<*application\_label*>: The recycle buffer cache hit percentage for Oracle instance <*InstanceName*> has crossed below the predefined threshold of <*Threshold*> percent and is currently at <*IntervalRecycleCacheHitPercentage*> percent.

<span id="page-291-0"></span>If you have Tivoli Business Systems Manager configured for your system, Tivoli Enterprise Console forwards the message to Tivoli Business Systems Manager.

You can check the health of this resource model in the IBM Tivoli Monitoring Web Health Console. For more information, see the IBM Tivoli Monitoring Web Health Console documentation.

If the Recycle Buffer Cache Hit Percentage (Interval) is low, increase the size of the RECYCLE buffer pool by increasing the value of the BUFFER\_POOL\_RECYCLE initialization parameter for Oracle8i instances (DB\_RECYCLE\_CACHE\_SIZE for Oracle9i).

The indication has the following attributes:

### **DatabaseName**

The name of an Oracle database. The database name contains up to 8 characters and corresponds to the name specified in the CREATE DATABASE statement and identified in the DB\_NAME parameter in the database initialization parameter file.

### **InstanceName**

The name of an Oracle database instance. The instance name is identified by the INSTANCE\_NAME parameter in the database initialization parameter file and corresponds to the Oracle System Identifier (SID) of the instance.

### **IntervalRecycleCacheHitPercentage**

The percentage of the interval recycle buffer pool cache hits to total requests over the time interval for which the resource model was run.

This indication has the following threshold:

• Minimum Recycle Buffer Cache Hit Percentage (Interval)

For more information about this threshold, see "Thresholds" on page 278.

The following table describes the default settings for this indication.

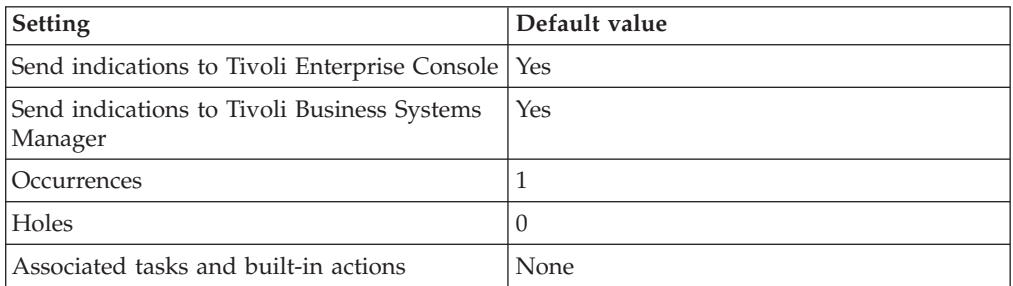

**Note:** If you have Tivoli Business Systems Manager configured for your systems, Tivoli Enterprise Console automatically forwards events to Tivoli Business Systems Manager. Do not change the configuration of the indication to send events to Tivoli Business Systems Manager.

### **Thresholds**

The following table lists the thresholds that can be set for the SGA resource model. For each threshold it shows the name, a short description, and the default value:

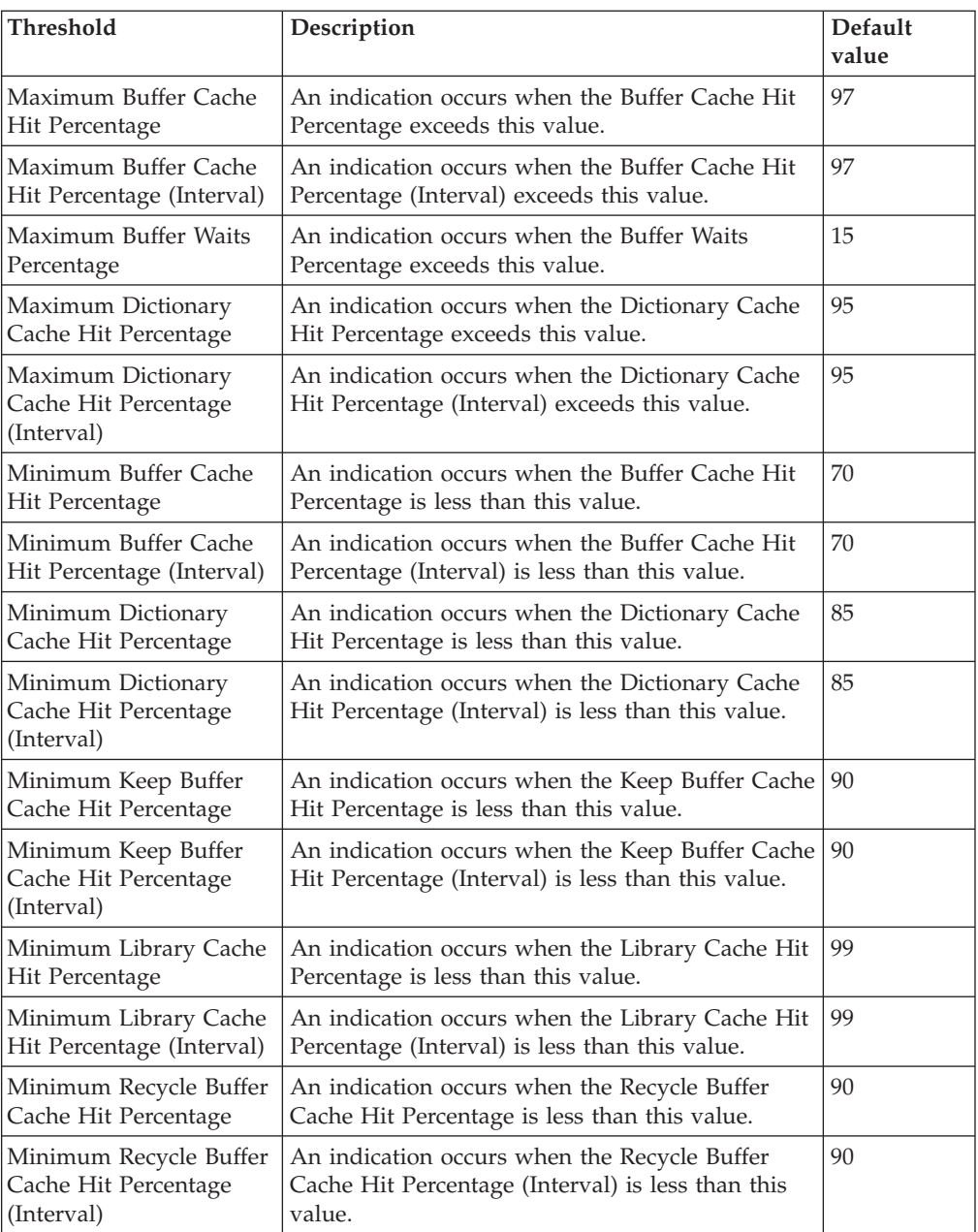

## **Parameters**

None

# **Tasks and built-in actions**

None

# **Logging**

You can log data for the properties of the managed resource listed in the following table. The table shows the context of the managed resource and the properties that the resource model logs for the IBM Tivoli Monitoring Web Health Console.

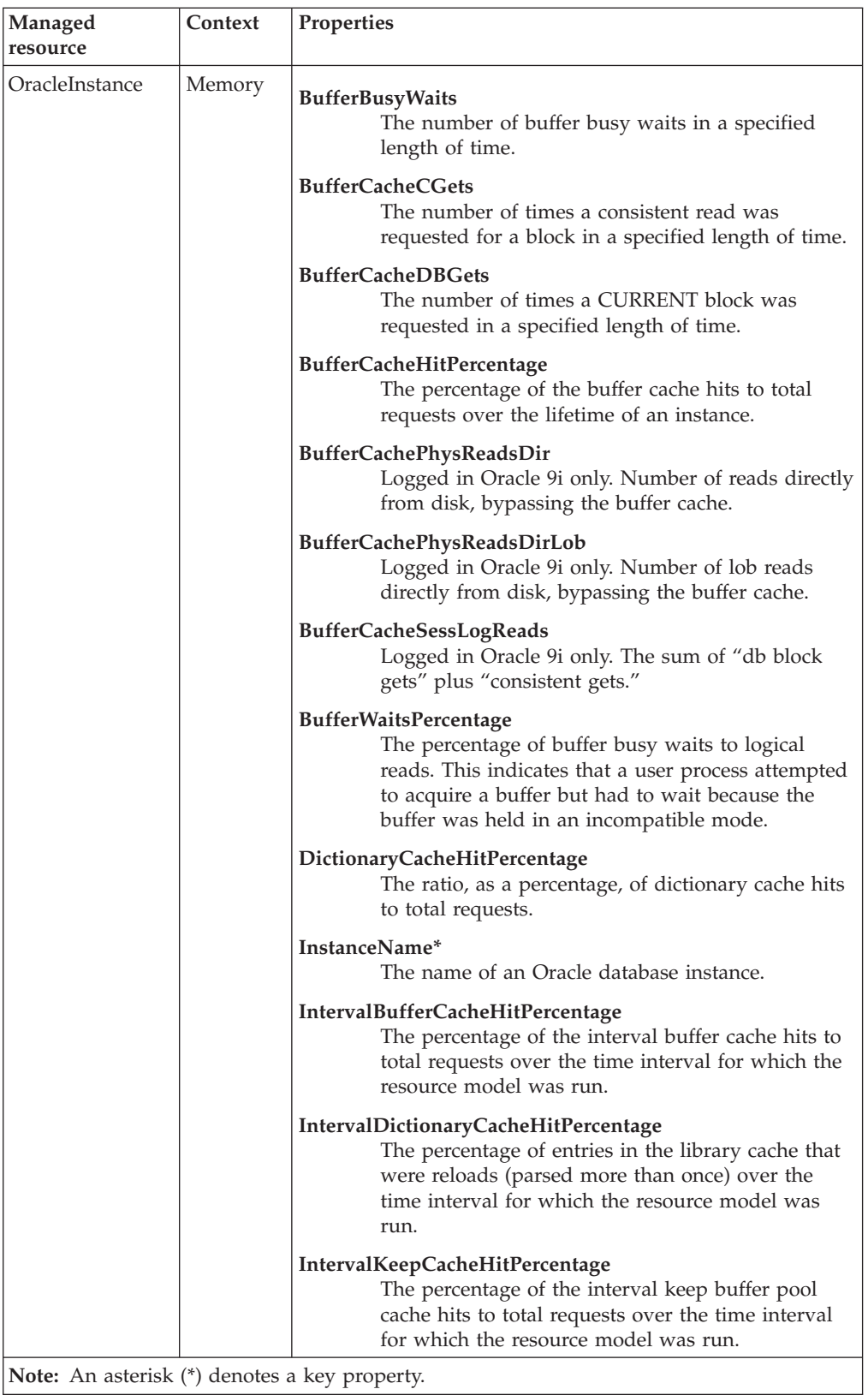

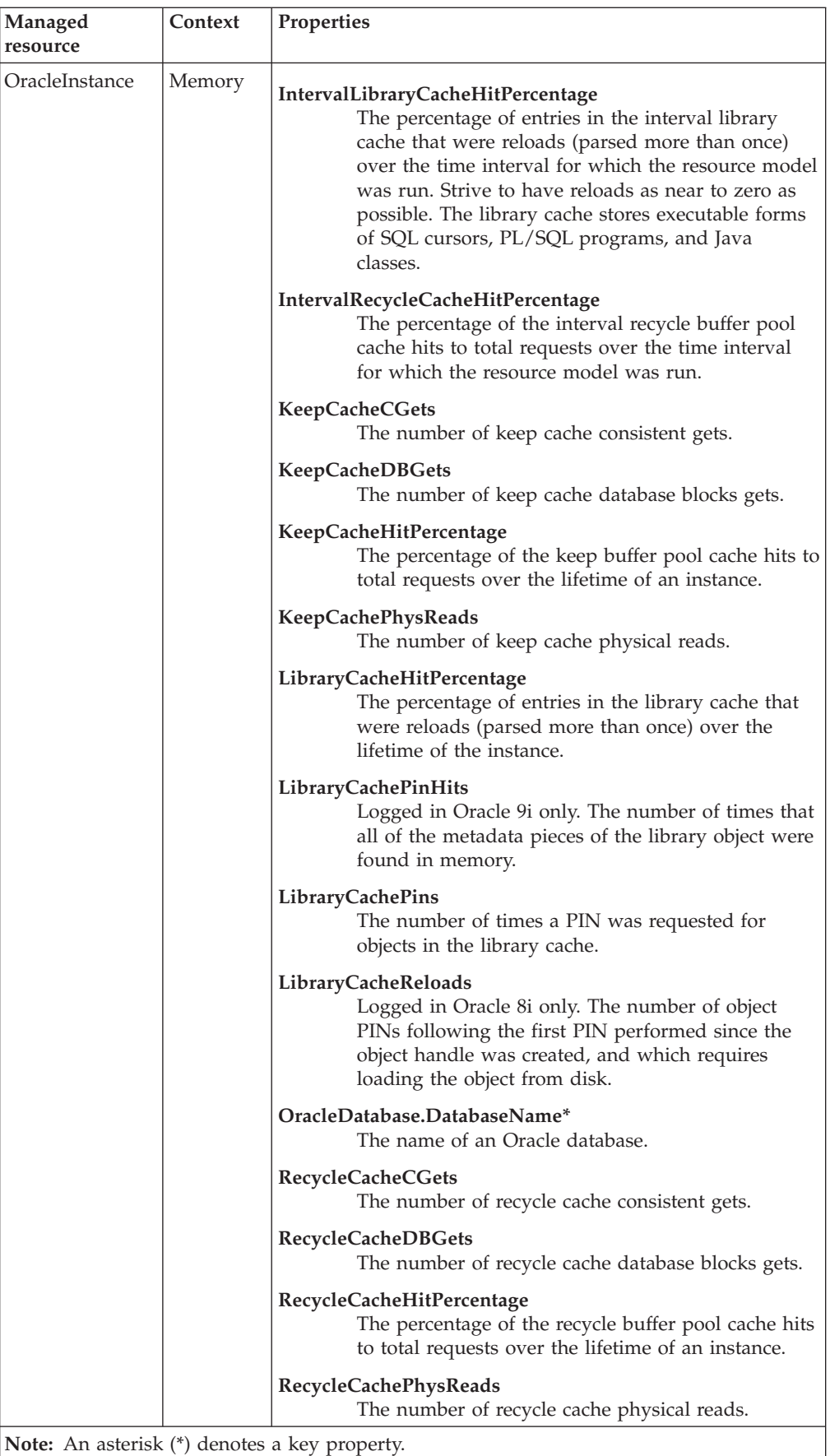

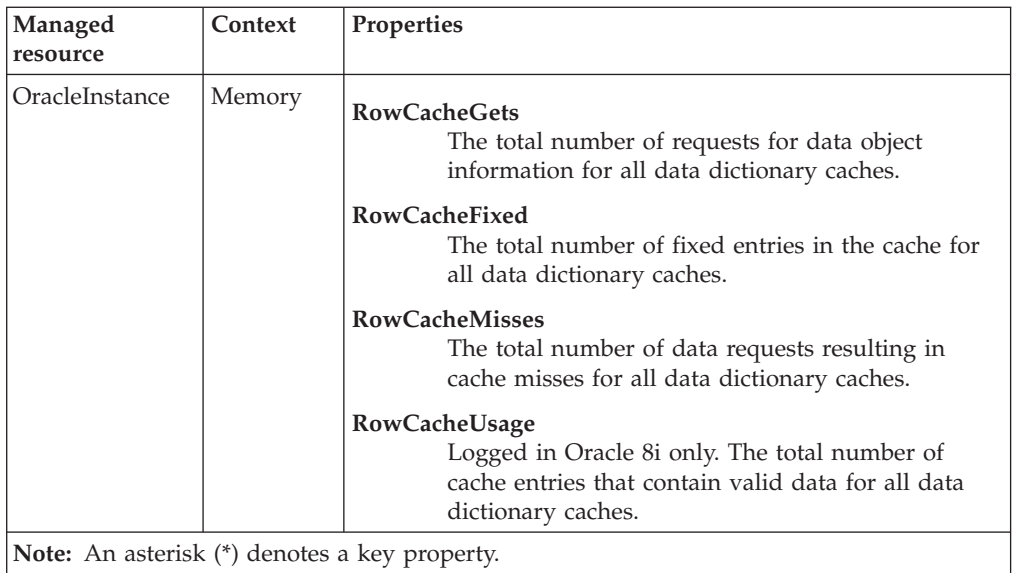

### **Return codes**

[Table 2 on page 7](#page-20-0) contains a listing of resource model return codes, their description, and what action you can take to resolve each code. The return code number is displayed in the IBM Tivoli Monitoring Web Health Console status field, or by using the **wdmlseng** command.

## **CLI example**

```
wdmeditprf -P OracleProfile#tme-region -add OracleSGA -c 1800 \
-Log -LogDisable -p 12:00 -Agg no -ap 00:15 -NoMin -NoMax -Avg \
-t Oracle Maximum BufferCacheHitPercentage 97.000000 \
-t Oracle_Maximum_IntervalBufferCacheHitPercentage 97.000000 \
-t Oracle Maximum BufferWaitsPercentage 15.000000 \
-t Oracle_Maximum_DictionaryCacheHitPercentage 95.000000 \
-t Oracle_Maximum_IntervalDictionaryCacheHitPercentage 95.000000 \
-t Oracle Minimum BufferCacheHitPercentage 70.000000 \
-t Oracle Minimum IntervalBufferCacheHitPercentage 70.000000 \
-t Oracle Minimum DictionaryCacheHitPercentage 85.000000 \
-t Oracle_Minimum_IntervalDictionaryCacheHitPercentage 85.000000 \
-t Oracle Minimum KeepCacheHitPercentage 90.000000 \
-t Oracle Minimum IntervalKeepCacheHitPercentage 90.000000 \
-t Oracle Minimum LibraryCacheHitPercentage 99.000000 \
-t Oracle Minimum IntervalLibraryCacheHitPercentage 99.000000 \
-t Oracle Minimum RecycleCacheHitPercentage 90.000000 \
-t Oracle Minimum IntervalRecycleCacheHitPercentage 90.000000 \
-AddPar InstanceMetrics "numBufferCacheHitPercentage" \
-AddPar InstanceMetrics "numIntervalBufferCacheHitPercentage" \
-AddPar InstanceMetrics "numLibraryCacheHitPercentage" \
-AddPar InstanceMetrics "numIntervalLibraryCacheHitPercentage" \
-AddPar InstanceMetrics "numDictionaryCacheHitPercentage" \
-AddPar InstanceMetrics "numIntervalDictionaryCacheHitPercentage" \
-AddPar InstanceMetrics "numBufferWaitsPercentage" \
-AddPar InstanceMetrics "numKeepCacheHitPercentage" \
-AddPar InstanceMetrics "numIntervalKeepCacheHitPercentage" \
-AddPar InstanceMetrics "numRecycleCacheHitPercentage" \
-AddPar InstanceMetrics "numIntervalRecycleCacheHitPercentage" \
-e Oracle_High_BufferWaitsPercentage \
-o 1 -h \overline{0} -severity CRITICAL -SendTBSM -SendTec \
-e Oracle High IntervalBufferCacheHitPercentage \
-o 1 -h 0 -severity CRITICAL -SendTBSM -SendTec \
-e Oracle Low IntervalRecycleCacheHitPercentage \
-o 1 -h \overline{0} -s everity CRITICAL -SendTBSM -SendTec \
```
-e Oracle Low BufferCacheHitPercentage \ -o 1 -h 0 -severity WARNING -SendTBSM -SendTec \ -e Oracle Low IntervalLibraryCacheHitPercentage \ -o 1 -h 0 -severity CRITICAL -SendTBSM -SendTec \ -e Oracle Low IntervalBufferCacheHitPercentage \ -o 1 -h 0 -severity CRITICAL -SendTBSM -SendTec \ -e Oracle Low RecycleCacheHitPercentage \ -o 1 -h 0 -severity CRITICAL -SendTBSM -SendTec \ -e Oracle\_High\_BufferCacheHitPercentage \ -o 1 -h 0 -severity CRITICAL -SendTBSM -SendTec \ -e Oracle Low LibraryCacheHitPercentage \ -o 1 -h 0 -severity CRITICAL -NoSendTBSM -NoSendTec \ -e Oracle Low DictionaryCacheHitPercentage \  $-o$  1  $-h$   $\overline{0}$  -severity CRITICAL -SendTBSM -SendTec \ -e Oracle High IntervalDictionaryCacheHitPercentage \ -o 1 -h 0 -severity CRITICAL -SendTBSM -SendTec \ -e Oracle\_Low\_IntervalKeepCacheHitPercentage \  $-o$  1  $-h$   $\overline{0}$  -severity CRITICAL -SendTBSM -SendTec \ -e Oracle High\_DictionaryCacheHitPercentage \  $-o$  1  $-h$   $\overline{0}$  -severity CRITICAL -SendTBSM -SendTec \ -e Oracle Low IntervalDictionaryCacheHitPercentage \ -o 1 -h 0 -severity CRITICAL -SendTBSM -SendTec \ -e Oracle Low KeepCacheHitPercentage \ -o 1 -h 0 -severity CRITICAL -SendTBSM -SendTec

## **SQL Number**

### **Description**

Queries a resource for a numeric value as specified by a user-defined SQL select statement.

Use this resource model to create your own method of monitoring information that is specific to your operational needs. The ability to define a freeform SQL select statement enables the integration of existing performance monitoring tools (particularly those reporting monitored values to internal Oracle tables within the subscribing database).

When specifying the SQL statement, do not terminate the SQL statement with a semicolon (;), forward slash ( $\prime$ ), or backward slash ( $\setminus$ ). The select statement can return multiple columns and multiple rows. The trigger value (the value against which the monitoring criteria is evaluated) must be a numeric value.

The *index* parameter defines which column contains the trigger value. The columns begin with the number one (not zero-based).

An SQL select statement might return no rows. Use the No Rows As parameter to specify the value to be returned if no rows are returned from the SQL statement.

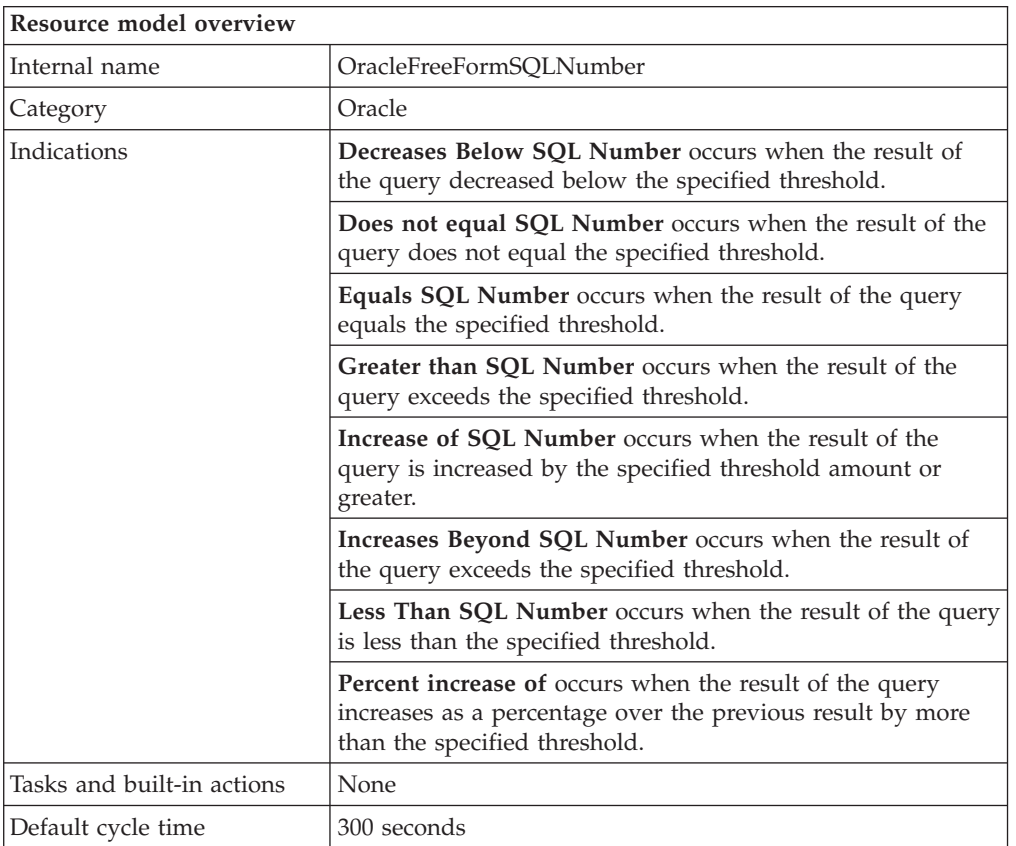

If you use this resource model to search for an alphanumeric value, instead of a numeric value, an error occurs. Use ["SQL String"](#page-307-0) on page 294 to search for an alphanumeric value.

## <span id="page-298-0"></span>**Target managed resource**

OracleDatabaseManager, OracleInstanceManager

## **Indications and events**

The following table summarizes the indications for this resource model, the events associated with the indications, the default severity of the events, and where to find a detailed description of the indication. The resource model generates an event when the threshold you specify for the indication is triggered.

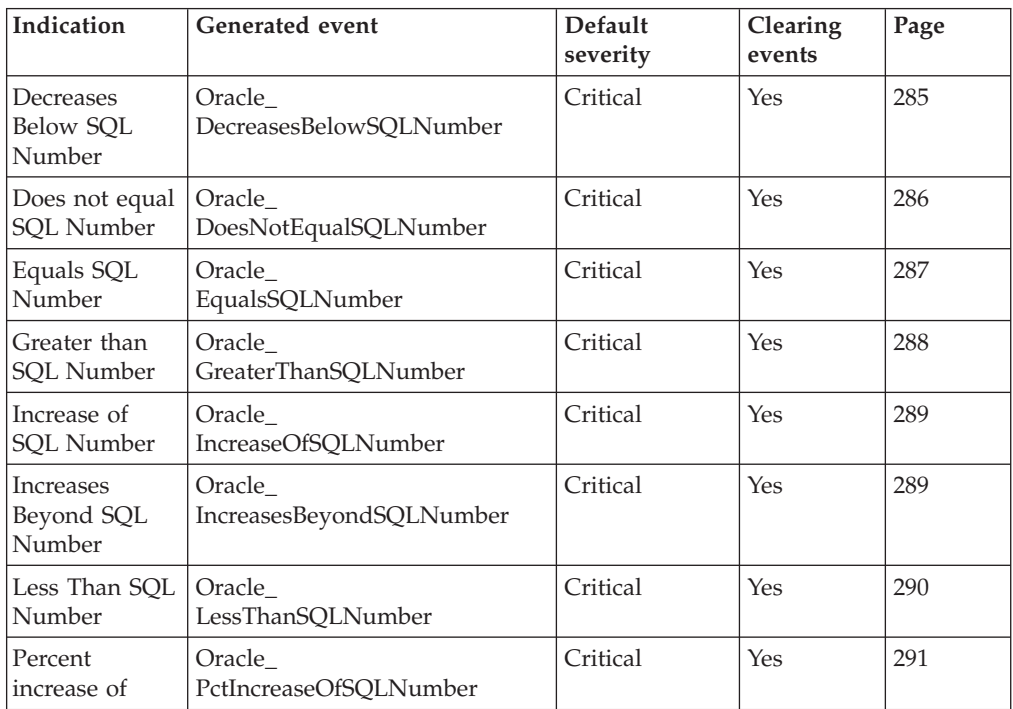

### **Decreases Below SQL Number indication**

Occurs when the result of the query decreased below the specified threshold. When the indication occurs often enough to trigger an event, the event delivers a message to the Tivoli Enterprise Console in the following format:

<*application\_label*>: The result of the SQL query for Oracle database <*DatabaseName*> has decreased below the predefined threshold of <*Threshold*> and is currently <*Result*>.

If you have Tivoli Business Systems Manager configured for your system, Tivoli Enterprise Console forwards the message to Tivoli Business Systems Manager.

You can check the health of this resource model in the IBM Tivoli Monitoring Web Health Console. For more information, see the IBM Tivoli Monitoring Web Health Console documentation.

The indication has the following attributes:

### **DatabaseName**

The name of an Oracle database. The database name contains up to 8 characters and corresponds to the name specified in the CREATE DATABASE statement and identified in the DB\_NAME parameter in the database initialization parameter file.

**Result** The value being monitored within the SQL statement specified.

<span id="page-299-0"></span>**SQL** The user-defined query that monitors your resource.

This indication has the following thresholds:

• Threshold for SQL Number

For more information about these thresholds, see ["Thresholds"](#page-305-0) on page 292.

The following table describes the default settings for this indication.

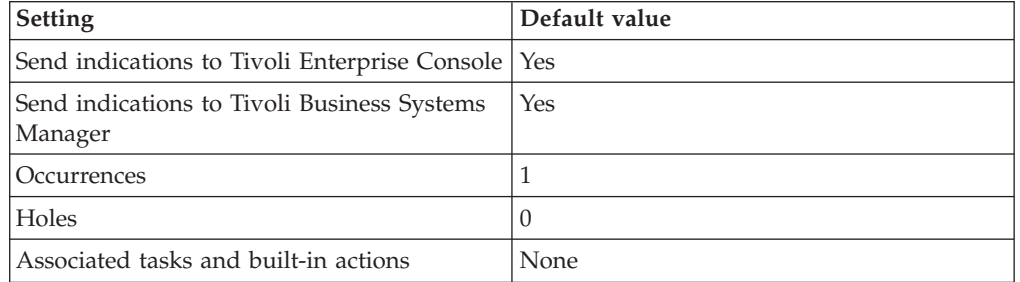

**Note:** If you have Tivoli Business Systems Manager configured for your systems, Tivoli Enterprise Console automatically forwards events to Tivoli Business Systems Manager. Do not change the configuration of the indication to send events to Tivoli Business Systems Manager.

### **Does not equal SQL Number indication**

Occurs when the result of the query does not equal the specified threshold. When the indication occurs often enough to trigger an event, the event delivers a message to the Tivoli Enterprise Console in the following format:

<*application\_label*>: The result of the SQL query for Oracle database <*DatabaseName*> does not equal the predefined threshold of <*Threshold*> and is currently <*Result*>.

If you have Tivoli Business Systems Manager configured for your system, Tivoli Enterprise Console forwards the message to Tivoli Business Systems Manager.

You can check the health of this resource model in the IBM Tivoli Monitoring Web Health Console. For more information, see the IBM Tivoli Monitoring Web Health Console documentation.

The indication has the following attributes:

#### **DatabaseName**

The name of an Oracle database. The database name contains up to 8 characters and corresponds to the name specified in the CREATE DATABASE statement and identified in the DB\_NAME parameter in the database initialization parameter file.

**Result** The value being monitored within the SQL statement specified.

**SQL** The user-defined query that monitors your resource.

This indication has the following thresholds:

• Threshold for SQL Number

For more information about these thresholds, see ["Thresholds"](#page-305-0) on page 292.

<span id="page-300-0"></span>The following table describes the default settings for this indication.

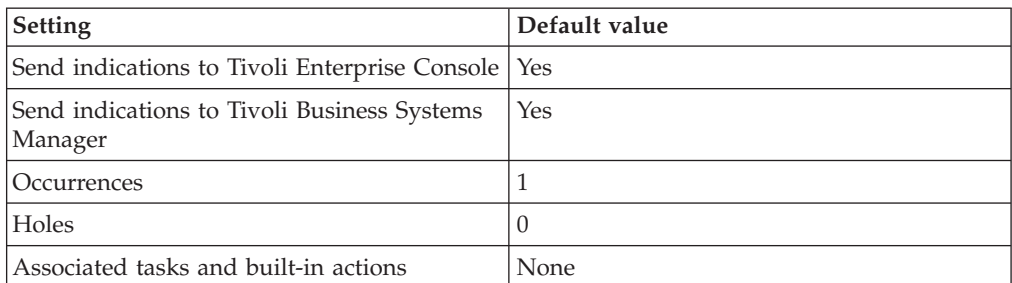

**Note:** If you have Tivoli Business Systems Manager configured for your systems, Tivoli Enterprise Console automatically forwards events to Tivoli Business Systems Manager. Do not change the configuration of the indication to send events to Tivoli Business Systems Manager.

### **Equals SQL Number indication**

Occurs when the result of the query equals the specified threshold. When the indication occurs often enough to trigger an event, the event delivers a message to the Tivoli Enterprise Console in the following format:

<*application\_label*>: The result of the SQL query for Oracle database <*DatabaseName*> equals the predefined threshold of <*Threshold*> and is currently <*Result*>.

If you have Tivoli Business Systems Manager configured for your system, Tivoli Enterprise Console forwards the message to Tivoli Business Systems Manager.

You can check the health of this resource model in the IBM Tivoli Monitoring Web Health Console. For more information, see the IBM Tivoli Monitoring Web Health Console documentation.

The indication has the following attributes:

### **DatabaseName**

The name of an Oracle database. The database name contains up to 8 characters and corresponds to the name specified in the CREATE DATABASE statement and identified in the DB\_NAME parameter in the database initialization parameter file.

**Result** The value being monitored within the SQL statement specified.

**SQL** The user-defined query that monitors your resource.

This indication has the following thresholds:

• Threshold for SQL Number

For more information about these thresholds, see ["Thresholds"](#page-305-0) on page 292.

The following table describes the default settings for this indication.

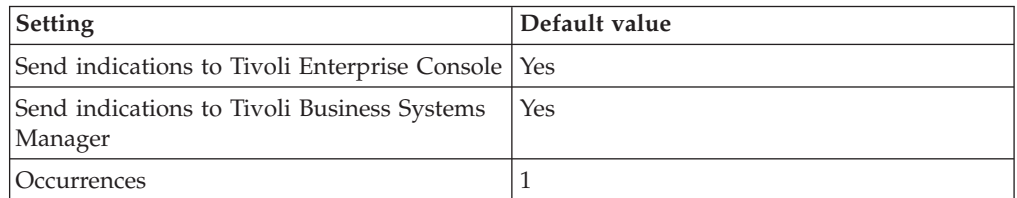

<span id="page-301-0"></span>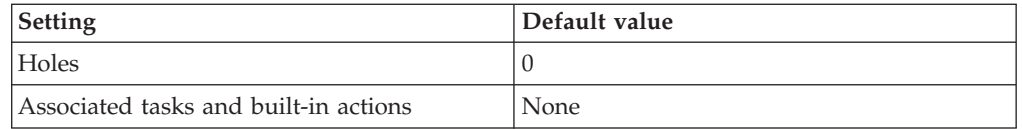

**Note:** If you have Tivoli Business Systems Manager configured for your systems, Tivoli Enterprise Console automatically forwards events to Tivoli Business Systems Manager. Do not change the configuration of the indication to send events to Tivoli Business Systems Manager.

### **Greater than SQL Number indication**

Occurs when the result of the query exceeds the specified threshold. When the indication occurs often enough to trigger an event, the event delivers a message to the Tivoli Enterprise Console in the following format:

<*application\_label*>: The result of the SQL query for Oracle database <*DatabaseName*> exceeds the predefined threshold of <*Threshold*> and is currently <*Result*>.

If you have Tivoli Business Systems Manager configured for your system, Tivoli Enterprise Console forwards the message to Tivoli Business Systems Manager.

You can check the health of this resource model in the IBM Tivoli Monitoring Web Health Console. For more information, see the IBM Tivoli Monitoring Web Health Console documentation.

The indication has the following attributes:

### **DatabaseName**

The name of an Oracle database. The database name contains up to 8 characters and corresponds to the name specified in the CREATE DATABASE statement and identified in the DB\_NAME parameter in the database initialization parameter file.

**Result** The value being monitored within the SQL statement specified.

**SQL** The user-defined query that monitors your resource.

This indication has the following thresholds:

• Threshold for SQL Number

For more information about these thresholds, see ["Thresholds"](#page-305-0) on page 292.

The following table describes the default settings for this indication.

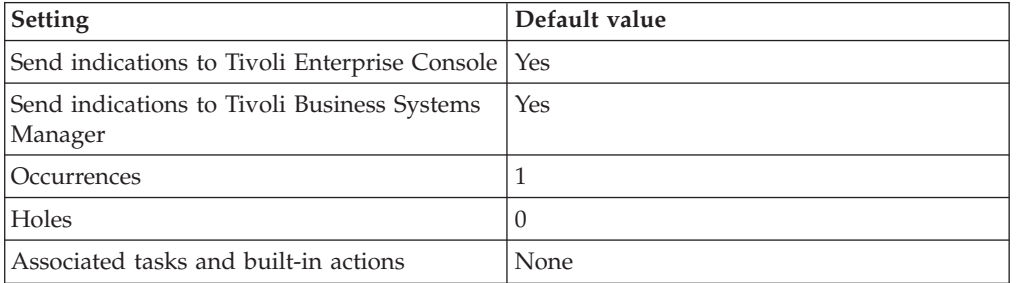

**Note:** If you have Tivoli Business Systems Manager configured for your systems, Tivoli Enterprise Console automatically forwards events to Tivoli Business

Systems Manager. Do not change the configuration of the indication to send events to Tivoli Business Systems Manager.

### <span id="page-302-0"></span>**Increase of SQL Number indication**

Occurs when the result of the query is increased by the specified threshold amount or greater. When the indication occurs often enough to trigger an event, the event delivers a message to the Tivoli Enterprise Console in the following format:

<*application\_label*>: The result of the SQL query for Oracle database <*DatabaseName*> has increased by more than the predefined threshold of <*Threshold*> and is currently <*Result*>.

If you have Tivoli Business Systems Manager configured for your system, Tivoli Enterprise Console forwards the message to Tivoli Business Systems Manager.

You can check the health of this resource model in the IBM Tivoli Monitoring Web Health Console. For more information, see the IBM Tivoli Monitoring Web Health Console documentation.

The indication has the following attributes:

#### **DatabaseName**

The name of an Oracle database. The database name contains up to 8 characters and corresponds to the name specified in the CREATE DATABASE statement and identified in the DB\_NAME parameter in the database initialization parameter file.

**Result** The value being monitored within the SQL statement specified.

**SQL** The user-defined query that monitors your resource.

This indication has the following thresholds:

• Threshold for SQL Number

For more information about these thresholds, see ["Thresholds"](#page-305-0) on page 292.

The following table describes the default settings for this indication.

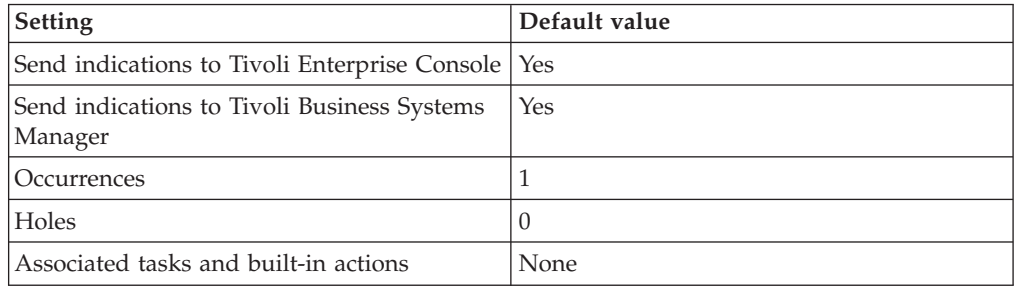

**Note:** If you have Tivoli Business Systems Manager configured for your systems, Tivoli Enterprise Console automatically forwards events to Tivoli Business Systems Manager. Do not change the configuration of the indication to send events to Tivoli Business Systems Manager.

### **Increases Beyond SQL Number indication**

Occurs when the result of the query exceeds the specified threshold. When the indication occurs often enough to trigger an event, the event delivers a message to the Tivoli Enterprise Console in the following format:

<span id="page-303-0"></span><*application\_label*>: The result of the SQL query for Oracle database <*DatabaseName*> has increased beyond the predefined threshold of <*Threshold*> and is currently <*Result*>.

If you have Tivoli Business Systems Manager configured for your system, Tivoli Enterprise Console forwards the message to Tivoli Business Systems Manager.

You can check the health of this resource model in the IBM Tivoli Monitoring Web Health Console. For more information, see the IBM Tivoli Monitoring Web Health Console documentation.

The indication has the following attributes:

### **DatabaseName**

The name of an Oracle database. The database name contains up to 8 characters and corresponds to the name specified in the CREATE DATABASE statement and identified in the DB\_NAME parameter in the database initialization parameter file.

**Result** The value being monitored within the SQL statement specified.

**SQL** The user-defined query that monitors your resource.

This indication has the following thresholds:

• Threshold for SOL Number

For more information about these thresholds, see ["Thresholds"](#page-305-0) on page 292.

The following table describes the default settings for this indication.

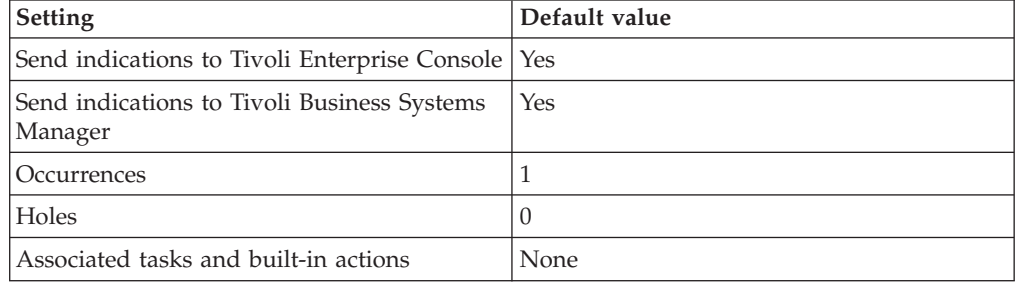

**Note:** If you have Tivoli Business Systems Manager configured for your systems, Tivoli Enterprise Console automatically forwards events to Tivoli Business Systems Manager. Do not change the configuration of the indication to send events to Tivoli Business Systems Manager.

### **Less Than SQL Number indication**

Occurs when the result of the query is less than the specified threshold. When the indication occurs often enough to trigger an event, the event delivers a message to the Tivoli Enterprise Console in the following format:

<*application\_label*>: The result of the SQL query for Oracle database <*DatabaseName*> is less than the predefined threshold of <*Threshold*> and is currently <*Result*>.

If you have Tivoli Business Systems Manager configured for your system, Tivoli Enterprise Console forwards the message to Tivoli Business Systems Manager.

<span id="page-304-0"></span>You can check the health of this resource model in the IBM Tivoli Monitoring Web Health Console. For more information, see the IBM Tivoli Monitoring Web Health Console documentation.

The indication has the following attributes:

**DatabaseName**

The name of an Oracle database. The database name contains up to 8 characters and corresponds to the name specified in the CREATE DATABASE statement and identified in the DB\_NAME parameter in the database initialization parameter file.

**Result** The value being monitored within the SQL statement specified.

**SQL** The user-defined query that monitors your resource.

This indication has the following thresholds:

• Threshold for SQL Number

For more information about these thresholds, see ["Thresholds"](#page-305-0) on page 292.

The following table describes the default settings for this indication.

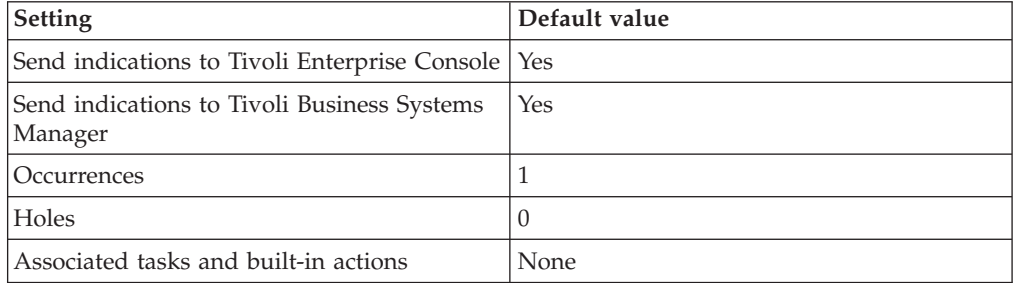

**Note:** If you have Tivoli Business Systems Manager configured for your systems, Tivoli Enterprise Console automatically forwards events to Tivoli Business Systems Manager. Do not change the configuration of the indication to send events to Tivoli Business Systems Manager.

#### **Percent increase of indication**

Occurs when the result of the query increases as a percentage over the previous result by more than the specified threshold. When the indication occurs often enough to trigger an event, the event delivers a message to the Tivoli Enterprise Console in the following format:

<*application\_label*>: The result of the SQL query for the Oracle database <*DatabaseName*> has increased by more than the predefined threshold of <*Threshold*> percent and is currently <*Result*>.

If you have Tivoli Business Systems Manager configured for your system, Tivoli Enterprise Console forwards the message to Tivoli Business Systems Manager.

You can check the health of this resource model in the IBM Tivoli Monitoring Web Health Console. For more information, see the IBM Tivoli Monitoring Web Health Console documentation.

The indication has the following attributes:

### **DatabaseName**

The name of an Oracle database. The database name contains up to 8

characters and corresponds to the name specified in the CREATE DATABASE statement and identified in the DB\_NAME parameter in the database initialization parameter file.

<span id="page-305-0"></span>**Result** The value being monitored within the SQL statement specified.

**SQL** The user-defined query that monitors your resource.

This indication has the following thresholds:

• Threshold for SQL Number

For more information about these thresholds, see "Thresholds" on page 292.

The following table describes the default settings for this indication.

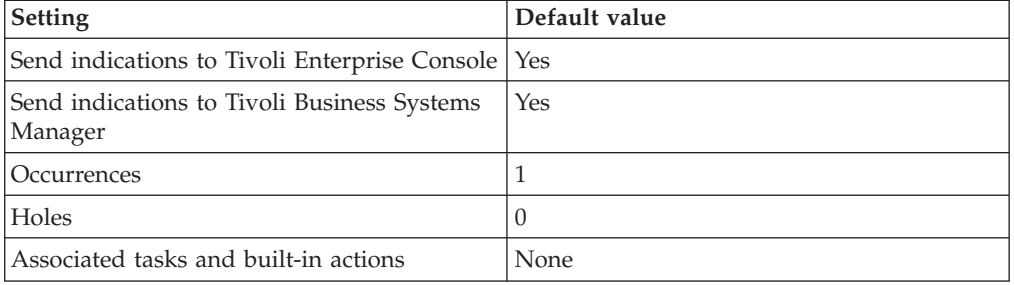

**Note:** If you have Tivoli Business Systems Manager configured for your systems, Tivoli Enterprise Console automatically forwards events to Tivoli Business Systems Manager. Do not change the configuration of the indication to send events to Tivoli Business Systems Manager.

## **Thresholds**

The following table lists the thresholds that can be set for the SQL Number resource model. For each threshold it shows the name, a short description, and the default value:

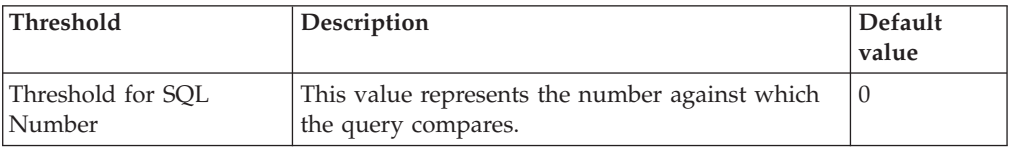

### **Parameters**

The following table lists the parameters that can be set for the SQL Number resource model. The table shows the name, a short description, and the default value for each parameter:

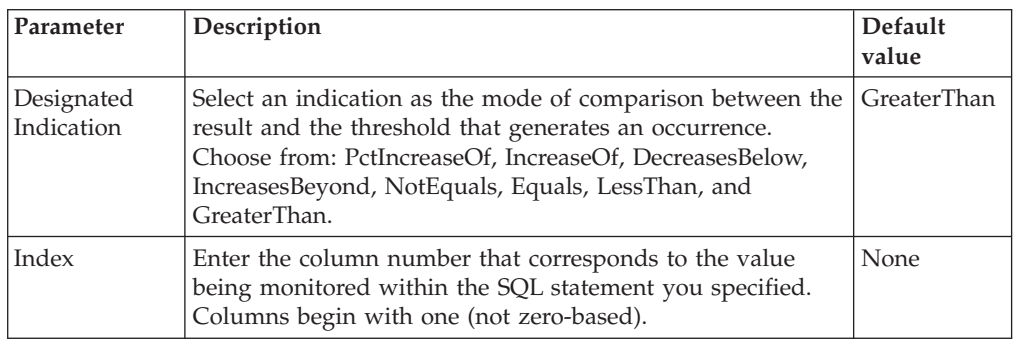

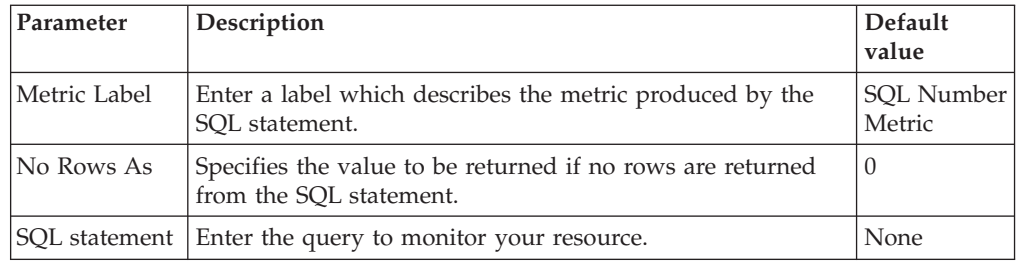

## **Tasks and built-in actions**

None

## **Logging**

This resource model does not log information.

## **Return codes**

[Table 2 on page 7](#page-20-0) contains a listing of resource model return codes, their description, and what action you can take to resolve each code. The return code number is displayed in the IBM Tivoli Monitoring Web Health Console status field, or by using the **wdmlseng** command.

# **CLI example**

```
wdmeditprf -P OracleProfile#tme-region -add OracleFreeFormSQLNumber -c 300 \
-t SQLNumberThreshold 0.000000 \
-AddPar Index 1 \
-DelPar NoRowsAs 0 \
-AddPar NoRowsAs 1 \
-DelPar MetricLabel "SQL Number Metric" \
-AddPar MetricLabel "My SQL Number Metric Label" \
-AddPar SQL "select 1 from dual" \
-AddPar DesignatedIndication "GreaterThan" \
-e Oracle_DoesNotEqualSQLNumber \
-o 1 -h \overline{0} -severity CRITICAL -SendTBSM -SendTec \
-e Oracle_IncreaseOfSQLNumber \
-o 1 -h 0 -severity CRITICAL -SendTBSM -SendTec \
-e Oracle DecreasesBelowSQLNumber \
-o 1 -h \overline{0} -severity CRITICAL -SendTBSM -SendTec \
-e Oracle PctIncreaseOfSQLNumber \
-o 1 -h \overline{0} -severity CRITICAL -SendTBSM -SendTec \
-e Oracle_EqualsSQLNumber \
-o 1 -h 0 -severity CRITICAL -SendTBSM -SendTec \
-e Oracle_IncreasesBeyondSQLNumber \
-o 1 -h \overline{0} -severity CRITICAL -SendTBSM -SendTec \
-e Oracle LessThanSQLNumber \
-o 1 -h 0 -severity CRITICAL -SendTBSM -SendTec \
-e Oracle GreaterThanSQLNumber \
 -o 1 -h \overline{0} -severity CRITICAL -SendTBSM -SendTec
```
# <span id="page-307-0"></span>**SQL String**

## **Description**

Queries a resource for an alphanumeric value that is specified by a user-defined SQL select statement.

**Note:** The performance of your environment may be affected if you specify a large number of objects to process. This resource model performs comparisons on all rows of the returned results. If a query returns 5000 rows, then the resource model completes 5000 comparisons. To compare only one row, wrap the query in a statement of the form:

select <*columns*> from <*old query*> where rownum = 1

Use this resource model to create your own method of monitoring information specific to your operational needs. The ability to define a freeform SQL select statement enables the integration of existing performance monitoring tools (particularly those reporting monitored values to internal Oracle tables within the subscribing database).

When specifying the SQL statement, do not terminate the SQL statement with a semicolon (;), forward slash ( $\prime$ ), or backward slash ( $\setminus$ ). The select statement can return multiple columns and multiple rows. The trigger value (the value against which the monitoring criteria is evaluated) must be an alphanumeric value.

The *index* parameter defines which column contains the trigger value. The columns begin with the number one (not zero-based).

An SQL select statement might return no rows. Use the No Rows As parameter to specify the value to be monitored is no rows are returned from the SQL statement.

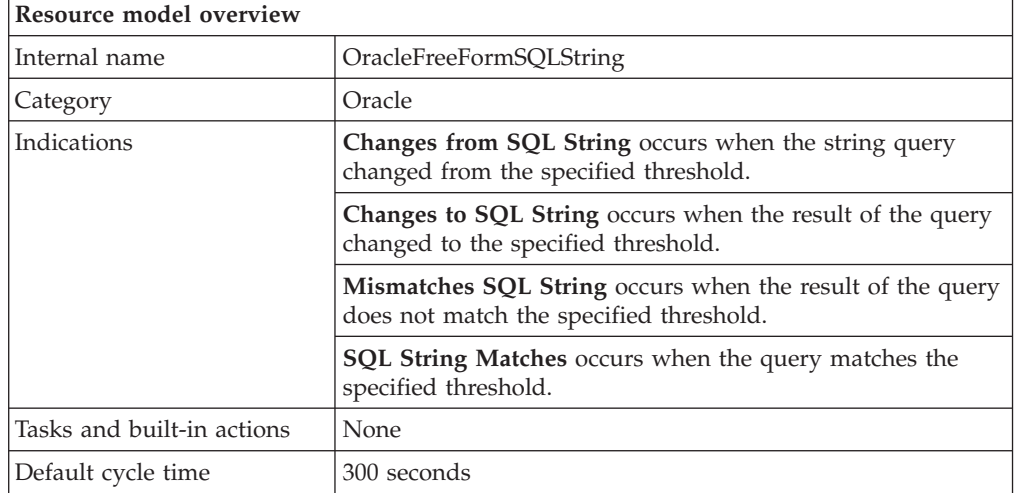

# **Target managed resource**

OracleDatabaseManager, OracleInstanceManager

## **Indications and events**

The following table summarizes the indications for this resource model, the events associated with the indications, the default severity of the events, and where to find a detailed description of the indication. The resource model generates an

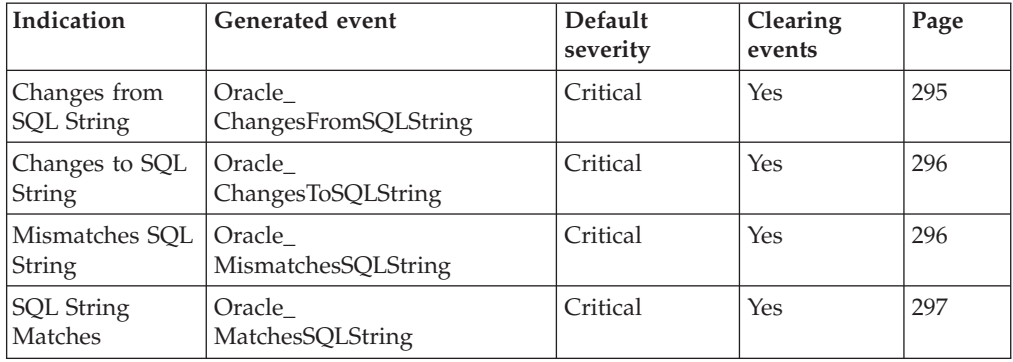

<span id="page-308-0"></span>event when the threshold you specify for the indication is triggered.

### **Changes from SQL String indication**

Occurs when the string query changed from the specified threshold. When the indication occurs often enough to trigger an event, the event delivers a message to the Tivoli Enterprise Console in the following format:

<*application\_label*>: The result of the SQL query for Oracle database <*DatabaseName*> has changed from the predefined threshold of <*Threshold*> and is currently <*Result*>.

If you have Tivoli Business Systems Manager configured for your system, Tivoli Enterprise Console forwards the message to Tivoli Business Systems Manager.

You can check the health of this resource model in the IBM Tivoli Monitoring Web Health Console. For more information, see the IBM Tivoli Monitoring Web Health Console documentation.

The indication has the following attributes:

### **DatabaseName**

The name of an Oracle database. The database name contains up to 8 characters and corresponds to the name specified in the CREATE DATABASE statement and identified in the DB\_NAME parameter in the database initialization parameter file.

**Result** The value being monitored within the SQL statement specified.

**SQL** The user-defined query that monitors your resource.

This indication has no thresholds.

The following table describes the default settings for this indication.

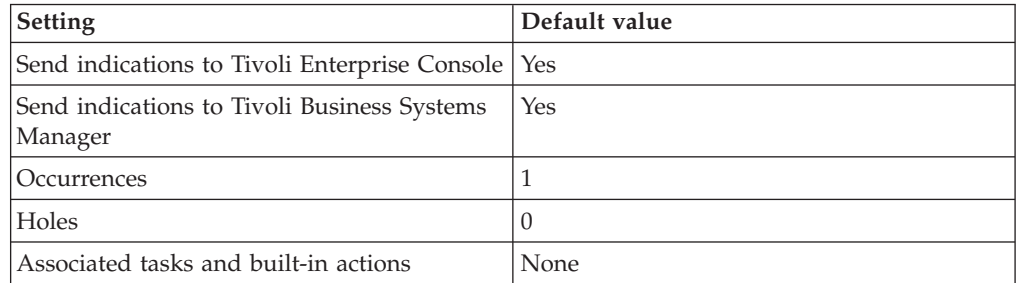

**Note:** If you have Tivoli Business Systems Manager configured for your systems, Tivoli Enterprise Console automatically forwards events to Tivoli Business

Systems Manager. Do not change the configuration of the indication to send events to Tivoli Business Systems Manager.

### <span id="page-309-0"></span>**Changes to SQL String indication**

Occurs when the result of the query changed to the specified threshold. When the indication occurs often enough to trigger an event, the event delivers a message to the Tivoli Enterprise Console in the following format:

```
<application_label>: The result of the SQL query for Oracle
database <DatabaseName> has changed to the predefined threshold
of <Threshold> and is currently <Result>.
```
If you have Tivoli Business Systems Manager configured for your system, Tivoli Enterprise Console forwards the message to Tivoli Business Systems Manager.

You can check the health of this resource model in the IBM Tivoli Monitoring Web Health Console. For more information, see the IBM Tivoli Monitoring Web Health Console documentation.

The indication has the following attributes:

#### **DatabaseName**

The name of an Oracle database. The database name contains up to 8 characters and corresponds to the name specified in the CREATE DATABASE statement and identified in the DB\_NAME parameter in the database initialization parameter file.

- **Result** The value being monitored within the SQL statement specified.
- **SQL** The user-defined query that monitors your resource.

This indication has no thresholds.

The following table describes the default settings for this indication.

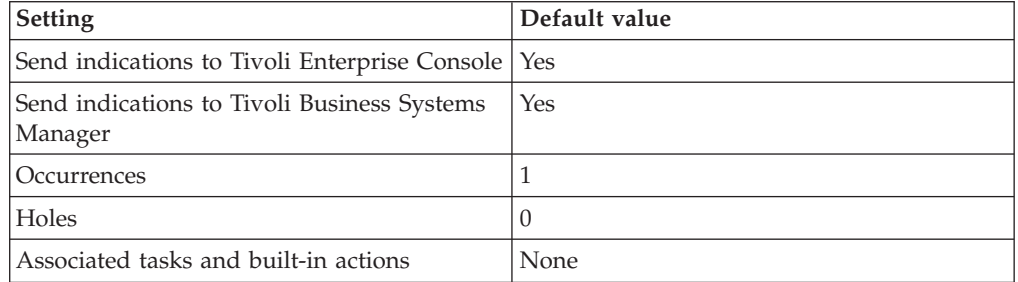

**Note:** If you have Tivoli Business Systems Manager configured for your systems, Tivoli Enterprise Console automatically forwards events to Tivoli Business Systems Manager. Do not change the configuration of the indication to send events to Tivoli Business Systems Manager.

### **Mismatches SQL String indication**

Occurs when the result of the query does not match the specified threshold. When the indication occurs often enough to trigger an event, the event delivers a message to the Tivoli Enterprise Console in the following format:

<*application\_label*>: The result of the SQL query for Oracle database <*DatabaseName*> does not match the predefined threshold of <*Threshold*> and is currently <*Result*>.

<span id="page-310-0"></span>If you have Tivoli Business Systems Manager configured for your system, Tivoli Enterprise Console forwards the message to Tivoli Business Systems Manager.

You can check the health of this resource model in the IBM Tivoli Monitoring Web Health Console. For more information, see the IBM Tivoli Monitoring Web Health Console documentation.

The indication has the following attributes:

#### **DatabaseName**

The name of an Oracle database. The database name contains up to 8 characters and corresponds to the name specified in the CREATE DATABASE statement and identified in the DB\_NAME parameter in the database initialization parameter file.

**Result** The value being monitored within the SQL statement specified.

**SQL** The user-defined query that monitors your resource.

This indication has no thresholds.

The following table describes the default settings for this indication.

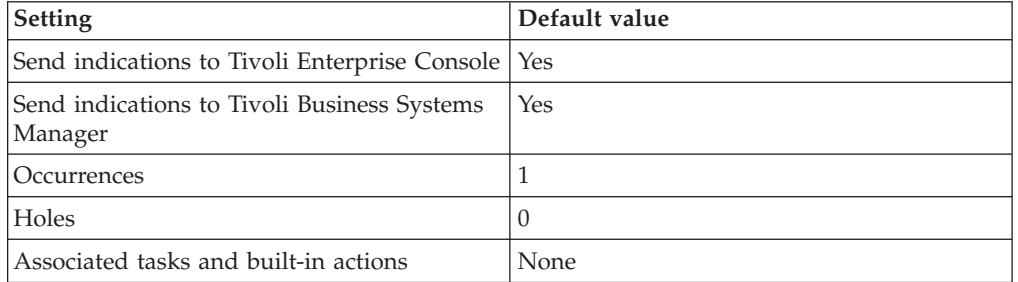

**Note:** If you have Tivoli Business Systems Manager configured for your systems, Tivoli Enterprise Console automatically forwards events to Tivoli Business Systems Manager. Do not change the configuration of the indication to send events to Tivoli Business Systems Manager.

### **SQL String Matches indication**

Occurs when the query matches the specified threshold. When the indication occurs often enough to trigger an event, the event delivers a message to the Tivoli Enterprise Console in the following format:

<*application\_label*>: The result of the SQL query for Oracle database <*DatabaseName*> matches the predefined threshold of <*Threshold*> and is currently <*Result*>.

If you have Tivoli Business Systems Manager configured for your system, Tivoli Enterprise Console forwards the message to Tivoli Business Systems Manager.

You can check the health of this resource model in the IBM Tivoli Monitoring Web Health Console. For more information, see the IBM Tivoli Monitoring Web Health Console documentation.

The indication has the following attributes:

#### **DatabaseName**

The name of an Oracle database. The database name contains up to 8

characters and corresponds to the name specified in the CREATE DATABASE statement and identified in the DB\_NAME parameter in the database initialization parameter file.

**Result** The value being monitored within the SQL statement specified.

**SQL** The user-defined query that monitors your resource.

This indication has no thresholds.

The following table describes the default settings for this indication.

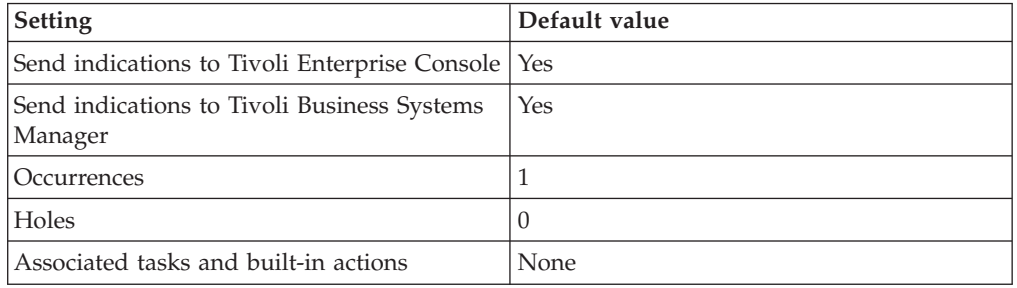

**Note:** If you have Tivoli Business Systems Manager configured for your systems, Tivoli Enterprise Console automatically forwards events to Tivoli Business Systems Manager. Do not change the configuration of the indication to send events to Tivoli Business Systems Manager.

## **Thresholds**

This resource model has no numeric thresholds.

### **Parameters**

The following table lists the parameters that can be set for the SQL String resource model. The table shows the name, a short description, and the default value for each parameter:

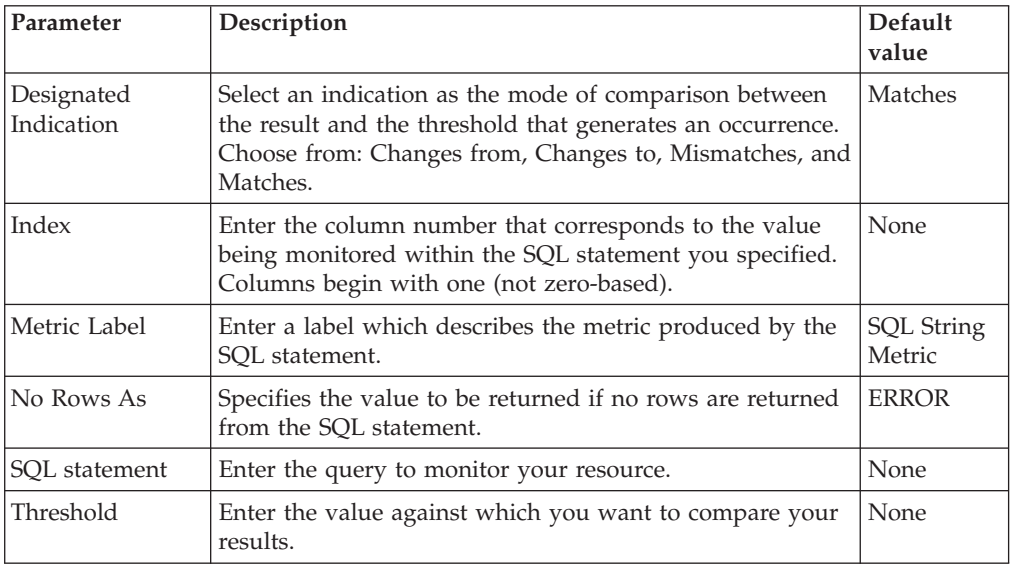

## **Tasks and built-in actions**

None

# **Logging**

This resource model does not log information.

# **Return codes**

[Table 2 on page 7](#page-20-0) contains a listing of resource model return codes, their description, and what action you can take to resolve each code. The return code number is displayed in the IBM Tivoli Monitoring Web Health Console status field, or by using the **wdmlseng** command.

# **CLI example**

```
wdmeditprf -P OracleProfile#tme-region -add OracleFreeFormSQLString -c 300 \
-AddPar Index 1 \
-DelPar MetricLabel "SQL String Metric" \
-AddPar MetricLabel "My SQL String Metric Label" \
-AddPar SQL "select * from dual" \
-AddPar DesignatedIndication "Matches" \
-DelPar NoRowsAs "ERROR" \
-AddPar NoRowsAs "NO ROWS RETURNED" \
-AddPar StringThreshold "STRING THRESHOLD" \
-e Oracle MismatchesSQLString \
-o 1 -h \overline{0} -severity CRITICAL -SendTBSM -SendTec \
-e Oracle ChangesToSQLString \
-o 1 -h \overline{0} -severity CRITICAL -SendTBSM -SendTec \
-e Oracle_ChangesFromSQLString \
-o 1 -h \overline{0} -severity CRITICAL -SendTBSM -SendTec \
-e Oracle MatchesSQLString \
 -o 1 -h \overline{0} -severity CRITICAL -SendTBSM -SendTec
```
## **Temporary Extents**

# **Description**

**Note:** This resource model is not applicable for Oracle 9i.

Alerts on those temporary segments whose free extents (maximum allowed extents minus the segment's currently allocated extents) are less than the specified threshold.

*Extents* are contiguous sets of data blocks for storing data. *Temporary extents* are extents that make up a temporary segment. *Temporary segments* are created by Oracle when a SQL statement needs a temporary work area to complete execution. When a statement finishes execution, the temporary segment's extents are returned to the system for future use.

A temporary segment is used whenever a sort is too large to be performed in memory; that is, the amount of space required exceeds the value of the SORT\_AREA\_SIZE initialization parameter. Oracle creates a segment in the temporary tablespace of the user who performs the sort operation.

If the number of extents for an object reaches the value of the MAXEXTENTS storage parameter, and the object needs to allocate an additional extent, the operation will fail. Check the storage parameters for the temporary tablespace, and ensure that they are appropriate for your applications.

Oracle allocates and deallocates temporary segments frequently. To avoid fragmentation of the SYSTEM and other tablespaces that might hold temporary segments by default, you should create a tablespace specifically for temporary segments and specify this tablespace as the user's temporary tablespace.

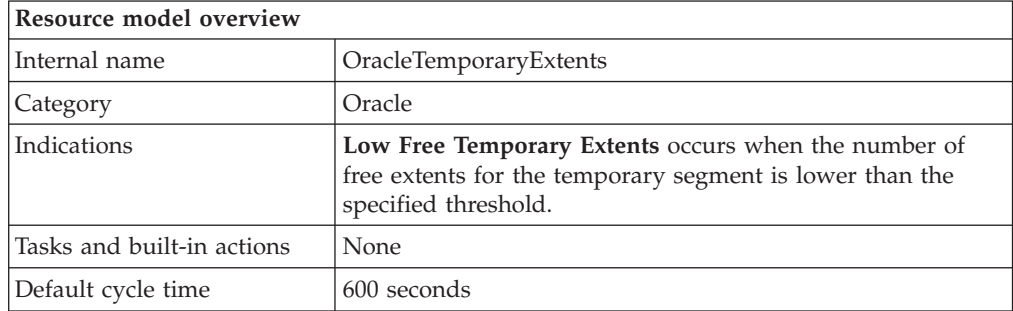

## **Target managed resource**

OracleDatabaseManager, OracleInstanceManager

### **Indications and events**

The following table summarizes the indications for this resource model, the events associated with the indications, the default severity of the events, and where to find a detailed description of the indication. The resource model generates an event when the threshold you specify for the indication is triggered.

<span id="page-314-0"></span>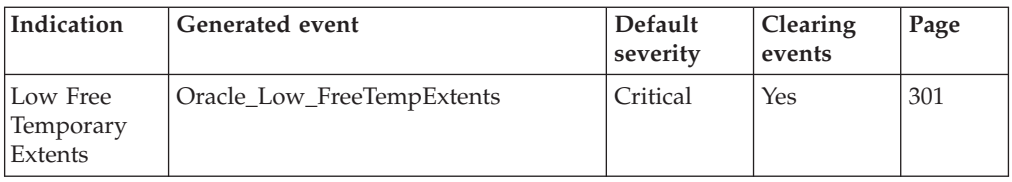

### **Low Free Temporary Extents indication**

Occurs when the number of free extents for the temporary segment is lower than the specified threshold. When the indication occurs often enough to trigger an event, the event delivers a message to the Tivoli Enterprise Console in the following format:

<*application\_label*>: The number of free extents for the Oracle temporary segment <*SegmentOwner*>.<*SegmentName*> in tablespace <*TablespaceName*> on database <*DatabaseName*> has crossed below the predefined threshold <*Threshold*> and is currently at <*FreeExtents*>.

If you have Tivoli Business Systems Manager configured for your system, Tivoli Enterprise Console forwards the message to Tivoli Business Systems Manager.

You can check the health of this resource model in the IBM Tivoli Monitoring Web Health Console. For more information, see the IBM Tivoli Monitoring Web Health Console documentation.

The indication has the following attributes:

### **CurrentExtents**

The number of extents currently allocated to the specified segment.

### **DatabaseName**

The name of an Oracle database. The database name contains up to 8 characters and corresponds to the name specified in the CREATE DATABASE statement and identified in the DB\_NAME parameter in the database initialization parameter file.

### **FreeExtents**

The maximum number of extents allowed for the specified segment less the number of extents currently allocated to the specified segment.

### **MaxExtents**

The maximum number of extents allowed for the specified segment.

### **SegmentName**

The name of the segment.

### **SegmentOwner**

The username of the segment owner.

### **SegmentType**

The type of the segment. Segment types include: index partition, table partition, table, cluster, index, rollback, deferred rollback, temporary, cache, lobsegment, and lobindex.

### **TablespaceName**

The name of the tablespace that contains this segment.

This indication has the following threshold:

• Minimum Free Temporary Extents

For more information about this threshold, see ["Thresholds"](#page-315-0) on page 302.

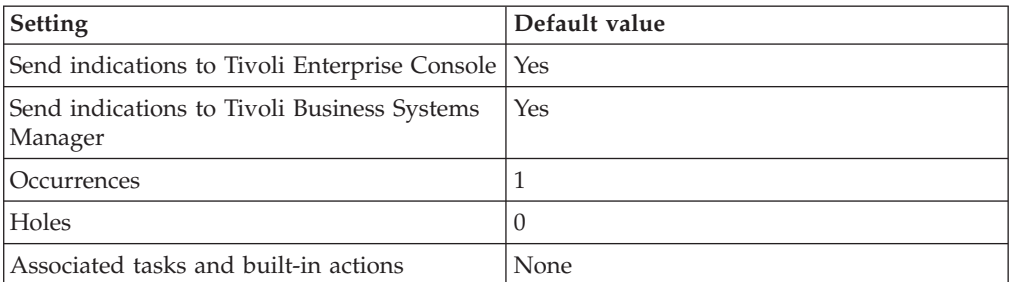

<span id="page-315-0"></span>The following table describes the default settings for this indication.

**Note:** If you have Tivoli Business Systems Manager configured for your systems, Tivoli Enterprise Console automatically forwards events to Tivoli Business Systems Manager. Do not change the configuration of the indication to send events to Tivoli Business Systems Manager.

### **Thresholds**

The following table lists the thresholds that can be set for the Temporary Extents resource model. For each threshold it shows the name, a short description, and the default value:

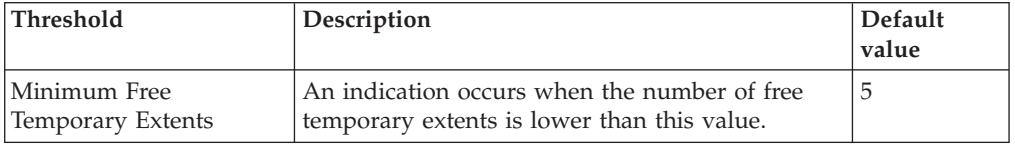

### **Parameters**

The following table lists the parameters that can be set for the Temporary Extents resource model. The table shows the name, a short description, and the default value for each parameter:

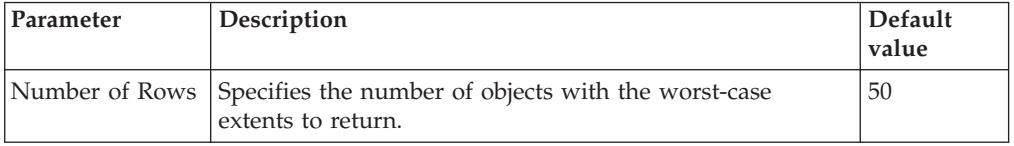

## **Tasks and built-in actions**

None

## **Logging**

You can log data for the properties of the managed resource listed in the following table. The table shows the context of the managed resource and the properties that the resource model logs for the IBM Tivoli Monitoring Web Health Console.

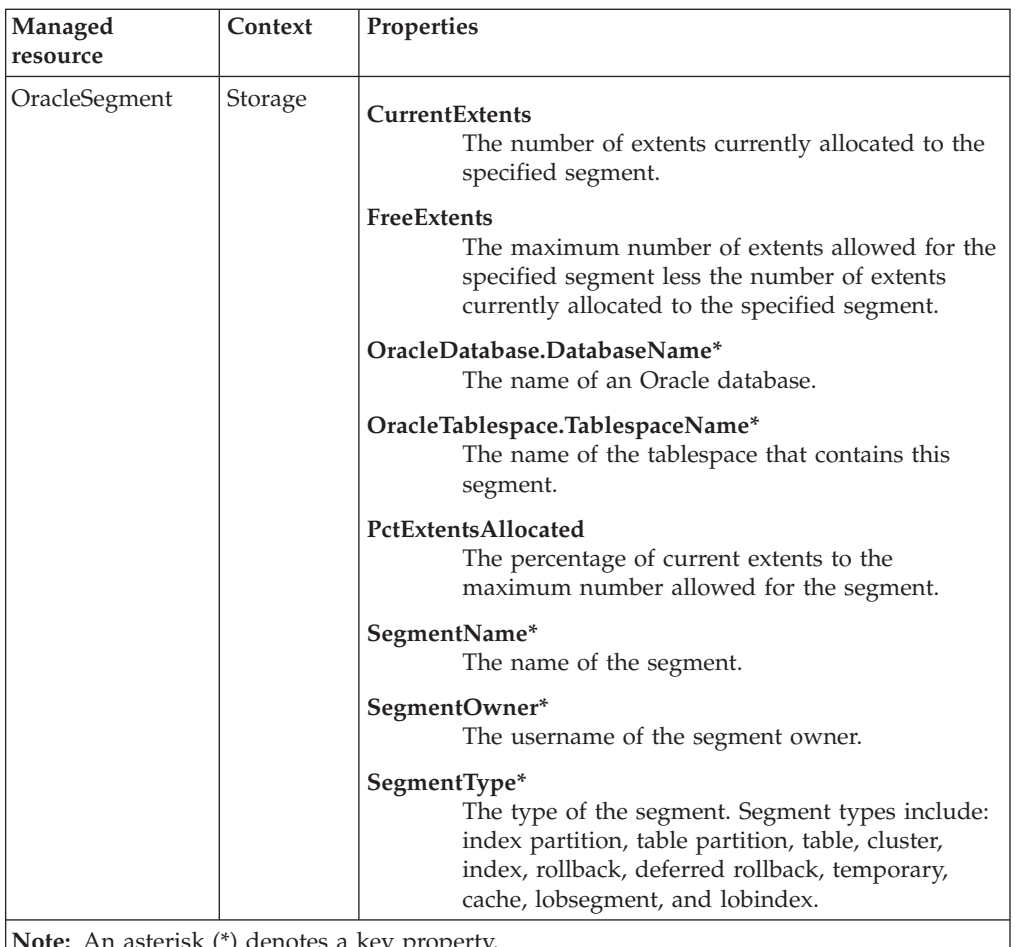

### **Note:** An asterisk (\*) denotes a key property.

### **Return codes**

[Table 2 on page 7](#page-20-0) contains a listing of resource model return codes, their description, and what action you can take to resolve each code. The return code number is displayed in the IBM Tivoli Monitoring Web Health Console status field, or by using the **wdmlseng** command.

## **CLI example**

```
wdmeditprf -P OracleProfile#tme-region -add OracleTemporaryExtents -c 600 \
-Log -LogDisable -p 12:00 -Agg no -ap 00:15 -NoMin -NoMax -Avg \
-t Oracle_Minimum_FreeTempExtents 5.000000 \
-AddPar SegmentMetrics "numPctExtentsAllocated" \
-AddPar SegmentMetrics "numFreeExtents" \
-AddPar SegmentMetrics "numCurrentExtents" \
-DelPar NumberOfRows "50" \
-AddPar NumberOfRows "25" \
-e Oracle_Low_FreeTempExtents \
 -o 1 -h 0 -severity CRITICAL -SendTBSM -Send
```
## **Temporary Extents by Tablespace**

# **Description**

**Note:** This resource model is not applicable for Oracle 9i.

Alerts on those temporary segments within specified tablespaces whose free extents (maximum allowed extents minus the segment's currently allocated extents) are less than the specified threshold.

A temporary segment is used whenever a sort is too large to be performed in memory; that is, the amount of space required exceeds the value of the SORT\_AREA\_SIZE initialization parameter. Oracle creates a segment in the temporary tablespace of the user who performs the sort operation.

If the number of extents for an object reaches the value of the MAXEXTENTS storage parameter, and the object needs to allocate an additional extent, the operation will fail. Check the storage parameters for the temporary tablespace, and ensure that they are appropriate for your applications.

Oracle allocates and deallocates temporary segments frequently. To avoid fragmentation of the SYSTEM and other tablespaces that might hold temporary segments by default, you should create a tablespace specifically for temporary segments and specify this tablespace as the user's temporary tablespace.

This resource model can use tokens to monitor a set of tables specified by the token. See Appendix E, ["Using tokens to customize resource model parameters"](#page-532-0) on [page 519](#page-532-0) for more information.

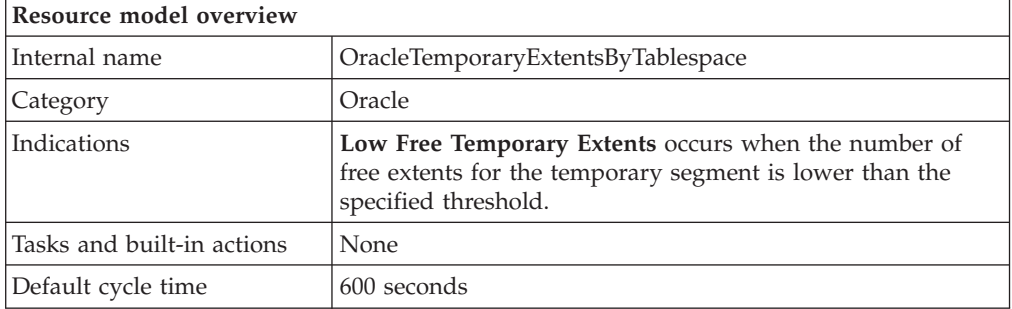

## **Target managed resource**

OracleDatabaseManager, OracleInstanceManager

## **Indications and events**

The following table summarizes the indications for this resource model, the events associated with the indications, the default severity of the events, and where to find a detailed description of the indication. The resource model generates an event when the threshold you specify for the indication is triggered.

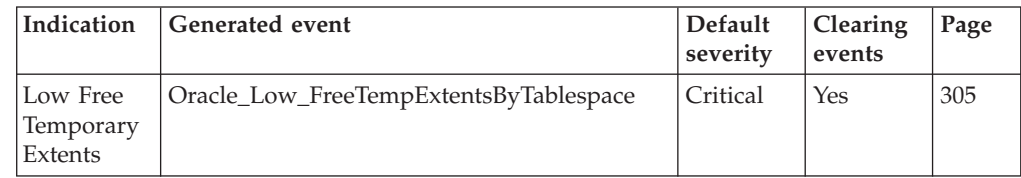

### <span id="page-318-0"></span>**Low Free Temporary Extents indication**

Occurs when the number of free extents for the temporary segment is lower than the specified threshold. When the indication occurs often enough to trigger an event, the event delivers a message to the Tivoli Enterprise Console in the following format:

<*application\_label*>: The number of free extents for the Oracle temporary segment <*SegmentOwner*>.<*SegmentName*> in tablespace <*TablespaceName*> on database <*DatabaseName*> has crossed below the predefined threshold <*Threshold*> and is currently at <*FreeExtents*>.

If you have Tivoli Business Systems Manager configured for your system, Tivoli Enterprise Console forwards the message to Tivoli Business Systems Manager.

You can check the health of this resource model in the IBM Tivoli Monitoring Web Health Console. For more information, see the IBM Tivoli Monitoring Web Health Console documentation.

The indication has the following attributes:

#### **CurrentExtents**

The number of extents currently allocated to the specified segment.

### **DatabaseName**

Identifies the name of an Oracle database that uniquely identifies a specific database. The database name contains up to 8 characters and corresponds to the name specified in the CREATE DATABASE statement and identified in the DB\_NAME parameter in the database initialization parameter file.

### **FreeExtents**

The maximum number of extents allowed for the specified segment less the number of extents currently allocated to the specified segment.

#### **MaxExtents**

The maximum number of extents allowed for the specified segment.

#### **PctExtentsAllocated**

The percentage of current extents to the maximum number allowed for the segment.

#### **SegmentName**

The name of the segment.

#### **SegmentOwner**

The username of the segment owner.

### **SegmentType**

The type of the segment. Segment types include: index partition, table partition, table, cluster, index, rollback, deferred rollback, temporary, cache, lobsegment, and lobindex.

### **TablespaceName**

The name of the tablespace that contains this segment.

This indication has the following threshold:

• Minimum Free Temporary Extents

For more information about this threshold, see ["Thresholds"](#page-319-0) on page 306.

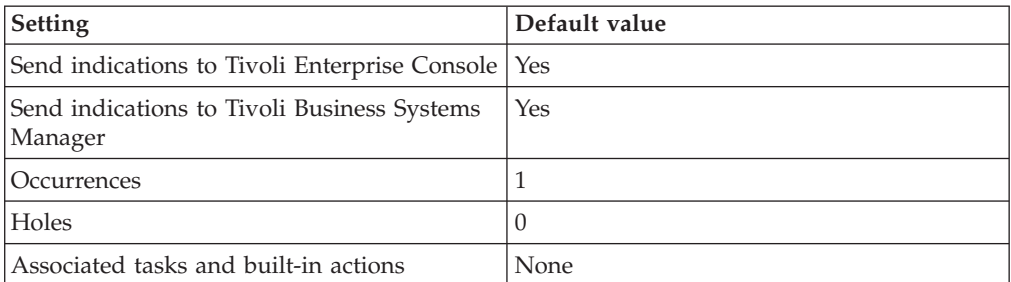

<span id="page-319-0"></span>The following table describes the default settings for this indication.

**Note:** If you have Tivoli Business Systems Manager configured for your systems, Tivoli Enterprise Console automatically forwards events to Tivoli Business Systems Manager. Do not change the configuration of the indication to send events to Tivoli Business Systems Manager.

## **Thresholds**

The following table lists the thresholds that can be set for the Temporary Extents by Tablespace resource model. For each threshold it shows the name, a short description, and the default value:

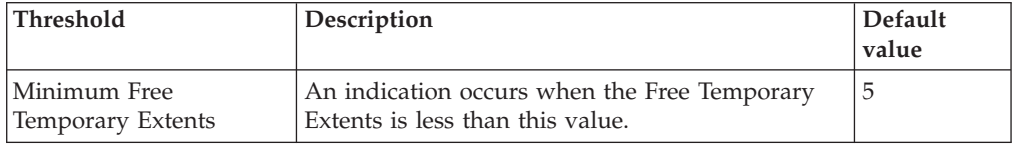

### **Parameters**

**Note:** A plus symbol (+) denotes parameters that feature selective logging. Selective logging enables you to choose metrics/properties that you want to log. The selective logging metrics are listed in the value field of the Parameters window.

The following table lists the parameters that can be set for the Temporary Extents by Tablespace resource model. The table shows the name, a short description, and the default value for each parameter:

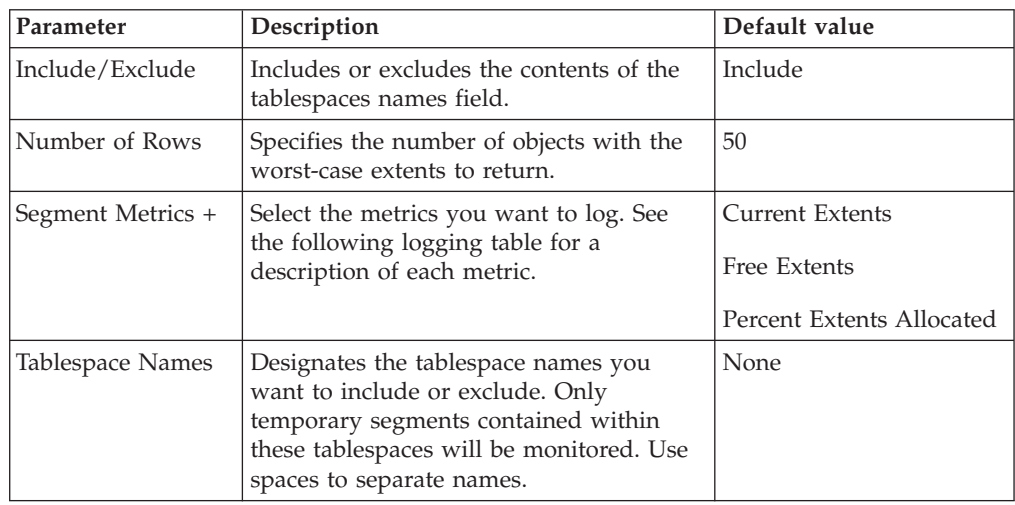

# **Tasks and built-in actions**

None

# **Logging**

You can log data for the properties of the managed resource listed in the following table. The table shows the context of the managed resource and the properties that the resource model logs for the IBM Tivoli Monitoring Web Health Console.

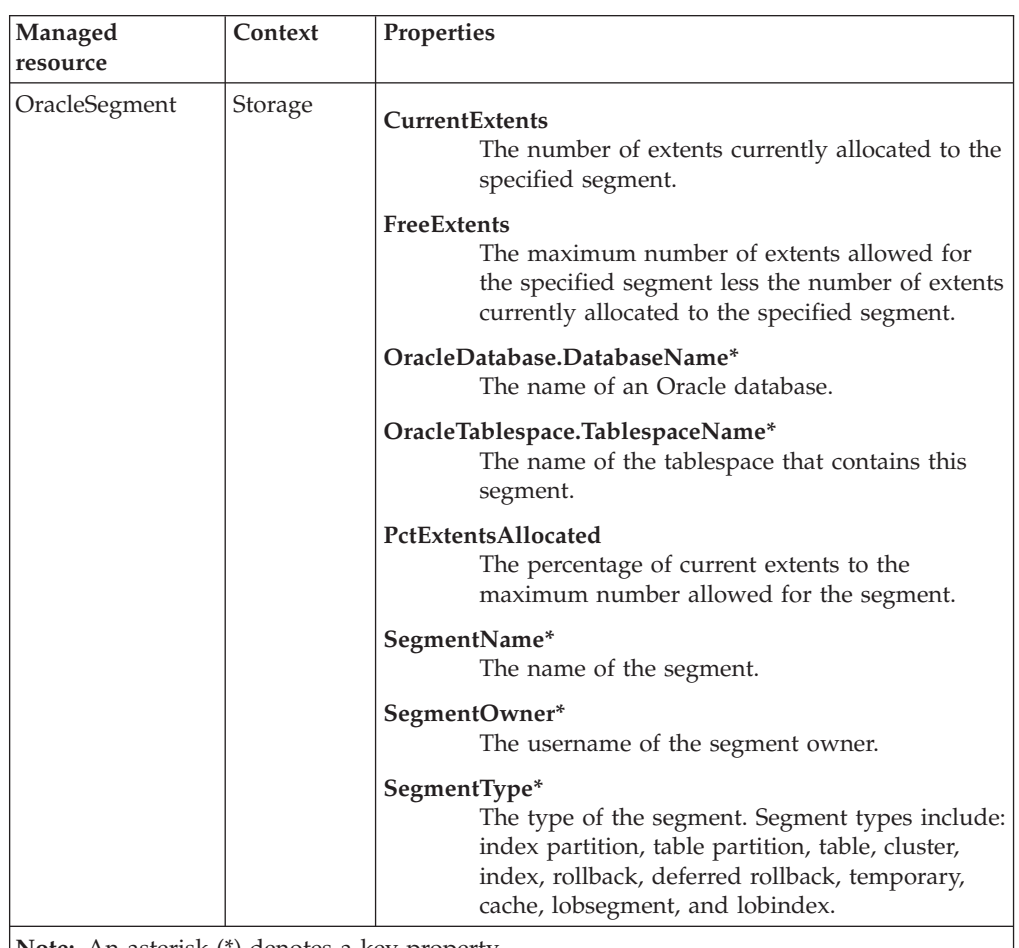

**Note:** An asterisk (\*) denotes a key property.

# **Return codes**

[Table 2 on page 7](#page-20-0) contains a listing of resource model return codes, their description, and what action you can take to resolve each code. The return code number is displayed in the IBM Tivoli Monitoring Web Health Console status field, or by using the **wdmlseng** command.

# **CLI example**

```
wdmeditprf -P OracleProfile#tme-region \
-add OracleTemporaryExtentsByTablespace -c 600 \
-Log -LogDisable -p 12:00 -Agg no -ap 00:15 -NoMin -NoMax -Avg \
-t Oracle Minimum FreeTempExtents 5.000000 \
-AddPar SegmentMetrics "numPctExtentsAllocated" \
-AddPar SegmentMetrics "numFreeExtents" \
-AddPar SegmentMetrics "numCurrentExtents" \
-AddPar IncludeExcludeTablespaces "Include" \
-DelPar NumberOfRows "50" \
```
-AddPar NumberOfRows "25" \ -AddPar List "SYSTEM" \ -e Oracle Low FreeTempExtentsByTablespace \  $-o$  1  $-h$   $\overline{0}$   $-s\overline{e}$ verity CRITICAL  $-SendTBSM$   $-SendTec$ 

# **Temporary Extents by User**

# **Description**

**Note:** This resource model is not applicable for Oracle 9i.

Alerts on those temporary segments for a specified user whose free extents (maximum allowed extents minus the segment's currently allocated extents) are less than the specified threshold.

A temporary segment is used whenever a sort is too large to be performed in memory; that is, the amount of space required exceeds the value of the SORT\_AREA\_SIZE initialization parameter. Oracle creates a segment in the temporary tablespace of the user who performs the sort operation.

If the number of extents for an object reaches the value of the MAXEXTENTS storage parameter, and the object needs to allocate an additional extent, the operation will fail. Check the storage parameters for the temporary tablespace, and ensure that they are appropriate for your applications.

Oracle allocates and deallocates temporary segments frequently. To avoid fragmentation of the SYSTEM and other tablespaces that might hold temporary segments by default, you should create a tablespace specifically for temporary segments and specify this tablespace as the user's temporary tablespace.

This resource model can use tokens to monitor a set of users specified by the token. See Appendix E, ["Using tokens to customize resource model parameters"](#page-532-0) on [page 519](#page-532-0) for more information.

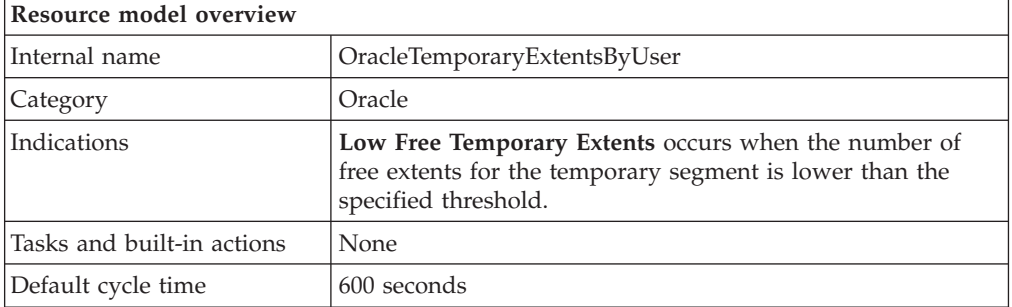

# **Target managed resource**

OracleDatabaseManager, OracleInstanceManager

# **Indications and events**

The following table summarizes the indications for this resource model, the events associated with the indications, the default severity of the events, and where to find a detailed description of the indication. The resource model generates an event when the threshold you specify for the indication is triggered.

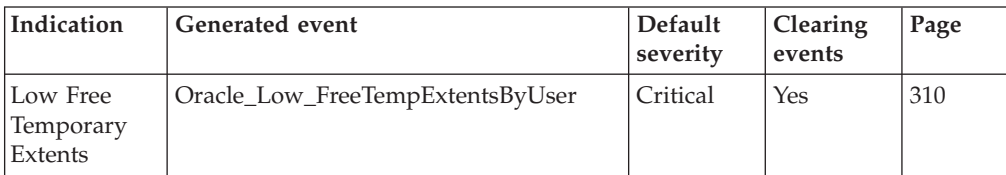

### <span id="page-323-0"></span>**Low Free Temporary Extents indication**

Occurs when the number of free extents for the temporary segment is lower than the specified threshold. When the indication occurs often enough to trigger an event, the event delivers a message to the Tivoli Enterprise Console in the following format:

<*application\_label*>: The number of free extents for the Oracle temporary segment <*SegmentOwner*>.<*SegmentName*> in tablespace <*TablespaceName*> on database <*DatabaseName*> has crossed below the predefined threshold <*Threshold*> and is currently at <*FreeExtents*>.

If you have Tivoli Business Systems Manager configured for your system, Tivoli Enterprise Console forwards the message to Tivoli Business Systems Manager.

You can check the health of this resource model in the IBM Tivoli Monitoring Web Health Console. For more information, see the IBM Tivoli Monitoring Web Health Console documentation.

The indication has the following attributes:

### **CurrentExtents**

The number of extents currently allocated to the specified segment.

### **DatabaseName**

The name of an Oracle database. The database name contains up to 8 characters and corresponds to the name specified in the CREATE DATABASE statement and identified in the DB\_NAME parameter in the database initialization parameter file.

### **FreeExtents**

The maximum number of extents allowed for the specified segment less the number of extents currently allocated to the specified segment.

### **MaxExtents**

The maximum number of extents allowed for the specified segment.

### **PctExtentsAllocated**

The percentage of current extents to the maximum number allowed for the segment.

### **SegmentName**

The name of the segment.

### **SegmentOwner**

The username of the segment owner.

### **SegmentType**

The type of the segment. Segment types include: index partition, table partition, table, cluster, index, rollback, deferred rollback, temporary, cache, lobsegment, and lobindex.

### **TablespaceName**

The name of the tablespace that contains this segment.

This indication has the following threshold:

• Minimum Free Temporary Extents

For more information about this threshold, see ["Thresholds"](#page-324-0) on page 311.
The following table describes the default settings for this indication.

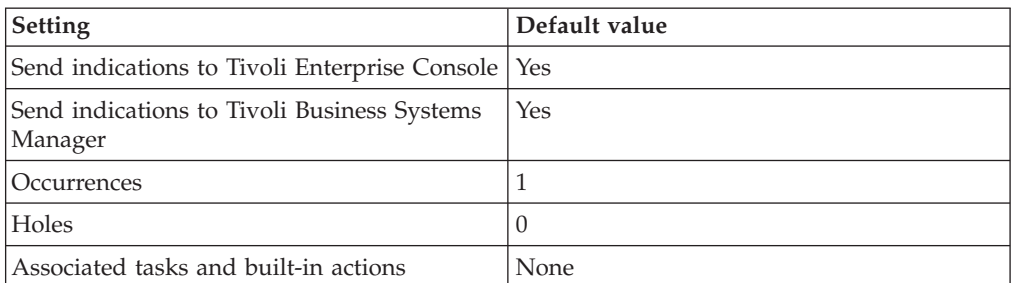

**Note:** If you have Tivoli Business Systems Manager configured for your systems, Tivoli Enterprise Console automatically forwards events to Tivoli Business Systems Manager. Do not change the configuration of the indication to send events to Tivoli Business Systems Manager.

### **Thresholds**

The following table lists the thresholds that can be set for the Temporary Extents by User resource model. For each threshold it shows the name, a short description, and the default value:

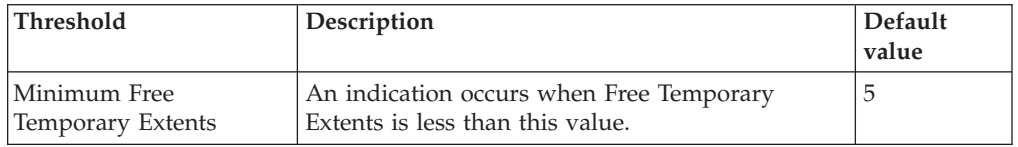

### **Parameters**

**Note:** A plus symbol (+) denotes parameters that feature selective logging. Selective logging enables you to choose metrics/properties that you want to log. The selective logging metrics are listed in the value field of the Parameters window.

The following table lists the parameters that can be set for the Temporary Extents by User resource model. The table shows the name, a short description, and the default value for each parameter:

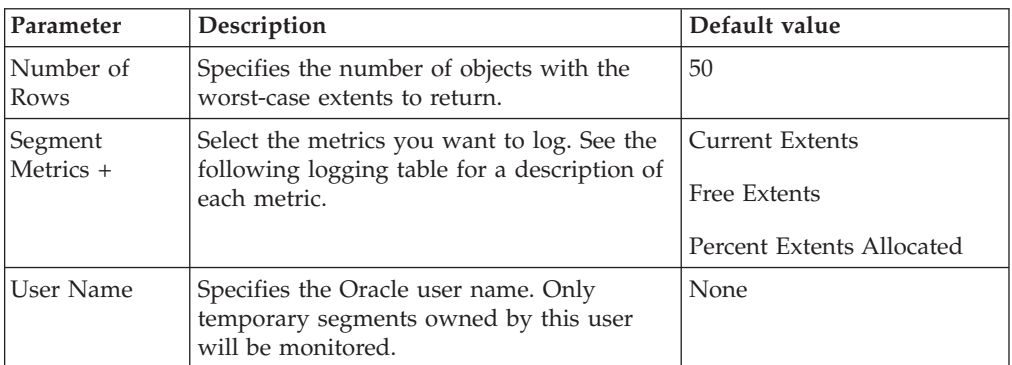

## **Tasks and built-in actions**

None

# **Logging**

You can log data for the properties of the managed resource listed in the following table. The table shows the context of the managed resource and the properties that the resource model logs for the IBM Tivoli Monitoring Web Health Console.

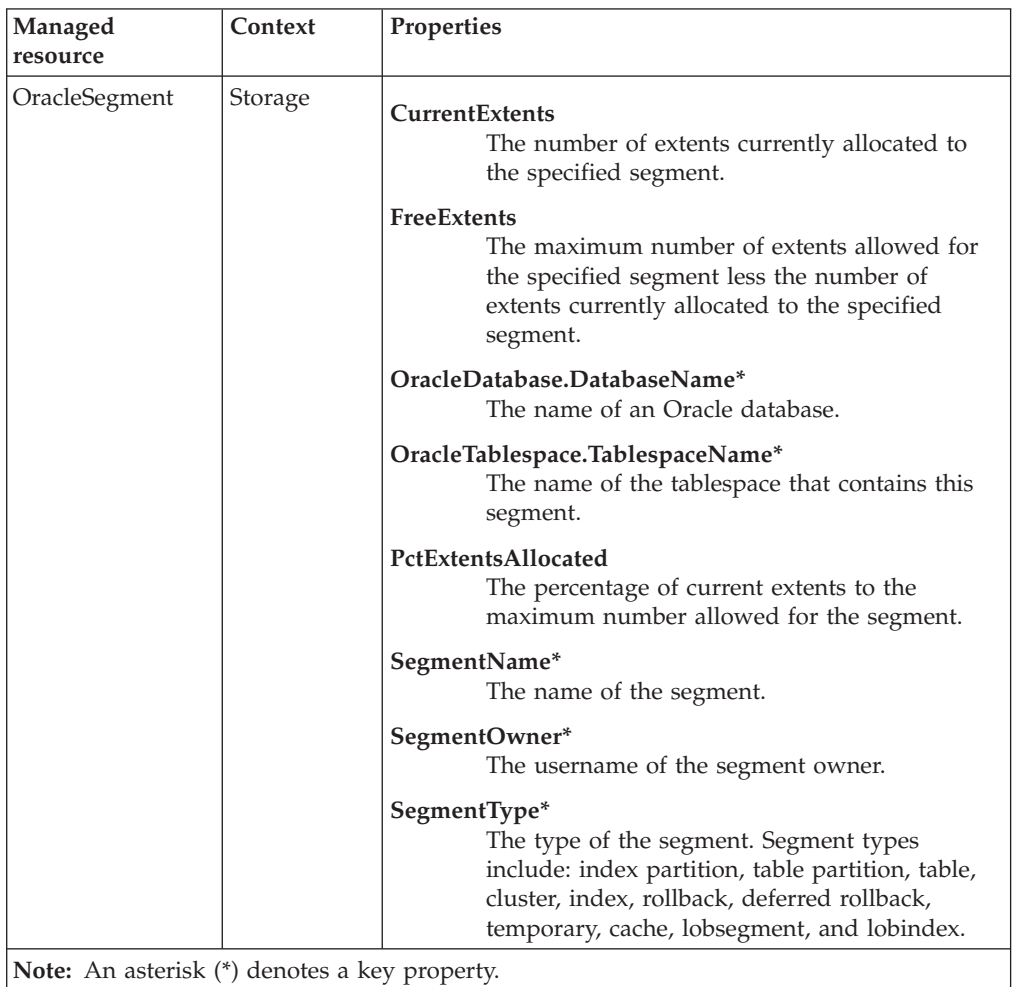

### **Return codes**

[Table 2 on page 7](#page-20-0) contains a listing of resource model return codes, their description, and what action you can take to resolve each code. The return code number is displayed in the IBM Tivoli Monitoring Web Health Console status field, or by using the **wdmlseng** command.

## **CLI example**

```
wdmeditprf -P OracleProfile#tme-region -add OracleTemporaryExtentsByUser -c 600 \
-Log -LogDisable -p 12:00 -Agg no -ap 00:15 -NoMin -NoMax -Avg \setminus-t Oracle_Minimum_FreeTempExtentsByUser 5.000000 \
-AddPar IncludeUser "SYS" \
-AddPar SegmentMetrics "numPctExtentsAllocated" \
-AddPar SegmentMetrics "numFreeExtents" \
-AddPar SegmentMetrics "numCurrentExtents" \
-DelPar NumberOfRows "50" \
-AddPar NumberOfRows "25" \
-e Oracle Low FreeTempExtentsByUser \
 -o 1 -h 0 -severity CRITICAL -SendTBSM -SendTec
```
### **Transaction**

### **Description**

Monitors the following:

- v Any transactions locked by another user and returns the longest time, in seconds, that a transaction has been blocked
- The total number of active transactions as a percentage of the TRANSACTIONS initialization parameter for the instance
- The number of client requests made per transaction
- The amount of DML (Data Manipulation Language) work that each transaction performs
- An overview of the work rate being run against the instance
- The identity of long-running transactions and how long those transactions have been running

Set up the response level thresholds to suit your particular environment.

*Transactions* are logical units of work that contain one or more SQL statements executed by a single user. Transactions begin with the user's first executable SQL statement and end when the transactions are committed or rolled back by the user. *Long-running transactions* are currently active transactions whose process time has exceeded the threshold value.

**Note:** If a batch process occurs while this resource model is scheduled, the thresholds might not be valid during the time when the batch process is running.

*Blocked transactions* are transactions that are blocked by another user's lock. Blocked transactions can also occur when users connect to the system, run one or more SQL statements, and do not commit or roll back their transactions, thus stopping others from performing certain tasks on the objects. For the High Lock Wait Time threshold, you should specify an acceptable time limit in seconds that a transaction should wait for an unreleased lock before the resource model triggers.

*Active transactions* are transactions that are currently executing. The active transaction percentage is calculated by taking the number of active transactions divided by the maximum number of concurrent transactions as defined by the TRANSACTIONS initialization parameter for the instance. Monitoring active transactions is useful to determine the efficiency of the database. Once that TRANSACTIONS limit is reached, the database hangs. It remains hung until other transactions complete.

If the active transaction value regularly reports a 90% or greater usage figure, increase the TRANSACTIONS initialization parameter for the instance. This sets the maximum number of concurrent transactions allowed for that instance. Increasing this parameter will also increase the SGA size and can increase the number of rollback segments allocated for an 8i database or a 9i database in manual undo management mode.

Active transactions require memory in the SGA for process and recording. Each transaction is assigned to a rollback or undo segment to record the entries. A high number of active transactions requires a high number of rollback or undo segments. If the percentage of active transactions is high, there could be a space problem for the process and recording of these transactions. If an instance is using rollback segments, and a transaction runs out of rollback space but needs to keep

writing, it will either reuse an extent from a rollback segment, or will allocate a new extent for the rollback segment. Either way, the database could slow down to handle the space shortage. If the number of transactions is increasing, it might be necessary to add rollback segments. Use the **Rollback Segments** resource model to determine if there is contention for rollback segments.

The TRANSACTIONS initialization parameter defaults to 1.1\* the SESSIONS initialization parameter, and, in turn, PROCESSES. This allows for recursive transactions. *Recursive transactions* are system generated SQL statements that occur behind the scenes in order to execute a transaction.

If this resource model regularly reports a low percentage figure, you can choose to decrease the TRANSACTIONS parameter. By decreasing this number, you free the SGA memory that can be allocated for other purposes.

*Calls Per Transaction* are client requests made per transaction. Calls do any of the following: describe, parse, open, fetch, close, or execute. Calls per transaction can be used to detect changes in the application, or in the way in which it is being used. The reported value can change considerably when ad hoc queries are issued.

*Block changes* are caused by Data Manipulation Language (DML) work. Creating or dropping indexes impacts this value considerably and might lead to inconclusive values because the figure also includes changes to index blocks.

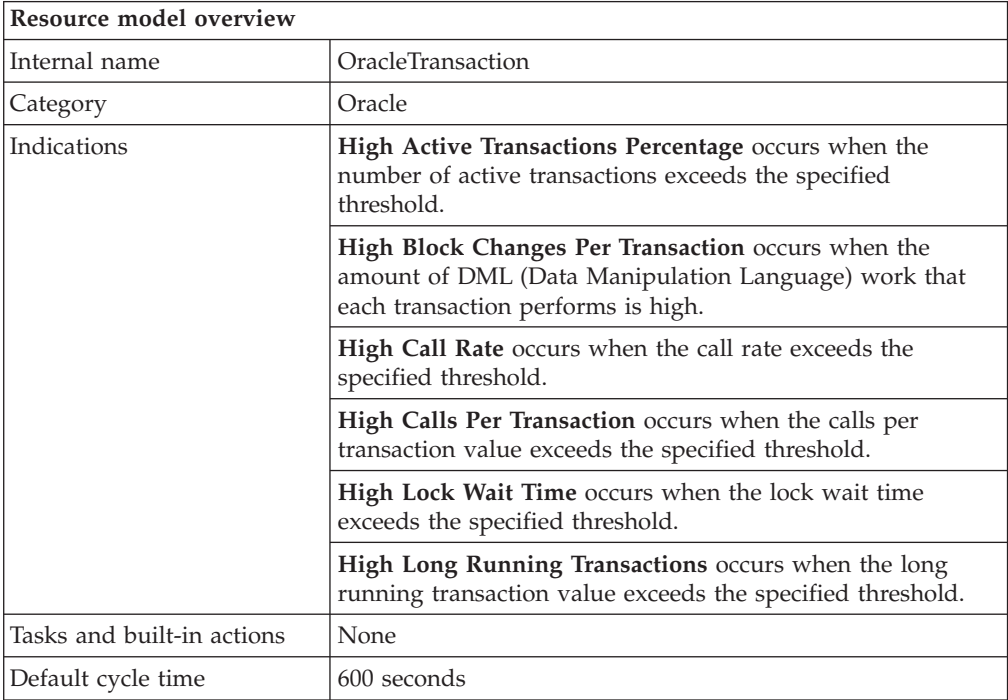

### **Target managed resource**

OracleDatabaseManager, OracleInstanceManager

### **Indications and events**

The following table summarizes the indications for this resource model, the events associated with the indications, the default severity of the events, and where to find a detailed description of the indication. The resource model generates an event when the threshold you specify for the indication is triggered.

<span id="page-328-0"></span>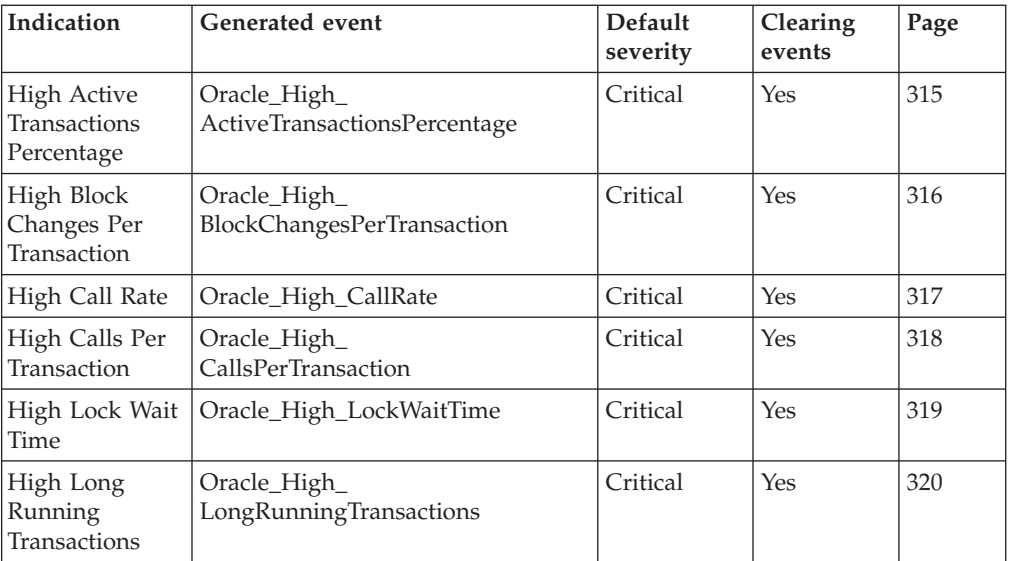

### **High Active Transactions Percentage indication**

Occurs when the number of active transactions exceeds the specified threshold. When the indication occurs often enough to trigger an event, the event delivers a message to the Tivoli Enterprise Console in the following format:

<*application\_label*>: The active transactions percentage for Oracle instance <*InstanceName*> has crossed above the predefined threshold of <*Threshold*> percent and is currently at <*ActiveTransactionsPercentage*> percent.

If you have Tivoli Business Systems Manager configured for your system, Tivoli Enterprise Console forwards the message to Tivoli Business Systems Manager.

You can check the health of this resource model in the IBM Tivoli Monitoring Web Health Console. For more information, see the IBM Tivoli Monitoring Web Health Console documentation.

This indication provides information that can help the DBA determine whether the TRANSACTIONS parameter should be increased or decreased. The TRANSACTIONS initialization parameter specifies the maximum number of concurrent transactions. Greater values increase the size of the SGA and can increase the number of rollback segments allocated. The default value exceeds SESSIONS (and, in turn, PROCESSES) to allow for recursive transactions.

The indication has the following attributes:

#### **ActiveTransactionsPercentage**

The total number of active transactions as a percentage of the TRANSACTIONS initialization parameter for the instance.

#### **DatabaseName**

The name of an Oracle database. The database name contains up to 8 characters and corresponds to the name specified in the CREATE DATABASE statement and identified in the DB\_NAME parameter in the database initialization parameter file.

#### **InstanceName**

The name of an Oracle database instance. The instance name is identified

by the INSTANCE\_NAME parameter in the database initialization parameter file and corresponds to the Oracle System Identifier (SID) of the instance.

<span id="page-329-0"></span>This indication has the following threshold:

• Maximum Active Transactions Percentage

For more information about this threshold, see ["Thresholds"](#page-335-0) on page 322.

The following table describes the default settings for this indication.

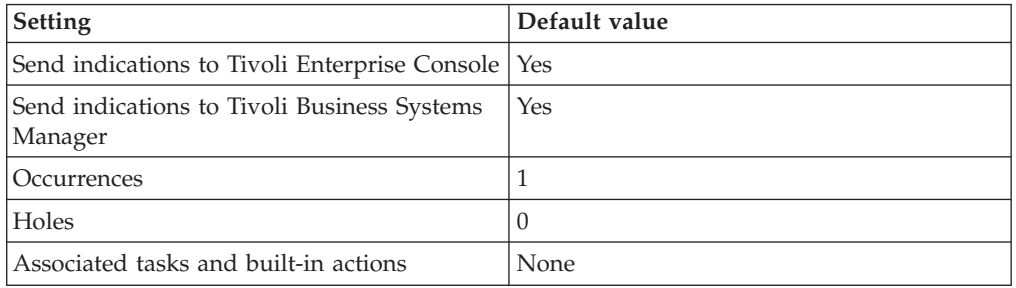

**Note:** If you have Tivoli Business Systems Manager configured for your systems, Tivoli Enterprise Console automatically forwards events to Tivoli Business Systems Manager. Do not change the configuration of the indication to send events to Tivoli Business Systems Manager.

#### **High Block Changes Per Transaction indication**

Occurs when the amount of DML (Data Manipulation Language) work that each transaction performs is high. When the indication occurs often enough to trigger an event, the event delivers a message to the Tivoli Enterprise Console in the following format:

<*application\_label*>: The block changes per transaction for Oracle instance <*InstanceName*> has crossed above the predefined threshold of <*Threshold*> block changes per transaction and is currently at <*BlockChangesPerTransaction*> block changes per transaction.

If you have Tivoli Business Systems Manager configured for your system, Tivoli Enterprise Console forwards the message to Tivoli Business Systems Manager.

You can check the health of this resource model in the IBM Tivoli Monitoring Web Health Console. For more information, see the IBM Tivoli Monitoring Web Health Console documentation.

The indication has the following attributes:

#### **BlockChangesPerTransaction**

The amount of DML (Data Manipulation Language) work that each transaction performs.

#### **DatabaseName**

The name of an Oracle database. The database name contains up to 8 characters and corresponds to the name specified in the CREATE DATABASE statement and identified in the DB\_NAME parameter in the database initialization parameter file.

#### **InstanceName**

The name of an Oracle database instance. The instance name is identified

by the INSTANCE\_NAME parameter in the database initialization parameter file and corresponds to the Oracle System Identifier (SID) of the instance.

<span id="page-330-0"></span>This indication has the following threshold:

• Maximum Block Changes Per Transaction

For more information about this threshold, see ["Thresholds"](#page-335-0) on page 322.

The following table describes the default settings for this indication.

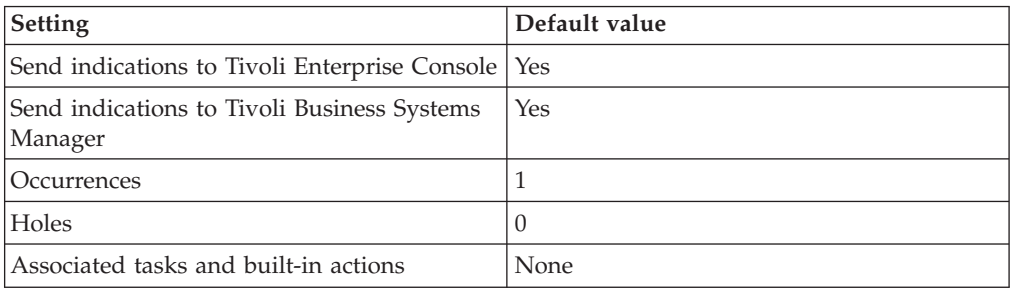

**Note:** If you have Tivoli Business Systems Manager configured for your systems, Tivoli Enterprise Console automatically forwards events to Tivoli Business Systems Manager. Do not change the configuration of the indication to send events to Tivoli Business Systems Manager.

#### **High Call Rate indication**

Occurs when the call rate exceeds the specified threshold. When the indication occurs often enough to trigger an event, the event delivers a message to the Tivoli Enterprise Console in the following format:

<*application\_label*>: The call rate for Oracle instance <*InstanceName*> has crossed above the predefined threshold of <*Threshold*> calls per second and is currently at <*CallRate*> calls per second.

If you have Tivoli Business Systems Manager configured for your system, Tivoli Enterprise Console forwards the message to Tivoli Business Systems Manager.

You can check the health of this resource model in the IBM Tivoli Monitoring Web Health Console. For more information, see the IBM Tivoli Monitoring Web Health Console documentation.

This indication provides an overview of the work rate being run against the instance. Calls do any of the following: describe, parse, open, fetch, close, or execute. The call rate is dependent on the design of an application. Use of an array interface will also affect this figure.

The indication has the following attributes:

#### **CallRate**

The work rate being run against the instance. Calls do any of the following: describe, parse, open, fetch, close, or execute.

#### **DatabaseName**

The name of an Oracle database. The database name contains up to 8 characters and corresponds to the name specified in the CREATE DATABASE statement and identified in the DB\_NAME parameter in the database initialization parameter file.

#### <span id="page-331-0"></span>**InstanceName**

The name of an Oracle database instance. The instance name is identified by the INSTANCE\_NAME parameter in the database initialization parameter file and corresponds to the Oracle System Identifier (SID) of the instance.

This indication has the following threshold:

• High Call Rate

For more information about this threshold, see ["Thresholds"](#page-335-0) on page 322.

The following table describes the default settings for this indication.

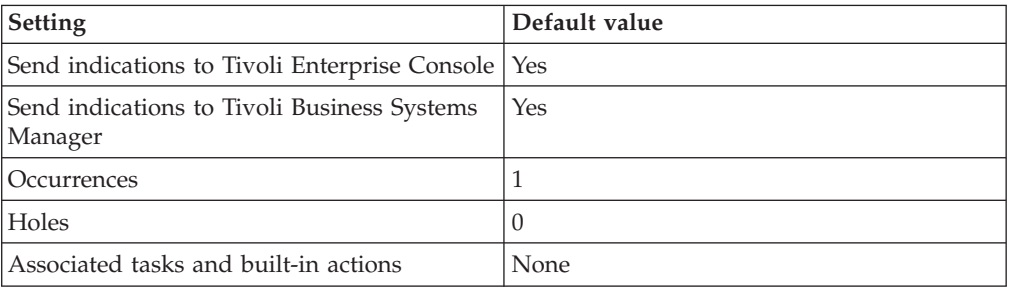

**Note:** If you have Tivoli Business Systems Manager configured for your systems, Tivoli Enterprise Console automatically forwards events to Tivoli Business Systems Manager. Do not change the configuration of the indication to send events to Tivoli Business Systems Manager.

#### **High Calls Per Transaction indication**

Occurs when the calls per transaction value exceeds the specified threshold. When the indication occurs often enough to trigger an event, the event delivers a message to the Tivoli Enterprise Console in the following format:

<*application\_label*>: The calls per transaction for Oracle instance <*InstanceName*> has crossed above the predefined threshold of <*Threshold*> calls per transaction and is currently at <*CallsPerTransaction*> calls per transaction.

If you have Tivoli Business Systems Manager configured for your system, Tivoli Enterprise Console forwards the message to Tivoli Business Systems Manager.

You can check the health of this resource model in the IBM Tivoli Monitoring Web Health Console. For more information, see the IBM Tivoli Monitoring Web Health Console documentation.

This metric monitors the number of client requests made per transaction. Calls do any of the following: describe, parse, open, fetch, close, or execute. Calls per transaction can be used to detect changes in the application, or in the way in which it is being used. The reported value can change considerably when ad hoc queries are issued.

The indication has the following attributes:

#### **CallsPerTransaction**

The number of client requests made per transaction.

#### **DatabaseName**

The name of an Oracle database. The database name contains up to 8

characters and corresponds to the name specified in the CREATE DATABASE statement and identified in the DB\_NAME parameter in the database initialization parameter file.

#### <span id="page-332-0"></span>**InstanceName**

The name of an Oracle database instance. The instance name is identified by the INSTANCE\_NAME parameter in the database initialization parameter file and corresponds to the Oracle System Identifier (SID) of the instance.

This indication has the following threshold:

• High Calls Per Transaction

For more information about this threshold, see ["Thresholds"](#page-335-0) on page 322.

The following table describes the default settings for this indication.

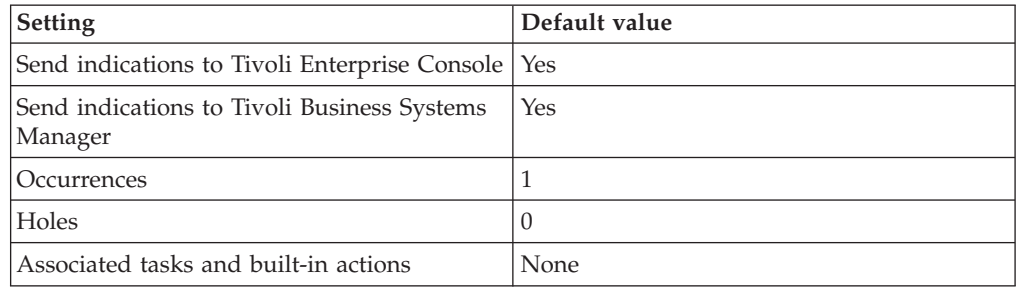

**Note:** If you have Tivoli Business Systems Manager configured for your systems, Tivoli Enterprise Console automatically forwards events to Tivoli Business Systems Manager. Do not change the configuration of the indication to send events to Tivoli Business Systems Manager.

#### **High Lock Wait Time indication**

Occurs when the lock wait time exceeds the specified threshold. When the indication occurs often enough to trigger an event, the event delivers a message to the Tivoli Enterprise Console in the following format:

<*application\_label*>: The lock wait time for Oracle session <*SessionID*> has crossed above the predefined threshold of <*Threshold*> seconds and is currently at <*LockWaitTime*> seconds.

If you have Tivoli Business Systems Manager configured for your system, Tivoli Enterprise Console forwards the message to Tivoli Business Systems Manager.

You can check the health of this resource model in the IBM Tivoli Monitoring Web Health Console. For more information, see the IBM Tivoli Monitoring Web Health Console documentation.

Monitors whether any transactions are locked by another user and returns the longest time, in seconds, that a transaction has been blocked.

The indication has the following attributes:

#### **DatabaseName**

The name of an Oracle database. The database name contains up to 8 characters and corresponds to the name specified in the CREATE DATABASE statement and identified in the DB\_NAME parameter in the database initialization parameter file.

#### <span id="page-333-0"></span>**InstanceName**

The name of an Oracle database instance. The instance name is identified by the INSTANCE\_NAME parameter in the database initialization parameter file and corresponds to the Oracle System Identifier (SID) of the instance.

#### **LockID**

The address of lock being waited for, if any.

#### **LockWaitTime**

The time (in seconds) since current mode was granted.

#### **Object**

The name of the object.

#### **ObjectOwner**

The username of the user who owns the schema that contains the table or index.

#### **SessionID**

The session identifier.

#### **SQLText**

The text piece of a SQL statement.

#### **Username**

The name of the user as recognized by the Oracle server and other users so that the user can connect to and access objects in a database. Each user name is associated with a password that also must be entered to connect to an Oracle database.

This indication has the following threshold:

• Maximum Lock Wait Time

For more information about this threshold, see ["Thresholds"](#page-335-0) on page 322.

The following table describes the default settings for this indication.

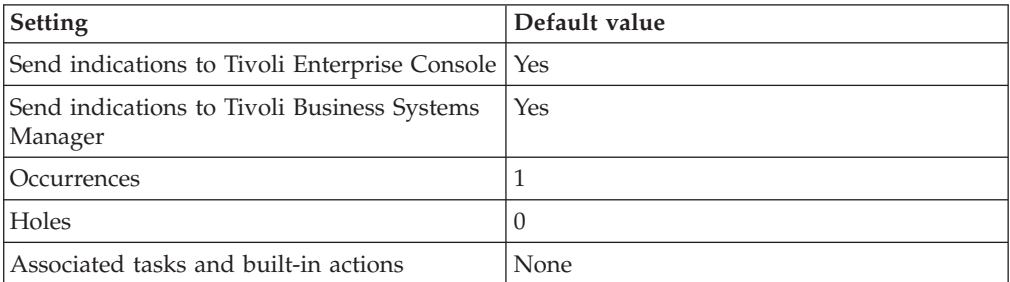

**Note:** If you have Tivoli Business Systems Manager configured for your systems, Tivoli Enterprise Console automatically forwards events to Tivoli Business Systems Manager. Do not change the configuration of the indication to send events to Tivoli Business Systems Manager.

#### **High Long Running Transactions indication**

Occurs when the long running transaction value exceeds the specified threshold. When the indication occurs often enough to trigger an event, the event delivers a message to the Tivoli Enterprise Console in the following format:

<*application\_label*>: The longest running transaction time for Oracle instance <*InstanceName*> has crossed above the predefined threshold of <*Threshold*> seconds and is currently at <*TimeRunningSeconds*> seconds.

If you have Tivoli Business Systems Manager configured for your system, Tivoli Enterprise Console forwards the message to Tivoli Business Systems Manager.

You can check the health of this resource model in the IBM Tivoli Monitoring Web Health Console. For more information, see the IBM Tivoli Monitoring Web Health Console documentation.

This indication reports possible issues and bottlenecks in the SQL or database design. The output can be used to determine the identity of long-running transactions and how long those transactions have been running. Set up the response level thresholds to suit your particular environment.

The indication has the following attributes:

#### **DatabaseName**

The name of an Oracle database. The database name contains up to 8 characters and corresponds to the name specified in the CREATE DATABASE statement and identified in the DB\_NAME parameter in the database initialization parameter file.

#### **InstanceName**

The name of an Oracle database instance. The instance name is identified by the INSTANCE\_NAME parameter in the database initialization parameter file and corresponds to the Oracle System Identifier (SID) of the instance.

### **SessionID**

The session identifier.

#### **StartTime**

The start time for the specified transaction.

#### **SQLText**

The text piece of a SQL statement.

#### **TimeRunningSeconds**

The number of seconds the transaction has been running.

#### **Username**

The name of the user as recognized by the Oracle server and other users so that the user can connect to and access objects in a database. Each user name is associated with a password that also must be entered to connect to an Oracle database.

This indication has the following threshold:

• Maximum Long Running Transactions

For more information about this threshold, see ["Thresholds"](#page-335-0) on page 322.

The following table describes the default settings for this indication.

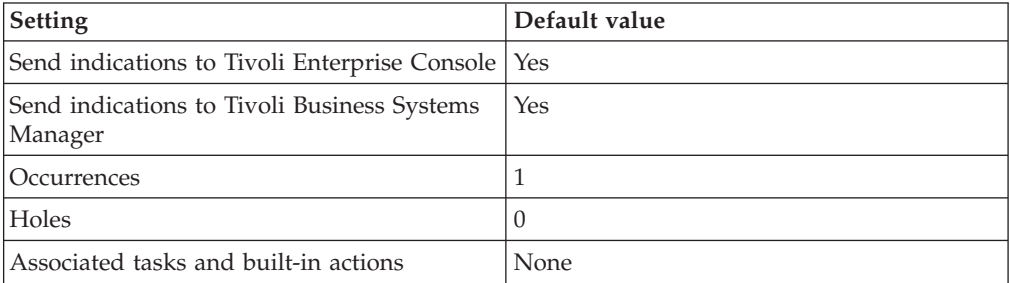

<span id="page-335-0"></span>**Note:** If you have Tivoli Business Systems Manager configured for your systems, Tivoli Enterprise Console automatically forwards events to Tivoli Business Systems Manager. Do not change the configuration of the indication to send events to Tivoli Business Systems Manager.

### **Thresholds**

The following table lists the thresholds that can be set for the Transaction resource model. For each threshold it shows the name, a short description, and the default value:

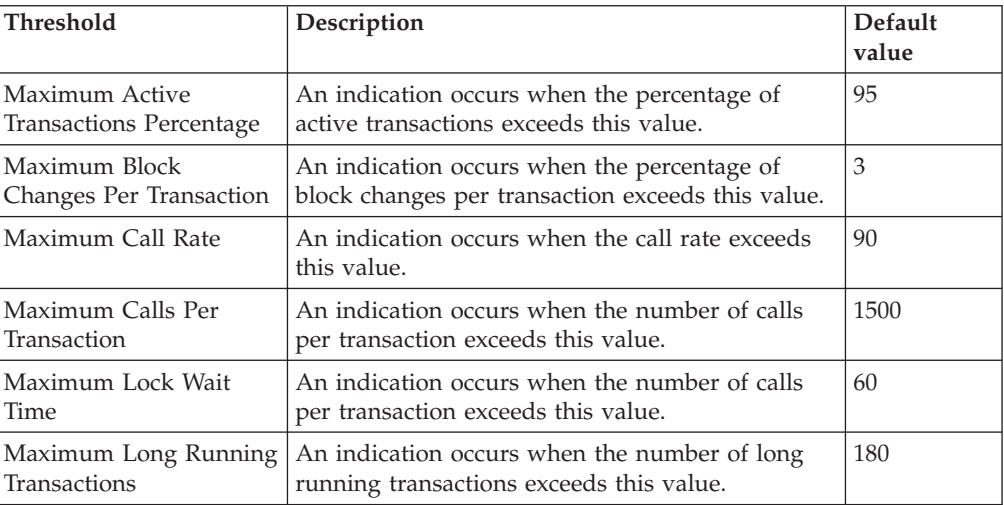

### **Parameters**

**Note:** A plus symbol (+) denotes parameters that feature selective logging. Selective logging enables you to choose metrics/properties that you want to log. The selective logging metrics are listed in the value field of the Parameters window.

The following table lists the parameters that can be set for the Transaction resource model. The table shows the name, a short description, and the default value for each parameter:

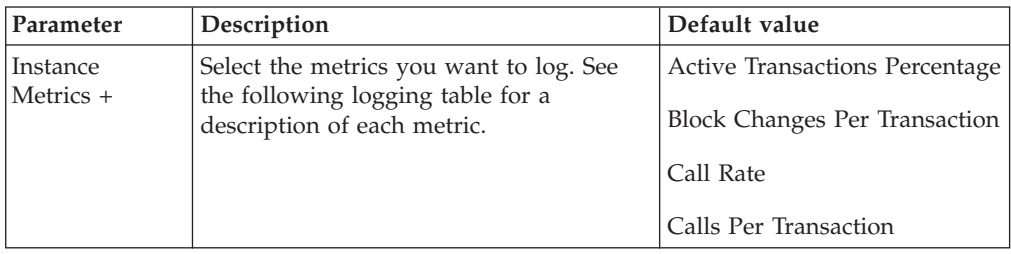

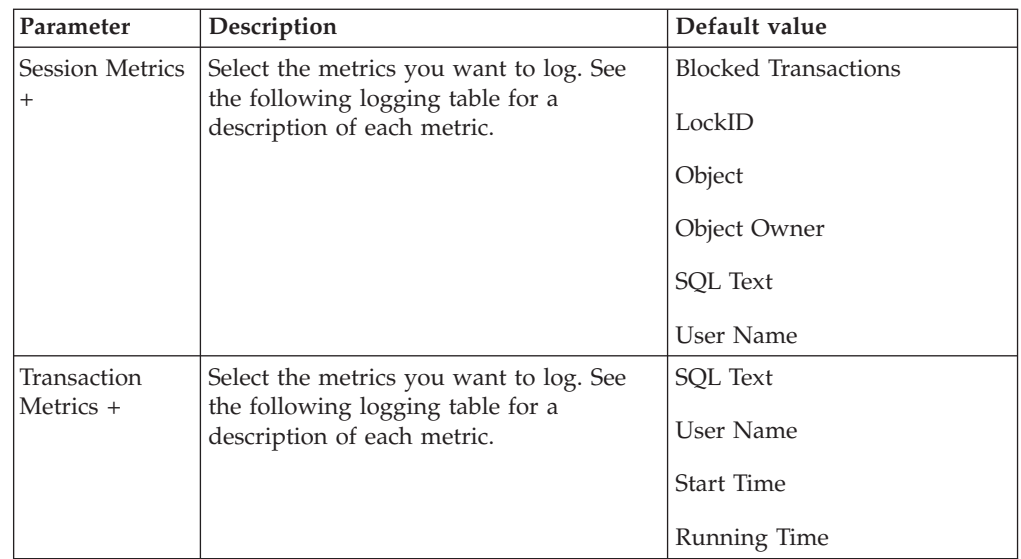

## **Tasks and built-in actions**

None

# **Logging**

You can log data for the properties of the managed resource listed in the following table. The table shows the context of the managed resource and the properties that the resource model logs for the IBM Tivoli Monitoring Web Health Console.

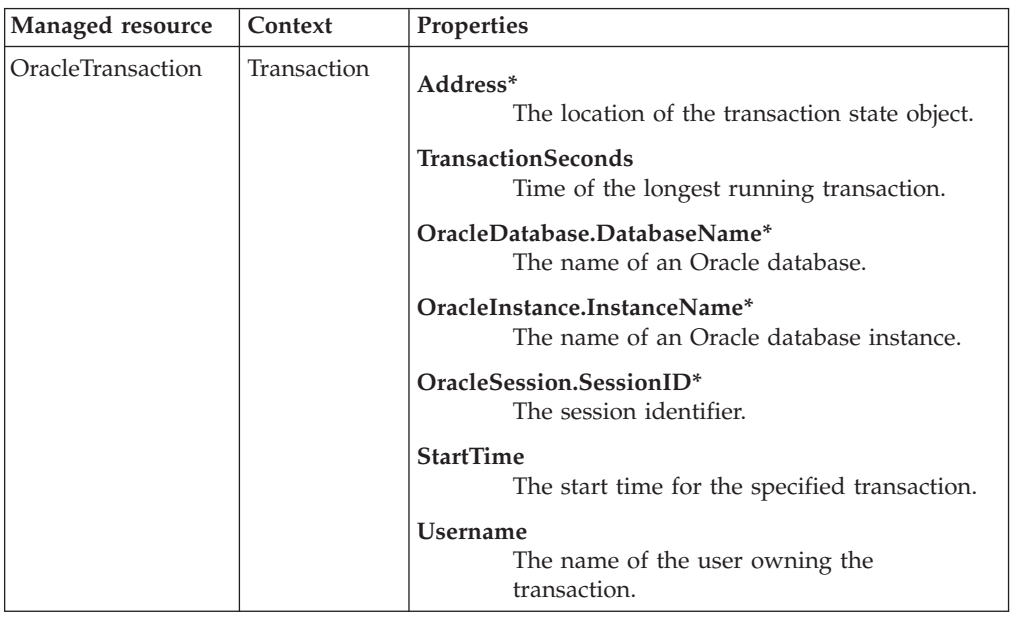

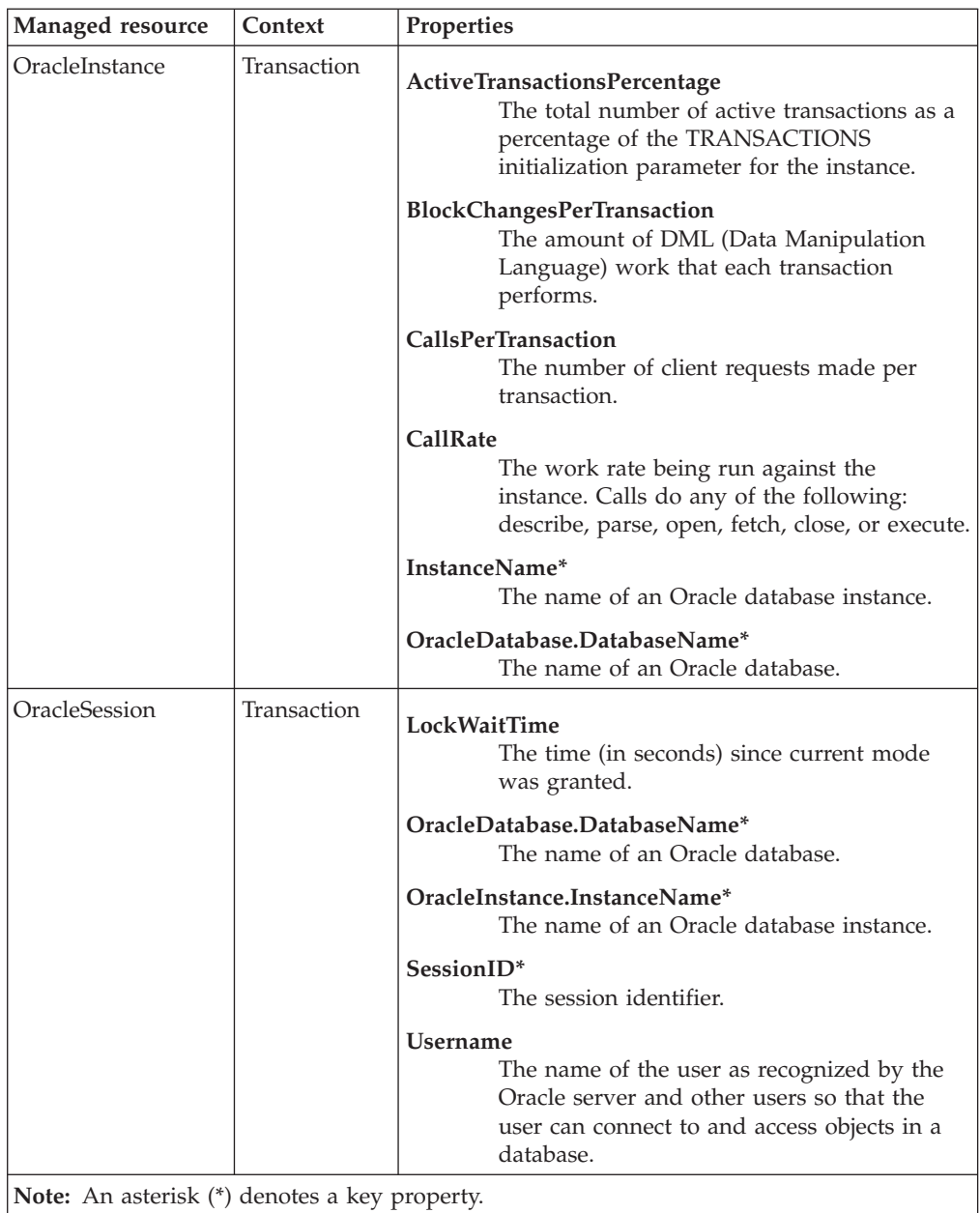

### **Return codes**

[Table 2 on page 7](#page-20-0) contains a listing of resource model return codes, their description, and what action you can take to resolve each code. The return code number is displayed in the IBM Tivoli Monitoring Web Health Console status field, or by using the **wdmlseng** command.

## **CLI example**

wdmeditprf -P OracleProfile#tme-region -add OracleTransaction -c 600 \ -Log-LogDisable -p 12:00 -Agg no -ap 00:15 -NoMin -NoMax -Avg \

- -t Oracle Maximum ActiveTransactionsPercentage 95.000000 \
- -t Oracle\_Maximum\_BlockChangesPerTransaction 3.000000 \
- -t Oracle\_Maximum\_CallRate 90.000000 \
- -t Oracle\_Maximum\_CallsPerTransaction 1500.000000 \
- -t Oracle Maximum LockWaitTime 60.000000 \
- -t Oracle\_Maximum\_LongRunningTransactions 180.000000 \

-AddPar InstanceMetrics "numActiveTransactionsPercentage" \ -AddPar InstanceMetrics "numCallsPerTransaction" \ -AddPar InstanceMetrics "numBlockChangesPerTransaction" \ -AddPar InstanceMetrics "CallRate" \ -AddPar TransactionMetrics "TransactionSeconds" \ -AddPar TransactionMetrics "StartTime" \ -AddPar TransactionMetrics "strUsername" \ -AddPar TransactionMetrics "strSQLText" \ -AddPar SessionMetrics "numLockWaitTime" \ -e Oracle\_High\_CallRate \ -o 1 -h 0 -severity CRITICAL -SendTBSM -SendTec \ -e Oracle High ActiveTransactionsPercentage \ -o 1 -h 0 -severity CRITICAL -SendTBSM -SendTec \ -e Oracle\_High\_BlockChangesPerTransaction \ -o 1 -h 0 -severity CRITICAL -SendTBSM -SendTec \ -e Oracle High CallsPerTransaction \ -o 1 -h 0 -severity CRITICAL -SendTBSM -SendTec \ -e Oracle High LongRunningTransactions \ -o 1 -h 0 -severity CRITICAL -SendTBSM -SendTec \ -e Oracle\_High\_LockWaitTime \ -o 1 -h 0 -severity CRITICAL -SendTBSM -SendTec

Chapter 2. Resource models **325**

## **Undo Space**

## **Description**

**Note:** This resource model is applicable for Oracle 9i only.

Monitors the following undo errors:

- No Space Error
- Snapshot Too Old Error

All Oracle databases maintain records of committed transactions, or changes to the data. These records are used to roll back, or undo, changes to the database. Oracle refers to these stored transaction records as *undo*. The Undo Space resource model monitors the space availability for storing these undo records. If undo records do not have enough space to record the data, an error occurs.

There are two ways to manage undo space:

- Manual undo management mode, with rollback segments
- Automatic undo management mode, with undo tablespaces

The undo management mode is determined at instant startup using the UNDO\_MANAGEMENT initialization parameter. The option to automatically manage undo space with undo tablespaces is new with Oracle9i.

The *snapshot too old error*, or ORA-01555 error, occurs when rollback records needed by a reader for consistent read are overwritten by other writers. If this error occurs when in automatic undo management mode, increase the setting of the UNDO\_RETENTION initialization parameter to be appropriate to the size of the undo tablespace.

The *no space error* occurs when requested space is denied in the undo tablespace because all of the space in the undo tablespace was in use by active transactions. If this error occurs, add more space to the undo tablespace.

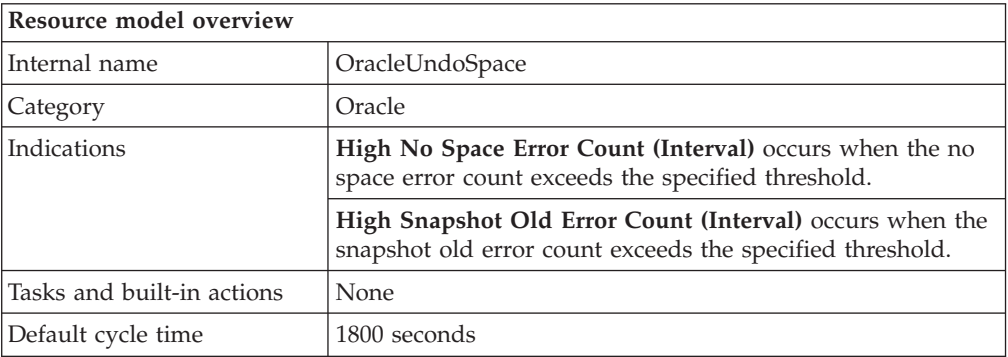

### **Target managed resource**

OracleDatabaseManager, OracleInstanceManager

### **Indications and events**

The following table summarizes the indications for this resource model, the events associated with the indications, the default severity of the events, and where to find a detailed description of the indication. The resource model generates an

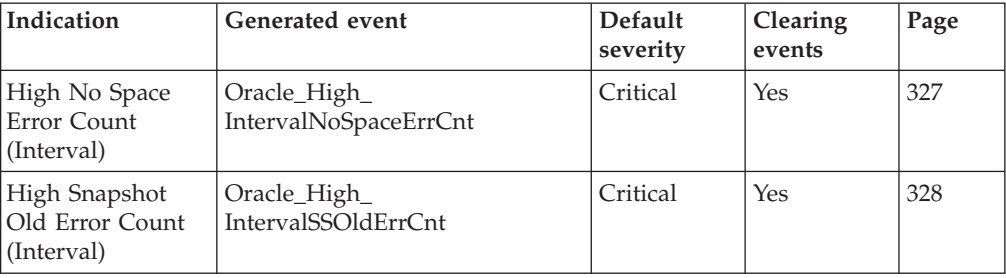

<span id="page-340-0"></span>event when the threshold you specify for the indication is triggered.

### **High No Space Error Count (Interval) indication**

Occurs when the no space error count exceeds the specified threshold. When the indication occurs often enough to trigger an event, the event delivers a message to the Tivoli Enterprise Console in the following format:

<*application\_label*>: The no space error count for Oracle instance <*InstanceName*> has crossed above the predefined threshold of <*Threshold*> executions and is currently at <*IntervalNoSpaceErrCnt*> executions.

If you have Tivoli Business Systems Manager configured for your system, Tivoli Enterprise Console forwards the message to Tivoli Business Systems Manager.

You can check the health of this resource model in the IBM Tivoli Monitoring Web Health Console. For more information, see the IBM Tivoli Monitoring Web Health Console documentation.

The No Space Error Count is the count of nospaceerrcnt occurrences for the prior monitoring cycle. If this value exceeds zero, add more space to the undo tablespace.

The indication has the following attributes:

#### **DatabaseName**

The name of an Oracle database. The database name contains up to 8 characters and corresponds to the name specified in the CREATE DATABASE statement and identified in the DB\_NAME parameter in the database initialization parameter file.

#### **InstanceName**

The name of an Oracle database instance. The instance name is identified by the INSTANCE\_NAME parameter in the database initialization parameter file and corresponds to the Oracle System Identifier (SID) of the instance.

#### **IntervalNoSpaceErrCnt**

Identifies the number of times space was requested in the undo tablespace, but no free space was available. That is, all of the space in the undo tablespace was in use by active transactions. To correct this, add more space to the undo tablespace.

This indication has the following threshold:

• Maximum No Space Error Count (Interval)

For more information about this threshold, see ["Thresholds"](#page-342-0) on page 329.

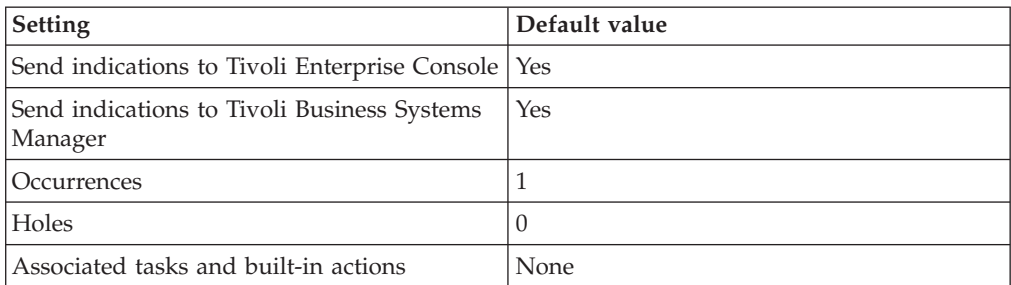

<span id="page-341-0"></span>The following table describes the default settings for this indication.

**Note:** If you have Tivoli Business Systems Manager configured for your systems, Tivoli Enterprise Console automatically forwards events to Tivoli Business Systems Manager. Do not change the configuration of the indication to send events to Tivoli Business Systems Manager.

### **High Snapshot Old Error Count (Interval) indication**

Occurs when the snapshot old error count exceeds the specified threshold. When the indication occurs often enough to trigger an event, the event delivers a message to the Tivoli Enterprise Console in the following format:

<*application\_label*>: The snapshot old error count for Oracle instance <*InstanceName*> has crossed above the predefined threshold of <*Threshold*> errors and is currently at <*IntervalSSOldErrCnt*> errors.

If you have Tivoli Business Systems Manager configured for your system, Tivoli Enterprise Console forwards the message to Tivoli Business Systems Manager.

You can check the health of this resource model in the IBM Tivoli Monitoring Web Health Console. For more information, see the IBM Tivoli Monitoring Web Health Console documentation.

The Snapshot Old Error Count is the count of ssolderrcnt for the prior monitoring cycle. If this value exceeds zero, increase the UNDO\_RETENTION initialization parameter.

The indication has the following attributes:

#### **DatabaseName**

The name of an Oracle database. The database name contains up to 8 characters and corresponds to the name specified in the CREATE DATABASE statement and identified in the DB\_NAME parameter in the database initialization parameter file.

#### **InstanceName**

The name of an Oracle database instance. The instance name is identified by the INSTANCE\_NAME parameter in the database initialization parameter file and corresponds to the Oracle System Identifier (SID) of the instance.

#### **IntervalSSOldErrCnt**

Snapshot Too Old error count.

This indication has the following threshold:

v Maximum Snapshot Old Error Count (Interval)

For more information about this threshold, see ["Thresholds"](#page-342-0) on page 329.

<span id="page-342-0"></span>The following table describes the default settings for this indication.

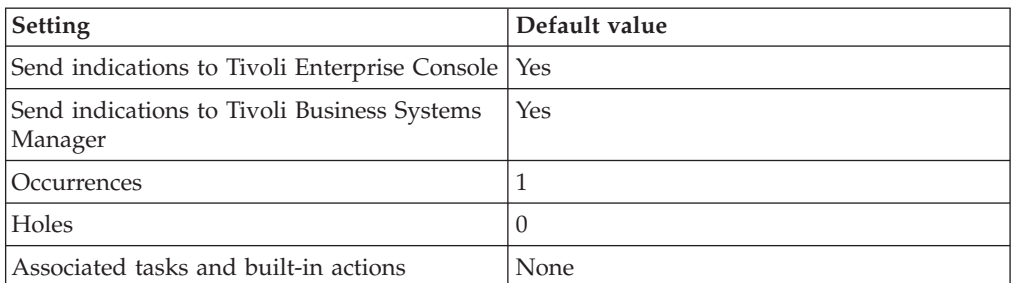

**Note:** If you have Tivoli Business Systems Manager configured for your systems, Tivoli Enterprise Console automatically forwards events to Tivoli Business Systems Manager. Do not change the configuration of the indication to send events to Tivoli Business Systems Manager.

### **Thresholds**

The following table lists the thresholds that can be set for the Undo resource model. For each threshold it shows the name, a short description, and the default value:

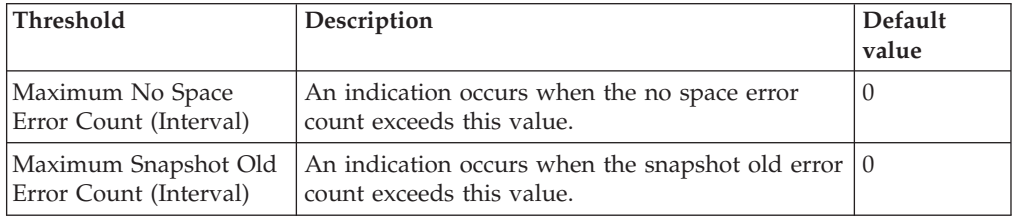

### **Parameters**

**Note:** A plus symbol (+) denotes parameters that feature selective logging. Selective logging enables you to choose metrics/properties that you want to log. The selective logging metrics are listed in the value field of the Parameters window.

The following table lists the parameters that can be set for the Undo Space resource model. The table shows the name, a short description, and the default value for each parameter:

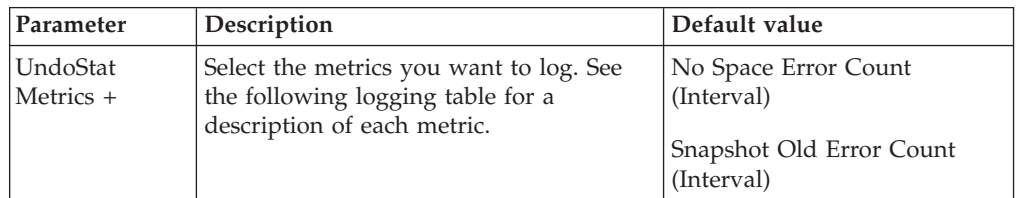

## **Tasks and built-in actions**

None

## **Logging**

You can log data for the properties of the managed resource listed in the following table. The table shows the context of the managed resource and the properties that the resource model logs for the IBM Tivoli Monitoring Web Health Console.

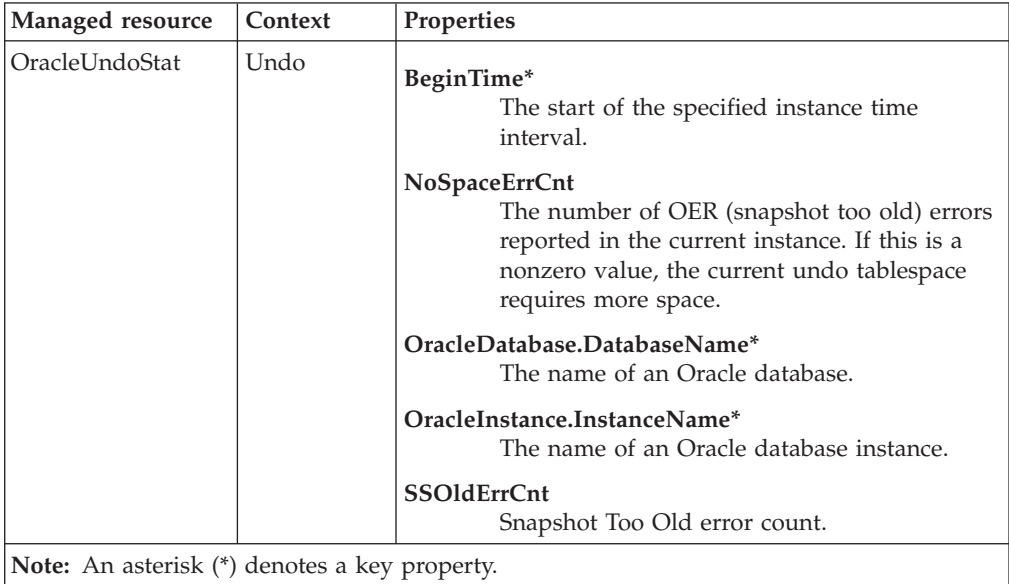

### **Return codes**

[Table 2 on page 7](#page-20-0) contains a listing of resource model return codes, their description, and what action you can take to resolve each code. The return code number is displayed in the IBM Tivoli Monitoring Web Health Console status field, or by using the **wdmlseng** command.

### **CLI example**

```
wdmeditprf -P OracleProfile#tme-region -add OracleUndoSpace -c 1800 \
-Log-LogDisable -p 12:00 -Agg no -ap 00:15 -NoMin -NoMax -Avg \
-t Oracle Maximum IntervalNoSpaceErrCnt 0.000000 \
-t Oracle_Maximum_IntervalSSOldErrCnt 0.000000 \
-AddPar UndoStatMetrics "IntervalNoSpaceErrCnt" \
-AddPar UndoStatMetrics "IntervalSSOldErrCnt" \
-e Oracle High IntervalSSOldErrCnt \
   -o 1 -\overline{h} 0 - severity CRITICAL - SendTBSM - SendTec \
-e Oracle_High_IntervalNoSpaceErrCnt \
    -o 1 -h 0 -severity CRITICAL -SendTBSM -SendTec
```
## **Chapter 3. Tasks**

IBM Tivoli Monitoring for Databases: Oracle tasks are operations or sets of operations that perform database operations routinely. This chapter contains information about the tasks for IBM Tivoli Monitoring for Databases: Oracle. The section for each task describes how to configure and run each task by covering the following information:

#### **Description**

Purpose of the task.

#### **Authorization role**

Role required to run the task.

#### **Target endpoint**

Identifies the target upon which the task is run. Target endpoints include: OracleDatabaseManager, OracleInstanceManager, or managed node (where the server is installed).

#### **GUI data entry fields**

List of the options for the task that are available in the Tivoli desktop graphical user interfaces. These options correspond to the parameters in the command syntax.

#### **CLI syntax**

Syntax for the **wruntask** command that you use to run every task from the command line. All tasks that you run from the command line contain the following syntax:

wruntask -t <"Task Name"> -l <"Task Library Name"> -h <"Object Name"> \ -a <"Additional Parameters">

where:

#### **-t <***Task Name***>**

Name of the task to run.

#### **-l <***Task Library Name***>**

Name of the task library that contains the task. ITMOracleTasks is the name of the task library for IBM Tivoli Monitoring for Databases: Oracle.

#### **-h <***Object Name***>**

Name of the object about which the task gathers data.

#### **-a <***Additional Parameters***>**

Additional parameters for the task, such as Date or Database Name. Some of the additional parameters might be required and some might be optional. The parameters must be typed in the order in which they appear in the syntax. If you do not want to specify a parameter, use empty quotation marks like the following:  $-a$  ""

Use quotation marks around the name of a variable that contains spaces.

#### **CLI example**

The example for the task contains a brief description of the example and an example of the syntax, such as the following:

The task in the following example shows the current running SQL for the user **SYS**:

```
wruntask -t CurrentRunningSQL -l ITMOracleTasks -h
@OracleDatabaseManager:v816@manzana -o 15 -a SelectionType=All
                                          -a UserName="SYS"
```
#### **Usage notes**

Additional notes relevant to using the task.

#### **See also**

Additional commands of relevance for using the task.

There is a corresponding IBM Tivoli Monitoring for Databases: Oracle command for each of the IBM Tivoli Monitoring for Databases: Oracle tasks. [Table 7 on page](#page-346-0) [333](#page-346-0) contains the names of the commands. Using a Tivoli task offers the following benefits:

- You can set up tasks to run on a schedule within a Tivoli job.
- v You can set up tasks to run in response to the indications for a resource model.
- You can set arguments for a task in the Tivoli desktop graphical user interface and save them to run at another time (In contrast, you must type all arguments every time you run a task in the command line.).
- Tasks appear as icons that you can click and run in the Tivoli desktop graphical user interface.

See the *Working with Tasks and Jobs* chapter of the *IBM Tivoli Monitoring for Databases: Oracle User's Guide* for more information on working with tasks and jobs.

*Table 6. IBM Tivoli Monitoring for Databases: Oracle tasks*

| Goal                                                    | Refer to                                            |
|---------------------------------------------------------|-----------------------------------------------------|
| Comparing the standard task GUI and CLI names           | "List of Tasks by GUI and CLI Names" on page<br>333 |
| Understanding the task dialogs common to standard tasks | "Common task dialog boxes" on page 333              |
| Understanding the AdvancedNetworkOption task            | "AdvancedNetworkOption" on page 336                 |
| Understanding the ConfigureTECOracle task               | "ConfigureTECOracle" on page 339                    |
| Understanding the CurrentRunningSQL task                | "CurrentRunningSQL" on page 344                     |
| Understanding the DisableResourceModels task            | "DisableResourceModels" on page 346                 |
| Understanding the EnableResourceModels task             | "EnableResourceModels" on page 349                  |
| Understanding the Listener task                         | "Listener" on page 351                              |
| Understanding the OracleTBSMDiscovery task              | "OracleTBSMDiscovery" on page 353                   |

Refer to the *IBM Tivoli Monitoring for Databases: Oracle User's Guide* for information on running and customizing tasks.

Refer to the *Tivoli Management Framework Reference Manual* for information on the **wruntask** command.

### <span id="page-346-0"></span>**List of Tasks by GUI and CLI Names**

The following table compares the GUI and CLI names for the IBM Tivoli Monitoring for Databases: Oracle standard tasks.

*Table 7. Desktop and command line task names*

| <b>GUI Name</b>       | <b>CLI Name</b>             |
|-----------------------|-----------------------------|
| AdvancedNetworkOption | AdvancedNetworkOption       |
| ConfigureTECOracle    | ConfigureTECOracle          |
| CurrentRunningSQL     | CurrentRunningSQL           |
| DisableResourceModels | DisableResourceModels       |
| EnableResourceModels  | <b>EnableResourceModels</b> |
| Listener              | Listener                    |
| OracleTBSMDiscovery   | OracleTBSMDiscovery         |

### **Common task dialog boxes**

The standard tasks in the ITMOracleTasks task library share two common dialog boxes:

- v **Create a Report File** dialog box (not featured in the AdvancedNetworkOption, Listener, or OracleTBSMDiscovery tasks)
- v **TEC** dialog box (not featured in the OracleTBSMDiscovery task)

## **Using the Create a Report File dialog box**

The ConfigureTECOracle, CurrentRunningSQL, DisableResourceModels, and EnableResourceModels tasks enable the user to save task output to a file by using the **Create a Report File** dialog box. Using this feature, instead of the **Save to File** option, enables you to:

- v Send the task output to the monitored host, or you can specify a host (Similar to the options offered by IBM Tivoli Monitoring.)
- v Display a drop-down list of available hosts
- v Use a default path and file name from the GUI.
- v Always get output because the **Create a Report File** does not time out

Display the **Create a Report File** dialog box by doing the following:

1. Open a task argument dialog box for the task for which you wish to save output.

2. Click **Report to File** to display the **Create a Report File** dialog box.

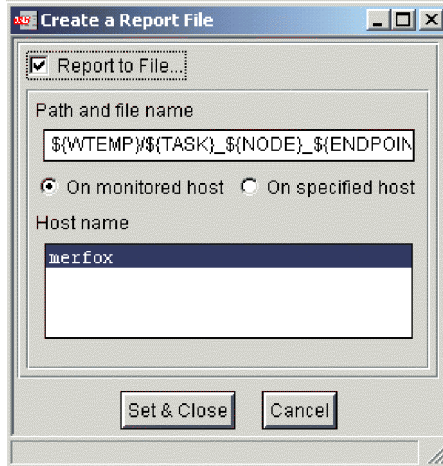

#### **Report to File**

Select to save the task output to a file.

#### **Path and file name**

Displays the directory path for the output destination. This is also the file name for the output after it is saved.

This field displays a list of variables as a default response. All variables, except *WTEMP*, are local to the endpoint running the task. You can use some or all of the variables, or you can enter your own specific information. The variables include:

#### *\${DATE}*

The current date in *YYYYMMDD* format.

#### *\${TIME}*

The current time in *HHMMSS* format.

#### *\${NODE}*

The name of the managed node (host) on which to run the task. Although this information is also included in *\${ENDPOINT}*, using a separate variable, such as *\${NODE}*, makes sorting easier.

#### *\${TASK}*

The task CLI command name, such as **DisableResourceModels**.

#### *\${ENDPOINT}*

The name of the endpoint on which to run the task.

#### *\${WTEMP}*

A temporary directory on the managed node on which to save the file. The task uses the **wtemp** command to identify this directory.

#### **On monitored host**

Select to create the output file on the monitored host against which the task was run (Mutually exclusive with **On specified host**.).

#### **On specified host**

Creates the output file on the specified host as designated in the **Host name** field (Mutually exclusive with **On monitored host**.). You cannot save output files on multiple hosts.

#### **Host name**

Displays a list of host names on which to save the output file. Use this field with the **On specified host** field.

## <span id="page-348-0"></span>**Using the TEC dialog box**

The **TEC** dialog box sends the task success or failure status to the Tivoli Enterprise Console event server.

Display the **TEC** dialog box by doing the following:

- 1. Open a task argument dialog box for the task for which you wish to send status.
- 2. Click **Notify TEC** to display the **TEC** dialog box.

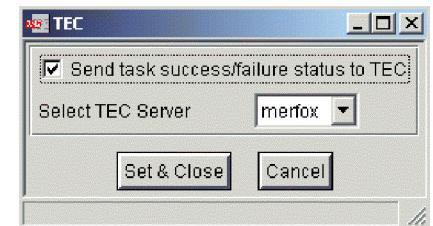

#### **Send task success/failure status to TEC**

Select to send a message to the Tivoli Enterprise Console. The sent message reports the success or failure of a task completion.

#### **Select TEC server**

Displays a drop-down list of available Tivoli Enterprise Console servers. Select a server to receive the task success or failure status notices.

### <span id="page-349-0"></span>**AdvancedNetworkOption**

### **Description**

**AdvancedNetworkOption** does the following, depending on the options you choose:

- Disables Advanced Network Option
- v Enables Advanced Network Option

You must configure SQL\*Net for encryption. After you install and configure SQL\*Net, you must install and configure Advanced Network Option on both the client and server machines. Configure the parameters for SQL\*Net in the **SQLNET.ORA** file. Set the following parameters:

- SQLNET.CRYPTO\_SEED Set to a random string of characters that acts as the seed value for the generation. This value must be set on the client and the server. The minimum length of this seed is 10 characters while the maximum length is 70 characters. We recommend that you use many characters for the key to ensure that it is more random and difficult to decrypt.
- SQLNET.ENCRYPTION\_SERVER and SQLNET.ENCRYPTION\_CLIENT Specify one of the following set levels for each parameter:
	- ACCEPTED enable encryption if requested by the other side
	- REJECTED do not enable encryption if requested by the other side
	- REQUESTED enable encryption if allowed by the other side
	- REQUIRED enable encryption or abort the connection

You must also configure IBM Tivoli Monitoring for Databases: Oracle. The client, OracleSQLEngine, is local to the database machine. The local client means there is no network transfer of data requiring encryption. Configure the client side of the Advanced Network Option in the **SQLNET.ORA** file. The database server and the remote SQLPLUS clients connecting to this database are set up for Advanced Network Option in their **SQLNET.ORA** files. However, since the IBM Tivoli Monitoring for Databases: Oracle processes that connect to the database run locally on the database machine, these should also be considered as clients. Therefore, you must define the client side settings locally in the SQLNET.ORA file. A mismatch with SQLNET.CRYPTO\_CHECKSUM\_SERVER and SQLNET.CRYPTO\_CHECKSUM\_CLIENT causes an error. The following settings cause an ORA-12660 error:

sqlnet.crypto\_checksum\_client=REJECTED

sqlnet.crypto\_checksum\_server=REQUIRED

 $\overline{\bigcirc}$ OR—

sqlnet.crypto\_checksum\_client=REQUIRED

sqlnet.crypto\_checksum\_server=REJECTED

Valid specifications include:

sqlnet.crypto\_checksum\_client=REQUESTED

sqlnet.crypto\_checksum\_server=ACCEPTED

 $-OR-$ 

sqlnet.crypto\_checksum\_client=REQUESTED

sqlnet.crypto\_checksum\_server=REQUESTED

### **Authorization role**

senior and oracle\_dba (you must have both roles)

## **Target endpoint**

OracleDatabaseManager or OracleInstanceManager

## **GUI data entry fields**

The following shows the **AdvancedNetworkOption** dialog, followed by a description of each field.

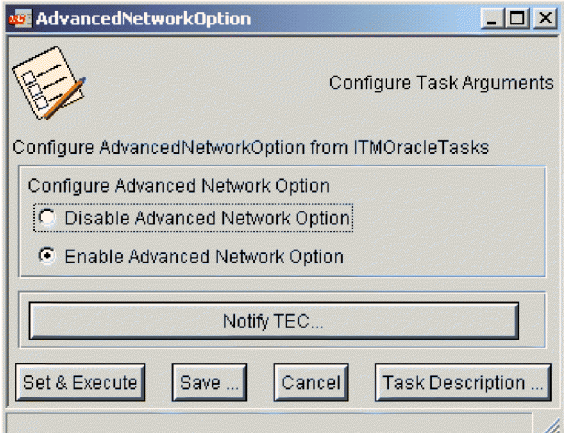

#### **Disable Advanced Network Option**

Select to disable Advanced Network Option.

#### **Enable Advanced Network Option**

Select to enable Advanced Network Option.

#### **Notify TEC**

Displays the **TEC** dialog so that you can forward the success or failure of the task to a Tivoli Enterprise Console server. See ["Using the TEC dialog](#page-348-0) box" [on page 335.](#page-348-0)

### **CLI syntax**

#### **AdvancedNetworkOption**

 $-a$  DisableAdvancedNetworkOption =  ${Y \mid N}$ 

- $[-a \text{ EnableAdvancedNetworkOption} = {Y \mid N}]$
- $[-a \text{ NotifyTEC} = {Y \mid N}]$
- [**–a TECServer** = *<servername>*]

where:

#### **DisableAdvancedNetworkOption**

**Y** disables the Advanced Network Option. **N** does not disable the Advanced Network Option.

GUI Name: **Disable Advanced Network Option**

#### **EnableAdvancedNetworkOption**

**Y** enables the Advanced Network Option. **N** does not enable the Advanced Network Option.

GUI Name: **Enable Advanced Network Option**

#### **NotifyTEC**

**Y** sends the success or failure message to the Tivoli Enterprise Console. **N** does not send the success or failure message to Tivoli Enterprise Console. The default is **N**. If you specify **Y**, specify a valid **TECServer** argument or no message is sent.

### **CLI example**

#### wruntask

-t AdvancedNetworkOption

- -l "ITMOracleTasks"
- -a DisableAdvancedNetworkOption=Y

### **Usage notes**

Advanced Network Option provides data encryption to prevent unauthorized persons from reading data over a network. All data is encrypted into a cipher, and then transmitted over the network. Encryption keys, known only to the sending and receiving parties, are used to encrypt and decrypt the data between the user and receiver. Encryption keys should not be sent over the network, so Advanced Network Option uses an algorithm to automatically distribute session keys. A different random session key generates for every SQL\*Net connection. When the algorithm generates a session key, a random number is used to secure the key. The encryption process starts when the client and server generate random numbers, which helps prevent attacks that depend upon repetitive sequences.

### **See also**

See also the following commands in the *Tivoli Management Framework Reference Manual*: **wruntask**, **wcrttask**, **wcrtjob**, and **wgettask**.

## <span id="page-352-0"></span>**ConfigureTECOracle**

## **Description**

Provides Tivoli Enterprise Console configuration options. You can configure Tivoli Enterprise Console to receive events from the following:

- IBM Tivoli Monitoring resource models
- v Tasks from the **ITMOracleTasks** task library

The task adds the class and rule set definitions of the selected configuration option to a valid rule base, if the class and rule set definitions are not already defined in the specified rule base. For more information, see the *IBM Tivoli Monitoring for Databases: Oracle User's Guide*.

Before you run this task, the following software must be installed:

- v Tivoli Enterprise Console Event Server
- IBM Tivoli Monitoring for Databases: Oracle on the Tivoli management region server of the Tivoli management region on which you want to run this task.

**ConfigureTECOracle** does the following, depending on the options you choose:

- v Creates a rule base in the directory where Tivoli Enterprise Console is installed.
- Provides Tivoli Enterprise Console configuration for the specified options. It adds class and rule set definitions to a valid rule base for the options, if they are not already defined in the specified rule base.
- Copies a specified rule base into the newly created rule base.
- Loads the rule base.
- Restarts the event server.
- v Creates event groups (This option is not available for Tivoli Enterprise Console, Version 3.7.).
- v Adds filters to an event group for the Tivoli Enterprise Console configuration options specified (This option is not available for Tivoli Enterprise Console, Version 3.7.).

### **Authorization role**

senior and oracle\_dba (you must have both roles)

## **Target endpoint**

Managed node (where the event server is installed)

## **GUI data entry fields**

The following shows the **ConfigureTECOracle** dialog, followed by a description of each field.

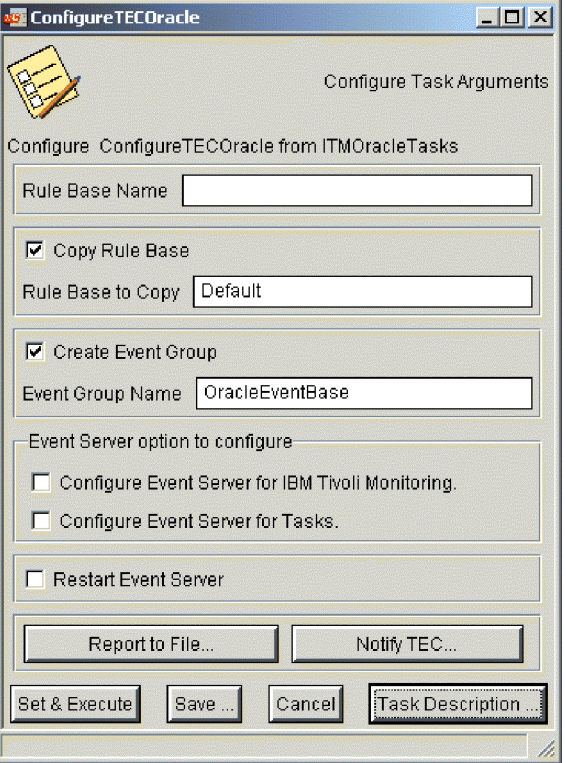

#### **Rule Base Name**

Name of the rule base to configure. This can be the new name for a rule base that you want to create or the name of an existing rule base. If you specify an existing rule base, **ConfigureTECOracle** checks to make sure both its class and rule set files are defined correctly. Enter only the name; a full path is ignored. A rule base consists of a set of expressions (rule set files) used by the event server to determine if an event meets the rule conditions. The rules may also define a set of actions that are taken when an event meets the specified rule conditions.

#### **Copy Rule Base**

Uses an existing rule base as the basis for the rule base you are setting up for this configuration option.

#### **Rule Base to Copy**

Name of the rule base to copy. If you leave this field blank after selecting the **Copy Rule Base** check box, the task uses the **Default** rule base. If you use a rule base other than **Default**, it must be a valid rule base.

The **Default** rule base contains correctly defined default classes. Although IBM Tivoli Monitoring for Databases: Oracle does not need these classes, other applications (such as adapters) can require them.

#### **Create Event Group**

**Note:** This option is not available for Tivoli Enterprise Console, Version 3.7. For information on creating event groups for that version, refer to the Tivoli Enterprise Console, Version 3.7, User's Guide.

An event group is a configured logical area of responsibility. An event

group is used to notify users that an event that matches a specified set of criteria has occurred. Event groups are configured on the event server to create a single alarm indicator that represents many different, but related, events. Each event group has its own icon on the event console.

#### **Event Group Name**

**Note:** This option is not available for Tivoli Enterprise Console, Version 3.7. For information on creating event groups for that version, refer to the Tivoli Enterprise Console, Version 3.7, User's Guide. Name of the event group that you create. If you select the Create Event Group check box and do not enter an event group name, the task creates and configures an event group called OracleEventBase. If you specify an existing event group, the task configures the event group that you named.

#### **Event Server option to configure**

To set up an event group, you must define the selection criteria of the events you want to monitor. This data constitutes an event group filter. You can select from the following two predefined filters to add to the **Event Group Name** specified elsewhere in this dialog (see Event Group Name).

- v **Configure Event Server for IBM Tivoli Monitoring** enables the event server to receive all events sent from resource models.
- **Configure Event Server for Tasks** enables the event server to receive all events sent from **ITMOracleTasks** tasks.

#### **Restart Event Server**

Loads the rule base and starts the event server, if it is not already running. When you create a new rule base or modify an existing one, you must restart the event server for any rule base configurations to take effect.

If the event server is not running, this task starts it. If the event server is running, this task stops and restarts it. If you do not use the task to restart the event server, you must load the rule base and restart the event server manually. (See the *IBM Tivoli Enterprise Console User's Guide* for information on how to do this.)

#### **Report to File**

Displays the **Create a Report File** dialog so that you can save the output information for this task to a file. See ["Using the Create a Report File](#page-346-0) dialog box" [on page 333.](#page-346-0)

#### **Notify TEC**

Displays the **TEC** dialog so that you can forward the success or failure of the task to a Tivoli Enterprise Console server. See ["Using the TEC dialog](#page-348-0) box" [on page 335.](#page-348-0)

### **CLI syntax**

#### **ConfigureTECOracle**

- **–a RuleBaseName** = *<rulebasename>*
- $[-a \text{ CopyBase} = \{Y \mid N\}]$
- [**–a CopyBaseName** = *<rulebasetocopy>*]
- $[-a \text{ ConfigureForITM} = {Y \mid N}]$
- $[-a \text{ ConfigureForTask} = {Y \mid N}]$
- $[-a$  RestartServer =  $\{Y \mid N\}]$
- $[-a \text{ NotifyTEC} = {Y \mid N}]$
- [**–a TECServer** = *<servername>*]
- $[-a$  ReportToFile =  $\{Y \mid N\}]$

```
[–a ReportFileName = <filename>]
[–a SaveReportFileOn = {MonitoredHost | SpecifiedHost}]
[–a ReportHostName = <hostname>]
```

```
where:
```
#### **RuleBaseName**

*<rulebasename>* is the name to give to the rule base.

GUI Name: **Rule Base Name**

#### **CopyBase**

**Y** uses an existing rule base as the basis for the rule base you are setting up. **N** does not use the existing rule base.

GUI Name: **Copy Rule Base**

#### **CopyBaseName**

*<rulebasetocopy>* is the name of the rule base to copy.

#### GUI Name: **Rule Base to Copy**

#### **ConfigureForITM**

**Y** enables the event server to receive all events sent from resource models. **N** does not set this option.

#### GUI Name: **Configure Event Server for IBM Tivoli Monitoring**

#### **ConfigureForTask**

**Y** enables the event server to receive all events sent from **ITMOracleTasks** tasks. **N** does not set this option.

#### GUI Name: **Configure Event Server for Tasks**

#### **RestartServer**

**Y** restarts the server. **N** does not restart the server.

#### GUI Name: **Restart Event Server**

#### **NotifyTEC**

**Y** sends the success or failure message to the Tivoli Enterprise Console. **N** does not send the success or failure message to Tivoli Enterprise Console. The default is **N**. If you specify **Y**, specify a valid **TECServer** argument or no message is sent.

#### **TECServer**

*<servername>* is the name of the Tivoli Enterprise Console server to receive the message.

#### **ReportToFile**

**Y** saves the output of this task to a file. **N** does not save the output of this task to a file and is the default. If **Y**, specify the file with **ReportFileName** and, optionally, the host with **SaveReportFileOn**.

#### **ReportFileName**

*<filename>* is the path to and the name of the file to create as the task output.

#### **SaveReportFileOn**

**MonitoredHost** puts the output file on the host the task was run against. **SpecifiedHost** puts the output file on a specified host. Specify the host with **ReportHostName**.

#### **ReportHostName**

*<hostname>* is the name of the host on which to save the file created when you use the **SpecifiedHost** argument.

## **CLI example**

wruntask

- -t ConfigureTECOracle
- -l "ITMOracleTasks"
- -h @ManagedNode:nemuchay
- -a RuleBaseName=OracleBase1
- -a CopyBase=Y
- -a CopyBaseName=Default
- -a ConfigureForITM=Y -a ConfigureForTask=Y

# **Usage notes**

You must restart the event server after defining new classes so that Tivoli Enterprise Console can recognize and display instances of classes. Because each command defines new classes, you must stop and restart the event server for each instance of these defined classes.

### **See also**

See also the following commands in the *Tivoli Management Framework Reference Manual*: **wruntask**, **wcrttask**, **wcrtjob** and **wgettask**.

### <span id="page-357-0"></span>**CurrentRunningSQL**

### **Description**

Shows current SQL statements for any user connected to an Oracle database. This task provides a means of identifying problem SQL statements or SQL statements that need to be optimized in order to improve overall database performance.

### **Authorization role**

oracle\_dba, oracle\_monitor, oracle\_user, and senior

## **Target endpoint**

OracleDatabaseManager, or OracleInstanceManager

## **GUI data entry fields**

The following shows the **CurrentRunning SQL** dialog box, followed by a description of each field.

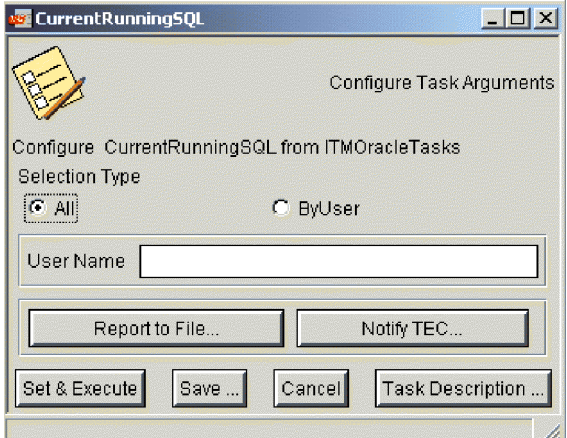

#### **Selection Type**

**All** shows the SQL for all connected users.

**ByUser** shows the SQL for one user, which you specify in the **User Name** text box.

#### **User Name**

Specifies the user for whom you want to show the current SQL statement.

### **CLI syntax**

```
CurrentRunningSQL
–a SelectionType = {All | ByUser}
[–a UserName = <user_name>]
[-a \text{ NotifyTEC} = \{Y \mid N\}][–a TECServer = <servername>]
[-a ReportToFile = \{Y \mid N\}][–a ReportFileName = <filename>]
[–a SaveReportFileOn = {MonitoredHost | SpecifiedHost}]
[–a ReportHostName = <hostname>]
```
where:

#### **SelectionType**

**All** specifies that you want to display the current SQL statements for all users.

**ByUser** specifies that you want to display the SQL statement for a specific user account.

#### **UserName**

*<user\_name>* specifies the user for whom you want to show the current SQL statement.

#### **NotifyTEC**

**Y** sends the success or failure message to the Tivoli Enterprise Console. **N** does not send the success or failure message to Tivoli Enterprise Console. The default is **N**. If you specify **Y**, specify a valid **TECServer** argument or no message is sent.

#### **TECServer**

*<servername>* is the name of the Tivoli Enterprise Console server to send the message to.

#### **ReportToFile**

**Y** saves the output of this task to a file. **N** does not save the output of this task to a file and is the default. If **Y**, specify the file with **ReportFileName** and, optionally, the host with **SaveReportFileOn**.

#### **ReportFileName**

*<filename>* is the path to and the name of the file to create as the task output.

#### **SaveReportFileOn**

**MonitoredHost** puts the output file on the host the task was run against. **SpecifiedHost** puts the output file on a specified host. Specify the host with **ReportHostName**.

#### **ReportHostName**

*<hostname>* is the name of the host on which to save the file created when you use the **SpecifiedHost** argument.

### **CLI example**

The following example shows the current running SQL for the user **SYS**.

- wruntask
- -t CurrentRunningSQL
- -l ITMOracleTasks
- -h @OracleDatabaseManager:v817@manzana
- $-0$  15
- -a SelectionType=All
- -a UserName="SYS"

### **Usage notes**

Most system performance problems are caused by poorly written SQL and PL/SQL statements. This task enables the DBA to identify SQL statements that are most frequently executed during the course of an applications execution. Analysis and optimization of the SQL statement can improve application performance.

### **See also**

See also the following commands in the *Tivoli Management Framework Reference Manual*: **wruntask**, **wcrttask**, **wcrtjob** and **wgettask**.

### <span id="page-359-0"></span>**DisableResourceModels**

### **Description**

Disables any resource models that are running on an Oracle database or instance endpoint and optionally shuts down the database.

**Note:** Upon machine reboot or IBM Tivoli Monitoring engine restart, IBM Tivoli Monitoring enables all resource models previously distributed to the database or instance object to monitor the database or instance. If you want to disable monitoring for an Oracle database or instance to which you previously distributed resource models, following any machine reboot or engine restart, run this task to disable any resource models from monitoring the database or instance.

### **Authorization role**

oracle\_dba and senior

## **Target endpoint**

OracleDatabaseManager, or OracleInstanceManager

## **GUI data entry fields**

The following shows the **DisableResourceModels** dialog, followed by a description of each field.

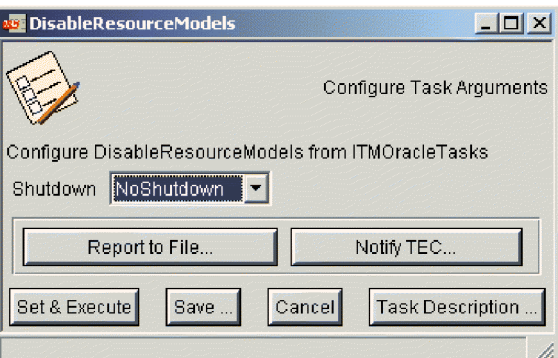

**Shutdown** Displays a list of the shutdown options that determine what happens to the database when the resource models are disabled.

- **Abort** Specifies that the database will be aborted.
- v **Immediate** Specifies that the database will shut down immediately.
- **NoShutdown** Specifies that the database will not be shut down.
- **Normal** Specifies that the database will shut down normally.
- Transactional Allows active transactions to complete before shutting down the database.

## **CLI syntax**

**DisableResourceModels –a ShutdownOption** = {**Abort** | **Immediate** | **NoShutdown** | **Normal** | **Transactional**}  $[-a \text{ NotifyTEC} = {Y \mid N}]$
- [**–a TECServer** = *<servername>*]
- $[-a$  ReportToFile =  $\{Y \mid N\}]$
- [**–a ReportFileName** = *<filename>*]
- [**–a SaveReportFileOn** = {**MonitoredHost** | **SpecifiedHost**}]

```
[–a ReportHostName = <hostname>]
```
where:

#### **ShutdownOption**

Specifies what happens to the database when the resource models are disabled. See the description in the GUI Data Entry Fields section.

#### **NotifyTEC**

**Y** sends the success or failure message to the Tivoli Enterprise Console. **N** does not send the success or failure message to Tivoli Enterprise Console. The default is **N**. If you specify **Y**, specify a valid **TECServer** argument or no message is sent.

#### **TECServer**

*<servername>* the name of the Tivoli Enterprise Console server to receive the message.

#### **ReportToFile**

**Y** saves the output of this task to a file. **N** does not save the output of this task to a file and is the default. If **Y**, specify the file with **ReportFileName** and, optionally, the host with **SaveReportFileOn**.

#### **ReportFileName**

*<filename>* is the path to and the name of the file to create as the task output.

#### **SaveReportFileOn**

**MonitoredHost** puts the output file on the host the task was run against. **SpecifiedHost** puts the output file on a specified host. Specify the host with **ReportHostName**.

#### **ReportHostName**

*<hostname>* is the name of the host on which to save the file created when you use the **SpecifiedHost** argument.

### **CLI example**

The following example disables Oracle resource models running against the database **v817@manzana**, but does not shut down the database.

#### wruntask

- -t DisableResourceModels
- -l ITMOracleTasks
- -h @OracleDatabaseManager:v817@manzana
- -o 15
- -a ShutdownOption=NoShutdown

### **Usage notes**

This task disables any resource models that are running on an Oracle database or instance endpoint and optionally shuts down the database. This is useful if the database is taken down for maintenance purposes. If this task is not run, the user must manually disable all resource models to prevent spurious alerts from firing. In a spurious alert, resource models give errors because they are unable to connect to the database endpoint. When this task is run, the IBM Tivoli Monitoring engine is updated to disable the resource models , but IBM Tivoli Monitoring profiles are

not updated and may still show the resource models as enabled. To selectively disable resource models, edit and distribute the relevant IBM Tivoli Monitoring profiles rather than running this task.

# **See also**

See also the following commands in the *Tivoli Management Framework Reference Manual*: **wruntask**, **wcrttask**, **wcrtjob**, and **wgettask**.

# **EnableResourceModels**

# **Description**

Enables previously disabled resource models by directly updating the IBM Tivoli Monitoring engine at the endpoint and, optionally, starting the database.

# **Authorization role**

oracle\_dba and senior

# **Target endpoint**

OracleDatabaseManager, or OracleInstanceManager

# **GUI data entry fields**

The following shows the **EnableResourceModels** dialog box. A description of each field follows.

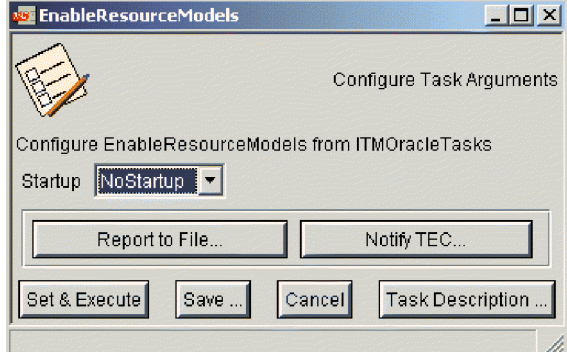

#### **Startup**

Displays the startup options that determine what happens to the database after you enable the resource models. If your Oracle server allows multiple instances to access a single database concurrently, specify whether to start the instance in **Exclusive** or **Parallel** mode. **NoStartup** does not start up the database.

# **CLI syntax**

### **EnableResourceModels**

- **–a StartupOption** = {**Exclusive** | **Parallel** | **NoStartup**}
- $[-a \text{ NotifyTEC} = {Y \mid N}]$
- [**–a TECServer** = *<servername>*]
- $[-a \text{ ReportToFile} = {Y \mid N}]$
- [**–a ReportFileName** = *<filename>*]
- [**–a SaveReportFileOn** = {**MonitoredHost** | **SpecifiedHost**}]
- [**–a ReportHostName** = *<hostname>*]

#### where:

#### **StartupOption**

If your Oracle server allows multiple instances to access a single database concurrently, specify whether to start the instance in **Exclusive** or **Parallel** mode. **NoStartup** does not start up the database.

#### **NotifyTEC**

**Y** sends the success or failure message to the Tivoli Enterprise Console. **N**

does not send the success or failure message to Tivoli Enterprise Console. The default is **N**. If you specify **Y**, specify a valid **TECServer** argument or no message is sent.

#### **TECServer**

*<servername>* is the name of the Tivoli Enterprise Console server to send the message to.

#### **ReportToFile**

**Y** saves the output of this task to a file. **N** does not save the output of this task to a file and is the default. If **Y**, specify the file with **ReportFileName** and, optionally, the host with **SaveReportFileOn**.

#### **ReportFileName**

*<filename>* is the path to and the name of the file to create as the task output.

#### **SaveReportFileOn**

**MonitoredHost** puts the output file on the host the task was run against. **SpecifiedHost** puts the output file on a specified host. Specify the host with **ReportHostName**.

#### **ReportHostName**

*<hostname>* is the name of the host on which to save the file created when you use the **SpecifiedHost** argument.

### **CLI example**

The following example enables Oracle resource models that are running against the database **v817@manzana**, but does not start the database.

#### wruntask

- -t EnableResourceModels
- -l ITMOracleTasks
- -h @OracleDatabaseManager:v817@manzana
- -o 15
- -a StartupOption=NoStartup

### **Usage notes**

This task enables previously disabled resource models by directly updating the IBM Tivoli Monitoring engine at the endpoint. It does not alter the resource model state in IBM Tivoli Monitoring profiles. The task only enables resource models that were previously disabled by the DisableResourceModels task. The task also optionally starts up the Oracle database.

### **See also**

See also the following commands in the *Tivoli Management Framework Reference Manual*: **wruntask**, **wcrttask**, **wcrtjob**, and **wgettask**.

# **Listener**

# **Description**

Starts or stops the Oracle Listener. The Oracle Listener is a process on the Oracle server that listens for connection requests from clients.

# **Authorization role**

oracle\_dba and senior

## **Target endpoint**

OracleDatabaseManager, or OracleInstanceManager

# **GUI data entry fields**

The following shows the **Listener** dialog box, followed by a description of each field.

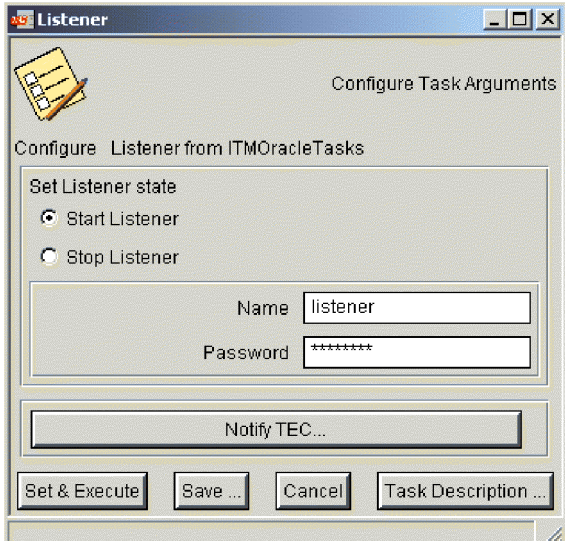

#### **Set Listener state**

Starts or stops the Oracle Listener.

**Start Listener** specifies that the listener process will be started.

**Stop Listener** specifies that the listener process will be stopped.

**Name** Specifies the name of the specific listener to start or stop. The default listener name,listener, displays automatically in the **Name** text box.

#### **Password**

Specifies the password required to stop a listener process as specified in Oracle.

**Note:** The value entered in this field must match the value assigned to the PASSWORDS\_LISTENER parameter in the Administrator's **listener.ORA** file. The **listener.ORA** file is located in the installed Oracle directory.

#### **Notify TEC**

Displays the **TEC** dialog so that you can forward the success or failure of the task to a Tivoli Enterprise Console server. See ["Using the TEC dialog](#page-348-0) box" [on page 335.](#page-348-0)

## **CLI syntax**

### **Listener**

**–a listener\_mode** = {**Start Listener** | **Stop Listener**} [**–a listener\_name** = *<listener\_name>*] [**–a listener\_password** = *<listener\_password>*]

```
where:
```
#### **listener\_mode**

Specifies whether to start or stop the listener function on the Oracle Server.

#### **listener\_name**

The name of the Oracle Listener as defined by the Oracle Administrator. The default value for this parameter is "listener."

#### **listener\_password**

Specifies the password required to stop a listener process as specified in Oracle.

**Note:** The value entered in this field must match the value assigned to the PASSWORDS\_LISTENER parameter in the Administrator's **listener.ORA** file. The **listener.ORA** file is located in the installed Oracle directory.

### **CLI example**

- wruntask -t Listener
- -l ITMOracleTasks
- -h @OracleDatabaseManager:v817@manzana
- -o 15
- -a listener mode="Start Listener"
- -a listener name="ohioServer"
- -a listener\_password="swordfish"

### **Usage notes**

The Listener utility in Oracle establishes listen endpoints on a machine. These listen endpoints are addresses that clients and servers use to connect to a database. Use the Listener task to start and stop the Listener utility in Oracle. Tivoli uses Oracle's **lsnrctl** utility to start and stop the Listener.

The Oracle Listener is capable of supporting multiple Oracle instances or one instance for every Listener depending on the Oracle configuration.

### **See also**

See also the following commands in the *Tivoli Management Framework Reference Manual*: **wruntask**, **wcrttask**, **wcrtjob**, and **wgettask**.

# **OracleTBSMDiscovery**

# **Description**

Sends a DISCOVER event to Tivoli Business Systems Manager for each Oracle administration server and application server that IBM Tivoli Monitoring for Databases: Oracle discovered (or is currently managing). For any resources that were removed since the last time this task was run, this task sends a GONE event to Tivoli Business Systems Manager. If the task completes successfully, you receive a list of resources for which DISCOVER and GONE events were sent to Tivoli Business Systems Manager.

You must install the following software before running this task:

- v Tivoli Enterprise Console Event Server
- Tivoli Enterprise Console Logfile Adapter
- IBM Tivoli Monitoring for Databases: Oracle (install on the Tivoli management region server where you want to run this task)

For more information on discovery or Tivoli Business Systems Manager, see the *IBM Tivoli Monitoring for Databases: Oracle User's Guide*.

## **Authorization role**

senior

## **Target endpoint**

Managed node (where the event server is installed)

# **GUI data entry fields**

This task has no arguments.

# **CLI syntax**

**OracleTBSMDiscovery**

# **CLI example**

wruntask -t OracleTBSMDiscovery -l "ITMOracleTasks" -h nemuchay

# **Usage notes**

None.

## **See also**

See also the following commands in the *Tivoli Management Framework Reference Manual*: **wruntask**, **wcrtjob**, and **wgettask**.

# **Chapter 4. Commands**

This chapter describes the IBM Tivoli Monitoring for Databases: Oracle commands and provides a brief description and the authorization required to run the command. IBM Tivoli Monitoring for Databases: Oracle commands begin with **wo** to distinguish them from Tivoli **w** commands.

Before running commands, you must establish the Tivoli environment, and install IBM Tivoli Monitoring for Databases: Oracle.

[Table 8 on page 356](#page-369-0) summarizes these commands. After the table, a section for each command describes how to run the command by covering the following information:

#### **Description**

Purpose of the command.

#### **Authorization role**

Role required to run the command.

#### **CLI syntax**

Syntax that you enter on the command line. The syntax contains the command name, which begins with the **wo** prefix. A list of the parameters for the command and a definition of each parameter follow the command name.

#### **CLI example**

The example for the command contains a brief description of the example and an example of the syntax.

## **Tivoli command syntax**

The following special characters define Tivoli command syntax:

- **[ ]** Identifies elements that are optional. Those not enclosed in brackets are required
- **...** Indicates that you can specify multiple values for the previous element. Separate multiple values by a space, unless otherwise directed by a command's information.

If the ellipsis for an element follows a closing bracket, use the syntax within the brackets to specify multiple values. For example, to specify two administrators for the option [**–a** *admin*]..., use **–a admin1 –a admin2**.

If the ellipses for an element is within the brackets, use the syntax of the last element to specify multiple values. For example, to specify two hosts for the option [**–h** *host* ...], use **–h host host2**.

- **|** Indicates mutually exclusive information. You can use the element on either the left or right of the vertical bar.
- ′**{ }**′ Delimits a set of mutually exclusive elements when one of them is required. If the elements are optional, they are enclosed in brackets ([ ]).

In addition to the special characters, the typeface conventions described in the Preface are used.

<span id="page-369-0"></span>Following are two examples:

v **wcrtpr** [**–a** *admin*] ... [**–s** *region*] [**–m** *resource*] ... *name*

The *name* argument is the only required element for the **wcrtpr** command. The brackets around the options indicate that they are optional. The ellipsis after the **–a** *admin* and **–m** *resource* options indicate that you can use those options multiple times to specify multiple administrators and resources, respectively.

v **wchkdb** [**–o** *outfile*] [**–u**] [**–x**] ′{**–f** *infile* | **–i** | *object* ...}′

The **–f**, **–i**, and *object* elements are mutually exclusive. The braces surrounding them indicate that one of these elements is required. If you specify the *object* argument, you can specify more than one object.

# **List of commands**

The following table lists command names, purpose statements, and required roles:

| rapie o. Command gaior reference table |                                                                                                    |                      |  |
|----------------------------------------|----------------------------------------------------------------------------------------------------|----------------------|--|
| Command                                | Purpose                                                                                                   | <b>Required Role</b> |  |
| wochregdb                              | Changes the properties of a registered<br>OracleDatabaseManager resource in a Tivoli<br>management region | oracle_dba           |  |
| wocpresource                           | Copies Oracle resource records between<br>profiles                                                        | admin                |  |
| wocprole                               | Copies Oracle role records between profiles                                                               | admin                |  |
| wocpuser                               | Copies Oracle user records between profiles                                                               | admin                |  |
| wocrtresource                          | Creates a new Oracle resource record                                                                      | admin                |  |
| wocrtrole                              | Creates a new Oracle role record                                                                          | admin                |  |
| wocrtuser                              | Creates a new Oracle user record                                                                          | admin                |  |
| wodelresource                          | Deletes Oracle resource records                                                                           | admin                |  |
| wodelrole                              | Deletes Oracle role records                                                                               | admin                |  |
| wodeluser                              | Deletes Oracle user records                                                                               | admin                |  |
| wogetresource                          | Lists information about an existing Oracle<br>resource                                                    | user                 |  |
| wogetrole                              | Lists information about an existing Oracle<br>role                                                        | user                 |  |
| wogetuser                              | Lists information about an existing Oracle<br>user                                                        | user                 |  |
| wolsresources                          | Lists the Oracle resources in a profile                                                                   | user                 |  |
| wolsroles                              | Lists the Oracle roles in a profile                                                                       | user                 |  |
| wolsusers                              | Lists the Oracle users in a profile                                                                       | user                 |  |
| womvresource                           | Moves Oracle resources from one profile to<br>another                                                     | admin                |  |
| womvrole                               | Moves Oracle roles from one profile to<br>another                                                         | admin                |  |
| womvuser                               | Moves Oracle users from one profile to<br>another                                                         | admin                |  |
| wopopresources                         | Populates a resource profile from an<br>OracleDatabaseManager resource                                    | admin, oracle_user   |  |

*Table 8. Command quick reference table*

| Command        | Purpose                                                                                     | <b>Required Role</b> |
|----------------|---------------------------------------------------------------------------------------------|----------------------|
| wopoproles     | Populates a role profile from an<br>OracleDatabaseManager resource                          | admin, oracle_user   |
| wopopusers     | Populates a user profile from an<br>OracleDatabaseManager resource                          | admin, oracle_user   |
| woregdb        | Creates and registers an<br>OracleDatabaseManager resource in a Tivoli<br>management region | oracle dba           |
| wosetresource  | Modifies the attributes of an Oracle resource<br>record                                     | admin, oracle_user   |
| wosetresources | Modifies the attributes of multiple Oracle<br>resource records                              | admin                |
| wosetrole      | Modifies the attributes of an Oracle role<br>record                                         | admin                |
| wosetroles     | Modifies the attributes of multiple Oracle role<br>records                                  | admin                |
| wosetuser      | Modify the attributes of an Oracle user record                                              | admin                |
| wosetusers     | Modifies the attributes of multiple Oracle<br>user records                                  | admin                |
| wocprole       | Copies Oracle role records between profiles                                                 | admin                |
| woshutdown     | Shuts down an OracleDatabaseManager or<br>OracleInstanceManager resource                    | oracle_dba           |
| wostartup      | Starts up an OracleDatabaseManager or<br>OracleInstanceManager resource                     | oracle dba           |

*Table 8. Command quick reference table (continued)*

# **wochregdb**

### **Purpose**

Changes the properties of a registered OracleDatabaseManager resource in a Tivoli management region.

## **Authorization**

oracle\_dba

### **Format**

wochregdb [–h *ORACLE\_HOME*] [–t *TNS\_ADMIN*] [–o *owner*] [–g *owner-group*] [–u *username*] [–p *password*] *database-name*

where:

**-h** *ORACLE\_HOME*

The full path of the Oracle database directory.

**-t** *TNS\_ADMIN*

The directory path to the SQL\*Net configuration files. If this option is left blank, the default directory **/var/opt/oracle** or *ORACLE\_HOME***/network/admin** is used.

- **-o** *owner* The owner of the Oracle server binaries at the endpoint. This is the user ID on the host.
- **-g** *owner-group* The operating system group of the Oracle database owner.
- **-u** *username* The Oracle dba user name under which this database is registered.
- **-p** *password* The password for *username*.

**-n** *database-name*

The name of the database.

### **Examples**

In this example, you change the home directory, the owner, and the user for the database named **inventory@gordo** on a Windows NT machine:

wochregdb -h "D:\orant"-o oracle -u sysuser inventory@gordo

### **Usage**

The **wochregdb**command enables you to edit the database properties so you can modify the database information.

### **Comments**

None.

#### **wocpresource**

### **Purpose**

Copies Oracle resource records between profiles, provided they are in different profile managers.

# **Authorization**

admin

# **Format**

**wocpresource** *source destination* [*resource\_name* ...]

where:

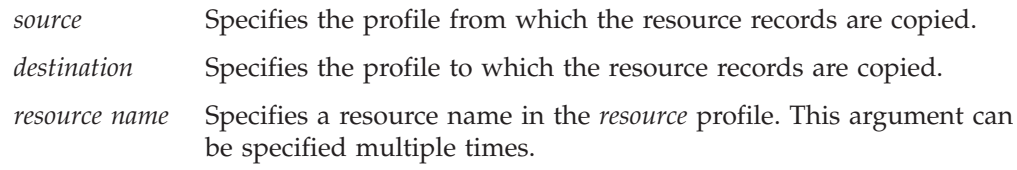

# **Examples**

The following command example copies a resource record from one profile to another.

wocpresource NorthAmerica International EpsonLP1

where:

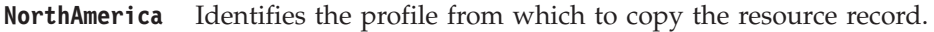

**International** Identifies the profile to which to copy the resource record.

**EpsonLP1** Identifies the resource record to copy.

## **Usage**

The **wocpresource** command copies one or more resource records specified in the *resource\_name* argument from the *source* profile to the *destination* profile. If *resource\_name* is not specified, all resource records from the source profile are copied to the *destination* profile. The source and destination profiles must be in different profile managers.

# **Comments**

See also, the **wodelresource** and **womvresource** commands.

### **wocprole**

### **Purpose**

Copies Oracle role records between profiles, provided they are in different profile managers.

### **Authorization**

admin

### **Format**

```
wocprole source_profile destination_profile [role_name ...]
```
where:

*source\_profile* Specifies the profile from which the role records are copied.

*destination\_profile*

Specifies the profile to which the role records are copied.

*role\_name* Specifies a role name in the role profile. This argument can be specified multiple times.

### **Examples**

The following command example copies a role record from one profile to another. wocprole accounting human\_resource PAYROLL

where:

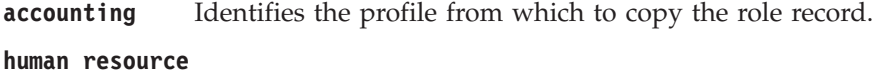

Identifies the profile to which the role record is copied.

**PAYROLL** Identifies the role record to copy.

### **Usage**

The **wocprole** command copies one or more role records specified in the *role\_name* argument from the profile specified in the *source\_profile* argument to the profile specified in the *destination\_profile* argument. If *role\_name* is not specified, all role records from the source profile are copied to the destination profile. The source and destination profiles must be in different profile managers.

## **Comments**

See also, the **wodelrole** and **womvrole** commands.

#### **wocpuser**

### **Purpose**

Copies Oracle user records between profiles, provided they are in different profile managers.

# **Authorization**

admin

## **Format**

**wocpuser** *source\_profile destination\_profile* [*user\_name* ...]

where:

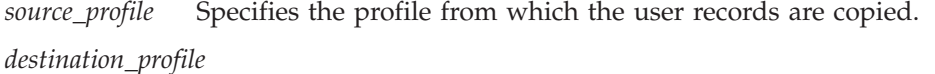

Specifies the profile to which the user records are copied.

*user\_name* Specifies a user name in the user profile. This argument can be specified multiple times.

### **Examples**

The following command example copies a user record from one profile to another. wocpuser accounting human\_resource R\_LYNCH

where:

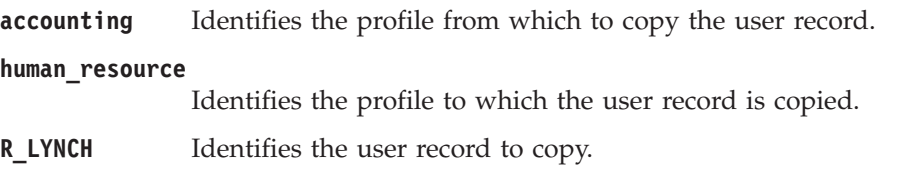

### **Usage**

The **wocpuser** command copies one or more user records specified in the *user\_name* argument from the profile specified in the *source\_profile* argument to the profile specified in the *destination\_profile* argument. If *user\_name* is not specified, all user records from the source profile are copied to the destination profile. The source and destination profiles must be in different profile managers.

## **Comments**

See also, the **wodeluser** and **womvuser** commands.

### **wocrtresource**

# **Purpose**

Creates a new Oracle resource record.

# **Authorization**

admin

### **Format**

### **wocrtresource**

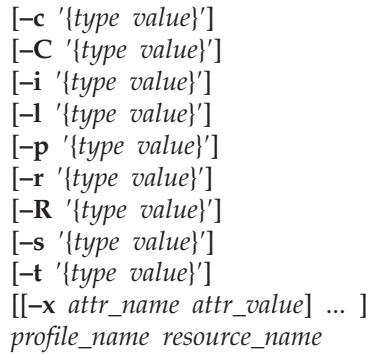

#### where:

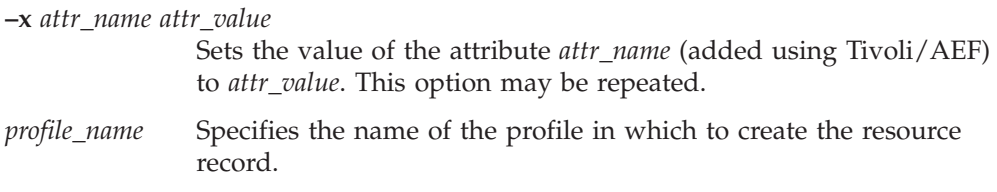

*resource\_name* Specifies the resource name.

The remaining options are all followed by an argument of the form ′{*type value*}′, where *type* is one of **DEFAULT**, **LIMITED**, or **UNLIMITED**, and *value* is the numerical value to be assigned.

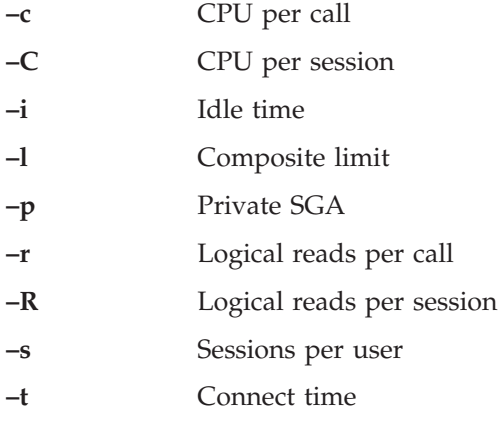

# **Examples**

```
wocrtresource -c '{DEFAULT 0}' -c '{LIMITED 69}'
-i '{UNLIMITED 0}' -l '{DEFAULT 0}' -p '{LIMITED 9600}'
-r '{UNLIMITED 0}' -R '{DEFAULT 0}' -s '{LIMITED 69}'
-t '{UNLIMITED 0}' oracle_resources misc_res
```

```
where:
```

```
-c '{DEFAULT 0}'
               Specifies the default CPU per call.
-c '{LIMITED 69}'
               Specifies a limit of 69 for CPU per session.
-i '{UNLIMITED 0}'
               Specifies unlimited idle time.
-l '{DEFAULT 0}'
               Specifies the default composite limit.
-p '{LIMITED 9600}'
               Specifies a limit of 9600 for SGA size.
-r '{UNLIMITED 0}'
               Specifies an unlimited number of reads per call.
-R '{DEFAULT 0}'
               Specifies a default number of logical reads per session.
-s '{LIMITED 69}'
               Specifies a limit of 69 sessions per user.
-t '{UNLIMITED 0}'
               Specifies an unlimited connect time.
oracle_resources
               Identifies the profile in which to create the resource.
misc_res Provides the name of the resource to create.
```
## **Usage**

The **wocrtresource** command creates a new resource specified by the *resource\_name* argument in the Oracle resource profile specified by the *profile\_name* argument. Any attributes not explicitly specified on the command line are generated from the resource default record. If an attribute is neither specified on the command line nor defaulted by the profile, an error is generated and the resource record is not created. All attributes are validated against the profile validation policy.

## **Comments**

See also, the **wosetresource**, **wodelresource**, and **wogetresource** commands.

### **wocrtrole**

### **Purpose**

Creates a new Oracle role record.

# **Authorization**

admin

### **Format**

#### **wocrtrole**

[**–a NONE** | **OS** | **PASSWORD**] [**–p** *password*] [**–R** *assigned\_roles*] [**–S** *system\_privileges*] [[**–x** *attr\_name attr\_value*] ...] *profile\_name role\_name*

where:

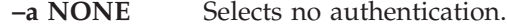

**-a OS** Selects OS authentication.

#### **–a PASSWORD**

Selects password authentication.

**–p** *password* Specifies a password.

**–R** *assigned roles*

Specifies the assigned roles of this role, where *assigned\_roles* is a string representation of a sequence of the form:

′{*count* [{*role\_name is\_grantable is\_default*}] ... }′

where *count* is the number of assigned roles, *role\_name* is the double-quoted role name, and *is\_grantable* and *is\_default* can take the value **TRUE** or **FALSE**.

For example:

```
'{2 {"payroll" FALSE FALSE}
{"payables" FALSE TRUE}}'
```
**–S** *system\_privileges*

Specifies the role's system privileges, where *system\_privileges* is a string representation of a sequence of the form:

′{*count* [{*privilege is\_grantable*}] ... }′

where *count* is the number of privileges, *privilege* is the double-quoted privilege name, and *is\_grantable* takes the value **TRUE** or **FALSE**.

For example:

'{2 {"updatesalary" FALSE} {"createsalary" FALSE}}'

**–x** *attr\_name attr\_value*

Sets the value of the attribute *attr\_name* (added using Tivoli/AEF) to *attr\_value*.

*profile\_name* Specifies the name of the profile in which to create the role record.

*role\_name* Specifies the role name.

## **Examples**

```
wocrtrole -a PASSWORD -p new_role1 -R '{2 {"payroll" FALSE FALSE}
{"payables" FALSE TRUE}}' -S '{2 {"updatesalary" FALSE}
{"createsalary" FALSE}}' oracle_roles new_role
```
#### where:

- **-a PASSWORD** Specifies that the role is password authenticated.
- **-p new\_role1** Identifies the password for the role as "new\_role1."

### **-R '{2 {"payroll" FALSE FALSE} {"payables" FALSE TRUE}}'** Specifies that the new role has two assigned roles: payroll, which is not grantable and is not the default, and payables, which is not

grantable, but is the default.

### **-S '{2 {"updatesalary" FALSE} {"createsalary" FALSE}}'**

Specifies that the new role has two system privileges: updatesalary and createsalary, neither of which is grantable.

- **oracle\_roles** Identifies the profile in which to create the role.
- **new\_role** Provides the name of the new role.

## **Usage**

The **wocrtrole** command creates a new role specified by the *role\_name* argument in the Oracle role profile specified by the *profile\_name* argument. Any attributes not explicitly specified on the command line are generated from the role default record. If an attribute is neither specified on the command line nor defaulted by the profile, an error is generated and the role record is not created. All attributes are validated against the profile validation policy.

# **Comments**

See also, the **wosetrole**, **wodelrole**, and **wogetrole** commands.

### **wocrtuser**

### **Purpose**

Creates a new Oracle user record.

# **Authorization**

admin

### **Format**

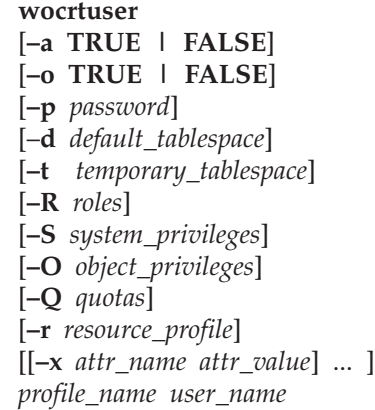

where:

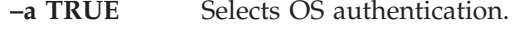

- **–a FALSE** Selects database authentication.
- **–o TRUE** Allows the Oracle user to change the password.
- **–o FALSE** Disallows the Oracle user from changing the password.
- **–p** *password* Specifies a password.

#### **–d** *default\_tablespace*

Specifies a default tablespace.

**–t** *temporary\_tablespace*

Specifies a temporary tablespace.

**–R** *roles* Specifies the user's roles, where roles is a string representation of a sequence of the form:

′{*count* [{*role\_name is\_grantable is\_default*}] ... }′

where *count* is the number of roles, *role\_name* is the double-quoted role name, and *is\_grantable* and *is\_default* can take the value **TRUE** or **FALSE**.

For example:

'{2 {"payroll" TRUE FALSE} {"payables" FALSE TRUE}}'

**–S** *system\_privileges*

Specifies the user's system privileges, where *system\_privileges* is a string representation of a sequence of the form:

′{*count* [{*privilege is\_grantable*}] ... }′

where *count* is the number of privileges, *privilege* is the double-quoted privilege name, and *is\_grantable* takes the value **TRUE** or **FALSE**.

For example:

'{2 {"updatesalary" FALSE} {"createsalary" TRUE}}'

**–O** *object\_privileges*

Specifies the user's object privileges, where *object\_privileges* is a string representation of a sequence of the form:

′{*priv\_count* [{*grantee privilege* {*col\_count* [*column*] ... } *schema object is\_grantable*}] ... }

where *priv\_count* is the number of privileges, *grantee* is the name of the user receiving this privilege, *privilege* is the privilege name, *col\_count* is the number of columns this applies to, *column* is a column name, *schema* is the schema name of the database, *object* is the object name, and *is\_grantable* can take the value **TRUE** or **FALSE**. The names are all double quoted.

For example:

'{1 {"R\_LYNCH" "update" {1 "Salary"} "Acctg1" "GrossPay" FALSE}}

**–Q** *quotas* Specifies the user's quotas, where quotas is a string representation of a sequence of the form:

′{*count* [{*tablespace is\_limited limit\_value*}] ... }′

where *count* is the number of quotas, *tablespace* is the double-quoted tablespace name, *is\_limited* can take the value **TRUE** or **FALSE**, and *limit\_value* is the numerical value of the limit.

For example:

'{2 {"Acctg\_01" FALSE 0} {"Acctg\_02" TRUE 5}}

**–r** *resource\_profile*

Specifies a resource profile.

**–x** *attr\_name attr\_value*

Sets the value of the attribute *attr\_name* (added using Tivoli/AEF) to *attr\_value*.

*profile\_name* Specifies the name of the profile in which to create the user record.

*user\_name* Specifies the user's name.

### **Examples**

```
wocrtuser -a FALSE -o TRUE -p rsmith -r default -d SYSTEM
-t TEMP -R '{2 {"payroll" TRUE FALSE} {"payables" FALSE TRUE}}'
-S '{2 {"updatesalary" FALSE} {"createsalary" TRUE}}'
-O '{1 {"R_LYNCH" "Updage" {1 "Salary"} "GrossPay" "Acctg1" FALSE}}'
-Q '{2 {"TEMP" FALSE 0} {"USER" TRUE 50000}}' oracle_users r_lynch
```
where:

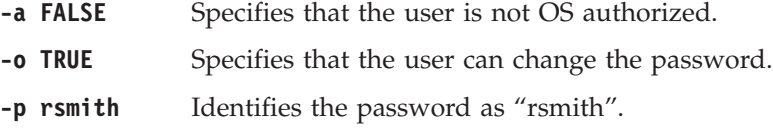

- **-r default** Specifies that the resource profile is the "default.
- **-d SYSTEM** Identifies the default tablespace as "SYSTEM".
- **-t TEMP** Identifies the temporary tablespace as "TEMP".

### **-R '{2 {"payroll" TRUE FALSE} {"payables" FALSE TRUE}}** Specifies that the user has two roles: payroll, which is grantable but not the default, and payables, which is not grantable but is the default.

#### **-S '{2 {"updatesalary" FALSE} {"createsalary" TRUE}}'**

Specifies that the user has two system privileges: updatesalary, which is not grantable, and createsalary, which is grantable.

**-O '{1 {"R\_LYNCH" "update" {1 "Salary"} "GrossPay" "Acctg1" FALSE}}'** Specifies that the user has one object privilege. In this case, a user called R\_LYNCH receives the update privilege on column Salary for the object GrossPay.Acctg1. This privilege is not grantable.

#### **-Q '{2 {"TEMP" FALSE 0} {"USER" TRUE 50000}}'**

Specifies that the user has two tablespace quotas. In tablespace TEMP, the user can allocate unlimited space. In tablespace USER, the user can allocate up to 50000 bytes.

**oracle** users Identifies the profile in which to create the new user.

**r\_lynch** Provides the name of the new user.

### **Usage**

The **wocrtuser** command creates a new Oracle user specified by the *user\_name* argument in the Oracle user profile specified by the *profile\_name* argument. Any attributes not explicitly specified on the command line are generated from the user default record. If an attribute is neither specified on the command line nor defaulted by the profile, an error is generated and the user record is not created. All attributes are validated against the profile validation policy.

### **Comments**

See also, the **wosetuser**, **wodeluser**, and **wogetuser** commands.

## **wodelresource**

## **Purpose**

Deletes Oracle resource records.

# **Authorization**

admin

# **Format**

**wodelresource** [**–u**] *profile\_name resource\_name* ...

where:

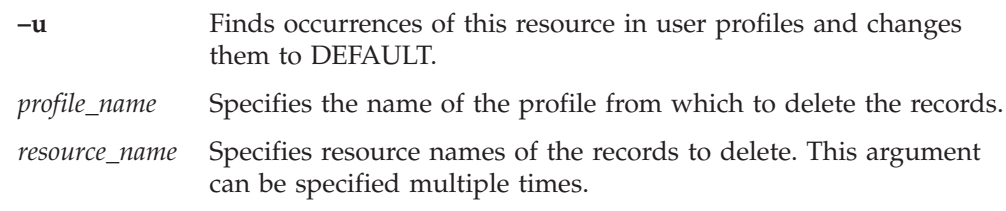

# **Examples**

The following command example deletes two resource records: wodelresource accounting CPARKER BTURNER

where:

**accounting** Identifies the profile from which to delete the resource record.

**CPARKER and BTURNER**

Identify the names of the resource records to delete.

# **Usage**

The **wodelresource** command deletes the resource or resources specified in the *resource\_name* argument from the profile specified in the *profile\_name* argument.

# **Context**

See also, the **wocrtresource** command.

# **wodelrole**

# **Purpose**

Deletes Oracle role records.

# **Authorization**

admin

## **Format**

**wodelrole** *profile\_name role\_name* ...

where:

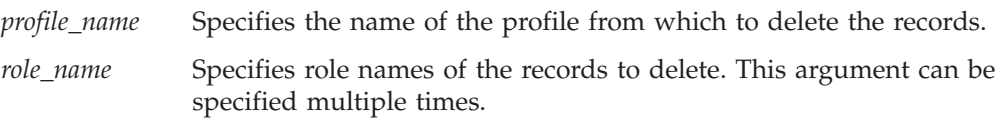

# **Examples**

The following command example deletes two role records: wodelrole humanresource LSMITH RPOSSO

where:

**humanresource** Identifies the profile from which to delete the role record.

**LSMITH RPOSSO** Identifies the names of the role records to delete.

### **Usage**

The **wodelrole** command deletes the role or roles specified in the *role\_name* argument from the profile specified in the *profile\_name* argument.

# **Comments**

See also, the **wocrtrole** command.

## **wodeluser**

# **Purpose**

Deletes Oracle user records.

# **Authorization**

admin

# **Format**

**wodeluser** *profile\_name user\_name* ...

where:

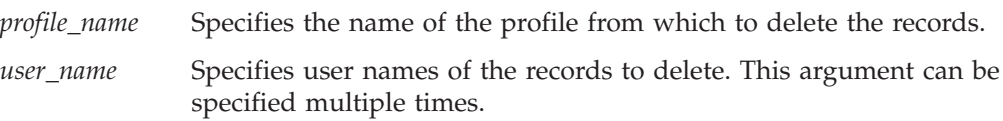

# **Examples**

The following command example deletes a user record: wodeluser accounting LJOHNSON

where:

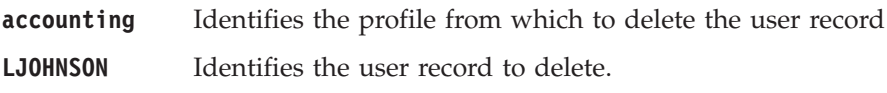

## **Usage**

The **wodeluser** command deletes the user or users specified in the *user\_name* argument from the profile specified in the *profile\_name* argument.

# **Comments**

See also, the **wocrtuser** command.

### **wogetresource**

### **Purpose**

Lists information about an existing Oracle resource.

## **Authorization**

user

### **Format**

**wogetresource** [**–c**] [**–C**] [**–i**] [**–l**] [**–p**] [**–r**] [**–R**] [**–s**] [**–t**] [**–x**] *profile\_name resource\_name*

where:

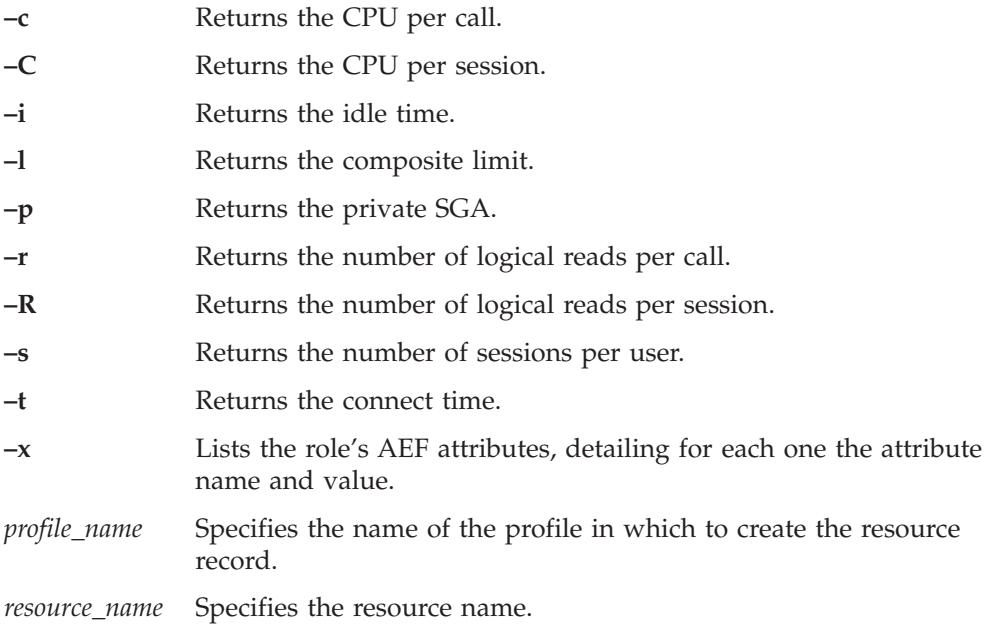

If no options are specified, the command behaves as if all options were specified.

### **Examples**

wogetresource northamerica\_mktg ab3print\_ibm

```
Database Resource Details:
Resource Name: AB3PRINT_IBM
CPU Per Call: Default
CPU Per Session: 69
Idle Time: Unlimited
Composite Limit: Default
Private SGA: 96
Logical Reads Per Call: Unlimited
Logical Reads Per Session: Default
Sessions Per User: 69
Connect Time: Unlimited
AEF attributes:
       None.
```
# **Usage**

The **wogetresource** command lists information about the existing resource specified in the *resource\_name* argument from the profile specified in the *profile\_name* argument.

# **Comments**

See also, the **wocrtresource**, **wosetresource**, and **wosetresources** commands.

# **wogetrole**

### **Purpose**

Lists information about an existing Oracle role.

# **Authorization**

user

### **Format**

**wogetrole** [**–a**] [**–p**] [**–R**] [**–S**] [**–x**] *profile role\_name*

where:

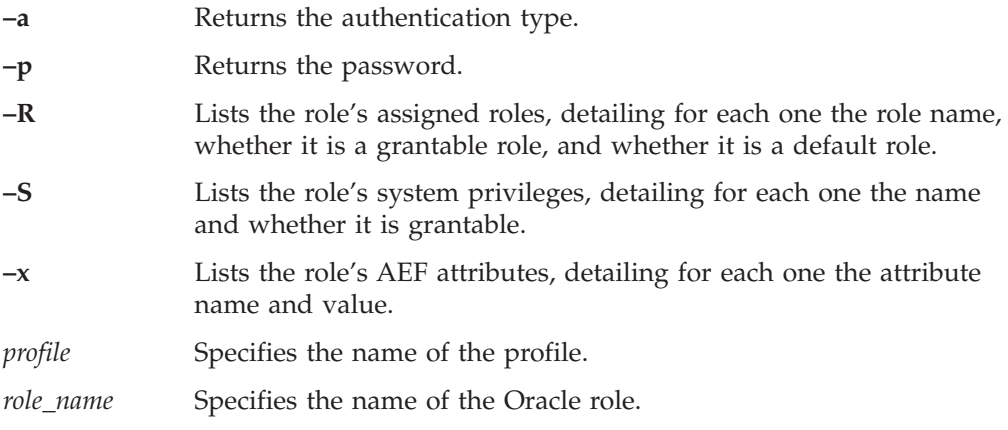

If no options are specified, the command behaves as if all options were specified.

## **Examples**

The following command example lists all of a role record's attributes: wogetrole NorthAmerica payroll

```
Database Role Details:
Role Name: RECEIVABLE_1
Authentication: PASSWORD
Password: FjKlU0RbtXe003V1cGM31C
Assigned Roles:
  PAYROLL:
     Grant Option: No
     Default Role: No
  PAYABLES:
     Grant Option: No
     Default Role: Yes
System Privileges:
  updatesalary:
     Grant Option: No
  createsalary:
     Grant Option: No
AEF attributes:
     None.
```
# **Usage**

The **wogetrole** command lists information about the existing role specified in the *role\_name* argument from the profile specified in the *profile* argument.

# **Comments**

See also, the **wocrtrole**, **wosetrole**, and **wosetroles** commands.

### **wogetuser**

### **Purpose**

Lists information about an existing Oracle user.

## **Authorization**

user

### **Format**

**wogetuser** [**–a**] [**–o**] [**–p**] [**–r**] [**–d**] [**–t**] [**–R**] [**–S**] [**–O**] [**–Q**] [**–x**] *profile user\_name*

where:

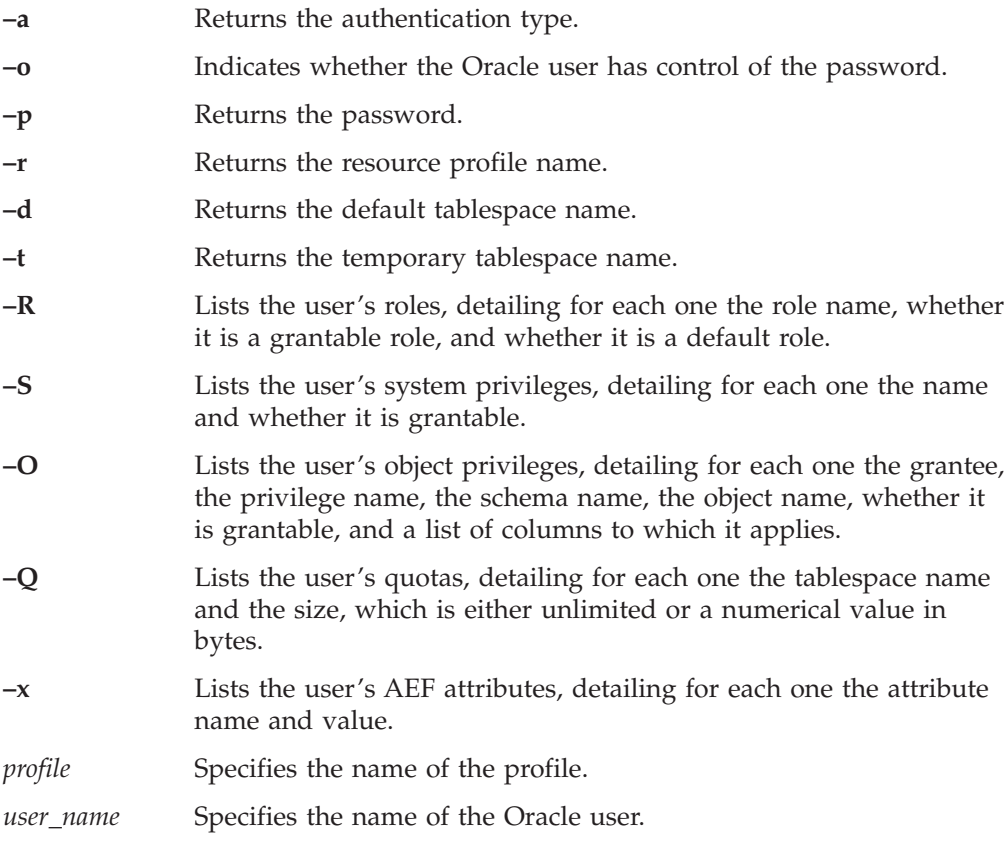

If no options are specified, the command behaves as if all options were specified.

### **Examples**

The following example lists all of a user record's attributes: wogetuser NorthAmerica jw\_smith

Database User Details: User Name: JW\_SMITH Authentication: Database Can the Oracle user change password: Yes Password: \_FzAfzYXYJFAY4HbTC Resource Profile: DEFAULT Temporary Tablespace: TEMP Default Tablespace: SYSTEM

```
Roles:
 PAYROLL:
     Grant Option: Yes
     Default Role: No
  RECEIVABLES:
     Grant Option: No
     Default Role: Yes
System Privileges:
 createsalary:
     Grant Option: No
 updatesalary:
     Grant Option: Yes
Object Privileges:
 Update:
      Schema: Acctg1
     Object: GrossPay
     Grantee: r_lynch
      Grant Option: No
      Column: Salary
Quotas:
      None.
AEF attributes:
      None.
```
# **Usage**

The **wogetuser** command lists information about the existing user specified in the *user\_name* argument from the profile specified in the *profile* argument.

# **Comments**

See also, the **wocrtuser**, **wosetuser**, and **wosetusers** commands.

### **wolsresources**

## **Purpose**

Lists the Oracle resources in a profile.

# **Authorization**

user

### **Format**

**wolsresources** *profile*

where *profile* specifies the name of the resource profile whose members to list.

## **Examples**

The following example lists all the resources in a profile: wolsresources NorthAmerica

which returns: SMITH LYNCH BROWN DAVIS BAKER MORGAN DORHAM FARMER HUBBARD

## **Usage**

The **wolsresources** command lists the names of the resources that are members of the Oracle resource profile specified in the *profile* argument.

## **Comments**

See also, the **wogetresource** command.

## **wolsroles**

# **Purpose**

Lists the Oracle roles in a profile.

# **Authorization**

user

# **Format**

**wolsroles** *profile*

where *profile* specifies the name of the resource profile whose members to list.

# **Examples**

The following example lists all the roles in a profile: wolsroles NorthAmerica

which returns: PAYROLL PAYABLES RECEIVABLES INVOICE CREDIT

# **Usage**

The **wolsroles** command lists the names of the roles that are members of the Oracle role profile specified in the *profile* argument.

# **Comments**

See also, the **wogetrole** command.

### **wolsusers**

# **Purpose**

Lists the Oracle users in a profile.

## **Authorization**

user

## **Format**

**wolsusers** *profile*

where *profile* specifies the name of the user profile whose members to list.

### **Examples**

The following command example lists all the users in a profile: wolsusers NorthAmerica\_Mktg

which returns: HAWKINS WEBSTER YOUNG GORDON COLTRANE ROLLINS SHORTER HENDERSON SHEPPARD WELLINS RAMIREZ

# **Usage**

The **wolsusers** command lists the names of the users that are members of the Oracle user profile specified in the *profile* argument.

## **Comments**

See also, the **wogetuser** command.

#### **womvresource**

## **Purpose**

Move Oracle resources from one profile to another.

# **Authorization**

admin

# **Format**

**womvresource** *source destination* [*resource\_name*...]

where:

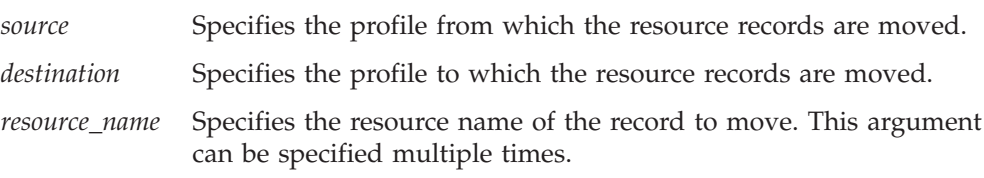

# **Examples**

The following command example moves a resource record from one profile to another:

womvresource NorthAmerica International jw\_smith

where:

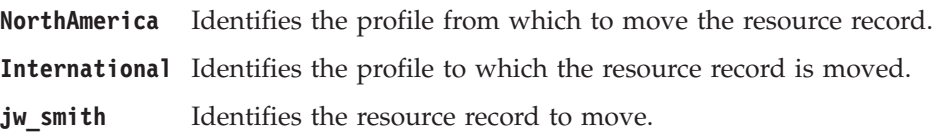

# **Usage**

The **womvresource** command moves one or more resources identified by the *resource\_name* argument from the profile specified in the source argument to the profile specified in the *destination* argument. If *resource\_name* is not specified, all resources in the profile are moved.

# **Comments**

See also, the **wocpresource** and **wolsresources** commands.

### **womvrole**

### **Purpose**

Moves Oracle roles from one profile to another.

# **Authorization**

admin

### **Format**

```
womvrole source_profile destination_profile [role_name...]
```
where:

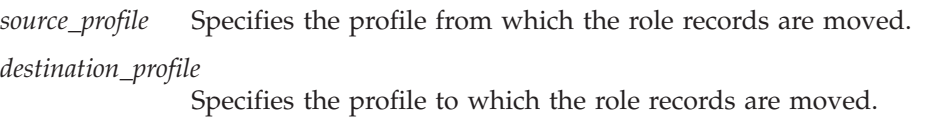

*role\_name* Specifies the role name of the record to move. This argument can be specified multiple times.

# **Examples**

The following command example moves a role record from one profile to another: womvrole NorthAmerica International payroll

where:

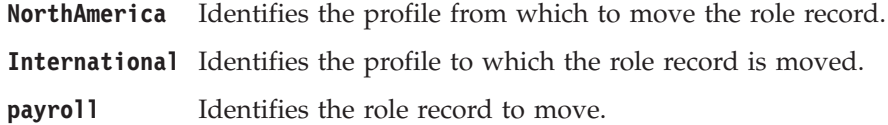

### **Usage**

The **womvrole** command moves one or more roles identified by the *role\_name* argument from the profile specified in the *source\_profile* argument to the profile specified in the *destination\_profile* argument. If *role\_name* is not specified, all roles in the profile are moved.

### **Comments**

See also, the **wocprole** and **wolsroles** commands.
#### **womvuser**

#### **Purpose**

Moves Oracle users from one profile to another.

### **Authorization**

admin

### **Format**

**womvuser** *source\_profile destination\_profile* [*user\_name*...]

where:

*source\_profile* Specifies the profile from which the user records are moved.

*destination\_profile*

Specifies the profile to which the user records are moved

*user\_name* Specifies the user name of the record to move. This argument can be specified multiple times.

### **Examples**

The following command example moves a user record from one profile to another: womvuser International NorthAmerica r\_lynch

where:

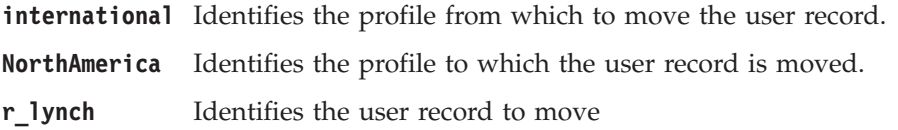

### **Usage**

The **womvuser** command moves one or more users identified by the *user\_name* argument from the profile specified in the *source\_profile* argument to the profile specified in the *destination\_profile* argument. If *user\_name* is not specified, all users in the profile are moved.

### **Comments**

See also, the **wocpuser** and **wolsusers** commands.

#### **wopopresources**

#### **Purpose**

Populates a resource profile from an OracleDatabaseManager resource.

### **Authorization**

admin and oracle\_user

### **Format**

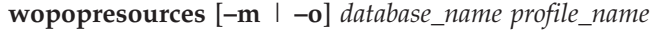

where:

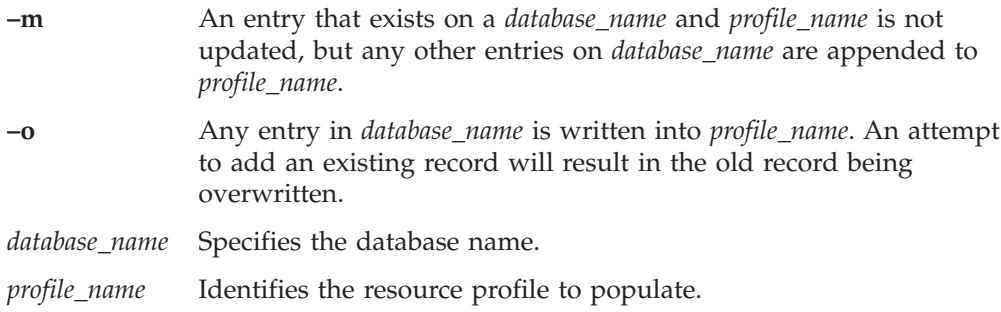

### **Examples**

wopopresources -o orcl@hyde oracle\_resources

# **Usage**

The **wopopresources** command populates the OracleResourceManagerProfile *profile\_name* from the OracleDatabaseManager *database\_name*. Existing entries in *profile\_name* can either be appended to or overwritten depending on the options specified.

### **Comments**

See also, the **wopoproles** and **wopopusers** commands.

### **wopoproles**

### **Purpose**

Populates a role profile from an OracleDatabaseManager resource.

# **Authorization**

admin and oracle\_user

# **Format**

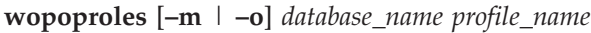

where:

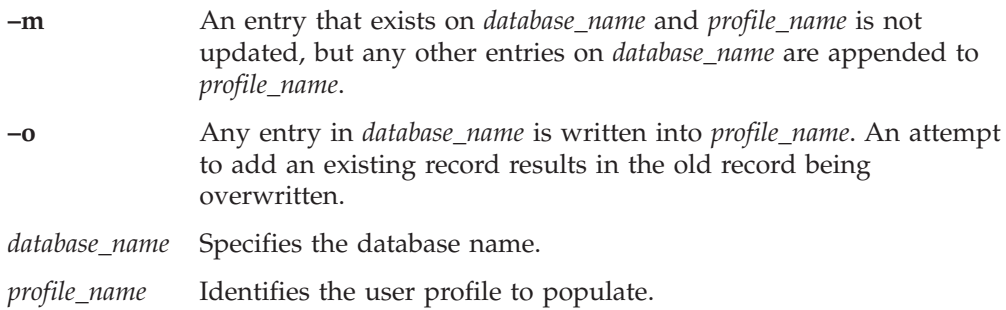

# **Examples**

wopoproles -o orcl@hyde oracle\_users

### **Usage**

The **wopoproles** command populates the OracleRoleManagerProfile *profile\_name* from the OracleDatabaseManager *database\_name*. Existing entries in *profile\_name* can either be appended to, or overwritten, depending on the options specified.

# **Comments**

See also, the **wopoproles** and **wopopresources** commands.

#### **wopopusers**

### **Purpose**

Populates a user profile from an OracleDatabaseManager resource.

### **Authorization**

admin and oracle\_user

### **Format**

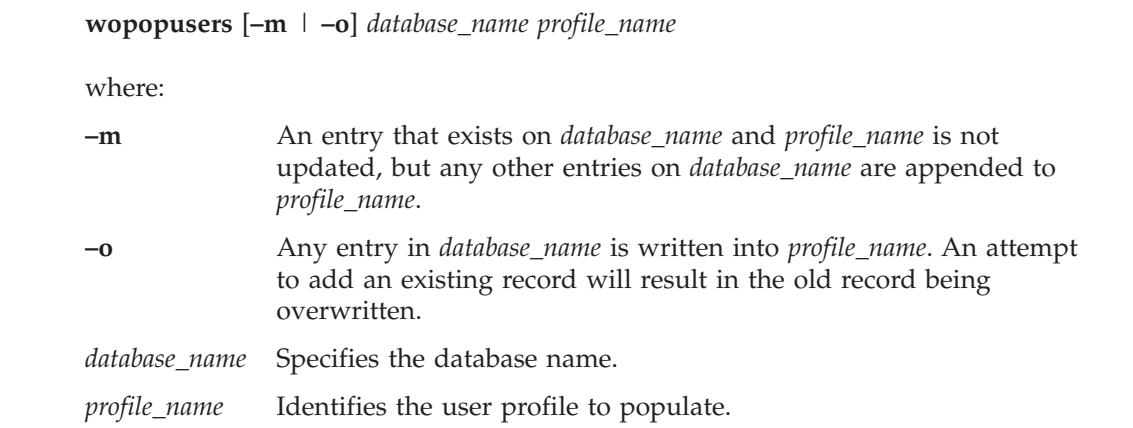

### **Examples**

wopopusers -o orcl@hyde oracle\_users

# **Usage**

The **wopopusers** command populates the OracleUserManagerProfile *profile\_name* from the OracleDatabaseManager *database\_name*. Existing entries in *profile\_name* can either be appended to or overwritten depending on the options specified.

### **Comments**

See also, the **wopoproles** and **wopopresources** commands.

### **woregdb**

### **Purpose**

Registers a single database so you can manage it in the Tivoli environment.

# **Authorization**

oracle\_dba

### **Format**

```
woregdb
-e endpoint-name
-s ORACLE_SID
-h ORACLE_HOME
-o owner
-g owner-group
-n database-name
-r policy-region
[-t TNS_ADMIN]
[-u username]
[-p password | -P]
[-i]
[-m proxy-ManagedNode-Name]
```
where:

```
-e endpoint-name
```
The label of the endpoint where the database resides.

```
-s ORACLE_SID
```
The Oracle system identifier for the database.

#### **-h** *ORACLE\_HOME*

The full path of the Oracle database directory.

- **-o** *owner* The owner of the Oracle server binaries at the endpoint. This is the user ID on the host.
- **-g** *owner-group* The operating system group of the Oracle database owner.
- **-n** *database-name*

The name of the database.

**-r** *policy-region* The policy region in which to register the Oracle database. The policy region must be on the same Tivoli management region as the endpoint.

#### **-t** *TNS\_ADMIN*

The directory path to the SQL\*Net configuration files. If this option is left blank, the default directory **/var/opt/oracle** or *ORACLE\_HOME***/network/admin** is used.

- **-u** *username* A DBA privileged user name for this database.
- **-p** *password* The password for *username*.
- **-P** Reads the password from standard input.
- **-i** Ignores the database state if specified.

**-m** *proxy-ManagedNode-Name*

The name of the managed node to be used as the proxy host.

### **Examples**

The following example registers a database named **Inventory** on endpoint **gordon** in the offline state, where *ORACLE\_SID* = **PROD**, *ORACLE\_HOME* = **/opt/oracle**, *policy-region* = **gordon\_region**, *owner* = **oracle**, and *owner-group* = **dba**: woregdb -e gordon -s PROD -h /opt/oracle -o oracle -g dba \ -n Inventory -r gordon\_region -i

The following example registers a database named Inventory on endpoint jekyll in the online state, where *ORACLE\_SID* = **v817**, *ORACLE\_HOME* = **/jekyll/disk0/oracle/8.1.7**, *policy\_region* = **Databases**, *owner* = **oracle**, and *owner-group* = **dba**:

```
woregdb -e jekyll -s v817 -h /jekyll/disk0/oracle/8.1.7 -o oracle \
-gdba -n Inventory -r Databases
```
### **Usage**

The **woregdb** command registers a single database so you can manage it in a Tivoli environment.

#### **Comments**

None.

### **wosetresource**

# **Purpose**

Modifies the attributes of an Oracle resource record.

# **Authorization**

admin

### **Format**

### **wosetresource**

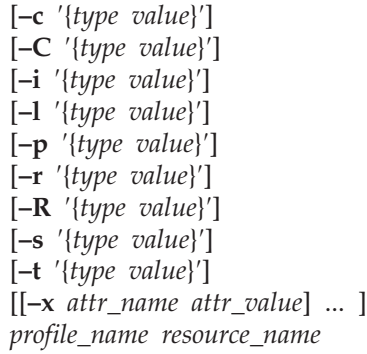

where:

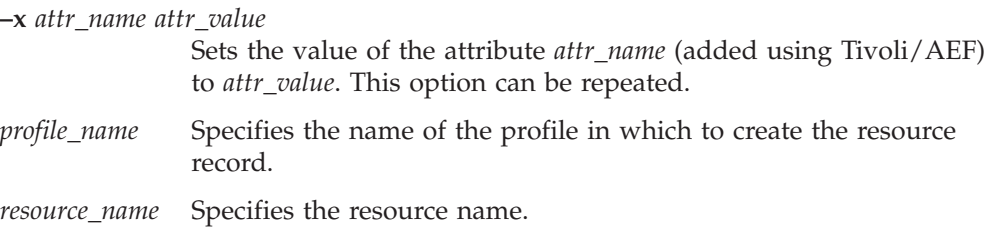

The remaining options are all followed by an argument of the form:

′{*type value*}′

where type is one of **DEFAULT**, **LIMITED**, or **UNLIMITED**, and *value* is the numerical value to be assigned.

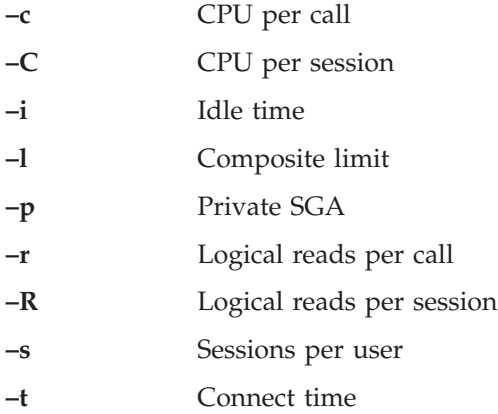

# **Examples**

wosetresources -c '{UNLIMITED 0}' oracle\_resources misc\_res misc\_res2

### **Usage**

The **wosetresources** command modifies the attributes of the existing Oracle resources identified by the *resource\_name* argument, in the Oracle resource profile specified by the *profile\_name* argument. All attributes are validated against the profile validation policy.

### **Comments**

See also, the **wosetresource**, **wodelresource**, and **wogetresource** commands.

### **wosetresources**

### **Purpose**

Modifies the attributes of multiple Oracle resource records.

# **Authorization**

admin

### **Format**

### **wosetresources**

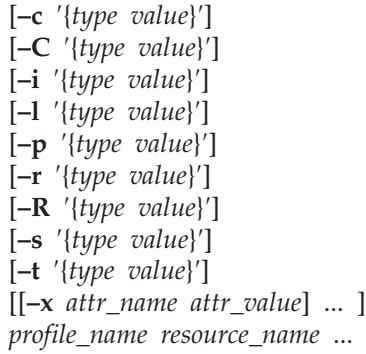

where:

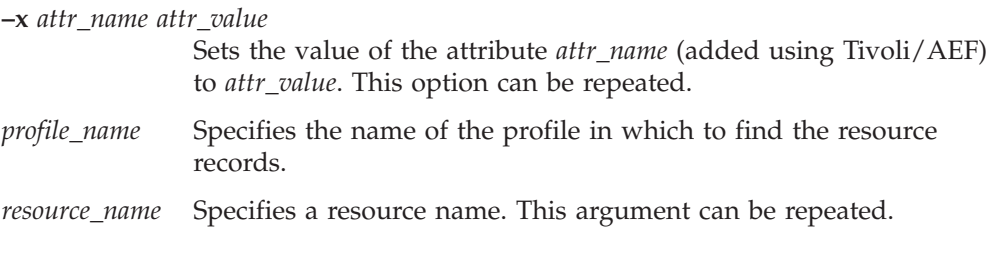

The remaining options are all followed by an argument of the form:

′{*type value*}′

where type is one of **DEFAULT**, **LIMITED**, or **UNLIMITED**, and value is the numerical value to be assigned.

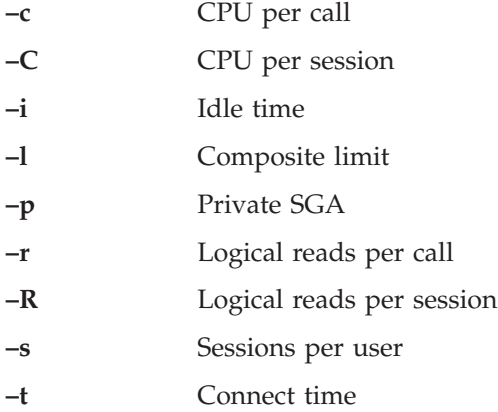

# **Examples**

wosetresources -c '{UNLIMITED 0}' oracle\_resources misc\_res misc\_res2

### **Usage**

The **wosetresources** command modifies the attributes of the existing Oracle resources identified by the *resource\_name* argument, in the Oracle resource profile specified by the *profile\_name* argument. All attributes are validated against the profile validation policy.

### **Comments**

See also, the **wosetresource**, **wodelresource**, and **wogetresource** commands.

#### **wosetrole**

### **Purpose**

Modifies the attributes of an Oracle role record.

## **Authorization**

admin

### **Format**

**wosetrole** [**–a NONE** | **OS** | **PASSWORD**] [**–R** *assigned\_roles*] [**–p** *password*] [**–S** *system\_privileges*] [**–n** *new\_role\_name*] [[**–x** *attr\_name attr\_value*] ... ] *profile\_name role\_name*

where:

- **–a NONE** Selects no authentication.
- **–a OS** Selects OS authentication.

#### **–a PASSWORD**

Selects password authentication.

**–R** *assigned\_roles*

Specifies the assigned roles of this role, where *assigned\_roles* is a string representation of a sequence of the form:

′{*count* [{*role\_name is\_grantable is\_default*}] ... }′

where *count* is the number of assigned roles, *role\_name* is the double-quoted role name, and *is\_grantable* and *is\_default* can take the value **TRUE** or **FALSE**.

For example:

'{2 {"payroll" TRUE TRUE} {"payables" TRUE FALSE}}'

- **–p** *password* Specifies a password.
- **–S** *system\_privileges*

Specifies the role's system privileges, where *system\_privileges* is a string representation of a sequence of the form:

′{*count* [{*privilege is\_grantable*}] ... }′

where *count* is the number of privileges, *privilege* is the double-quoted privilege name, and *is\_grantable* takes the value **TRUE** or **FALSE**.

**–n** *new\_role\_name*

Changes the role name.

**–x** *attr\_name attr\_value*

Sets the value of the attribute *attr\_name* (added using Tivoli/AEF) to *attr\_value*.

*profile\_name* Specifies the name of the profile in which to find the role record.

*role\_name* Specifies the role name.

### **Examples**

```
wosetrole -R '{1 {"International" FALSE FALSE}}' oracle_roles test_role
```
### **Usage**

The **wosetrole** command modifies the attributes of the existing Oracle role identified by the *role\_name* argument in the Oracle role profile specified by the *profile\_name* argument. All attributes are validated against the profile validation policy.

### **Comments**

See also, the **wocrtrole**, **wosetrole**s, and **wogetrole** commands.

#### **wosetroles**

### **Purpose**

Modifies the attributes of multiple Oracle role records.

# **Authorization**

admin

# **Format**

**wosetroles** [**–a NONE** | **OS** | **PASSWORD**]] [**–p** *password*] [**–R** *assigned\_roles*] [**–S** *system\_privileges*] [[**–x** *attr\_name attr\_value*] ... ] *profile\_name role\_name* ...

where:

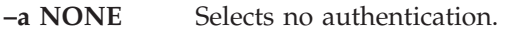

**–a OS** Selects OS authentication.

**–a PASSWORD**

Selects password authentication.

**–R** *assigned\_roles*

Specifies the assigned roles of these roles, where *assigned\_roles* is a string representation of a sequence of the form:

′{*count* [{*role\_name is\_grantable is\_default*}] ... }′

where *count* is the number of assigned roles, *role\_name* is the double-quoted role name, and *is\_grantable* and *is\_default* can take the value **TRUE** or **FALSE**.

For example:

'{2 {"payroll" FALSE FALSE} \ {"payables" TRUE FALSE}}'

- **–p** *password* Specifies a password.
- **–S** *system\_privileges*

Specifies the roles' system privileges, where *system\_privileges* is a string representation of a sequence of the form:

′{*count* [{*privilege is\_grantable*}] ... }′

where *count* is the number of privileges, *privilege* is the double-quoted privilege name, and *is\_grantable* takes the value **TRUE** or **FALSE**.

For example:

'{2 {"updatesalary" TRUE} {"createsalary" TRUE}}'

**–x** *attr\_name attr\_value*

Sets the value of the attribute *attr\_name* (added using Tivoli/AEF) to *attr\_value*.

*profile\_name* Specifies the name of the profile in which to find the role records.

*role\_name* Specifies a role name. This argument can be specified multiple times.

### **Examples**

```
wosetroles -R '{1 {"NorthAmerica" FALSE FALSE 0}}' oracle_users
jw_smith
```
### **Usage**

The **wosetroles** command modifies the attributes of the existing Oracle roles identified by the *role\_name* arguments in the Oracle role profile specified by the *profile\_name* argument. All attributes are validated against the profile validation policy.

### **Comments**

See also, the **wocrtrole**, **wosetrole**, and **wogetrole** commands.

#### **wosetuser**

### **Purpose**

Modifies the attributes of an Oracle user record.

# **Authorization**

admin

### **Format**

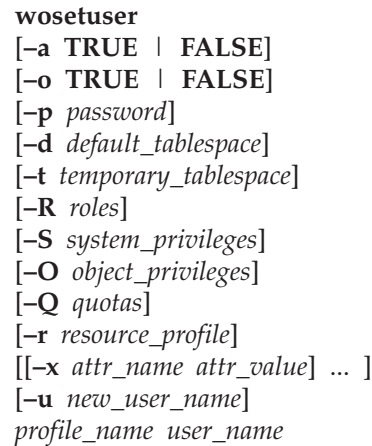

where:

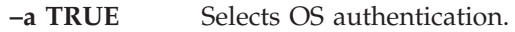

- **-a FALSE** Selects database authentication.
- **–o TRUE** Allows Oracle user to change password.
- **–o FALSE** Disallows Oracle user from changing password.
- **–p** *password* Specifies a password.
- **–d** *default\_tablespace*

Specifies a default tablespace.

**–t** *temporary\_tablespace*

Specifies a temporary tablespace.

**–R** *roles* Specifies the user's roles, where *roles* is a string representation of a sequence of the form:

′{*count* [{*role\_name is\_grantable is\_default*}] ... }′

where *count* is the number of roles, *role\_name* is the double-quoted role name, and *is\_grantable* and *is\_default* can take the value **TRUE** or **FALSE**.

For example:

'{2 {"createinvoice" FALSE} "creditinvoice" FALSE}}'

**–O** *object\_privileges*

Specifies the user's object privileges, where *object\_privileges* is a string representation of a sequence of the form:

′{*priv\_count* [{*grantee privilege* {*col\_count* [*column*] ... } *schema object is\_grantable*}] ... }′

where *priv\_count* is the number of privileges, *grantee* is the name of the user receiving the privilege, *privilege* is the privilege name, *col\_count* is the number of columns this applies to, *column* is a column name, *schema* is the schema name, *object* is the object name, and *is\_grantable* can take the value **TRUE** or **FALSE**. The names are all double quoted.

For example:

'{1 {"jw\_smith" "create" {1 "Invoice"} "Acctg2" "invoice" TRUE}}'

**–Q** *quotas* Specifies the user's quotas, where quotas is a string representation of a sequence of the form:

′{*count* [{*tablespace is\_limited limit\_value*}] ... }′

where *count* is the number of quotas, *tablespace* is the double-quoted tablespace name, *is\_limited* can take the value **TRUE** or **FALSE**, and *limit\_value* is the numerical value of the limit.

For example:

'{2 {"Invoices" TRUE 70} "Credits" TRUE 160}}'

#### **–r** *resource\_profile*

Specifies a resource profile.

**–x** *attr\_name attr\_value*

Sets the value of the attribute *attr\_name* (added using Tivoli/AEF) to *attr\_value*.

**–u** *new\_user\_name*

Changes the user name.

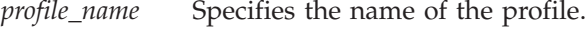

*user\_name* Specifies the user's current name.

#### **Examples**

wosetuser -Q '{1 {"SYSTEM" FALSE 0}}' oracle users jw smith

#### **Usage**

The **wosetuser** command modifies the attributes of the existing Oracle user identified by the *user\_name* argument in the Oracle user profile specified by the *profile\_name* argument. All attributes are validated against the profile validation policy.

#### **Comments**

See also, the **wocrtuser**, **wodeluser**, and **wogetuser** commands.

#### **wosetusers**

### **Purpose**

Modifies the attributes of multiple Oracle user records.

# **Authorization**

admin

### **Format**

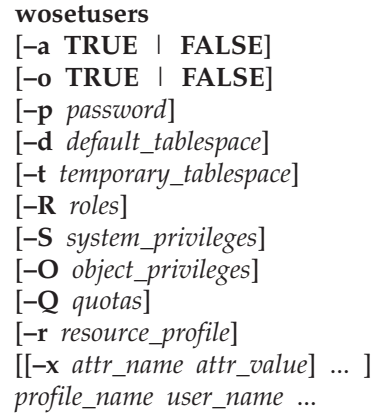

where:

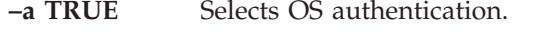

- **-a FALSE** Selects database authentication.
- **–o TRUE** Allows Oracle user to change password.
- **–o FALSE** Disallows Oracle user from changing password.
- **–p** *password* Specifies a password.
- **–d** *default\_tablespace*

Specifies a default tablespace.

**–t** *temporary\_tablespace*

Specifies a temporary tablespace.

**–R** *roles* Specifies the user's roles, where *roles* is a string representation of a sequence of the form:

′{*count* [{*role\_name is\_grantable is\_default*}] ... }′

where *count* is the number of roles, *role\_name* is the double-quoted role name, and *is\_grantable* and *is\_default* can take the value **TRUE** or **FALSE**.

For example:

```
'{2 {"invoice" FALSE TRUE}
{"receive" FALSE FALSE}}'
```
**–S** *system\_privileges*

Specifies the users' system privileges, where *system\_privileges* is a string representation of a sequence of the form:

′{*count* [{*privilege is\_grantable*}] ... }′

where *count* is the number of privileges, *privilege* is the double-quoted privilege name, and *is\_grantable* takes the value **TRUE** or **FALSE**.

For example:

```
'{2 {"createinvoice" FALSE}
{"creditinvoice" FALSE}}'
```
**–O** *object\_privileges*

Specifies the users' object privileges, where *object\_privileges* is a string representation of a sequence of the form:

′{*priv\_count* [{*grantee privilege* {*col\_count* [*column*] ... } *schema object is\_grantable*}] ... }′

where *priv\_count* is the number of privileges, *grantee* is the name of the user receiving the privilege, *privilege* is the privilege name, *col\_count* is the number of columns this applies to, *column* is a column name, *schema* is the schema name, *object* is the object name, and *is\_grantable* can take the value **TRUE** or **FALSE**. The names are all double quoted.

For example:

'{1 {"jw\_smith" "credit" {1 "Invoice"} "Acctg2" "invoice" FALSE}}'

**–Q** *quotas* Specifies the users' quotas, where *quotas* is a string representation of a sequence of the form:

′{*count* [{*tablespace is\_limited limit\_value*}] ... }′

where *count* is the number of quotas, *tablespace* is the double-quoted tablespace name, *is\_limited* can take the value **TRUE** or **FALSE**, and *limit\_value* is the numerical value of the limit.

For example:

'{2 {"Credits" TRUE 100} {"Returns" FALSE 0}}'

**–r** *resource\_profile*

Specifies a resource profile.

**–x** *attr\_name attr\_value*

Sets the value of the attribute *attr\_name* (added using Tivoli/AEF) to *attr\_value*.

**–u** *new\_user\_name*

Changes the user name.

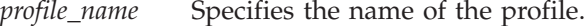

*user\_name* Specifies each user name. This argument can be specified multiple times.

### **Examples**

wosetusers  $-Q$  '{1 {"SYSTEM" FALSE  $0$ }}' oracle users jw smith r lynch

#### **Usage**

The **wosetusers** command modifies the attributes of the multiple Oracle users identified by the *user\_name* arguments in the Oracle user profile specified by the *profile\_name* argument. All attributes are validated against the profile validation policy.

# **Comments**

See also, the **wocrtuser**, **wodeluser**, and **wogetuser** commands.

### **woshutdown**

### **Purpose**

To shutdown an Oracle database from the Tivoli desktop so you can stop the database operations.

## **Authorization**

oracle\_dba

### **Format**

woshutdown [–n | –i | –a | –t][–I] *database-name*

where:

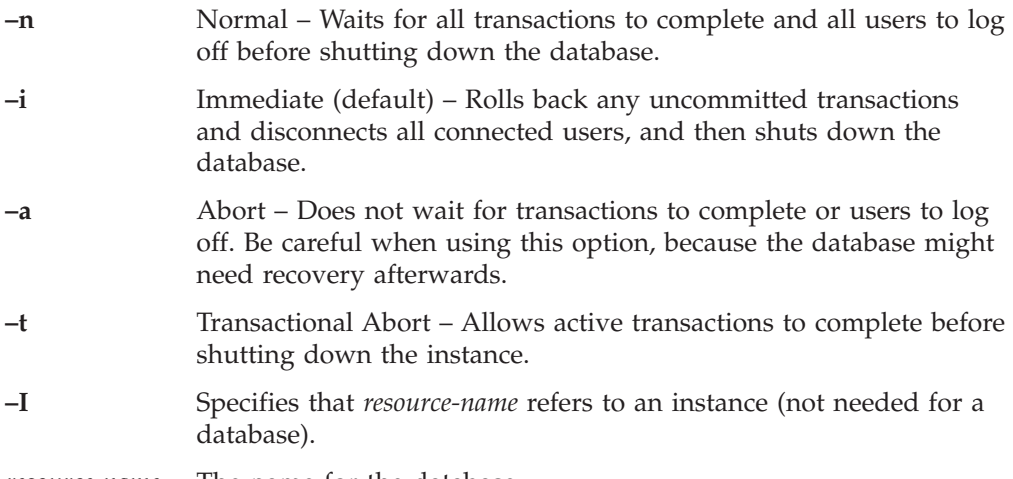

*resource-name* The name for the database.

### **Examples**

The following example shows an immediate shutdown of a database named **gordon**:

woshutdown -i gordon@manzana

The following example shows an immediate shutdown of an instance named **orcl@orcl@hyde**:

woshutdown -i -I orcl@orcl@hyde

### **Usage**

The **woshutdown** command shuts down an Oracle database from the Tivoli desktop so you can stop the database operations.

### **Comments**

None.

### **wostartup**

### **Purpose**

To start a database from the Tivoli desktop so you can use or edit the database.

### **Authorization**

oracle\_dba

### **Format**

wostartup  $[-p]$ [-r][-f][-n | -m | -o][-I] resource-name

where:

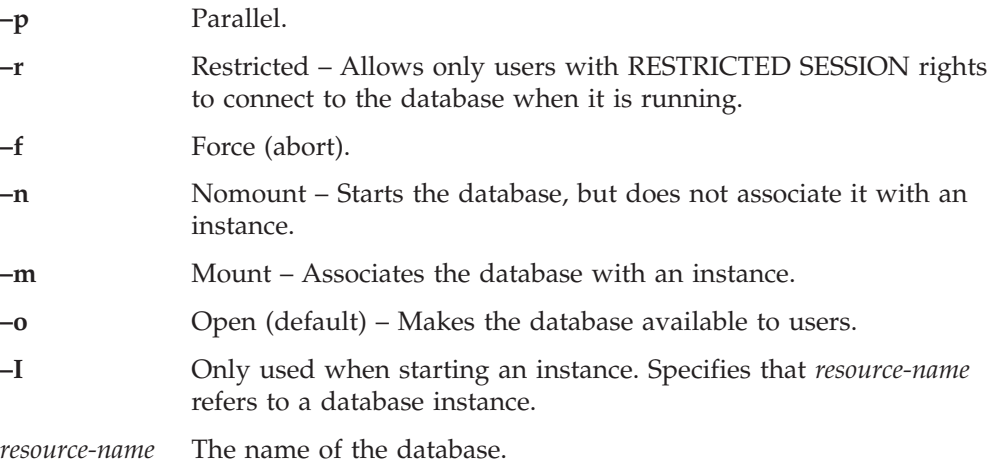

# **Examples**

The following example performs a default startup of the **v817@manzana** database: wostartup v817@manzana

The following example starts up the example database in restricted mode, without mounting the database:

wostartup -r -n v817@manzana

### **Usage**

The **wostartup** command starts a database from the Tivoli desktop so you can use or edit the database.

### **Comments**

None.

# **Appendix A. Monitor to resource model migration table**

The following table compares the previous Tivoli Manager for Oracle monitors with the current IBM Tivoli Monitoring for Databases: Oracle resource models. Alternatively, [Table 10 on page 408](#page-421-0) compares resource models to the previous Tivoli Manager for Oracle monitors. Use these tables for functionality mapping. For complete details on the IBM Tivoli Monitoring for Databases: Oracle resource models, see Chapter 2, ["Resource models"](#page-18-0) on page 5. Also included is a task migration table. See [Table 11 on page 410](#page-423-0) for task name comparisons.

| Tivoli Manager for Oracle, Version 2.0<br>monitor name     | IBM Tivoli Monitoring for Databases:<br>Oracle, Version 5.1.0 resource model |
|------------------------------------------------------------|------------------------------------------------------------------------------|
| <b>Active Transactions</b>                                 | Transaction                                                                  |
| Advanced Queue Propagation Status (8i)                     | <b>Advanced Queue</b>                                                        |
| Alerts                                                     | Log Event                                                                    |
| Any v\$lock                                                | Lock                                                                         |
| Any v\$sysstat                                             | Other Performance Monitors                                                   |
| AQ (Advanced Queue) Schedule<br>Propagation errors (8i)    | <b>Advanced Queue</b>                                                        |
| Archive Free Space                                         | <b>Archive Destinations</b>                                                  |
| Archive Percent Free Space                                 | <b>Archive Destinations</b>                                                  |
| Archive Space (Number of Redo Logs)                        | <b>Archive Destinations</b>                                                  |
| Archive Used Space                                         | <b>Archive Destinations</b>                                                  |
| Average Message Propagation Rate (across<br>schedule) (8i) | <b>Advanced Queue</b>                                                        |
| Average Redo Entry Size                                    | Redo Log                                                                     |
| Average waiting time of "READY" messages<br>(8i)           | <b>Advanced Queue</b>                                                        |
| Background Dump Space                                      | Dump Space                                                                   |
| <b>Block Changes Per Transaction</b>                       | Transaction                                                                  |
| Block Get Rate                                             | Other Performance Monitors                                                   |
| <b>Blocked Transactions</b>                                | Transaction                                                                  |
| Buffer Cache Hit Ratio                                     | <b>SGA</b>                                                                   |
| Buffer Cache Hit Ratio (Interval)                          | <b>SGA</b>                                                                   |
| <b>Buffer Waits Ratio</b>                                  | <b>SGA</b>                                                                   |
| Call Rate                                                  | Transaction                                                                  |
| Calls Per Transaction                                      | Transaction                                                                  |
| Chained Rows (cluster)                                     | Other Storage                                                                |
| Chained Rows (table)                                       | Other Storage                                                                |
| Changed Block Ratio                                        | <b>Other Performance Monitors</b>                                            |
| Cluster Key Ratio                                          | Other Storage                                                                |
| Completed Background Checkpoints                           | Checkpoints                                                                  |

*Table 9. Monitor to resource model migration table*

| Tivoli Manager for Oracle, Version 2.0<br>monitor name | IBM Tivoli Monitoring for Databases:<br>Oracle, Version 5.1.0 resource model |
|--------------------------------------------------------|------------------------------------------------------------------------------|
| Consistent Change Ratio                                | Rollback Segment                                                             |
| Continued Row Ratio                                    | Other Storage                                                                |
| Currently Running Heterogeneous Services<br>(8i)       | Other Performance Monitors                                                   |
| <b>DBWR</b> Checkpoints                                | Checkpoints                                                                  |
| Dictionary Cache Hit Ratio                             | SGA                                                                          |
| Dictionary Cache Hit Ratio (Interval)                  | <b>SGA</b>                                                                   |
| Dispatcher Busy Rate                                   | Multi-Threaded Server                                                        |
| Dispatcher Wait Times                                  | Multi-Threaded Server                                                        |
| <b>DML</b> Locks Ratio                                 | Lock                                                                         |
| <b>Enqueue Timeouts</b>                                | Lock                                                                         |
| Extents                                                | Extents                                                                      |
| Extents by Tablespace                                  | Extents by Tablespace                                                        |
| Extents by User                                        | Extents by User                                                              |
| Free Space Deficit                                     | Free Space Deficit                                                           |
| Free Space Deficit by Tablespace                       | Free Space Deficit by Tablespace                                             |
| Free Space Deficit by User                             | Free Space Deficit by User                                                   |
| Free Space Fragmentation                               | Free Space Fragmentation                                                     |
| Free Space Fragmentation by Tablespace                 | Free Space Fragmentation by Tablespace                                       |
| Free Tablespace                                        | Free Tablespace                                                              |
| Free Tablespace by Tablespace                          | Free Tablespace by Tablespace                                                |
| Freelist Waits Ratio                                   | Other Performance Monitors                                                   |
| <b>Index Statistics</b>                                | Other Storage                                                                |
| Library Cache Hit Ratio                                | <b>SGA</b>                                                                   |
| Library Cache Hit Ratio (Interval)                     | <b>SGA</b>                                                                   |
| Lock Hit Ratio - Parallel                              | Withdrawn                                                                    |
| Long Running Transactions                              | Transaction                                                                  |
| Long Table Full Table Scans (Interval)                 | Full Table Scan                                                              |
| Maximum Extents                                        | Maximum Extents                                                              |
| Maximum Extents by Tablespace                          | Maximum Extents by Tablespace                                                |
| Maximum Extents by User                                | Maximum Extents by User                                                      |
| <b>NT Service Status</b>                               | Process State                                                                |
| Number of Datafiles                                    | Other Storage                                                                |
| Number of Deadlocks                                    | Lock                                                                         |
| Open Cursors                                           | Other Performance Monitors                                                   |
| PCM Conversion Waits                                   | Withdrawn                                                                    |
| PCM Lock Conversion Time                               | Withdrawn                                                                    |
| Percentage of False Pings                              | Withdrawn                                                                    |
| Physical I/O Reads                                     | I/O                                                                          |

*Table 9. Monitor to resource model migration table (continued)*

| Tivoli Manager for Oracle, Version 2.0<br>monitor name | IBM Tivoli Monitoring for Databases:<br>Oracle, Version 5.1.0 resource model |
|--------------------------------------------------------|------------------------------------------------------------------------------|
| Physical I/O Writes                                    | I/O                                                                          |
| Ping Rate                                              | Withdrawn                                                                    |
| Process Ratio                                          | Other Performance Monitors                                                   |
| <b>RDBMS</b> State                                     | <b>RDBMS</b> State                                                           |
| Recursive Call Rate                                    | <b>Recursive Calls</b>                                                       |
| Recursive Calls                                        | <b>Recursive Calls</b>                                                       |
| Recursive To User Calls Ratio                          | <b>Recursive Calls</b>                                                       |
| Redo Allocation Latch Ratio                            | Redo Log                                                                     |
| Redo Copy Latch Ratio                                  | Redo Log                                                                     |
| Redo Log Space Waits                                   | Redo Log                                                                     |
| Redo Logs Not Archived                                 | Redo Log                                                                     |
| Redo Small Copy Ratio                                  | Redo Log                                                                     |
| Rollback Waits                                         | Rollback Segment                                                             |
| Row Source Ratio                                       | Full Table Scan                                                              |
| Rows in DUAL Table                                     | <b>Other Performance Monitors</b>                                            |
| Shared Server Process Ratio                            | Multi-Threaded Server                                                        |
| Shared Server Wait Time                                | Multi-Threaded Server                                                        |
| Sort Overflow Ratio                                    | Other Performance Monitors                                                   |
| <b>SQL Number</b>                                      | <b>SOL</b> Number                                                            |
| <b>SQL String</b>                                      | <b>SQL String</b>                                                            |
| Temporary Extents                                      | Temporary Extents                                                            |
| Temporary Extents by Tablespace                        | Temporary Extents by Tablespace                                              |
| Temporary Extents by User                              | Temporary Extents by User                                                    |
| Total waiting time of READY messages                   | <b>Advanced Queue</b>                                                        |
| Unix Core Dump Space                                   | Dump Space                                                                   |
| Unix SQL*Net V1 TCP/IP Listener                        | <b>Listener State</b>                                                        |
| Unix SQL*Net V2 Listener                               | Listener State                                                               |
| <b>User Dump Space</b>                                 | Dump Space                                                                   |
| User Rollback Ratio                                    | Rollback Segment                                                             |

*Table 9. Monitor to resource model migration table (continued)*

<span id="page-421-0"></span>*Table 10. Resource model and monitor comparison*

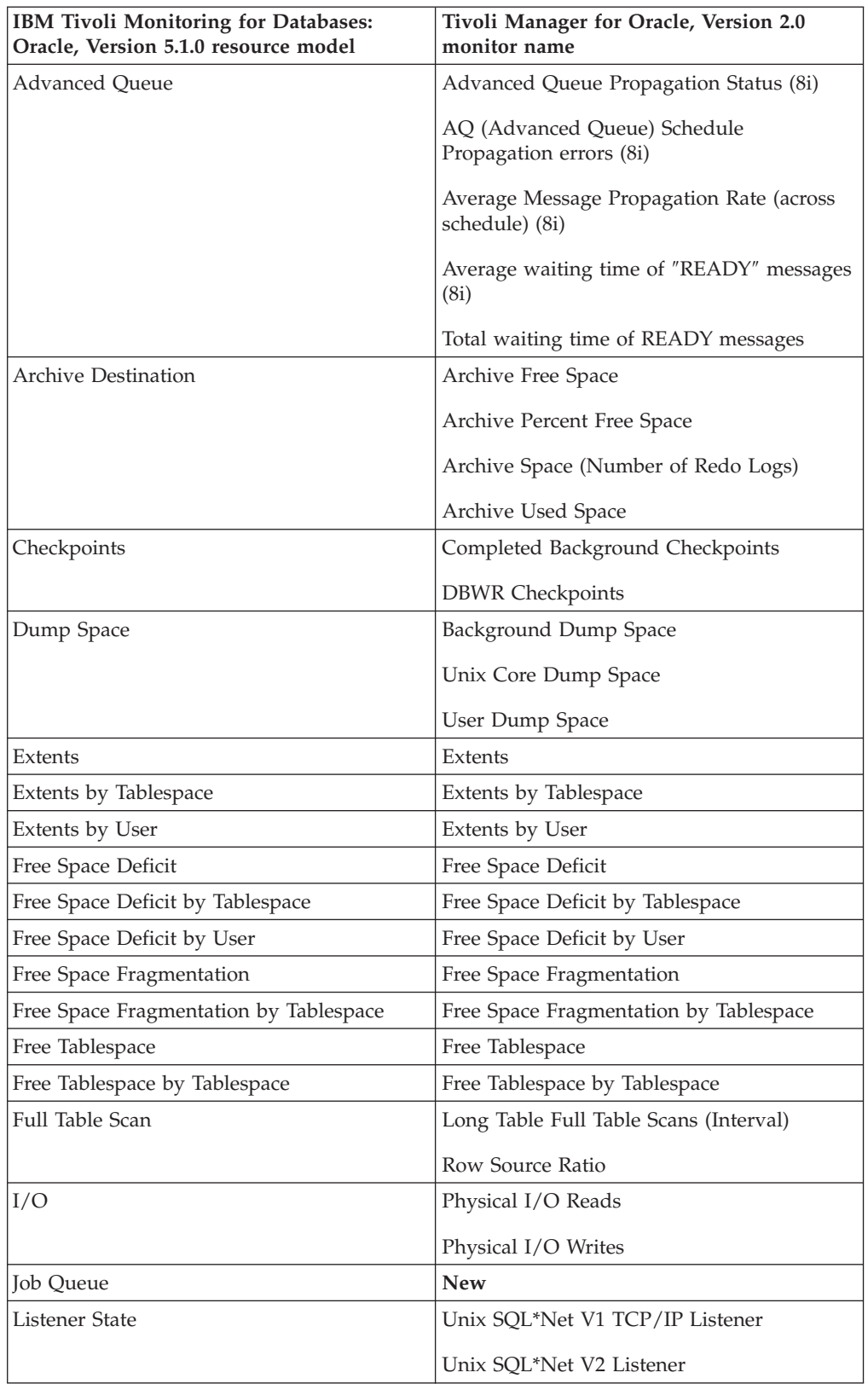

| IBM Tivoli Monitoring for Databases:<br>Oracle, Version 5.1.0 resource model | Tivoli Manager for Oracle, Version 2.0<br>monitor name |
|------------------------------------------------------------------------------|--------------------------------------------------------|
| Lock                                                                         | Any v\$lock                                            |
|                                                                              | <b>DML</b> Locks Ratio                                 |
|                                                                              | <b>Enqueue Timeouts</b>                                |
| Log Event                                                                    | Alerts                                                 |
| Maximum Extents                                                              | Maximum Extents                                        |
| Maximum Extents by Tablespace                                                | Maximum Extents by Tablespace                          |
| Maximum Extents by User                                                      | Maximum Extents by User                                |
| Multi-Threaded Server                                                        | Dispatcher Busy Rate                                   |
|                                                                              | Dispatcher Wait Times                                  |
|                                                                              | <b>Shared Server Process Ratio</b>                     |
|                                                                              | Shared Server Wait Time                                |
| Other Performance Monitors                                                   | Any v\$sysstat                                         |
|                                                                              | <b>Block Get Rate</b>                                  |
|                                                                              | Changed Block Ratio                                    |
|                                                                              | Currently Running Heterogeneous Services<br>(8i)       |
|                                                                              | Freelist Waits Ratio                                   |
|                                                                              | Open Cursors                                           |
|                                                                              | Process Ratio                                          |
|                                                                              | Rows in DUAL Table                                     |
|                                                                              | Sort Overflow Ratio                                    |
| Other Storage                                                                | Chained Rows (cluster)                                 |
|                                                                              | Chained Rows (table)                                   |
|                                                                              | Cluster Key Ratio                                      |
|                                                                              | Continued Row Ratio                                    |
|                                                                              | Index Statistics                                       |
|                                                                              | Number of Datafiles                                    |
| <b>PGA</b>                                                                   | <b>New</b>                                             |
| Process State                                                                | NT Service Status                                      |
| <b>RDBMS</b> State                                                           | <b>RDBMS</b> State                                     |
| <b>Recursive Calls</b>                                                       | <b>Recursive Call Rate</b>                             |
|                                                                              | <b>Recursive Calls</b>                                 |
|                                                                              | Recursive To User Calls Ratio                          |

*Table 10. Resource model and monitor comparison (continued)*

| IBM Tivoli Monitoring for Databases:<br>Oracle, Version 5.1.0 resource model | Tivoli Manager for Oracle, Version 2.0<br>monitor name |
|------------------------------------------------------------------------------|--------------------------------------------------------|
| Redo Log                                                                     | Average Redo Entry Size                                |
|                                                                              | Redo Allocation Latch Ratio                            |
|                                                                              | Redo Copy Latch Ratio                                  |
|                                                                              | Redo Log Space Waits                                   |
|                                                                              | Redo Logs Not Archived                                 |
|                                                                              | Redo Small Copy Ratio                                  |
| Rollback Segment                                                             | Consistent Change Ratio                                |
|                                                                              | Rollback Segment                                       |
|                                                                              | User Rollback Ratio                                    |
| <b>SGA</b>                                                                   | Buffer Cache Hit Ratio                                 |
|                                                                              | Buffer Cache Hit Ratio (Interval)                      |
|                                                                              | <b>Buffer Waits Ratio</b>                              |
|                                                                              | Dictionary Cache Hit Ratio                             |
|                                                                              | Dictionary Cache Hit Ratio (Interval)                  |
|                                                                              | Library Cache Hit Ratio                                |
|                                                                              | Library Cache Hit Ratio (Interval)                     |
| <b>SQL Number</b>                                                            | <b>SQL Number</b>                                      |
| <b>SQL String</b>                                                            | <b>SQL String</b>                                      |
| Temporary Extents                                                            | Temporary Extents                                      |
| Temporary Extents by Tablespace                                              | Temporary Extents by Tablespace                        |
| Temporary Extents by User                                                    | Temporary Extents by User                              |
| Transaction                                                                  | <b>Active Transactions</b>                             |
|                                                                              | <b>Block Changes Per Transaction</b>                   |
|                                                                              | <b>Blocked Transactions</b>                            |
|                                                                              | Call Rate                                              |
|                                                                              | Calls Per Transaction                                  |
|                                                                              | Long Running Transactions                              |
| Undo Space                                                                   | <b>New</b>                                             |

<span id="page-423-0"></span>*Table 10. Resource model and monitor comparison (continued)*

#### *Table 11. Task migration table*

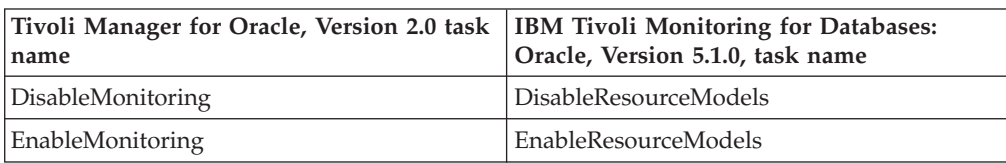

# **Appendix B. Resource model CIM class quick reference**

The following table lists the IBM Tivoli Monitoring for Databases: Oracle resource models and the CIM classes they reference. For complete details on the IBM Tivoli Monitoring for Databases: Oracle resource models, see [Chapter 2,](#page-18-0) "Resource models" [on page 5.](#page-18-0)

| <b>Resource Model</b>                  | <b>CIM Class</b>         |
|----------------------------------------|--------------------------|
| Advanced Queue                         | OracleQueue              |
|                                        | OracleQueueSchedule      |
| <b>Archive Destination</b>             | <b>OracleArchiveDest</b> |
|                                        | OracleDatabase           |
|                                        | OracleRedoLogGroup       |
| Checkpoints                            | OracleDatabase           |
|                                        | OracleInstance           |
| Dump Space                             | OracleDatabase           |
|                                        | OracleDumpSpace          |
| Extents                                | OracleSegment            |
| Extents by Tablespace                  | OracleSegment            |
| Extents by User                        | OracleSegment            |
| Free Space Deficit                     | OracleEquity             |
| Free Space Deficit by Tablespace       | OracleEquity             |
| Free Space Deficit by User             | OracleEquity             |
| Free Space Fragmentation               | OracleDatabase           |
|                                        | OracleTablespace         |
| Free Space Fragmentation by Tablespace | OracleDatabase           |
|                                        | OracleTablespace         |
| Free Tablespace                        | OracleTablespace         |
| Free Tablespace by Tablespace          | OracleTablespace         |
| Full Table Scan                        | OracleDatabase           |
|                                        | OracleInstance           |
| I/O                                    | OracleDatabase           |
|                                        | OracleDatafile           |
| Job Queue                              | OracleJob                |
| <b>Listener State</b>                  | OracleDatabase           |
|                                        | OracleListener           |

*Table 12. Resource models and their referenced CIM classes*

| <b>Resource Model</b>         | <b>CIM Class</b>         |
|-------------------------------|--------------------------|
| Lock                          | OracleDatabase           |
|                               | OracleInstance           |
|                               | OracleLock               |
|                               | OracleParameter          |
| Log Event                     | OracleDatabase           |
|                               | OracleLogEvent           |
| Maximum Extents               | OracleSegment            |
| Maximum Extents by Tablespace | OracleSegment            |
| Maximum Extents by User       | OracleSegment            |
| Multi-Threaded Server         | OracleDatabase           |
|                               | OracleDispatcherProtocol |
|                               | OracleNetwork            |
|                               | OracleParameter          |
| Other Performance Monitors    | OracleDatabase           |
|                               | OracleHSAgent            |
|                               | OracleInstance           |
|                               | OracleParameter          |
|                               | OracleSession            |
|                               | OracleSysStat            |
| Other Storage                 | OracleCluster            |
|                               | OracleDatabase           |
|                               | OracleIndex              |
|                               | OracleInstance           |
|                               | OracleParameter          |
|                               | OracleTable              |
| PGA                           | OracleDatabase           |
|                               | OracleInstance           |
| Process State                 | OracleDatabase           |
|                               | OracleState              |
|                               | <b>OracleProcess</b>     |
|                               | OracleUnixProcess        |
| <b>RDBMS</b> State            | OracleState              |
| <b>Recursive Calls</b>        | OracleDatabase           |
|                               | OracleInstance           |

*Table 12. Resource models and their referenced CIM classes (continued)*

| <b>Resource Model</b>           | <b>CIM Class</b>  |
|---------------------------------|-------------------|
| Redo Log                        | OracleDatabase    |
|                                 | OracleInstance    |
| Rollback Segment                | OracleDatabase    |
|                                 | OracleInstance    |
| SGA                             | OracleDatabase    |
|                                 | OracleInstance    |
| <b>SQL Number</b>               | OracleDatabase    |
|                                 | OracleFreeform    |
| <b>SQL String</b>               | OracleDatabase    |
|                                 | OracleFreeform    |
| Temporary Extents               | OracleSegment     |
| Temporary Extents by Tablespace | OracleSegment     |
| Temporary Extents by User       | OracleSegment     |
| Transaction                     | OracleDatabase    |
|                                 | OracleInstance    |
|                                 | OracleSession     |
|                                 | OracleTransaction |
| Undo Space                      | OracleDatabase    |
|                                 | OracleUndoStat    |

*Table 12. Resource models and their referenced CIM classes (continued)*

# **Appendix C. Creating custom resource models using CIM classes**

The IBM Tivoli Monitoring Workbench is a programming tool for creating, modifying, debugging, and packaging resource models for use with IBM Tivoli Monitoring products. Samples of Best Practice Resource Models have also been provided for you to use within the IBM Tivoli Monitoring Workbench. These resource models are intended to be used as working examples for creating new resource models. Customers need to have a current Tivoli Maintenance & Support Contract to receive assistance with problems and issues related to the operation of the IBM Tivoli Monitoring Workbench.

**Note:** Resource models created with Oracle CIM classes must only be pushed to OracleDatabaseManagers or OracleInstanceManagers. Resource models created with the OracleListener CIM class can only be pushed to OracleInstanceManagers.

# **Creating custom resource models using the IBM Tivoli Monitoring Workbench**

#### **Objective**

To create customized resource models in the Workbench using IBM Tivoli Monitoring for Databases: Oracle CIM classes and the Resource Model Wizard to guide you through the process.

#### **Background information**

The IBM Tivoli Monitoring Workbench is a programming tool for creating, modifying, debugging, and packaging resource models for use with IBM Tivoli Monitoring products. Samples of the Best Practice Resource Models have been provided for you to use within the IBM Tivoli Monitoring Workbench. The sample resource models are intended to be used as working examples for creating new resource models.

The Tivoli Maintenance and Support Contract covers assistance with problems relating to the operation of the IBM Tivoli Monitoring Workbench, but does not cover assistance for new or modified resource models other than the ones that are included in the IBM Tivoli Monitoring Workbench.

The Resource Model Wizard guides you through the process of creating resource models using IBM Tivoli Monitoring for Databases: Oracle CIM classes. Refer to the IBM Tivoli Monitoring Workbench documentation for more information on how to create resource models.

#### **Required authorization role** admin

#### **Before you begin**

Before you begin, you must perform the following steps:

1. Install and configure Windows Management Instrumentation.

*Additional Information:* You can download Windows Management Instrumentation from [http://msdn.microsoft.com/downloads/.](http://msdn.microsoft.com/downloads/)

2. Install and configure IBM Tivoli Monitoring Workbench.

<span id="page-429-0"></span>3. Load each IBM Tivoli Monitoring for Databases: Oracle CIM class you want to use.

*Additional Information:* Load the classes by running the **mofcomp** command from the **Workbench/w32–ix86** directory in the *IBM Tivoli Monitoring for Databases: Oracle* installation CD. For more information about the **mofcomp** command, refer to the Windows Management Instrumentation documentation.

#### **After you finish**

Refer to IBM Tivoli Monitoring Workbench documentation for instructions on how to build and deploy your new resource model. Resource models created to use the IBM Tivoli Monitoring for Databases: Oracle CIM classes need to be distributed to the OracleInstanceManager or the OracleDatabaseManager.

#### **Procedure**

- 1. Open the IBM Tivoli Monitoring Workbench.
- 2. Select **File** to display the **File** drop-down menu.
- 3. Select **New** from the **File** drop-down menu to display the **New** window.
- 4. Select **Java Script Resource Model**.
- 5. Click **OK** to display the **New Resource Model Workspace** window.
- 6. Select the **Resource Model Wizard** radio button.
- 7. Click **OK**.
- 8. Select the **CIM/WMI** data source type.
- 9. Select all of the available operating systems on which you want the resource model to run.
- 10. Click **Next**.
- 11. Type **ROOT\CIMV2** in the **Connect to namespace** field.

*Additional Information:* **ROOT\CIMV2** is the destination where the IBM Tivoli Monitoring for Databases: Oracle specific CIM classes are stored.

- 12. *Optional:* Type your password.
- 13. Click **OK** to display the **Select a Class** window.

*Additional Information:* The **Selected Class** field displays all available CIM classes for use in your custom resource models. All IBM Tivoli Monitoring for Databases: Oracle CIM classes begin with "Oracle".

- 14. Select one or more CIM classes.
- 15. Select the CIM class properties to monitor from the **Class Properties** group box.
- 16. Click **Next**.
- 17. Follow the Resource Model Wizard instructions to complete your resource model. See the IBM Tivoli Monitoring Workbench documentation for detailed instructions.
- 18. After the wizard is complete, add the CIM classes as platform-specific dependencies to the resource model by doing the following:
	- a. Open the **IBM Tivoli Monitoring Workbench** dialog box containing the decision tree for your new resource model.
	- b. In the decision tree on the left side of the dialog box, click ″+″ to expand the tree list for the newly created resource model.
	- c. Click ″+″ to the left of **Dependencies** to expand the **Dependencies** tree.
	- d. Right-click on a platform-specific dependency element to display the **Add** pop-up box.
	- e. Click **Add** to display the **Open** dialog box.
- f. For the **Look in:** field, scroll to select the IBM Tivoli Monitoring for Databases: Oracle installation CD.
- g. Click one of the following directories for the operating system on which the resource models will run:
	- v Windows: **Workbench/w32–ix86**.

```
-OR-
```
- UNIX (including Linux-ix86, aix4-r1, HP-UX10, solaris2): **Workbench/UNIX**.
- h. Click **Open** to add the classes to the **Dependencies** folder.
- i. Repeat steps [18d](#page-429-0) to 18h until all platform-specific dependencies have been updated with the IBM Tivoli Monitoring for Databases: Oracle CIM classes.
- **Note:** Some string properties have numeric values. These properties are marked with a ″+″ in the CIM Class appendix. To compare these values against numeric thresholds, you must convert the string to an integer using the **parseInt()** function, then write the code manually. See the **Oracle\_Sample\_OracleSession.dmjsws** workbench file for the complete source code example. The following text is an excerpt from that file:

//HINT: OpenCursors is defined as a Stringvalue in the CIM class, but its //value represents a numeric. If you wish to do numeric comparisons or //calculations with the OpenCursors' value then it should be caste to an //integer using the Javascript Number object .

curOpenCursors = Number(Svc.GetStrProperty("ROOT\\CIMV2:OracleSession", idx, "OpenCursors"));

Svc.SetMapNumElement(hPropTable,"OpenCursors",curOpenCursors);

//HINT: Always verify that the number you received from the instrumentation //is a valid number.

if (!isNaN(curOpenCursors)) { var curThreshold = Svc.GetThreshold ("Threshold\_Oracle\_Sample\_OracleSession\_OpenCursors");

//Compare the number of currently open cursors to the defined threshold. //If this threshold is exceeded, then an indication should be sent.

if (curOpenCursors > curThreshold) { Svc.SetMapNumElement(hPropTable, "Threshold", curThreshold);

Svc.SendEventEx( "Ev\_Oracle\_Sample\_OracleSession\_OpenCursors\_exceeds",  $h$ PropTable);

}

//Log the properties for viewing in the Web Health Console

Svc.LogInstEx ("Sample","OracleSession", hPropTable);

} else { //ERROR: The instrumentation did not correctly return a //valid number for the value of OpenCursors.

Svc.Trace(0, "Sample\_OracleSession: curOpenCursors is NaN");

### **Classes and properties to use in resource models**

To create resource models, you need to use providers and their common information model (CIM) classes, parameters, properties, exceptions, and dependencies. A provider is the component of a resource model that delivers the status of the monitored object.

Use the following providers to create resource models:

- [OracleArchiveDest](#page-433-0)
- [OracleClassPing](#page-435-0)
- [OracleCluster](#page-436-0)
- [OracleDatabase](#page-437-0)
- [OracleDatafile](#page-439-0)
- [OracleDBCacheAdvice](#page-441-0)
- [OracleDispatcher](#page-442-0)
- [OracleDispatcherProtocol](#page-444-0)
- [OracleDumpSpace](#page-445-0)
- [OracleEquity](#page-446-0)
- [OracleHSAgent](#page-447-0)
- [OracleIndex](#page-448-0)
- [OracleInstance](#page-450-0)
- [OracleJob](#page-456-0)
- [OracleListener](#page-458-0)
- [OracleLock](#page-459-0)
- [OracleLogEvent](#page-460-0)
- [OracleNetwork](#page-462-0)
- [OracleObject](#page-464-0)
- [OracleParameter](#page-465-0)
- [OraclePGAStat](#page-466-0)
- [OraclePQSlave](#page-467-0)
- [OraclePQSysStat](#page-468-0)
- [OracleProcess](#page-469-0)
- [OraclePXProcess](#page-470-0)
- [OraclePXProcessSysStat](#page-471-0)
- [OraclePXSession](#page-473-0)
- [OracleQueue](#page-474-0)
- v [OracleQueueSchedule](#page-475-0)
- [OracleRedoLog](#page-477-0)
- [OracleRedoLogGroup](#page-478-0)
- [OracleRollbackSegment](#page-479-0)
- [OracleSegment](#page-481-0)
- [OracleSequence](#page-482-0)
- [OracleSession](#page-483-0)
- [OracleSessStat](#page-485-0)
- [OracleSharedServer](#page-486-0)
- [OracleSQLPlan](#page-487-0)
- [OracleState](#page-488-0)
- $\bullet$  [OracleSysStat](#page-489-0)
- [OracleSystemEvent](#page-490-0)
- [OracleTable](#page-491-0)
- [OracleTablespace](#page-492-0)
- [OracleTransaction](#page-494-0)
- [OracleUndoStat](#page-495-0)
- [OracleUnixProcess](#page-496-0)
- [OracleUser](#page-497-0)

# **OracleArchiveDest**

## **Description**

The following tables detail the CIM class, parameters, properties, exceptions, and dependencies of this provider.

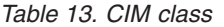

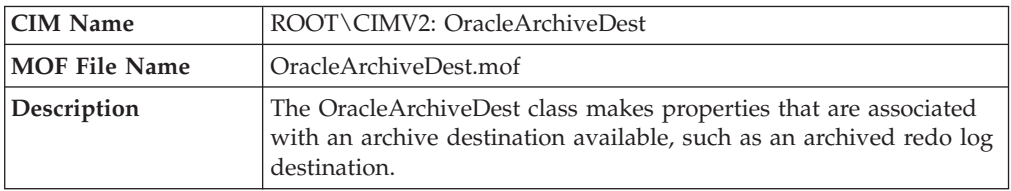

#### *Table 14. Parameters*

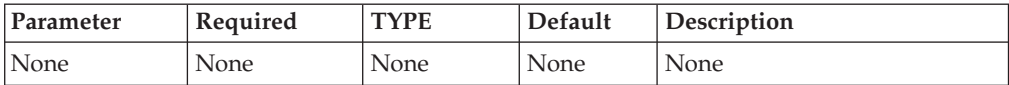

### *Table 15. Properties*

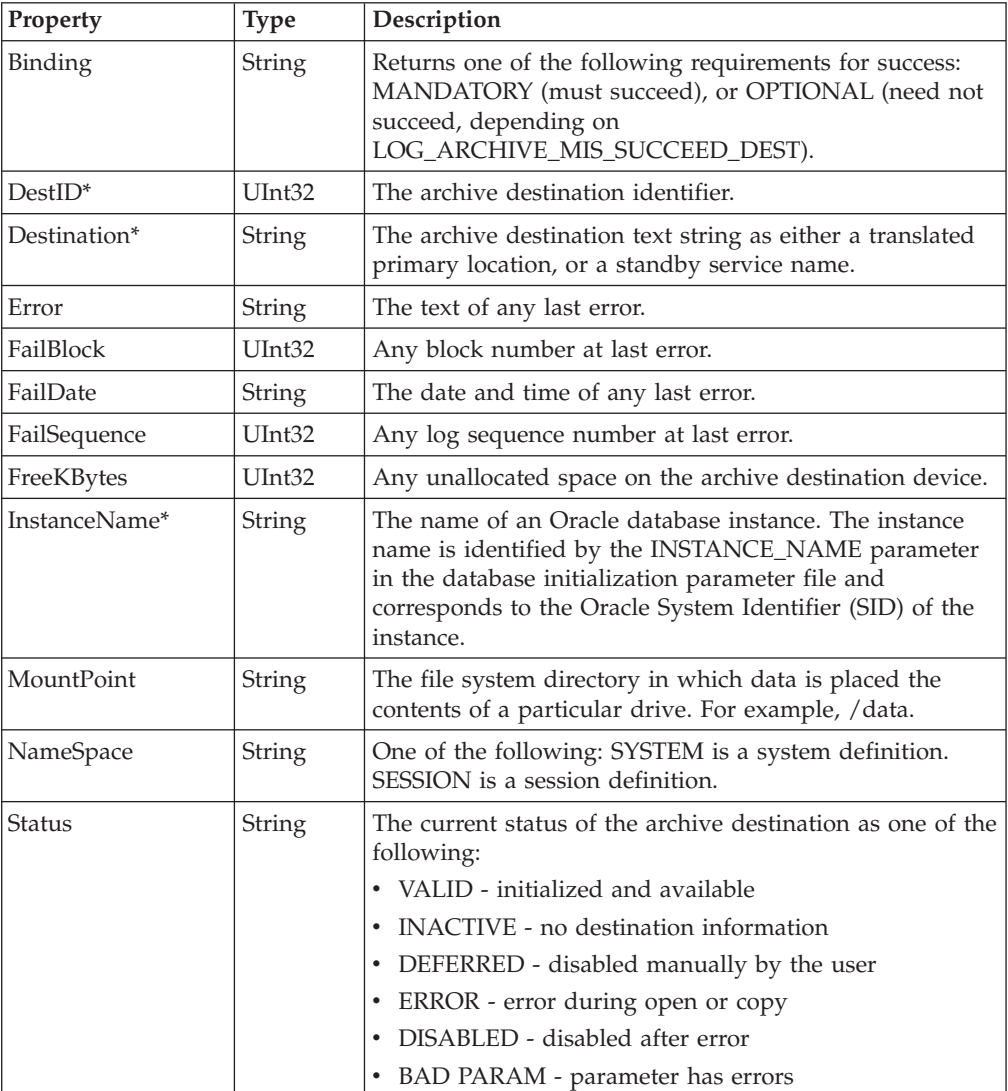

*Table 15. Properties (continued)*

| <b>Property</b> | <b>Type</b> | Description                                                                           |
|-----------------|-------------|---------------------------------------------------------------------------------------|
| Target          | String      | Identifies the target. PRIMARY will copy to primary.<br>STANDBY will copy to standby. |
| TotalKBytes     | UInt32      | The total capacity (in kilobytes) for the archive<br>destination device.              |

## **OracleClassPing**

### **Description**

The following tables detail the CIM class, parameters, properties, exceptions, and dependencies of this provider.

*Table 16. CIM class*

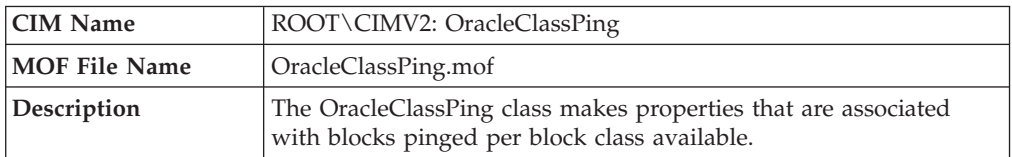

#### *Table 17. Parameters*

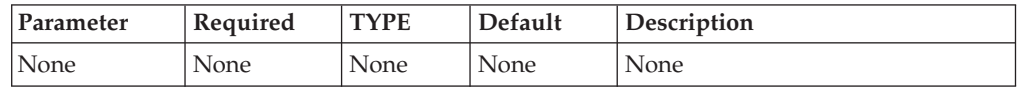

#### *Table 18. Properties*

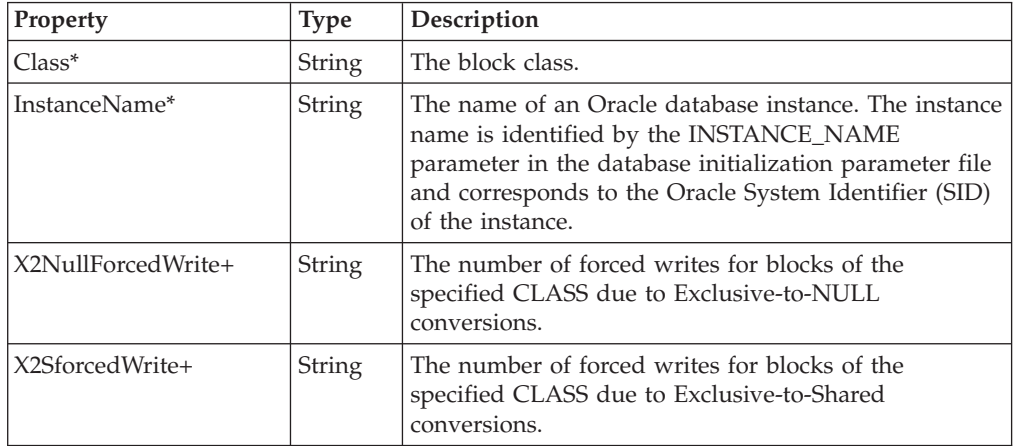

## **OracleCluster**

### **Description**

The following tables detail the CIM class, parameters, properties, exceptions, and dependencies of this provider.

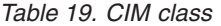

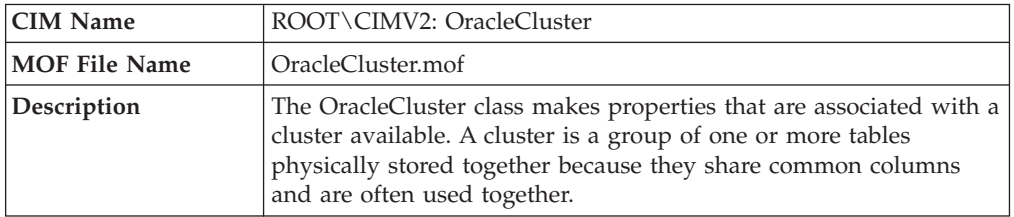

*Table 20. Parameters*

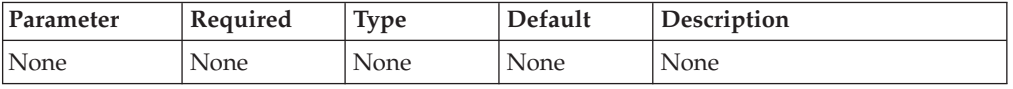

#### *Table 21. Properties*

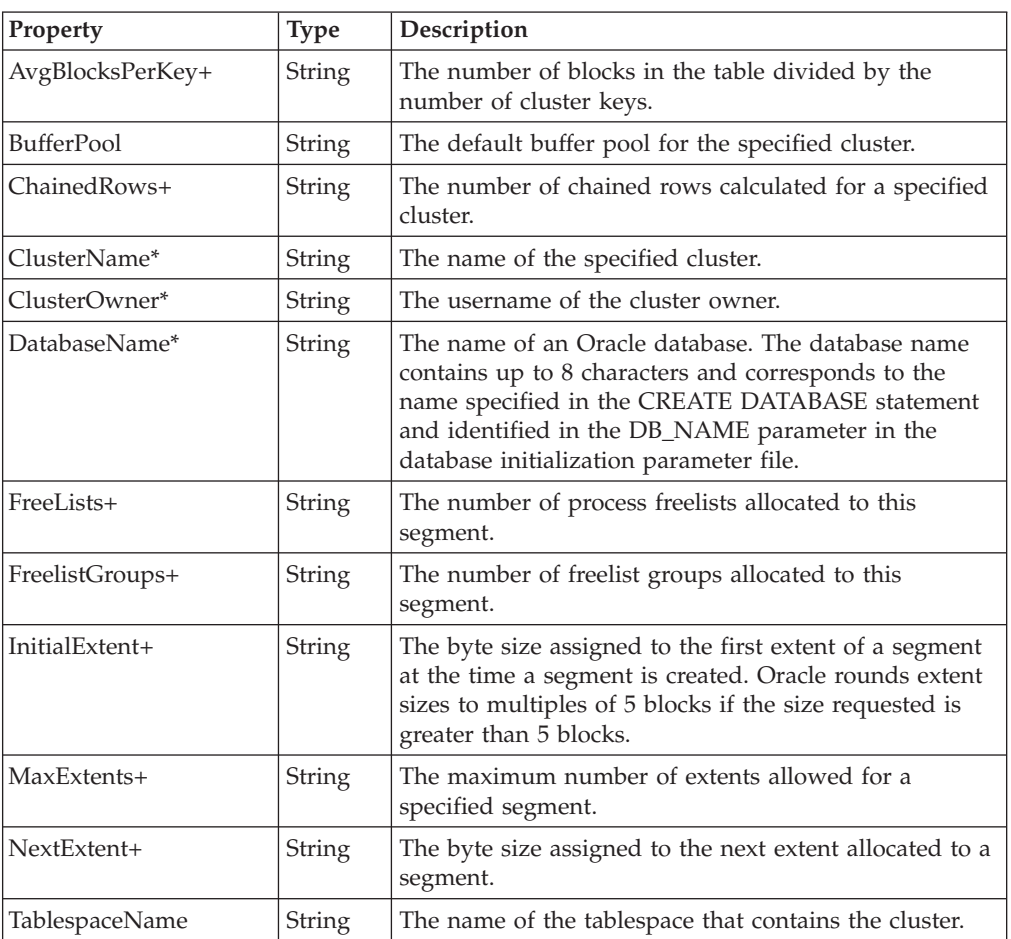

# **OracleDatabase**

## **Description**

The following tables detail the CIM class, parameters, properties, exceptions, and dependencies of this provider.

*Table 22. CIM class*

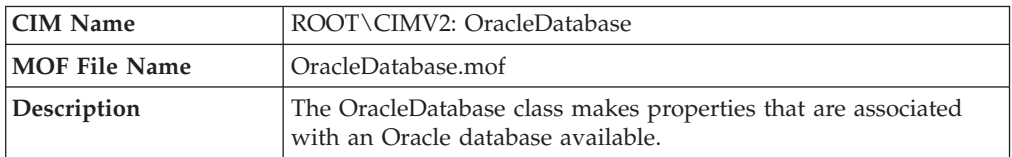

#### *Table 23. Parameters*

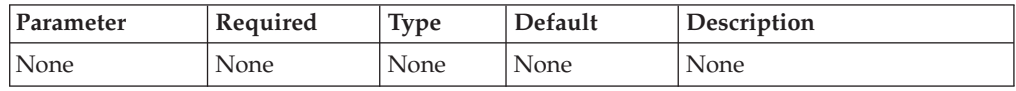

### *Table 24. Properties*

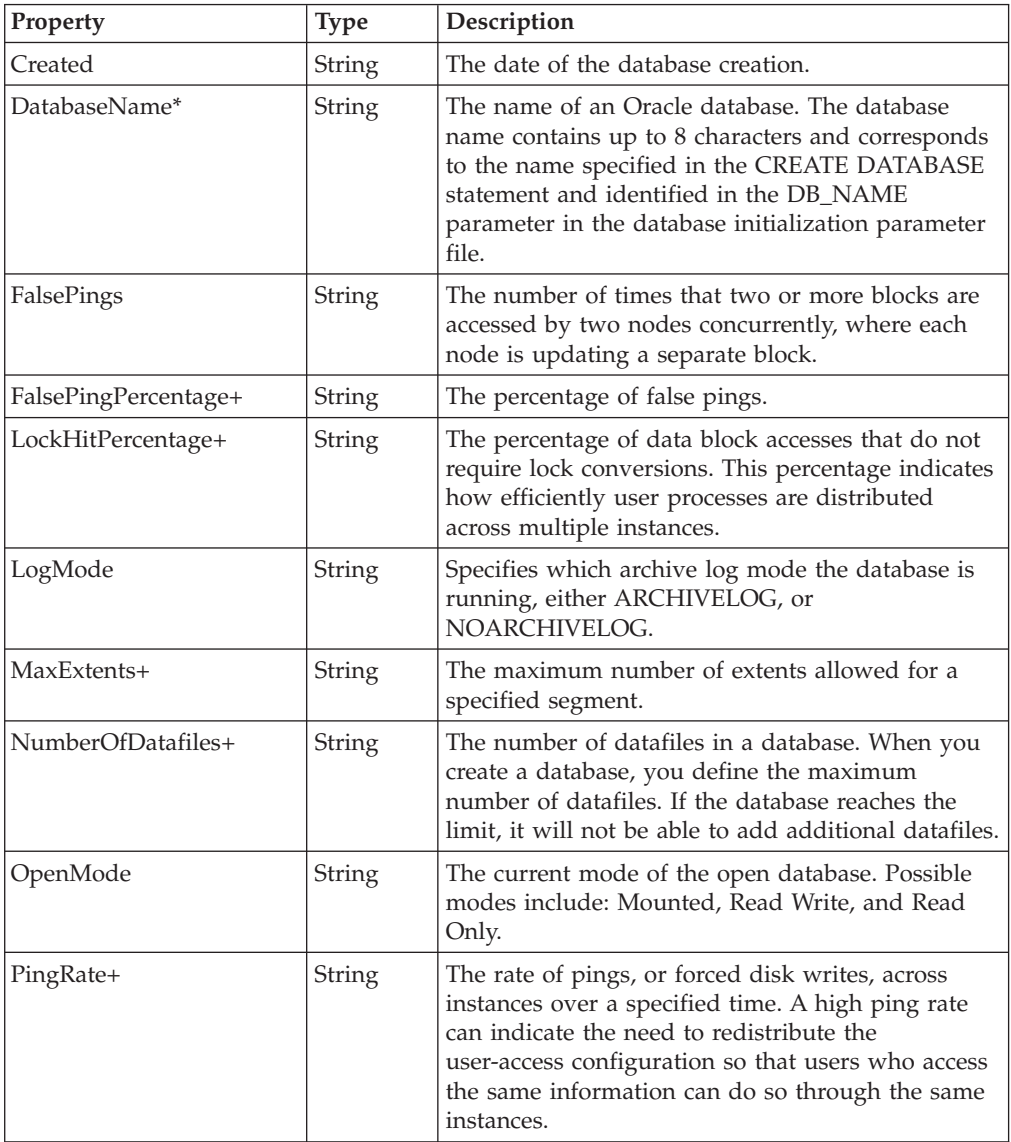

# **OracleDatafile**

## **Description**

The following tables detail the CIM class, parameters, properties, exceptions, and dependencies of this provider.

*Table 25. CIM class*

| <b>CIM Name</b>      | ROOT\CIMV2: OracleDatafile                                                                                                    |
|----------------------|----------------------------------------------------------------------------------------------------|
| <b>MOF File Name</b> | OracleDatafile.mof                                                                                                    |
| Description          | The OracleDatafile class makes properties that are associated<br>with an Oracle database datafile available. A datafile is a<br>physical file of the operating system. Datafiles store the data of<br>all logical structures in the database. |

**Note:** There are no parameters for this provider.

*Table 26. Properties*

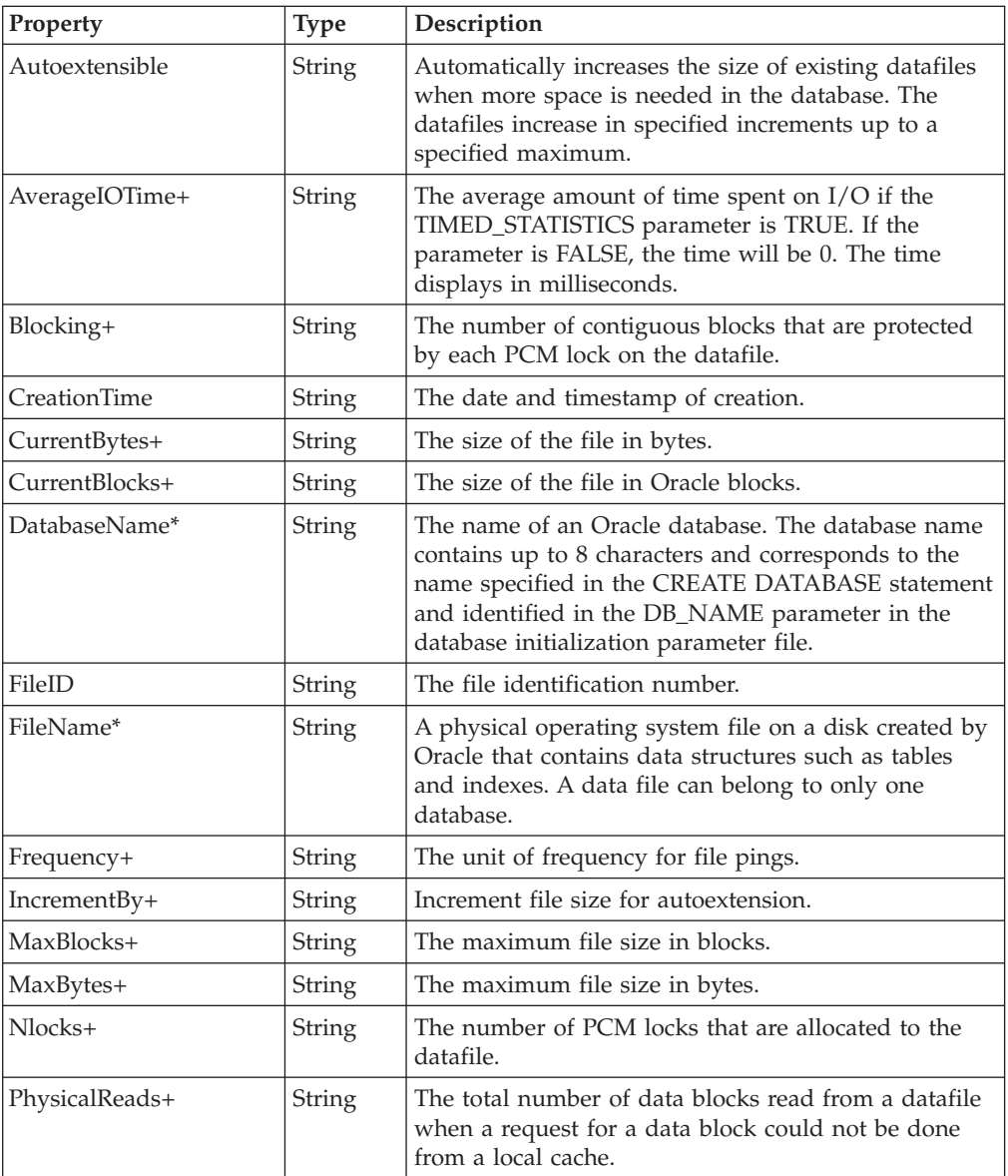

*Table 26. Properties (continued)*

| Property           | <b>Type</b>   | Description                                                                                                    |  |
|--------------------|---------------|----------------------------------------------------------------------------------------------------|--|
| PhysicalWrites+    | String        | The total number of data blocks written to disk.                                                                                                    |  |
| ReadTime+          | <b>String</b> | The amount of time spent doing reads if the<br>TIMED_STATISTICS parameter is TRUE. If the<br>parameter is FALSE, the time will be 0. The time<br>displays in milliseconds.   |  |
| StartLk            | String        | The first lock corresponding to the datafile.                                                                                                    |  |
| State              | <b>String</b> | The type of file (either system or user), and its status.<br>Values include: OFFLINE, ONLINE, SYSTEM,<br>RECOVER, or SYSOFF (an offline file from the<br>SYSTEM tablespace). |  |
| <b>Status</b>      | String        | Specifies the current file status as either AVAILABLE<br>or INVALID. INVALID means that the file number is<br>not in use.                                                    |  |
| TablespaceName     | <b>String</b> | The name of a tablespace in a database that uniquely<br>identifies the tablespace. The tablespace name can<br>contain up to 8 characters.                                    |  |
| TotalIO+           | String        | The total number of physical reads plus the number<br>of times DBWR is required to write.                                                                                    |  |
| WriteTime+         | String        | The amount of time spent doing writes if the<br>TIMED_STATISTICS parameter is TRUE. If the<br>parameter is FALSE, the time will be 0. The time<br>displays in milliseconds.  |  |
| X2NullForcedWrite+ | String        | The number of forces writes that occurring for blocks<br>of the specified file due to Exclusive-to-Null<br>conversions.                                                      |  |
| X2SForcedWrite+    | <b>String</b> | The number of forced writes occurring for blocks of<br>the specified file due to Exclusive-to-Shared<br>conversions.                                                         |  |

## **OracleDBCacheAdvice**

### **Description**

The following tables detail the CIM class, parameters, properties, exceptions, and dependencies of this provider.

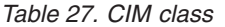

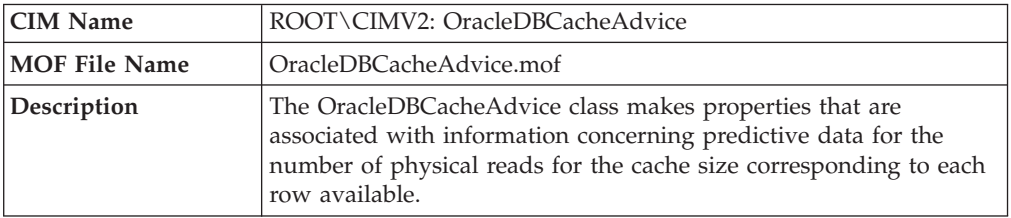

*Table 28. Parameters*

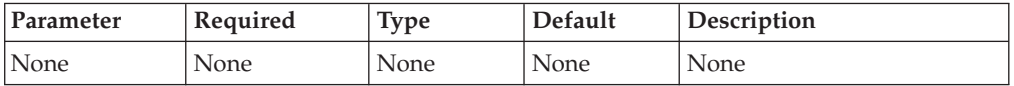

#### *Table 29. Properties*

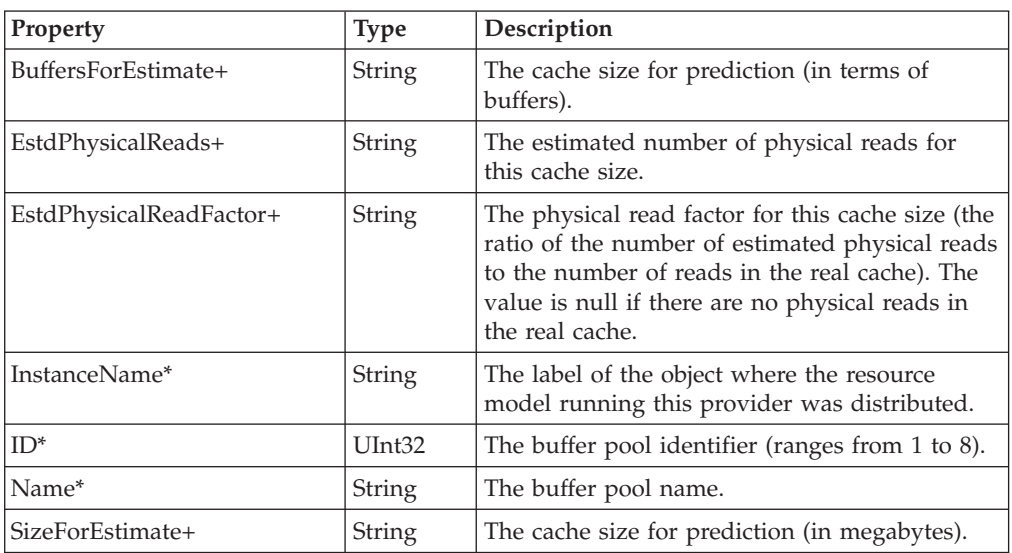

## **OracleDispatcher**

## **Description**

The following tables detail the CIM class, parameters, properties, exceptions, and dependencies of this provider.

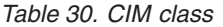

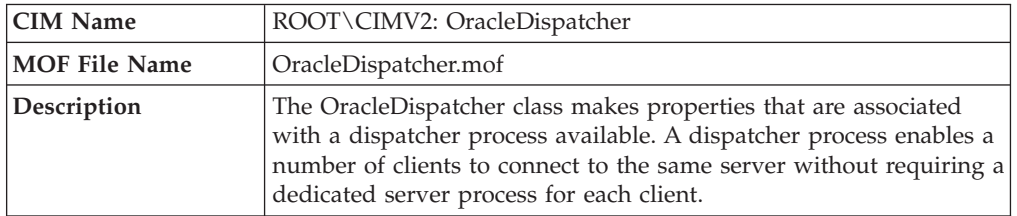

#### *Table 31. Parameters*

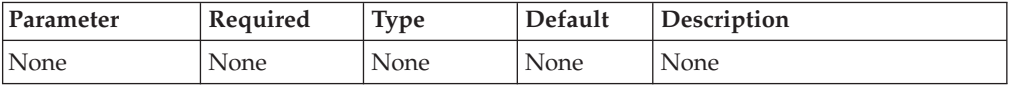

### *Table 32. Properties*

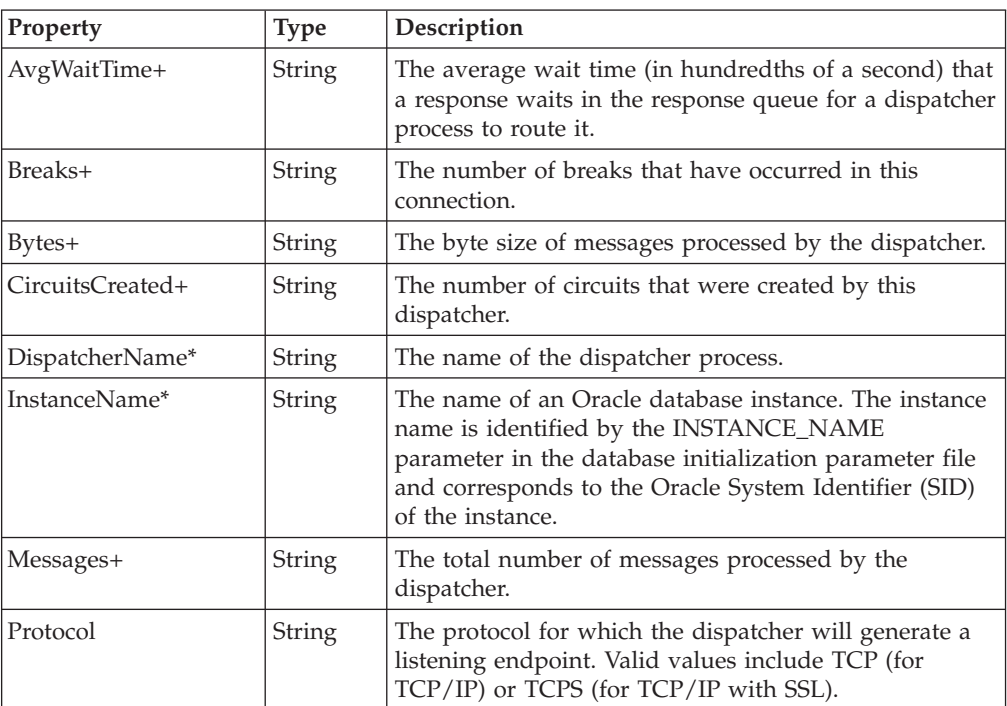

*Table 32. Properties (continued)*

| <b>Property</b> | <b>Type</b>   | Description                                                          |  |
|-----------------|---------------|----------------------------------------------------------------------|--|
| Status          | <b>String</b> | Displays the current status of the dispatcher. Status<br>includes:   |  |
|                 |               | WAIT – dispatcher is idle                                            |  |
|                 |               | SEND – dispatcher is sending a message                               |  |
|                 |               | RECEIVE - dispatcher is receiving a message<br>٠                     |  |
|                 |               | CONNECT – dispatcher is establishing a connection<br>٠               |  |
|                 |               | DISCONNECT – dispatcher is handling a disconnect<br>٠<br>request     |  |
|                 |               | BREAK – dispatcher is handling a break<br>٠                          |  |
|                 |               | TERMINATE - dispatcher is in the process of<br>٠<br>terminating      |  |
|                 |               | ACCEPT – dispatcher is accepting connections<br>٠                    |  |
|                 |               | REFUSE – dispatcher is rejecting connections<br>٠                    |  |
| TotalBusyTime+  | <b>String</b> | The total busy time for the dispatcher in hundredths of<br>a second. |  |
| TotalIdleTime+  | String        | The total idle time for the dispatcher in hundredths of<br>a second. |  |

## **OracleDispatcherProtocol**

### **Description**

The following tables detail the CIM class, parameters, properties, exceptions, and dependencies of this provider.

*Table 33. CIM class*

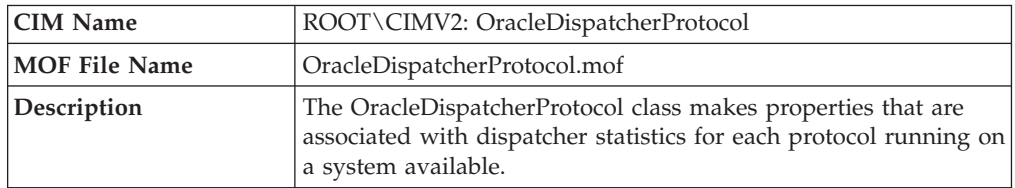

**Note:** There are no parameters for this provider.

*Table 34. Properties*

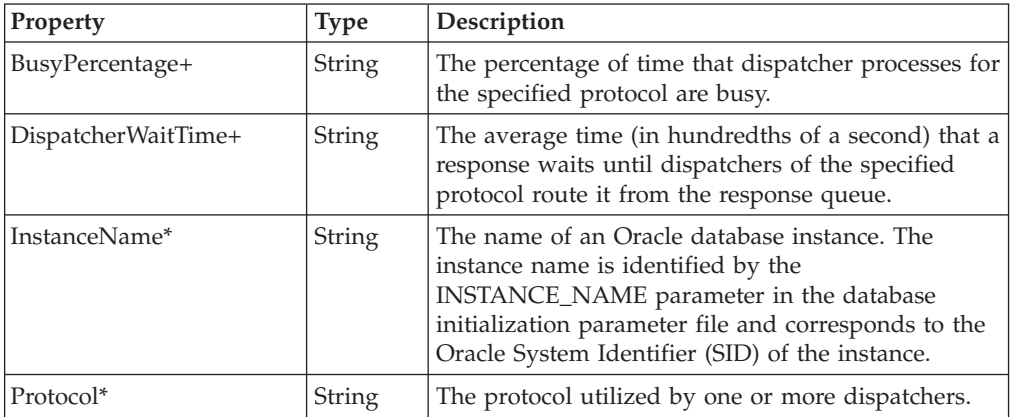

## **OracleDumpSpace**

### **Description**

The following tables detail the CIM class, parameters, properties, exceptions, and dependencies of this provider.

*Table 35. CIM class*

| <b>CIM Name</b>      | ROOT\CIMV2: OracleDumpSpace                                                                                                    |  |
|----------------------|----------------------------------------------------------------------------------------------------|--|
| <b>MOF File Name</b> | OracleDumpSpace.mof                                                                                                    |  |
| Description          | The OracleDumpSpace class makes properties that are associated<br>with background, core, and user destination directories specified<br>to receive Oracle alert, trace, and core files available. |  |

**Note:** There are no parameters for this provider.

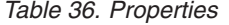

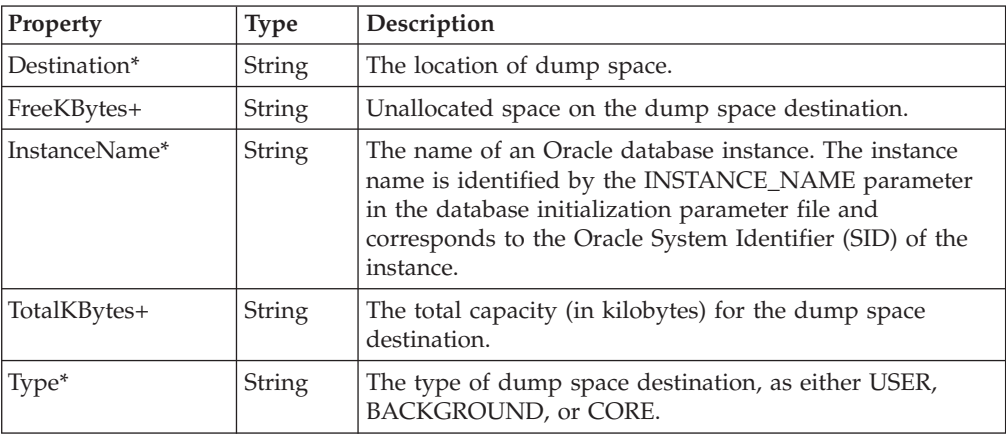

## **OracleEquity**

### **Description**

The following tables detail the CIM class, parameters, properties, exceptions, and dependencies of this provider.

*Table 37. CIM class*

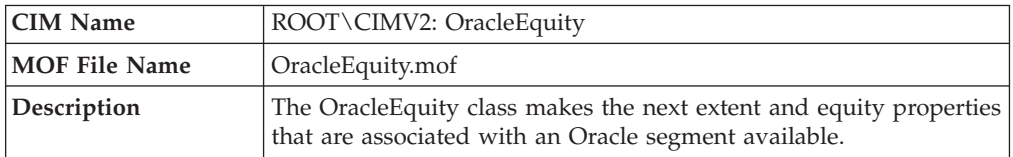

#### *Table 38. Parameters*

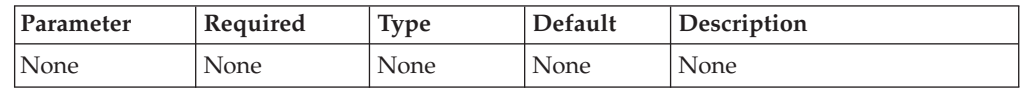

#### *Table 39. Properties*

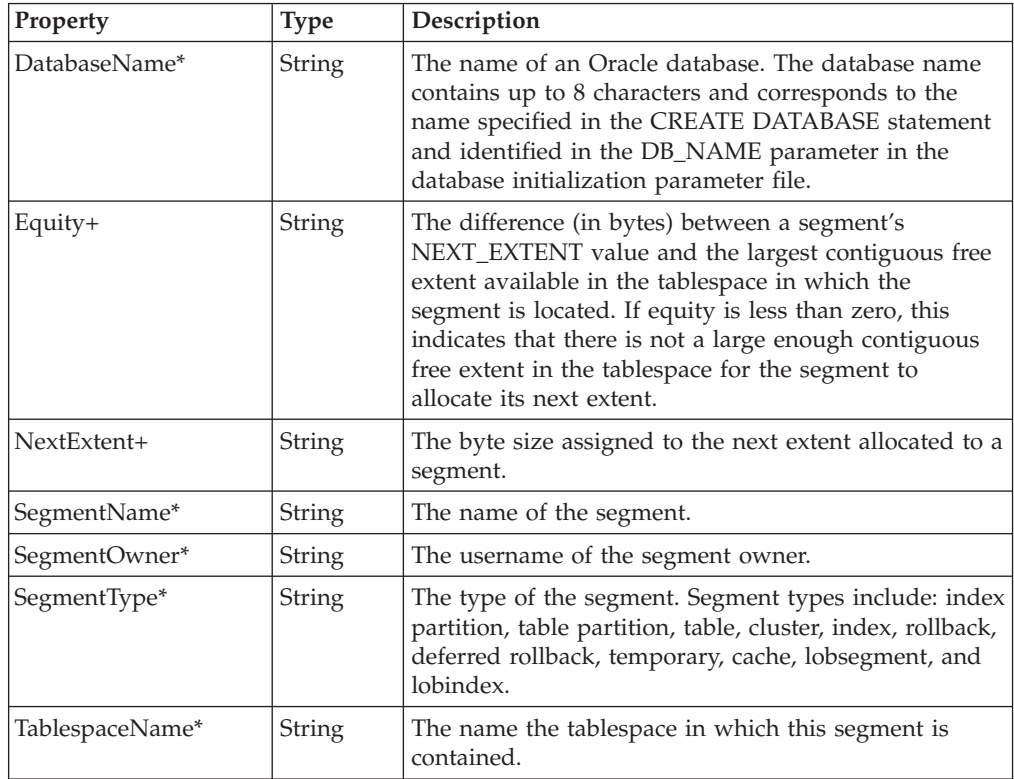

## **OracleHSAgent**

### **Description**

The following tables detail the CIM class, parameters, properties, exceptions, and dependencies of this provider.

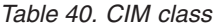

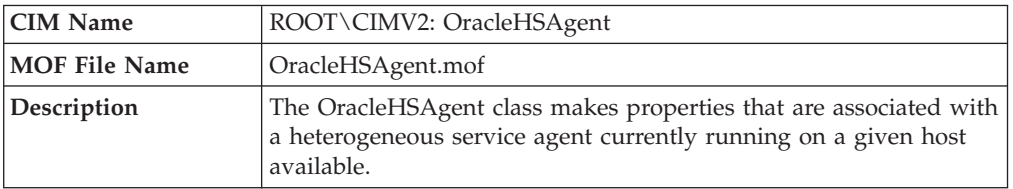

#### *Table 41. Parameters*

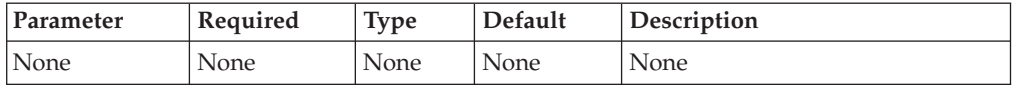

### *Table 42. Properties*

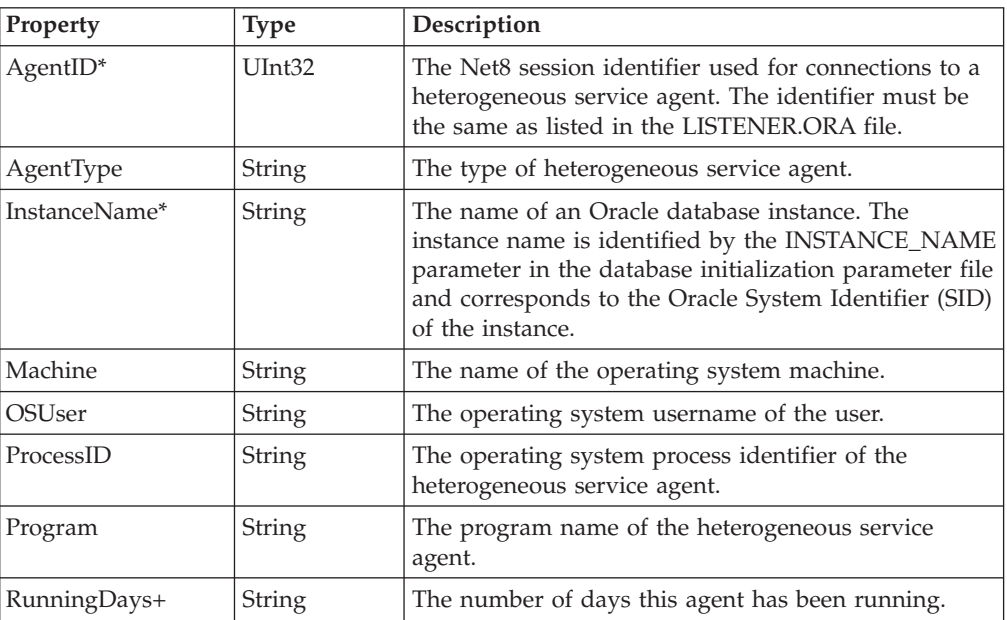

# **OracleIndex**

## **Description**

The following tables detail the CIM class, parameters, properties, exceptions, and dependencies of this provider.

*Table 43. CIM class*

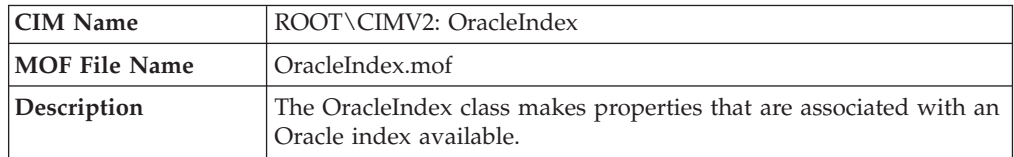

**Note:** There are no parameters for this provider.

*Table 44. Properties*

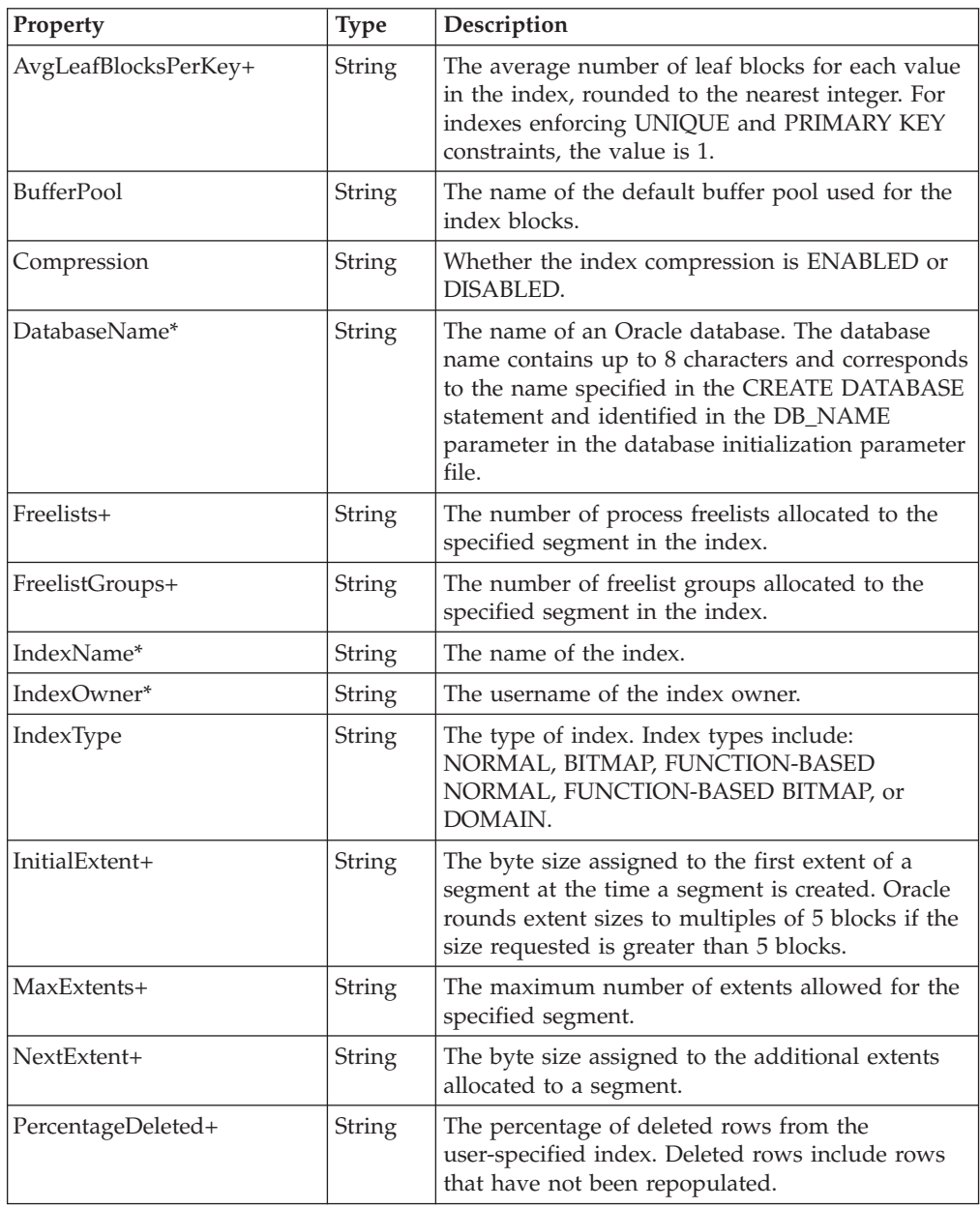

*Table 44. Properties (continued)*

| Property          | <b>Type</b>   | Description                                                                                                    |  |
|-------------------|---------------|----------------------------------------------------------------------------------------------------|--|
| Status            | <b>String</b> | The status for a nonpartitioned index as VALID or<br>UNUSABLE.                                                                                                    |  |
| TableName         | <b>String</b> | The name of the indexed object.                                                                                                    |  |
| <b>TableOwner</b> | String        | The username for the owner of the indexed object.                                                                                                    |  |
| TableType         | String        | The type of the indexed object, such as TABLE, or<br>CLUSTER.                                                                                                    |  |
| TablespaceName    | String        | The name of the tablespace that contains the<br>index.                                                                                                    |  |
| Uniqueness        | <b>String</b> | Whether the index is UNIQUE or NONUNIQUE.<br>Unique indexes have no two rows in a table with<br>duplicate values in the key columns. Nonunique<br>indexes do not impose this column values<br>restriction. |  |

# **OracleInstance**

## **Description**

The following tables detail the CIM class, parameters, properties, exceptions, and dependencies of this provider.

*Table 45. CIM class*

| <b>CIM Name</b> | ROOT\CIMV2: OracleInstance                                                                                                    |  |
|-----------------|----------------------------------------------------------------------------------------------------|--|
| MOF File Name   | OracleInstance.mof                                                                                                    |  |
| Description     | The OracleInstance class makes properties that are associated with<br>an Oracle instance constituted by a system global area (SGA) and<br>the Oracle background processes available. |  |

**Note:** There are no parameters for this provider.

*Table 46. Properties*

| Property                      | <b>Type</b> | Description                                                                                                    |
|-------------------------------|-------------|----------------------------------------------------------------------------------------------------|
| ActiveTransactionsPercentage+ | String      | The total number of active transactions<br>as a percentage of the<br>TRANSACTIONS parameter in the<br>init.ora file for the instance.                                                                                                    |
| AvgRedoEntrySize+             | String      | The total redo size (in bytes) divided<br>by the number of redo entries.                                                                                                    |
| BlockChangesPerTransaction+   | String      | The amount of DML (Data<br>Manipulation Language) work that<br>each transaction performs.                                                                                                    |
| BlockGetRate+                 | String      | The rate at which the application<br>system references the database.                                                                                                    |
| BufferCacheCGets+             | String      | The number of times a consistent read<br>was requested for a block in a specified<br>length of time.                                                                                                    |
| BufferCacheDBGets+            | String      | The number of times a CURRENT<br>block was requested in a specified<br>length of time.                                                                                                    |
| BufferCacheHitPercentage      | String      | The percentage of the buffer cache hits<br>to total requests over the lifetime of an<br>instance. The percentage calculates how<br>often a requested block is found in the<br>buffer cache without requiring disk<br>access. The buffer cache is the portion<br>of the SGA that holds copies of Oracle<br>data blocks. All user processes that are<br>connected to the instance share access<br>to the buffer cache. |
| BufferCachePhysReads+         | String      | The total number of data blocks read<br>from a disk. This number is the total of<br>the physical reads direct value plus all<br>reads into buffer cache.                                                                                                    |
| BufferCachePhysReadsDir+      | String      | Number of reads directly from disk,<br>bypassing the buffer cache.                                                                                                    |
| BufferCachePhysReadsDirLob+   | String      | Number of lob reads directly from<br>disk, bypassing the buffer cache.                                                                                                    |

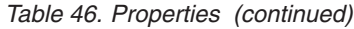

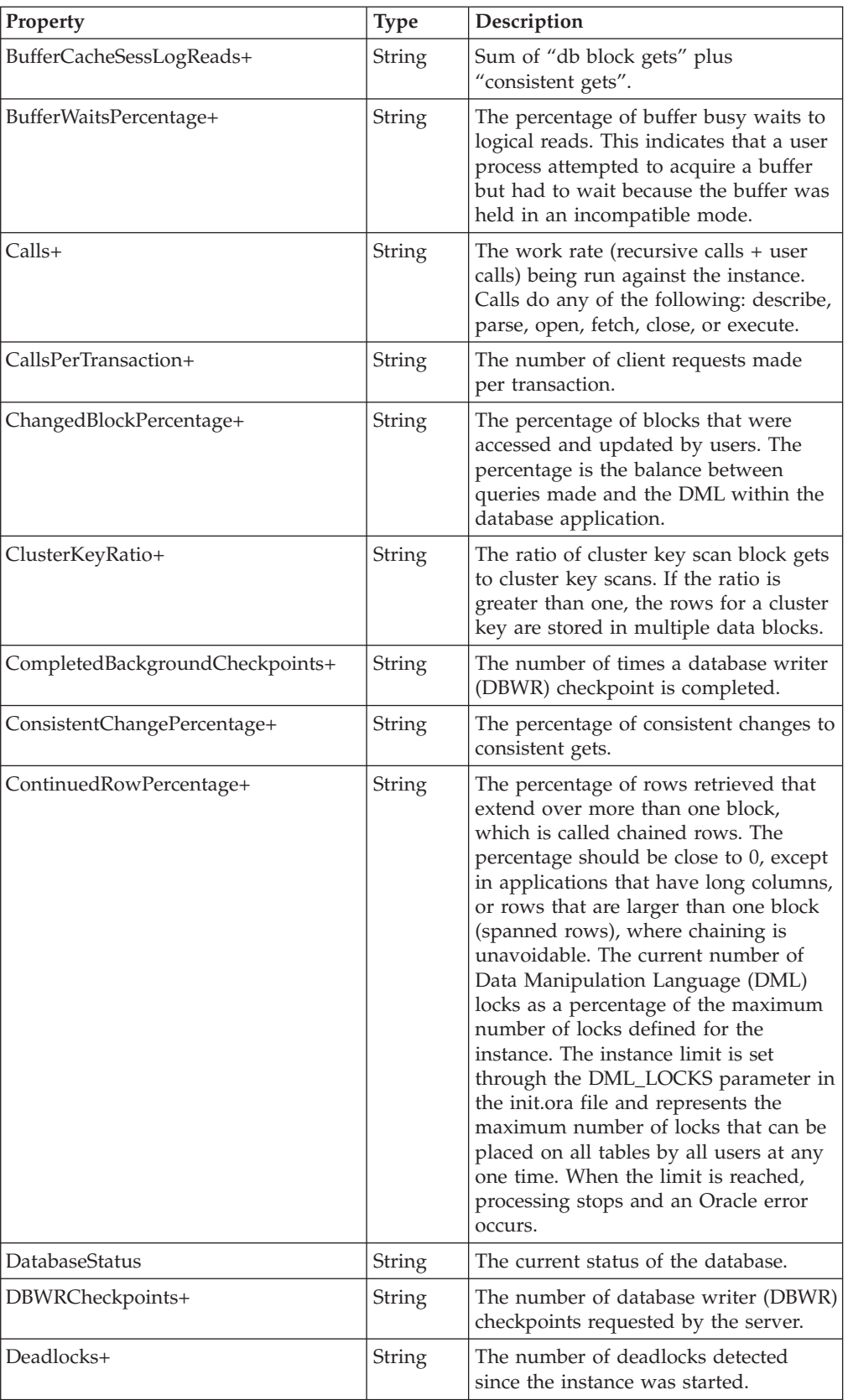

*Table 46. Properties (continued)*

| Property                      | <b>Type</b>   | Description                                                                                                    |
|-------------------------------|---------------|----------------------------------------------------------------------------------------------------|
| DictionaryCacheHitPercentage+ | <b>String</b> | The ratio, as a percentage, of dictionary<br>cache hits to total requests. If the hit<br>ratio is less than 70%, increase the<br>value of the init.ora parameter<br>SHARED_POOL_SIZE. The dictionary<br>cache is a collection of database tables<br>and views containing data about the<br>database, its structures, and its users.<br>The dictionary cache is also known as<br>the row cache because it holds data as<br>rows instead of buffers (which hold<br>entire blocks of data).                                        |
| EnqueueTimeouts+              | <b>String</b> | The total number of enqueue (table and<br>row) locks that timed out before they<br>could complete.                                                                                                    |
| FalsePingPercentage+          | String        | The percentage of false pings for the<br>monitored source.                                                                                                    |
| FreelistWaitsRatio+           | String        | The ratio of freelist waits to the total<br>number of requests for data.                                                                                                    |
| <b>InstanceID</b>             | <b>String</b> | The instance number that is used for<br>instance registration and corresponds to<br>the INSTANCE_NUMBER initialization<br>parameter.                                                                                                    |
| InstanceName*                 | <b>String</b> | The name of an Oracle database<br>instance. The instance name is<br>identified by the INSTANCE_NAME<br>parameter in the database initialization<br>parameter file and corresponds to the<br>Oracle System Identifier (SID) of the<br>instance.                                                                                                    |
| InstanceRole                  | String        | Specifies one of two possible instance<br>roles, primary or secondary. A primary<br>instance role is the first instance to<br>mount the database. A secondary<br>instance role is the second instance to<br>mount the database. The secondary<br>instance role assumes the primary<br>instance role if the primary instance<br>fails or is shut down. After a failed<br>instance returns to active status, it<br>assumes a secondary instance role. The<br>V\$INSTANCE dynamic performance<br>view displays all instance roles. |
| KeepCacheCGets+               | <b>String</b> | Keep cache consistent gets statistic.                                                                                                    |
| KeepCacheDBGets+              | String        | Keep cache database blocks gotten<br>statistic.                                                                                                    |
| KeepCacheHitPercentage+       | String        | The percentage of the keep buffer pool<br>cache hits to total requests over the<br>lifetime of an instance.                                                                                                    |
| KeepCachePhysReads+           | <b>String</b> | Keep cache physical reads statistic.                                                                                                    |

| Property                   | <b>Type</b>   | Description                                                                                                    |
|----------------------------|---------------|----------------------------------------------------------------------------------------------------|
| LibraryCacheHitPercentage+ | String        | The percentage of entries in the library<br>cache that were reloads (parsed more<br>than once) over the lifetime of the<br>instance. Strive to have reloads as near<br>to zero as possible. The library cache<br>stores executable forms of SQL cursors,<br>PL/SQL programs, and Java classes. |
| LibraryCachePins+          | <b>String</b> | The number of times a PIN was<br>requested for objects in the library<br>cache.                                                                                                    |
| LibraryCachePinHits+       | <b>String</b> | The number of times that all of the<br>metadata pieces of the library object<br>were found in memory.                                                                                                    |
| LibraryCacheReloads+       | String        | The number of object PINs following<br>the first PIN performed since the object<br>handle was created, and which requires<br>loading the object from disk.                                                                                                    |
| Logins                     | String        | Specifies whether the login is<br>ALLOWED, or RESTRICTED.                                                                                                    |
| LongScans+                 | String        | The percentage of full table scans that<br>are from long tables.                                                                                                    |
| NamedUsersMax+             | String        | The maximum number of named users<br>allowed for the database.                                                                                                    |
| Parallel                   | String        | Specifies whether the Oracle<br>Application Cluster is running in<br>Parallel mode. Displays YES for<br>Parallel mode, and NO if it is not<br>Parallel.                                                                                                    |
| PGAComponentArea+          | <b>String</b> | Amount of memory consumed by<br>consumers of program global area<br>memory other than for auto work<br>areas.                                                                                                    |
| PGAMultipassExecutions+    | String        | Total number of work areas executed<br>with multi-pass memory size.                                                                                                    |
| PGAOptimalPercentage+      | String        | Percentage of work areas executed with<br>optimal memory size.                                                                                                    |
| PGAWorkAreaMaxSize         | String        | Maximum size of a memory work area<br>executed in AUTO mode.                                                                                                    |
| PGAWorkAreaPercentage+     | String        | The percentage of program global area<br>memory that is available for work areas<br>after other components of the database<br>have allocated.                                                                                                    |
| ProcessPercentage+         | <b>String</b> | The current total number of Oracle<br>processes running on an instance, as a<br>percentage of the maximum. The<br>maximum is set by the PROCESS<br>parameter in the init.ora file for the<br>instance.                                                                                         |

*Table 46. Properties (continued)*

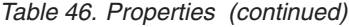

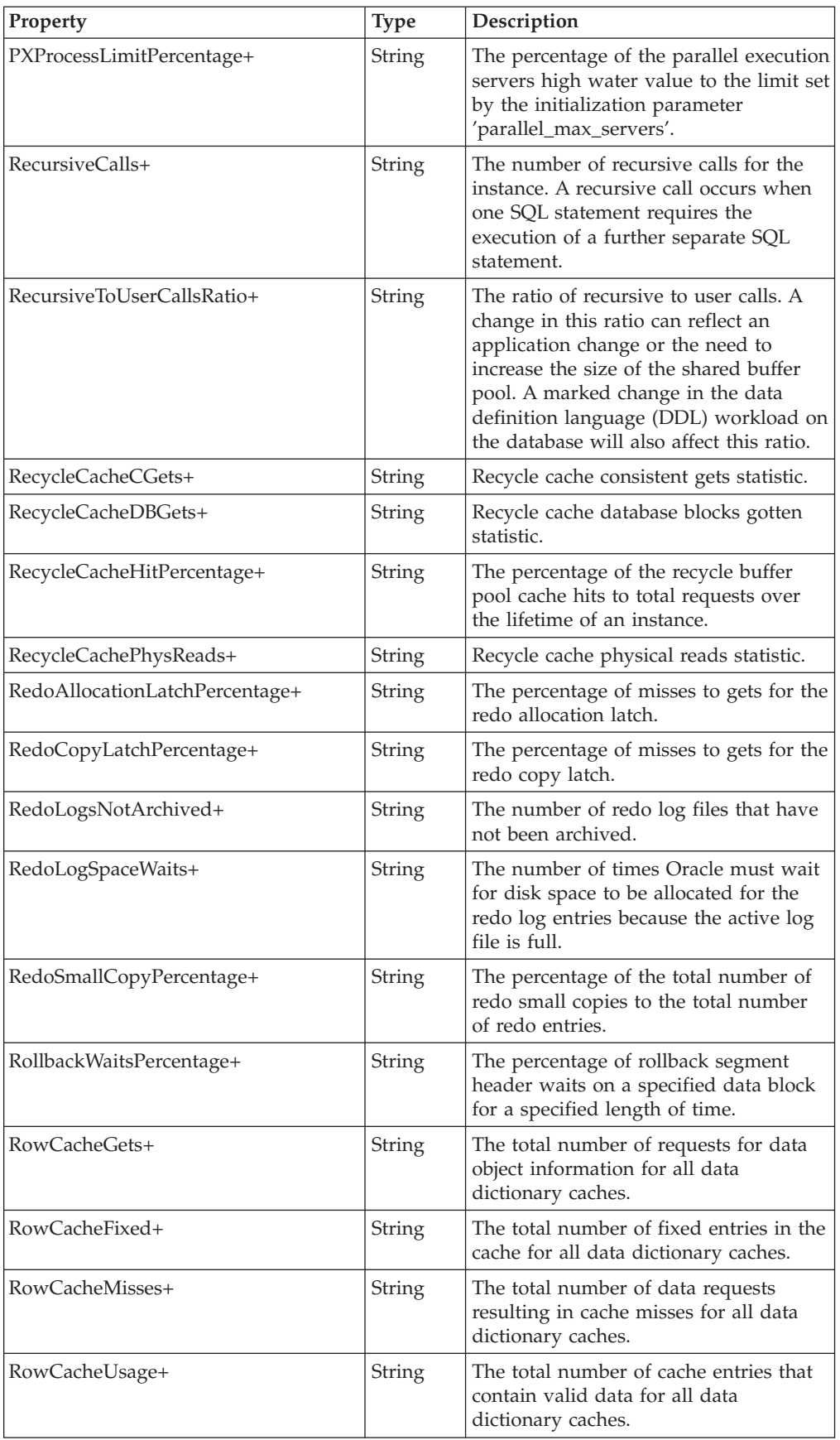

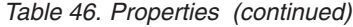

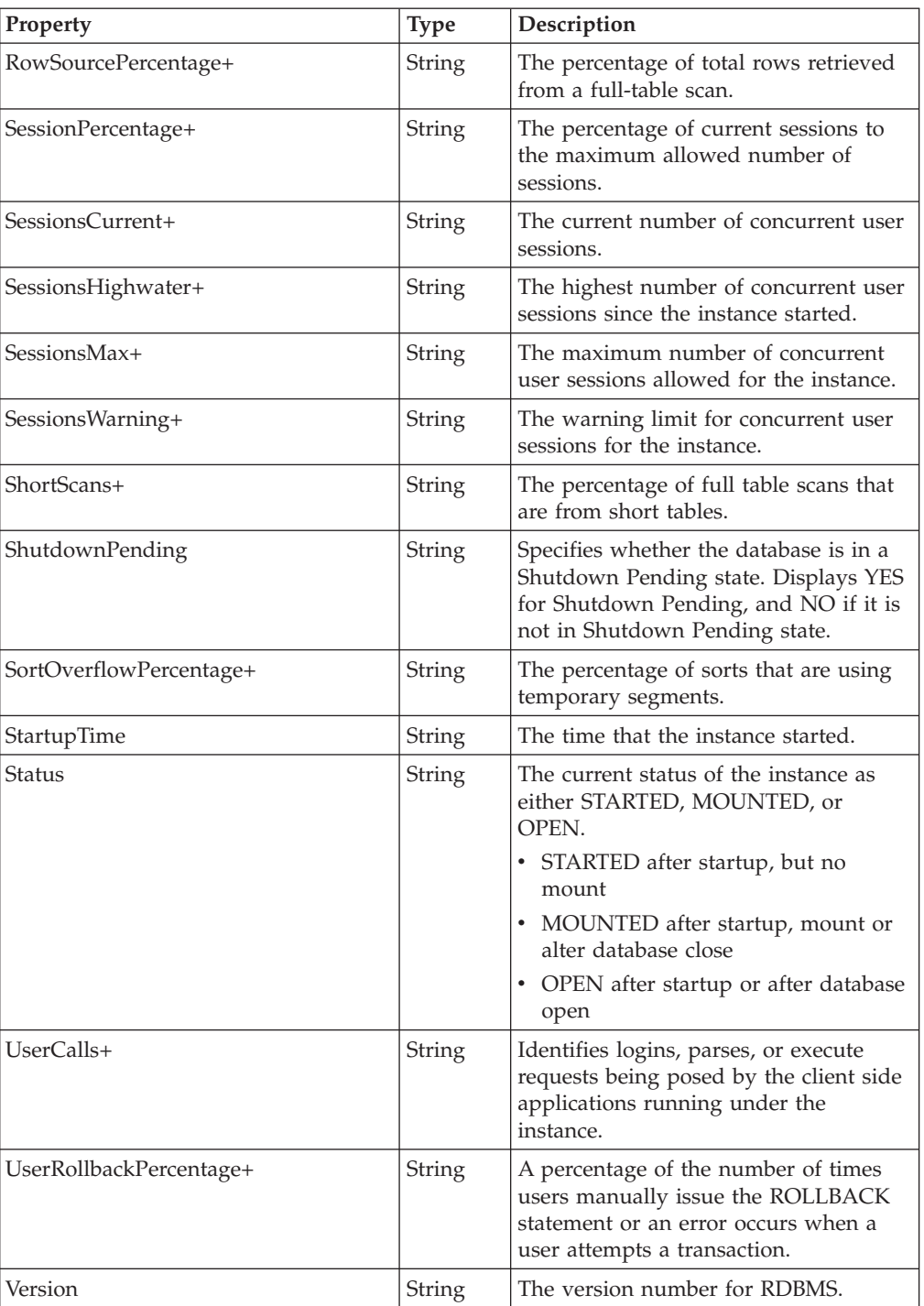

# **OracleJob**

## **Description**

The following tables detail the CIM class, parameters, properties, exceptions, and dependencies of this provider.

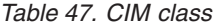

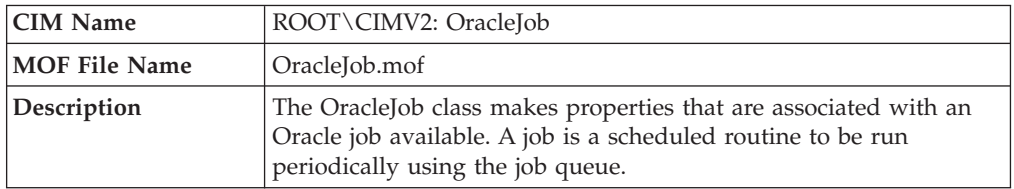

#### *Table 48. Parameters*

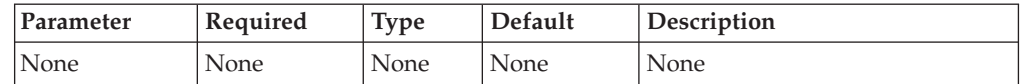

### *Table 49. Properties*

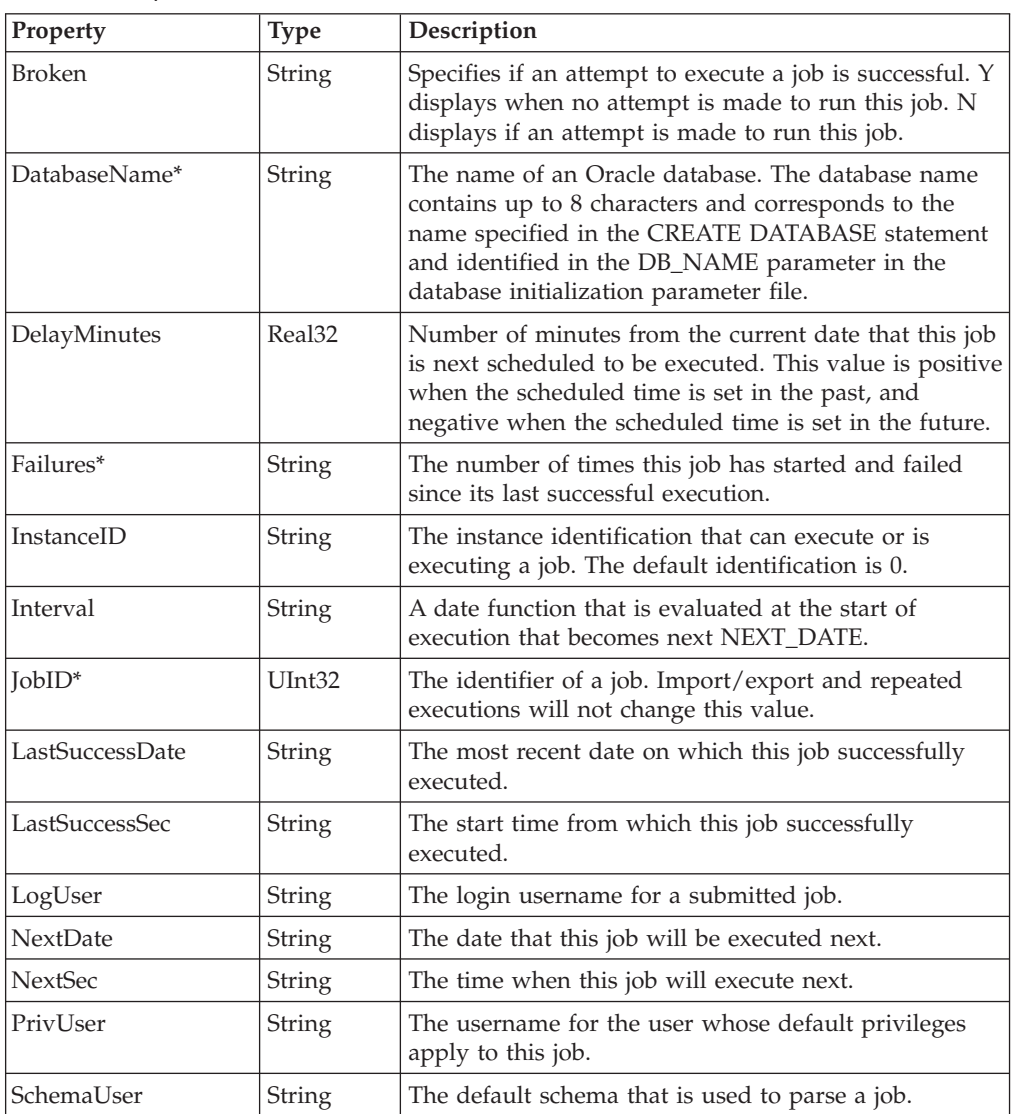

*Table 49. Properties (continued)*

| Property   | <b>Type</b> | Description                                                                                 |
|------------|-------------|---------------------------------------------------------------------------------------------|
| ThisDate   | String      | The date on which this job started executing. Displays<br>null if the job is not executing. |
| ThisSec    | String      | The start time from which the most recent job<br>successfully executed.                     |
| TotalTime+ | String      | The total time, in seconds, the system spent executing<br>this job.                         |

## **OracleListener**

### **Description**

The following tables detail the CIM class, parameters, properties, exceptions, and dependencies of this provider.

**Note:** Resource models created referencing this CIM class must only be pushed to OracleInstanceManagers.

*Table 50. CIM class*

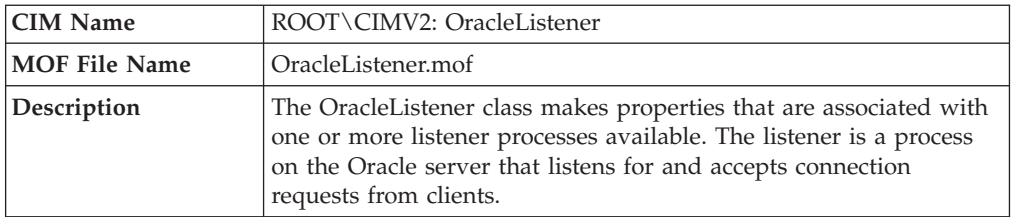

**Note:** There are no parameters for this provider.

*Table 51. Properties*

| Property      | <b>Type</b> | Description                                                                                                    |
|---------------|-------------|----------------------------------------------------------------------------------------------------|
| ListenerName* | String      | The label of the object where the resource model<br>running this provider was distributed.                                                   |
| ListenerState | String      | The current state of the listener process: Available,<br>Unavailable, Unknown, Becomes Available,<br>Becomes Unavailable, or Becomes Unknown |

## **OracleLock**

### **Description**

The following tables detail the CIM class, parameters, properties, exceptions, and dependencies of this provider.

*Table 52. CIM class*

| <b>CIM Name</b>      | ROOT\CIMV2: OracleLock                                                                                                    |  |  |
|----------------------|----------------------------------------------------------------------------------------------------|--|--|
| <b>MOF File Name</b> | OracleLock.mof                                                                                                    |  |  |
| Description          | The OracleLock class makes properties that are associated with a<br>lock available. A lock is a mechanism used to control concurrent<br>access to data and to ensure consistency and integrity. |  |  |

**Note:** There are no parameters for this provider.

*Table 53. Properties*

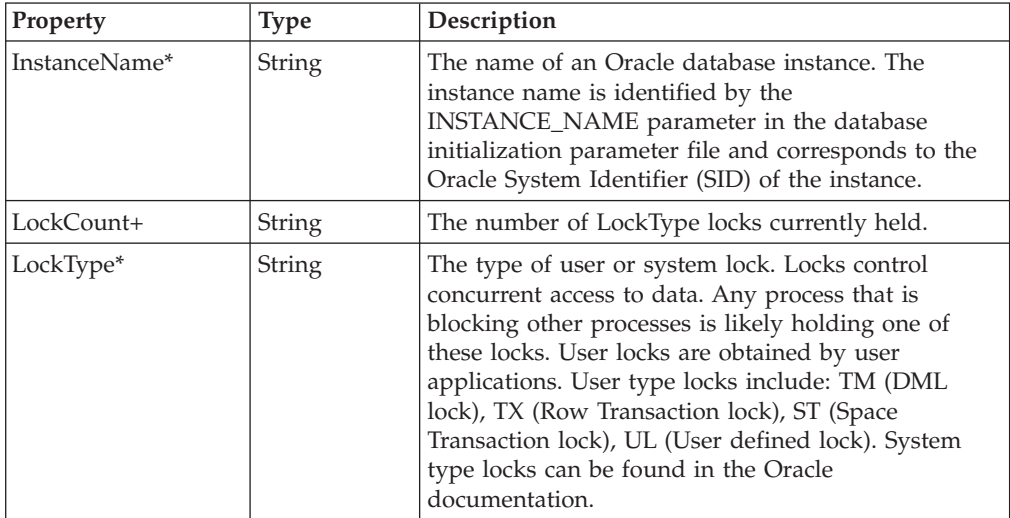

# **OracleLogEvent**

## **Description**

The following tables detail the CIM class, parameters, properties, exceptions, and dependencies of this provider.

*Table 54. CIM class*

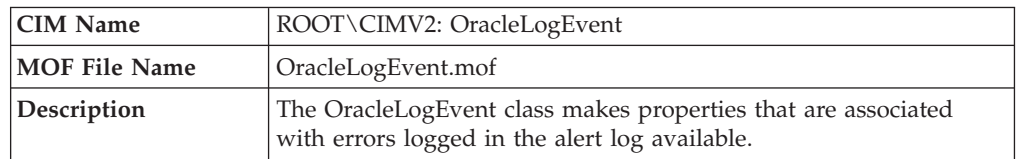

#### *Table 55. Parameters*

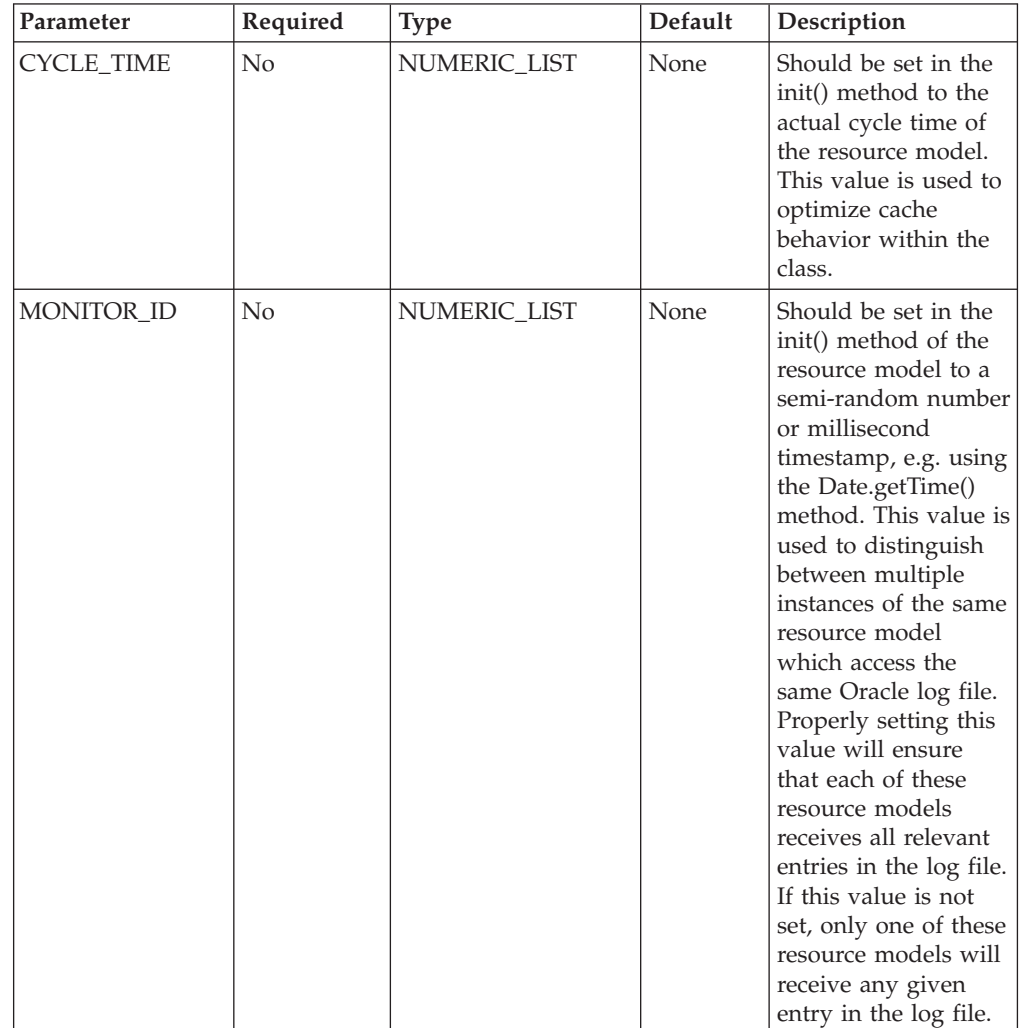

#### *Table 56. Properties*

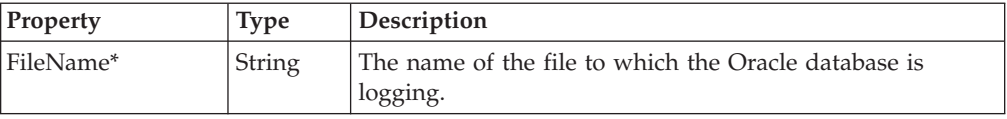

*Table 56. Properties (continued)*

| Property      | <b>Type</b>   | Description                                                                                                    |
|---------------|---------------|----------------------------------------------------------------------------------------------------|
| InstanceName* | <b>String</b> | The name of an Oracle database instance. The instance<br>name is identified by the INSTANCE_NAME parameter in<br>the database initialization parameter file and corresponds<br>to the Oracle System Identifier (SID) of the instance. |
| Offset*       | UInt32        | The offset (in bytes) from the beginning of the log file<br>where the log event starts.                                                                                                    |
| Severity      | Uint32        | The severity (as an integer) of the log event. The severity<br>number is determined by the number assigned to the<br>pattern it matches in the regular expression file.                                                               |
| Text          | <b>String</b> | The text of the log event.                                                                                                    |

# **OracleNetwork**

### **Description**

The following tables detail the CIM class, parameters, properties, exceptions, and dependencies of this provider.

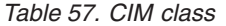

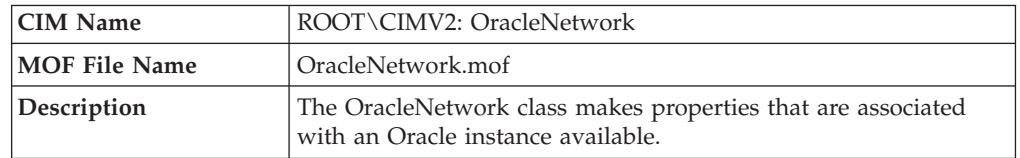

**Note:** There are no parameters for this provider.

*Table 58. Properties*

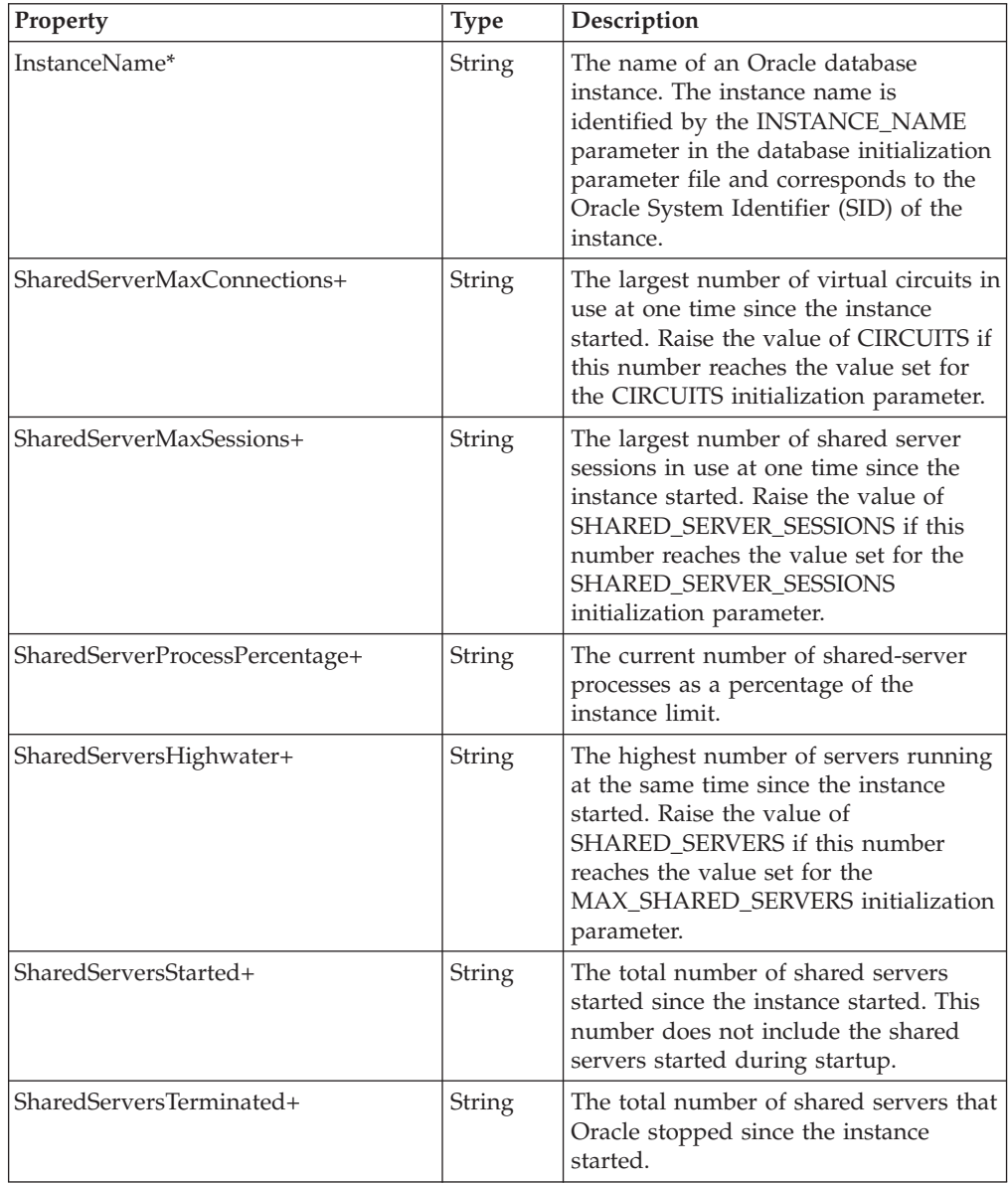

*Table 58. Properties (continued)*

| <b>Property</b>       | <b>Type</b> | Description                                                                                        |
|-----------------------|-------------|----------------------------------------------------------------------------------------------------|
| SharedServerWaitTime+ | String      | The average wait time (in hundredths<br>of a second) that a request waits in the<br>request queue. |

# **OracleObject**

### **Description**

The following tables detail the CIM class, parameters, properties, exceptions, and dependencies of this provider.

*Table 59. CIM class*

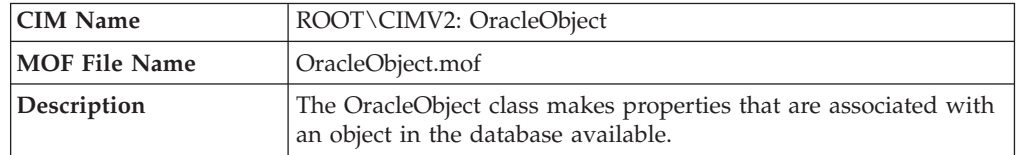

**Note:** There are no parameters for this provider.

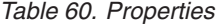

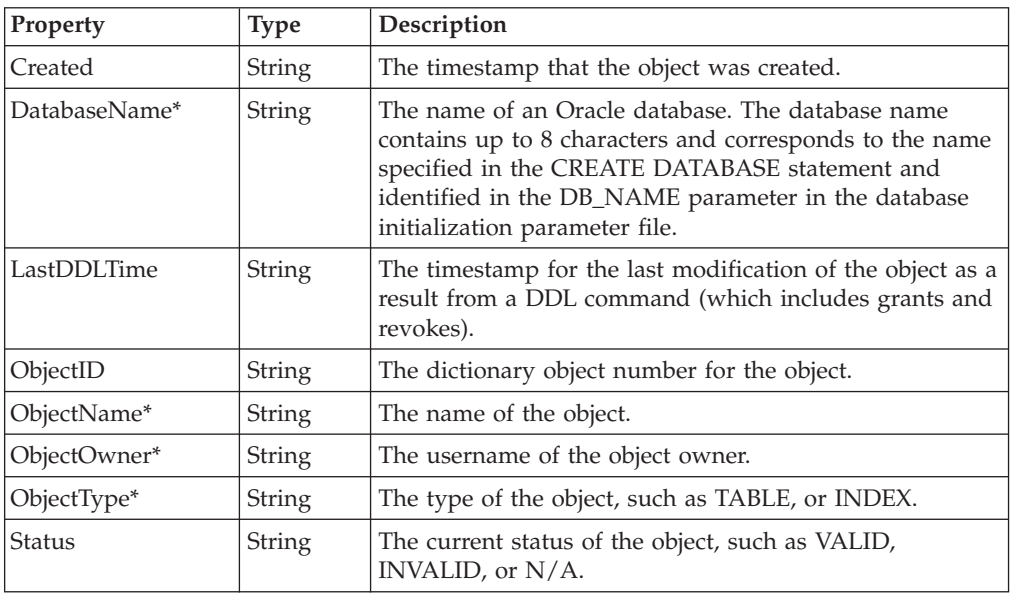

## **OracleParameter**

### **Description**

The following tables detail the CIM class, parameters, properties, exceptions, and dependencies of this provider.

*Table 61. CIM class*

| <b>CIM Name</b> | ROOT\CIMV2: OracleParameter                                                                                                    |  |  |
|-----------------|----------------------------------------------------------------------------------------------------|--|--|
| MOF File Name   | OracleParameter.mof                                                                                                    |  |  |
| Description     | The OracleParameter class makes properties that are associated<br>with an initialization parameter available. Initialization parameters<br>are value and configuration settings to be used on database<br>startup. |  |  |

**Note:** There are no parameters for this provider.

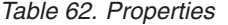

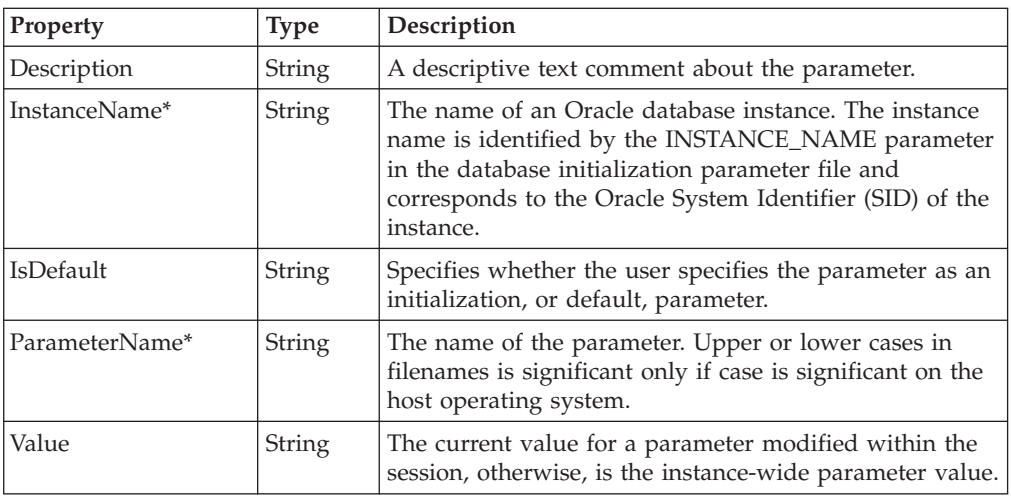

## **OraclePGAStat**

### **Description**

The following tables detail the CIM Class, parameters, properties, exceptions, and dependencies of this provider.

**Note:** Use this CIM class to create resource models for Oracle 9i only.

*Table 63. CIM Class*

| <b>CIM Name</b>      | ROOT\CIMV2: OraclePGAStat                                                                                   |  |  |
|----------------------|----------------------------------------------------------------------------------------------------|--|--|
| <b>MOF File Name</b> | OraclePGAStat.mof                                                                                           |  |  |
| Description          | The OraclePGAStat class makes properties that are associated with<br>PGA memory usage statistics available. |  |  |

**Note:** There are no parameters for this provider.

*Table 64. Properties*

| <b>Property</b> | <b>Type</b> | Description                                                                                                    |
|-----------------|-------------|----------------------------------------------------------------------------------------------------|
| InstanceName*   | String      | The name of an Oracle database instance. The instance<br>name is identified by the INSTANCE_NAME parameter in<br>the database initialization parameter file and corresponds<br>to the Oracle System Identifier (SID) of the instance. |
| ∣StatName*      | String      | The statistic name for the Program Global Area.                                                                                                    |
| Value           | String      | The statistic value for the Program Global Area.                                                                                                    |

# **OraclePQSlave**

### **Description**

The following tables detail the CIM class, parameters, properties, exceptions, and dependencies of this provider.

*Table 65. CIM class*

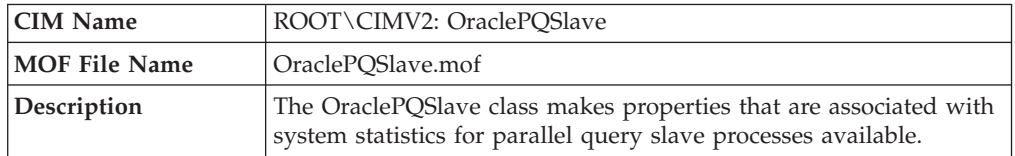

**Note:** There are no parameters for this provider.

*Table 66. Properties*

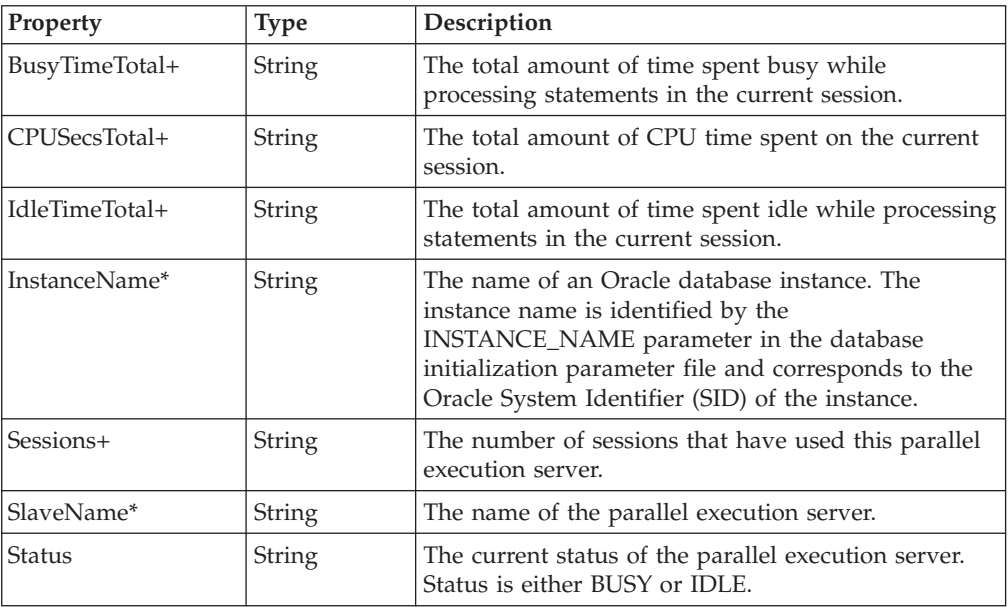
## **OraclePQSysStat**

#### **Description**

The following tables detail the CIM class, parameters, properties, exceptions, and dependencies of this provider.

*Table 67. CIM class*

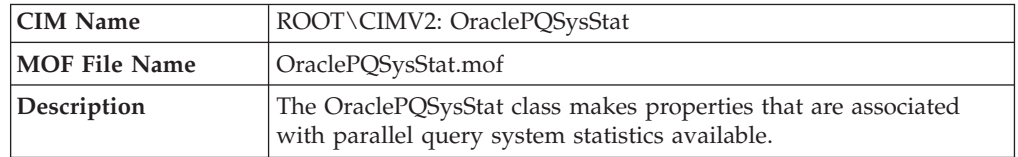

**Note:** There are no parameters for this provider.

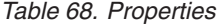

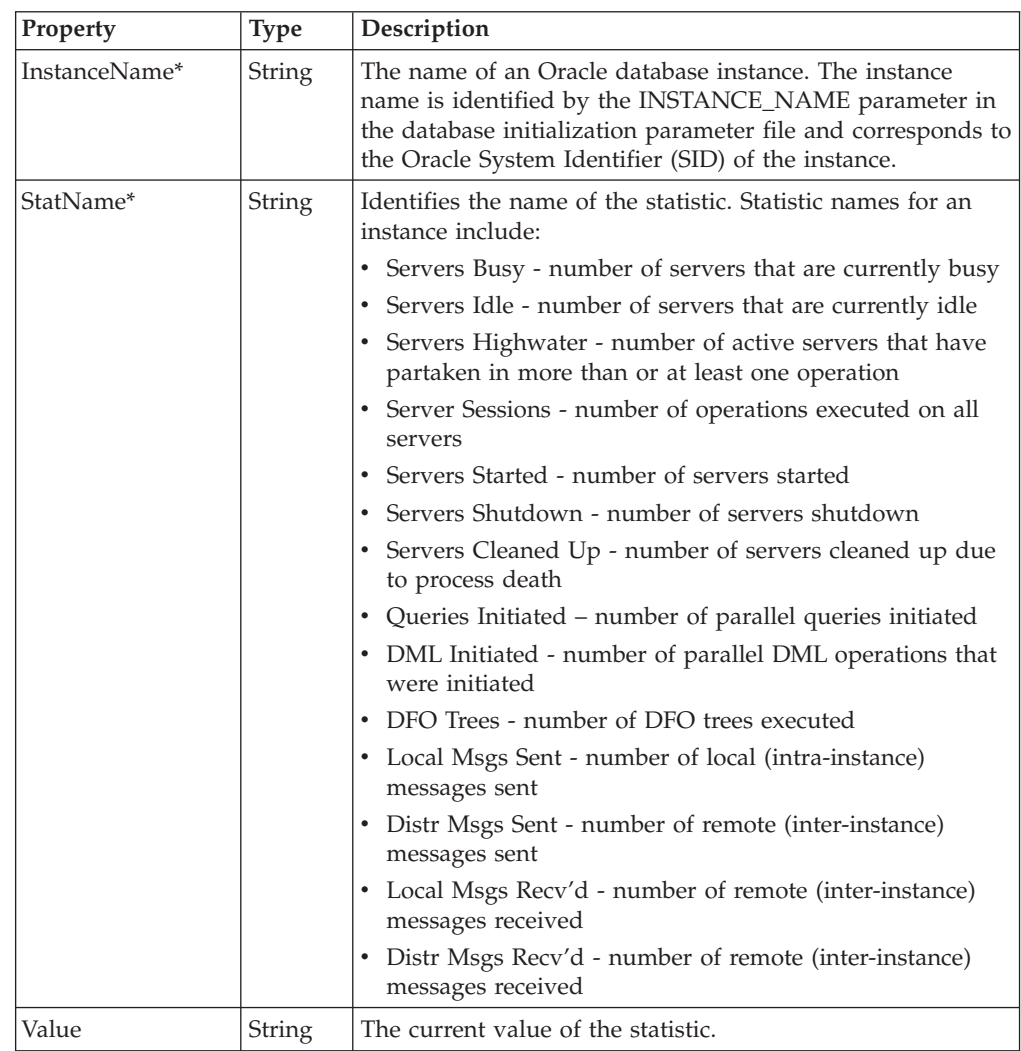

# **OracleProcess**

### **Description**

The following tables detail the CIM class, parameters, properties, exceptions, and dependencies of this provider.

*Table 69. CIM class*

| <b>CIM Name</b>      | ROOT\CIMV2: OracleProcess                                                                                                    |
|----------------------|----------------------------------------------------------------------------------------------------|
| <b>MOF File Name</b> | OracleProcess.mof                                                                                                    |
| Description          | The OracleProcess class makes properties that are associated with<br>an Oracle process, including server and background processes,<br>available. |

**Note:** There are no parameters for this provider.

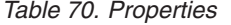

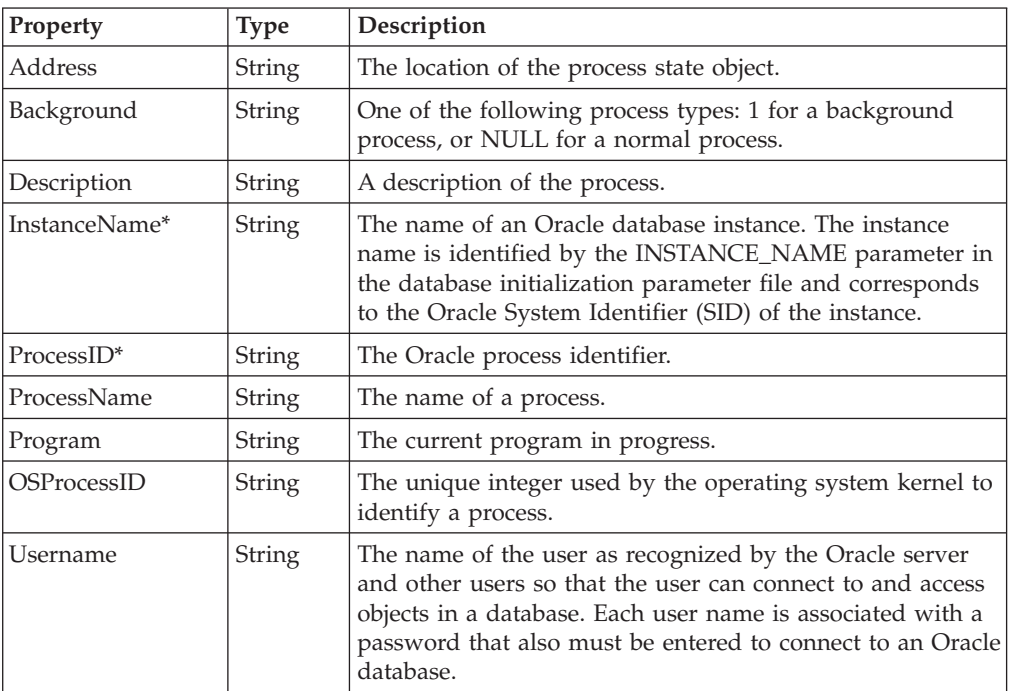

# **OraclePXProcess**

### **Description**

The following tables detail the CIM class, parameters, properties, exceptions, and dependencies of this provider.

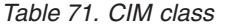

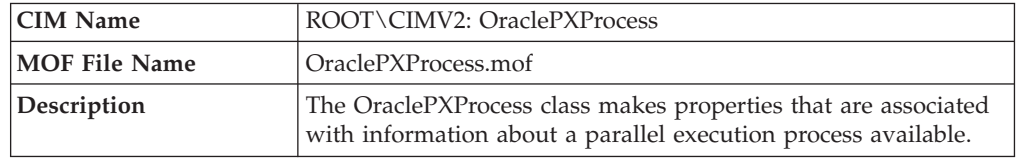

**Note:** There are no parameters for this provider.

*Table 72. Properties*

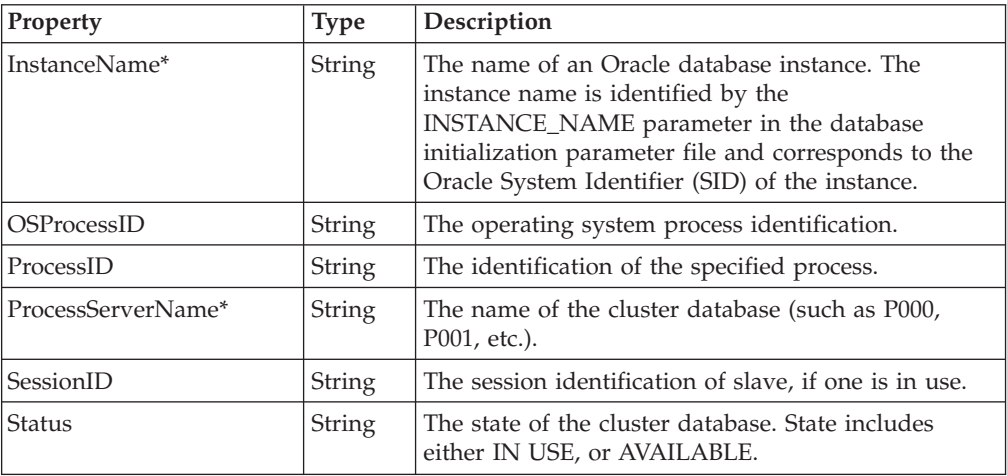

## **OraclePXProcessSysStat**

### **Description**

The following tables detail the CIM class, parameters, properties, exceptions, and dependencies of this provider.

*Table 73. CIM class*

| <b>CIM Name</b>      | ROOT\CIMV2: OraclePXProcessSysStat                                                                                                    |
|----------------------|----------------------------------------------------------------------------------------------------|
| <b>MOF File Name</b> | OraclePXProcessSysStat.mof                                                                                                    |
| Description          | The OraclePXProcessSysStat class makes properties that are<br>associated with system statistics related to parallel execution<br>processes available. |

**Note:** There are no parameters for this provider.

*Table 74. Properties*

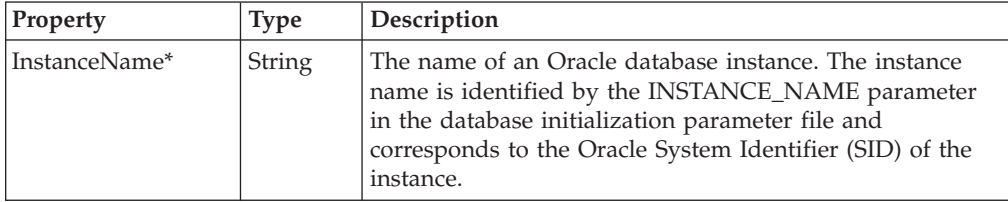

*Table 74. Properties (continued)*

| Property  | <b>Type</b> | Description                                                                                                    |
|-----------|-------------|----------------------------------------------------------------------------------------------------|
| StatName* | String      | Identifies the name of the specified statistic. Statistic<br>names include:                                                                                                    |
|           |             | Servers In Use - the number of PX servers that are<br>currently performing parallel operations                                                                                                    |
|           |             | Servers Available - the number of PX servers that are<br>available to perform parallel operations                                                                                                    |
|           |             | Servers Started - the number of times the system has<br>created a PX server process                                                                                                    |
|           |             | Server Shutdown - The number of times a PX server<br>٠<br>process shutdown. PX server processes shutdown if not<br>used recently. The length of time it remains "Available"<br>is set by the initialization parameter<br>PARALLEL_SERVER_IDLE_TIME. Consider increasing<br>this parameter, if needed to improve performance by<br>avoiding the latency of PX server process creation. |
|           |             | Servers HWM - the maximum number of concurrent<br>PX server processes. Consider increasing the<br>PARALLEL_MAX_SERVERS if this number equals the<br>initialization parameter value. This allows an increase<br>in throughput, especially for systems under-utilized<br>with a large "Parallel operations downgraded to serial"<br>V\$SYSSTAT statistic.                               |
|           |             | • Servers Cleaned Up - the number of times PMON<br>cleaned up a PX server. Should only occur during<br>abnormal termination of a parallel operation.                                                                                                    |
|           |             | • Sessions - the number of sessions created by PX servers                                                                                                    |
|           |             | • Memory Chunks Allocs - the number of large memory<br>chunks assigned by PX servers                                                                                                    |
|           |             | • Memory Chunks Freed - the number of large memory<br>chunks that are free                                                                                                    |
|           |             | • Memory Chunks Current - the number of large<br>memory chunks that are being used                                                                                                    |
|           |             | Memory Chunks HWM - the maximum number of<br>concurrently allocated memory chunks                                                                                                    |
|           |             | Buffers allocated - the number of times a message<br>buffer is allocated                                                                                                    |
|           |             | • Buffers freed - the number of times a message buffer is<br>freed                                                                                                    |
|           |             | • Buffers Current - the current number of message<br>buffers being used<br>Buffers HWM - the maximum number of concurrently<br>allocated message buffers                                                                                                    |
| Value     |             |                                                                                                    |
|           | String      | The value of the specified statistic.                                                                                                    |

# **OraclePXSession**

### **Description**

The following tables detail the CIM class, parameters, properties, exceptions, and dependencies of this provider.

*Table 75. CIM class*

| <b>CIM Name</b> | ROOT\CIMV2: OraclePXSession                                                                                                    |
|-----------------|----------------------------------------------------------------------------------------------------|
| MOF File Name   | OraclePXSession.mof                                                                                                    |
| Description     | The OraclePXSession class makes properties that are associated<br>with information about a session running parallel execution<br>available. |

**Note:** There are no parameters for this provider.

| Property        | <b>Type</b>   | Description                                                                                                    |
|-----------------|---------------|----------------------------------------------------------------------------------------------------|
| Degree+         | <b>String</b> | The degree of parallelism used by the server set.                                                                                                    |
| InstanceName*   | <b>String</b> | The name of an Oracle database instance. The instance<br>name is identified by the INSTANCE_NAME parameter<br>in the database initialization parameter file and<br>corresponds to the Oracle System Identifier (SID) of the<br>instance. |
| QCSessionID+    | String        | The session identifier for the parallel coordinator.                                                                                                    |
| QCInstanceID+   | <b>String</b> | The instance number on which the parallel coordinator<br>runs.                                                                                                    |
| RequiredDegree+ | <b>String</b> | The degree of parallelism requested by a user when a<br>statement was issued. This value is prior to any<br>resource, multi-user, or load balancing reductions.                                                                          |
| ServerGroup+    | <b>String</b> | The logical group of servers to which the cluster<br>database process belongs.                                                                                                    |
| ServerNumber+   | <b>String</b> | The logical number of the cluster database process that<br>is within a server set.                                                                                                    |
| ServerSet+      | <b>String</b> | The logical set of servers to which the cluster database<br>process belongs. Single server groups have two server<br>sets at the most.                                                                                                   |
| SessionID*+     | String        | The session identifier.                                                                                                    |

*Table 76. Properties*

# **OracleQueue**

### **Description**

The following tables detail the CIM class, parameters, properties, exceptions, and dependencies of this provider.

*Table 77. CIM class*

| <b>CIM Name</b>      | ROOT\CIMV2: OracleQueue                                                                        |
|----------------------|------------------------------------------------------------------------------------------------|
| <b>MOF File Name</b> | OracleOueue.mof                                                                                |
| Description          | The OracleQueue class makes properties that are associated with a<br>database queue available. |

**Note:** There are no parameters for this provider.

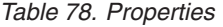

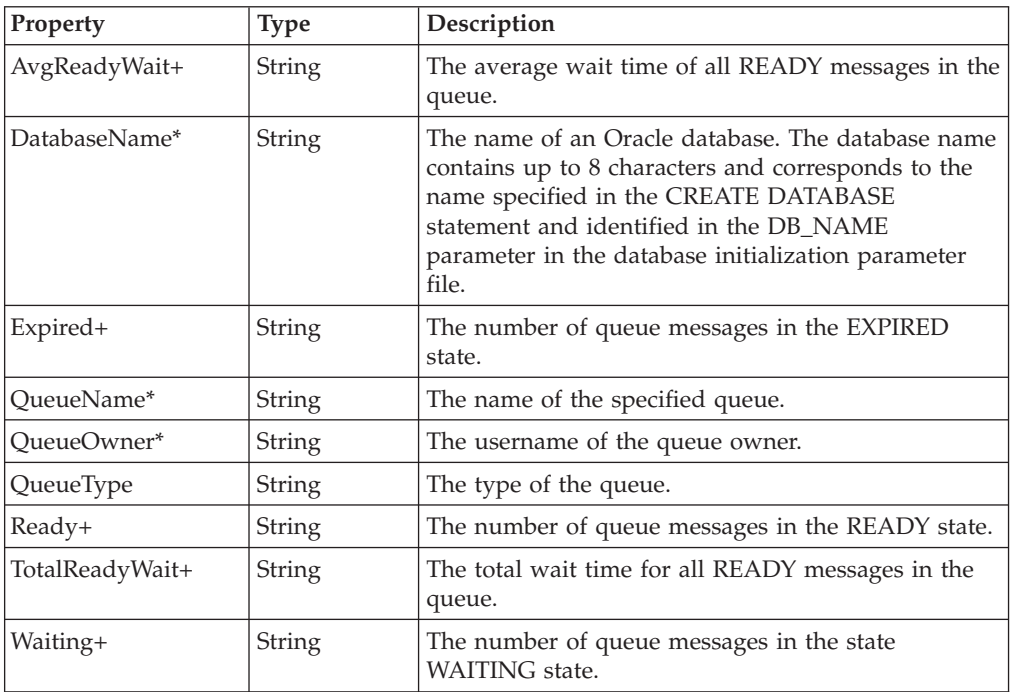

## **OracleQueueSchedule**

### **Description**

The following tables detail the CIM class, parameters, properties, exceptions, and dependencies of this provider.

*Table 79. CIM class*

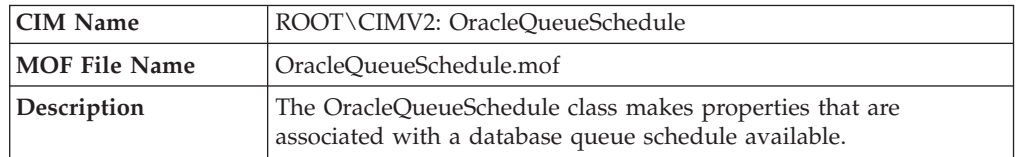

**Note:** There are no parameters for this provider.

*Table 80. Properties*

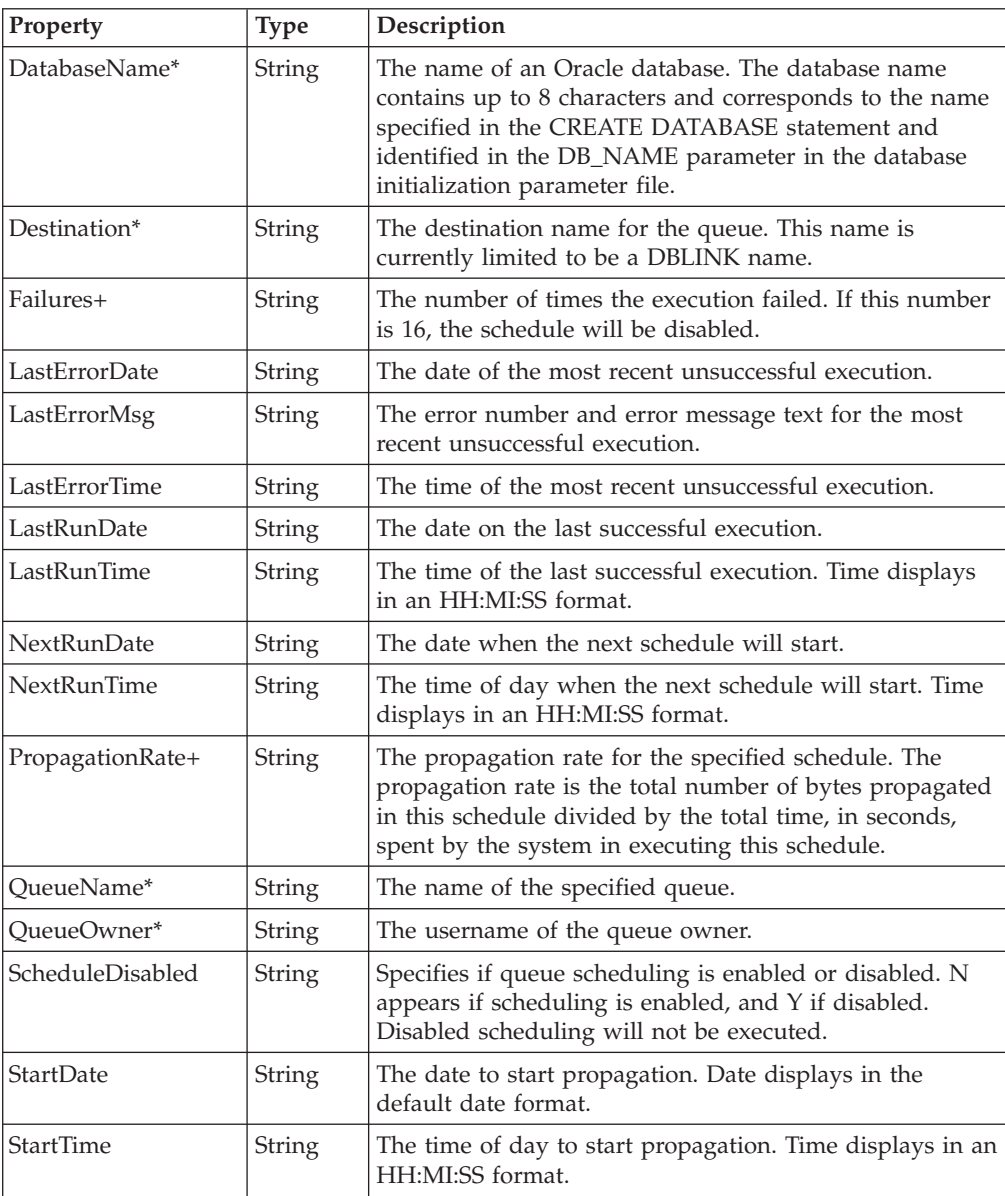

# **OracleRedoLog**

### **Description**

The following tables detail the CIM class, parameters, properties, exceptions, and dependencies of this provider.

*Table 81. CIM class*

| <b>CIM Name</b>      | ROOT\CIMV2: OracleRedoLog                                                                                                    |
|----------------------|----------------------------------------------------------------------------------------------------|
| <b>MOF File Name</b> | OracleRedoLog.mof                                                                                                    |
| Description          | The OracleRedoLog class makes properties that are associated with<br>an online redo log available. An online redo log is a file that<br>protects altered database data in memory that has not been written<br>to the datafiles. |

**Note:** There are no parameters for this provider.

*Table 82. Properties*

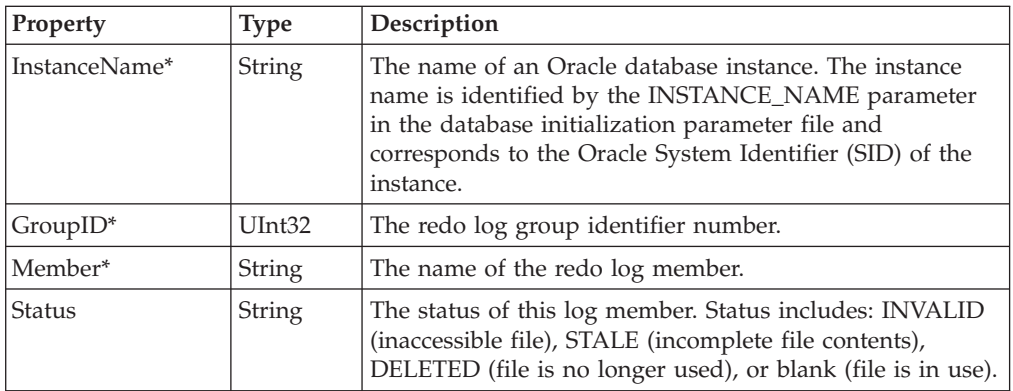

## **OracleRedoLogGroup**

#### **Description**

The following tables detail the CIM class, parameters, properties, exceptions, and dependencies of this provider.

*Table 83. CIM class*

| <b>CIM Name</b>      | ROOT\CIMV2: OracleRedoLogGroup                                                                                                    |
|----------------------|----------------------------------------------------------------------------------------------------|
| <b>MOF File Name</b> | OracleRedoLogGroup.mof                                                                                                    |
| Description          | The OracleRedoLogGroup class makes properties that are<br>associated with a redo log group available. A redo log group is a<br>grouping of redo logs for the purpose of multiplexing redo logs<br>and safeguarding against corruption of one or more logs. |

**Note:** There are no parameters for this provider.

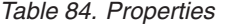

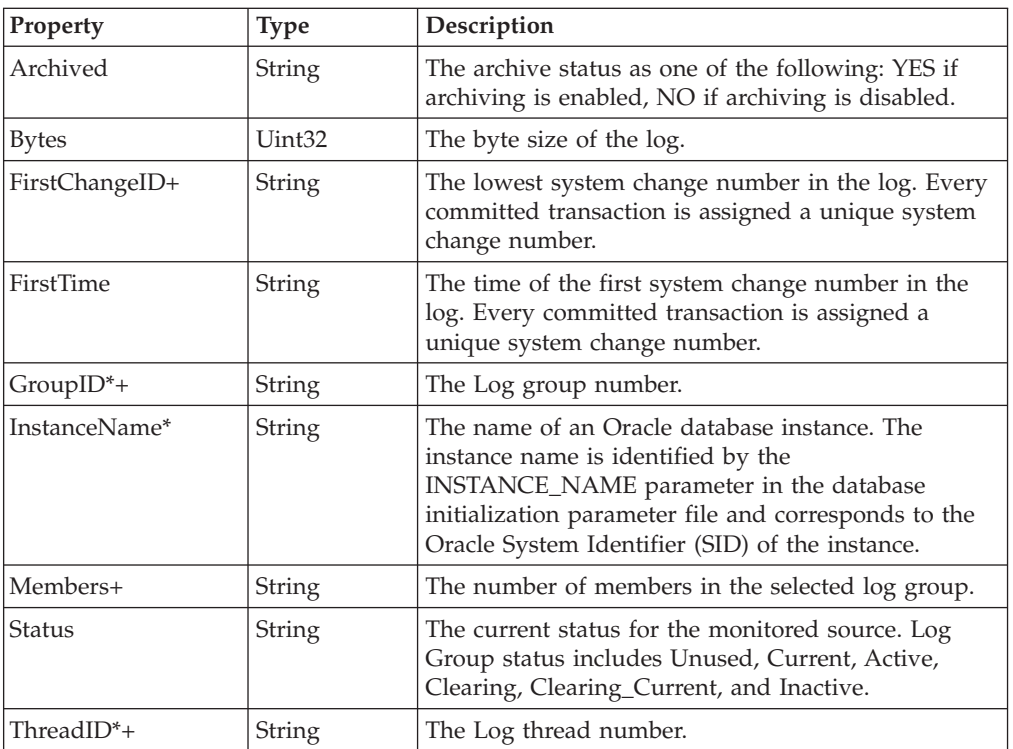

# **OracleRollbackSegment**

### **Description**

The following tables detail the CIM class, parameters, properties, exceptions, and dependencies of this provider.

*Table 85. CIM class*

| <b>CIM Name</b>      | ROOT\CIMV2: OracleRollbackSegment                                                                                                    |
|----------------------|----------------------------------------------------------------------------------------------------|
| <b>MOF File Name</b> | OracleRollbackSegment.mof                                                                                                    |
| Description          | The OracleRollbackSegment class makes properties that are<br>associated with a rollback segment available. A rollback segment is<br>an Oracle database structure that stores undo information for<br>transactions. |

**Note:** There are no parameters for this provider.

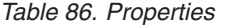

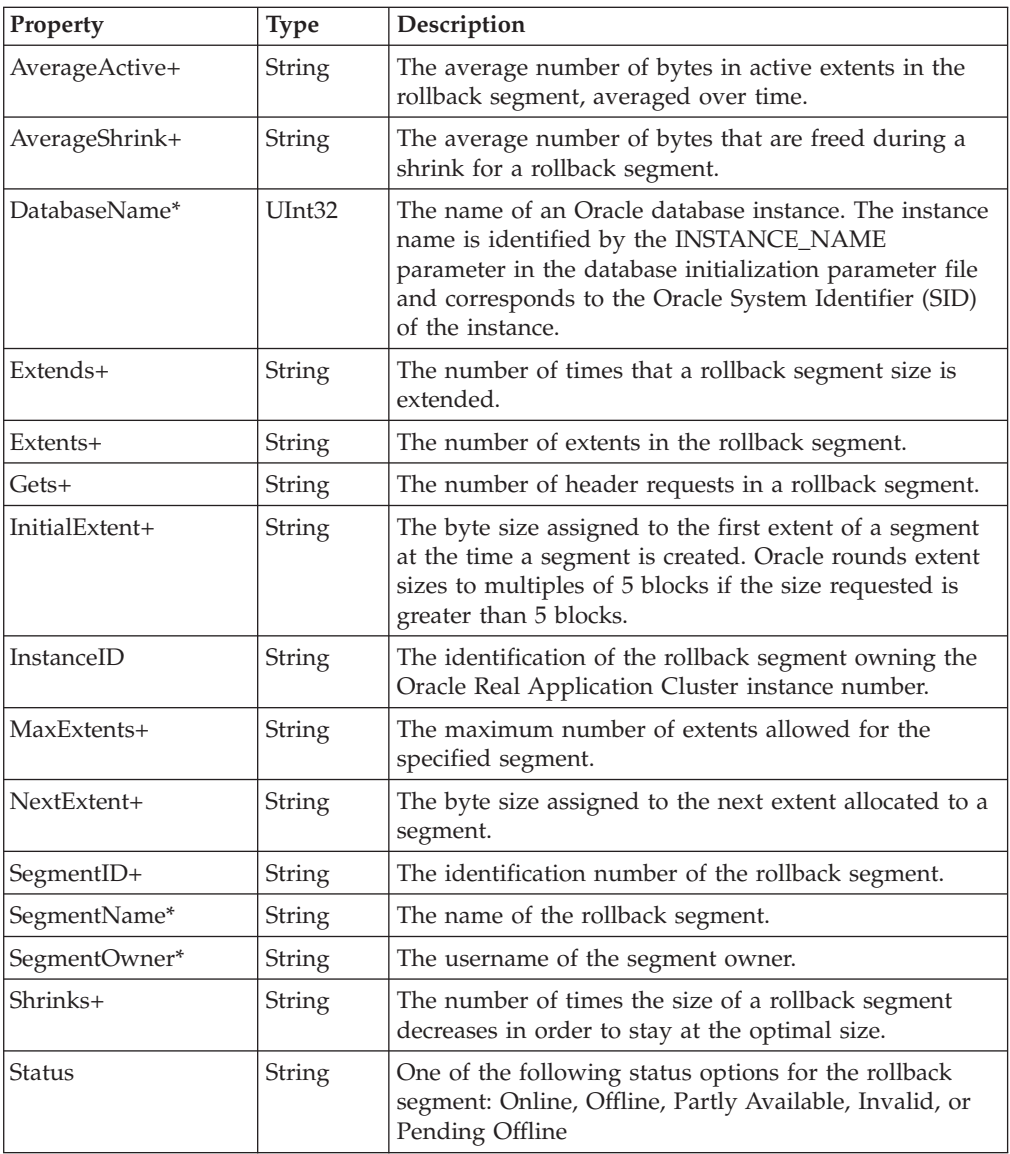

*Table 86. Properties (continued)*

| Property       | <b>Type</b>   | Description                                                                             |
|----------------|---------------|-----------------------------------------------------------------------------------------|
| TablespaceName | String        | The name of the tablespace containing the rollback<br>segment.                          |
| Waits+         | String        | The number of rollback segment header requests that<br>resulted in waits.               |
| Wraps+         | String        | The number of times a rollback segment entry has<br>wrapped from one extent to another. |
| $XActs+$       | <b>String</b> | The number of active transactions in a rollback<br>segment.                             |

## **OracleSegment**

### **Description**

The following tables detail the CIM class, parameters, properties, exceptions, and dependencies of this provider.

*Table 87. CIM class*

| <b>CIM Name</b> | ROOT\CIMV2: OracleSegment                                                                                                    |
|-----------------|----------------------------------------------------------------------------------------------------|
| MOF File Name   | OracleSegment.mof                                                                                                    |
| Description     | The OracleSegment class makes properties that are associated with<br>a segment available. A segment is a set of extents that are allocated  <br>for a specific data structure and stored in the same Tablespace. |

**Note:** There are no parameters for this provider.

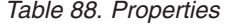

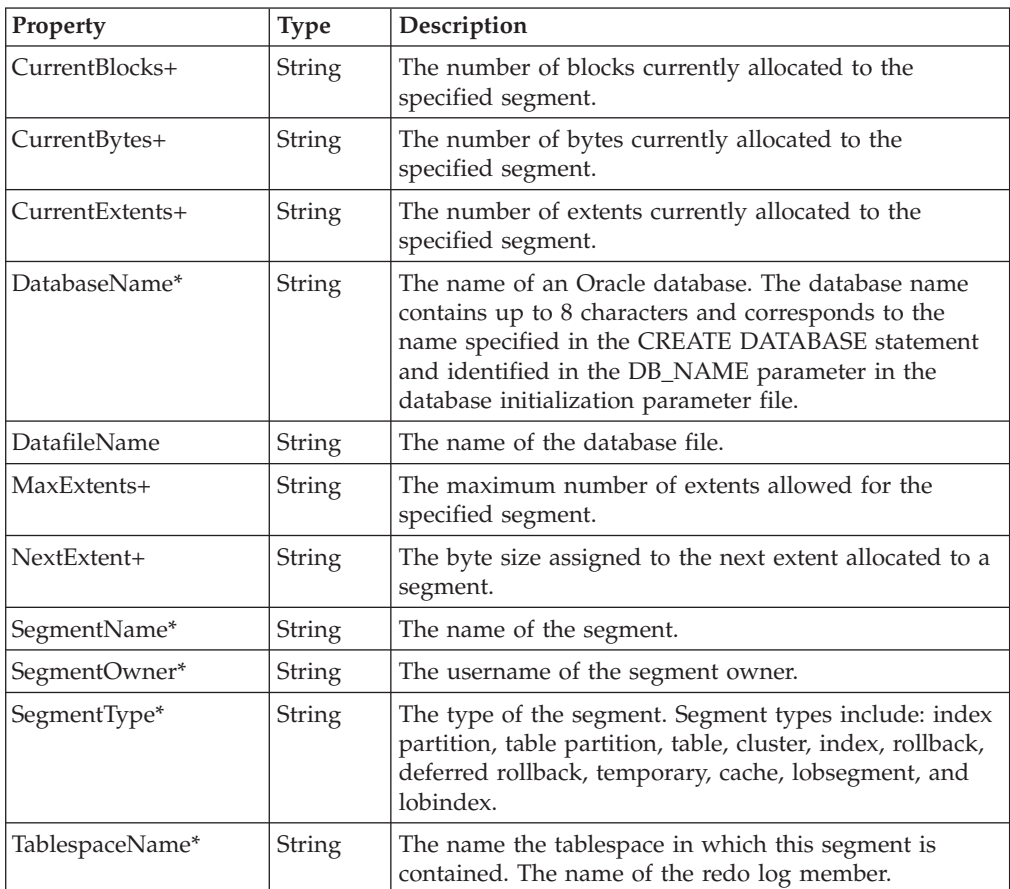

### **OracleSequence**

#### **Description**

The following tables detail the CIM class, parameters, properties, exceptions, and dependencies of this provider.

*Table 89. CIM class*

| <b>CIM Name</b>      | ROOT\CIMV2: OracleSequence                                                                                                    |
|----------------------|----------------------------------------------------------------------------------------------------|
| <b>MOF File Name</b> | OracleSequence.mof                                                                                                    |
| Description          | The OracleSequence class makes properties that are associated with<br>a sequence available. A sequence is a mechanism to generate a<br>serial list of unique numbers for numeric columns of a database's<br>tables. |

**Note:** There are no parameters for this provider.

*Table 90. Properties*

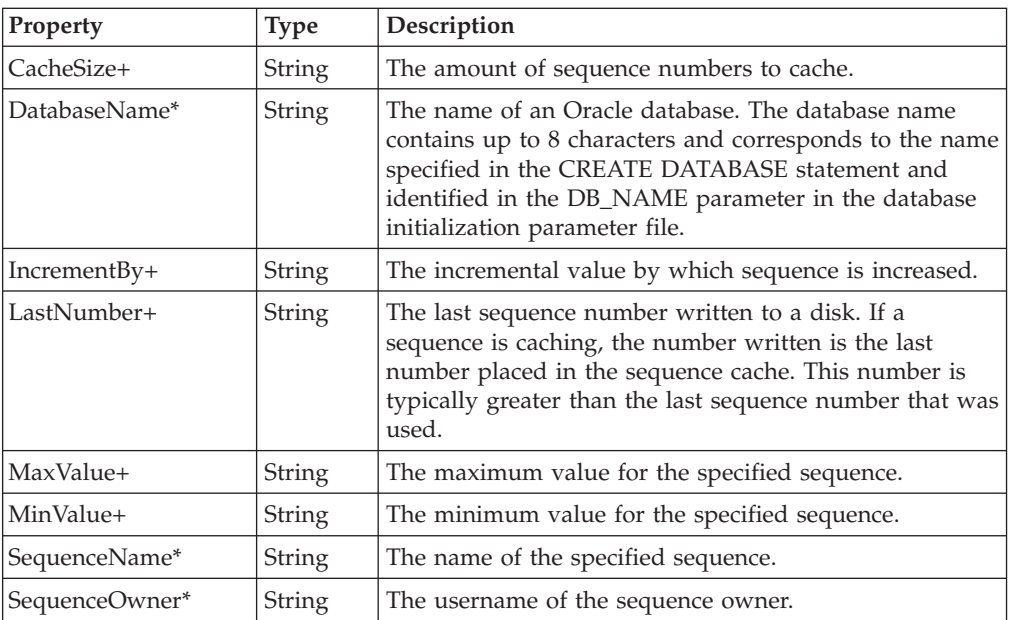

# **OracleSession**

### **Description**

The following tables detail the CIM class, parameters, properties, exceptions, and dependencies of this provider.

*Table 91. CIM class*

| <b>CIM Name</b>      | ROOT\CIMV2: OracleSession                                                                                                    |
|----------------------|----------------------------------------------------------------------------------------------------|
| <b>MOF File Name</b> | OracleSession.mof                                                                                                    |
| Description          | The OracleSession class makes properties that are associated with a<br>session available. A session is a user connection to an Oracle<br>instance through a user process. A session begins when the user<br>connects and ends when the user disconnects or exits the database<br>application. |

**Note:** There are no parameters for this provider.

*Table 92. Properties*

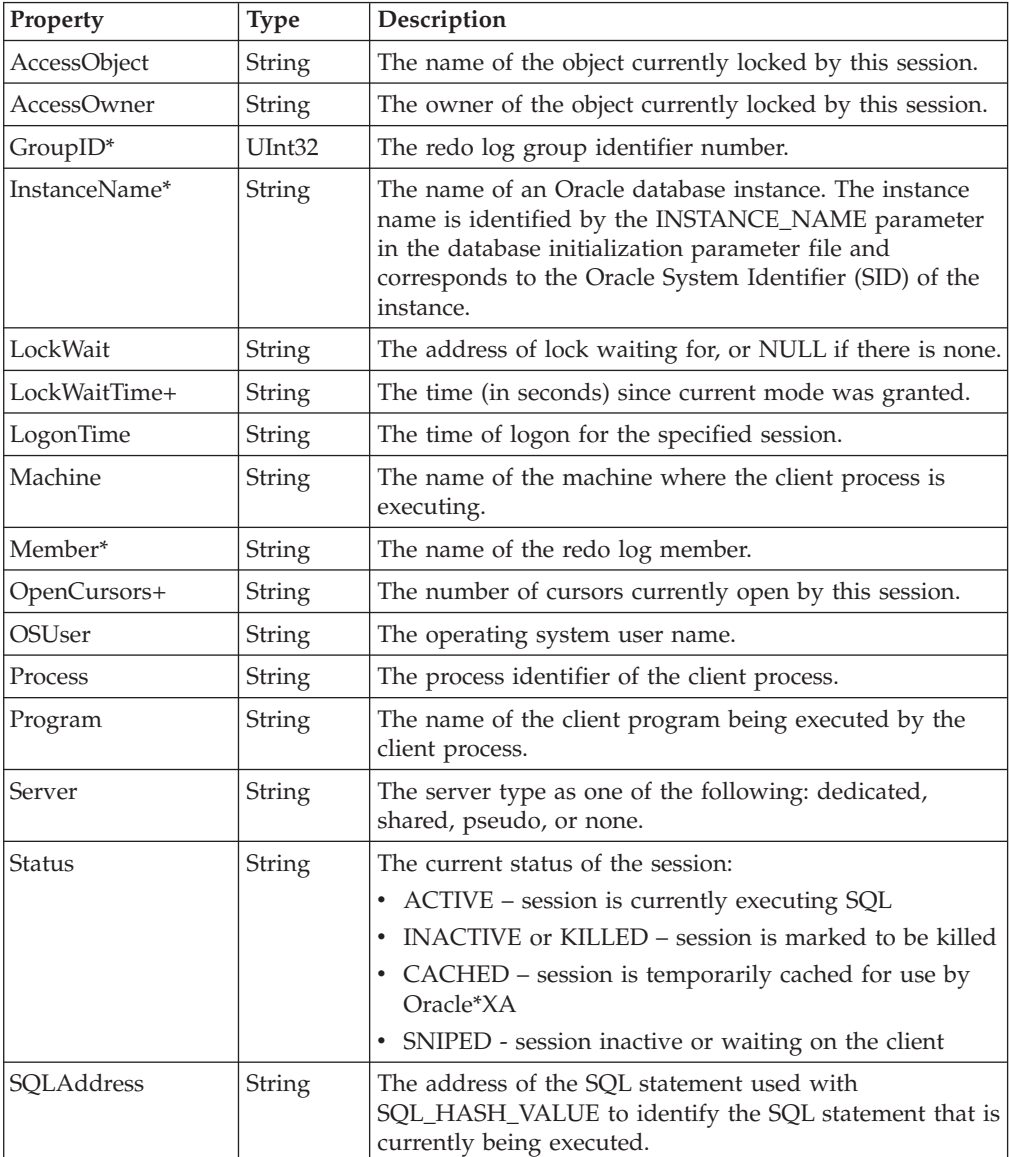

*Table 92. Properties (continued)*

| Property            | <b>Type</b>   | Description                                                                                                    |
|---------------------|---------------|----------------------------------------------------------------------------------------------------|
| <b>SOLHashValue</b> | <b>String</b> | The hash value of the SQL statement used with<br>SQL_ADDRESS to identify the SQL statement that is<br>currently being executed. |
| <b>SQLText</b>      | <b>String</b> | The text piece of a SQL statement.                                                                                              |
| Type                | <b>String</b> | The session type.                                                                                                    |

# **OracleSessStat**

### **Description**

The following tables detail the CIM class, parameters, properties, exceptions, and dependencies of this provider.

*Table 93. CIM class*

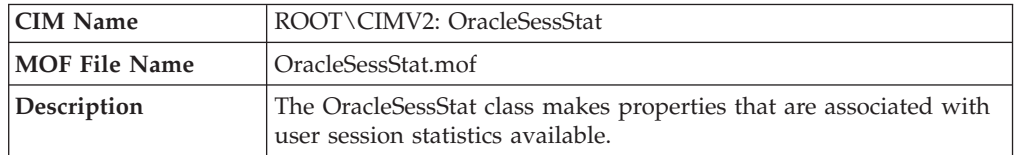

**Note:** There are no parameters for this provider.

*Table 94. Properties*

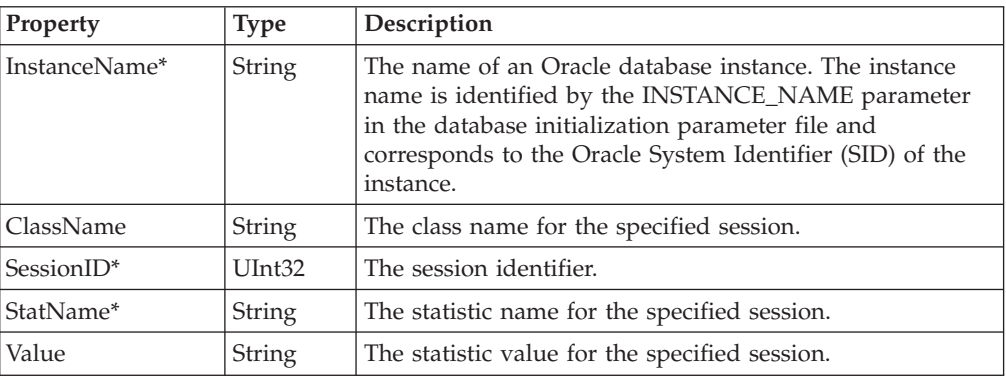

## **OracleSharedServer**

#### **Description**

The following tables detail the CIM class, parameters, properties, exceptions, and dependencies of this provider.

*Table 95. CIM class*

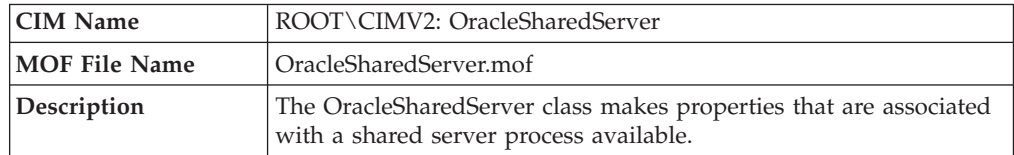

**Note:** There are no parameters for this provider.

*Table 96. Properties*

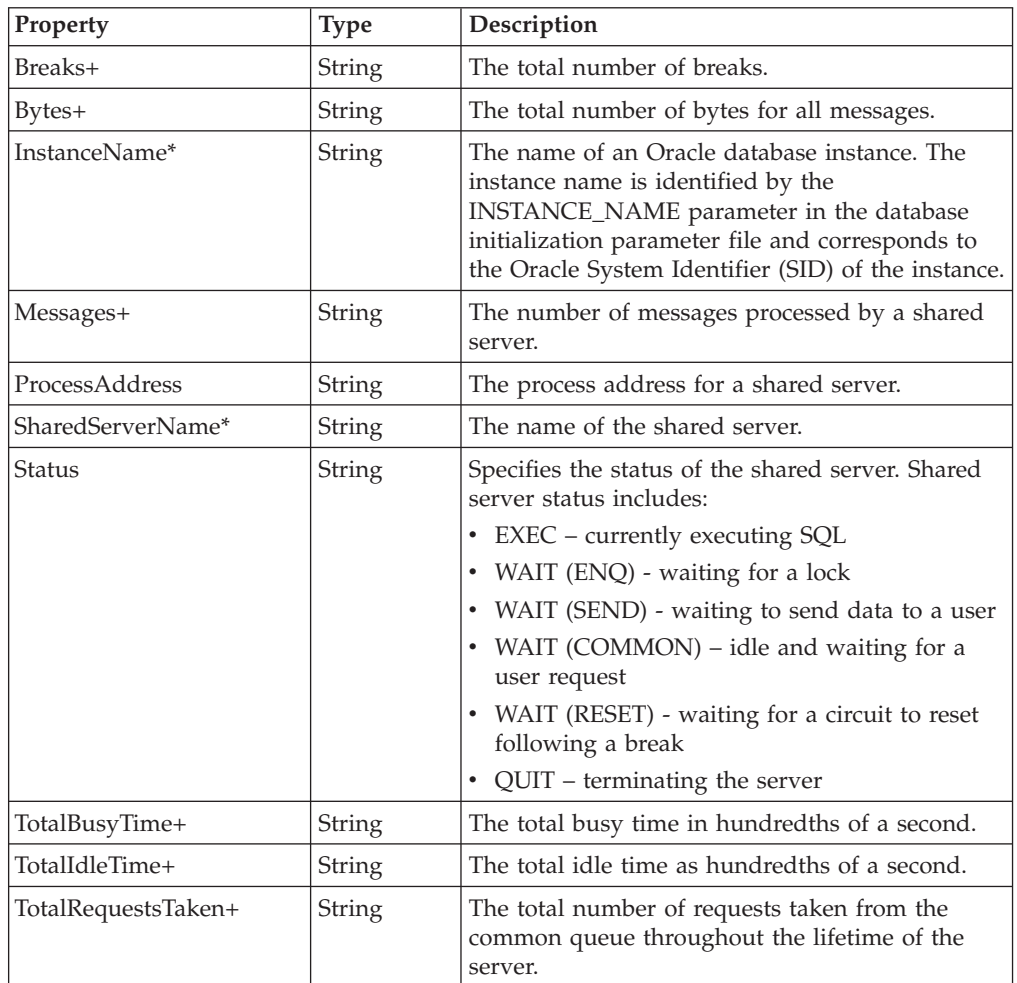

# **OracleSQLPlan**

### **Description**

The following tables detail the CIM class, parameters, properties, exceptions, and dependencies of this provider.

*Table 97. CIM class*

| <b>CIM Name</b>      | ROOT\CIMV2: OracleSOLPlan                                                                                                    |
|----------------------|----------------------------------------------------------------------------------------------------|
| <b>MOF File Name</b> | OracleSOLPlan.mof                                                                                                    |
| Description          | The OracleSQLPlan class makes properties that are associated with  <br>the execution plan information for each child cursor loaded in the<br>library cache available. |

**Note:** There are no parameters for this provider.

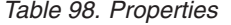

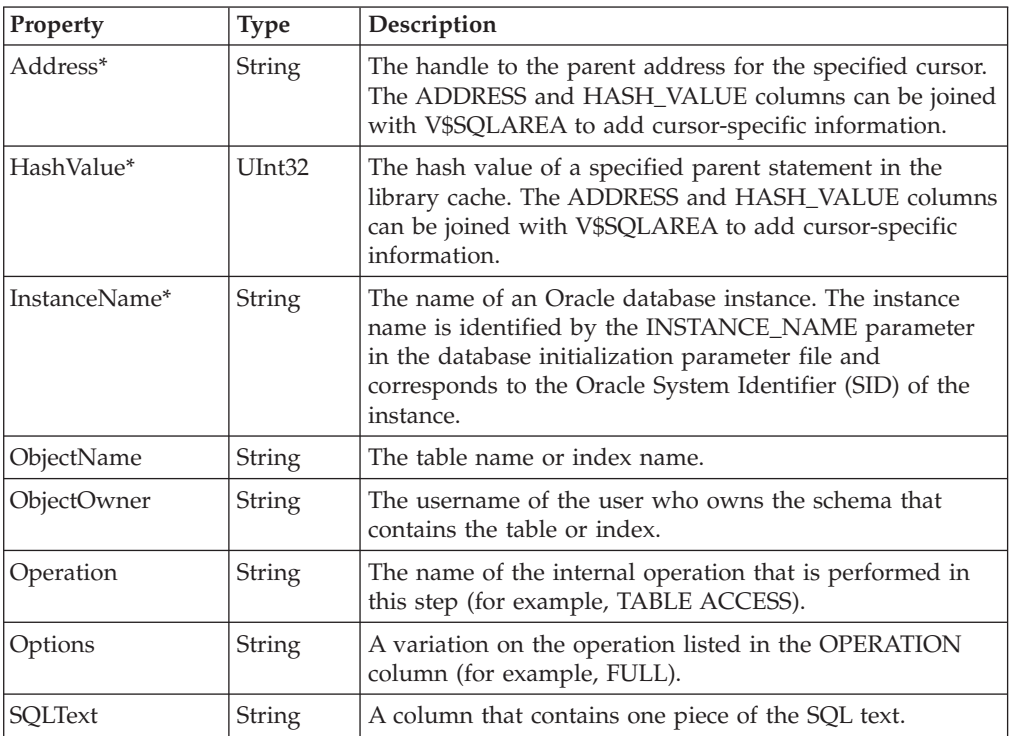

## **OracleState**

#### **Description**

The following tables detail the CIM class, parameters, properties, exceptions, and dependencies of this provider.

*Table 99. CIM class*

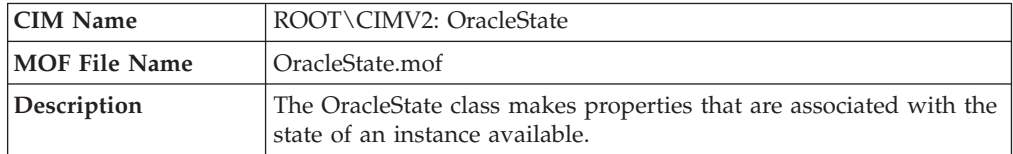

**Note:** There are no parameters for this provider.

*Table 100. Properties*

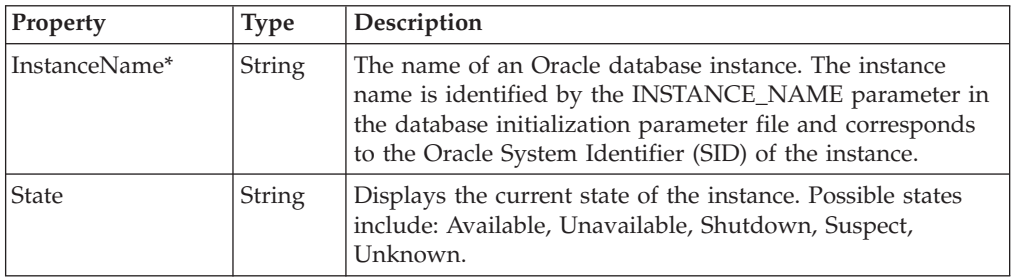

# **OracleSysStat**

### **Description**

The following tables detail the CIM class, parameters, properties, exceptions, and dependencies of this provider.

*Table 101. CIM class*

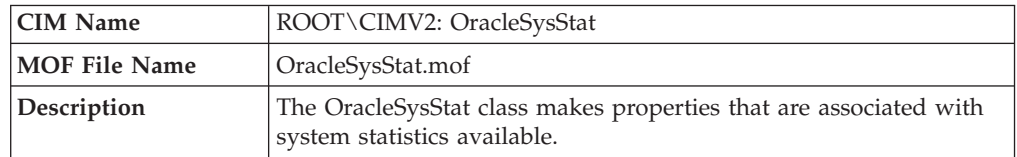

**Note:** There are no parameters for this provider.

*Table 102. Properties*

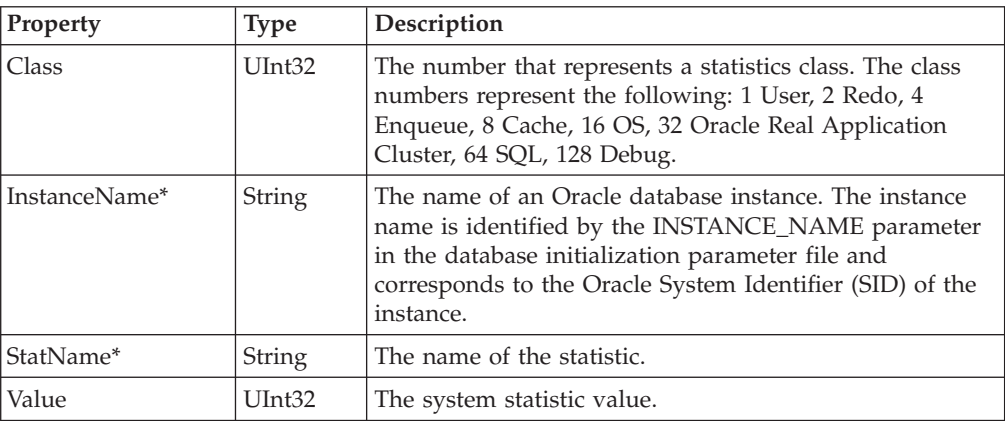

## **OracleSystemEvent**

#### **Description**

The following tables detail the CIM class, parameters, properties, exceptions, and dependencies of this provider.

*Table 103. CIM class*

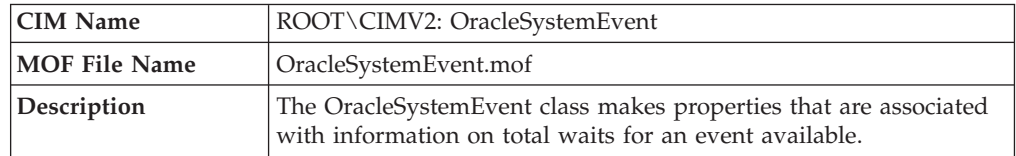

**Note:** There are no parameters for this provider.

*Table 104. Properties*

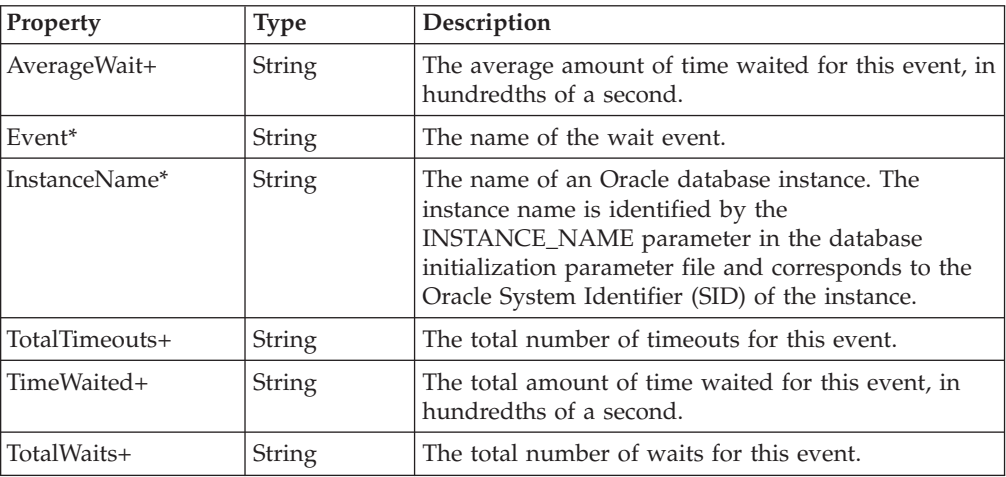

## **OracleTable**

### **Description**

The following tables detail the CIM class, parameters, properties, exceptions, and dependencies of this provider.

*Table 105. CIM class*

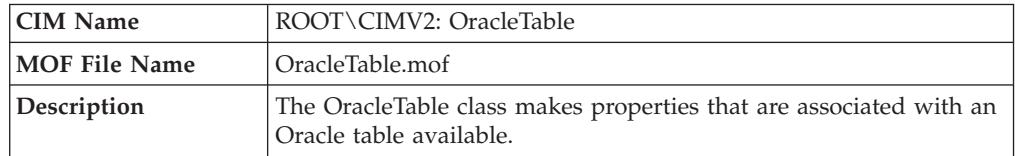

**Note:** There are no parameters for this provider.

*Table 106. Properties*

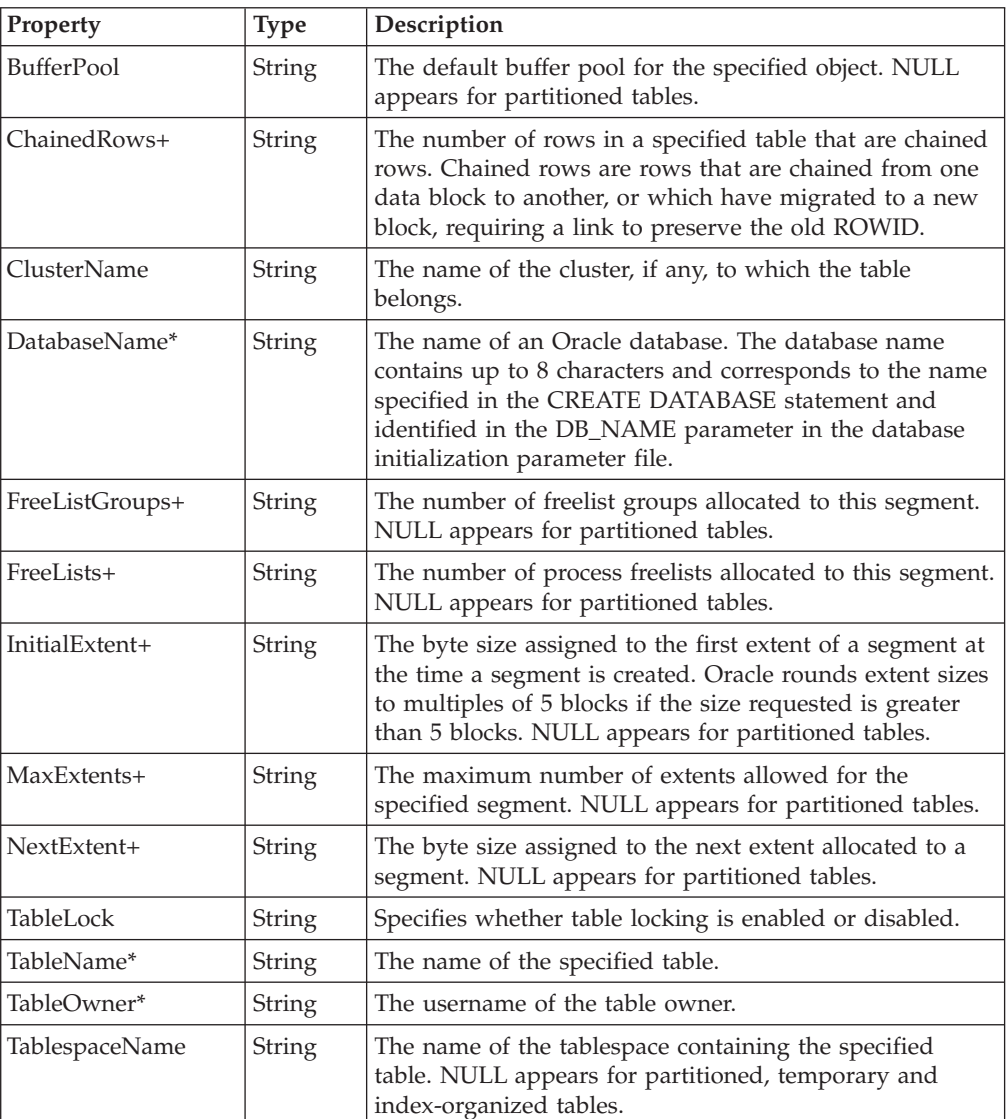

# **OracleTablespace**

### **Description**

The following tables detail the CIM class, parameters, properties, exceptions, and dependencies of this provider.

*Table 107. CIM class*

| <b>CIM Name</b> | ROOT\CIMV2: OracleTablespace                                                                                                    |
|-----------------|----------------------------------------------------------------------------------------------------|
| MOF File Name   | OracleTablespace.mof                                                                                                    |
| Description     | The OracleTablespace class makes properties that are associated<br>with a tablespace available. A Tablespace is a logical unit of storage<br>in an Oracle database. |

**Note:** There are no parameters for this provider.

*Table 108. Properties*

| Property         | <b>Type</b> | Description                                                                                                    |
|------------------|-------------|----------------------------------------------------------------------------------------------------|
| AllocatedBytes+  | String      | The total number of bytes dedicated for use by this<br>tablespace. This value is the total sum of the datafiles<br>included in the tablespace.                                                                                                    |
| AllocationType   | String      | The type of extent allocation used for the tablespace.                                                                                                    |
| Contents         | String      | The tablespace contents as PERMANENT or<br>TEMPORARY.                                                                                                    |
| DatabaseName*    | String      | The name of an Oracle database. The database name<br>contains up to 8 characters and corresponds to the<br>name specified in the CREATE DATABASE statement<br>and identified in the DB_NAME parameter in the<br>database initialization parameter file.                                                               |
| ExtentManagement | String      | One of two ways to enable tablespaces to allocate space<br>in extents, either by the data dictionary for<br>dictionary-managed tablespaces, or by the tablespace<br>for locally managed tablespaces. The method of extent<br>management is selected when the tablespace is created.<br>This method cannot be altered. |
| FreeBytes+       | String      | The number of unallocated bytes within this tablespace.                                                                                                    |
| FSFI+            | String      | The Free Space Fragmentation Index. This index<br>calculates the size of the largest extent as a percentage<br>of the total free space without considering the number<br>of extents in a tablespace.                                                                                                    |
| InitialExtent+   | String      | The default byte size assigned to the first extent of a<br>segment created within this tablespace. Oracle rounds<br>extent sizes to multiples of 5 blocks if the size<br>requested is greater than 5 blocks.                                                                                                    |
| Logging          | String      | The default logging attribute.                                                                                                    |
| MaxExtents+      | String      | The default maximum number of extents allowed for a<br>segment created within this tablespace.                                                                                                    |
| NextExtent+      | String      | The default byte size assigned to the next extent<br>allocated to a segment created within this tablespace.                                                                                                    |
| PctIncrease+     | String      | The default percent by which the size of the next<br>allocated extent of a segment created within this<br>tablespace is increased.                                                                                                    |

*Table 108. Properties (continued)*

| Property        | <b>Type</b>   | Description                                                                         |
|-----------------|---------------|-------------------------------------------------------------------------------------|
| <b>Status</b>   | <b>String</b> | Specifies the current tablespace status as either<br>ONLINE, OFFLINE, or READ ONLY. |
| TablespaceID    | String        | The tablespace identifier.                                                          |
| TablespaceName* | <b>String</b> | The name of the tablespace. The tablespace name can<br>contain up to 8 characters.  |

# **OracleTransaction**

### **Description**

The following tables detail the CIM class, parameters, properties, exceptions, and dependencies of this provider.

*Table 109. CIM class*

| <b>CIM Name</b>      | ROOT\CIMV2: OracleTransaction                                                                                                    |
|----------------------|----------------------------------------------------------------------------------------------------|
| <b>MOF File Name</b> | OracleTransaction.mof                                                                                                    |
| <b>Description</b>   | The OracleTransaction class makes properties that are associated<br>with a transaction available. A transaction is a logical unit of work<br>containing one or more SQL statements. |

**Note:** There are no parameters for this provider.

*Table 110. Properties*

| Property            | <b>Type</b>   | Description                                                                                                    |
|---------------------|---------------|----------------------------------------------------------------------------------------------------|
| Address*            | <b>String</b> | The location of the transaction state object.                                                                                                    |
| InstanceName*       | <b>String</b> | The name of an Oracle database instance. The<br>instance name is identified by the<br>INSTANCE_NAME parameter in the database<br>initialization parameter file and corresponds to the<br>Oracle System Identifier (SID) of the instance.                       |
| SessionID+          | <b>String</b> | The session identifier for the specified transaction.                                                                                                    |
| <b>SQLText</b>      | String        | The text piece of a SQL statement.                                                                                                    |
| StartTime           | String        | The start time for the specified transaction.                                                                                                    |
| TimeRunningSeconds+ | String        | The number of seconds the transaction has been<br>running.                                                                                                    |
| Username            | <b>String</b> | The name of the user as recognized by the Oracle<br>server and other users so that the user can connect<br>to and access objects in a database. Each user name<br>is associated with a password that also must be<br>entered to connect to an Oracle database. |

# **OracleUndoStat**

### **Description**

The following tables detail the CIM class, parameters, properties, exceptions, and dependencies of this provider.

**Note:** Use this CIM class to create resource models for Oracle 9i only.

*Table 111. CIM class*

| <b>CIM Name</b>      | ROOT\CIMV2: OracleUndoStat                                                                             |  |
|----------------------|----------------------------------------------------------------------------------------------------|--|
| <b>MOF File Name</b> | OracleUndoStat.mof                                                                                     |  |
| Description          | The OracleUndoStat class makes properties that are associated with<br>undo statistical data available. |  |

**Note:** There are no parameters for this provider.

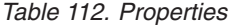

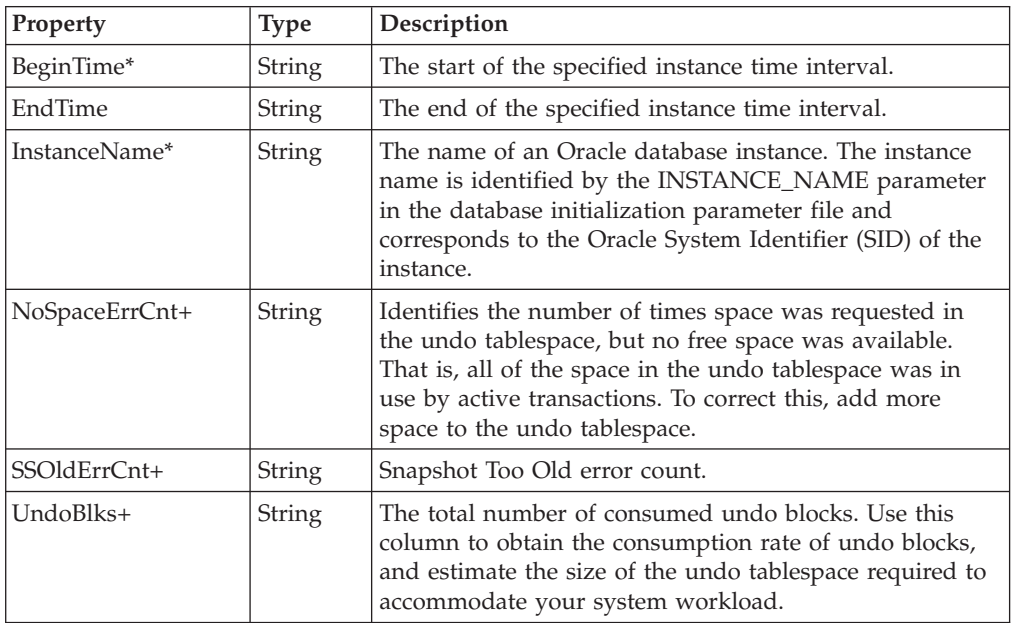

# **OracleUnixProcess**

### **Description**

The following tables detail the CIM class, parameters, properties, exceptions, and dependencies of this provider.

*Table 113. CIM class*

| <b>CIM Name</b>      | ROOT\CIMV2: OracleUnixProcess                                                                                               |
|----------------------|----------------------------------------------------------------------------------------------------|
| <b>MOF File Name</b> | OracleUnixProcess.mof                                                                                                    |
| Description          | The OracleUnixProcess class makes properties that are associated<br>with a Unix process running by way of Oracle available. |

**Note:** There are no parameters for this provider.

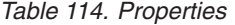

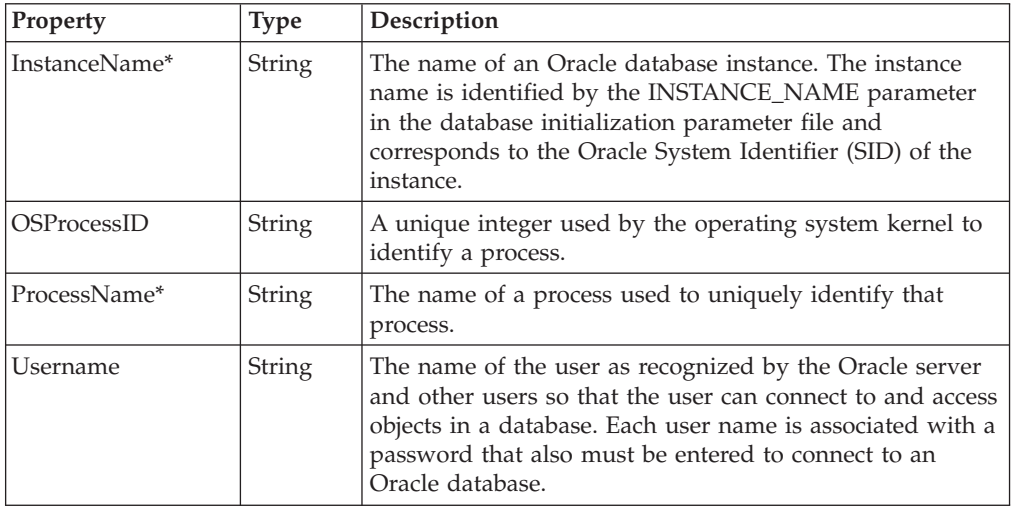

# **OracleUser**

### **Description**

The following tables detail the CIM class, parameters, properties, exceptions, and dependencies of this provider.

*Table 115. CIM class*

| <b>CIM Name</b>      | ROOT\CIMV2: OracleUser                                                                              |
|----------------------|----------------------------------------------------------------------------------------------------|
| <b>MOF File Name</b> | OracleUser.mof                                                                                      |
| Description          | The OracleUser class makes properties that are associated with a<br>user of the database available. |

**Note:** There are no parameters for this provider.

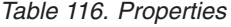

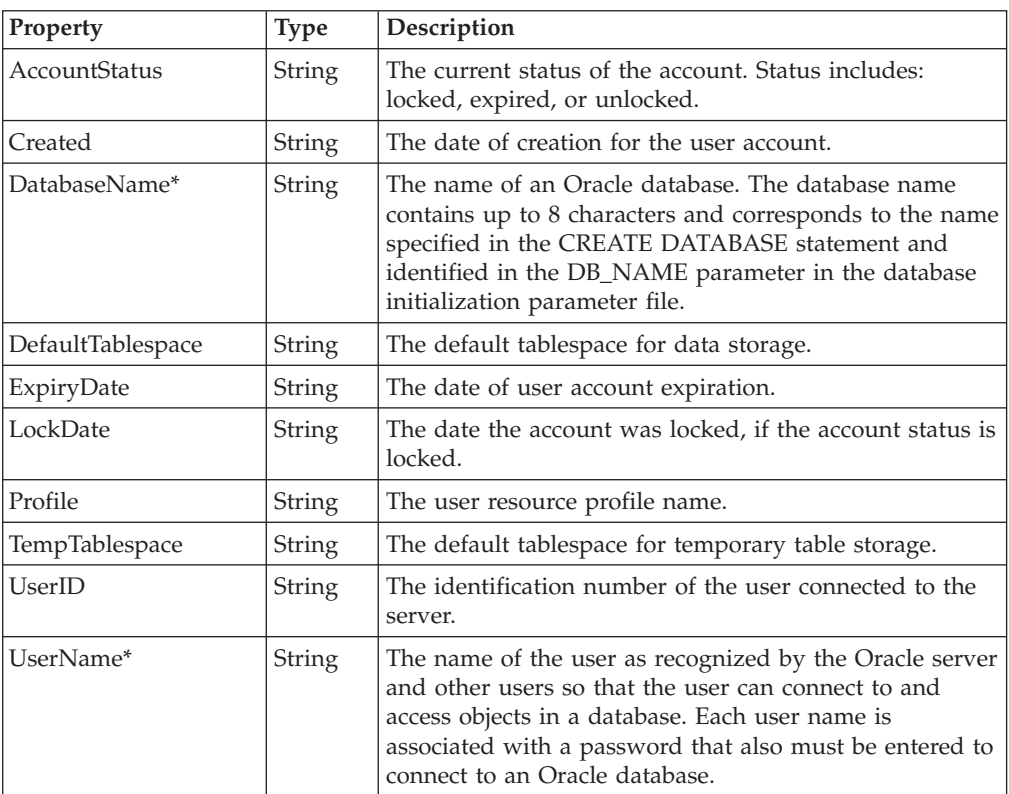

# **Appendix D. Tivoli Enterprise Console classes**

This appendix contains the Tivoli Enterprise Console classes delivered with IBM Tivoli Monitoring for Databases: Oracle. The classes contain the new slot values for the event.

*Slots* are the fields in a Tivoli event. All Tivoli events have a base set of slots as described in the *Tivoli Enterprise Console User's Guide*. In addition to these slots, IBM Tivoli Monitoring for Databases: Oracle adds slots for additional information. You can reference these classes and slots to assist you in writing your own business rules.

### **Tasks**

Collectively, the task files implement the following class hierarchy:

```
Event
 ESMTask
   OracleTask_Succeeded
    OracleTask_Failed
   OracleTask_Abend
```
### **ESMTask.baroc:**

```
TEC_CLASS:
        ESMTask ISA EVENT
        DEFINES {
                taskname: STRING;
                tasklib: STRING;
                collection: STRING;
                source: default=ESMTASK;
                endpoint: STRING;
                exit code: INTEGER;
           };
```
END

### **OracleTask.baroc:**

```
TEC_CLASS :
        OracleTask_Succeeded ISA ESMTask
        DEFINES {
        severity: default=HARMLESS;
        };
END
TEC CLASS :
        OracleTask_Failed ISA ESMTask
        DEFINES {
        severity: default=WARNING;
        };
END
TEC CLASS :
        OracleTask_Abend ISA ESMTask
        DEFINES {
        severity: default=CRITICAL;
        };
END
```
### **Resource models**

Collectively, the resource model files implement the following class hierarchy:

```
TMW_Event
  ITMSystem_Base
  ITMDatabase_Base
   ITMOracle_Base
     Oracle Database
        individual database resource model classes
     Oracle_Instance
        individual instance resource model classes
```
# **ITMApplications.baroc:**

```
TEC CLASS :
        ITMSystem_Base ISA TMW_Event;
END
TEC_CLASS :
        ITMDatabase_Base ISA TMW_Event;
END
```
### **ITMOracle.baroc:**

```
TEC CLASS :
       ITMOracle_Base ISA ITMDatabase_Base
       DEFINES {
 interp : STRING;
  context : STRING;
  oracle home : STRING;
  oracle_sid : STRING;
 application_oid : STRING;
 application_version : STRING;
  application_class : STRING;
  application label : STRING;
       };
END
TEC_CLASS :
       Oracle Database ISA ITMOracle Base;
END
TEC_CLASS :
       Oracle Instance ISA ITMOracle Base;
END
```
### **ITMOracleResourceModels.baroc:**

### **OracleAdvancedQueue resource model**

**Oracle\_High\_AverageReadyMessageWaitingTimeInDays**

```
TEC CLASS :
 Oracle High AverageReadyMessageWaitingTimeInDays ISA Oracle Instance
 DEFINES {
  databasename : STRING;
  queuename : STRING;
  queueowner : STRING;
  threshold : REAL;
  averagereadywait : REAL;
  severity: default = CRITICAL;
};
END
```
**Oracle\_High\_AverageReadyMessageWaitingTimeInHours**

```
TEC CLASS :
 Oracle_High_AverageReadyMessageWaitingTimeInHours ISA Oracle_Instance
 DEFINES {
  databasename : STRING;
  queuename : STRING;
  queueowner : STRING;
  threshold : REAL;
 averagereadywait : REAL;
 severity: default = CRITICAL;
 };
END
```
#### **Oracle\_High\_AverageReadyMessageWaitingTimeInMinutes**

```
TEC CLASS :
 Oracle_High_AverageReadyMessageWaitingTimeInMinutes ISA Oracle_Instance
 DEFINES {
  databasename : STRING;
  queuename : STRING;
  queueowner : STRING;
  threshold : REAL;
  averagereadywait : REAL;
 severity: default = CRITICAL;
};
END
```
#### **Oracle\_High\_AverageReadyMessageWaitingTimeInSeconds**

```
TEC CLASS :
 Oracle High AverageReadyMessageWaitingTimeInSeconds ISA Oracle Instance
 DEFINES {
  databasename : STRING;
  queuename : STRING;
  queueowner : STRING;
  averagereadywait : REAL;
  threshold : REAL;
  severity: default = CRITICAL;
 };
END
```
#### **Oracle\_High\_MessagePropagationErrorCount**

```
TEC_CLASS :
 Oracle_High_MessagePropagationErrorCount ISA Oracle_Instance
 DEFINES {
  databasename : STRING;
  queuename : STRING;
  queueowner : STRING;
  destination : STRING;
  lasterrordate : STRING;
  lasterrortime : STRING;
  lasterrormsg: STRING;
  threshold : REAL;
 failures : REAL;
  severity: default = CRITICAL;
 };
END
```
#### **Oracle\_High\_NumberOfMessages**

TEC CLASS : Oracle High NumberOfMessages ISA Oracle Instance DEFINES { messagestatus : STRING; queueowner : STRING; queuename : STRING; databasename : STRING;

```
threshold : REAL;
  numberofmessages : REAL;
 severity: default = CRITICAL;
};
END
```
#### **Oracle\_High\_TotalReadyMessageWaitingTimeInDays**

```
TEC CLASS :
 Oracle High TotalReadyMessageWaitingTimeInDays ISA Oracle Instance
 DEFINES {
  databasename : STRING;
  queuename : STRING;
  queueowner : STRING;
  threshold : REAL;
  totalreadywait : REAL;
  severity: default = CRITICAL;
};
END
```
#### **Oracle\_High\_TotalReadyMessageWaitingTimeInHours**

```
TEC CLASS :
 Oracle High TotalReadyMessageWaitingTimeInHours ISA Oracle Instance
 DEFINES {
  databasename : STRING;
  queuename : STRING;
  queueowner : STRING;
  threshold : REAL;
 totalreadywait : REAL;
  severity: default = CRITICAL;
 };
END
```
#### **Oracle\_High\_TotalReadyMessageWaitingTimeInMinutes**

```
TEC CLASS :
 Oracle High TotalReadyMessageWaitingTimeInMinutes ISA Oracle Instance
 DEFINES {
  databasename : STRING;
  queuename : STRING;
  queueowner : STRING;
  threshold : REAL;
  totalreadywait : REAL;
  severity: default = CRITICAL;
 };
END
```
#### **Oracle\_High\_TotalReadyMessageWaitingTimeInSeconds**

```
TEC CLASS :
 Oracle_High_TotalReadyMessageWaitingTimeInSeconds ISA Oracle_Instance
 DEFINES {
 databasename : STRING;
  queuename : STRING;
  queueowner : STRING;
  threshold : REAL;
  totalreadywait : REAL;
  severity: default = CRITICAL;
};
END
```
#### **Oracle\_Low\_AverageMessagePropagationRate**

```
TEC CLASS :
Oracle_Low_AverageMessagePropagationRate ISA Oracle_Instance
DEFINES {
```

```
databasename : STRING;
  queuename : STRING;
 queueowner : STRING;
 threshold : REAL;
 averagemessagepropagationrate : REAL;
 severity: default = CRITICAL;
 };
END
```
### **OracleArchiveDest resource model**

#### **Oracle\_High\_UsedKB**

```
TEC CLASS :
         Oracle High UsedKB ISA Oracle Database
         DEFINES {
         instancename : STRING;
          destination : STRING;
          binding: STRING;
          faildate : STRING;
         mountpoint : STRING;
          namespace : STRING;
          target : STRING;
          error : STRING;
          archivingstatus : STRING;
          threshold : REAL;
          failsequence : REAL;
          failblock : REAL;
          freekbytes : REAL;
          totalkbytes : REAL;
          freespacepercentage : REAL;
          usedkbytes : REAL;
          destid : REAL;
          severity: default = CRITICAL;
         };
       END
Oracle_Invalid_ArchiveDestination
        TEC CLASS :
         Oracle Invalid ArchiveDestination ISA Oracle Database
         DEFINES {
          destination : STRING;
          binding: STRING;
         faildate : STRING;
          error : STRING;
         mountpoint : STRING;
          namespace : STRING;
          target : STRING;
          instancename : STRING;
          archivingstatus : STRING;
          failsequence : REAL;
          failblock : REAL;
          destid : REAL;
          totalkbytes : REAL;
          freekbytes : REAL;
          freespacepercentage : REAL;
          severity: default = CRITICAL;
         };
        END
Oracle_Low_FreeKB
       TEC CLASS :
```
Oracle\_Low\_FreeKB ISA Oracle\_Database DEFINES { destination : STRING;

```
binding: STRING;
 faildate : STRING;
 error : STRING;
 mountpoint : STRING;
 namespace : STRING;
 target : STRING;
 instancename : STRING;
 archivingstatus : STRING;
 threshold : REAL;
 failsequence : REAL;
 failblock : REAL;
 freekbytes : REAL;
 totalkbytes : REAL;
 freespacepercentage : REAL;
 usedkbytes : REAL;
 destid : REAL;
 severity: default = CRITICAL;
};
```

```
END
```
#### **Oracle\_Low\_FreeSpacePercentage**

```
TEC CLASS :
 Oracle_Low_FreeSpacePercentage ISA Oracle_Database
 DEFINES {
  destination : STRING;
  binding: STRING;
 faildate : STRING;
  error : STRING;
 mountpoint : STRING;
  namespace : STRING;
  target : STRING;
  instancename : STRING;
  archivingstatus : STRING;
  failsequence : REAL;
  failblock : REAL;
  freekbytes : REAL;
  totalkbytes : REAL;
  usedkbytes : REAL;
  destid : REAL;
  freespacepercentage : REAL;
  threshold : REAL;
  severity: default = CRITICAL;
 };
END
```
#### **Oracle\_Low\_NumberRedoLogs**

TEC CLASS : Oracle Low NumberRedoLogs ISA Oracle Database DEFINES { instancename : STRING; destination : STRING; binding: STRING; namespace : STRING; target : STRING; faildate : STRING; error : STRING; mountpoint : STRING; archivingstatus : STRING; destid : REAL; failsequence : REAL; failblock : REAL; totalkbytes : REAL; freekbytes : REAL; threshold : REAL; freespacepercentage : REAL;
```
usedkbytes : REAL;
  numberredologs : REAL;
  severity: default = CRITICAL;
};
END
```
### **Oracle\_NotArchiving\_LogMode**

```
TEC CLASS :
 Oracle_NotArchiving_LogMode ISA Oracle_Database
 DEFINES {
 logmode : STRING;
 databasename : STRING;
 severity: default = CRITICAL;
};
END
```
# **OracleCheckpoints resource model**

### **Oracle\_High\_DBWRCheckpoints**

```
TEC_CLASS :
Oracle_High_DBWRCheckpoints ISA Oracle_Instance
 DEFINES {
  databasename : STRING;
  instancename : STRING;
  dbwrcheckpoints : REAL;
 threshold : REAL;
 severity: default = CRITICAL;
 };
END
```
### **Oracle\_Low\_CompletedBackgroundCheckpoints**

```
TEC CLASS :
 Oracle_Low_CompletedBackgroundCheckpoints ISA Oracle_Instance
 DEFINES {
 databasename : STRING;
 instancename : STRING;
  completedbackgroundcheckpoints : REAL;
 threshold : REAL;
 severity: default = CRITICAL;
 };
END
```
### **OracleDumpSpace resource model**

```
Oracle_High_Used_Dump_Space_Percentage
```

```
TEC_CLASS :
 Oracle High Used Dump Space Percentage ISA Oracle Database
 DEFINES {
  instancename : STRING;
  type : STRING;
 destination : STRING;
 threshold : REAL;
 usedpercentage : REAL;
  freekbytes : REAL;
  totalkbytes : REAL;
  severity: default = CRITICAL;
 };
END
```
### **OracleExtents resource model**

**Oracle\_High\_CurrentExtents**

```
TEC CLASS :
 Oracle High CurrentExtents ISA Oracle Database
 DEFINES {
  databasename : STRING;
  tablespacename : STRING;
  segmentname : STRING;
  segmentowner : STRING;
  segmenttype : STRING;
  currentextents : REAL;
  threshold : REAL;
  severity: default = CRITICAL;
 };
END
```
# **OracleExtentsByTablespace**

**Oracle\_High\_CurrentExtentsByTablespace**

```
TEC CLASS :
Oracle_High_CurrentExtentsByTablespace ISA Oracle_Database
DEFINES {
 databasename : STRING;
 tablespacename : STRING;
 segmentname : STRING;
 segmenttype : STRING;
 segmentowner : STRING;
 currentextents : REAL;
 pctextentsallocated : REAL;
 freeextents : REAL;
 maxextents : REAL;
 threshold : REAL;
 severity: default = CRITICAL;
};
END
```
# **OracleExtentsByUser resource model**

**Oracle\_High\_CurrentExtentsByUser**

```
TEC CLASS :
Oracle_High_CurrentExtentsByUser ISA Oracle_Database
DEFINES {
 databasename : STRING;
 tablespacename : STRING;
 segmentname : STRING;
 segmentowner : STRING;
 segmenttype : STRING;
 currentextents : REAL;
 maxextents : REAL;
 freeextents : REAL;
 pctextentsallocated : REAL;
 threshold : REAL;
 severity: default = CRITICAL;
};
END
```
# **OracleFreeFormSQLNumber resource model**

**Oracle\_DecreasesBelowSQLNumber**

TEC CLASS : Oracle\_DecreasesBelowSQLNumber ISA Oracle\_Instance DEFINES { sql : STRING; databasename : STRING; metriclabel : STRING;

```
result : REAL;
  threshold : REAL;
  severity: default = WARNING;
 };
END
```
### **Oracle\_DoesNotEqualSQLNumber**

```
TEC CLASS :
 Oracle_DoesNotEqualSQLNumber ISA Oracle_Instance
 DEFINES {
 sql : STRING;
  databasename : STRING;
 metriclabel : STRING;
  result : REAL;
 threshold : REAL;
 severity: default = WARNING;
 };
END
```
#### **Oracle\_EqualsSQLNumber**

```
TEC CLASS :
Oracle EqualsSQLNumber ISA Oracle Instance
DEFINES {
 result : STRING;
 threshold : STRING;
  sql : STRING;
  databasename : STRING;
 metriclabel : STRING;
  severity: default = WARNING;
 };
END
```
#### **Oracle\_GreaterThanSQLNumber**

```
TEC_CLASS :
 Oracle GreaterThanSQLNumber ISA Oracle Instance
 DEFINES {
  sql : STRING;
  databasename : STRING;
 metriclabel : STRING;
  result : REAL;
  threshold : REAL;
  severity: default = WARNING;
 };
END
```
#### **Oracle\_IncreaseOfSQLNumber**

```
TEC CLASS :
Oracle_IncreaseOfSQLNumber ISA Oracle_Instance
 DEFINES {
 sql : STRING;
  databasename : STRING;
 metriclabel : STRING;
 result : REAL;
  threshold : REAL;
  severity: default = WARNING;
 };
END
```
### **Oracle\_IncreasesBeyondSQLNumber**

```
TEC CLASS :
Oracle IncreasesBeyondSQLNumber ISA Oracle Instance
DEFINES {
```

```
sql : STRING;
 databasename : STRING;
 metriclabel : STRING;
 result : REAL;
 threshold : REAL;
 severity: default = WARNING;
};
END
```
**Oracle\_LessThanSQLNumber**

```
TEC CLASS :
 Oracle LessThanSQLNumber ISA Oracle Instance
 DEFINES {
 sql : STRING;
  databasename : STRING;
 metriclabel : STRING;
  result : REAL;
 threshold : REAL;
  severity: default = WARNING;
};
END
```
**Oracle\_PctIncreaseOfSQLNumber**

```
TEC CLASS :
 Oracle_PctIncreaseOfSQLNumber ISA Oracle_Instance
 DEFINES {
  sql : STRING;
  databasename : STRING;
 metriclabel : STRING;
 result : REAL;
  threshold : REAL;
  severity: default = WARNING;
 };
END
```
# **OracleFreeFormSQLString resource model**

**Oracle\_ChangesFromSQLString**

```
TEC CLASS :
        Oracle ChangesFromSQLString ISA Oracle Instance
        DEFINES {
         result : STRING;
         threshold : STRING;
         sql : STRING;
         databasename : STRING;
         metriclabel : STRING;
         severity: default = WARNING;
        };
       END
Oracle_ChangesToSQLString
       TEC CLASS :
        Oracle ChangesToSQLString ISA Oracle Instance
```

```
DEFINES {
 result : STRING;
 threshold : STRING;
 sql : STRING;
 databasename : STRING;
 metriclabel : STRING;
 severity: default = WARNING;
};
END
```
#### **Oracle\_MatchesSQLString**

```
TEC_CLASS :
Oracle_MatchesSQLString ISA Oracle_Instance
 DEFINES {
 result : STRING;
  threshold : STRING;
  sql : STRING;
  databasename : STRING;
 metriclabel : STRING;
 severity: default = WARNING;
 };
END
```
### **Oracle\_MismatchesSQLString**

```
TEC CLASS :
 Oracle_MismatchesSQLString ISA Oracle_Instance
 DEFINES {
 result : STRING;
  threshold : STRING;
  sql : STRING;
  databasename : STRING;
 metriclabel : STRING;
  severity: default = WARNING;
 };
END
```
# **OracleFreeSpaceDeficit resource model**

#### **Oracle\_Low\_Equity**

```
TEC CLASS :
 Oracle_Low_Equity ISA Oracle_Database
 DEFINES {
  databasename : STRING;
 tablespacename : STRING;
 segmentname : STRING;
  segmentowner : STRING;
  segmenttype : STRING;
  equity : REAL;
 nextextent : REAL;
 threshold : REAL;
  severity: default = CRITICAL;
 };
END
```
# **OracleFreeSpaceDeficitByTablespace resource model**

### **Oracle\_Low\_EquityByTablespace**

```
TEC CLASS :
 Oracle_Low_EquityByTablespace ISA Oracle_Database
 DEFINES {
  segmentname : STRING;
  segmenttype : STRING;
  tablespacename : STRING;
  segmentowner : STRING;
  databasename : STRING;
  equity : REAL;
  nextextent : REAL;
 threshold : REAL;
 severity: default = CRITICAL;
 };
END
```
### **OracleFreeSpaceDeficitByUser resource model**

**Oracle\_Low\_EquityByUser**

```
TEC CLASS :
 Oracle Low EquityByUser ISA Oracle Database
 DEFINES {
  databasename : STRING;
  tablespacename : STRING;
 segmentname : STRING;
 segmenttype : STRING;
 segmentowner : STRING;
 threshold : REAL;
 equity : REAL;
 nextextent : REAL;
 severity: default = CRITICAL;
 };
END
```
### **OracleFreespaceFragmentation resource model**

**Oracle\_Low\_FreeSpaceFragmentationIndex**

```
TEC CLASS :
 Oracle Low FreeSpaceFragmentationIndex ISA Oracle Database
 DEFINES {
  databasename : STRING;
 tablespacename : STRING;
 freespacefragmentationindex : REAL;
  threshold : REAL;
  severity: default = CRITICAL;
};
END
```
# **OracleFreespaceFragmentationByTablespace resource model**

**Oracle\_Low\_FreeSpaceFragmentationIndexByTablespace**

```
TEC CLASS :
 Oracle_Low_FreeSpaceFragmentationIndexByTablespace ISA Oracle_Database
 DEFINES {
 databasename : STRING;
  tablespacename : STRING;
  freespacefragmentationindex : REAL;
  threshold : REAL;
  severity: default = CRITICAL;
 };
END
```
### **OracleFreeTablespace resource model**

**Oracle\_Low\_PercentFreeTablespace**

```
TEC CLASS :
 Oracle Low PercentFreeTablespace ISA Oracle Database
 DEFINES {
 tablespacename : STRING;
 databasename : STRING;
 percentfreebytes : REAL;
 mbfree : REAL;
 mbused : REAL;
 mballocated : REAL;
 threshold : REAL;
  severity: default = CRITICAL;
 };
END
```
## **OracleFreeTablespaceByTablespace resource model**

### **Oracle\_Low\_PercentFreeTablespaceByTablespace**

```
TEC CLASS :
 Oracle Low PercentFreeTablespaceByTablespace ISA Oracle Database
 DEFINES {
  tablespacename : STRING;
  databasename : STRING;
 percentfreebytes : REAL;
 mballocated : REAL;
 mbfree : REAL;
 mbused : REAL;
 threshold : REAL;
 severity: default = CRITICAL;
 };
END
```
### **OracleFullTableScan resource model**

### **Oracle\_High\_LongTableFullTableScans**

```
TEC CLASS :
 Oracle_High_LongTableFullTableScans ISA Oracle_Database
 DEFINES {
  databasename : STRING;
  instancename : STRING;
  intervallongtablefulltablescans : REAL;
  threshold : REAL;
 severity: default = CRITICAL;
};
END
```
### **Oracle\_High\_RowSourcePercentage**

```
TEC CLASS :
Oracle High RowSourcePercentage ISA Oracle Database
 DEFINES {
  databasename : STRING;
 instancename : STRING;
  rowsourcepercentage : REAL;
 threshold : REAL;
 severity: default = CRITICAL;
 };
END
```
### **OracleIO resource model**

### **Oracle\_High\_PhysicalReads**

```
TEC CLASS :
Oracle_High_PhysicalReads ISA Oracle_Instance
DEFINES {
 databasename : STRING;
 tablespacename : STRING;
 filename : STRING;
 physicalreads : REAL;
 threshold : REAL;
 severity: default = CRITICAL;
};
END
```
## **Oracle\_High\_PhysicalWrites**

```
TEC CLASS :
Oracle High PhysicalWrites ISA Oracle Instance
 DEFINES {
```

```
databasename : STRING;
  tablespacename : STRING;
  filename : STRING;
 physicalwrites : REAL;
 threshold : REAL;
 severity: default = CRITICAL;
};
END
```
### **OracleJobQueue resource model**

### **Oracle\_High\_JobFailures**

```
TEC CLASS :
 Oracle High JobFailures ISA Oracle Instance
 DEFINES {
 loguser : STRING;
  schemauser : STRING;
  lastsuccessdate : STRING;
 nextdate : STRING;
 interval : STRING;
  databasename : STRING;
  jobid : REAL;
  threshold : REAL;
  failures : REAL;
 severity: default = CRITICAL;
 };
END
```
#### **Oracle\_JobBroken**

```
TEC CLASS :
 Oracle_JobBroken ISA Oracle_Instance
 DEFINES {
  databasename : STRING;
  loguser : STRING;
  schemauser : STRING;
  lastsuccessdate : STRING;
  jobid : REAL;
 severity: default = CRITICAL;
```

```
};
END
```
### **Oracle\_JobPastDue**

```
TEC CLASS :
 Oracle JobPastDue ISA Oracle Instance
 DEFINES {
 databasename : STRING;
 lastsuccessdate : STRING;
 interval : STRING;
 nextdate : STRING;
  jobid : REAL;
  threshold : REAL;
  delayminutes : REAL;
  severity: default = CRITICAL;
 };
```

```
END
```
# **OracleListenerState resource model**

#### **Oracle\_Becomes\_Available\_ListenerState**

TEC CLASS : Oracle Becomes Available ListenerState ISA Oracle Database DEFINES { listenername : STRING;

```
listenerstate : STRING;
  severity: default = HARMLESS;
 };
END
```
### **Oracle\_Becomes\_Unavailable\_ListenerState**

```
TEC CLASS :
 Oracle Becomes Unavailable ListenerState ISA Oracle Database
 DEFINES {
 listenername : STRING;
 listenerstate : STRING;
 severity: default = CRITICAL;
};
END
```
### **Oracle\_Becomes\_Unknown\_ListenerState**

```
TEC CLASS :
 Oracle Becomes Unknown ListenerState ISA Oracle Database
 DEFINES {
 listenername : STRING;
 listenerstate : STRING;
 severity: default = CRITICAL;
};
END
```
### **Oracle\_Unavailable\_ListenerState**

```
TEC CLASS :
 Oracle Unavailable ListenerState ISA Oracle Database
 DEFINES {
 listenername : STRING;
 listenerstate : STRING;
 severity: default = CRITICAL;
};
END
```
### **Oracle\_Unknown\_ListenerState**

```
TEC CLASS :
Oracle_Unknown_ListenerState ISA Oracle_Database
 DEFINES {
 listenername : STRING;
 listenerstate : STRING;
 errormsg: STRING;
 severity: default = CRITICAL;
 };
END
```
# **OracleLock resource model**

### **Oracle\_High\_Deadlocks**

```
TEC CLASS :
 Oracle High Deadlocks ISA Oracle Instance
 DEFINES {
                instancename : STRING;
  threshold : REAL;
  deadlocks : REAL;
 severity: default = CRITICAL;
 };
END
```
### **Oracle\_High\_DMLLocksPercentage**

```
TEC CLASS :
 Oracle High DMLLocksPercentage ISA Oracle Instance
 DEFINES {
                instancename : STRING;
  threshold : REAL;
  dmllockspercentage : REAL;
  severity: default = CRITICAL;
 };
END
```
### **Oracle\_High\_EnqueueTimeouts**

```
TEC CLASS :
 Oracle High EnqueueTimeouts ISA Oracle Instance
 DEFINES {
                instancename : STRING;
  threshold : REAL;
  enqueuetimeouts : REAL;
  severity: default = CRITICAL;
 };
END
```
### **Oracle\_High\_LockCount**

```
TEC CLASS :
 Oracle High LockCount ISA Oracle Instance
 DEFINES {
                instancename : STRING;
  type : STRING;
  threshold : REAL;
 lockcount : REAL;
  severity: default = CRITICAL;
 };
END
```
# **OracleLogEvent resource model**

**Oracle\_Log\_Event\_Category\_Zero**

```
TEC CLASS :
Oracle Log Event Category Zero ISA Oracle Instance
DEFINES {
 data1: INTEGER;
 data2: STRING;
 instancename : STRING;
 filename : STRING;
 text : STRING;
 offset : REAL;
 logeventseverity : REAL;
 severity: default = FATAL;
};
END
```
### **Oracle\_Log\_Event\_Category\_One**

TEC CLASS : Oracle\_Log\_Event\_Category\_One ISA Oracle\_Instance DEFINES { data1: INTEGER; data2: STRING; instancename : STRING; filename : STRING; text : STRING; offset : REAL; logeventseverity : REAL;

```
severity: default = CRITICAL;
         };
        END
Oracle_Log_Event_Category_Two
        TEC CLASS :
         Oracle Log Event Category Two ISA Oracle Instance
         DEFINES {
          data1: INTEGER;
          data2: STRING;
          instancename : STRING;
          filename : STRING;
          text : STRING;
          offset : REAL;
         logeventseverity : REAL;
         severity: default = MINOR;
        };
        END
Oracle_Log_Event_Category_Three
        TEC CLASS :
         Oracle Log Event Category Three ISA Oracle Instance
         DEFINES {
          data1: INTEGER;
          data2: STRING;
          instancename : STRING;
          filename : STRING;
          text : STRING;
         offset : REAL;
          logeventseverity : REAL;
         severity: default = WARNING;
        };
        END
Oracle_Log_Event_Category_Four
        TEC CLASS :
         Oracle_Log_Event_Category_Four ISA Oracle_Instance
         DEFINES
          data1: INTEGER;
          data2: STRING;
          instancename : STRING;
          filename : STRING;
          text : STRING;
          offset : REAL;
         logeventseverity : REAL;
          severity: default = HARMLESS;
         };
        END
```
# **OracleMaximumExtents resource model**

**Oracle\_Low\_FreeExtents**

```
TEC CLASS :
 Oracle_Low_FreeExtents ISA Oracle_Database
 DEFINES {
  tablespacename : STRING;
  databasename : STRING;
  segmentname : STRING;
  segmentowner : STRING;
  segmenttype : STRING;
  freeextents : REAL;
  maxextents : REAL;
  currentextents : REAL;
```

```
threshold : REAL;
 severity: default = CRITICAL;
};
END
```
# **OracleMaximumExtentsByTablespace resource model**

## **Oracle\_Low\_FreeExtentsByTablespace**

```
TEC CLASS :
 Oracle Low FreeExtentsByTablespace ISA Oracle Database
 DEFINES {
 tablespacename : STRING;
 segmentowner : STRING;
 segmenttype : STRING;
  segmentname : STRING;
  databasename : STRING;
 freeextents : REAL;
 currentextents : REAL;
 maxextents : REAL;
  pctextentsallocated : REAL;
 threshold : REAL;
  severity: default = CRITICAL;
};
END
```
# **OracleMaximumExtentsByUser resource model**

### **Oracle\_Low\_FreeExtentsByUser**

```
TEC CLASS :
 Oracle Low FreeExtentsByUser ISA Oracle Database
 DEFINES {
 segmentname : STRING;
 segmenttype : STRING;
 tablespacename : STRING;
  segmentowner : STRING;
 databasename : STRING;
 freeextents : REAL;
 currentextents : REAL;
 maxextents : REAL;
  pctextentsallocated : REAL;
 threshold : REAL;
  severity: default = CRITICAL;
 };
END
```
# **OracleMTS resource model**

### **Oracle\_High\_DispatcherBusyPercentage**

```
TEC CLASS :
        Oracle_High_DispatcherBusyPercentage ISA Oracle_Instance
        DEFINES {
         protocol : STRING;
         busypercentage : REAL;
         threshold : REAL;
         severity: default = CRITICAL;
        };
       END
Oracle_High_DispatcherWaitTime
        TEC CLASS :
```

```
Oracle_High_DispatcherWaitTime ISA Oracle_Instance
DEFINES {
```

```
protocol : STRING;
  dispatcherwaittime : REAL;
  threshold : REAL;
 severity: default = CRITICAL;
 };
END
```
#### **Oracle\_High\_SharedServerProcessHWMPercentage**

```
TEC CLASS :
Oracle High SharedServerProcessHWMPercentage ISA Oracle Instance
 DEFINES {
 instancename : STRING;
 threshold : REAL;
 sharedserverprocesshwmpercentage : REAL;
 severity: default = CRITICAL;
 };
```
#### **Oracle\_High\_SharedServerProcessPercentage**

END

```
TEC CLASS :
 Oracle High SharedServerProcessPercentage ISA Oracle Instance
 DEFINES {
 instancename : STRING;
  sharedserverprocesspercentage : REAL;
 threshold : REAL;
 severity: default = CRITICAL;
 };
END
```
#### **Oracle\_High\_SharedServerRequestQueueWaitTime**

```
TEC CLASS :
Oracle High SharedServerRequestQueueWaitTime ISA Oracle Instance
DEFINES {
 instancename : STRING;
 threshold : REAL;
 sharedserverwaittime : REAL;
 severity: default = CRITICAL;
};
END
```
## **OracleOtherPerformance resource model**

**Oracle\_High\_ChangedBlockPercentage**

```
TEC CLASS :
 Oracle High ChangedBlockPercentage ISA Oracle Instance
 DEFINES {
  instancename : STRING;
  threshold : REAL;
 changedblockpercentage : REAL;
  severity: default = CRITICAL;
 };
END
```
# **Oracle\_High\_FreelistWaitsRatio**

```
TEC CLASS :
 Oracle High FreelistWaitsRatio ISA Oracle Instance
 DEFINES {
  instancename : STRING;
  threshold : REAL;
  freelistwaitsratio : REAL;
```

```
severity: default = CRITICAL;
};
END
```
#### **Oracle\_High\_OpenCursors**

```
TEC CLASS :
 Oracle High OpenCursors ISA Oracle Instance
 DEFINES {
 username : STRING;
  server : STRING;
 logontime : STRING;
  process : STRING;
  lockwaittime : STRING;
  processaddress : STRING;
  program : STRING;
  lockwait : STRING;
  accessobject : STRING;
  type : STRING;
  accessowner : STRING;
  osuser : STRING;
  machine : STRING;
  sqlhashvalue : STRING;
  sqltext : STRING;
  sqladdress : STRING;
  instancename : STRING;
  sessionstatus : STRING;
  sessionid : REAL;
  threshold : REAL;
  opencursors : REAL;
  opencursorspercentage : REAL;
  severity: default = CRITICAL;
 };
END
```
#### **Oracle\_High\_ProcessPercentage**

```
TEC CLASS :
 Oracle_High_ProcessPercentage ISA Oracle_Instance
 DEFINES {
  instancename : STRING;
  threshold : REAL;
  processpercentage : REAL;
  severity: default = CRITICAL;
 };
END
```
#### **Oracle\_High\_SessionPercentage**

```
TEC CLASS :
 Oracle High SessionPercentage ISA Oracle Instance
 DEFINES {
  instancename : STRING;
  threshold : REAL;
  sessionpercentage : REAL;
  severity: default = CRITICAL;
 };
```

```
END
```
#### **Oracle\_High\_SortOverflowPercentage**

TEC CLASS : Oracle High SortOverflowPercentage ISA Oracle Instance DEFINES { instancename : STRING; threshold : REAL; sortoverflowpercentage : REAL;

```
severity: default = CRITICAL;
        };
       END
Oracle_High_SysStat
       TEC CLASS :
        Oracle High SysStat ISA Oracle Instance
        DEFINES {
         instancename : STRING;
         statname : STRING;
         threshold : REAL;
         value : REAL;
         classnumber : REAL;
         severity: default = CRITICAL;
        };
       END
Oracle_Low_BlockGetRate
       TEC CLASS :
        Oracle_Low_BlockGetRate ISA Oracle_Instance
        DEFINES {
         instancename : STRING;
         threshold : REAL;
         blockgetrate : REAL;
         severity: default = CRITICAL;
        };
       END
Oracle_Low_SysStat
       TEC CLASS :
        Oracle_Low_SysStat ISA Oracle_Instance
        DEFINES {
         instancename : STRING;
         statname : STRING;
         threshold : REAL;
         classnumber : REAL;
         value : REAL;
         severity: default = CRITICAL;
        };
       END
Oracle_Unavailable_HeterogeneousAgent
        TEC CLASS :
        Oracle Unavailable HeterogeneousAgent ISA Oracle Instance
        DEFINES {
         instancename : STRING;
         agenttype : STRING;
         program : STRING;
         machine : STRING;
         osuser : STRING;
         processid : STRING;
         agentid : REAL;
         runningdays : REAL;
```
severity: default = CRITICAL; }; END

### **OracleOtherStorage resource model**

**Oracle\_High\_ClusterChainedRows**

```
TEC CLASS :
 Oracle High ClusterChainedRows ISA Oracle Instance
DEFINES {
 clusterowner : STRING;
 clustername : STRING;
  threshold : REAL;
 clusterchainedrows : REAL;
 severity: default = CRITICAL;
 };
END
```
### **Oracle\_High\_ClusterKeyRatio**

```
TEC CLASS :
 Oracle High ClusterKeyRatio ISA Oracle Instance
 DEFINES {
                instancename: STRING;
  threshold : REAL;
  clusterkeyratio : REAL;
  severity: default = CRITICAL;
 };
END
```
### **Oracle\_High\_ContinuedRowPercentage**

```
TEC CLASS :
        Oracle High ContinuedRowPercentage ISA Oracle Instance
        DEFINES {
                        instancename: STRING;
         threshold : REAL;
         continuedrowpercentage : REAL;
         severity: default = CRITICAL;
        };
       END
Oracle_High_PercentageDeleted
```

```
TEC CLASS :
 Oracle High PercentageDeleted ISA Oracle Instance
 DEFINES {
 indexname : STRING;
  indexowner : STRING;
  threshold : REAL;
  percentagedeleted : REAL;
  severity: default = CRITICAL;
 };
END
```
### **Oracle\_High\_TableChainedRows**

```
TEC CLASS :
        Oracle_High_TableChainedRows ISA Oracle_Instance
        DEFINES {
         tableowner : STRING;
         tablename : STRING;
         threshold : REAL;
         tablechainedrows : REAL;
         severity: default = CRITICAL;
        };
       END
Oracle_Low_NumberOfDatafiles
```
TEC CLASS : Oracle Low NumberOfDatafiles ISA Oracle Instance DEFINES {

databasename: STRING;

```
numberofdatafiles : REAL;
  threshold : REAL;
  severity: default = CRITICAL;
};
END
```
# **OraclePGA resource model**

### **Oracle\_High\_PGAMultipassExecutions**

```
TEC CLASS :
 Oracle High PGAMultipassExecutions ISA Oracle Instance
 DEFINES {
  databasename : STRING;
  instancename : STRING;
  pgamultipassexecutions : REAL;
  threshold : REAL;
  severity: default = CRITICAL;
 };
END
```
### **Oracle\_High\_PGAOptimalPercentage**

```
TEC CLASS :
 Oracle High PGAOptimalPercentage ISA Oracle Instance
DEFINES {
 databasename : STRING;
 instancename : STRING;
 pgaoptimalpercentage : REAL;
 threshold : REAL;
 severity: default = CRITICAL;
};
END
```
## **Oracle\_Low\_PGAComponentArea**

```
TEC CLASS :
Oracle Low PGAComponentArea ISA Oracle Instance
 DEFINES {
 databasename : STRING;
  instancename : STRING;
  pgacomponentarea : REAL;
  threshold : REAL;
  severity: default = CRITICAL;
 };
END
```
### **Oracle\_Low\_PGAWorkAreaMaxSize**

```
TEC CLASS :
 Oracle_Low_PGAWorkAreaMaxSize ISA Oracle_Instance
 DEFINES {
 databasename : STRING;
 instancename : STRING;
  pgaworkareamaxsize : REAL;
  threshold : REAL;
 severity: default = CRITICAL;
};
END
```
### **Oracle\_Low\_PGAWorkAreaPercentage**

```
TEC CLASS :
Oracle_Low_PGAWorkAreaPercentage ISA Oracle_Instance
DEFINES {
 databasename : STRING;
  instancename : STRING;
```

```
pgaworkareapercentage : REAL;
  threshold : REAL;
 severity: default = CRITICAL;
};
END
```
# **OracleProcessState resource model**

### **Oracle\_Low\_Processes**

```
TEC CLASS :
 Oracle Low Processes ISA Oracle Instance
 DEFINES {
 instancename : STRING;
  processname : STRING;
  threshold : REAL;
 numrunning: REAL;
 severity: default = WARNING;
 };
END
```
### **Oracle\_Unavailable\_Process**

```
TEC CLASS :
Oracle Unavailable Process ISA Oracle Instance
DEFINES {
 instancename : STRING;
 processname : STRING;
 severity: default = CRITICAL;
};
END
```
# **OracleRDBMSState resource model**

**Oracle\_Becomes\_Available\_RDBMSState**

```
TEC CLASS :
 Oracle_Becomes_Available_RDBMSState ISA Oracle_Instance
 DEFINES {
 instancename : STRING;
 state : STRING;
  previousstate : STRING;
  severity: default = HARMLESS;
 };
END
```
### **Oracle\_Becomes\_Shutdown\_RDBMSState**

```
TEC CLASS :
 Oracle_Becomes_Shutdown_RDBMSState ISA Oracle_Instance
DEFINES {
 instancename : STRING;
 state : STRING;
  previousstate : STRING;
  severity: default = CRITICAL;
 };
END
```
#### **Oracle\_Becomes\_Suspect\_RDBMSState**

TEC CLASS : Oracle\_Becomes\_Suspect\_RDBMSState ISA Oracle\_Instance DEFINES { instancename : STRING; state : STRING; previousstate : STRING;

```
severity: default = CRITICAL;
 };
END
```
#### **Oracle\_Becomes\_Unavailable\_RDBMSState**

```
TEC CLASS :
 Oracle_Becomes_Unavailable_RDBMSState ISA Oracle_Instance
 DEFINES {
 instancename : STRING;
 state : STRING;
 previousstate : STRING;
 severity: default = CRITICAL;
 };
END
```
#### **Oracle\_Becomes\_Unknown\_RDBMSState**

```
TEC_CLASS :
 Oracle_Becomes_Unknown_RDBMSState ISA Oracle_Instance
 DEFINES {
 instancename : STRING;
  state : STRING;
 previousstate : STRING;
 severity: default = CRITICAL;
};
END
```
### **Oracle\_Shutdown\_RDBMSState**

```
TEC CLASS :
 Oracle_Shutdown_RDBMSState ISA Oracle_Instance
 DEFINES {
 instancename : STRING;
 state : STRING;
 severity: default = CRITICAL;
 };
END
```
### **Oracle\_Suspect\_RDBMSState**

```
TEC CLASS :
 Oracle Suspect RDBMSState ISA Oracle Instance
DEFINES {
 instancename : STRING;
 state : STRING;
 severity: default = CRITICAL;
};
END
```
#### **Oracle\_Unavailable\_RDBMSState**

```
TEC CLASS :
 Oracle Unavailable RDBMSState ISA Oracle Instance
 DEFINES {
 instancename : STRING;
 state : STRING;
  severity: default = CRITICAL;
 };
END
```
#### **Oracle\_Unknown\_RDBMSState**

```
TEC CLASS :
 Oracle Unknown RDBMSState ISA Oracle Instance
 DEFINES {
```

```
instancename : STRING;
 state : STRING;
 severity: default = CRITICAL;
};
END
```
# **OracleRecursiveCalls resource model**

### **Oracle\_High\_IntervalRecursiveCallPercentage**

```
TEC CLASS :
 Oracle High IntervalRecursiveCallPercentage ISA Oracle Instance
 DEFINES {
 instancename : STRING;
                threshold : STRING;
  intervalrecursivecallpercentage : REAL;
  severity: default = CRITICAL;
};
END
```
### **Oracle\_High\_RecursiveCallPercentage**

```
TEC CLASS :
 Oracle_High_RecursiveCallPercentage ISA Oracle_Instance
 DEFINES {
 instancename : STRING;
                threshold : STRING;
  recursivecallpercentage : REAL;
 severity: default = CRITICAL;
};
END
```
### **Oracle\_High\_RecursiveCallRate**

```
TEC CLASS :
 Oracle_High_RecursiveCallRate ISA Oracle_Instance
 DEFINES {
 instancename : STRING;
               threshold : STRING;
  recursivecallrate : REAL;
  severity: default = CRITICAL;
```

```
};
END
```
#### **Oracle\_High\_RecursiveToUserCallsRatio**

```
TEC CLASS :
 Oracle_High_RecursiveToUserCallsRatio ISA Oracle_Instance
 DEFINES {
 instancename : STRING;
               threshold : STRING;
  recursivetousercallsratio : REAL;
  severity: default = CRITICAL;
 };
END
```
# **OracleRedoLog resource model**

#### **Oracle\_High\_AvgRedoEntrySize**

TEC CLASS : Oracle\_High\_AvgRedoEntrySize ISA Oracle\_Instance DEFINES { databasename : STRING; instancename : STRING; avgredoentrysize : REAL;

```
threshold : REAL;
  severity: default = CRITICAL;
 };
END
```
### **Oracle\_High\_IntervalRedoLogSpaceWaits**

```
TEC CLASS :
 Oracle High IntervalRedoLogSpaceWaits ISA Oracle Instance
 DEFINES {
  databasename : STRING;
  instancename : STRING;
  intervalredologspacewaits : REAL;
  threshold : REAL;
 severity: default = CRITICAL;
 };
END
```
### **Oracle\_High\_RedoAllocationLatchPercentage**

```
TEC CLASS :
 Oracle_High_RedoAllocationLatchPercentage ISA Oracle_Instance
 DEFINES {
  databasename : STRING;
 instancename : STRING;
 redoallocationlatchpercentage : REAL;
 threshold : REAL;
 severity: default = CRITICAL;
 };
END
```
#### **Oracle\_High\_RedoCopyLatchPercentage**

```
TEC CLASS :
Oracle High RedoCopyLatchPercentage ISA Oracle Instance
DEFINES {
 databasename : STRING;
 instancename : STRING;
 redocopylatchpercentage : REAL;
 threshold : REAL;
 severity: default = CRITICAL;
 };
END
```
#### **Oracle\_High\_RedoCopyLatchPercentageIncrease**

```
TEC CLASS :
 Oracle High RedoCopyLatchPercentageIncrease ISA Oracle Instance
 DEFINES {
  databasename : STRING;
 instancename : STRING;
  redocopylatchpercentageincrease : REAL;
  threshold : REAL;
  severity: default = CRITICAL;
 };
END
```
#### **Oracle\_High\_RedoLogsNotArchived**

```
TEC CLASS :
 Oracle High RedoLogsNotArchived ISA Oracle Instance
 DEFINES {
 databasename : STRING;
 instancename : STRING;
 redologsnotarchived : REAL;
 threshold : REAL;
```

```
severity: default = CRITICAL;
};
END
```
### **Oracle\_High\_RedoSmallCopyPercentage**

```
TEC CLASS :
 Oracle High RedoSmallCopyPercentage ISA Oracle Instance
 DEFINES {
  databasename : STRING;
 instancename : STRING;
  redosmallcopypercentage : REAL;
  threshold : REAL;
  severity: default = CRITICAL;
 };
END
```
### **OracleRollbackSegment resource model**

### **Oracle\_High\_ConsistentChangePercentage**

```
TEC CLASS :
 Oracle_High_ConsistentChangePercentage ISA Oracle_Instance
 DEFINES {
  databasename : STRING;
 instancename : STRING;
  consistentchangepercentage : REAL;
 threshold : REAL;
 severity: default = CRITICAL;
};
END
```
### **Oracle\_High\_RollbackWaitsPercentage**

```
TEC CLASS :
 Oracle_High_RollbackWaitsPercentage ISA Oracle_Instance
 DEFINES {
 databasename : STRING;
 instancename : STRING;
  rollbackwaitspercentage : REAL;
  threshold : REAL;
 severity: default = WARNING;
```

```
};
END
```
#### **Oracle\_High\_UserRollbackPercentage**

```
TEC CLASS :
 Oracle High UserRollbackPercentage ISA Oracle Instance
 DEFINES {
 databasename : STRING;
  userrollbackpercentage : REAL;
 threshold : REAL;
  severity: default = CRITICAL;
 };
```

```
END
```
# **OracleSGA resource model**

## **Oracle\_High\_BufferCacheHitPercentage**

TEC CLASS : Oracle High BufferCacheHitPercentage ISA Oracle Instance DEFINES { databasename : STRING; instancename : STRING;

```
buffercachehitpercentage : REAL;
  threshold : REAL;
  severity: default = CRITICAL;
 };
END
```
### **Oracle\_High\_BufferWaitsPercentage**

```
TEC CLASS :
 Oracle High BufferWaitsPercentage ISA Oracle Instance
 DEFINES {
  databasename : STRING;
  instancename : STRING;
  bufferwaitspercentage : REAL;
  threshold : REAL;
  severity: default = CRITICAL;
 };
END
```
#### **Oracle\_High\_DictionaryCacheHitPercentage**

```
TEC CLASS :
 Oracle High DictionaryCacheHitPercentage ISA Oracle Instance
DEFINES {
 databasename : STRING;
 instancename : STRING;
 dictionarycachehitpercentage : REAL;
 threshold : REAL;
 severity: default = CRITICAL;
};
END
```
### **Oracle\_High\_IntervalBufferCacheHitPercentage**

```
TEC CLASS :
Oracle High IntervalBufferCacheHitPercentage ISA Oracle Instance
 DEFINES {
  databasename : STRING;
  instancename : STRING;
  intervalbuffercachehitpercentage : REAL;
 threshold : REAL;
  severity: default = CRITICAL;
 };
END
```
#### **Oracle\_High\_IntervalDictionaryCacheHitPercentage**

```
TEC CLASS :
 Oracle High IntervalDictionaryCacheHitPercentage ISA Oracle Instance
 DEFINES {
 databasename : STRING;
 instancename : STRING;
 intervaldictionarycachehitpercentage : REAL;
 threshold : REAL;
 severity: default = CRITICAL;
};
```

```
END
```
### **Oracle\_Low\_BufferCacheHitPercentage**

```
TEC CLASS :
Oracle_Low_BufferCacheHitPercentage ISA Oracle_Instance
DEFINES {
 databasename : STRING;
 instancename : STRING;
 buffercachehitpercentage : REAL;
 threshold : REAL;
```

```
severity: default = WARNING;
};
END
```
#### **Oracle\_Low\_KeepCacheHitPercentage**

```
TEC CLASS :
 Oracle Low KeepCacheHitPercentage ISA Oracle Instance
 DEFINES {
  databasename : STRING;
  instancename : STRING;
  keepcachehitpercentage : REAL;
  threshold : REAL;
  severity: default = CRITICAL;
 };
END
```
#### **Oracle\_Low\_DictionaryCacheHitPercentage**

```
TEC CLASS :
 Oracle_Low_DictionaryCacheHitPercentage ISA Oracle_Instance
 DEFINES {
  databasename : STRING;
  instancename : STRING;
  dictionarycachehitpercentage : REAL;
 threshold : REAL;
 severity: default = CRITICAL;
 };
END
```
#### **Oracle\_Low\_IntervalBufferCacheHitPercentage**

```
TEC CLASS :
 Oracle Low IntervalBufferCacheHitPercentage ISA Oracle Instance
 DEFINES {
  databasename : STRING;
  instancename : STRING;
  intervalbuffercachehitpercentage : REAL;
  threshold : REAL;
 severity: default = CRITICAL;
 };
```

```
END
```
#### **Oracle\_Low\_IntervalDictionaryCacheHitPercentage**

```
TEC CLASS :
 Oracle Low IntervalDictionaryCacheHitPercentage ISA Oracle Instance
 DEFINES {
 databasename : STRING;
  instancename : STRING;
 intervaldictionarycachehitpercentage : REAL;
 threshold : REAL;
  severity: default = CRITICAL;
 };
```

```
END
```
### **Oracle\_Low\_IntervalKeepCacheHitPercentage**

```
TEC CLASS :
Oracle Low IntervalKeepCacheHitPercentage ISA Oracle Instance
DEFINES {
 databasename : STRING;
 instancename : STRING;
  keepcachehitpercentage : REAL;
  threshold : REAL;
```

```
severity: default = CRITICAL;
 };
END
```
**Oracle\_Low\_IntervalLibraryCacheHitPercentage**

```
TEC CLASS :
 Oracle Low IntervalLibraryCacheHitPercentage ISA Oracle Instance
 DEFINES {
  databasename : STRING;
  instancename : STRING;
  intervallibrarycachehitpercentage : REAL;
  threshold : REAL;
 severity: default = CRITICAL;
};
END
```
**Oracle\_Low\_IntervalRecycleCacheHitPercentage**

```
TEC CLASS :
 Oracle Low IntervalRecycleCacheHitPercentage ISA Oracle Instance
 DEFINES {
  databasename : STRING;
  instancename : STRING;
  intervalrecyclecachehitpercentage : REAL;
 threshold : REAL;
 severity: default = CRITICAL;
 };
END
```
**Oracle\_Low\_LibraryCacheHitPercentage**

```
TEC CLASS :
 Oracle Low LibraryCacheHitPercentage ISA Oracle Instance
 DEFINES {
 databasename : STRING;
  instancename : STRING;
  librarycachehitpercentage : REAL;
  threshold : REAL;
 severity: default = CRITICAL;
 };
```

```
END
```
**Oracle\_Low\_RecycleCacheHitPercentage**

```
TEC CLASS :
 Oracle Low RecycleCacheHitPercentage ISA Oracle Instance
 DEFINES {
 databasename : STRING;
  instancename : STRING;
 recyclecachehitpercentage : REAL;
 threshold : REAL;
 severity: default = CRITICAL;
 };
END
```
# **OracleTemporaryExtents resource model**

**Oracle\_Low\_FreeTempExtents**

```
TEC CLASS :
 Oracle Low FreeTempExtents ISA Oracle Database
 DEFINES {
 segmentname : STRING;
 segmenttype : STRING;
 segmentowner : STRING;
  tablespacename : STRING;
```

```
databasename : STRING;
  freeextents : REAL;
 maxextents : REAL;
 currentextents : REAL;
 threshold : REAL;
 severity: default = CRITICAL;
};
END
```
# **OracleTemporaryExtentsByTablespace resource model**

**Oracle\_Low\_FreeTempExtentsByTablespace**

```
TEC CLASS :
 Oracle Low FreeTempExtentsByTablespace ISA Oracle Database
 DEFINES {
 tablespacename : STRING;
  segmentowner : STRING;
  segmentname : STRING;
  segmenttype : STRING;
  databasename : STRING;
 freeextents : REAL;
  currentextents : REAL;
 maxextents : REAL;
  pctextentsallocated : REAL;
 threshold : REAL;
 severity: default = CRITICAL;
};
END
```
# **OracleTemporaryExtentsByUser resource model**

**Oracle\_Low\_FreeTempExtentsByUser**

```
TEC CLASS :
 Oracle_Low_FreeTempExtentsByUser ISA Oracle_Database
 DEFINES {
 segmentname : STRING;
  tablespacename : STRING;
  segmentowner : STRING;
  segmenttype : STRING;
  databasename : STRING;
 freeextents : REAL;
  currentextents : REAL;
 maxextents : REAL;
  pctextentsallocated : REAL;
 threshold : REAL;
 severity: default = CRITICAL;
 };
END
```
# **OracleTransaction resource model**

**Oracle\_High\_ActiveTransactionsPercentage**

```
TEC CLASS :
 Oracle High ActiveTransactionsPercentage ISA Oracle Instance
 DEFINES {
 transactionsparametervalue : STRING;
  databasename : STRING;
 instancename : STRING;
  activetransactionspercentage : REAL;
  threshold : REAL;
  severity: default = CRITICAL;
 };
END
```
#### **Oracle\_High\_BlockChangesPerTransaction**

```
TEC_CLASS :
        Oracle_High_BlockChangesPerTransaction ISA Oracle_Instance
        DEFINES {
         databasename : STRING;
         instancename : STRING;
         blockchangespertransaction : REAL;
         threshold : REAL;
         severity: default = CRITICAL;
         };
       END
Oracle_High_CallRate
        TEC CLASS :
        Oracle High CallRate ISA Oracle Instance
         DEFINES {
         databasename : STRING;
         instancename : STRING;
         callrate : REAL;
         threshold : REAL;
         severity: default = CRITICAL;
        };
       END
Oracle_High_CallsPerTransaction
        TEC CLASS :
```

```
Oracle_High_CallsPerTransaction ISA Oracle_Instance
 DEFINES {
  databasename : STRING;
  instancename : STRING;
  callspertransaction : REAL;
 threshold : REAL;
 severity: default = CRITICAL;
 };
END
```

```
Oracle_High_LockWaitTime
```

```
TEC CLASS :
 Oracle_High_LockWaitTime ISA Oracle_Instance
 DEFINES {
  sessionid : STRING;
  username : STRING;
  object : STRING;
  objectowner : STRING;
  lockid : STRING;
  sqltext : STRING;
  databasename : STRING;
  instancename : STRING;
  lockwaittime : REAL;
  threshold : REAL;
```
severity: default = CRITICAL; }; END

#### **Oracle\_High\_LongRunningTransactions**

TEC CLASS : Oracle High LongRunningTransactions ISA Oracle Instance DEFINES { sessionid : STRING; username : STRING; sqltext : STRING; databasename : STRING;

```
instancename : STRING;
  timerunningseconds : REAL;
  starttime : REAL;
  threshold : REAL;
 severity: default = CRITICAL;
 };
END
```
# **OracleUndoSpace resource model**

### **Oracle\_High\_IntervalNoSpaceErrCnt**

```
TEC CLASS :
 Oracle High IntervalNoSpaceErrCnt ISA Oracle Instance
 DEFINES {
  databasename : STRING;
  instancename : STRING;
 begintime : STRING;
  endtime : STRING;
  intervalnospaceerrcnt : REAL;
 threshold : REAL;
  severity: default = CRITICAL;
 };
END
```
### **Oracle\_High\_IntervalSSOldErrCnt**

```
TEC CLASS :
 Oracle_High_IntervalSSOldErrCnt ISA Oracle_Instance
 DEFINES {
 databasename : STRING;
 instancename : STRING;
 begintime : STRING;
  endtime : STRING;
  intervalssolderrcnt : REAL;
  threshold : REAL;
 severity: default = CRITICAL;
 };
END
```
# **Appendix E. Using tokens to customize resource model parameters**

You can customize certain resource models to monitor PeopleSoft and SAP tables, or specific tables and users that you define. This functionality uses tokens to search for specific tables or users and is available on all ″By Tablespace″ and ″By User″ resource models.

*Table 117. Guidelines for using tokens*

| Goal                                                                                   | Refer to                                                      |
|----------------------------------------------------------------------------------------|---------------------------------------------------------------|
| Understand what tokens are and how to use   "Understanding tokens" on page 519<br>them |                                                               |
| View the resource models that use tokens                                               | "Determining which resource models use<br>tokens" on page 519 |
| Learn how to create your own token                                                     | "Creating your own tokens" on page 520                        |
| View predefined PeopleSoft and SAP tokens                                              | "Viewing tokens for PeopleSoft and SAP<br>tables" on page 521 |

# **Understanding tokens**

*Tokens* are keywords that represent tables or users as specified in the external file, **oracle.tokens**. IBM Tivoli Monitoring for Databases: Oracle provides a predefined set of tokens to search for PeopleSoft and SAP tablespaces. See ["Viewing tokens for](#page-534-0) [PeopleSoft and SAP tables"](#page-534-0) on page 521 to view the PeopleSoft and SAP tokens.

You can also create your own token in the **oracle.tokens** file to monitor a set of tablespaces or users. See ["Creating your own tokens"](#page-533-0) on page 520 for instructions on how to create a token. You can create tokens for any of the ″By Tablespace″ or ″By User″ resource models.

For example, if you were to edit the file and add the following token and its contents:

EastCoast = Jones, Garcia, Johnson, Parker, Hansen

then you have created a token representing a set of users. You can input the token ″EastCoast″ in the ″User Name″ parameter in any ″By User″ resource model, and it would expand the monitoring capability to include the users defined in the ″EastCoast″ token.

# **Determining which resource models use tokens**

The following resource models enable you to use tokens to search for specified tablespaces or users:

- Extents by Tablespace
- Extents by User
- Free Space Deficit by Tablespace
- Free Space Deficit by User
- Free Space Fragmentation by Tablespace
- Free Tablespace by Tablespace
- <span id="page-533-0"></span>• Maximum Extents by Tablespace
- Maximum Extents by User
- Temporary Extents by Tablespace
- Temporary Extents by User

These resource models have a parameter called either ″Tablespace Names″ or ″User Name″ in which you can input a token to be monitored.

# **Creating your own tokens**

Do the following to create your own token:

1. Open the **oracle.tokens** file.

*Additional Information:* There are two locations for the oracle.tokens file:

- On each gateway: **\$BINDIR/../lcf\_bundle.40/generic/ITM/PACS/ORACLE/oracle.tokens**. Editing this file updates all endpoints.  $-OR-$
- On each endpoint where the databases have been discovered: **\$LCF\_DATDIR/LCFNEW/ITM/PACS/Oracle/oracle.tokens**. Editing this file updates only the endpoint on which you edit the file.
- 2. Edit the file by doing the following.
	- a. Type the token, or keyword name that will represent a set of tables or users.
	- b. Type ″=″ following the token name.
	- c. Type any table or user names to be monitored, separated by commas. *Additional Information:* Do not use the ″/,″ or ″#″ symbols in the contents of the token.
- 3. *Optional:* If the **oracle.tokens** file was edited on a gateway, push the file out to the endpoint by doing one of the following:
	- Run OracleDiscovery on the endpoint.
		- $-OR-$
	- v Run

idlcall <*OID of the OracleInstanceManager object*> InitializeEndpoint

*Additional Information:* You can determine the object identifier (OID) with the following command:

wlookup –ar OracleInstanceManager

- 4. *Optional:* If IBM Tivoli Monitoring is currently running on the endpoint, you must restart the IBM Tivoli Monitoring engine for the new tokens to take effect. *Additional Information:* Restart the engine on a Unix or Windows operating system with one of the following commands:
	- v **Unix:**

wdmcmd -stop -e <endpoint> wdmcmd -restart -e <endpoint>

 $-OR-$ 

• Windows: wdmcmd -stop -e <endpoint> net stop winmgmt

wdmcmd -restart -e <endpoint>

5. Insert the token in the appropriate ″By Tablespace″ or ″By User″ resource model in the ″Tablespace Name″ or ″User Name″ parameter to begin monitoring the contents of the token.

# <span id="page-534-0"></span>**Viewing tokens for PeopleSoft and SAP tables**

The tokens predefined in the **oracle.tokens** file specify sets of PeopleSoft or SAP tables. You can use these tokens in any of the "By Tablespace" resource models. If you specify the token in the ″Tablespace Name″ parameter, it expands to include monitoring of all of the associated tables.

PeopleSoft tables with predefined tokens include:

- All PeopleSoft tables
- PeopleSoft Payroll tables
- PeopleSoft Human resource tables
- PeopleSoft Base benefits tables

SAP tables with predefined tokens include:

- Largest SAP tables
- SAP Sales and distribution tables
- Default SAP tablespaces

# **All PeopleSoft tables**

**Token** PeopleSoftAllTables

**Tables** PS\_EMPLOYEES, PS\_EMPLOYEES\_LNG, PS\_EMPLOYMENT, PS\_EMPLOYMENT\_LNG, PS\_EMPLOYMENT\_LNG1, PS\_EMPLOYMENT\_LNG2, PS\_EMPLOYMENT\_LNG3, PS\_HS\_EMPLOYMENT, PS\_HS\_EMPL\_REL\_CAN, PS\_HS\_EMPL\_REL\_LNG, PS\_HS\_EMPL\_SUB\_CAN, PS\_HS\_EMPL\_SUB\_LNG, PS\_INJ\_CLMADDR\_CAN, PS\_JOB, PS\_PERSONAL\_DATA, PS\_PERSONL\_DTA\_LNG, PS\_PERS\_DATA\_AET, PS\_PERS\_DATA\_EFFDT, PS\_PERS\_DTAEFF\_LNG, PS\_PERS\_NID, PS\_JOB\_EARNS\_DIST, PS\_JOB\_APPROVALS, PS\_STATE\_TAX\_DATA, PS\_GENL\_DEDUCTION, PS\_BAL\_ADJ\_UI\_CAN, PS\_CAN\_CHECK\_YTD, PS\_CAN\_DED\_BALANCE, PS\_CAN\_ERN\_BALANCE, PS\_CAN\_TAX\_BALANCE, PS\_CAN\_TAX\_DATA, PS\_CHECK\_YTD, PS\_DEDUCTION\_BAL, PS\_EARNINGS\_BAL, PS\_FED\_TAX\_DATA, PS\_TAX\_BALANCE, PS\_LOCAL\_TAX\_DATA, PS\_BAL\_ADJ\_ARR, PS\_BAL\_ADJ\_CHK, PS\_BAL\_ADJ\_CN\_CHK, PS\_BAL\_ADJ\_CN\_DED, PS\_BAL\_ADJ\_CN\_ERN, PS\_BAL\_ADJ\_CN\_TAX, PS\_BAL\_ADJ\_DED, PS\_BAL\_ADJ\_ERN, PS\_BAL\_ADJ\_GRN, PS\_BAL\_ADJ\_TAX, PS\_DED\_ARREARS, PS\_GARN\_RULE, PS\_GARN\_SCHED, PS\_GARN\_SPEC, PS\_GENL\_DED\_CD, PS\_BAS\_PARTIC, PS\_BAS\_PARTIC\_COST, PS\_BAS\_PARTIC\_DPND, PS\_BAS\_PARTIC\_INVT, PS\_BAS\_PARTIC\_OPTN, PS\_BAS\_PARTIC\_PLAN, PS\_BENEF\_COMMENT, PS\_BEN\_PROG\_PARTIC, PS\_DEPENDENT\_BENEF, PS\_DISABILITY\_BEN, PS\_FSA\_BENEFIT, PS\_FSA\_PAYMENT, PS\_HEALTH\_BENEFIT, PS\_HEALTH\_DEPENDNT, PS\_LEAVE\_ACCRUAL, PS\_LEAVE\_PLAN, PS\_LIFE\_ADD\_BEN, PS\_LIFE\_ADD\_BENEFC, PS\_PENSION\_BENEFC, PS\_PENSION\_PLAN, PS\_RTRMNT\_PLAN, PS\_SAVINGS\_BENEFIC, PS\_SAVINGS\_INVEST, PS\_SAVINGS\_PLAN, PS\_VACATION\_BEN

# **PeopleSoft payroll tables**

**Token** PeopleSoftPayrollTables

**Tables** PS\_STATE\_TAX\_DATA, PS\_GENL\_DEDUCTION, PS\_BAL\_ADJ\_UI\_CAN, PS\_CAN\_CHECK\_YTD, PS\_CAN\_DED\_BALANCE, PS\_CAN\_ERN\_BALANCE, PS\_CAN\_TAX\_BALANCE, PS\_CAN\_TAX\_DATA, PS\_CHECK\_YTD, PS\_DEDUCTION\_BAL, PS\_EARNINGS\_BAL, PS\_FED\_TAX\_DATA, PS\_TAX\_BALANCE, PS\_LOCAL\_TAX\_DATA, PS\_BAL\_ADJ\_ARR, PS\_BAL\_ADJ\_CHK, PS\_BAL\_ADJ\_CN\_CHK, PS\_BAL\_ADJ\_CN\_DED, PS\_BAL\_ADJ\_CN\_ERN, PS\_BAL\_ADJ\_CN\_TAX, PS\_BAL\_ADJ\_DED, PS\_BAL\_ADJ\_ERN, PS\_BAL\_ADJ\_GRN, PS\_BAL\_ADJ\_TAX, PS\_DED\_ARREARS, PS\_GARN\_RULE, PS\_GARN\_SCHED, PS\_GARN\_SPEC, PS\_GENL\_DED\_CD

# **PeopleSoft Human Resources tables**

**Token** PeopleSoftHRTables

**Tables** PS\_EMPLOYEES, PS\_EMPLOYEES\_LNG, PS\_EMPLOYMENT, PS\_EMPLOYMENT\_LNG, PS\_EMPLOYMENT\_LNG1, PS\_EMPLOYMENT\_LNG2, PS\_EMPLOYMENT\_LNG3, PS\_HS\_EMPLOYMENT, PS\_HS\_EMPL\_REL\_CAN, PS\_HS\_EMPL\_REL\_LNG, PS\_HS\_EMPL\_SUB\_CAN, PS\_HS\_EMPL\_SUB\_LNG, PS\_INJ\_CLMADDR\_CAN, PS\_JOB, PS\_PERSONAL\_DATA, PS\_PERSONL\_DTA\_LNG, PS\_PERS\_DATA\_AET, PS\_PERS\_DATA\_EFFDT, PS\_PERS\_DTAEFF\_LNG, PS\_PERS\_NID, PS\_JOB\_EARNS\_DIST, PS\_JOB\_APPROVALS, PS\_BEN\_PROG\_PARTIC

# **PeopleSoft Base Benefits tables**

**Token** PeopleSoftBaseBenTables

**Tables** PS\_BAS\_PARTIC, PS\_BAS\_PARTIC\_COST, PS\_BAS\_PARTIC\_DPND, PS\_BAS\_PARTIC\_INVT, PS\_BAS\_PARTIC\_OPTN, PS\_BAS\_PARTIC\_PLAN, PS\_BENEF\_COMMENT, PS\_BEN\_PROG\_PARTIC, PS\_DEPENDENT\_BENEF, PS\_DISABILITY\_BEN, PS\_FSA\_BENEFIT, PS\_FSA\_PAYMENT, PS\_HEALTH\_BENEFIT, PS\_HEALTH\_DEPENDNT, PS\_LEAVE\_ACCRUAL, PS\_LEAVE\_PLAN, PS\_LIFE\_ADD\_BEN, PS\_LIFE\_ADD\_BENEFC, PS\_PENSION\_BENEFC, PS\_PENSION\_PLAN, PS\_RTRMNT\_PLAN, PS\_SAVINGS\_BENEFIC, PS\_SAVINGS\_INVEST, PS\_SAVINGS\_PLAN, PS\_VACATION\_BEN

# **Largest SAP tables**

**Token** SAPLargestTables

**Tables** VBAP, LIPS, VBFA, COEP, ACCTIT, BSIS, AUSP, VBEP, DOKCLU, MSEG, RFBLG, VAPMA, BSAK, REGUH, S006, S001

# **SAP Sales and Distribution tables**

**Token** SAPSalesAndDistTables

**Tables** VBAP, VBLOG, LIPS, MARC, VBBS, MARA, VBFA, VBUP, VBUK, ACCTIT, MARD, VBHDR, VBPA, MVKE, VBAK, KONP, LIKP, VAKPA, NAST, MLAN, VBRP, KAPOL, VBEP, KNVV, S032, MAKT, MSEG, KOCLU, GLT0, VBKD, KNA1, MVER, BSIS, MBEW, BKPF, VEPVG, RFBLG, S031, ADRC,

KNVD, TMC4, NRIV\_LOKAL, BSIM, T683S, NRIV, TFDIR, ADRV, T160M, ADRCT, ADRG, KNVP, BSID, ACCTCR, CDCLS, KNVI, VBRK, M\_VMVL, CKMI1, VEDA, EUDB, VBUV, KNEX, RF048, RSMPTEXTS, VF\_DEBI, VKDFS, KNB1, MKPF, CDHDR, ACCTHD, J\_1AINFMET, VLKPA, SADR, VRKPA, WRF3, LIPSDG, VBEX, INDX, KNC1, M\_VMCF

# **Default SAP Tablespaces**

**Token** SAPDefaultTablespaces

**Tables** PSAPBTABD, PSAPDICTD, PSAPDOCUD, PSAPSTABD, PSAPLOADD, PSAPPOOLD, PSAPVB0101D, PSAPVB0102D, PSAPPROTD, PSAPCLUD, PSAPUSERID, PSAPSOURCED, PSAPVB0201D, PSAPVB0202D

# **Appendix F. Notices**

This information was developed for products and services offered in the U.S.A. IBM may not offer the products, services, or features discussed in this document in other countries. Consult your local IBM representative for information on the products and services currently available in your area. Any reference to an IBM product, program, or service is not intended to state or imply that only that IBM product, program, or service may be used. Any functionally equivalent product, program, or service that does not infringe any IBM intellectual property right may be used instead. However, it is the user's responsibility to evaluate and verify the operation of any non-IBM product, program, or service.

IBM may have patents or pending patent applications covering subject matter described in this document. The furnishing of this document does not give you any license to these patents.You can send license inquiries, in writing, to:

IBM Director of Licensing

IBM Corporation

North Castle Drive

Armonk, NY 10504-1785 U.S.A.

For license inquiries regarding double-byte (DBCS) information, contact the IBM Intellectual Property Department in your country or send inquiries, in writing, to:

IBM World Trade Asia Corporation

Licensing

2-31 Roppongi 3-chome, Minato-ku

Tokyo 106, Japan

**The following paragraph does not apply to the United Kingdom or any other country where such provisions are inconsistent with local law**:

INTERNATIONAL BUSINESS MACHINES CORPORATION PROVIDES THIS PUBLICATION ″AS IS″ WITHOUT WARRANTY OF ANY KIND, EITHER EXPRESS OR IMPLIED, INCLUDING, BUT NOT LIMITED TO, THE IMPLIED WARRANTIES OF NON-INFRINGEMENT, MERCHANTABILITY OR FITNESS FOR A PARTICULAR PURPOSE.

Some states do not allow disclaimer of express or implied warranties in certain transactions, therefore, this statement might not apply to you.

This information could include technical inaccuracies or typographical errors. Changes are periodically made to the information herein; these changes will be incorporated in new editions of the publication. IBM may make improvements and/or changes in the product(s) and/or the program(s) described in this publication at any time without notice.

Any references in this information to non-IBM Web sites are provided for convenience only and do not in any manner serve as an endorsement of those Web sites. The materials at those Web sites are not part of the materials for this IBM product and use of those Web sites is at your own risk.

IBM may use or distribute any of the information you supply in any way it believes appropriate without incurring any obligation to you.

Licensees of this program who wish to have information about it for the purpose of enabling: (i) the exchange of information between independently created programs and other programs (including this one) and (ii) the mutual use of the information which has been exchanged, should contact:

IBM Corporation

2Z4A/101

11400 Burnet Road

Austin, TX 78758 U.S.A.

Such information may be available, subject to appropriate terms and conditions, including in some cases payment of a fee.

The licensed program described in this document and all licensed material available for it are provided by IBM under terms of the IBM Customer Agreement, IBM International Program License Agreement or any equivalent agreement between us.

Any performance data contained herein was determined in a controlled environment. Therefore, the results obtained in other operating environments may vary significantly. Some measurements may have been made on development-level systems and there is no guarantee that these measurements will be the same on generally available systems. Furthermore, some measurement may have been estimated through extrapolation. Actual results may vary. Users of this document should verify the applicable data for their specific environment.

Information concerning non-IBM products was obtained from the suppliers of those products, their published announcements or other publicly available sources. IBM has not tested those products and cannot confirm the accuracy of performance, compatibility or any other claims related to non-IBM products. Questions on the capabilities of non-IBM products should be addressed to the suppliers of those products.

All statements regarding IBM's future direction or intent are subject to change or withdrawal without notice, and represent goals and objectives only.

This information contains examples of data and reports used in daily business operations. To illustrate them as completely as possible, the examples include the names of individuals, companies, brands, and products. All of these names are fictitious and any similarity to the names and addresses used by an actual business enterprise is entirely coincidental.

#### COPYRIGHT LICENSE:
This information contains sample application programs in source language, which illustrate programming techniques on various operating platforms. You may copy, modify, and distribute these sample programs in any form without payment to IBM, for the purposes of developing, using, marketing or distributing application programs conforming to the application programming interface for the operating platform for which the sample programs are written. These examples have not been thoroughly tested under all conditions. IBM, therefore, cannot guarantee or imply reliability, serviceability, or function of these programs. You may copy, modify, and distribute these sample programs in any form without payment to IBM for the purposes of developing, using, marketing, or distributing application programs conforming to IBM's application programming interfaces.

Each copy or any portion of these sample programs or any derivative work, must include a copyright notice as follows:

© (your company name) (year). Portions of this code are derived from IBM Corp. Sample Programs. © Copyright IBM Corp. \_enter the year or years\_. All rights reserved.

If you are viewing this information in softcopy form, the photographs and color illustrations might not appear.

#### **Trademarks**

The following terms are trademarks of International Business Machines Corporation in the United States, other countries, or both:

IBM, the IBM logo, Tivoli, the Tivoli logo, Tivoli Enterprise Console, and Tivoli Manager for Domino are trademarks or registered trademarks of International Business Machines Corporation or Tivoli Systems Inc. in the United States, other countries, or both.

Lotus and Lotus Notes are trademarks of International Business Machines Corporation and Lotus Development Corporation in the United States, other countries, or both.

Microsoft and Windows NT are registered trademarks of Microsoft Corporation in the United States, other countries, or both.

Java and all Java-based trademarks and logos are trademarks or registered trademarks of Sun Microsystems, Inc. in the United States, other countries, or both.

UNIX is a registered trademark of The Open Group in the United States and other countries.

Oracle is a registered trademark of Oracle Corporation.

Other company, product, and service names may be trademarks or service marks of others.

## **Index**

## **A**

Advanced Queue [about 15](#page-28-0) AdvancedNetworkOption [about 338](#page-351-0) [task 336](#page-349-0) alert file [cycle time 147](#page-160-0) ALERT log [about 147](#page-160-0) [application\\_class 4](#page-17-0) [application\\_label 4](#page-17-0) [application\\_oid 4](#page-17-0) [application\\_version 4](#page-17-0) Archive Destinations [about 35](#page-48-0) archive log destination [creating free space 36](#page-49-0) [state 38](#page-51-0) [archive logs 35](#page-48-0) [ARCHIVELOG mode 35](#page-48-0) attribute [application\\_class 4](#page-17-0) [application\\_label 4](#page-17-0) [application\\_oid 4](#page-17-0) [application\\_version 4](#page-17-0) [ENDPOINT\\_OID 4](#page-17-0) [HOST 4](#page-17-0) [INTERP 4](#page-17-0) [ORACLE\\_HOME 4](#page-17-0) ORACLE SID 4

# **B**

[BACKGROUND\\_DUMP\\_DEST 61](#page-74-0) baroc files [Tivoli Enterprise Console 485](#page-498-0) [bash shell 1](#page-14-0)[, 2](#page-15-0) [block changes 314](#page-327-0) [block get rate 179](#page-192-0)[, 190](#page-203-0) books [feedback viii](#page-9-0) [online viii](#page-9-0) [ordering viii](#page-9-0) [Bourne shell 2](#page-15-0) [BUFFER\\_POOL\\_KEEP 272](#page-285-0)

# **C**

[C shell 2](#page-15-0) [calls per transaction 314](#page-327-0) [chained rows 196](#page-209-0) [CHAINED\\_ROWS 196](#page-209-0) checkpoint [defined 50](#page-63-0) [resolving incomplete 50](#page-63-0) Checkpoints [about 50](#page-63-0) CIM class [creating resource models with 418](#page-431-0) CIM class *(continued)* [OracleArchiveDest 420](#page-433-0) [OracleClassPing 422](#page-435-0) [OracleCluster 423](#page-436-0) [OracleDatabase 424](#page-437-0) [OracleDatafile 426](#page-439-0) [OracleDBCacheAdvice 428](#page-441-0) [OracleDispatcher 429](#page-442-0) [OracleDispatcherProtocol 431](#page-444-0) [OracleDumpSpace 432](#page-445-0) [OracleEquity 433](#page-446-0) [OracleHSAgent 434](#page-447-0) [OracleIndex 435](#page-448-0) [OracleInstance 437](#page-450-0) [OracleJob 443](#page-456-0) [OracleListener 445](#page-458-0) [OracleLock 446](#page-459-0) [OracleLogEvent 447](#page-460-0) [OracleNetwork 449](#page-462-0) [OracleObject 451](#page-464-0) [OracleParameter 452](#page-465-0) [OraclePGAStat 453](#page-466-0) [OraclePQSlave 454](#page-467-0) [OraclePQSysStat 455](#page-468-0) [OracleProcess 456](#page-469-0) [OraclePXProcess 457](#page-470-0) [OraclePXProcessSysStat 458](#page-471-0) [OraclePXSession 460](#page-473-0) [OracleQueue 461](#page-474-0) [OracleQueueSchedule 462](#page-475-0) [OracleRedoLog 464](#page-477-0) [OracleRedoLogGroup 465](#page-478-0) [OracleRollbackSegment 466](#page-479-0) [OracleSegment 468](#page-481-0) [OracleSequence 469](#page-482-0) [OracleSession 470](#page-483-0) [OracleSessStat 472](#page-485-0) [OracleSharedServer 473](#page-486-0) [OracleSQLPlan 474](#page-487-0) [OracleState 475](#page-488-0) [OracleSysStat 476](#page-489-0) [OracleSystemEvent 477](#page-490-0) [OracleTable 478](#page-491-0) [OracleTablespace 479](#page-492-0) [OracleTransaction 481](#page-494-0) [OracleUndoStat 482](#page-495-0) [OracleUnixProcess 483](#page-496-0) [OracleUser 484](#page-497-0) [resource model 411](#page-424-0) [using 415](#page-428-0) classes [Tivoli Enterprise Console 485](#page-498-0) CLI commands [running 1](#page-14-0) [cluster key ratio 199](#page-212-0) coalescing [defined 94](#page-107-0) command [wdmlseng 7](#page-20-0) [command summary 355](#page-368-0)

commands [running 1](#page-14-0) [running on UNIX 2](#page-15-0) [running on Windows 2000 2](#page-15-0) [running on Windows NT 2](#page-15-0) [summary 356](#page-369-0) [wochregdb 358](#page-371-0) [wocpresource 359](#page-372-0) [wocprole 360](#page-373-0) [wocpuser 361](#page-374-0) [wocrtresource 362](#page-375-0) [wocrtrole 364](#page-377-0) [wocrtuser 366](#page-379-0) [wodelresource 369](#page-382-0) [wodelrole 370](#page-383-0) [wodeluser 371](#page-384-0) [wogetresource 372](#page-385-0) [wogetrole 374](#page-387-0) [wogetuser 376](#page-389-0) [wolsresources 378](#page-391-0) [wolsroles 379](#page-392-0) [wolsusers 380](#page-393-0) [womvresource 381](#page-394-0) [womvrole 382](#page-395-0) [womvuser 383](#page-396-0) [wopopresources 384](#page-397-0) [wopoproles 385](#page-398-0) [wopopusers 386](#page-399-0) [woregdb 387](#page-400-0) [wosetresource 389](#page-402-0) [wosetresources 391](#page-404-0) [wosetrole 393](#page-406-0) [wosetroles 395](#page-408-0) [wosetuser 397](#page-410-0) [wosetusers 399](#page-412-0) [woshutdown 402](#page-415-0) [wostartup 403](#page-416-0) [wtemp 334](#page-347-0) ConfigureTECOracle [task 339](#page-352-0) [consistent change percentage 253](#page-266-0) [continued row percentage 200](#page-213-0) [CORE\\_DUMP\\_DEST 61](#page-74-0) current extents [defined 65](#page-78-0) CurrentRunningSQL [task 344](#page-357-0) [Customer Support x](#page-11-0) cycle time [about default 5](#page-18-0)

## **D**

[Data Manipulation Language](#page-327-0) [\(DML\) 314](#page-327-0) Data Warehouse Collector [about 55](#page-68-0) database [monitoring status of 223](#page-236-0) database buffer cache [defined 259](#page-272-0)

[database writer process 50](#page-63-0) datafile [automatic extension 102](#page-115-0) [low number of 203](#page-216-0) [DB\\_BLOCK\\_BUFFERS 262](#page-275-0)[, 268](#page-281-0) [DB\\_CACHE\\_ADVICE 268](#page-281-0) [DB\\_CACHE\\_SIZE 262](#page-275-0)[, 268](#page-281-0) [DB\\_FILES 203](#page-216-0) [DBWR checkpoint 50](#page-63-0) deadlock [defined 137](#page-150-0) [default cycle time 5](#page-18-0) dictionary cache [defined 259](#page-272-0) [dictionary cache hit percentage 270](#page-283-0) [directory names, notation xi](#page-12-0) DisableResourceModels [task 346](#page-359-0) [dispatcher process 170](#page-183-0)[, 171](#page-184-0) distributing [custom resource model 415](#page-428-0) [DML\\_LOCKS 134](#page-147-0) dump destination [background 61](#page-74-0) [core 61](#page-74-0) [user 61](#page-74-0) Dump Space [about 61](#page-74-0) [dynamic extension 65](#page-78-0)

### **E**

[e-mail contact x](#page-11-0) EnableResourceModels [task 349](#page-362-0) encrypting data [using AdvancedNetworkOption](#page-351-0) [task 338](#page-351-0) endpoint [setting up the Tivoli environment](#page-16-0) [on 3](#page-16-0) [ENDPOINT\\_OID 4](#page-17-0) enqueue [defined 138](#page-151-0) [timeout 138](#page-151-0) [ENQUEUE\\_RESOURCES 138](#page-151-0) [environment variables, notation xi](#page-12-0) equity [defined 79](#page-92-0)  $low$  80 error [checking ALERT log 147](#page-160-0) [no space error 326](#page-339-0) [snapshot too old 326](#page-339-0) errors [in alert log 147](#page-160-0) events [about 5](#page-18-0) extent maximum [defined 156](#page-169-0) extents [defined 65](#page-78-0) [free 300](#page-313-0) [managing 65](#page-78-0) Extents [about 65](#page-78-0)

Extents by Tablespace [about 69](#page-82-0) [using tokens with 69](#page-82-0) Extents by User [about 74](#page-87-0) [using tokens with 74](#page-87-0)

#### **F**

[feedback about publications x](#page-11-0) files [specifying report file for tasks 334](#page-347-0) Free Space Deficit [about 79](#page-92-0) Free Space Deficit By Tablespace [about 84](#page-97-0) [using tokens with 84](#page-97-0) Free Space Deficit By User [about 89](#page-102-0) Free Space Fragmentation [about 94](#page-107-0) Free Space Fragmentation by Tablespace [about 98](#page-111-0) [using tokens with 98](#page-111-0) Free Tablespace [about 102](#page-115-0) Free Tablespace by Tablespace [about 106](#page-119-0) [using tokens with 106](#page-119-0) [FREELIST 183](#page-196-0)[, 264](#page-277-0) [freelist waits ratio 183](#page-196-0) [FSFI 94](#page-107-0) full table scan [defined 110](#page-123-0) Full Table Scan [about 110](#page-123-0)

# **H**

[heterogeneous services 179](#page-192-0) holes [about 6](#page-19-0) host [specifying for task output 334](#page-347-0) [HOST 4](#page-17-0)

**I**

 $I/O$ [about 115](#page-128-0) [IBM Tivoli Monitoring Workbench 415](#page-428-0) [creating resource model with 415](#page-428-0) index [deleted rows 201](#page-214-0) indication [Becomes Available 225](#page-238-0) [Becomes Available Listener State 127](#page-140-0) [Becomes Shutdown 226](#page-239-0) [Becomes Suspect 227](#page-240-0) [Becomes Unavailable 227](#page-240-0) [Becomes Unavailable Listener](#page-141-0) [State 128](#page-141-0) [Becomes Unknown 228](#page-241-0) [Becomes Unknown Listener](#page-142-0) [State 129](#page-142-0)

[Category 0 Oracle Log Event 149](#page-162-0)

indication *(continued)* [Category 1 Oracle Log Event 150](#page-163-0) [Category 2 Oracle Log Event 151](#page-164-0) [Category 3 Oracle Log Event 152](#page-165-0) [Category 4 Oracle Log Event 153](#page-166-0) [Changes from SQL String 295](#page-308-0) [Changes to SQL String 296](#page-309-0) [Decreases Below SQL Number 285](#page-298-0) [Does not equal SQL Number 286](#page-299-0) [Equals SQL Number 287](#page-300-0) [Greater than SQL Number 288](#page-301-0) [High Active Transactions](#page-328-0) [Percentage 315](#page-328-0) [High Any V\\$SYSSTAT 181](#page-194-0) [High Average Ready Message Waiting](#page-31-0) [Time In Days 18](#page-31-0) [High Average Ready Message Waiting](#page-32-0) [Time In Hours 19](#page-32-0) [High Average Ready Message Waiting](#page-33-0) [Time In Minutes 20](#page-33-0) [High Average Ready Message Waiting](#page-34-0) [Time In Seconds 21](#page-34-0) [High Average Redo Entry Size 244](#page-257-0) [High Block Changes Per](#page-329-0) [Transaction 316](#page-329-0) [High Buffer Cache Hit](#page-275-0) [Percentage 262](#page-275-0) [High Buffer Cache Hit Percentage](#page-276-0) [\(Interval\) 263](#page-276-0) [High Buffer Waits Percentage 264](#page-277-0) [High Call Rate 317](#page-330-0) [High Calls Per Transaction 318](#page-331-0) [High Changed Block Percentage 182](#page-195-0) [High Cluster Chained Rows 198](#page-211-0) [High Cluster Key Ratio 199](#page-212-0) [High Consistent Change](#page-267-0) [Percentage 254](#page-267-0) [High Continued Row Percentage 200](#page-213-0) [High Current Extents 66](#page-79-0)[, 70](#page-83-0)[, 75](#page-88-0) [High DBWR Checkpoints 51](#page-64-0) [High Dictionary Cache Hit](#page-278-0) [Percentage 265](#page-278-0) [High Dictionary Cache Hit Percentage](#page-279-0) [\(Interval\) 266](#page-279-0) [High Dispatcher Busy](#page-184-0) [Percentage 171](#page-184-0) [High Dispatcher Wait Time 172](#page-185-0) [High DML Locks Percentage 134](#page-147-0) [High Error Count 22](#page-35-0) [High Freelist Waits Ratio 183](#page-196-0) [High Interval Recursive Call](#page-248-0) [Percentage 235](#page-248-0) [High Lock Count 135](#page-148-0) [High Lock Wait Time 319](#page-332-0) [High Long Running Transactions 320](#page-333-0) [High Long Table Full Table](#page-124-0) [Scans 111](#page-124-0) [High No Space Error Count](#page-340-0) [\(Interval\) 327](#page-340-0) [High Number of Deadlocks 136](#page-149-0) [High Number of Enqueue](#page-150-0) [Timeouts 137](#page-150-0) [High Number of Messages 23](#page-36-0) [High Open Cursors Percentage 184](#page-197-0) [High Oracle Job Failures 121](#page-134-0) [High Percentage Deleted 201](#page-214-0) [High PGA Multipass Executions 211](#page-224-0)

indication *(continued)* [High PGA Optimal Percentage 212](#page-225-0) [High Physical Reads 115](#page-128-0) [High Physical Writes 117](#page-130-0) [High Process Percentage 186](#page-199-0) [High Recursive Call Percentage 236](#page-249-0) [High Recursive Call Rate 237](#page-250-0) [High Recursive to User Calls](#page-251-0) [Ratio 238](#page-251-0) [High Redo Allocation Latch](#page-258-0) [Percentage 245](#page-258-0) [High Redo Copy Latch](#page-259-0) [Percentage 246](#page-259-0) [High Redo Copy Latch Percentage](#page-260-0) [Increase 247](#page-260-0) [High Redo Log Space Waits](#page-261-0) [\(Interval\) 248](#page-261-0) [High Redo Logs Not Archived 249](#page-262-0) [High Rollback Segment Header Waits](#page-268-0) [Percentage 255](#page-268-0) [High Row Source Percentage 112](#page-125-0) [High Session Percentage 187](#page-200-0) [High Shared Server Process](#page-187-0) [Highwater Mark Percentage 174](#page-187-0) [High Shared Server Process](#page-186-0) [Percentage 173](#page-186-0) [High Shared Server Request Queue](#page-188-0) [Wait Time 175](#page-188-0) [High Snapshot Old Error Count](#page-341-0) [\(Interval\) 328](#page-341-0) [High Sort Overflow Percentage 188](#page-201-0) [High Table Chained Rows 202](#page-215-0) [High Total Ready Message Waiting](#page-37-0) [Time In Days 24](#page-37-0) [High Total Ready Message Waiting](#page-38-0) [Time In Hours 25](#page-38-0) [High Total Ready Message Waiting](#page-39-0) [Time In Minutes 26](#page-39-0) [High Total Ready Message Waiting](#page-40-0) [Time In Seconds 27](#page-40-0) [High Used Dump Space](#page-75-0) [Percentage 62](#page-75-0) [High Used KB 36](#page-49-0) [High User Rollback Percentage 256](#page-269-0) [Increase of SQL Number 289](#page-302-0) [Increases Beyond SQL Number 289](#page-302-0) [Invalid Archive Destination 38](#page-51-0) [Less Than SQL Number 290](#page-303-0) [Low Any V\\$SYSSTAT 189](#page-202-0) [Low Average Message Propagation](#page-41-0) [Rate 28](#page-41-0) [Low Block Get Rate 190](#page-203-0) [Low Buffer Cache Hit](#page-281-0) [Percentage 268](#page-281-0) [Low Buffer Cache Hit Percentage](#page-282-0) [\(Interval\) 269](#page-282-0) [Low Completed Background](#page-65-0) [Checkpoints 52](#page-65-0) [Low Dictionary Cache Hit](#page-283-0) [Percentage 270](#page-283-0) [Low Dictionary Cache Hit Percentage](#page-284-0) [\(Interval\) 271](#page-284-0) [Low Equity 80](#page-93-0)[, 85](#page-98-0)[, 90](#page-103-0) [Low Free Extents 157](#page-170-0)[, 161](#page-174-0)[, 166](#page-179-0) [Low Free KB 39](#page-52-0) [Low Free Space Fragmentation](#page-108-0) [Index 95](#page-108-0)[, 99](#page-112-0)

indication *(continued)* [Low Free Space Percentage 41](#page-54-0)[, 102](#page-115-0)[,](#page-120-0) [107](#page-120-0) [Low Free Temporary Extents 301](#page-314-0)[,](#page-318-0) [305](#page-318-0)[, 310](#page-323-0) [Low Keep Buffer Cache Hit](#page-285-0) [Percentage 272](#page-285-0) [Low Keep Buffer Cache Hit](#page-286-0) [Percentage \(Interval\) 273](#page-286-0) [Low Library Cache Hit](#page-287-0) [Percentage 274](#page-287-0) [Low Library Cache Hit Percentage](#page-288-0) [\(Interval\) 275](#page-288-0) [Low Number of Datafiles 203](#page-216-0) [Low Number of Redo Logs 43](#page-56-0) [Low PGA Component Area 213](#page-226-0) [Low PGA Work Area Max Size 214](#page-227-0) [Low PGA Work Area Percentage 215](#page-228-0) [Low Processes 219](#page-232-0) [Low Recycle Buffer Cache Hit](#page-289-0) [Percentage 276](#page-289-0) [Low Recycle Buffer Cache Hit](#page-290-0) [Percentage \(Interval\) 277](#page-290-0) [Mismatches SQL String 296](#page-309-0) [No Archive Log Mode 45](#page-58-0) [Oracle Job is broken 122](#page-135-0) [Oracle Job Past Due 123](#page-136-0) [Percent increase of 291](#page-304-0) [Shutdown 229](#page-242-0) [SQL String Matches 297](#page-310-0) [Suspect 230](#page-243-0) [Unavailable 220](#page-233-0)[, 231](#page-244-0) [Unavailable Heterogeneous](#page-204-0) [Agent 191](#page-204-0) [Unavailable Listener State 130](#page-143-0) [Unknown 231](#page-244-0) [Unknown Listener State 131](#page-144-0) indications [about 5](#page-18-0) instance state [becomes available 223](#page-236-0) [becomes shutdown 223](#page-236-0) [becomes suspect 223](#page-236-0) [becomes unavailable 223](#page-236-0) [becomes unknown 223](#page-236-0) [shutdown 223](#page-236-0) [suspect 223](#page-236-0) [unavailable 223](#page-236-0) [unknown 223](#page-236-0) [INTERP 4](#page-17-0)

#### **J**

job broken [defined 120](#page-133-0) [defined 120](#page-133-0) failed [defined 120](#page-133-0) past due [defined 120](#page-133-0) job queue [defined 120](#page-133-0) Job Queue [about 120](#page-133-0)

## **K**

[keep buffer cache hit percentage 272](#page-285-0) [keep buffer cache hit percentage](#page-286-0) [\(interval\) 273](#page-286-0) [Korn shell 2](#page-15-0)

#### **L**

latches [defined 242](#page-255-0) library cache [defined 259](#page-272-0) [library cache hit percentage 274](#page-287-0) listener [defined 126](#page-139-0) [state 126](#page-139-0) Listener [about 352](#page-365-0) [endpoints 352](#page-365-0) [starting or stopping 351](#page-364-0) [task 351](#page-364-0) Listener State [about 126](#page-139-0) lock [active 133](#page-146-0) [DDL \(dictionary lock\) 133](#page-146-0) [defined 133](#page-146-0) [distributed 133](#page-146-0) [DML \(data lock\) 133](#page-146-0) [Internal and latches 133](#page-146-0) [Parallel cache management](#page-146-0) [\(PCM\) 133](#page-146-0) [type descriptions 139](#page-152-0) Lock [about 133](#page-146-0) Log Event [about 147](#page-160-0) [log file 147](#page-160-0) LOG\_ARCHIVE\_DEST [directory 35](#page-48-0) [LOG\\_ARCHIVE\\_DEST\\_n 40](#page-53-0)[, 42](#page-55-0)[, 43](#page-56-0) [LOG\\_CHECKPOINT\\_INTERVAL 50](#page-63-0) [LOG\\_CHECKPOINT\\_TIMEOUT 50](#page-63-0) logging [about 7](#page-20-0) [lsnrctl 126](#page-139-0)[, 352](#page-365-0)

### **M**

manuals [feedback viii](#page-9-0) [online viii](#page-9-0) [ordering viii](#page-9-0) [MAX\\_DISPATCHERS 172](#page-185-0) [MAX\\_SERVERS 173](#page-186-0)[, 175](#page-188-0) [MAXEXTENTS 79](#page-92-0)[, 156](#page-169-0) Maximum Extents [about 156](#page-169-0) Maximum Extents by Tablespace [about 160](#page-173-0) [using tokens with 160](#page-173-0) Maximum Extents by User [about 165](#page-178-0) [using tokens with 165](#page-178-0) [messages in queue 15](#page-28-0)

migration [monitor to resource model 405](#page-418-0) [resource model to monitor 408](#page-421-0) [task 410](#page-423-0) [monitor to resource model migration](#page-418-0) [table 405](#page-418-0) [MTS\\_DISPATCHERS 170](#page-183-0) [MTS\\_MAX\\_DISPATCHERS 171](#page-184-0)[, 172](#page-185-0) [MTS\\_MAX\\_SERVERS 170](#page-183-0)[, 173](#page-186-0)[, 175](#page-188-0) [MTS\\_SERVERS 170](#page-183-0) Multi-Threaded Server [about 170](#page-183-0)

# **N**

[no space error 326](#page-339-0) notation [environment variables xi](#page-12-0) [path names xi](#page-12-0) [typeface xi](#page-12-0)

# **O**

occurrences [about 6](#page-19-0) [online publications ix](#page-10-0) [open cursors 179](#page-192-0) [OPEN\\_CURSORS 179](#page-192-0)[, 184](#page-197-0) Oracle Listener [starting or stopping 351](#page-364-0) [Oracle Net 126](#page-139-0) [ORACLE\\_HOME 4](#page-17-0) [ORACLE\\_SID 4](#page-17-0) [OracleArchiveDest 420](#page-433-0) [OracleClassPing 422](#page-435-0) [OracleCluster 423](#page-436-0) [OracleDatabase 424](#page-437-0) [OracleDatafile 426](#page-439-0) [OracleDBCacheAdvice 428](#page-441-0) [OracleDispatcher 429](#page-442-0) [OracleDispatcherProtocol 431](#page-444-0) [OracleDumpSpace 432](#page-445-0) [OracleEquity 433](#page-446-0) [OracleHSAgent 434](#page-447-0) [OracleIndex 435](#page-448-0) [OracleInstance 437](#page-450-0) [OracleJob 443](#page-456-0) [OracleListener 445](#page-458-0) [OracleLock 446](#page-459-0) [OracleLogEvent 447](#page-460-0) [OracleNetwork 449](#page-462-0) [OracleObject 451](#page-464-0) [OracleParameter 452](#page-465-0) [OraclePGAStat 453](#page-466-0) [OraclePQSlave 454](#page-467-0) [OraclePQSysStat 455](#page-468-0) [OracleProcess 456](#page-469-0) [OraclePXProcess 457](#page-470-0) [OraclePXProcessSysStat 458](#page-471-0) [OraclePXSession 460](#page-473-0) [OracleQueue 461](#page-474-0) [OracleQueueSchedule 462](#page-475-0) [OracleRedoLog 464](#page-477-0) [OracleRedoLogGroup 465](#page-478-0) [OracleRollbackSegment 466](#page-479-0) [OracleSegment 468](#page-481-0)

[OracleSequence 469](#page-482-0) [OracleSession 470](#page-483-0) [OracleSessStat 472](#page-485-0) [OracleSharedServer 473](#page-486-0) [OracleSQLPlan 474](#page-487-0) [OracleState 475](#page-488-0) [OracleSysStat 476](#page-489-0) [OracleSystemEvent 477](#page-490-0) [OracleTable 478](#page-491-0) [OracleTablespace 479](#page-492-0) OracleTBSMDiscovery [task 353](#page-366-0) [OracleTransaction 481](#page-494-0) [OracleUndoStat 482](#page-495-0) [OracleUnixProcess 483](#page-496-0) [OracleUser 484](#page-497-0) [ordering publications x](#page-11-0) Other Performance Monitors [about 179](#page-192-0) Other Storage [about 196](#page-209-0)

## **P**

parameters [about 6](#page-19-0) [using tokens as 519](#page-532-0) [path names, notation xi](#page-12-0) [pctfree 197](#page-210-0) [PCTFREE 200](#page-213-0) PeopleSoft tables [All PeopleSoft Tables table 521](#page-534-0) [monitoring with tokens 521](#page-534-0) [PeopleSoft Benefits Tables table 522](#page-535-0) [PeopleSoft Human Resource Tables](#page-535-0) [table 522](#page-535-0) [PeopleSoft Payroll Tables table 522](#page-535-0) [using with tokens 521](#page-534-0) PGA [about 209](#page-222-0) [PGA\\_AGGREGATE\\_TARGET 209](#page-222-0)[, 211](#page-224-0)[,](#page-226-0) [213](#page-226-0) physical reads [defined 115](#page-128-0) physical writes [defined 115](#page-128-0) process [ARCn 218](#page-231-0) [background 186](#page-199-0) [CKPT \(Checkpoint\) 218](#page-231-0) [DBWn \(Database Writer\) 218](#page-231-0) [Dnnn \(Dispatcher\) 218](#page-231-0) [LGWR \(Log Writer\) 218](#page-231-0) [LMS \(Lock Manager Server\) 218](#page-231-0) [Oracle 218](#page-231-0) [background 218](#page-231-0) [server 218](#page-231-0) [PMON \(Process Monitor\) 218](#page-231-0) [QMNn \(Queue Monitor\) 218](#page-231-0) [RECO \(Recoverer\) 218](#page-231-0) [SMON \(System Monitor\) 218](#page-231-0) [Snnn \(Shared Server\) 218](#page-231-0) [SNPn \(Job Queue\) 218](#page-231-0) [user 218](#page-231-0) Process State [about 218](#page-231-0) [PROCESSES 186](#page-199-0)

[program global area 209](#page-222-0) [component area 209](#page-222-0) [multipass executions 209](#page-222-0) [optimal percentage 209](#page-222-0) [work area 209](#page-222-0) [multipass executions 209](#page-222-0) [optimal percentage 209](#page-222-0) [work area max size 209](#page-222-0) [work area percentage 209](#page-222-0) provider [OracleArchiveDest 420](#page-433-0) [OracleClassPing 422](#page-435-0) [OracleCluster 423](#page-436-0) [OracleDatabase 424](#page-437-0) [OracleDatafile 426](#page-439-0) [OracleDBCacheAdvice 428](#page-441-0) [OracleDispatcher 429](#page-442-0) [OracleDispatcherProtocol 431](#page-444-0) [OracleDumpSpace 432](#page-445-0) [OracleEquity 433](#page-446-0) [OracleHSAgent 434](#page-447-0) [OracleIndex 435](#page-448-0) [OracleInstance 437](#page-450-0) [OracleJob 443](#page-456-0) [OracleListener 445](#page-458-0) [OracleLock 446](#page-459-0) [OracleLogEvent 447](#page-460-0) [OracleNetwork 449](#page-462-0) [OracleObject 451](#page-464-0) [OracleParameter 452](#page-465-0) [OraclePGAStat 453](#page-466-0) [OraclePQSlave 454](#page-467-0) [OraclePQSysStat 455](#page-468-0) [OracleProcess 456](#page-469-0) [OraclePXProcess 457](#page-470-0) [OraclePXProcessSysStat 458](#page-471-0) [OraclePXSession 460](#page-473-0) [OracleQueue 461](#page-474-0) [OracleQueueSchedule 462](#page-475-0) [OracleRedoLog 464](#page-477-0) [OracleRedoLogGroup 465](#page-478-0) [OracleRollbackSegment 466](#page-479-0) [OracleSegment 468](#page-481-0) [OracleSequence 469](#page-482-0) [OracleSession 470](#page-483-0) [OracleSessStat 472](#page-485-0) [OracleSharedServer 473](#page-486-0) [OracleSQLPlan 474](#page-487-0) [OracleState 475](#page-488-0) [OracleSysStat 476](#page-489-0) [OracleSystemEvent 477](#page-490-0) [OracleTable 478](#page-491-0) [OracleTablespace 479](#page-492-0) [OracleTransaction 481](#page-494-0) [OracleUndoStat 482](#page-495-0) [OracleUnixProcess 483](#page-496-0) [OracleUser 484](#page-497-0) [providers 418](#page-431-0) [creating resource models with 418](#page-431-0) publications [feedback viii](#page-9-0) [online viii](#page-9-0) [ordering viii](#page-9-0)

### **Q**

[queue propagation failure 15](#page-28-0)

# **R**

RDBMS State [about 223](#page-236-0) recursive call [defined 234](#page-247-0) Recursive Calls [about 234](#page-247-0) [recycle buffer cache hit percentage 277](#page-290-0) redo allocation latches [defined 242](#page-255-0) redo copy latch [defined 242](#page-255-0) redo log [defined 242](#page-255-0) Redo Log [about 242](#page-255-0) [Regular Expressions file 147](#page-160-0) [report file, specifying for tasks 334](#page-347-0) resource model [Advanced Queue 15](#page-28-0) [Archive Destinations 35](#page-48-0) [Checkpoints 50](#page-63-0) [CIM class 411](#page-424-0) [creating 415](#page-428-0) [customizing with tokens 519](#page-532-0) [Data Warehouse Collector 55](#page-68-0) [disabling 346](#page-359-0) [distribution 415](#page-428-0) [Dump Space 61](#page-74-0) [enabling 349](#page-362-0) [Extents 65](#page-78-0) [Extents by Tablespace 69](#page-82-0) [Extents by User 74](#page-87-0) [Free Space Deficit 79](#page-92-0) [Free Space Deficit By Tablespace 84](#page-97-0) [Free Space Deficit by User 89](#page-102-0) [Free Space Fragmentation 94](#page-107-0) [Free Space Fragmentation by](#page-111-0) [Tablespace 98](#page-111-0) [Free Tablespace 102](#page-115-0) [Free Tablespace by Tablespace 106](#page-119-0) [Full Table Scan 110](#page-123-0) [I/O 115](#page-128-0) [Job Queue 120](#page-133-0) [Listener State 126](#page-139-0) [Lock 133](#page-146-0) [Log Event 147](#page-160-0) [Maximum Extents 156](#page-169-0) [Maximum Extents by Tablespace 160](#page-173-0) [Maximum Extents by User 165](#page-178-0) [Multi-Threaded Server 170](#page-183-0) [Other Performance Monitors 179](#page-192-0) [Other Storage 196](#page-209-0) [PGA 209](#page-222-0) [Process State 218](#page-231-0) [RDBMS State 223](#page-236-0) [Recursive Calls 234](#page-247-0) [Redo Log 242](#page-255-0) [return codes 7](#page-20-0) [Rollback Segment 253](#page-266-0) [SGA 259](#page-272-0) [SQL Number 284](#page-297-0) [SQL String 294](#page-307-0) [Temporary Extents 300](#page-313-0) [Temporary Extents by](#page-317-0) [Tablespace 304](#page-317-0) [Temporary Extents by User 309](#page-322-0)

resource model *(continued)* [Transaction 313](#page-326-0) [Undo Space 326](#page-339-0) [resource model to monitor migration](#page-421-0) [table 408](#page-421-0) [resource models 5](#page-18-0) [about 5](#page-18-0) [baroc files 486](#page-499-0) [return codes 7](#page-20-0) [about 7](#page-20-0) Rollback Segment [about 253](#page-266-0) [rollback waits percentage 253](#page-266-0) [row source percentage 110](#page-123-0)

# **S**

SAP tables [Default SAP Tablespaces table 523](#page-536-0) [Largest SAP Tables table 522](#page-535-0) [monitoring with tokens 521](#page-534-0) [SAP Sales and Distribution Tables](#page-535-0) [table 522](#page-535-0) [using with tokens 521](#page-534-0) schema name [command syntax 367](#page-380-0) segment [allocation 79](#page-92-0) [defined 79](#page-92-0) server [dedicated 184](#page-197-0) [multi-threaded 184](#page-197-0) [SESSIONS 186](#page-199-0) [setup scripts 3](#page-16-0) SGA [about 259](#page-272-0) [SHARED\\_POOL\\_SIZE 267](#page-280-0)[, 270](#page-283-0)[, 274](#page-287-0) [shared–server process 170](#page-183-0) shell [about 2](#page-15-0) [bash 1](#page-14-0) [establishing the Tivoli environment](#page-16-0) [in 3](#page-16-0) shells [bash 2](#page-15-0) [Bourne 2](#page-15-0)  $C<sub>2</sub>$ [Korn shell 2](#page-15-0) [UNIX 2](#page-15-0) [snapshot too old error 326](#page-339-0) [sort overflow percentage 179](#page-192-0) [sort overflow ratio 188](#page-201-0) [SORT\\_AREA\\_SIZE 188](#page-201-0) SQL Number [about 284](#page-297-0) SQL statements [analyzing 345](#page-358-0) SQL String [about 294](#page-307-0) SQL\*Net [using with AdvancedNetworkOption](#page-349-0) [task 336](#page-349-0) Status [common attribute 4](#page-17-0) syntax [Tivoli command 355](#page-368-0) [SYS.DUAL table 179](#page-192-0)

System Global Area (SGA) [defined 259](#page-272-0)

### **T**

[table chained rows 202](#page-215-0) tablespace [space allocation 102](#page-115-0) task [about 331](#page-344-0) [AdvancedNetworkOption 336](#page-349-0) [baroc files 485](#page-498-0) [CLI names 333](#page-346-0) [CLI syntax 331](#page-344-0) [command line 333](#page-346-0) [ConfigureTECOracle 339](#page-352-0) [CurrentRunningSQL 344](#page-357-0) [DisableResourceModels 346](#page-359-0) [EnableResourceModels 349](#page-362-0) [GUI names 333](#page-346-0) [host for task output 334](#page-347-0) [Listener 351](#page-364-0) [OracleTBSMDiscovery 353](#page-366-0) [send status to Tivoli Enterprise](#page-348-0) [Console 335](#page-348-0) [target endpoint 331](#page-344-0) [task migration table 410](#page-423-0) temporary extents [defined 300](#page-313-0) Temporary Extents [about 300](#page-313-0) Temporary Extents by Tablespace [about 304](#page-317-0) [using tokens with 304](#page-317-0) Temporary Extents by User [about 309](#page-322-0) [using tokens with 309](#page-322-0) temporary segments [defined 300](#page-313-0) thresholds [about 6](#page-19-0) Tivoli Business Systems Manager [task 353](#page-366-0) [Tivoli command syntax 355](#page-368-0) [Tivoli Customer Support x](#page-11-0) Tivoli Enterprise Console [baroc files 485](#page-498-0) class [resource model hierarchy 486](#page-499-0) [task hierarchy 485](#page-498-0) [classes 485](#page-498-0) [task 335](#page-348-0) Tivoli Enterprise Data Warehouse [integrating with 55](#page-68-0) Tivoli environment [establishing in a shell 3](#page-16-0) [establishing on an endpoint 3](#page-16-0) [establishing on UNIX 3](#page-16-0) [establishing on Windows NT 3](#page-16-0) [tnslsnr 126](#page-139-0) tokens [about 519](#page-532-0) [creating your own 520](#page-533-0) [customizing resource models 519](#page-532-0) [PeopleSoft tables 521](#page-534-0)[, 522](#page-535-0) [SAP tables 521](#page-534-0)[, 522](#page-535-0)[, 523](#page-536-0)

Transaction about 313 transactions active 313 blocked 313 defined 313 long-running 313 recursive 314 TRANSACTIONS 313

# U

undo 326 undo space managing 326 Undo Space about 326 **UNIX** running commands on 2 setting up the Tivoli environment 3 shell 2 user call defined 234 user rollback percentage 253 USER\_DUMP\_DEST 61

## $\mathsf{V}$

V\$SYSSTAT 137, 179 v\$waitstat 264 variables, notation for xi

## W

wdmlseng 7 Windows 2000 running commands on 2 Windows NT running commands on 2 setting up the Tivoli environment 3 wochregdb command 358 wocpresource command 359 wocprole command 360 wocpuser command 361 wocrtresource command 362 wocrtrole command 364 wocrtuser command 366 wodelresource command 369 wodelrole command 370 wodeluser command 371 wogetresource command 372 wogetrole command 374 wogetuser command 376 wolsresources command 378 wolsroles command 379 wolsusers command 380 womvresource command 381 womvrole command 382 womvuser command 383 wopopresources command 384 wopoproles command 385 wopopusers command 386 woregdb command 387 work area 209 WORKAREA\_SIZE\_POLICY 209 wosetresource command 389

wosetresources command 391 wosetrole command 393 wosetroles command 395 wosetuser command 397 wosetusers command 399 woshutdown command 402 wostartup command 403 wtemp 334

# X

x\$kcbrbh 268

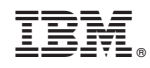

Printed in U.S.A.

SC23-4724-00

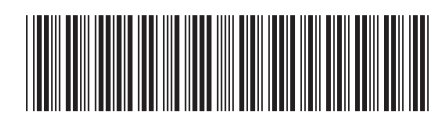